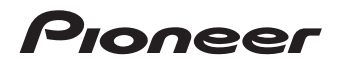

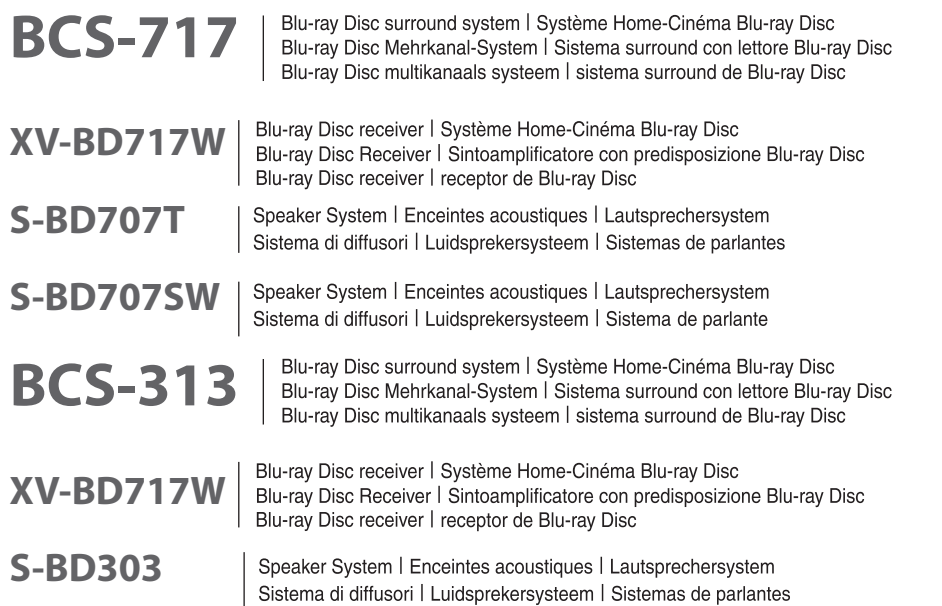

Discover the benefits of registering your product online at http://www.pioneer.co.uk (or http://www.pioneer.eu). Découvrez les nombreux avantages offerts en enregistrant votre produit en ligne maintenant sur http://www.pioneer.fr (ou http://www.pioneer.eu).

Bitte nutzen Sie die Möglichkeit zur Registrierung Ihres Produktes unter http://www.pioneer.de (oder http://www.pioneer.eu)

Registra il tuo prodotto su http://www.pioneer.it (o http://www.pioneer.eu) e scopri subito quali vantaggi puoi ottenere!

Ontdek nu de voordelen van online registratie! Registreer uw Pioneer product via http://www.pioneer.nl http://www.pioneer.be (of http://www.pioneer.eu)

Registre su producto en http://www.pioneer.es (o en http://www.pioneer.eu) Descubra los beneficios de registrarse on-line:

Operating instructions Mode d'emploi Bedienungsanleitung Istruzioni per l'uso Handleiding Manual de instrucciones Deutsch

Deutsch

English

Français

Français Nederlands

<span id="page-1-0"></span>

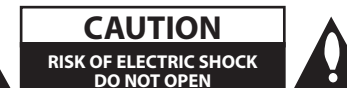

**CAUTION:** TO REDUCE THE RISK OF ELECTRIC SHOCK DO NOT REMOVE COVER (OR BACK) NO USER-SERVICEABLE PARTS INSIDE REFER SERVICING TO QUALIFIED SERVICE PERSONNEL.

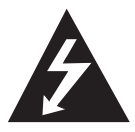

This lightning flash with arrowhead symbol within an equilateral triangle is intended to alert the user to the presence of uninsulated dangerous voltage within the product's

enclosure that may be of sufficient magnitude to constitute a risk of electric shock to persons.

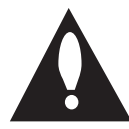

The exclamation point within an equilateral triangle is intended to alert the user to the presence of important operating and maintenance (servicing)

instructions in the literature accompanying the product.

**WARNING:** TO PREVENT FIRE OR ELECTRIC SHOCK HAZARD, DO NOT EXPOSE THIS PRODUCT TO RAIN OR MOISTURE.

**VENTILATION CAUTION:** When installing this unit, make sure to leave space around the unit for ventilation to improve heat radiation (at least 10 cm at top, 10 cm at rear, and 10 cm at each side).

**WARNING:** Slots and openings in the cabinet are provided for ventilation to ensure reliable operation of the product, and to protect it from overheating. To prevent fire hazard, the openings should never be blocked or covered with items (such as newspapers, table-cloths, curtains) or by operating the equipment on thick carpet or a bed.

**Operating Environment:** Operating environment temperature and humidity:  $+5$  °C to  $+35$  °C ( $+41$ °F to +95 °F); less than 85 %RH (cooling vents not blocked) 

Do not install this unit in a poorly ventilated area, or in locations exposed to high humidity or direct sunlight (or strong artificial light)

# CLASS 1 LASER PRODUCT<br>APPAREIL À LASER DE CLASSE 1

**CAUTION:** This product is a class 1 laser product classified under the Safety of laser products, IEC60825-1:2007.

To ensure proper use of this product, please read this owner's manual carefully and retain it for future reference. Shall the unit require maintenance, contact an authorized service center. 

Use of controls, adjustments or the performance of procedures other than those specified herein may result in hazardous radiation exposure. 

To prevent direct exposure to laser beam, do not try to open the enclosure. Visible laser radiation when open. DO NOT STARE INTO BEAM.

#### **CAUTION concerning the Power Cord**

Most appliances recommend they be placed upon a dedicated circuit;

That is, a single outlet circuit which powers only that appliance and has no additional outlets or branch circuits. Check the specification page of this owner's manual to be certain. Do not overload wall outlets. Overloaded wall outlets, loose or damaged wall outlets, extension cords, frayed power cords, or damaged or cracked wire insulation are dangerous. Any of these conditions could result in electric shock or fire. Periodically examine the cord of your appliance, and if its appearance indicates damage or deterioration, unplug it, discontinue use of the appliance, and have the cord replaced with an exact replacement part by an authorized service center. Protect the power cord from physical or mechanical abuse, such as being twisted, kinked, pinched, closed in a door, or walked upon. Pay particular attention to plugs, wall outlets, and the point where the cord exits the appliance. To disconnect power from the mains, pull out the mains cord plug. When installing the product, ensure that the plug is easily accessible.

This device is equipped with a portable battery or accumulator.

**Safety way to remove the battery or the battery from the equipment:** Remove the old battery or battery pack, follow the steps in reverse order than the assembly. To prevent contamination of the environment and bring on possible threat to human and animal health, the old battery or the battery put it in the appropriate container at designated collection points. Do not dispose of batteries or battery together with other waste. It is recommended that you use local, free reimbursement systems batteries and accumulators. The battery shall not be exposed to excessive heat such as sunshine, fire or the like.

#### **CAUTION:**

- Do not use or store batteries in direct sunlight or other excessively hot place, such as inside a car or near a heater. This can cause batteries to leak, overheat, explode or catch fire. It can also reduce the life or performance of batteries.
- When disposing of used batteries, please comply with governmental regulations or environmental public instruction's rules that apply in your country or area.

**CAUTION:** The apparatus shall not be exposed to water (dripping or splashing) and no objects filled with liquids, such as vases, shall be placed on the apparatus.

#### **Information for users on collection and disposal of old equipment and used batteries**

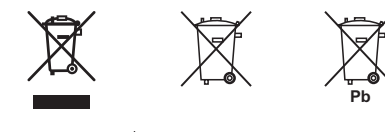

Symbol examples for batteries

These symbols on the products, packaging, and/ or accompanying documents mean that used electrical and electronic products and batteries should not be mixed with general household waste.

For proper treatment, recovery and recycling of old products and used batteries, please take them to applicable collection points in accordance with your national legislation.

By disposing of these products and batteries correctly, you will help to save valuable resources and prevent any potential negative effects on human health and the environment which could otherwise arise from inappropriate waste handling.

For more information about collection and recycling of old products and batteries, please contact your local municipality, your waste disposal service or the point of sale where you purchased the items.

#### **These symbols are only valid in the European Union.**

#### **For countries outside the European Union:**

If you wish to discard these items, please contact your local authorities or dealer and ask for the correct method of disposal.

#### **For Wireless product European Union Notice**

**PIONEER hereby declares that**   $\epsilon$ **this/these product(s) is/are in compliance with the essential requirements and other relevant provisions of Directive 1999/5/EC, 2004/108/EC, 2006/95/EC and 2009/125/EC.**

#### **Indoor Use Only**

#### **RF Radiation Exposure Statement**

This equipment should be installed and operated with minimum distance 20 cm between the radiator and your body.

**WARNING:** To prevent a fire hazard, do not place any naked flame sources (such as a lighted candle) on the equipment.

#### **WARNING:** *Before plugging in for the first time, read the following section carefully.*

**The voltage of the available power supply differs according to country or region. Be sure that the power supply voltage of the area where this unit will be used meets the required voltage (e.g., 230 V or 120 V) written on the rear panel.**

**CAUTION:** The (<sup>1</sup>) **STANDBY/ON** switch on this unit will not completely shut off all power from the AC outlet. Since the power cord serves as the main disconnect device for the unit, you will need to unplug it from the AC outlet to shut down all power. Therefore, make sure the unit has been installed so that the power cord can be easily unplugged from the AC outlet in case of an accident. To avoid fire hazard, the power cord should also be unplugged from the AC outlet when left unused for a long period of time (for example, when on vacation).

**CAUTION:** This product is for general household purposes. Any failure due to use for other than household purposes (such as long-term use for business purposes in a restaurant or use in a car or ship) and which requires repair will be charged for even during the warranty period.

### **Notes on Copyrights**

- Because AACS (Advanced Access Content System) is approved as content protection system for Blu-ray Disc format, similar to use of CSS (Content Scramble System) for DVD format, certain restrictions are imposed on playback, analog signal output, etc., of AACS protected contents. The operation of this product and restrictions on this product may vary depending on your time of purchase as those restrictions may be adopted and/or changed by AACS after the production of this product.
- Furthermore, BD-ROM Mark and BD+ are additionally used as content protection systems for Blu-ray Disc format, which imposes certain restrictions including playback restrictions for BD-ROM Mark and/or BD+ protected contents. To obtain additional information on AACS, BD-ROM Mark, BD+, or this product, please contact an authorized Customer Service Center.
- Many BD-ROM/DVD discs are encoded with copy protection. Because of this, you should only connect your player directly to your TV, not to a VCR. Connecting to a VCR results in a distorted picture from copy-protected discs.
- This item incorporates copy protection technology that is protected by U.S. patents and other intellectual property rights of Rovi Corporation. Reverse engineering and disassembly are prohibited.
- Under the U.S. Copyright laws and Copyright laws of other countries, unauthorized recording, use, display, distribution, or revision of television programs, videotapes, BD-ROM discs, DVDs, CDs and other materials may subject you to civil and/ or criminal liability.

### **Important Notice for TV colour system**

The colour system of this player differs according to currently playing discs.

For example, when the player plays the disc recorded in the NTSC colour system, the image is output as an NTSC signal.

Only the multi system colour TV can receive all signals output from the player.

- If you have a PAL colour system TV, you will see just distorted images when using discs or video contents recorded in NTSC.
- The multi system colour TV changes the colour system automatically according to input signals. In case that the colour system is not changed automatically, turn it off and then on to see normal images on screen.
- Even if the disc recorded in NTSC colour system are well displayed on your TV, these may not be recorded correctly on your recorder.

# **Table of Contents**

### **1 Getting Started**

- [2 Safety](#page-1-0) Information
- [8 Introduction](#page-7-0)
- 8 Playable Discs and symbols used in this manual
- 9 About the " $Q$ " [Symbol](#page-8-0) Display
- 10 Supplied Accessories
- 10 Accessories of speaker box (S-BD707T)
- 10 Accessories of speaker box [\(S-BD707SW\)](#page-9-0)
- 10 Accessories of speaker box (S-BD303)
- 11 File [compatibility](#page-10-0)
- 12 AVCHD [\(Advanced](#page-11-0) Video Codec High Definition)
- 12 About DLNA
- 13 Certain System [Requirements](#page-12-0)
- 13 Regional Code
- 13 Compatibility Notes
- 14 Remote control
- [15 Front](#page-14-0) panel
- 15 Rear panel

### **2 Connecting**

- 16 Assemble the speakers
- 16 Speaker Setup for BCS-717
- 18 Speaker Setup for [BCS-313](#page-17-0)
- 19 Wall mounting the center speaker
- 19 Before mounting
- 19 Additional notes on speaker
- 20 Positioning the system
- 21 Connecting to Your TV
- 21 HDMI Connection
- 22 ARC (Audio Return [Channel\)](#page-21-0) function
- 23 [Component](#page-22-0) Video Connection
- 23 Video Connection
- 24 Resolution Setting
- [24 Antenna](#page-23-0) connection
- 25 Connections with external device
- 25 AUX Connection
- 25 PORTABLE IN connection
- 26 OPTICAL IN [connection](#page-25-0)
- 26 HDMI IN 1/2 connection
- 27 Connecting to your Home Network
- 27 Wired network connection
- 28 Wired [Network](#page-27-0) Setup
- 29 Wireless Network [Connection](#page-28-0)
- 29 Wireless Network Setup
- 32 USB device [connection](#page-31-0)
- 32 Playback content in the USB device

### **3 System Setting**

- [33 Settings](#page-32-0)
- 33 Adjust the Setup Settings
- 33 [DISPLAY] Menu
- 35 [\[LANGUAGE\]](#page-34-0) Menu
- 35 [AUDIO] Menu
- 36 [\[LOCK\]](#page-35-0) Menu
- 37 [\[NETWORK\]](#page-36-0) Menu
- 38 [\[OTHERS\]](#page-37-0) Menu
- [39 Sound](#page-38-0) Effect

### **4 Operating**

- [40 General](#page-39-0) Playback
- 40 Using [HOME] menu
- 40 Playing a Disc
- 40 Playing a file on a disc/USB device
- 41 Playing Blu-ray 3D disc
- 41 Enjoying [BD-Live™](#page-40-0)
- 42 Playing a file on a [network](#page-41-0) server
- 43 Basic [operations](#page-42-0) for video and audio content
- 43 Basic operations for photo content
- 43 Using the disc menu
- 44 Resume [playback](#page-43-0)
- [45 Advanced](#page-44-0) Playback
- 45 Repeat Playback
- 45 Repeating a specific portion
- 45 Enlarge the playback image
- 46 Marker [Search](#page-45-0)
- 46 Using the search menu
- 47 [Selecting](#page-46-0) a subtitle file
- 47 Last Scene Memory
- 48 Options while viewing a photo
- 48 [Listening](#page-47-0) to music while slide show
- [49 On-Screen](#page-48-0) display
- 49 Displaying content information onscreen
- 50 Playing from selected time
- 50 Hearing a different audio
- 50 Selecting a subtitle language
- 50 [Watching](#page-49-0) from a different angle
- 51 [Changing](#page-50-0) the TV Aspect Ratio
- 51 Changing subtitle code page
- 51 Changing the Picture Mode
- [52 Audio](#page-51-0) CD Recording
- [53 Playing](#page-52-0) the iPod
- 53 Enjoying iPod on the screen
- 54 [Enjoying](#page-53-0) the iPod IN mode
- 55 Radio Operations
- 55 Presetting the Radio Stations
- 55 Deleting a saved station
- 55 Deleting all the saved stations
- 55 Improving poor FM reception
- 55 See [information](#page-54-0) about a radio station
- [56 Using](#page-55-0) the Online

### **5 Troubleshooting**

- [57 Troubleshooting](#page-56-0)
- 57 General
- 58 [Network](#page-57-0)
- 59 Picture
- 59 Sound
- 59 [Updates](#page-58-0)

#### **6 Appendix**

- [60 Controlling](#page-59-0) a TV with the Supplied Remote Control
- 60 Setting up the remote to control your TV
- [61 Area](#page-60-0) Code List
- [62 Language](#page-61-0) code List
- [63 Trademarks](#page-62-0) and Licenses
- [65 Video](#page-64-0) Output Resolution
- [66 Specifications](#page-65-0)
- [69 Maintenance](#page-68-0)
- 69 Handling the Unit
- 69 Notes on Discs
- 70 Important Information Relating to Network Services
- 70 Software License Notice

**6**

# <span id="page-7-0"></span>**Introduction**

### **Playable Discs and symbols used in this manual**

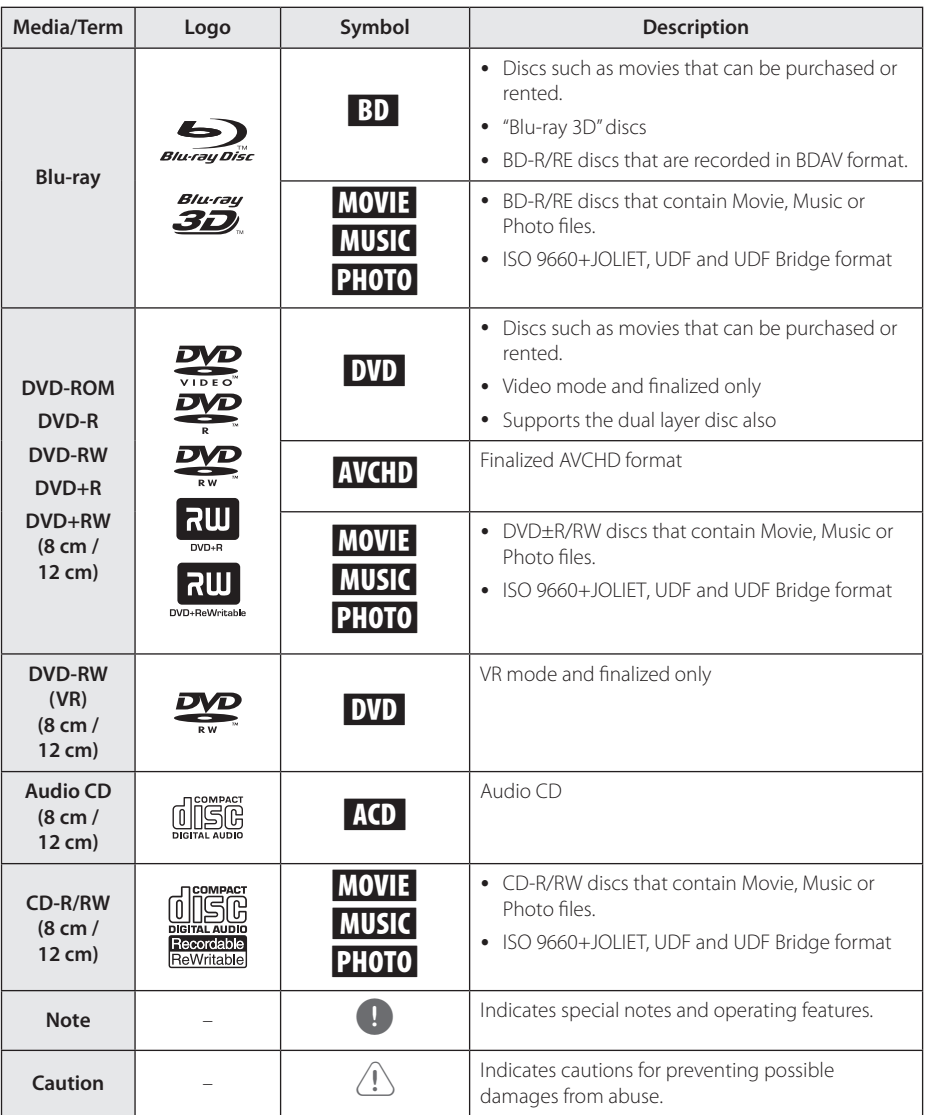

- <span id="page-8-0"></span>• Depending on the conditions of the recording equipment or the CD-R/RW (or DVD±R/RW) disc itself, some CD-R/RW (or DVD±R/RW) discs cannot be played on the unit.
- Depending on the recording software & the finalization, some recorded discs (CD-R/RW, DVD±R/RW, BD-R/RE) may not be playable.
- BD-R/RE, DVD+R/RW and CD-R/RW discs recorded using a personal computer or a DVD or CD Recorder may not play if the disc is damaged or dirty, or if there is dirt or condensation on the player's lens.
- If you record a disc using a personal computer, even if it is recorded in a compatible format, there are cases in which it may not play because of the settings of the application software used to create the disc. (Check with the software publisher for more detailed information.)
- This player requires discs and recordings to meet certain technical standards in order to achieve optimal playback quality.
- Pre-recorded DVDs are automatically set to these standards. There are many different types of recordable disc formats (including CD-R containing MP3 or WMA files) and these require certain pre-existing conditions to ensure compatible playback.
- Customers should note that permission is required in order to download MP3 / WMA files and music from the Internet. Our company has no right to grant such permission. Permission should always be sought from the copyright owner.
- You have to set the disc format option to [Mastered] in order to make the discs compatible with the players when formatting rewritable discs. When setting the option to Live File System, you cannot use it on the player. (Mastered/Live File System : Disc format system for Windows Vista® and Windows 7®)
- BDXL cannot be supported.

## Note **About the "Q" Symbol Display**

" $\mathcal{O}$ " may appear on your TV display during operation and indicates that the function explained in this owner's manual is not available on that specific media.

### <span id="page-9-0"></span>**Supplied Accessories**

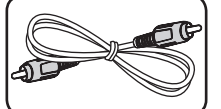

Video cable (1) Remote control (1)

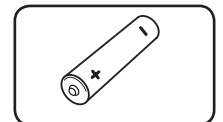

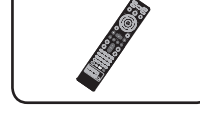

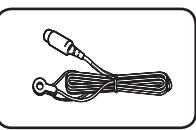

Battery (1) FM antenna (1)

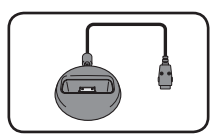

iPod cradle (1)

### **Accessories of speaker box (S-BD707T)**

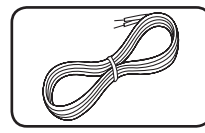

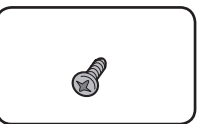

Colour-coded Speaker cables (5)

Screws (12)

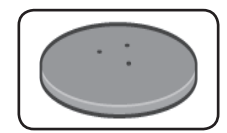

Speaker stand bases (4) Small non-skid pads

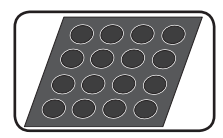

Middle non-skid pads (1)

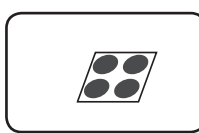

(1)

### **Accessories of speaker box (S-BD707SW)**

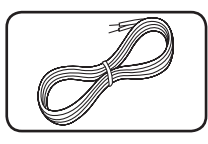

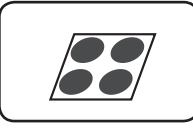

Speaker cable (1) Large non-skid pads (1)

### **Accessories of speaker box (S-BD303)**

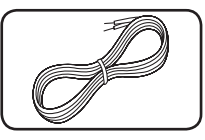

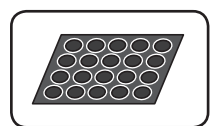

Colour-coded Speaker cables (6)

Small non-skid pads (1)

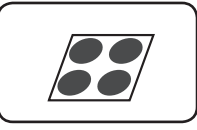

Large non-skid pads (1)

### <span id="page-10-0"></span>**File compatibility**

### **Movie files**

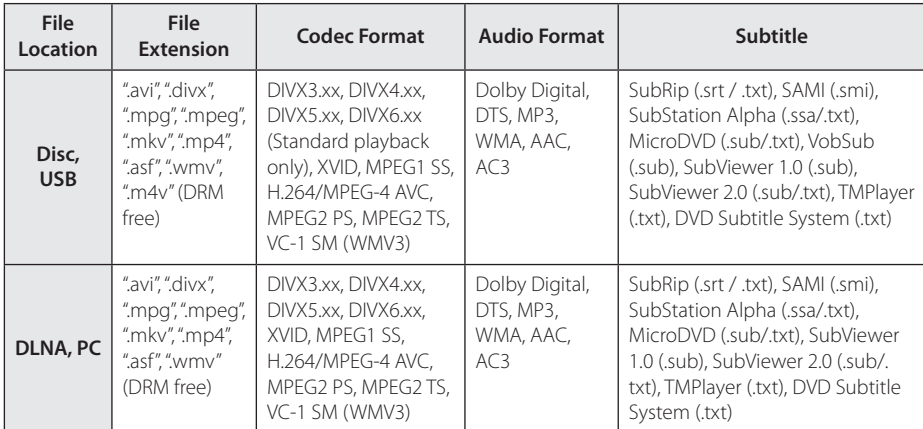

### **Music files**

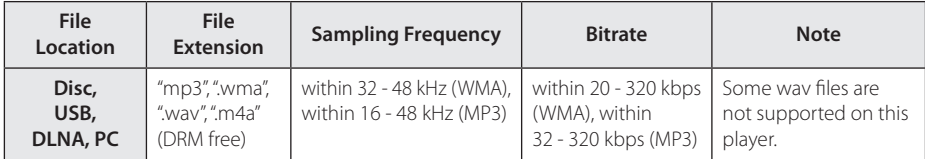

### **Photo files**

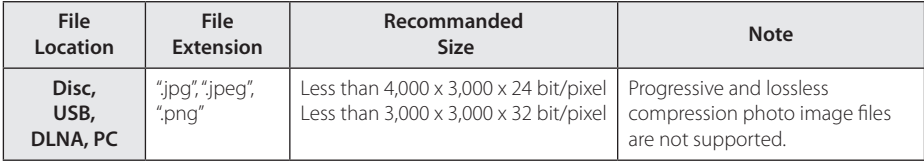

- <span id="page-11-0"></span>• The file name is limited to 180 characters.
- Maximum files/folder: Less than 2,000 (total number of files and folders)
- Depending on the size and number of the files, it may take several minutes to read the contents on the media.
- File compatibility may differ depending on the server.
- The file requirements on page 11 are not always compatible. There may have some restrictions by file features and media server's ability.
- Playing a movie subtitle files are not supported on this player.
- The files from removable media such as USB drive, DVD-drive etc. on your media server may not be shared properly.
- This unit cannot support the ID3 Tag embedded MP3 file.
- The total playback time of audio file indicated on the screen may not correct for VBR files.
- HD movie files contained on the CD or USB 1.0/1.1 may not played properly. Blu-ray Disc, DVD or USB 2.0 are recommended to play back HD movie files.
- This player supports H.264/MPEG-4 AVC profile Main, High at Level 4.1. For a file with higher level, the warning message will appear on the screen.
- This player does not support files that are recorded with GMC<sup>\*1</sup> or Qpel<sup>\*2</sup> .
	- \*1 GMC Global Motion Compensation
	- \*2 Qpel Quarter pixel

### Note **AVCHD** (Advanced Video **Codec High Definition)**

- This player can playback AVCHD format discs. These discs are normally recorded and used in camcorders.
- The AVCHD format is a high definition digital video camera format.
- The MPEG-4 AVC/H.264 format is capable of compressing images at higher efficiency than that of the conventional image compressing format.
- This player can playback AVCHD discs using "x.v.Colour"format.
- Some AVCHD format discs may not play depending on the recording condition.
- AVCHD format discs need to be finalized.
- "x.v.Colour" offers a wider colour range than normal DVD camcorder discs.

### **About DLNA**

This Player is a DLNA Certified digital media player that can display and play movie, photo and music content from your DLNA-compatible digital media server (PC and Consumer Electronics).

The Digital Living Network Alliance (DLNA) is a cross-industry organization of consumer electronics, computing industry and mobile device companies. Digital Living provides consumers with easy sharing of digital media through your home network.

The DLNA certification logo makes it easy to find products that comply with the DLNA Interoperability Guidelines. This unit complies with DLNA Interoperability Guidelines v1.5.

When a PC running DLNA server software or other DLNA compatible device is connected to this player, some setting changes of software or other devices may be required. Please refer to the operating instructions for the software or device for more information.

### <span id="page-12-0"></span>**Certain System Requirements**

For high definition video playback:

- y High definition display that has COMPONENT or HDMI input jacks.
- BD-ROM disc with high definition content.
- HDMI or HDCP capable DVI input on your display device is required for some content (as specified by disc authors).

For playing files on your PC's share folder via your home network, the PC requires below.

- Windows® XP (Service Pack 2 or higher), Windows Vista® (no Service Pack required) Windows 7® (no Service Pack required)
- 1.2 GHz Intel® Pentium® III or AMD Sempron™ 2200+ processors
- y Network environment: 100 Mb Ethernet, WLAN (IEEE 802.11a/b/g/n)
- More than 1 folder on your PC has to be shared. Visit support link of your operating system for more information on file share settings.

## **Regional Code**

This unit has a regional code printed on the rear of the unit. This unit can play only BD-ROM or DVD discs labeled same as the rear of the unit or"ALL".

### **Compatibility Notes**

- Because BD-ROM is a new format, certain disc, digital connection and other compatibility issues are possible. If you experience compatibility problems, please contact an authorized Customer Service Center.
- This unit allows you to enjoy functions such as picture-in-picture, secondary audio and Virtual packages, etc., with BD-ROM supporting BONUSVIEW (BD-ROM version 2 Profile 1 version 1.1/ Final Standard Profile). Secondary video and audio can be played from a disc compatible with the picture-in-picture function. For the playback method, refer to the instructions in the disc.
- Viewing high-definition content and upconverting standard DVD content may require a HDMI-capable input or HDCP-capable DVI input on your display device.
- Some BD-ROM and DVD discs may restrict the use of some operation commands or features.
- Dolby TrueHD, Dolby Digital Plus and DTS-HD are supported with maximum 5.1 channels if you use HDMI connection for the audio output of the unit.
- You can use a USB device to store some disc related information, including downloaded online content. The disc you are using will control how long this information is retained.

### <span id="page-13-0"></span>**Remote control**

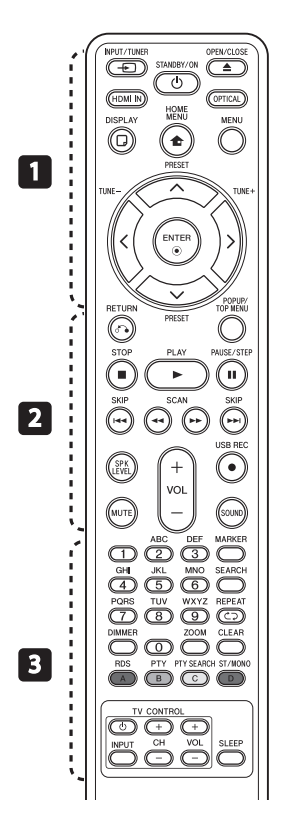

### **Battery Installation**

Remove the battery cover on the rear of the Remote Control, and insert an R03 (size AAA) battery with  $\bigoplus$  and  $\bigoplus$  matched correctly.

#### • • • • • • • • • a• •

*<u>* $\Theta$  INPUT/TUNER: Changes</u> input mode.

1 **(STANDBY/ON):** Switches the player ON or OFF.

 $\triangle$  **OPEN/CLOSE:** Opens and closes the disc tray.

**HDMI IN**: Changes input mode to HDMI IN directly.

**OPTICAL:** Changes input mode to optical directly.

**DISPLAY:** Displays or exits On-Screen Display.

**n** HOME MENU: Displays or exits the [Home Menu].

**MENU:** Accesses the menu on a disc.

**Direction buttons:** Selects an option in the menu.

 $\odot$  **ENTER:** Acknowledges menu selection.

**TUNE (+/-):** Tunes in the desired radio station.

**PRESET (A/V)**: Selects programme of Radio.

• • • • • • • • • • <mark>2</mark> • • • • • • •

x **RETURN:** Exits the menu or resumes playback. The resume play function may not work depending on the BD-ROM disc.

**POPUP/ TOP MENU:** Displays the DVD title menu or BD-ROM's pop-up menu, if available.

**STOP:** Stops playback.

**PLAY:** Starts playback.

**II PAUSE/STEP:** Pauses playback.

**I<</** / I SKIP: Goes to the next or previous chapter / track / file.

**<4/>
SCAN:** Searches backward or forward.

**SPK LEVEL:** Sets the sound level of desired speaker.

X **USB REC**: Records an audio CD.

**MUTE:** Mute the unit.

**SOUND:** Selects a sound effect mode.

**VOL +/- :** Adjusts speaker volume.

• • • • • • • • • 3 • • • • • • •

**0-9 numerical buttons:** Selects numbered options in a menu or inputs letters in the keypad menu.

**MARKER:** Marks any point during playback.

**SEARCH:** Displays or exits the search menu.

**CD REPEAT:** Repeats a desired section or sequence.

**DIMMER**: Dims the light on the unit.

**ZOOM:** Accesses the zoom menu.

**CLEAR:** Removes a mark on the search menu or a number when setting the password.

**Coloured (A, B, C, D) buttons:** Use to navigate on menus.

- **A button (RDS)**: Radio Data System.

- **B button (PTY)**: Views the programme type of the RDS.

- **C button (PTY SEARCH)**: Searches programme type.

- **D button**: Selects MONO or STEREO in FM mode.

**TV Control Buttons:** See page 60.

**SLEEP**: Sets a certain period of time after which the unit will switch to off.

# <span id="page-14-0"></span>**Front panel**

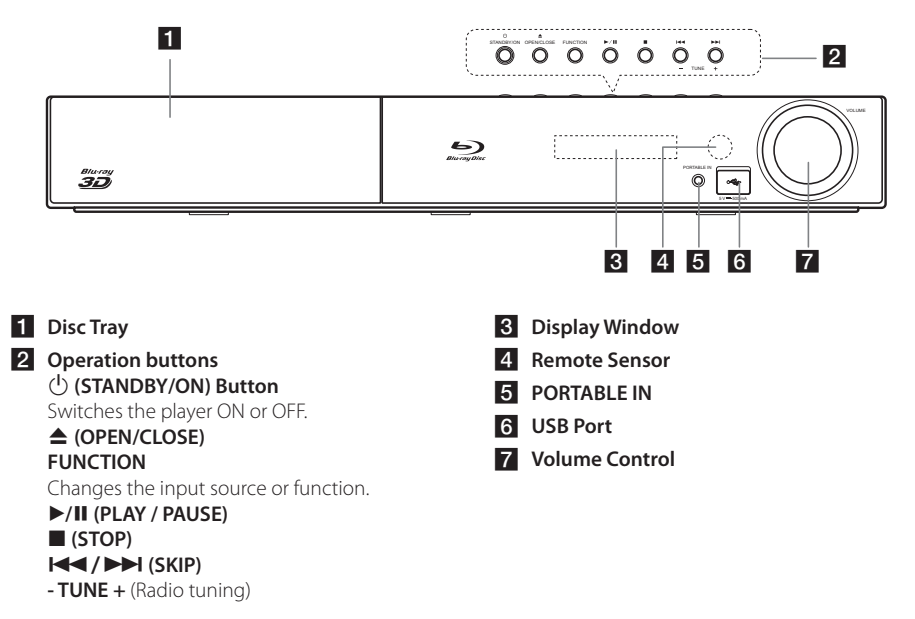

# **Rear panel**

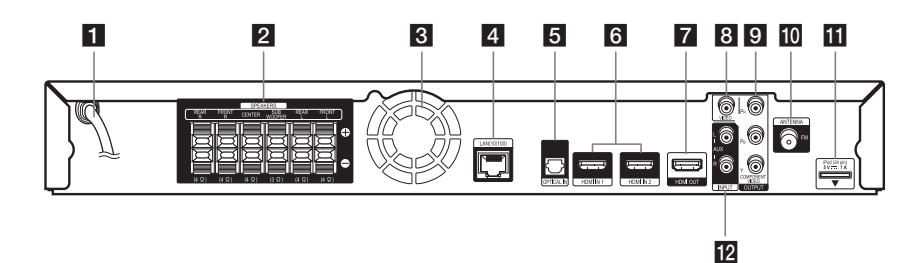

- **AC** power cord
- **2** Speakers connectors
- **3** Cooling Fan
- **4** LAN port
- **b** OPTICAL IN
- f **HDMI IN 1/2**
- **F2** HDMI OUT
- **8** VIDEO OUT
- **COMPONENT VIDEO (Y P<sub>B</sub> P<sub>R</sub>) OUTPUT (PROGRESSIVE SCAN)**
- **10** Antenna Connector
- **iPod** (24 pin) Connect to the furnished iPod cradle.
- l **AUX (L/R) INPUT**

# <span id="page-15-0"></span>**Assemble the speakers**

### **Speaker Setup for BCS-717**

### Preparing the speakers

1. Attach the non-skid pads to the base of each speaker stand bases, the subwoofer and the center speaker.

#### **For speaker stand bases:**

Use the supplied adhesive to attach four middle pads to the base (bottom) of each speaker stand base.

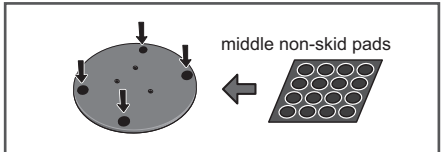

#### **For subwoofer:**

Use the supplied adhesive to attach four large pads to the base of subwoofer.

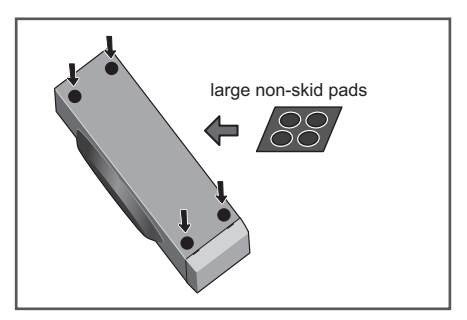

#### **For center speaker:**

Use the supplied adhesive to attach four small pads to the base of center speaker.

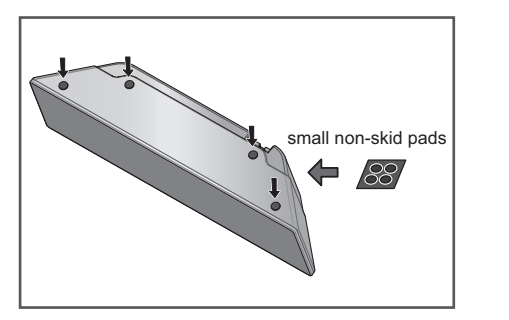

2. Attach the speaker stand bases to the stems using the screws provided.

 Once you have aligned the stem and base, secure with the small screws at the points shown below. Note that the speaker should face in the direction of the base of the isosceles triangle

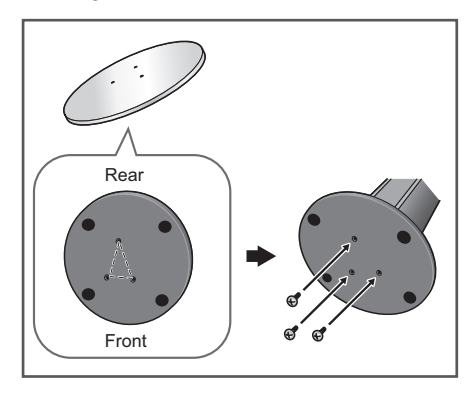

3. Connect the wires to the player.

Connect the white wire with gray line into  $(+)$ side and the other wire into (–) side. To connect the cable to the player, press each plastic finger pad to open the connection terminal. Insert the wire and release the finger pad.

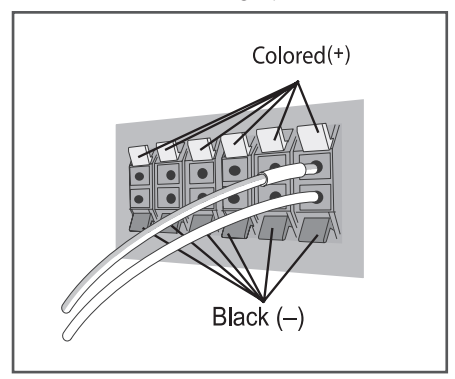

### $\left\langle \right\vert \backslash$  Caution .

- Do not connect any speakers other than those supplied to this system.
- Do not connect the supplied speakers to any amplifier other than the one supplied with this system. Connection to any other amplifier may result in malfunction or fire.
- Please connect the speaker cable of subwoofer (purple) to orange of the player.
- the speaker cables, disconnect the power cord before touching any uninsulated parts. y These speaker terminals carry **HAZARDOUS LIVE voltage**. To prevent the risk of electric shock when connecting or disconnecting

10 mm

### Securing your front and surround **speakers**

Pass a thick cord around the hooks and through Secure each of the front and surround speakers using the plastic catch provided. Screw two supporting hooks into the wall behind the speaker. the plastic catch so that the speaker is stabilized (make sure to test that it supports the weight of the speaker). After installing, make sure the speaker is securely fixed.

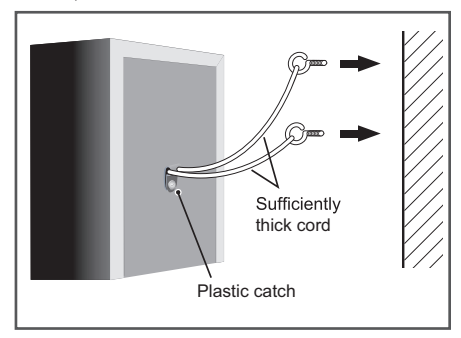

### >Caution

- The plastic catch is not a mounting fixture, and the speaker should not be hung directly from the wall using this catch. Always use a cord when stabilizing the speaker.
- Pioneer disclaims all responsibility for any losses or damage resulting from improper assembly, installation, insufficient strength of the installation materials, misuse, or natural disasters.
- When placing this unit, ensure that it is firmly secured and avoid areas where it may be likely to fall and cause injury in the event of a natural disaster (such as an earthquake).
- Do not stand on the speaker stand base of the tall speaker to push or swing the speaker. The speaker may fall and break, or someone may be injured. Pay special attention to children.

### <span id="page-17-0"></span>**Speaker Setup for BCS-313**

### **Preparing the speakers**

1 Attach the non-skid pads to the base of each speaker.

#### **For speakers:**

Use the supplied adhesive to attach four small pads to the base (bottom) of each speaker.

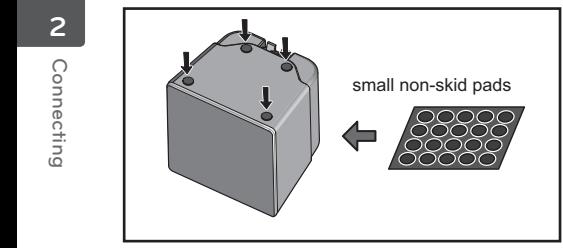

#### **For subwoofer:**  *For subwoofer:*

Use the supplied adhesive to attach four large pads to the base of subwoofer.

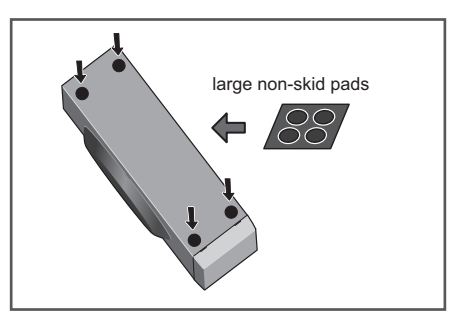

#### **For center speaker:**

Use the supplied adhesive to attach four small pads to the base of center speaker.

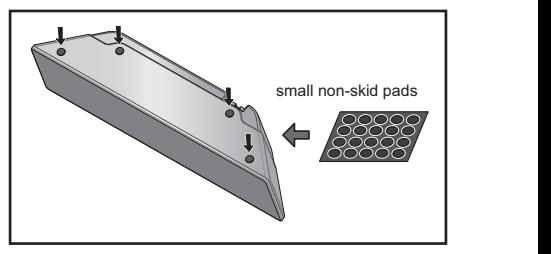

2. Connect the wires to the player.

Connect the white wire with gray line into  $(+)$ side and the other wire into (–) side. To connect the cable to the player, press each plastic finger pad to open the connection terminal. Insert the wire and release the finger pad.

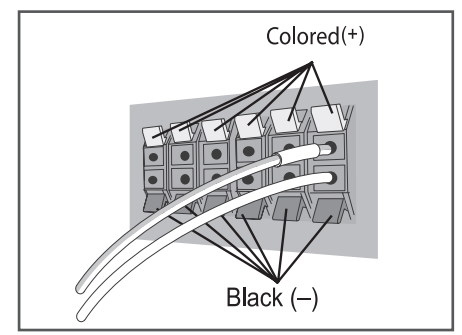

### $\sqrt{}$ **!\ Caution**

- Do not connect any speakers other than those supplied to this system.
- Do not connect the supplied speakers to any amplifier other than the one supplied with this system. Connection to any other amplifier may result in malfunction or fire.
- Please connect the speaker cable of subwoofer (purple) to orange of the player.
- y These speaker terminals carry **HAZARDOUS LIVE voltage**. To prevent the risk of electric shock when connecting or disconnecting the speaker cables, disconnect the power cord before touching any uninsulated parts.

# <span id="page-18-0"></span>**Wall mounting the center speaker**

The center speaker have a mounting hole which can be used to mount the speaker on the wall.

### **Before mounting**

Remember that the speaker system is heavy and that its weight could cause the screws to work loose, or the wall material to fail to support it, resulting in the speaker falling. Make sure that the wall you intend to mount the speakers on is strong enough to support them. Do not mount on plywood or soft surface walls.

Mounting screws are not supplied. Use screws suitable for the wall material and support the weight of the speaker.

- >**Caution**
- If you are unsure of the qualities and strength of the wall, consult a professional for advice.
- Pioneer is not responsible for any accidents or damage that result from improper **installation**

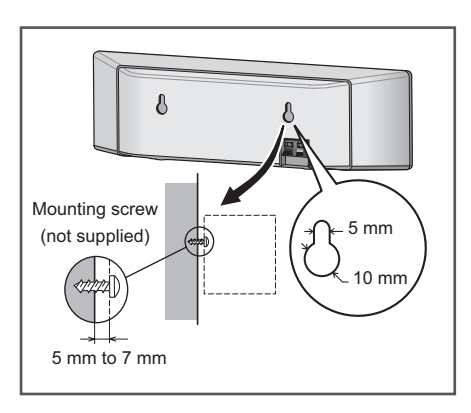

# **Additional notes on speaker**

Install the main front left and right speakers at an equal distance from the TV.

### **Precautions:**

Make sure that all the bare speaker wire is twisted together and inserted fully into the speaker terminal. If any of the bare speaker wire touches the back panel it may cause the power to cut off as a safety measure.

speaker system away from the television set. The front, center and surround speakers supplied with this system are magnetically shielded. However, depending on the installation location, colour distortion may occur if the speaker is installed extremely close to the screen of a television set. If this case happens, turn the power switch of the television set OFF, and turn it ON after 15 min. to 30 min. If the problem persists, place the

Bushball not be placed hear and on monitor.<br>Magnetic storage media (such as floppy discs and The subwoofer is not magnetically shielded and so should not be placed near a TV or monitor. tape or video cassettes) should also not be kept close to the subwoofer.

Do not attach the front/surround speakers and subwoofer to a wall or ceiling. They may fall off and cause injury.

# <span id="page-19-0"></span>**Positioning the system A**

The following illustration shows an example of positioning the system. Note that the illustrations in these instructions differ from the actual unit for explanation purposes.

For the best possible surround sound, all the speakers other than the subwoofer should be placed at the same distance from the listening position (**@**).

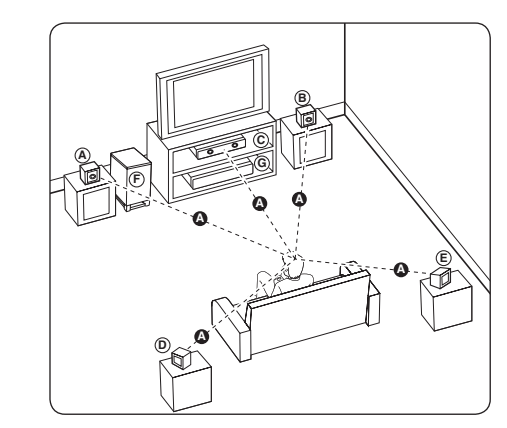

### **A** Front left speaker (L)/ **B**) Front right speaker (R):

Place the front speakers to the sides of the monitor **A** or screen and as flush with the screen surface as possible.

### **C D E F G Center speaker: E**

Place the center speaker above or below the monitor or screen.

#### **D E F G Surround left speaker (L)/ E F G Surround right speaker (R):**

Place these speakers behind your listening position, **E** facing slightly inwards.

### **F G Subwoofer:**

The position of the subwoofer is not so critical, because low bass sounds are not highly directional. But it is better to place the subwoofer near the front speakers. Turn it slightly toward the center of the room to reduce the wall reflections.

### **G Unit**

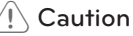

• Be careful to make sure children do not put their hands or any objects into the \*subwoofer duct. 

\*subwoofer duct: A hole for plentiful bass sound on subwoofer cabinet (enclosure).

- Place the center speaker at a safe distance from the child's reach. Otherwise it may result in the speaker falling down and causing personal injury and/or property damage.
- The speakers contain magnetic parts, so colour irregularity may occur on the TV screen or PC monitor screen. Please use the speakers away from the TV screen or PC monitor screen.

# <span id="page-20-0"></span>**Connecting to Your TV**

Make one of the following connections, depending on the capabilities of your existing equipment.

- HDMI connection (page 21)
- Component Video connection (page 23)
- Video connection (page 23)

### **Note**

- Depending on your TV and other equipment you wish to connect, there are various ways you could connect the player. Use only one of the connections described in this manual.
- Please refer to the manuals of your TV, stereo system or other devices as necessary to make the best connections.
- Make sure the player is connected directly to the TV. Tune the TV to the correct video input channel.
- Do not connect your player via your VCR. The image could be distorted by the copy protection system.

### **HDMI Connection**

If you have a HDMI TV or monitor, you can connect it to this player using a HDMI cable (Type A, High Speed HDMI™ Cable with Ethernet). Connect the HDMI jack on the player to the HDMI jack on a HDMI compatible TV or monitor.

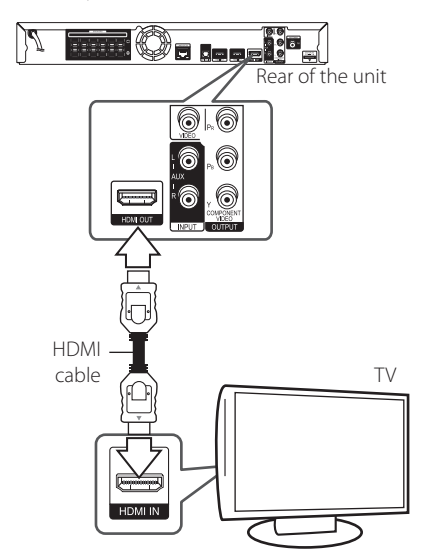

Set the TV's source to HDMI (refer to TV's Owner's manual).

### **Additional Information for HDMI**

- When you connect a HDMI or DVI compatible device make sure of the following:
	- Try switching off the HDMI/DVI device and this player. Next, switch on the HDMI/DVI device and leave it for around 30 seconds, then switch on this player.
	- The connected device's video input is set correctly for this unit.
	- The connected device is compatible with 720x576p, 1280x720p, 1920x1080i or 1920x1080p video input.
- Not all HDCP-compatible HDMI or DVI devices will work with this player.
	- The picture will not be displayed properly with non-HDCP device.

- <span id="page-21-0"></span>• If a connected HDMI device does not accept the audio output of the player, the HDMI device's audio sound may be distorted or may not output.
- When you use HDMI connection, you can change the resolution for the HDMI output. (Refer to"Resolution Setting"on page 24.)
- Select the type of video output from the HDMI OUT jack using [HDMI Color Setting] option on the [Setup] menu (see page 32).
- Changing the resolution when the connection has already been established may result in malfunctions. To solve the problem, turn off the player and then turn it on again.
- When the HDMI connection with HDCP is not verified, TV screen is changed to black screen. In this case, check the HDMI connection, or disconnect the HDMI cable.
- If there are noises or lines on the screen, please check the HDMI cable (length is generally limited to 4.5 m(15 ft.)).

### Note <u>**ARC**</u> (Audio Return Channel) **function**

The ARC function enables an HDMI capable TV to send the audio stream to HDMI OUT of this player. To use this function:

- Your TV must support the ARC function and the ARC of this player must be set to On (Initial setting is"Off").
- The setting method of ARC may differ depending on the TV. For details about ARC function, refer to your TV manual.
- You must use the HDMI cable (Type A, High Speed HDMI™ Cable with Ethernet).
- You must connect with the HDMI IN of TV that supports the ARC function using the HDMI OUT on this player.
- You can connect only one Home Theater to TV compatible with ARC.
- The ARC function does not warrant that the function works in all cases even if the above conditions are satisfied.
- When you use the ARC function, CEC (Consumer Electronics Control) may work. If you do not want to use CEC, you can stop it work by setting "ARC Off" on Home Menu. In this case, it is needed to connect TV and this player by an optical cable to send the audio stream to this player.

### <span id="page-22-0"></span>**Component Video Connection**

Connect the COMPONENT VIDEO OUT jacks on the player to the corresponding input jacks on the TV using component video cable. You can hear the sound the through the system's speaker.

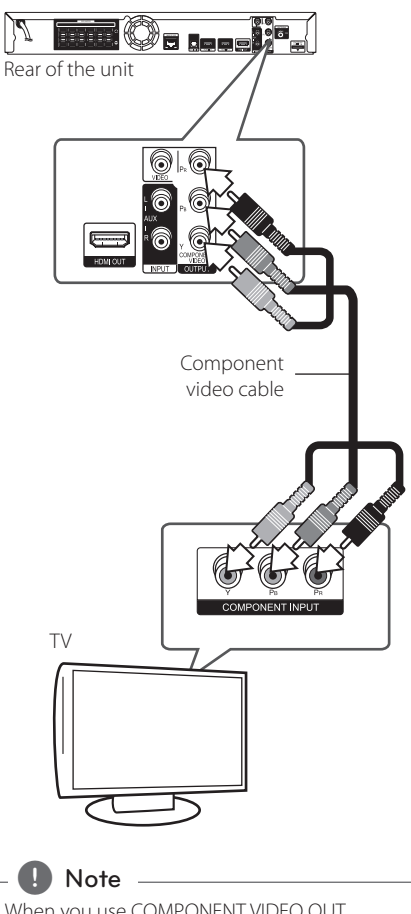

#### When you use COMPONENT VIDEO OUT connection, you can change the resolution for the output. (Refer to "Resolution setting" on page 24.)

### **Video Connection**

Connect the VIDEO OUT jack on the player to the video in jack on the TV using a video cable. You can hear the sound through the system's speakers.

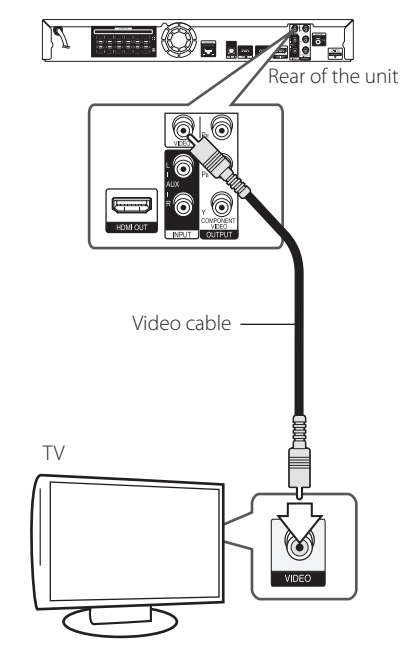

### <span id="page-23-0"></span>**Resolution Setting**

The player provides several output resolutions for HDMI OUT and COMPONENT VIDEO OUTPUT jacks. You can change the resolution using [Setup] menu.

- 1 Press HOME MENU  $(1)$ .
- 2. Use  $\lt/$   $>$  to select the [Setup] and press ENTER  $(\bigodot)$ . The [Setup] menu appears.
- 3. Use  $\bigwedge$  /  $\bigvee$  to select [DISPLAY] option then  $p$  press  $\geq$  to move to the second level.
- 4. Use  $\bigwedge$  / V to select the [Resolution] option then press ENTER  $(\odot)$  to move to the third level.

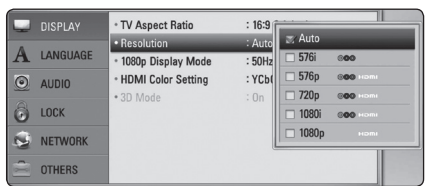

5. Use  $\triangle$  / V to select the desired resolution then press ENTER  $(\odot)$  to confirm your selection.

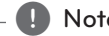

- **1.** Note  $\overline{\phantom{a}}$  If your TV does not accept the resolution you have set on the player, you can set resolution to 576p as follows:
	- 1. Press  $\triangle$  to open the disc tray.
	- 2 Press (STOP) for more than 5 seconds.
- Since several factors affect the resolution of video output, see "Video Output Resolution" on page 65.

# **Antenna connection**

Connect the supplied antenna for listening to the radio.

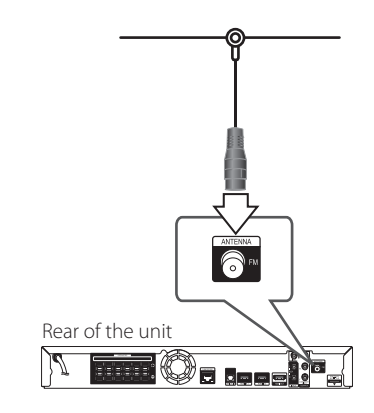

Note

After connecting the FM wire antenna, keep it as horizontal as possible. Be sure to fully extend the FM wire antenna.

# <span id="page-24-0"></span>**Connections with external device**

### **AUX Connection**

You can enjoy the sound from an external component through the speakers of this system.

Connect the analog audio output jacks of your component into the AUX L/R (INPUT) on this unit. And then select the [AUX] option by pressing INPUT/TUNER and ENTER  $(③)$ .

You can also use the FUNCTION button on the front panel to select the input mode.

### **PORTABLE IN connection**

You can enjoy the sound from your portable audio player through the speakers of this system.

Connect the headphones (or line out ) jack of the portable audio player into the PORTABLE IN socket of this unit. And then select the [PORTABLE] option by pressing INPUT/TUNER and ENTER  $(\odot)$ .

You can also use the FUNCTION button on the front panel to select the input mode.

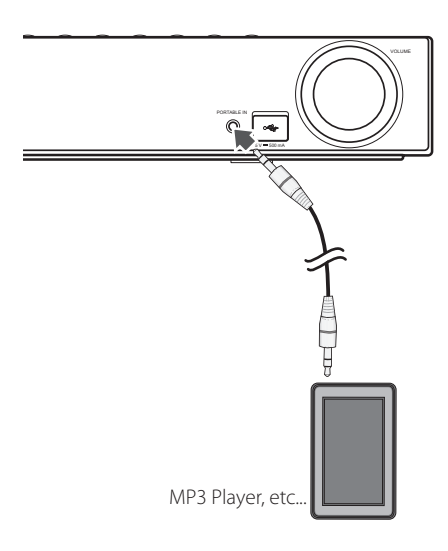

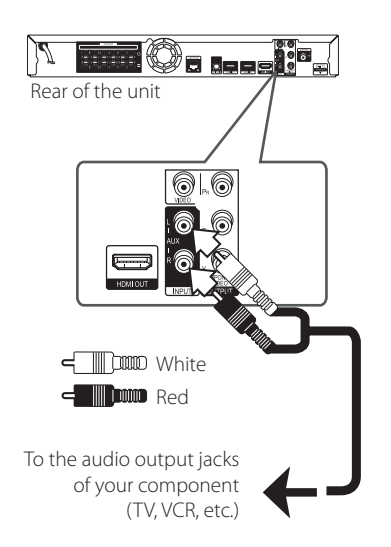

### <span id="page-25-0"></span>**OPTICAL IN connection**

You can enjoy the sound from your component with a digital optical connection through the speakers of this system.

Connect the optical output jack of your component into the OPTICAL IN jack on the unit. And then select the [OPTICAL] option by pressing INPUT/ TUNER and ENTER (O). Or press OPTICAL to select directly.

You can also use the FUNCTION button on the front panel to select the input mode.

> Rear of the unit  $rac{1}{2}$  $=$ To the digital optical output jack of your component

### **HDMI IN 1/2 connection**

You can enjoy the pictures and sound from your component through this connection.

Connect the HDMI OUT jack of your component into the HDMI IN 1 or 2 jack on this unit. And then select the [HDMI IN 1/2] option by pressing INPUT/ TUNFR and  $ENTER(\bigodot)$ .

You can also use the FUNCTION button on the front panel to select the input mode.

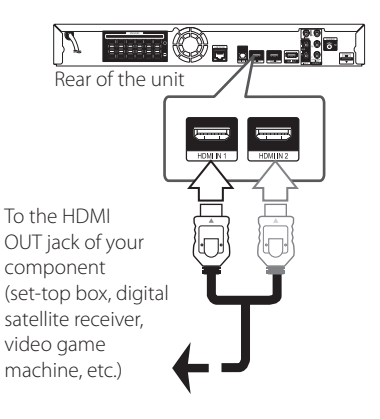

### Note

- You cannot change the video resolution in the HDMI IN 1/2 mode. Change the video resolution of the connected component.
- If the video output signal is abnormal when your personal computer is connected to HDMI IN 1/2 jack, change the resolution of your personal computer to 576p, 720p, 1080i or 1080p.
- The video signal from the HDMI input cannot be output from the component or composite video outputs.
- The player sends audio from the HDMI inputs to both the HDMI output and to the unit's speakers.

# <span id="page-26-0"></span>**Connecting to your Home Network**

This player can be connected to a local area network (LAN) via the LAN port on the rear panel or the internal wireless module.

By connecting the unit to a broadband home network, you have access to services such as BD-LIVE interactivity and Online content services.

### **Wired network connection**

Using a wired network provides the best performance, because the attached devices connect directly to the network and are not subject to radio frequency interference.

Please refer to the documentation for your network device for further instructions.

Connect the player's LAN port to the corresponding port on your Modem or Router using a commercially available LAN or Ethernet cable.

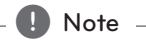

- When plugging or unplugging the LAN cable, hold the plug portion of the cable. When unplugging, do not pull on the LAN cable but unplug while pressing down on the lock.
- Do not connect a modular phone cable to the LAN port.
- Since there are various connection configurations, please follow the specifications of your telecommunication carrier or internet service provider.
- If you want to access content from PCs or DLNA servers, this player must be connected to the same local area network with them via a router.

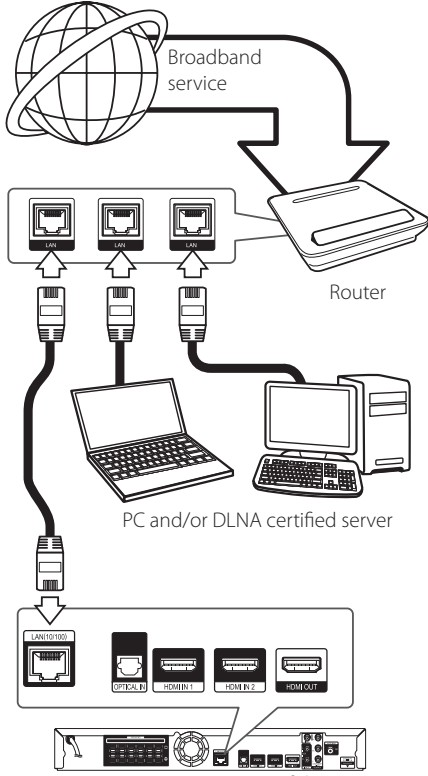

Rear of the unit

### <span id="page-27-0"></span>**Wired Network Setup**

If there is a DHCP server on the local area network (LAN) via wired connection, this player will automatically be allocated an IP address. After making the physical connection, a small number of home networks may require the player's network setting to be adjusted. Adjust the [NETWORK] setting as follow.

### **Preparation**

Before setting the wired network, you need to connect the broadband internet to your home network.

1. Select [Connection Setting] option in the [Setup] menu then press ENTER  $(\odot)$ .

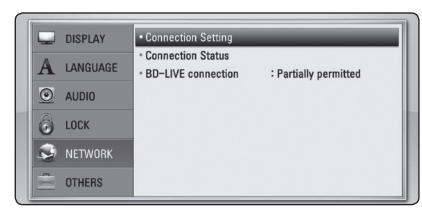

2. The [Connection Setting] menu appear on the screen. Use  $\bigwedge$  /  $\bigvee$  to select the [Wired] and press ENTER  $(③)$ .

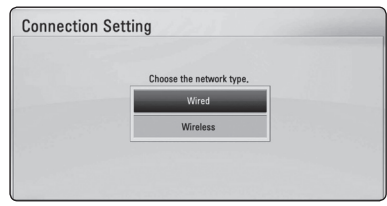

3. Use  $\triangle$  /  $\vee$  /  $\leq$  /  $>$  to select the IP mode between [Dynamic] and [Static].

Normally, select [Dynamic] to allocate an IP address automatically.

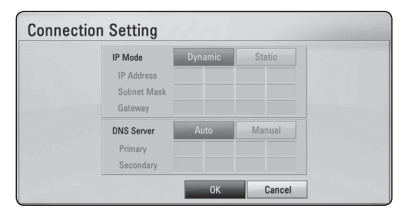

# Note ...

If there is no DHCP server on the network and you want to set the IP address manually, select [Static] then set [IP Address], [Subnet Mask], [Gateway] and [DNS Server] using  $\Lambda/V/$ 

 $\langle$  > and numerical buttons. If you make a mistake while entering a number, press CLEAR to clear the highlighted part.

- 4. Select [OK] and press ENTER  $(\odot)$  to apply network settings.
- 5. The player will ask you to test the network connection. Select [OK] and press ENTER  $(\odot)$  to complete the network connection.
- 6. If you select [Test] and press ENTER  $(\odot)$  at step 5 above, the network connection status is displayed on the screen.

You can also test it on the [Connection Status] in the [Setup] menu.

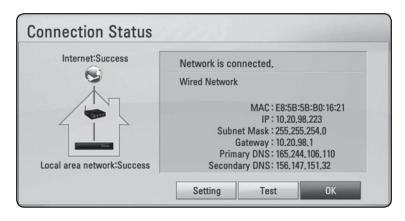

### <span id="page-28-0"></span>**Wireless Network Connection**

Another connection option is to use an Access Point or a wireless router. The network configuration and connection method may vary depending on the equipment in use and the network environment.

This player is equipped with an IEEE 802.11n (Dualband, 5 GHz and 2.4 GHz band) wireless module, which also supports the 802.11a/b/g standards. For the best wireless performance, we recommend using a IEEE 802.11n certified Wi-Fi network (access point or wireless router).

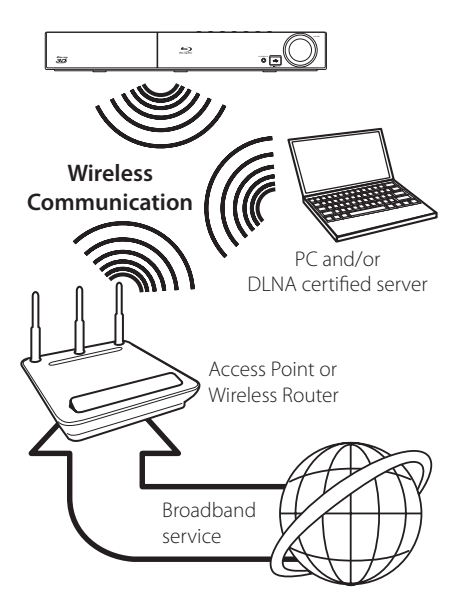

Refer to the setup instructions supplied with your access point or wireless router for detailed connection steps and network settings.

For best performance, a direct wired connection from this player to your home network's router or cable/DSL modem is always the best option. If you do chose to use the wireless option, note that performance can sometimes be affected by other electronic devices in the home.

### Note .

Available frequency range and channels for 5 GHz band are listed as below. But, there may have the differences and restrictions depending on the country. Try setting your access point with other channel if you have difficulties in wireless network connection.

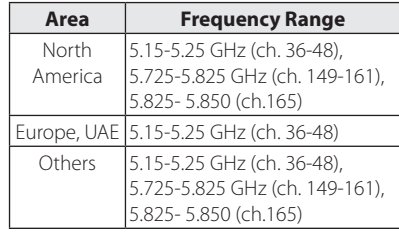

### **Wireless Network Setup**

For the wireless network connection, the player needs to be set up for network communication. This adjustment can be done from the [Setup] menu. Adjust the [NETWORK] setting as follow. Setting up the access point or the wireless router is required before connecting the player to the network.

### **Preparation**

Before setting the wireless network, you need to:

- connect the broadband internet to the wireless home network.
- set the access point or wireless router.
- note the SSID and security code of the network.
- 1. Select [Connection Setting] option in the [Setup] menu then press ENTER  $(③)$ .

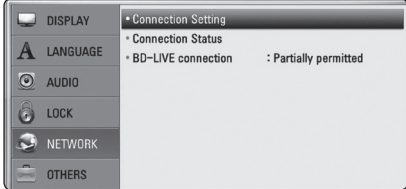

- 2. The [Connection Setting] menu appear on the screen. Use  $\Lambda$  / V to select [Wireless] and press  $ENTFR(\odot)$ .
- 3. Select [Yes] and press ENTER  $(\odot)$  to continue. The new connection settings reset the current network settings.
- 4. The player scans the all available access points or wireless routers within range and display them as a list. Use  $\triangle$  / V to select an access point or wireless router on the list, and then press ENTER  $(③)$ .

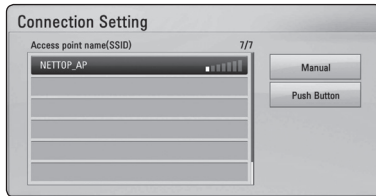

If you have security on your access point or wireless router, verify that the WEP or WPA key that was entered into the player matches the router's information exactly. You need to input the security code as necessary.

#### **Note**

- WEP security mode generally have 4 keys available on an access point or wireless router's setting. If your access point or wireless router use WEP security, enter the security code of the key "No.1"to connect on your home network.
- An Access Point is a device that allows you to connect to your home network wirelessly.
- If your access point or wireless router supports the PIN Code configuration method based on WPS(Wi-Fi Protected Setup), press yellow (C) coloured button and note the code number on the screen. And then, enter the PIN number on a setting menu of your access point or wireless router to connect. Refer to the documentation for your network device.

**[Manual] –** Your access point may not be broadcasting its access point name (SSID). Check your router settings through your computer and either set your router to broadcast SSID, or manually enter the access point name (SSID) in [Manual].

**[Push Button] –** If your access point or wireless router that supports the Push Button Configuration method, select this option and press the Push Button on your access point or wireless router within 120 counts. You do not need to know the access point name (SSID) and security code of your access point or wireless router.

5. Use  $\triangle$  /  $\vee$  /  $\leq$  /  $\geq$  to select the IP mode between [Dynamic] and [Static]. Normally, select [Dynamic] to allocate an IP address automatically.

**D**, Note

If there is no DHCP server on the network and you want to set the IP address manually, select [Static] then set [IP Address], [Subnet Mask], [Gateway] and [DNS Server] using  $\Lambda$  / V /  $\langle$  > and numerical buttons. If you make a mistake while entering a number, press CLEAR to clear the highlighted part.

- 6. Select [OK] and press ENTER  $(\odot)$  to apply network settings.
- 7. The player will ask you to test the network connection. Select [OK] and press  $ENTER(\bigcirc)$  to complete the network connection.
- 8. If you select [Test] and press ENTER  $(\odot)$  at step 7 above, the network connection status is displayed on the screen. You can also test it on the [Connection Status] in the [Setup] menu.

### **Notes on Network Connection:**

- Many network connection problems during set up can often be fixed by re-setting the router or modem. After connecting the player to the home network, quickly power off and/ or disconnect the power cable of the home network router or cable modem. Then power on and/or connect the power cable again.
- Depending on the internet service provider (ISP), the number of devices that can receive internet service may be limited by the applicable terms of service. For details, contact your ISP.
- Our company is not responsible for any malfunction of the player and/or the internet connection feature due to communication errors/malfunctions associated with your broadband internet connection, or other connected equipment.
- The features of BD-ROM discs made available through the Internet Connection feature are not created or provided by our company, and our company is not responsible for their functionality or continued availability. Some disc related material available by the Internet Connection may not be compatible with this player. If you have questions about such content, please contact the producer of the disc.
- Some internet contents may require a higher bandwidth connection.
- Even if the player is properly connected and configured, some internet contents may not operate properly because of internet congestion, the quality or bandwidth of your internet service, or problems at the provider of the content.
- Some internet connection operations may not be possible due to certain restrictions set by the Internet service provider (ISP) supplying your broadband Internet connection.
- Any fees charged by an ISP including, without limitation, connection charges are your responsibility.
- A 10 Base-T or 100 Base-TX LAN port is required for wired connection to this player. If your internet service does not allow for such a connection, you will not be able to connect the player.
- You must use a Router to use xDSL service.
- A DSL modem is required to use DSL service and a cable modem is required to use cable modem service. Depending on the access method of and subscriber agreement with your ISP, you may not be able to use the internet connection feature contained in this player or you may be limited to the number of devices you can connect at the same time. (If your ISP limits subscription to one device, this player may not be allowed to connect when a PC is already connected.)
- The use of a "Router" may not be allowed or its usage may be limited depending on the policies and restrictions of your ISP. For details, contact your ISP directly.
- The wireless network operate at 2.4 GHz radio frequencies that are also used by other household devices such as cordless telephone, *Bluetooth®* devices, microwave oven, and can be affected by interference from them.
- Turn off all unused network equipment in your local home network. Some devices may generate network traffic.
- For the purpose of the better transmission, placing the player from the access point as close as possible.
- In some instances, placing the access point or wireless router at least 0.45 m (1.5 ft.) above the floor may improve the reception.
- Move closer to the access point if possible or reorient the player so there is nothing between it and the access point.
- The reception quality over wireless depends on many factors such as type of the access point, distance between the player and access point, and the location of the player.
- Set your access point or wireless router to Infrastructure mode. Ad-hoc mode is not supported.

# <span id="page-31-0"></span>**USB device connection**

This player can play movie, music and photo files contained in the USB device.

### **Playback content in the USB device**

1. Insert a USB device to the USB port until it fits into place.

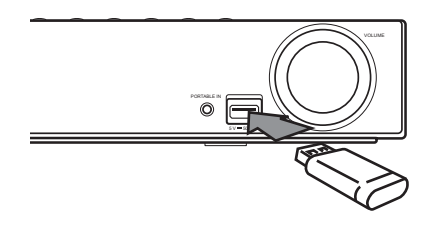

- 2. Press HOME MENU  $($ <sup>1</sup>.
- 3. Select [Movie], [Photo] or [Music] using  $\lt/$   $\gt$ , and press ENTER  $(③)$ .
- 4. Select the [USB] option using  $\Lambda/V$ , and press  $ENTER(\odot)$ .

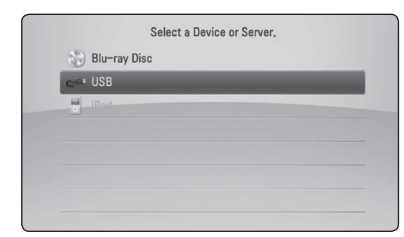

- 5. Select a file using  $\Lambda/V/\langle\!/$ PLAY or ENTER  $(\odot)$  to play the file.
- 6. Withdraw the USB device carefully.

### Note.

- This player supports USB flash drive/ external HDD formatted in FAT16, FAT32 and NTFS when accessing files (music, photo, movie). However, for BD-LIVE and Audio CD recording, only FAT16 and FAT32 formats are supported. Use the USB flash drive/ external HDD formatted in either FAT16 or FAT32 when using BD-LIVE and Audio CD recording.
- The USB device can be used for the local storage for enjoying BD-LIVE discs with Internet.
- This unit can support up to 8 partitions of the USB device.
- Do not extract the USB device during operation (play, etc.).
- A USB device which requires additional program installation when you have connected it to a computer, is not supported.
- USB device: USB device that supports USB1.1 and USB2.0.
- Movie, music and photo files can be played. For details of operations on each file, refer to relevant pages.
- Regular back up is recommended to prevent data loss.
- If you use a USB extension cable, USB HUB or USB Multi-reader, the USB device may not be recognized.
- Some USB device may not work with this unit.
- Digital camera and mobile phone are not supported.
- USB Port of the unit cannot be connected to PC. The unit cannot be used as a storage device.

# <span id="page-32-0"></span>**Settings**

### **Adjust the Setup Settings**

You can change the settings of the player in the [Setup] menu.

1. Press HOME MENU  $($ 

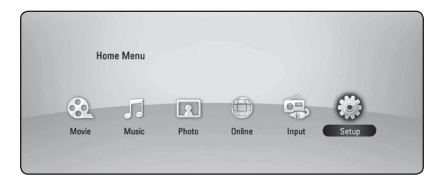

2. Use  $\leq$  / $>$  to select the [Setup] and press ENTER ( $\odot$ ). The [Setup] menu appears.

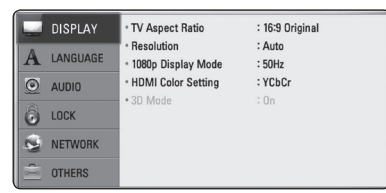

3. Use  $\bigwedge$  / V to select the first setup option, and  $p$  press  $\gt$  to move to the second level.

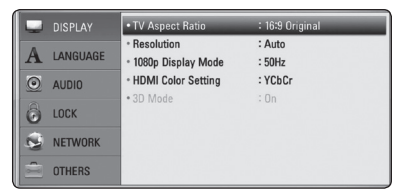

4. Use  $\Lambda/V$  to select a second setup option, and press ENTER  $(\odot)$  to move to the third level.

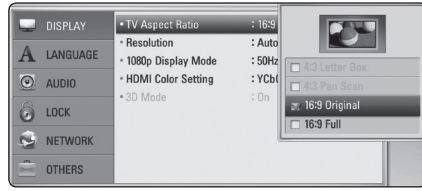

5. Use  $\bigwedge$  / V to select a desired setting, and press  $ENTER$  ( $\odot$ ) to confirm your selection.

## **[DISPLAY] Menu**

### **TV Aspect Ratio**

Select a TV aspect ratio option according to your TV type.

#### **[4:3 Letter Box]**

Select when a standard 4:3 TV is connected. Displays theatrical images with masking bars above and below the picture.

### **[4:3 Pan Scan]**

Select when a standard 4:3 TV is connected. Displays pictures cropped to fill your TV screen. Both sides of the picture are cut off.

### **[16:9 Original]**

Select when a 16:9 wide TV is connected. The 4:3 picture is displayed with an original 4:3 aspect ratio, with black bars appearing at the left and right sides.

### **[16:9 Full]**

Select when a 16:9 wide TV is connected. The 4:3 picture is adjusted horizontally (in a linear proportion) to fill the entire screen.

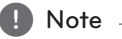

You cannot select [4:3 Letter Box] and [4:3 Pan Scan] option when the resolution is set to higher than 720p.

### **Resolution**

Sets the output resolution of the Component and HDMI video signal. Refer to page 24 and 65 for details about the resolution setting.

#### **[Auto]**

If the HDMI OUT jack is connected to TVs providing display information (EDID), automatically selects the resolution best suited to the connected TV.

### **[1080p]**

Outputs 1080 lines of progressive video.

#### **[1080i]**

Outputs 1080 lines of interlaced video.

### **[720p]**

Outputs 720 lines of progressive video.

### **[576p]**

Outputs 576 lines of progressive video.

#### **[576i]**

Outputs 576 lines of interlaced video.

### **1080p Display Mode**

When the resolution is set to 1080p, select [24 Hz] for smooth presentation of film material (1080p/24 Hz) with a HDMI-equipped display compatible with 1080p/24 Hz input.

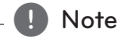

- When you select [24 Hz], you may experience some picture disturbance when the video switches video and film material. In this case, select [50 Hz].
- Even when [1080p Display Mode] is set to [24 Hz], if your TV is not compatible with 1080p/24 Hz, the actual frame frequency of the video output will be 50 Hz to match the video source format.
- Since several factors affect the resolution of video output, see "Video Output Resolution" on page 65.

### **HDMI Color Setting**

Select the type of output from the HDMI OUT jack. For this setting, please refer to the manuals of your display device.

#### **[YCbCr]**

Select when connecting to a HDMI display device.

#### **[RGB]**

Select when connecting to a DVI display device.

### **3D Mode**

Select the type of output mode for Blu-ray 3D disc playback.

### **[Off]**

Blu-ray 3D disc playback will output as 2D mode like a normal BD-ROM disc playback.

#### **[On]**

Blu-ray 3D disc playback will output as 3D mode.

## <span id="page-34-0"></span>**[LANGUAGE] Menu**

### **Display Menu**

Select a language for the [Setup] menu and onscreen display.

### **Disc Menu/Disc Audio/ Disc Subtitle**

Select the language you prefer for the audio track (disc audio), subtitles, and the disc menu.

#### **[Original]**

Refers to the original language in which the disc was recorded.

### **[Other]**

Press ENTER  $(\odot)$  to select another language. Use number buttons then press ENTER  $(③)$ to enter the corresponding 4-digit number according to the language code list on page 62.

### **[Off] (Disc Subtitle only)**

Turn off Subtitle.

### Note

Depending on the disc, your language setting may not work.

## **[AUDIO] Menu**

### **Speaker Setup**

To obtain the best possible sound, use the speaker setup display to specify the volume of the speakers you have connected and their distance from your listening position. Use the test to adjust the volume of the speakers to the same level.

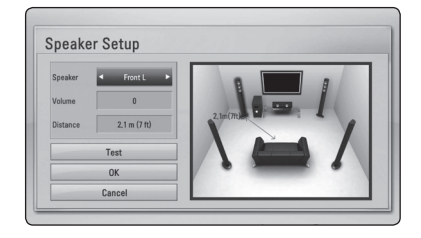

#### **[Speaker]**

Select a speaker that you want to adjust.

#### **[Volume]**

Adjust the output level of each speaker.

#### **[Distance]**

Adjust the distance between each speaker and the listening position.

#### **[Test/ Stop test tone]**

The speakers will emit a test tone.

#### **[OK]**

Confirms the setting.

#### **[Cancel]**

Cancels the setting.

### <span id="page-35-0"></span>**HD AV Sync**

Sometimes Digital TV encounters a delay between picture and sound. If this happens you can compensate by setting a delay on the sound so that it effectively 'waits'for the picture to arrive: this is called HD AV Sync. Use  $\Lambda/V$  to scroll up and down through the delay amount, which you can set at anything between 0 and 300 ms.

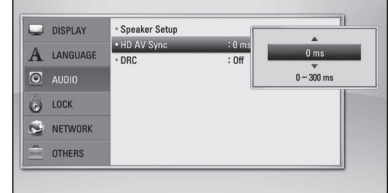

### **DRC (Dynamic Range Control)**

This function allows you to listen to a movie at a lower volume without losing clarity of sound.

#### **[Off]**

Turns off this function.

#### **[On]**

Compress the dynamic range of the Dolby Digital, Dolby Digital Plus or Dolby TrueHD audio output.

#### **[Auto]**

The dynamic range of the Dolby TrueHD audio output is specified by itself.

And the dynamic range of the Dolby Digital and Dolby Digital Plus are operated as same as the [On] mode.

### **Note**

The DRC setting can be changed only when a disc is not inserted or the unit is in complete stop mode.

### **[LOCK] Menu**

The [LOCK] settings affect only Blu-ray Disc and DVD playback.

To access the any features in [LOCK] settings, you must enter the 4-digit security code you have created.

If you have not entered a password yet, you are prompted to do so. Enter a 4-digit password twice, and press ENTER  $(\bigodot)$  to create a new password.

### **Password**

You can create or change the password.

#### **[None]**

Enter a 4-digit password twice, and press ENTER  $(\mathbf{\odot})$  to create a new password.

#### **[Change]**

Enter the current password and press ENTER  $(\bigodot)$ . Enter a 4-digit password twice, and press ENTER  $(\odot)$  to create a new password.

#### **If you forget your password**

If you forget your password, you can clear it using the following steps:

- 1. Remove any disc that might be in the player.
- 2. Select [Password] option in the [Setup] menu.
- 3. Use Number buttons to enter "210499". The password is cleared.

#### **A** Note

If you make a mistake before pressing ENTER  $(\bigodot)$ , press CLEAR. Then input the correct password.
## **DVD Rating**

Blocks playback of rated DVD based on their content. (Not all discs are rated.)

#### **[Rating 1-8]**

Rating one (1) has the most restrictions and rating eight (8) is the least restrictive.

#### **[Unlock]**

If you select [Unlock], parental control is not active and the disc plays in full.

### **Blu-ray Disc Rating**

Set an age limit of BD-ROM play. Use number buttons to input an age limit for BD-ROM viewing.

### **[255]**

All BD-ROM can be played.

#### **[0-254]**

Prohibits play of BD-ROM with corresponding ratings recorded on them.

## Note

The [Blu-ray Disc Rating] will be applied only for the Blu-ray disc that containing the Advanced Rating Control.

### **Area Code**

Enter the code of the area whose standards were used to rate the DVD video disc, based on the list on page 61.

# **[NETWORK] Menu**

The [NETWORK] settings are needed to use the BD-Live and Online content services.

## **Connection Setting**

If your home network environment is ready to connect the player, the player needs to be set the wired or wireless network connection for network communication. (See "Connecting to your Home Network"on pages 27-31.)

### **Connection Status**

If you want to check the network status on this player, select the [Connection Status] options and press ENTER  $\Theta$ ) to check whether a connection to the network and the internet have been established.

### **BD-LIVE connection**

You can restrict Internet access when BD-LIVE functions are used.

#### **[Permitted]**

Internet access is permitted for all BD-LIVE contents.

#### **[Partially permitted]**

Internet access is permitted only for BD-LIVE contents which have content owner certificates. Internet access and AACS Online functions are prohibited for all BD-LIVE contents without a certificate.

#### **[Prohibited]**

Internet access is prohibited for all BD-LIVE contents.

# **[OTHERS] Menu**

### **ARC (Audio Return Channel)**

You can set ARC (Audio Return Channel) function [On] or [Off]. The ARC function enables an HDMI capable TV to send the audio stream to HDMI OUT of this player. Refer to page 22 for details about this function.

## **DivX® VOD**

ABOUT DIVX VIDEO: DivX® is a digital video format created by DivX, Inc. This is an official DivX Certified® device that plays DivX video. Visit divx.com for more information and software tools to convert your files into DivX video.

ABOUT DIVX VIDEO-ON-DEMAND: This DivX Certified® device must be registered in order to play purchased DivX Video-on-Demand (VOD) movies. To obtain your registration code, locate the DivX VOD section in your device setup menu. Go to vod. divx.com for more information on how to complete your registration.

### **[Register]**

Displays the registration code of your player.

#### **[Deregister]**

Deactivate your player and display the deactivation code.

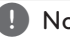

## Note

All the downloaded videos from DivX VOD with this player's registration code can only be played back on this unit.

## **Auto Power Off**

The screen saver appears when you leave the player in Stop mode for about five minutes. If you set this option to [On], the unit automatically turns off within 25 minutes since the Screen Saver is displayed. Set this option to [Off] to leave the screen saver until the unit is operated by the user.

#### **Initialize**

#### **[Factory Set]**

You can reset the player to its original factory settings.

#### **[BD-LIVE Storage Clear]**

Initializes the BD-LIVE contents from the connected USB storage.

### **Note**

If you reset the player to its original factory settings using [Factory Set] option, you have to set all the activation for the Online services and network settings again.

### **Software Information**

Displays the current software version.

### **Disclaimer Notice**

Press ENTER  $(\odot)$  to view the notice of Network Service Disclaimer.

# **Sound Effect**

You can select a suitable sound mode. Press SOUND repeatedly until the desired mode appears on the front panel display or the TV screen. The displayed items for the equalizer maybe different depending on sound sources and effects.

**[Mode 1]:** Gives you suitable sound setting with connecting small type of speakers (S-BD303).

**[Mode 2]:** Gives you suitable sound setting with connecting tall type of speakers (S-BD707T).

**[Bypass]:** Software with multichannel surround audio signals is played according to the way it was recorded.

**[Bass Blast]:** Reinforce the bass sound effect from front left and right speaker and subwoofer.

**[PL ll Movie]:** Performs Pro Logic ll movie mode decoding to the input signal and produces five full-bandwidth output channels from 2 channel sources. This setting is ideal for watching videos of overdubbed or old movies. This mode is available only to 2 channel sources.

**[PL ll Music]:** Performs Pro Logic ll music mode decoding to the input signal and produces five full-bandwidth output channels from 2 channel sources. This setting is ideal for normal stereo sources such as CD. This mode is available only to 2 channel sources.

**[Clear Voice]:** This mode makes voice sound clear, improving the quality of voice sound.

**[Game]:** You can enjoy more virtual sound while playing video games.

**[Night]:** This may be useful when you want to watch movies at low volumes late at night.

**[Mus. ReTouch]:** When listening to MP3 files or other compressed music, you can enhance the sound. This mode is available only to 2 channel sources.

**[Loudness]:** Improves bass and treble sound.

# **General Playback**

## **Using [HOME] menu**

The home menu appears when you press HOME MENU ( $\bigoplus$ ). Use  $\bigwedge$  /  $\bigvee$  /  $\bigvee$  /> to select a category and press ENTER  $(③)$ .

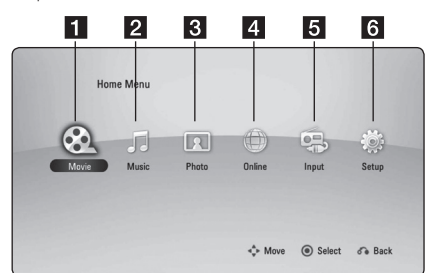

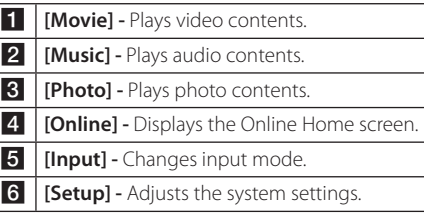

# **Playing a Disc BD DVD ACD**

- 1. Press  $\triangle$  (OPEN/CLOSE), and place a disc on the disc tray.
- 2. Press  $\triangle$  (OPEN/CLOSE) to close the disc tray. For the most Audio CD, BD-ROM and DVD-ROM discs, playback starts automatically.
- 3. Press HOME MENU  $($ <sup>1</sup>.
- 4. Select [Movie] or [Music] using  $\lt/$  >, and press  $ENTFR$  $(O).$
- 5. Select [Blu-ray Disc], [DVD], [VR] or [Audio] option using  $\bigwedge$  / V, and press ENTER ( $\bigcirc$ ).
	- Note -
	- Playback functions described in this manual are not always available in every files and media. Some functions can be restricted depending on many factors.
	- Depending on the BD-ROM titles, a USB device connection may be needed for the proper playback.
	- Unfinalized DVD VR format discs may not be played in this player.
	- Some DVD-VR discs are made with CPRM data by DVD RECORDER. This unit cannot support these kinds of discs.

## **Playing a file on a disc/USB device**

# **MOVIE MUSIC PHOTO**

This player can play movie, music and photo files contained in the disc or USB device.

- 1. Insert a data disc on the tray or connect a USB device.
- 2. Press HOME MENU  $($
- 3. Select [Movie], [Photo] or [Music] using  $\lt/$   $\ge$ , and press  $FNTFR$  ( $\odot$ ).
- 4. Select [Data] or [USB] option using  $\Lambda$  / V, and press ENTER  $(③)$ .
- 5. Select a file using  $\Lambda/V/\langle\!/$  $\blacktriangleright$  (PLAY) or ENTER ( $\odot$ ) to play the file.

## **Playing Blu-ray 3D disc**

## **BD**

This player can play the Blu-ray 3D discs which contains separate views for the left and right eyes.

#### **Preparation**

In order to playback Blu-ray 3D title in stereoscopic 3D mode, you need to:

- Check your TV is 3D capable and has HDMI (3D) input(s).
- Wear 3D glasses to enjoy the 3D experience if it is necessary.
- Check whether the BD-ROM title is the Bluray 3D disc or not.
- Connect an HDMI cable (High Speed HDMI™ Cable with Ethernet) between the player's HDMI output and TV's HDMI input.
- 1. Press HOME MENU ( $\bigoplus$ ), and set the [3D Mode] option on the [Setup] menu to [On] (page 34).
- 2. Press  $\triangle$  (OPEN/CLOSE), and place a disc on the disc tray.
- 3. Press  $\triangle$  (OPEN/CLOSE) to close the disc tray. The playback starts automatically.
- 4. Refer to the owner's manual of your 3D-ready TV for the further instruction.

You may need to adjust the display settings and focus on your TV's setting for the improved 3D effect.

### >Caution

- Watching a 3D content for a long period time may cause dizziness or tiredness.
- It is not recommended to watch a movie in 3D mode for infirm, child (particularly under 6) and pregnant woman.
- If you are experiencing headache, tiredness or dizziness while viewing contents in 3D, it is strongly recommended to stop the playback and rest until you feel normal.

## **Enjoying BD-Live™ BD**

BD-ROM supporting BD-Live (BD-ROM version 2 Profile 2) that has a network extension function allows you to enjoy more functions such as downloading new movie trailers by connecting this unit to the internet.

- 1. Check the network connection and settings (pages 27-31).
- 2. Insert a USB storage device to the USB port on the front panel.

A USB storage device is needed to download bonus content.

3. Press HOME MENU ( $\bigoplus$ ), and set the [BD-LIVE] connection] option on the [Setup] menu (page 37).

Depending on a disc, the BD-Live function may not be operated if [BD-LIVE connection] option is set to [Partially Permitted].

4. Insert a BD-ROM with BD-Live.

**Caution** 

The operations are differ depending on the disc. Refer to the manual supplied with the disc.

Do not extract the connected USB device while content is being downloaded or a Bluray disc is still in the disc tray. Doing so may damage the connected USB device and BD-Live features may not operate properly with the damaged USB device anymore. If the connected USB device seems damaged from such an action, you can format the connected USB device from the PC and reuse it with this player.

#### ,, Note

- Some BD-Live contents may be restrictively accessed in some territories by contents provider's own decision.
- It may take up to several minutes to load and start enjoying BD-Live contents.

## **Playing a file on a network server**

## **MOVIE MUSIC PHOTO**

This player can play movie, music and photo files located in a PC or a DLNA server through your home network.

- 1. Check the network connection and settings (pages 27-31).
- 2. Press HOME MENU  $(1)$ .
- 3. Select [Movie], [Photo] or [Music] using  $\lt/$  >, and press ENTER  $(③)$ .
- 4. Select a DLNA media server or a share folder on your PC on the list using  $\Lambda/V$ , and press  $ENTFR$  $(O).$

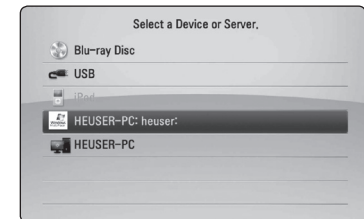

If you want to rescan available media server, press the green (B) coloured button.

5. Select a file using  $\Lambda$  /  $V$  /  $\leq$  /  $>$ , and press ENTER  $(\odot)$  to play the file.

#### ,, Note

- The file requirements are described on page 11.
- The thumbnail of the unplayable files can be displayed, but those cannot be played on this player.
- The subtitle file name and movie file name have to be the same and located at the same folder.
- The playback and operating quality may be affected by your home network condition.
- You may experience connection problems depending on your server's environment.
- DTCP-IP cannot be supported.

### **Entering a network user ID and the password**

Depending on your PC's environment, you may need to enter a network user ID and the password for accessing a shared folder.

- 1. The keyboard menu appears automatically if the network user ID and the password are required.
- 2. Use  $\triangle$  /  $\triangle$  /  $\triangle$  /  $\triangle$  to select a character then press ENTER  $(\bigodot)$  to confirm your selection on the virtual keyboard.

To enter a letter with an accent mark, press DISPLAY **(**m**)** to display the extended character set.

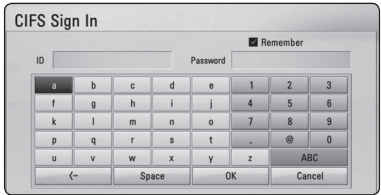

#### **[Cancel] –** Returns to the previous screen.

**[Space] –** Inserts a space at the cursor position.

**[<–] –** Deletes the previous character at the cursor position.

**[ABC / abc / #+-=&] –** Change the keyboard menu settings to capital letters, small letters or symbols.

3. When you finish entering the network user ID and password, select [OK] using  $\Lambda$  / V /  $\lt$  /  $>$ and press ENTER  $(\odot)$  to access the folder.

The network user ID and password will be remembered after accessing the folder for your convenience. If you do not want the network user ID and password to be remembered, press red (A) coloured button to un-tick the [Remember] check box before accessing the folder.

## **Basic operations for video and audio content**

### **To stop playback**

 $Press$  (STOP) while playback.

### **To pause playback**

Press II (PAUSE/STEP) while playback. Press  $\blacktriangleright$  (PLAY) to resume playback.

### **To play frame-by-frame (Video)**

Press II (PAUSE/STEP) while movie playback. Press II (PAUSE/STEP) repeatedly to play Frame-by-Frame playback.

### **To scan forward or backward**

Press  $\blacktriangleleft$  or  $\blacktriangleright$  to play fast forward or fast reverse during playback.

You can change the various playback speeds by pressing  $\blacktriangleleft$  or  $\blacktriangleright$  repeatedly.

### **To slow down the playing speed**

While the playback is paused, press  $\blacktriangleright$  repeatedly to play various speeds of slow motion.

### **To skip to the next/previous chapter/track/file**

During playback, press  $\blacktriangleright\blacktriangleleft$  or  $\blacktriangleright\blacktriangleright\blacktriangleright$  to go to the next chapter/track/file or to return to the beginning of the current chapter/track/file.

Press  $\blacktriangleleft$  twice briefly to step back to the previous chapter/track/file.

In the file list menu of a server, there may have many types of contents in a folder together. In this case, press  $\blacktriangleright\blacktriangleleft$  or  $\blacktriangleright\blacktriangleright\blacktriangleright\blacktriangleright\blacktriangleright$  to go to the previous or next content with same type.

## **Basic operations for photo content**

#### **To play a slide show**

Press  $\blacktriangleright$  (PLAY) to start slide show.

#### **To stop a slide show**

 $Press$   $\blacksquare$  (STOP) while slide show.

#### **To pause a slide show**

Press II (PAUSE/STEP) while slide show. Press  $\triangleright$  (PLAY) to re-start the slide show.

### **To skip to the next/previous photo**

While viewing a photo in full screen, press  $\lt$  or  $\gt$ to go to the previous or next photo.

# **Using the disc menu BD** DVD AVCHD

### **To display the disc menu**

The menu screen may be displayed first after loading a disc which contains a menu. If you want to display the disc menu while playback, press MENU.

Use  $\Lambda/V/\leq l$  buttons to navigate through menu items.

### **To display the Pop-up menu**

Some BD-ROM discs contain Pop-up menu that appears while playback.

Press POPUP/TOP MENU while playback, and use  $\Lambda/V/C/$  buttons to navigate through menu items.

## **Resume playback**

## **BD DVD AVCHD MOVIE ACD MUSIC**

The unit records the point where you pressed the  $\blacksquare$  (STOP) depending on the disc.

If "III (Resume Stop)" appears on the screen briefly,  $p$ ress  $\blacktriangleright$  (PLAY) to resume playback (from the scene point).

If you press  $\blacksquare$  (STOP) twice or unload the disc,

"Complete Stop)" appears on the screen. The unit will clear the stopped point.

- $\bullet$  Note  $-$
- The resume point may be cleared when a button is pressed (for example;  $\circlearrowleft$  (STANDBY/ON),  $\triangle$  (OPEN/CLOSE), etc).
- On BD-ROM discs with BD-J, the resume playback function does not work.
- $\cdot$  If you press  $\blacksquare$  (STOP) once during BD-ROM interactive title playback, the unit will be in Complete Stop mode .

# **Advanced Playback**

# **Repeat Playback BD DVD AVCHD ACD MUSIC**

During playback, press REPEAT  $(\vec{c})$  repeatedly to select a desired repeat mode.

#### **Blu-ray Disc/DVDs**

 $\mathbf{a}$ **-** – Selected portion will be repeated continually.

 $\Omega$  **Chapter** – The current chapter will be played back repeatedly.

 $\mathbf{\Omega}$  **Title** – The current title will be played back repeatedly.

To return to normal playback, press REPEAT ( $\Box$ ) repeatedly to select [Off].

#### **Audio CDs/Music files**

*T***rack**– The current track or file will be played back repeatedly.

:**All** – All the tracks or files will be played back repeatedly.

 $\mathbf{R}$  – The tracks or files will be played back in random order.

**IC:** All – All the tracks or files will be played back repeatedly in random order.

k**A-B** – Selected portion will be repeated continually. (Audio CD only)

To return to normal playback, press CLEAR.

## Note

- $\cdot$  If you press  $\blacktriangleright$  once during Repeat Chapter/Track playback, the repeat playback cancels.
- This function may not work on some disc or title.

# **Repeating a specific portion BD DVD AVCHD ACD**

This player can repeat a portion you have selected.

- 1. While playback, press REPEAT  $($  $\bullet$  $\Box$ ) to select [A-] at the beginning of the portion you wish to repeat.
- 2. Press ENTER  $(\odot)$  at the end of the portion. Your selected portion will be repeated continually.
- 3. To return to normal playback, press REPEAT  $(\overrightarrow{CD})$  repeatedly to select [Off].

,, Note

- You cannot select a portion less than 3 seconds.
- This function may not work on some disc or title.

# **Enlarge the playback image**  I BD I DVD I AVCHDI MOVIE I PHOTO |

- 1. During playback or pause mode, press ZOOM to display the [Zoom] menu.
- 2. Use red (A) or green (B) coloured button to zoom out or in the picture. You can move through the zoomed picture using  $\Lambda/V/\leq l$  $>$  buttons.
- 3. To return to the normal picture size, press yellow (C) coloured button.
- 4. Press RETURN ( $\delta$ ) to exit the [Zoom] menu.

# **Marker Search BD DVD AVCHD MOVIE**

You can start playback from up to nine memorized points.

### **To enter a marker**

- 1. While playback, press MARKER at the desired point. The Marker icon appears on the TV screen briefly.
- 2. Repeat step 1 to add up to nine markers.

### **To recall a marked scene**

- 1. Press SEARCH and the search menu appears on the screen.
- 2. Press a number button to select a marker number that you want to recall. Playback starts from the marked scene.

### **To delete a Marker**

1. Press SEARCH and the search menu appears on the screen.

#### $00:00:00$  $00:24:0$  $\mathbf{1}$   $\mathbf{9}$  input  $\mathbf{0}$  clear  $\mathbf{0}$

- 2. Press  $V$  to highlight a marker number. Use  $\lt/$   $>$  to select a marked scene that you want to delete.
- 3. Press CLEAR and the marked scene is erased from the search menu.

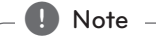

- This function may not work depending on discs, titles, server ability.
- All marked points are cleared if the title is in complete stop  $(\blacksquare)$  mode, the title is changed or if you unload the disc.
- If the total length of the title is less than 10 seconds, this function is not available.

# **Using the search menu BD DVD AVCHD MOVIE**

Using search menu, you can easily to find the point where you want to start playback.

### **To search a point**

1. During playback, press SEARCH to display the search menu.

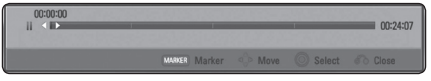

2. Press  $\leq$  / $>$  to skip the playback 15 seconds forward or backward. You can select a point that you want to skip by pressing and holding  $\langle$  / $\rangle$  button.

### **To start playback from a marked scene**

- 1. Press SEARCH and the search menu appears on the screen.
- 2. Press  $V$  to highlight a marker number. Use  $\langle$   $\rangle$  to select a marked scene that you want to start playback.
- 3. Press ENTER  $(\odot)$  to start playback from the marked scene.

#### Note -

- This function may not work depending on discs, titles, server ability.
- This function may not work depending on the file type and ability of the media server.

**4**

# **Selecting a subtitle file**

## **MOVIE**

If the subtitle file name is different from the movie file name, you need to select the subtitle file on the [Movie] menu before playing the movie.

- 1. Use  $\triangle$  /  $\triangledown$  /  $\triangledown$  to select the subtitle file you wish to play in the [Movie] menu.
- 2. Press ENTER  $(③)$ .

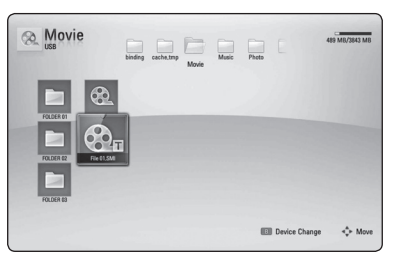

Press ENTER  $(\odot)$  again to deselect the subtitle file. Selected subtitle file will be displayed when you play the movie file.

- Note -
- $\cdot$  If you press  $\blacksquare$  (STOP) while playback, the subtitle selection is cancelled.
- This function is not available for playing file on a server via home network.

# **Last Scene Memory BD** DVD

This unit memorizes the last scene from the last disc that is viewed. The last scene remains in memory even if you remove the disc from the unit or switch off the unit. If you load a disc that has the scene memorized, the scene is automatically recalled.

## $\blacksquare$  Note  $\blacksquare$

- Last Scene Memory function for a previous disc is erased once a different disc is played.
- This function may not work depending on the disc.
- On BD-ROM discs with BD-J, the last scene memory function does not work.
- This unit does not memorize settings of a disc if you switch off the unit before commencing to play it.

# **Options while viewing a photo IPHOTO**

You can use various options during viewing a photo in full screen.

- 1. While viewing a photo in full screen, press DISPLAY **(**m**)** to display the option menu.
- 2. Select an option using  $\Lambda/V$ .

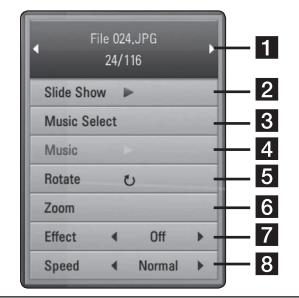

**Current photo/Total number of photos** – Use  $\leq$  /  $\geq$  to view previous/next photo.

- **2** Slide Show Press ENTER ( $\odot$ ) to start or pause slide show.
- **8** Music Select Select the background music for the slide show (page 48).
- **4 Music** –Press ENTER (**O**) to start or pause background music.
- **6** Rotate Press ENTER (**O**) to rotate the photo clockwise.
- **6 Zoom** Press ENTER (**O**) to display the [Zoom] menu.
- **Figure 7** Effect Use  $\lt/$   $>$  to select a transition effect between photos in a slide show.
- **B** Speed Use  $\lt/$  > to select a delaying speed between photos in a slide show.
- 3. Press RETURN  $(5)$  to exit the option menu.

# **Listening to music while slide show**

## **IPHOTO**

You can display photo files while listening to music files.

- 1. While viewing a photo in full screen, press  $DISPLAY$   $\Box$ ) to display the option menu.
- 2. Use  $\bigwedge$  /  $\bigvee$  to select [Music Select] option, and press ENTER  $(\bigodot)$  to display the [Music Select] menu.
- 3. Use  $\bigwedge$  / V to select a device, and press ENTER  $\mathcal{O}(n)$ .

Device that you can select are differ depending on the location of the photo file you are displaying in full screen.

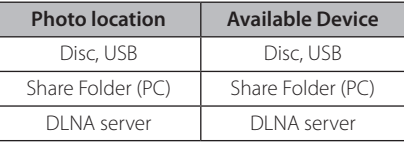

4. Use  $\Lambda/V$  to select a file or a folder you wish to play.

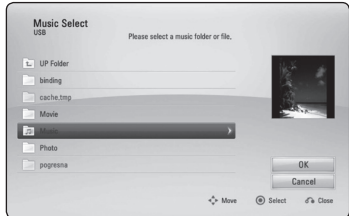

Select  $\Xi$  and press ENTER ( $\odot$ ) to display the upper directory.

#### **Note**

When selecting music file from a server, folder selection is not available. Only file selection is available.

5. Use  $\geq$  to select [OK], and press ENTER ( $\odot$ ) to complete music selection.

# **On-Screen display**

You can display and adjust various information and settings about the content.

## **Displaying content information on-screen**

## **BD DVD AVCHD MOVIE**

1. While playback, press DISPLAY **(**m**)** to show various playback information.

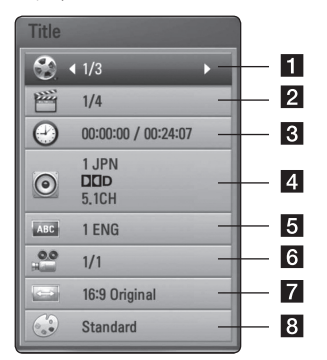

- **Title** current title number/total number of titles
- **2** Chapter current chapter number/total number of chapters
- **3** Time elapsed playing time/total playback time
- 4 **Audio** selected audio language or channel
- **5** Subtitle selected subtitle.
- **6** Angle selected angle/total number of angles
- **TV Aspect Ratio** selected TV aspect Ratio
- **8** Picture Mode selected picture mode
- 2. Select an option using  $\Lambda/V$ .
- 3. Use  $\lt/$   $>$  to adjust the selected option value.
- 4. Press RETURN ( $\bullet$ ) to exit the On-Screen display.

### $\blacksquare$  Note

- If no button is pressed for a few seconds, the on-screen display disappears.
- A title number cannot be selected on some discs.
- Available items may differ depending on discs or titles.
- If an interactive Blu-ray Disc is playing back, some setting information is displayed on the screen but prohibited to be changed.

# **Playing from selected time BD DVD AVCHD MOVIE**

- 1. Press DISPLAY **(**m**)** during playback. The time search box shows the elapsed playing time.
- 2. Select the [Time] option and then input the required start time in hours, minutes, and seconds from left to right.

For example, to find a scene at 2 hours, 10 minutes, and 20 seconds, enter"21020".

Press  $\lt/$  > to skip the playback 60 seconds forward or backward.

- 3. Press ENTER  $(\odot)$  to start playback from selected time.
	- Note
	- This function may not work on some disc or titles.
	- This function may not work depending on the file type and ability of the DLNA server.

# **Hearing a different audio BD DVD AVCHD MOVIE**

- 1. During playback, press DISPLAY (**1)** to display the On-Screen display.
- 2. Use  $\bigwedge$  /  $\bigvee$  to select the [Audio] option.
- 3. Use  $\lt/$   $>$  to select desired audio language, audio track or audio channel.

## **D** Note

- Some discs allow you to change audio selections only via the disc menu. In this case, press POPUP/TOP MENU or MENU button and choose the appropriate audio from the selections on the disc menu.
- Immediately after you have switched sound, there may be a temporary discrepancy between the display and actual sound.
- On BD-ROM disc, the multi audio format (5.1CH or 7.1CH) is displayed with [MultiCH] in the on-screen display.

# **Selecting a subtitle language BD DVD AVCHD MOVIE**

- 1. During playback, press DISPLAY (**n**) to display the On-Screen display.
- 2. Use  $\bigwedge$  /  $\bigvee$  to select the [Subtitle] option.
- 3. Use  $\lt/$   $>$  to select desired subtitle language.
- 4. Press RETURN ( $\mathcal{E}$ ) to exit the On-Screen display.

 $\blacksquare$  Note  $\lightharpoonup$ 

Some discs allow you to change subtitle selections only via the disc menu. If this is the case, press POPUP/TOP MENU or MENU button and choose the appropriate subtitle from the selections on the disc menu.

# **Watching from a different angle**

## **BD DVD**

If the disc contains scenes recorded at different camera angles, you can change to a different camera angle during playback.

- 1. During playback, press DISPLAY (**D**) to display the On-Screen display.
- 2. Use  $\Lambda/V$  to select the [Angle] option.
- 3. Use  $\lt/$   $>$  to select desired angle.
- 4. Press RETURN ( $\bullet$ ) to exit the On-Screen display.

# **Changing the TV Aspect Ratio BD DVD AVCHD MOVIE**

You can change the TV aspect ratio setting while playback.

- 1. During playback, press DISPLAY **(**m**)** to display the On-Screen display.
- 2. Use  $\Lambda$  / V to select the [TV Aspect Ratio] option.
- 3. Use  $\lt/$   $>$  to select desired option.
- 4. Press RETURN ( $\bullet$ ) to exit the On-Screen display.

## $\blacksquare$  Note

Even if you change the value of the [TV Aspect Ratio] option in On-Screen display, the [TV Aspect Ratio] option in the [Setup] menu is not changed.

# **Changing subtitle code page MOVIE**

If the subtitle is displayed in broken letter, you can change the subtitle code page to view the subtitle file properly.

- 1. During playback, press DISPLAY  $\Box$ ) to display the playback menu.
- 2. Use  $\Lambda/V$  to select the [Code Page] option.
- 3. Use  $\lt/$   $>$  to select desired code option.

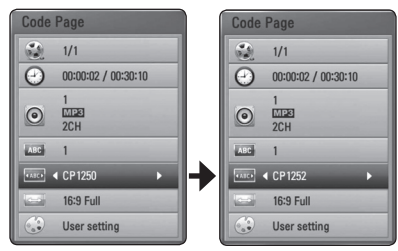

4. Press RETURN ( $\bullet$ ) to exit the On-Screen display.

# **Changing the Picture Mode BD DVD AVCHD MOVIE**

You can change the [Picture mode] option while playback.

- 1. During playback, press DISPLAY **(**m**)** to display the On-Screen display.
- 2. Use  $\Lambda/V$  to select the [Picture Mode] option.
- 3. Use  $\lt/$   $>$  to select desired option.
- 4. Press RETURN ( $\bullet$ ) to exit the On-Screen display.

## **Setting the [User] option**

- 1. During playback, press DISPLAY **(**m**)** to display the On-Screen display.
- 2. Use  $\bigwedge$  /  $\bigvee$  to select the [Picture Mode] option.
- 3. Use  $\lt/$   $>$  to select the [User setting] option, and press ENTER  $(③)$ .

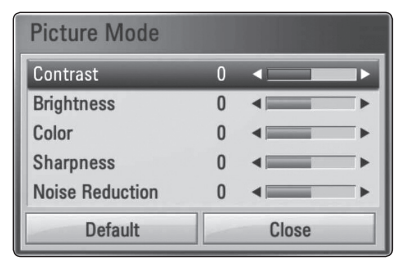

4. Use  $\Lambda/V/\langle\!/$  to adjust the [Picture Mode] options.

Select [Default] option then press  $ENTER(\bigcirc)$  to reset the all video adjustments.

5. Use  $\Lambda/V/\langle\!/$  to select the [Close] option, and press ENTER  $(\odot)$  to finish setting.

# **Audio CD Recording**

You can record one desired track or all of the tracks in Audio CD to a USB storage device.

- 1. Insert a USB storage device to the USB port on the front panel.
- 2. Press B (OPEN/CLOSE), and place an Audio CD on the disc tray.

Press  $\triangle$  (OPEN/CLOSE) to close the disc tray. The playback starts automatically.

3. Press DISPLAY ( $\Box$ ) to display the option menu. Or

Press 1 USB REC button on the remote control You can record all musics in the audio CD.

- 4. Use  $\Lambda$  / V to select [CD Recording] option, and press ENTER  $(③)$ .
- 5. Use  $\Lambda/V$  to select a track you wish to copy on the menu, and press ENTER  $(③)$ .

Repeat this step to select tracks as many as you can.

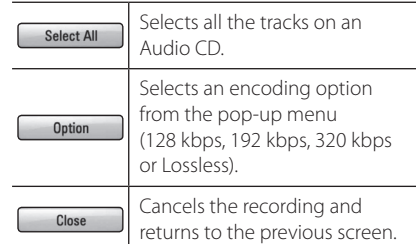

- 6. Use  $\Lambda/V/\langle\!/$  to select [Start], and press  $ENTFR(\odot)$ .
- 7. Use  $\Lambda/V/\langle\rangle$  to select a destination folder to be copied.

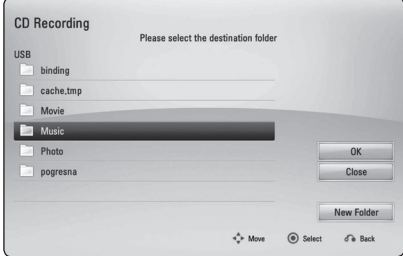

 $\Lambda$  /  $\mathrm{V}$  /  $\mathrm{V}$  to select [New Folder] and press  $ENTER(\odot)$ .

Enter a folder name using virtual keyboard, and

press ENTER  $(\odot)$  while [OK] is selected.

8. Use  $\triangle$  /  $\vee$  /  $\leq$  /  $\geq$  to select [OK], and press  $ENTER$  ( $\odot$ ) to start Audio CD recording.

If you want to stop in progressing Audio CD recording, press ENTER  $(\odot)$  while [Cancel] is highlighted.

9. A message appears when Audio CD recording is completed. Press ENTER  $(\odot)$  to check the audio file created in the destination folder.

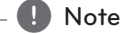

The table below shows the average recording time from an music track with 4 minutes of playback time to a audio file with 192 kbps as an example.

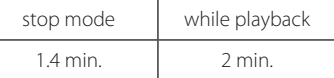

- Recording times in the table above are approximate.
- Actual recording time for USB storage device varies depending on the USB storage device's ability.
- Make sure that there is minimum of 50 MB free space is needed when recording into the USB storage device.
- The length of the audio should be longer than 20 seconds for the proper recording.
- Do not turn off this player or extract the connected USB storage device during Audio CD recording.

### >**Caution**

The making of unauthorized copies of copy-protected material, including computer programmes, files, broadcasts and sound recordings, may be an infringement of copyrights and constitute a criminal offense. This equipment should not be used for such purposes.

#### **Be responsible Respect copyrights**

If you want to create a new folder, use

# **Playing the iPod**

You can enjoy the sound with your iPod. For details about iPod, refer to the iPod's User Guide.

### **Preparation**

- To view iPod's Videos and Photos on the TV screen.
	- Be sure to use the video connection through the VIDEO OUT jack on the rear panel of this unit. Select the appropriate video input mode on the TV.
	- Depending on the iPod, make sure that select Videos > Video settings, and then set TV Out to Ask or On from your iPod. For details about Video Settings, refer to the iPod User Guide.
	- The viewing photos is available only if this unit is in iPod IN mode and you can view photos only as a slide show. You have to start a slide show on your iPod to view a photo on a TV. For details about a slide show, refer to the iPod User Guide.
- Before connecting the iPod, turn this unit off and reduce the volume of this unit to its minimum.
- 1. Connect the cradle so that the mark  $\blacktriangledown$  is downwards. Put your iPod on it. Connect the iPod firmly. If you turn this unit on, your iPod is automatically turned on and recharging starts.

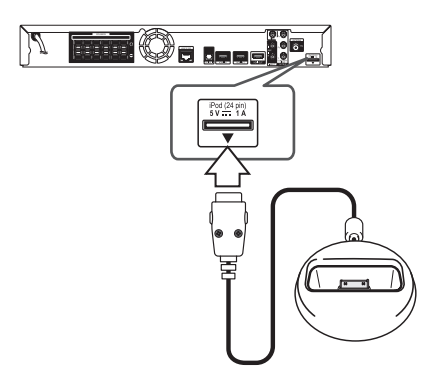

2. Select a file using  $\Lambda/V/\langle\!/$ ENTER  $(\bigodot)$  to play the file.

## **Enjoying iPod on the screen**

- 1 Connect the iPod firmly
- 2. Press HOME MENU  $($ <sup>1</sup>.
- 3. Select [Music] or [Movie] using  $\lt/$  >, and press  $ENTER(\odot)$ . If you connected the other device (CD or USB), select the iPod on the menu.
- 4. Select a content using  $\Lambda/V/\langle\!/$ ENTER  $(\odot)$  to play.

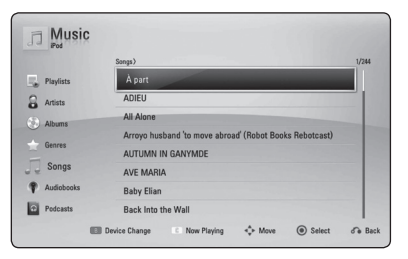

## **Enjoying the iPod IN mode**

You can operate your iPod by using the supplied remote control and controls on your iPod.

- 1. Connect the cradle so that the mark  $\nabla$  is downwards. Put your iPod on it. Connect the iPod firmly. If you turn this unit on, your iPod is automatically turned on and recharging starts.
- 2. Press INPUT/TUNER to select [iPod in] mode.

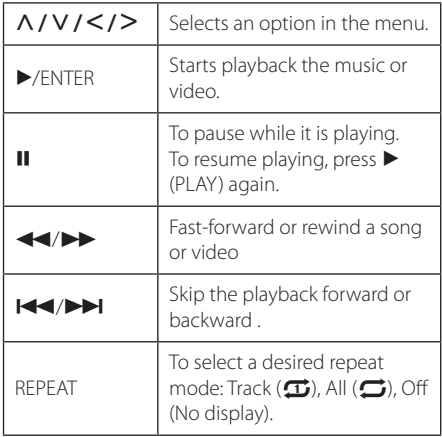

#### ,, Note

This system is compatible with the audio and video of the iPod (4th generation), iPod nano, iPod classic, iPod mini, iPod touch and iPhone (iPod shuffle is not supported.).

## ,, Note

- An error message "CHECK IPOD" or "Connected iPod model is not supported." appears when:
	- your iPod is not available for the function to be operated.
- If this unit displays an error message, follow the message. An error message "CHECK IPOD"or"Please check your iPod." appears when:
	- the communication between this unit and your iPod is failed.
	- Undock & re-dock your iPod in this unit.
	- your iPod is not connected firmly.
	- this unit recognises your iPod as unknown device.
	- your iPod is exceptionally low on power.
	- $\rightarrow$  The battery needs to be charged.
	- $\rightarrow$  If you charge the battery while iPod is extremely low in power, it may take longer to charge.
- Compatibility with your iPod may vary depending on the type of your iPod.
- iPod touch and iPhone have any difference in operation other than iPod. You may need any additional control to use them with this unit. (e.g."slide to unlock")
- If you use an application, make a call, or send and receive SMS text message, etc. on iPod touch or iPhone, disconnect it from iPod dock of this unit and then use it.
- This unit has been developed and tested for the software version of iPod/iPhone indicated on the website of Pioneer.
- Installing software versions other than indicated on the website of Pioneer to your iPod/iPhone may result in incompatibility with this unit.
- The video quality depends on the video sources on your iPod.
- If you have a problem with your iPod, please visit www.apple.com/support/iPod.

# **Radio Operations**

Be sure that the antennas are connected. (Refer to the page 24)

### **Listening to the radio**

- 1. Press INPUT/TUNER until TUNER (FM) appears in the display window. The last received station is tuned in.
- 2. Press and hold TUNF (-/+) for about two seconds until the frequency indication starts to change. Scanning stops when the unit tunes in a station. Or Press TUNE (-/+) repeatedly.
- 3. Adjust the volume by rotating VOLUME on the front panel or by pressing VOL (+/-) on the remote control.

## **Presetting the Radio Stations**

You can preset 50 stations for FM. Before tuning, make sure that you have turned down the volume.

- 1. Press INPUT/TUNER until the TUNER (FM) appears in the display window.
- 2. Select the desired frequency by using TUNE  $(-/+)$ .
- 3. Press ENTER  $(\odot)$  a preset number will flash in the display window.
- 4. Press PRESET  $(\Lambda / V)$  to select the preset number you want.
- 5. Press ENTER  $(\odot)$ . The station is stored.
- 6. Repeat the steps 2 to 5 to store other stations.

## **Deleting a saved station**

- 1. Press PRESET ( $\Lambda$  / V) to select a preset number you want to delete.
- 2. Press CLEAR, the preset number will blink in the display window.
- 3. Press CLEAR again, to delete the selected preset number.

## **Deleting all the saved stations**

Press and hold CLEAR for two seconds.

"ERASE ALL"will flash up. Press CLEAR again. Then all the saved stations are deleted.

## **Improving poor FM reception**

Press blue (D) (ST/MONO) coloured button on the remote control. This will change the tuner from stereo to mono and usually improve the reception.

## **See information about a radio station**

The FM tuner is supplied with the RDS (Radio Data System) facility. This shows information about the radio station being listened to. Press RDS repeatedly to cycle through the various data types:

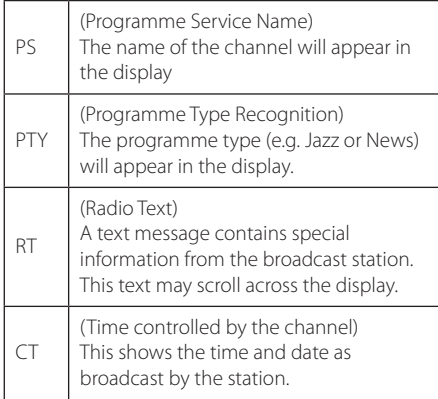

# **Using the Online**

You can use various content services via Internet with the Online feature.

- 1. Check the network connection and settings (pages 27-31).
- 2. Press HOME MENU  $($ <sup>1</sup>.
- 3. Select the [Online] using  $\lt/$  >, and press  $ENTER$  ( $\odot$ ).

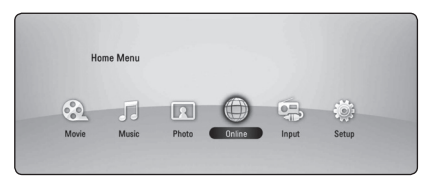

4. Select an Online service using  $\lt/$  >, and press  $ENTER$  ( $\odot$ ).

#### **Q** Note

- Detailed information of each service, contact to the content provider or visit support link of the service.
- The content of Online services and service related information, including user interface, is subject to changes. Please refer to the web site of each service for most up-to-date information.
- Using Online features with wireless network connection may result in improper streaming speed by interference from household devices that are using radio frequencies.
- Please note that the related privacy policy will be applied to your privacy and legal rights of you when you provide the online services with user names, passwords, or other login information or personal information and when Pioneer stores them. Please refer to Pioneer Privacy Policy on the WEB site.

# **Troubleshooting**

## **General**

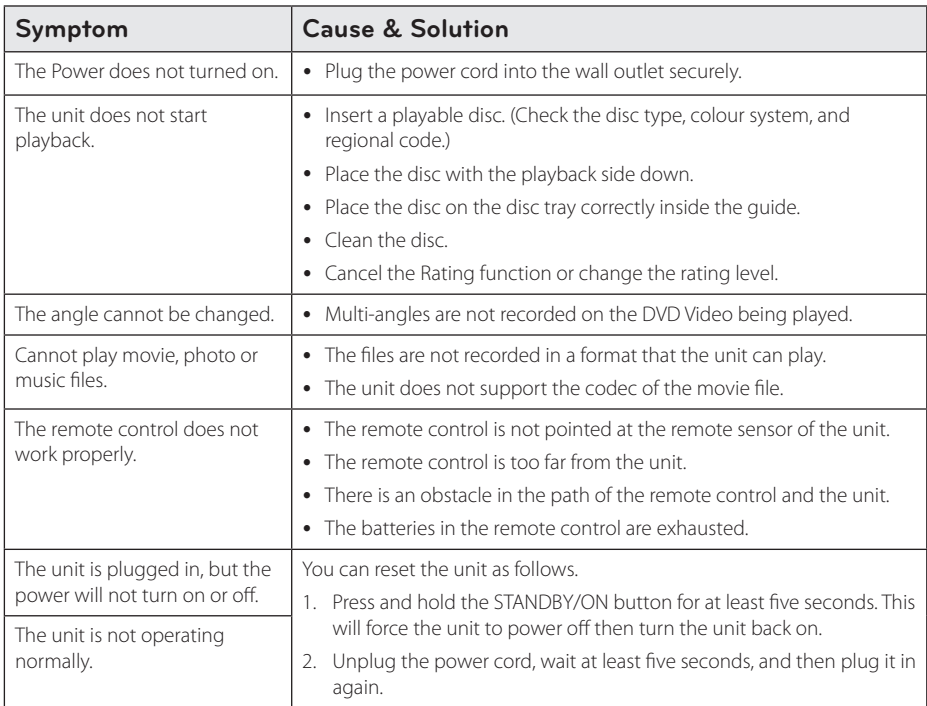

## **Network**

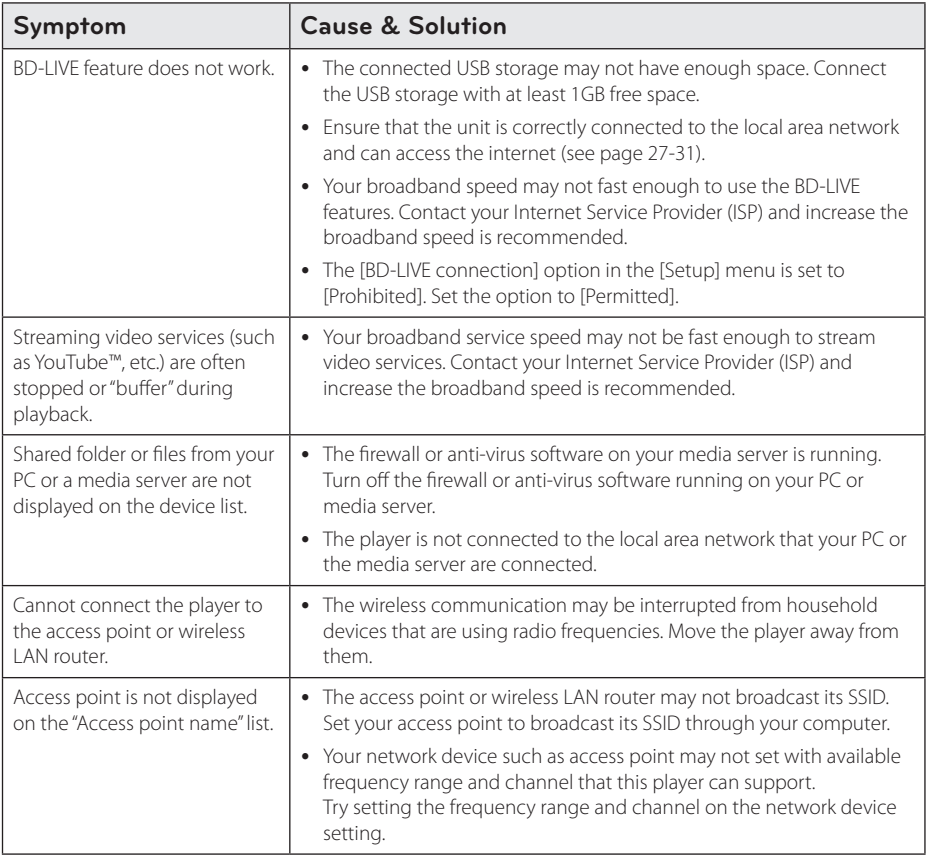

## **Picture**

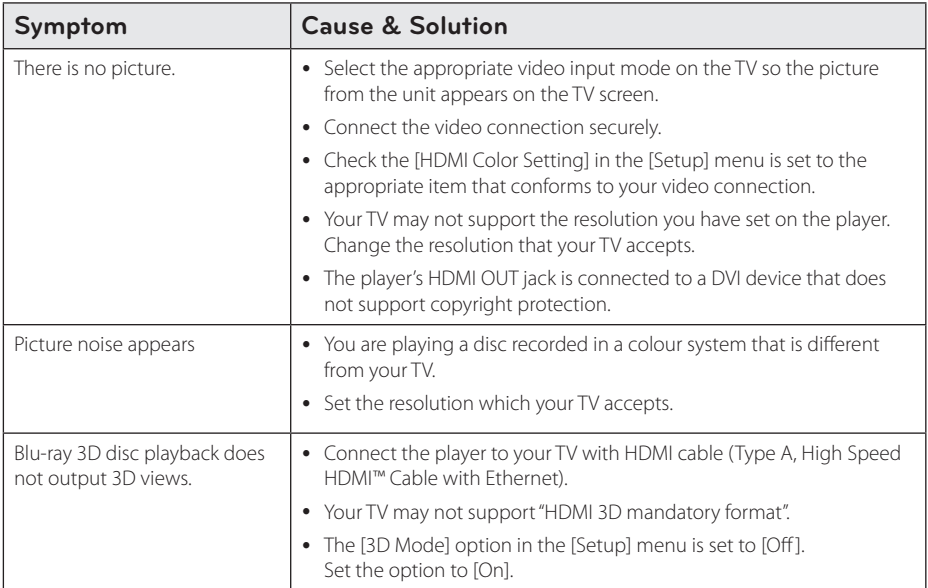

## **Sound**

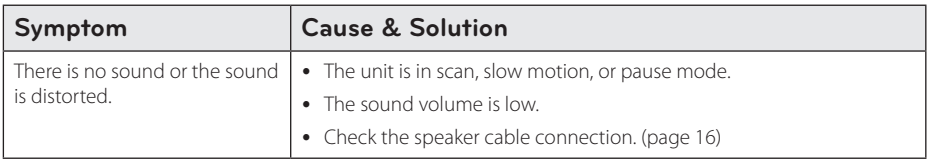

## **Updates**

Note that information on this product is available on the Pioneer website. Please check the website for information on updating or servicing this player.

# **Controlling a TV with the Supplied Remote Control**

You can control your TV using the buttons below.

TV Control Buttons

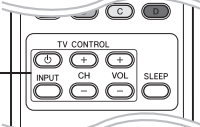

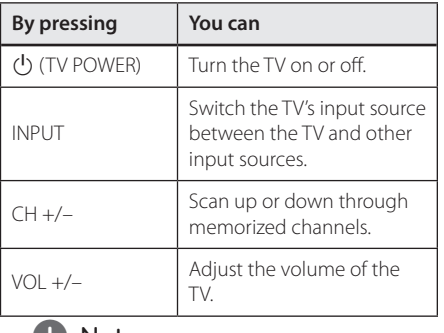

### **U** Note

Depending on the unit being connected, you may not be able to control your TV using some of the buttons.

## **Setting up the remote to control your TV**

You can operate your TV with the supplied remote control.

If your TV is listed in the table below, set the appropriate manufacturer code.

1. While holding down  $\bigcirc$  (TV POWER) button, and press the manufacturer code for your TV with the numerical buttons (see the table below).

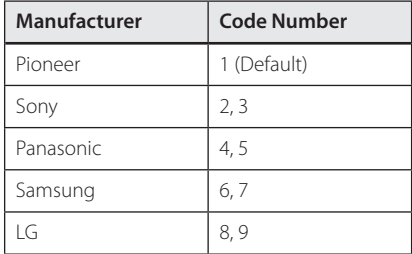

2. Release the  $\bigcirc$  (TV POWER) button to complete setting.

Depending on your TV, some or all buttons may not function on the TV, even after entering the correct manufacturer code. When you replace the batteries of the remote, the code number yo have set may be reset to the default setting. Set the appropriate code number again.

# **Area Code List**

Choose an area code from this list.

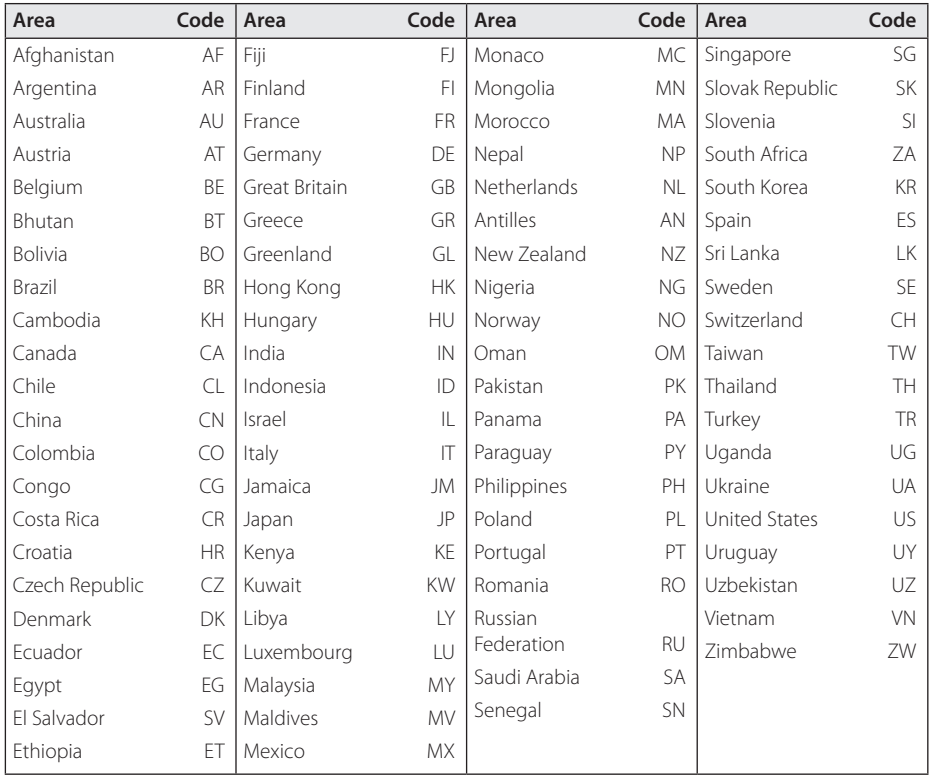

# **Language code List**

Use this list to input your desired language for the following initial settings: [Disc Audio], [Disc Subtitle] and [Disc Menu].

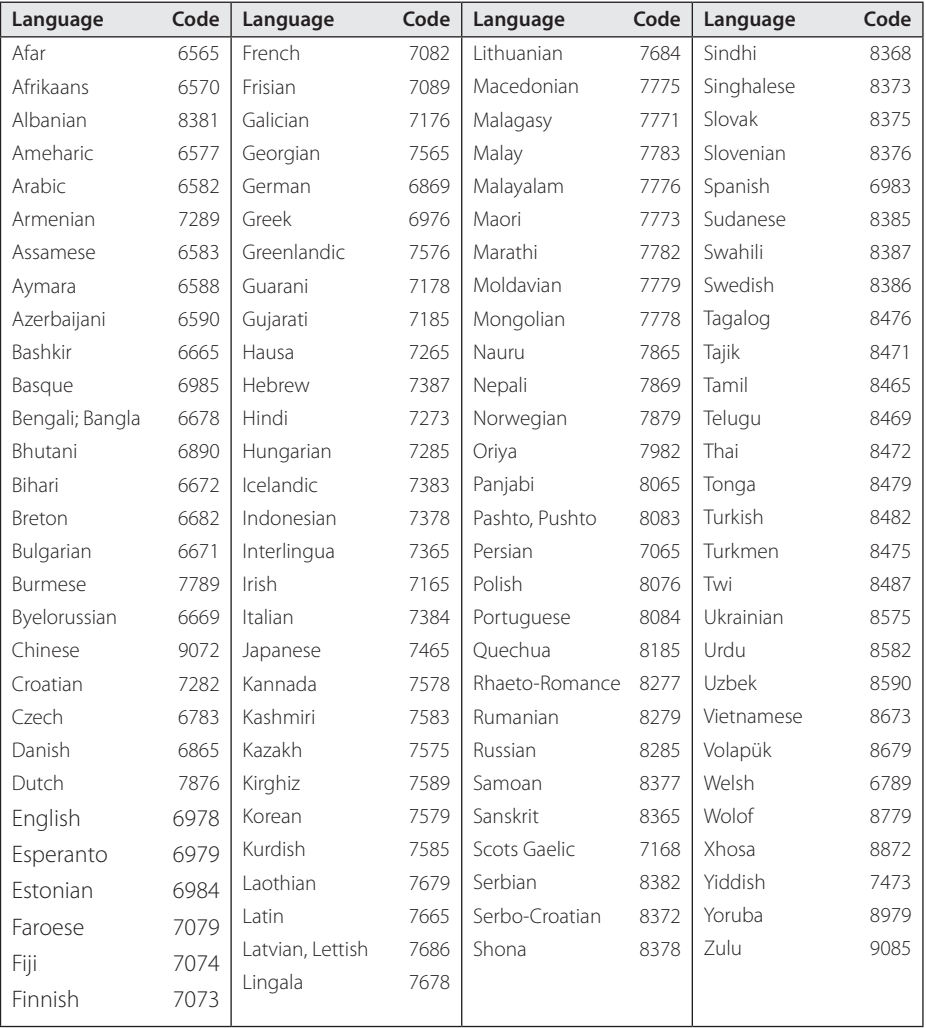

# **Trademarks and Licenses**

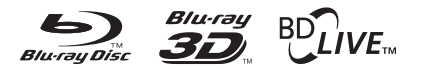

Blu-ray Disc™, Blu-ray™, Blu-ray 3D™, BD-Live™, BONUSVIEW™ and the logos are trademarks of the Blu-ray Disc Association.

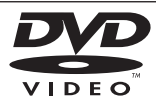

**DVD** is a trademark of DVD Format/Logo Licensing Corporation.

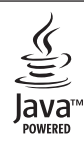

Oracle and Java are registered trademarks of Oracle and/or its affiliates. Other names may be trademarks of their respective owners.

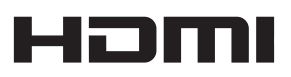

HDMI, the HDMI logo, and High-Definition Multimedia Interface are trademarks or registered trademarks of HDMI Licensing LLC in the United States and other countries.

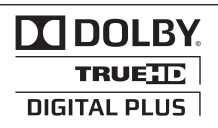

Manufactured under license from Dolby Laboratories. Dolby and the double-D symbol are trademarks of Dolby Laboratories.

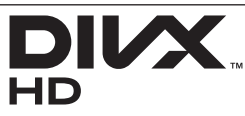

DivX®, DivX Certified® and associated logos are trademark of DivX, Inc., and are used under license.

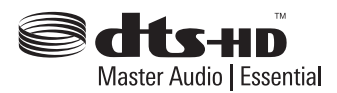

Manufactured under license under U.S. Patent #'s: 5,451,942; 5,956,674; 5,974,380; 5,978,762; 6,226,616; 6,487,535; 7,392,195; 7,272,567; 7,333,929; 7,212,872 & other U.S. and worldwide patents issued & pending. DTS and the Symbol are registered trademarks,& DTS-HD, DTS-HD Master Audio | Essential and the DTS logos are trademarks of DTS, Inc. Product includes software. © DTS, Inc. All Rights Reserved.

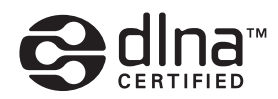

DLNA™, the DLNA Logo and DLNA CERTIFIED™ are trademarks, service marks, or certification marks of the Digital Living Network Alliance.

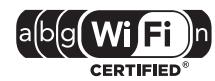

The Wi-Fi CERTIFIED Logo is a certification mark of the Wi-Fi Alliance.

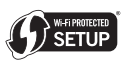

The Wi-Fi Protected Setup Mark is a trademark of the Wi-Fi Alliance.

> x.v.Colour x.v.Color

"x.v.Colour", x.v.Colour and x.v.Color are trademarks of Sony Corporation.

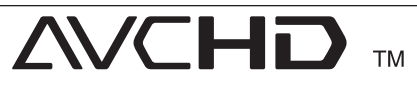

"AVCHD" and the "AVCHD"logo are trademarks of Panasonic Corporation and Sony Corporation.

## Made for **BiPod DiPhone**

"Made for iPod" and"Made for iPhone"mean that an electronic accessory has been designed to connect specifically to iPod, or iPhone, respectively, and has been certified by the developer to meet Apple performance standards. Apple is not responsible for the operation of this device or its compliance with safety and regulatory standards. Please note that the use of this accessory with iPod or iPhone may affect wireless performance.

*iPhone, iPod, iPod classic, iPod nano, and iPod touch are trademarks of Apple Inc., registered in the U.S. and other countries.*

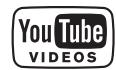

YouTube™ is a trademark of Google Inc.

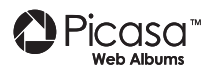

Picasa™ Web Albums is a trademark of Google Inc.

This product includes technology owned by Microsoft Corporation and cannot be used or distributed without a license from Microsoft Licensing, Inc.

# **Video Output Resolution**

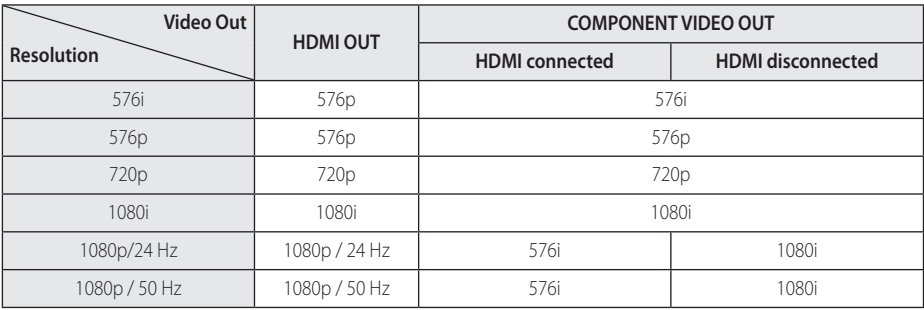

#### **When the non-copy protected media is playing back**

**When the copy protected media is playing back**

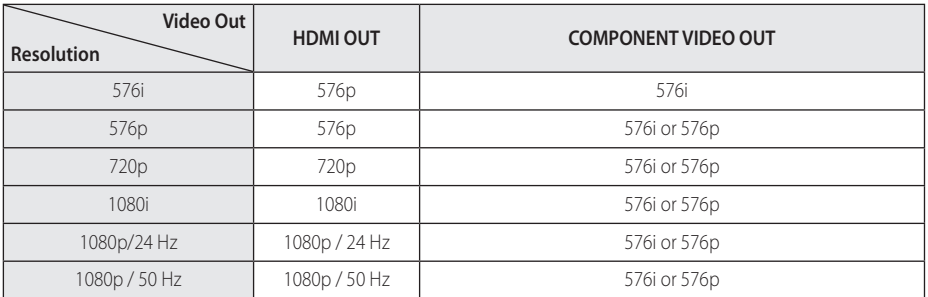

### **HDMI OUT connection**

- If you select a resolution manually and then connect the HDMI jack to TV and your TV does not accept it, the resolution setting is set to [Auto].
- If you select a resolution that your TV does not accept, the warning message will appear. After resolution change, if you cannot see the screen, please wait 20 seconds and the resolution will automatically revert back to the previous resolution.
- The 1080p video output frame rate may be automatically set to either 24 Hz or 50 Hz depending both on the capability and preference of the connected TV and based on the native video frame rate of the content on the BD-ROM disc.

### **COMPONENT VIDEO OUT Connection**

Blu-ray Disc, DVD video stream could prevent upscaling on analog output.

### **VIDEO OUT connection**

The resolution of the VIDEO OUT jack is always outputted at 576i resolution.

# **Specifications**

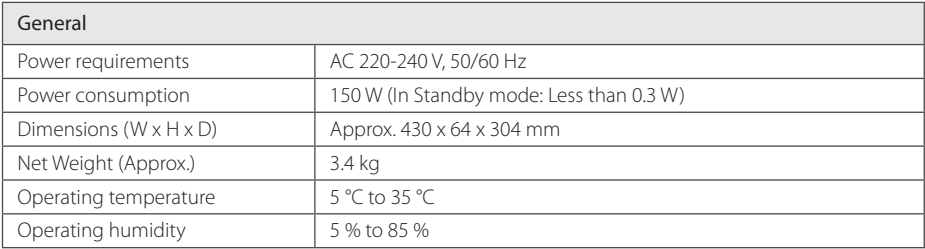

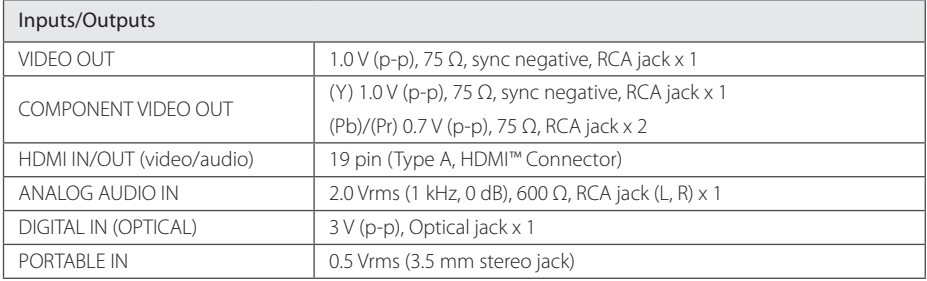

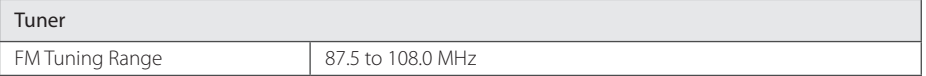

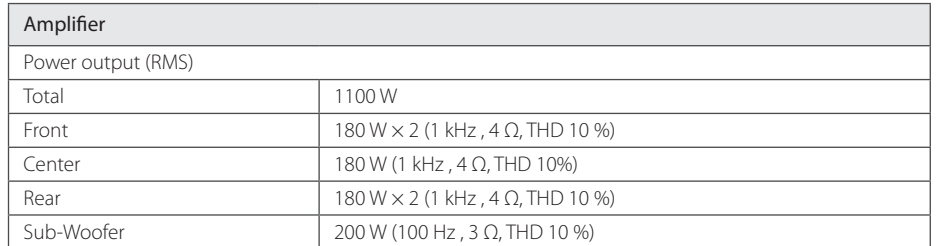

**6**

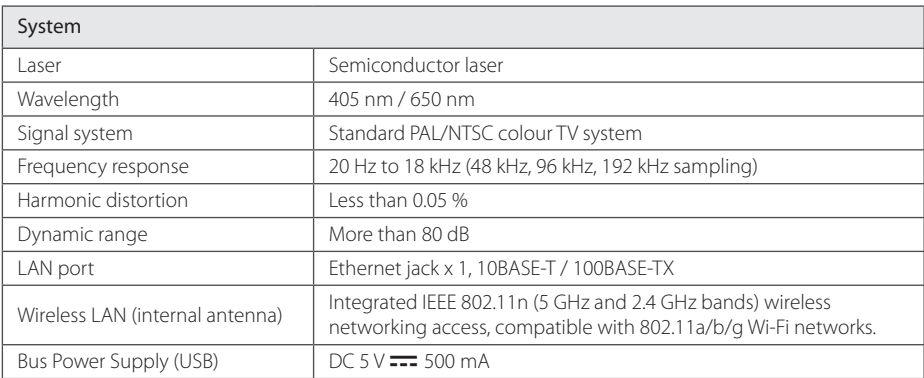

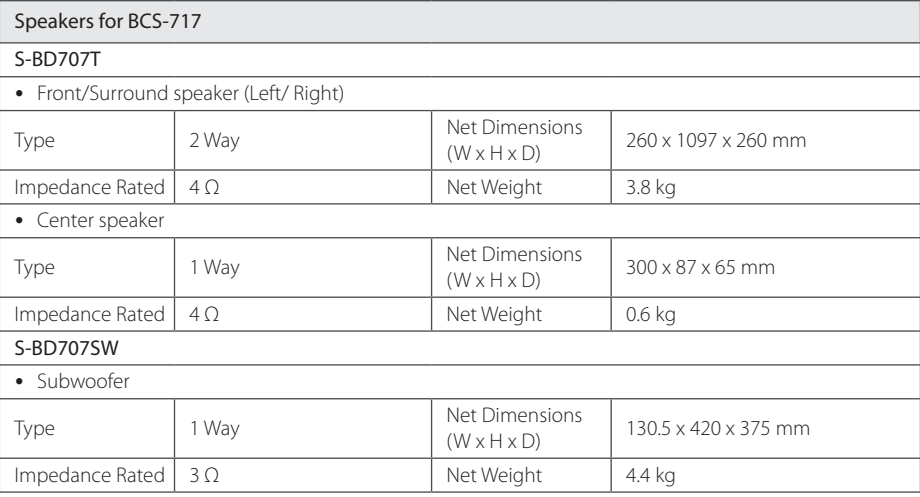

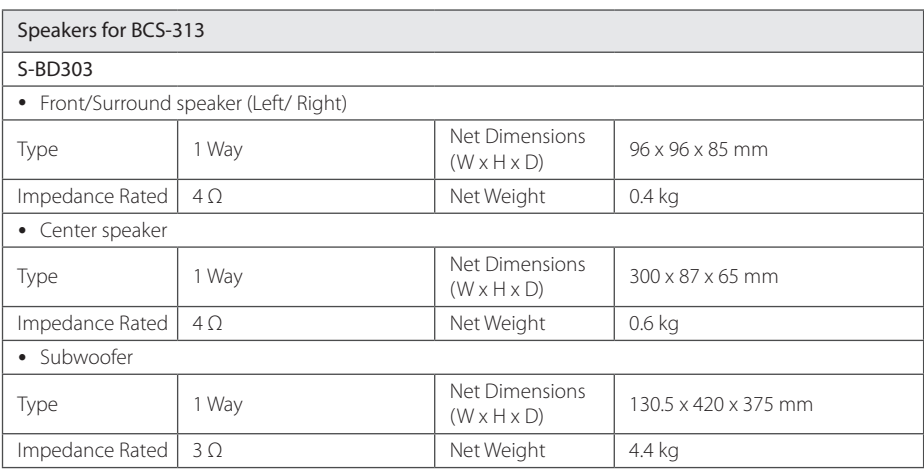

• Design and specifications are subject to change without notice.

# **Maintenance**

## **Handling the Unit**

### **When shipping the unit**

Please save the original shipping carton and packing materials. If you need to ship the unit, for maximum protection, re-pack the unit as it was originally packed at the factory.

Keeping the exterior surfaces clean

- Do not use volatile liquids such as insecticide spray near the unit.
- Wiping with strong pressure may damage the surface.
- Do not leave rubber or plastic products in contact with the unit for a long period of time.

### **Cleaning the unit**

To clean the player, use a soft, dry cloth. If the surfaces are extremely dirty, use a soft cloth lightly moistened with a mild detergent solution. Do not use strong solvents such as alcohol, benzine, or thinner, as these might damage the surface of the unit.

### **Maintaining the Unit**

The unit is a high-tech, precision device. If the optical pick-up lens and disc drive parts are dirty or worn, the picture quality could be diminished. For details, please contact your nearest authorized service center.

## **Notes on Discs**

### **Handling Discs**

Do not touch the playback side of the disc. Hold the disc by the edges so that fingerprints do not get on the surface. Never stick paper or tape on the disc.

### **Storing Discs**

After playing, store the disc in its case. Do not expose the disc to direct sunlight or sources of heat and never leave it in a parked car exposed to direct sunlight.

### **Cleaning Discs**

Fingerprints and dust on the disc can cause poor picture quality and sound distortion. Before playing, clean the disc with a clean cloth. Wipe the disc from the center to out.

Do not use strong solvents such as alcohol, benzine, thinner, commercially available cleaners, or anti-static spray intended for older vinyl records.

# **Important Information Relating to Network Services**

All information, data, documents, communications, downloads, files, text, images, photographs, graphics, videos, webcasts, publications, tools, resources, software, code, programs, applets, widgets, applications, products and other content ("Content") and all services and offerings ("Services") provided or made available by or through any third party (each a "Service Provider") is the sole responsibility of the Service Provider from whom it originated.

The availability of and access to Content and Services furnished by the Service Provider through the PIONEER Device are subject to change at any time, without prior notice, including, but not limited to the suspension, removal or cessation of all or any part of the Content or Services.

Should you have any inquiry or problem related to the Content or Services, you may refer to the Service Provider's website for the most up-to-date information. PIONEER is neither responsible nor liable for customer service related to the Content and Services. Any question or request for service relating to the Content or Services should be made directly to the respective Content and Service Providers.

Please note that PIONEER is not responsible for any Content or Services provided by the Service Provider or any changes to, removal of, or cessation of such Content or Services and does not warrant or guaranty the availability of or access to such Content or Services.

# **Software License Notice**

The licenses for the open source software used on this player can be found at the end of this document.

# **Consignes de sécurité**

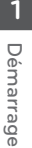

## **ATTENTION RISQUE D'ÉLECTROCUTION. NE**

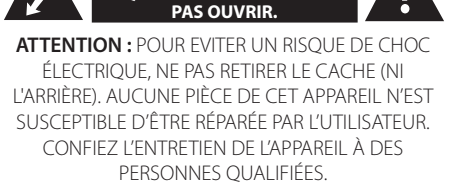

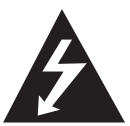

Le symbole représentant un éclair (dans un triangle) sert à avertir l'utilisateur de la présence d'une tension dangereuse non isolée dans le corps de l'appareil, l'appareil.

Celle-ci étant suffisamment élevée pour pouvoir provoquer une électrocution.

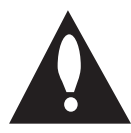

Le symbole représentant un point d'exclamation (dans un triangle) sert à avertir l'utilisateur de la présence d'instructions d'utilisation et de maintenance (entretien)

importantes dans la documentation de l'appareil. **AVERTISSEMENT :** POUR PRÉVENIR TOUT RISQUE

D'INCENDIE OU D'ÉLECTROCUTION, N'EXPOSEZ PAS CET APPAREIL À LA PLUIE OU À L'HUMIDITÉ.

**ATTENTION A LA VENTILATION:** lorsque vous installez cet appareil, veillez à laisser de l'espace libre autour de celui-ci pour garantir une bonne ventilation et favoriser le diffusion de la chaleur (au minimum 10 cm pour tous les côtés).

**AVERTISSEMENT:** les encoches et ouvertures ont été prévues pour la ventilation garantissant un fonctionnement fiable du produit et pour le protéger contre une éventuelle surchauffe. Pour éviter tout risque d'incendie, les ouvertures ne doivent jamais être obturées ni recouvertes d'objets (comme des journaux, nappes, rideaux) ou par l'utilisation de l'appareil sur un tapis épais ou un lit.

**Environnement d'utilisation:** température et humidité ambiantes : +5 °C to +35 °C (+41 °F à +95 °F) ; moins de 85 % d'humidité relative (ouvertures de refroidissement non obturées). N'installez pas cet appareil dans un endroit mal ventilé ou exposé à une humidité élevée ou aux rayons directs du soleil (ou à une lumière artificielle forte).

# CLASS 1 LASER PRODUCT<br>APPAREIL À LASER DE CLASSE 1

**ATTENTION:** Ce produit est catégorisé comme un produit laser de classe 1 selon le règlement IEC 60825-1:2007 sur la sécurité des produits laser. Afin de garantir l'utilisation correcte de cet appareil, veuillez lire attentivement ce manuel d'utilisation et conservez-le pour vous y référer ultérieurement. Si l'appareil nécessite une intervention de maintenance, contactez un point de service aprèsvente agréé. 

L'utilisation de commandes, de réglages ou de procédures autres que ceux décrits dans ce document peut entraîner une exposition à des radiations dangereuses.

Pour éviter l'exposition directe au faisceau laser, n'essayez pas d'ouvrir le boîtier. Le rayonnement laser est visible lorsque l'appareil est ouvert. NE REGARDEZ PAS DIRECTEMENT LE FAISCEAU.

#### **PRÉCAUTION concernant le cordon d'alimentation**

Il est recommandé de brancher la plupart des appareils sur un circuit prévu à cet effet.

Autrement dit, un circuit comportant une prise de courant qui alimente uniquement cet appareil et qui n'a ni d'autres prises ni circuit dérivé. Reportezvous à la page des spécifications de ce manuel d'utilisation pour plus de détails. Ne surchargez pas les prises murales. Les prises murales surchargées, desserrées ou endommagées, les câbles de rallonge, les cordons d'alimentation effilochés, ou les gaines isolantes craquelées ou endommagées constituent un danger. Chacune de ces situations décrites peut entraîner un risque de choc électrique ou d'incendie. Examinez régulièrement le cordon de votre appareil. S'il paraît endommagé ou détérioré, débranchez-le, cessez d'utiliser l'appareil et faites remplacer le cordon par un cordon strictement identique auprès d'un point de service après-vente agréé. Protégez le cordon d'alimentation de sorte qu'il ne puisse pas être tordu, entortillé, pincé, coincé dans une porte ou piétiné. Faites particulièrement attention aux fiches, aux prises murales et au point d'où sort le cordon de l'appareil. Pour déconnecter l'appareil du réseau électrique, retirez le cordon d'alimentation de la prise électrique. Lors de l'installation de l'appareil, assurez-vous que la prise est facilement accessible.
Cet appareil est équipé d'une batterie transportable ou de piles rechargeables.

**Ôter sans danger la batterie ou les piles :** pour retirer la batterie ou les piles usagées, procédez dans l'ordre inverse de leur insertion. Pour empêcher toute contamination de l'environnement et tout danger pour la santé des êtres humains et des animaux, la batterie ou les piles usagées doivent être mises au rebut dans le conteneur approprié à un point de collecte prévu pour leur recyclage. Ne jetez pas la batterie ou les piles usagées avec les autres déchets. Recyclez toujours les batteries et piles rechargeables usagées. La batterie ne doit pas être exposée à une chaleur excessive, telle que la lumière directe du soleil, les flammes, etc.

#### **ATTENTION:**

- y N'utilisez pas ou ne stockez pas les piles dans un endroit exposé aux rayons directs du soleil ou une source de chaleur vive, comme à l'intérieur d'une voiture ou près d'un chauffage. Cela peut occasionner une fuite des piles, une surchauffe, une explosion ou un incendie. Cela peut aussi réduire la durée de vie ou les performances des piles.
- Pour éliminer les piles, veuillez vous conformer aux réglementations gouvernementales ou aux prescriptions environnementales applicables dans votre pays ou votre région.

**ATTENTION :** l'appareil ne doit pas être exposé à des projections d'eau ou à des éclaboussures, et aucun objet rempli de liquide tel qu'un vase ne doit être posé sur l'appareil.

#### **Informations destinées aux utilisateurs sur la collecte et la mise au rebut des anciens équipements et piles usagées**

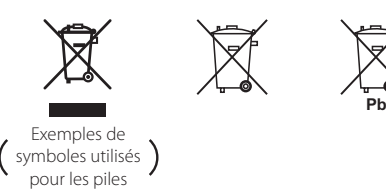

Les symboles qui figurent sur les produits, emballage et/ou accompagnant des documents signifient que les produits électriques et électroniques et les piles ne doivent pas être mélangés avec les ordures ménagères.

Pour un traitement, une récupération et un recyclage appropriés des produits anciens et piles usagées, portez-les vers les points de collecte prévus à cet effet conformément aux législations locales.

En mettant au rebut ces produits et piles correctement, vous aiderez à sauvegarder des ressources précieuses et à prévenir tout effet potentiellement négatif sur la santé humaine et sur l'environnement qui sinon pourraient s'aggraver suite à une gestion inappropriée des déchets.

Pour plus d'informations sur la collecte et le recyclage des produits anciens et piles usagées, contactez votre administration locale, votre service de gestion des déchets ou les points de vente dans lesquels vous avez acheté ces articles.

#### **Ces symboles ne sont valables qu'au sein de l'Union Européenne.**

#### **Pour les pays en dehors de l'Union Européenne:**

Contactez les autorités locales ou votre revendeur pour leur demander quelle méthode de mise au rebut semble la plus appropriée.

#### **Produit sans fil (avis de l'Union européenne)**

**PIONEER déclare par la présente que ce ou ces produits sont conformes aux exigences des directives 1999/5/CE, 2004/108/CE, 2006/95/CE et 2009/125/CE.**

**Pour une utilisation en intérieur uniquement.**

#### **Déclaration d'exposition à des rayonnements radioélectriques**

Cet appareil doit être installé et utilisé à une distance minimale de 20 cm entre le radiateur et votre corps.

**AVERTISSEMENT:** pour éviter tout risque d'incendie, ne pas poser l'appareil à proximité d'une source avec une flamme nue (telle qu'une bougie allumée).

**AVERTISSEMENT:** *avant de brancher l'appareil pour la première fois, lisez attentivement la section suivante.*  **La tension d'alimentation électrique disponible diffère selon les pays ou régions. Assurez-vous que la tension d'alimentation de la région où cet appareil sera utilisé correspond à la tension requise (p. ex. 230 V ou 120 V) mentionnée sur le panneau arrière.**

**ATTENTION:** Le bouton (<sup>1</sup>) **STANDBY/ON** sur cet appareil ne coupera pas complètement l'alimentation de la prise CA. Comme le cordon d'alimentation sert de dispositif principal de déconnexion de l'appareil, vous devrez le débrancher de la prise CA pour couper complètement l'alimentation. Assurez-vous donc que l'appareil a été installé de manière à ce que le cordon d'alimentation puisse être débranché facilement de la prise CA en cas d'accident. Pour éviter tout risque d'incendie, débrancher le cordon d'alimentation de la prise CA lorsque l'appareil n'est pas utilisé pendant une longue durée (par exemple, en cas de départ en vacances).

**ATTENTION:** ce produit est destiné à un usage domestique. Tout défaut occasionné par une utilisation autre que domestique (comme une utilisation à long terme à des fins commerciales dans un restaurant ou dans une voiture ou un bateau) et nécessitant des réparations sera à la charge du client pendant la période de garantie.

#### **Remarques sur les droits d'auteur**

- De même que le système CSS (Content Scramble System) protège le contenu des DVD, le système AACS (Advanced Access Content System) protège le contenu des disques Blu-ray ; les contenus ainsi protégés sont donc soumis à certaines restrictions en termes de lecture, de sortie de signal analogique, etc. Le fonctionnement de cet appareil et les restrictions concernant son utilisation peuvent varier selon la date de votre achat, car ces restrictions peuvent être adoptées et/ou modifiées par la technologie AACS après la production de cet appareil.
- De plus, les technologies BD-ROM Mark et BD+ sont également utilisées en tant que systèmes de protection du contenu pour le format Blu-ray, ce qui implique certaines restrictions pour les contenus protégés par BD-ROM Mark et/ou BD+, notamment en termes de lecture. Pour obtenir des informations complémentaires sur les technologies AACS, BD-ROM Mark et BD+ ou sur ce produit, contactez un service après-vente agréé.
- De nombreux DVD et BD-ROM sont encodés avec une protection contre la copie. En conséquence, vous devez raccorder votre lecteur directement à votre téléviseur, et non à un magnétoscope. Le raccordement à un magnétoscope génère en effet une image déformée pour les disques protégés contre la copie.
- Ce produit intègre une technologie de protection du copyright couverte par des brevets américains et d'autres droits de propriété intellectuelle déposés par Rovi Corporation. La rétroingénierie ou le désassemblage est interdit.
- Conformément aux lois sur les droits d'auteur en vigueur aux États-Unis et dans d'autres pays, l'enregistrement, l'utilisation, la diffusion, la distribution ou la révision sans autorisation d'émissions télévisées, de cassettes vidéo, de BD-ROM, de DVD, de CD et d'autres contenus peut engager votre responsabilité civile et/ou pénale.

# **Information importante concernant votre système de télévision en couleur**

Le système de couleurs de ce lecteur diffère en fonction du disque en cours de lecture.

Par exemple, lorsque le lecteur lit le disque enregistré sur un système de couleurs NTSC, l'image est restituée comme un signal NTSC.

Seul un appareil avec un système multi peut recevoir tous les signaux de sortie du lecteur.

- Si vous avez un téléviseur PAL et que vous utilisez des disques ou des contenus vidéo enregistrés en NTSC, vous verrez des images déformées.
- Le téléviseur multisystème change le système couleurs automatiquement en fonction des signaux d'entrée. Si le système couleurs n'est pas modifié automatiquement, éteignez le téléviseur et rallumez-le pour voir des images normales à l'écran.
- Même si les disques enregistrés dans le système couleurs NTSC s'affichent correctement sur votre téléviseur, il est possible qu'ils ne soient pas enregistrés correctement.

# **Table des matières**

# **1 Démarrage**

- 2 Consignes de sécurité
- [8 Introduction](#page-77-0)
- 8 Disques lisibles et symboles utilisés dans ce manuel
- $9 \lambda$  propos du [symbole](#page-78-0) " $Q$ "
- 10 Accessoires fournis
- 10 Accessoires du boîtier du haut-parleur (S-BD707T)
- 10 Accessoires du boîtier du haut-parleur [\(S-BD707SW\)](#page-79-0)
- 10 Accessoires du boîtier du haut-parleur (S-BD303)
- 11 [Compatibilité](#page-80-0) fichiers
- 12 AVCHD (codec vidéo avancé en haute [définition\)](#page-81-0)
- 12 À propos des fonctions DLNA
- 13 [Configurations](#page-82-0) système spécifiques
- 13 Code de région
- 13 Remarques sur la compatibilité
- [14 Télécommande](#page-83-0)
- [15 Panneau](#page-84-0) avant
- 15 Panneau arrière

# **2 Raccordements**

- 16 Assemblage des enceintes
- 16 Connexion au haut-parleur BCS-717
- 18 Connexion au [haut-parleur](#page-87-0) BCS-313
- 19 Montage mural du haut-parleur central
- 19 Avant le montage
- 19 Remarques supplémentaires sur la disposition des haut-parleurs
- [20 Disposition](#page-89-0) du système
- 21 Raccordement à votre téléviseur
- 21 Connexion HDMI
- 22 Fonction ARC (Audio Return [Channel\)](#page-91-0)
- 23 Connexion [composants](#page-92-0) vidéo
- 23 Connexion vidéo
- 24 Réglage de la résolution
- 24 Raccordement de l'antenne
- 25 Connexions à des équipements externes
- 25 Connexion AUX
- 25 Connexion PORTABLE IN
- 26 [Connexion](#page-95-0) OPTICAL IN
- 26 Connexion HDMI IN 1/2
- 27 Raccordement à votre réseau domestique
- 27 Raccordement au réseau câblé
- 28 [Paramétrage](#page-97-0) de réseau câblé
- 29 [Raccordement](#page-98-0) au réseau sans fil
- 29 Paramétrage du réseau sans fil
- [32 Raccordement](#page-101-0) d'un périphérique USB
- 32 Lecture du contenu d'un périphérique USB

# **3 Configuration du système**

- [33 Réglages](#page-102-0)
- 33 Réglage des paramètres
- 33 Menu [AFFICHAGE]
- 35 Menu [\[LANGUE\]](#page-104-0)
- 35 Menu [AUDIO]
- 36 Menu [\[VERROU\]](#page-105-0)
- 37 Menu [\[RÉSEAU\]](#page-106-0)
- 38 Menu [\[AUTRES\]](#page-107-0)
- [39 Effets](#page-108-0) sonores

### **4 Utilisation**

- [40 Lecture](#page-109-0) générale
- 40 Utilisation du Menu d'accueil
- 40 Lecture de disques
- 40 Lecture d'un fichier sur un disque ou un périphérique USB
- 41 Lecture d'un disque 3D Blu-Ray
- 41 [Utilisation](#page-110-0) des fonctions BD-Live™
- 42 [Lecture](#page-111-0) d'un fichier sur un serveur réseau
- 43 [Opérations](#page-112-0) de base pour contenu vidéo et audio
- 43 Opérations de base avec les photos
- 43 Utilisation du menu du disque
- 44 [Reprise](#page-113-0) de la lecture
- 45 Lecture avancée
- 45 Lecture répétée
- 45 Répétition d'une section spécifique
- 45 [Agrandissement](#page-114-0) de l'image
- 46 [Recherche](#page-115-0) d'index
- 46 Utilisation du menu de [recherche](#page-115-0)
- 47 Sélection d'un fichier de [sous-titres](#page-116-0)
- 47 Dernière scène en mémoire
- 48 Options [disponibles](#page-117-0) pendant l'affichage d'une photo
- 48 Écoute de musique pendant un diaporama
- [49 Affichage](#page-118-0) à l'écran
- 49 Affichage à l'écran des informations sur le contenu
- 50 Lecture à partir d'une durée définie
- 50 [Modification](#page-119-0) de la source audio
- 50 Sélection de la langue des sous-titres
- 50 Visionnage sous un angle différent
- 51 [Modification](#page-120-0) du format d'image
- 51 Modification de la page de code des sous-titres
- 51 Modification du mode d'image
- [52 Enregistrement](#page-121-0) d'un CD audio
- [53 Lecture](#page-122-0) de l'iPod
- 53 Affichage de l'iPod à l'écran
- [54 –](#page-123-0) Le mode iPod IN
- [55 Utilisation](#page-124-0) de la radio
- 55 Mémorisation des stations radio
- 55 Suppression d'une station mémorisée
- 55 Suppression de toutes les stations mémorisées
- 55 Amélioration de la réception FM
- 55 Consulter les informations d'une station radio
- [56 Utilisation](#page-125-0) du Web (En ligne)

# **5 Dépannage**

- [57 Dépannage](#page-126-0)
- 57 Généralités
- 58 [Réseau](#page-127-0)
- [59 –](#page-128-0) Image
- 59 Son
- 59 Mises à jour

### **6 Annexe**

- [60 Commande](#page-129-0) d'un téléviseur à l'aide de la télécommande fournie
- 60 Réglage de la télécommande pour commander votre téléviseur
- [61 Liste](#page-130-0) des codes de région
- [62 Liste](#page-131-0) des codes de langue
- [63 Marques](#page-132-0) et licences
- [65 Résolution](#page-134-0) de la sortie vidéo
- [66 Caractéristiques](#page-135-0)
- [69 Entretien](#page-138-0)
- 69 Manipulation de l'appareil
- 69 Remarques sur les disques
- [70 Informations](#page-139-0) importantes sur les services en réseau
- 71 Avis [concernant](#page-140-0) la licence du logiciel

# <span id="page-77-0"></span>**Introduction**

# **Disques lisibles et symboles utilisés dans ce manuel**

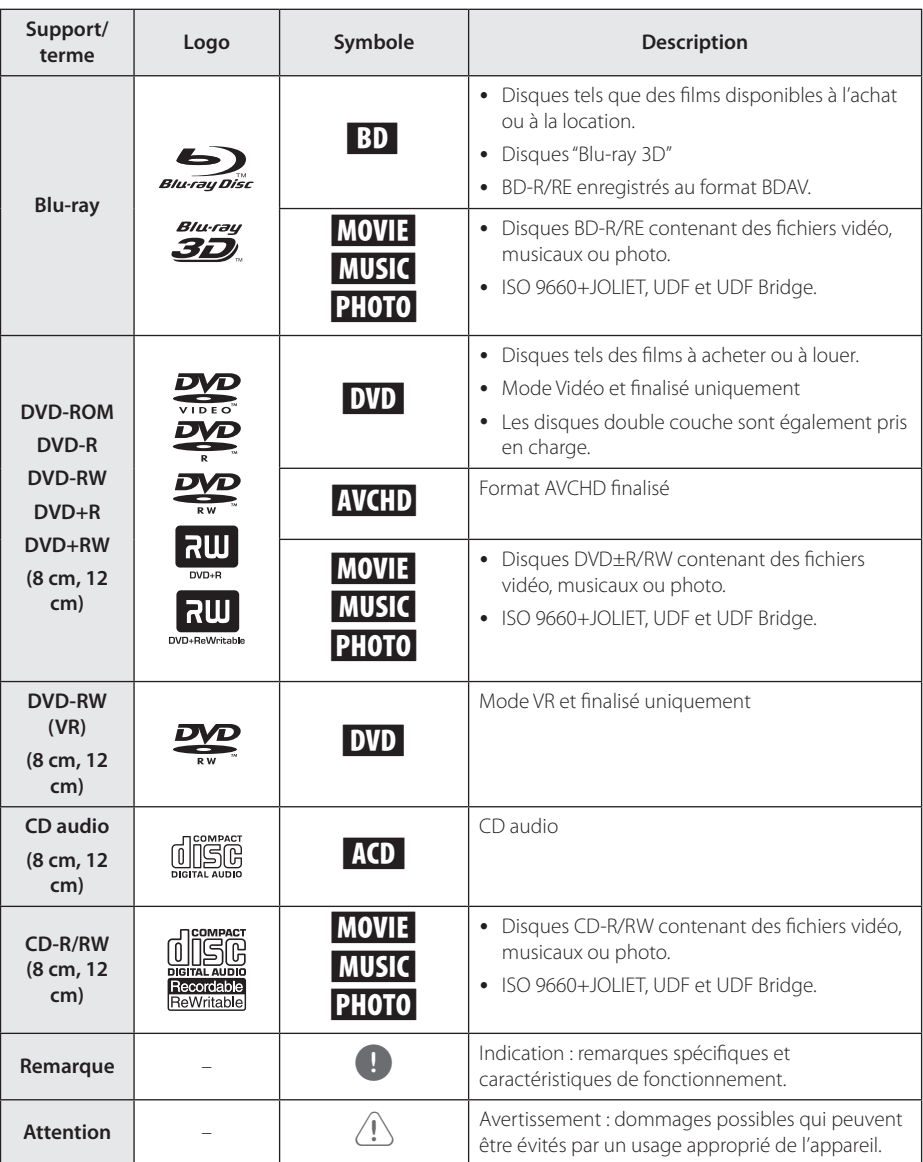

- <span id="page-78-0"></span>• Selon les caractéristiques des appareils d'enregistrement ou des disques CD-R/RW (ou DVD±R/RW), certains disques CD-R/RW (ou DVD±R/RW) ne seront pas lus par cet appareil.
- y Selon le logiciel d'enregistrement et de finalisation, certains disques (CD-R/RW, DVD±R/RW, BD-R/RE) ne seront pas lus par cet appareil.
- Il est possible que les BD-R/RE, DVD±R/RW et CD-R/RW enregistrés à l'aide d'un ordinateur ou d'un enregistreur de CD/ DVD puissent ne pas être lus si le disque est endommagé ou sale, ou si la lentille du lecteur présente de la poussière ou de la condensation.
- y Si vous enregistrez un disque à l'aide d'un ordinateur, même s'il est enregistré dans un format compatible, il existe une possibilité qu'il ne puisse pas être lu à cause des paramètres du logiciel d'application utilisé pour créer le disque. (Adressez-vous à l'éditeur du logiciel pour des informations plus détaillées.)
- Pour obtenir une qualité de lecture optimale, ce lecteur requiert que les disques et les enregistrements répondent à certaines normes techniques.
- Les DVD préenregistrés sont automatiquement conformes à ces normes. Il existe de nombreux types de formats de disques enregistrables (dont des disques CD-R contenant des fichiers MP3 ou WMA), et ces formats exigent que certaines conditions soient remplies pour que la lecture soit possible.
- Veuillez noter qu'il est nécessaire d'avoir une autorisation pour télécharger des fichiers MP3 ou WMA et de la musique depuis internet. Notre société n'ayant pas le droit d'accorder une telle autorisation, cette dernière doit toujours être sollicitée auprès du détenteur des droits d'auteur.
- Vous devez régler l'option de format de disque sur [Mastered] pour rendre les disques compatibles avec les lecteurs lors du formatage des disques réinscriptibles. Si vous réglez l'option sur Live File System, vous ne pouvez pas l'utiliser sur le lecteur. (Mastered/Live File System : système de format de disque pour Windows Vista® et Windows 7®)
- BDXL n'est pas pris en charge.

# Remarque **A** propos du symbole " $Q$ "

Le symbole " $Q$ " peut apparaître sur votre écran de téléviseur alors qu'il est en marche. Cela signifie que la fonction décrite dans ce manuel n'est pas disponible avec ce support spécifique.

# <span id="page-79-0"></span>**Accessoires fournis**

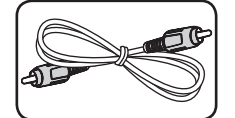

Câble vidéo (1) Télécommande (1)

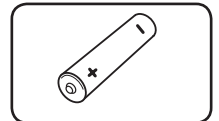

Piles (1) Antenne FM (1)

Sabot iPod (1)

# **Accessoires du boîtier du haut-parleur (S-BD707T)**

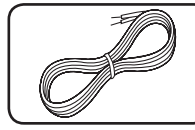

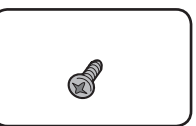

Vis (12)

Câbles d'enceinte avec code couleur (5)

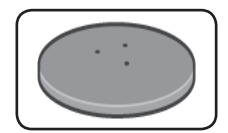

Bases du socle d'enceinte (4)

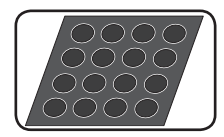

Tampons anti-dérapant - moyens (1)

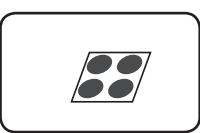

Tampons antidérapant – petits (1)

# **Accessoires du boîtier du haut-parleur (S-BD707SW)**

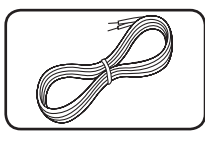

Câble de haut-parleur (1)

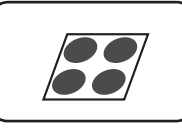

Tampons antidérapant - grands (1)

# **Accessoires du boîtier du haut-parleur (S-BD303)**

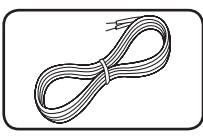

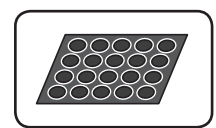

Câbles d'enceinte avec code couleur (6)

Tampons antidérapant – petits (1)

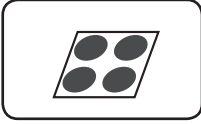

Tampons anti-dérapant - grands (1)

# <span id="page-80-0"></span>**Compatibilité fichiers**

# **Fichiers vidéo**

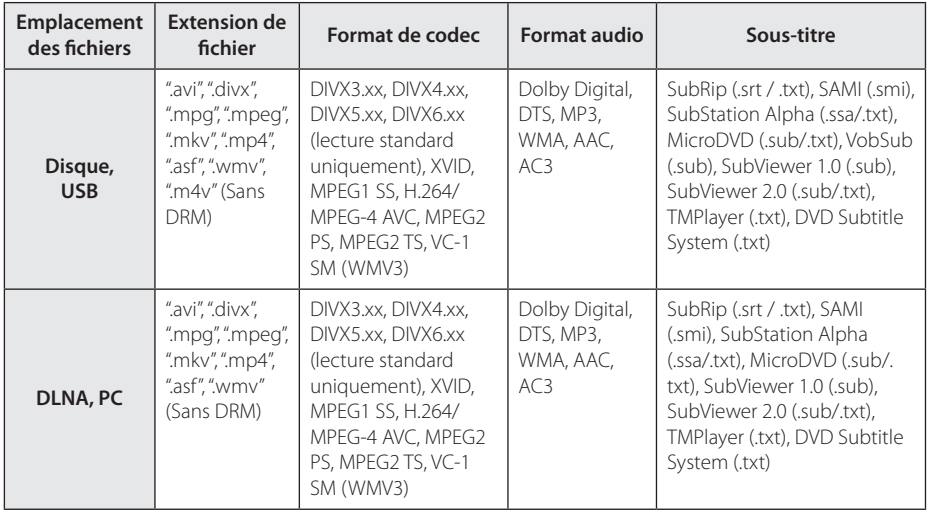

# **Fichiers audio**

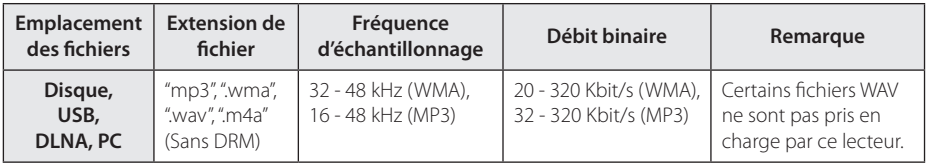

# **Fichiers photo**

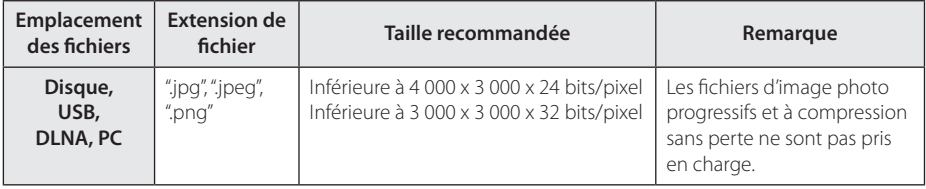

- <span id="page-81-0"></span>y Le nom d'un fichier est limité à 180 caractères.
- Nombre maximal de fichiers par dossier: 2 000 (nombre total de fichiers et de dossiers)
- Suivant la taille et le nombre de fichiers. plusieurs minutes peuvent être nécessaires pour lire les contenus du support.
- La compatibilité des fichiers peut différer selon le serveur.
- Les informations relatives à la compatibilité listées page 11 sont sous réserve. Des restrictions sont à prendre en compte en fonction des caractéristiques du fichier et de la capacité du serveur multimédia.
- La lecture de fichiers de sous-titres de vidéo n'est pas prise en charge sur ce lecteur.
- Il se peut que les fichiers des supports amovibles (clés USB, lecteur de DVD, etc.) sur votre serveur multimédia ne soient pas partagés correctement.
- Ce lecteur ne prend pas en charge les balises ID3 intégrées dans les fichiers MP3.
- La durée totale de lecture du fichier audio indiquée n'est peut-être pas correcte dans le cas de fichiers VBR.
- · Les fichiers vidéo haute définition contenus sur un CD ou un périphérique USB 1.0/1.1 risquent de ne pas être lus correctement. Pour lire des fichiers vidéo haute définition, il est recommandé d'utiliser les formats Disque Blu-ray, DVD ou USB 2.0.
- Ce lecteur prend en charge le format H.264/ MPEG-4, AVC profil Main ou High au niveau 4.1. Si le fichier est d'un format différent, un message d'avertissement s'affiche à l'écran.
- Ce lecteur ne reconnaît pas les fichiers enregistrés avec GMC<sup>\*1</sup> ou Qpel<sup>\*2</sup>. .
	- \*1 GMC Global Motion Compensation (compensation globale de mouvements)
	- \*2 Qpel –Quarter pixel (quart de pixel)

# Remarque **AVCHD** (codec vidéo avancé **en haute définition)**

- Ce lecteur peut lire les disques au format AVCHD. Ces disques sont normalement enregistrés et utilisés dans les caméscopes.
- Le format AVCHD est un format d'enregistrement numérique de vidéo haute définition.
- Le format MPEG-4 AVC/H.264 peut compresser les images avec une plus grande efficacité que le format de compression d'image conventionnel.
- Ce lecteur peut lire les disques AVCHD au format  $''$ x y Colour".
- Selon leurs conditions d'enregistrement, il est possible que certains disques au format AVCHD ne puissent pas être lus.
- Les disques au format AVCHD doivent être finalisés.
- Le format "x.v.Colour" offre une palette de couleurs plus vaste que les disques pour caméscope DVD normaux.

# **À propos des fonctions DLNA**

Ce lecteur est un lecteur multimédia numérique certifié DLNA pouvant afficher et lire des contenus vidéo, photo et audio à partir de votre serveur multimédia numérique compatible DLNA (ordinateurs et produits électroniques grand public).

La Digital Living Network Alliance (DLNA) est un organisme intersectoriel regroupant des fabricants d'appareils électroniques grand public, d'ordinateurs personnels et de périphériques mobiles. Digital Living permet de partager facilement les supports numériques sur un réseau domestique.

Le logo de certification DLNA permet d'identifier facilement les produits conformes aux directives d'interopérabilité DLNA. Cet appareil est conforme aux directives d'interopérabilité DLNA v1.5.

Si un ordinateur exécutant le logiciel serveur DLNA ou tout autre périphérique compatible DLNA est connecté à ce lecteur, certaines modifications des paramètres du logiciel ou d'autres périphériques seront peut-être nécessaires. Pour plus d'informations, reportez-vous au manuel d'utilisation du logiciel ou du périphérique.

# <span id="page-82-0"></span>**Configurations système spécifiques**

Pour la lecture vidéo haute définition :

- · Téléviseur haute définition doté de prises d'entrée COMPONENT ou HDMI.
- y BD-ROM avec du contenu haute définition.
- Une entrée HDMI ou DVI compatible HDCP est nécessaire sur votre téléviseur pour certains contenus (indiqués par les auteurs du disque).

Pour lire les fichiers du dossier de partage via le réseau domestique, le PC nécessite la configuration ci-dessous.

- Windows® XP (Service Pack 2 ou supérieur), Windows Vista® (pas de Service Pack requis), Windows 7® (pas de Service Pack requis)
- y Processeur Intel® Pentium® III à 1,2 GHz ou AMD Sempron™ 2200+
- Environnement réseau : Ethernet 100 Mbit/s, WLAN (IEEE 802.11a/b/g/n)
- y Au moins un dossier de l'ordinateur doit être partagé. Pour en savoir plus sur la configuration du partage de fichiers, cliquez sur le lien correspondant à votre système d'exploitation.

# **Code de région**

Un code de région est indiqué à l'arrière de l'appareil. Ce dernier ne peut lire que les disques DVD ou BD-ROM de la même zone ou portant la mention "ALL" (Toutes zones).

# **Remarques sur la compatibilité**

- BD-ROM étant un nouveau format, certains problèmes avec les disques, la connexion numérique ou d'autres problèmes de compatibilité sont possibles. Si vous rencontrez des problèmes de compatibilité, contactez un point de service après-vente agréé.
- Cet appareil vous fait bénéficier de fonctions telles que l'incrustation d'image, de logiciels audio et virtuels de tiers, etc. avec les BD-ROM compatibles BONUSVIEW (BD-ROM version 2 profil 1 version 1.1/profil standard final). L'image et le programme audio secondaires peuvent être lus à partir d'un disque compatible avec la fonction d'incrustation PIP. Pour connaître la méthode de lecture, reportez-vous aux instructions relatives au disque.
- Pour afficher du contenu DVD haute définition ou standard converti, votre écran peut nécessiter une entrée DVI compatible HDMI ou HDCP.
- Certains DVD et BD-ROM peuvent limiter l'utilisation de certaines fonctionnalités ou commandes.
- Les technologies Dolby TrueHD, Dolby Digital Plus et DTS-HD peuvent être utilisées avec des canaux de 5.1 au maximum si vous utilisez une connexion HDMI pour la sortie audio de l'appareil.
- Vous pouvez utiliser un périphérique USB pour stocker des données liés au disque, y compris du contenu téléchargé sur Internet. Le disque que vous utilisez déterminera la durée de conservation de ces informations.

# <span id="page-83-0"></span>**Télécommande**

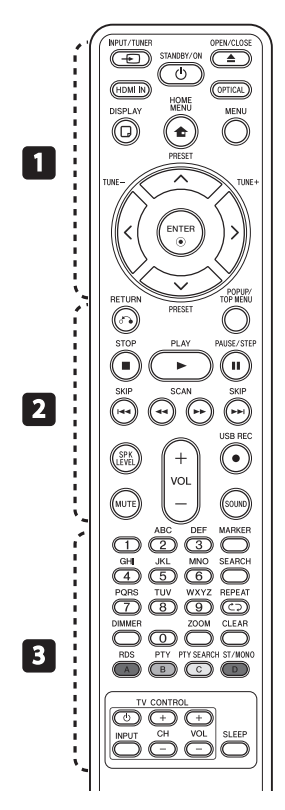

# **Installation de la batterie**

Retirer le couvercle du compartiment des piles à l'arrière de la télécommande, puis insérer une pile R03 (AAA) en respectant la polarité  $\Theta$  et  $\Theta$ .

### • • • • • • • • • a• •

*P***INPUT/TUNER:** permet de modifier la source d'entrée.

1 **(STANDBY/ON):** permet d'allumer ou d'éteindre le lecteur.

B **OPEN/CLOSE:** permet d'ouvrir ou de fermer le plateau du disque.

**HDMI IN**: change directement le mode d'entrée en HDMI IN.

**OPTICAL:** permet de passer directement au mode d'entrée optique.

**DISPLAY:** permet d'activer ou de désactiver l'affichage à l'écran.

**nd** HOME MENU: permet d'afficher ou de quitter le [Menu d'accueil].

**MENU:** permet d'accéder au menu du disque.

**Flèches:** permettent de sélectionner une option dans le menu.

 $\odot$  **ENTER:** permet de confirmer la sélection du menu.

**TUNE (+/-):** se règle sur la station de radio voulue.

**PRESET (** $\Lambda$  **/ V)**: sélectionne un programme de la radio.

• • • • • • • • • • **2** • • • • • • •

 $\delta$ <sup>2</sup> RETURN: permet de quitter le menu ou de reprendre la lecture. Selon le disque BD-ROM, il se peut que la fonction de reprise de la lecture ne soit pas disponible.

**POPUP/ TOP MENU:** permet d'afficher le menu de titres du DVD ou le menu contextuel du BD-ROM, s'il est disponible.

**STOP:** permet d'arrêter la lecture.

**PLAY:** permet de démarrer la lecture.

M **PAUSE/STEP:** permet de mettre la lecture en pause.

C/V **SKIP:** permettent de passer à la piste, au fichier ou au chapitre précédent/suivant.

c/v **SCAN:** permettent d'effectuer une recherche avant et/ou après.

**SPK LEVEL:** permet de régler le volume sonore de l'enceinte souhaitée.

X **USB REC**: permet d'enregistrer un CD audio.

**MUTE:** permet de mettre l'appareil en sourdine.

**SOUND:** permet de sélectionner un mode d'effet sonore.

**VOL +/- :** permet de régler le volume des enceintes.

• • • • • • • **8** • • • • • • •

**Touches numériques 0-9:** permettent de sélectionner les<br>options numérotées dans un menu ou de saisir des caractères en mode pavé numérique.

**MARKER:** permet de repérer un point lors de la lecture.

**SEARCH:** permet d'afficher ou<br>de quitter le menu de recherche.

**CD REPEAT:** répète la lecture de la section ou de la séquence.

**DIMMER**: pour réduire la luminosité de l'affichage de l'appareil.

**ZOOM:** accéder au menu du zoom.

**CLEAR:** permet d'effacer un<br>index dans le menu de recherche<br>ou un numéro lors de la définition du mot de passe.

**Touches de couleurs (A, B, C, D):** pour naviguer dans les menus.

- **Bouton A (RDS)**: permet d'activer la fonction RDS (Radio Data System).

- **Bouton B (PTY)**: permet de visualiser le type de programme du RDS.

- **Bouton C (PTY SEARCH)**: permet de rechercher un type de programme.

**Bouton D**: permet de sélectionner mono/ stéréo en mode FM.

**Touches de commande du téléviseur:** voir page 60.

**SLEEP**: permet de définir la durée après laquelle l'appareil se met en veille.

# <span id="page-84-0"></span>**Panneau avant**

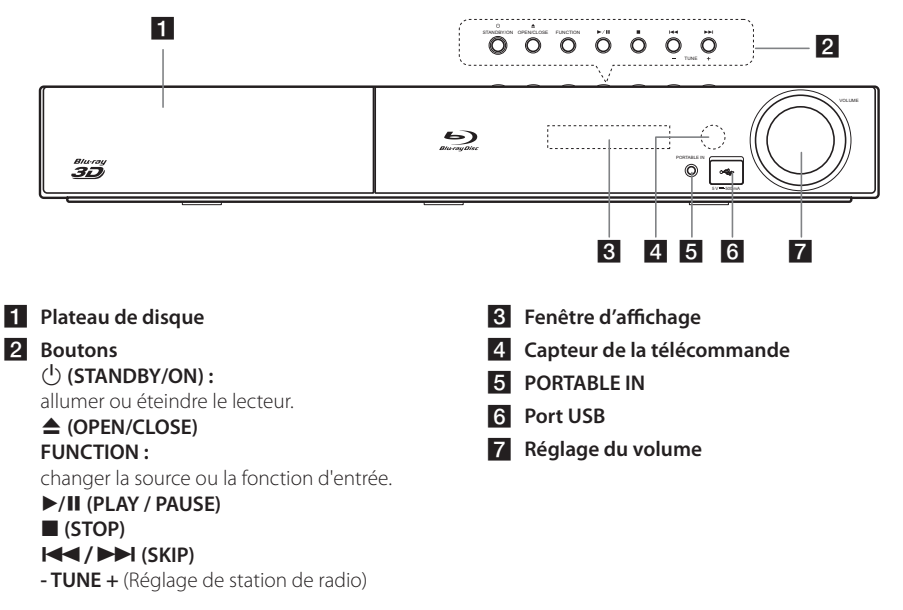

# **Panneau arrière**

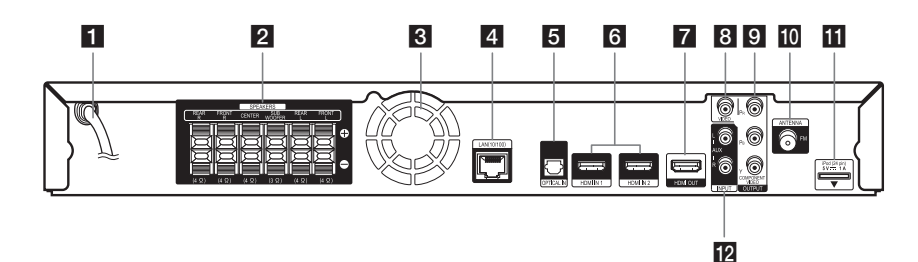

- **1** Cordon d'alimentation CA
- **2** Connecteurs des enceintes
- **R** Ventilateur
- **d** Port LAN
- **E** OPTICAL IN
- f **HDMI IN 1/2**
- **F2** HDMI OUT
- **R** VIDEO OUT
- **COMPONENT VIDEO (Y P<sub>B</sub> P<sub>R</sub>) OUTPUT (PROGRESSIVE SCAN)**
- **10** Connecteur d'antenne
- **iFl** iPod (24 broches) Connectez à la station d'accueil pour iPod fournie.
- l **AUX (L/R) INPUT**

# <span id="page-85-0"></span>**Assemblage des enceintes**

# Connexion au haut-parleur **BCS-717**

# **Préparation des haut-parleurs**

1. Fixez les tampons anti-dérapage à la base des socles de chaque haut-parleur, du caisson de basse et du haut-parleur central.

#### **Pour les haut-parleurs avant et enceintes satellites :**

Utilisez l'adhésif fourni pour fixer les quatre tampons moyens à la base (en bas) de chacun des socles de haut-parleur.

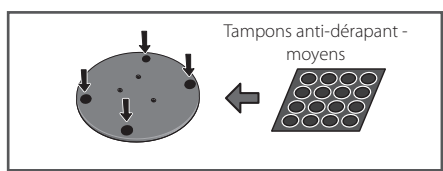

### **Pour le caisson de basse :**

Utilisez l'adhésif fourni pour fixer quatre grands tampons à la base du caisson de basse.

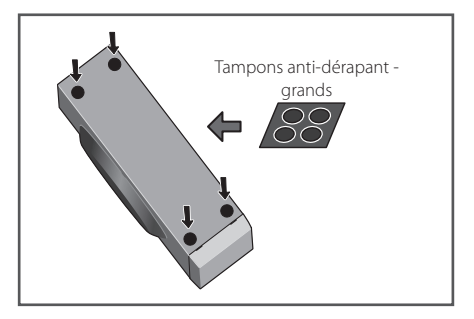

#### **Pour le haut-parleur central :**

Utilisez l'adhésif fourni pour fixer quatre petits tampons à la base du haut-parleur central.

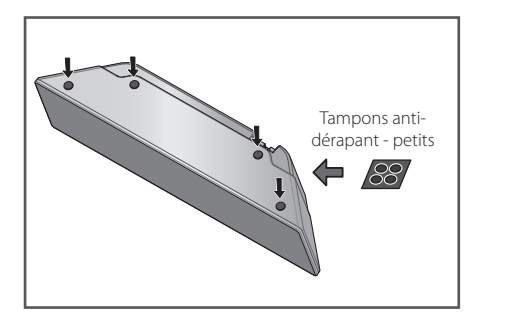

2. Fixez les socles des haut-parleurs aux tiges en utilisant les vis fournies.

du socle, fixez avec les petites vis aux points Dès que vous avez aligné la tige et la base indiquées ci-dessous. Notez que le haut-parleur doit être face en direction de la base d'un triangle isocèle.

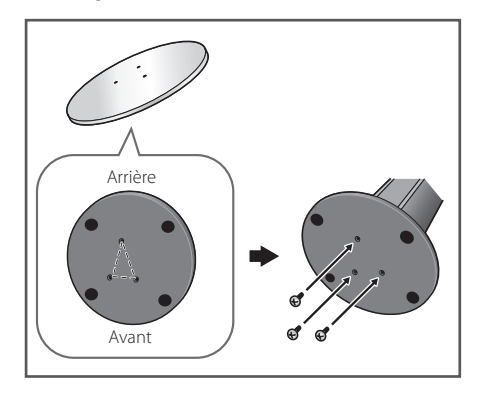

3. Branchez les fils sur le lecteur.

Branchez le fil blanc avec la ligne grise sur le côté (+) et l'autre sur le côté (–). Pour raccorder le fil d'enceinte sur le lecteur, appuyez sur chaque languette en plastique pour ouvrir la borne de connexion. Insérez chaque fil dans la borne appropriée, puis relâcher la languette.

large non-skid pads

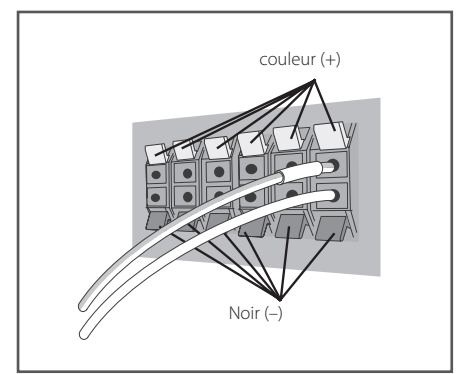

# Attention -

- y Ne pas brancher d'autres haut-parleurs que ceux fournis avec de système.
- Ne pas brancher les haut-parleurs fournis sur un autre amplificateur que celui fourni avec ce système. Tour branchement à un autre amplificateur peut se traduire par un dysfonctionnement ou un incendie.
- y Brancher le câble de haut-parleur du caisson de basses (violet) sur le connecteur orange | du lecteur.
- d'une **tension DANGEREUSE.** Pour branchement ou du débranchement des 5 mm to 7 mm (not supplied) éviter tout risque d'électrocution lors du | au recteur.<br>
• Les bornes de haut-parleur sont chargées câbles de haut-parleur, débranchez le cordon d'alimentation avant de toucher des pièces non isolées.

# Fixation des haut-parleurs avant et **enceintes satellites**

et par le taquet en plastique afin de stabiliser le Fixez chaque haut-parleur avant et enceinte satellite avec les taquets en plastique fournis. Vissez sur les de support dans le mur situé derrière le hautparleur. Passez un cordon épais autour des crochets haut-parleur (vérifiez bien que tout le dispositif est en mesure de supporter le poids du haut-parleur). Après l'installation, vérifiez que le haut-parleur est bien fixé.

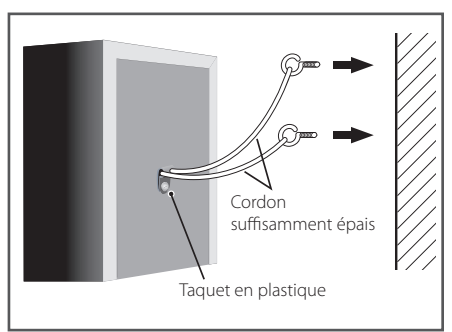

# >Attention

- Le taquet en plastique n'est pas une fixation de montage et le haut-parleur ne doit pas être directement accroché au mur avec ce taquet. Utilisez toujours un cordon pour la stabilisation du haut-parleur.
- Pioneer décline toute responsabilité en cas de perte ou de dommages dus à un assemblage et une installation incorrecte, à l'utilisation de matériaux d'installation insuffisamment robustes, à une mauvaise utilisation ou à des catastrophes naturelles.
- Lors du placement de cet appareil, veillez à ce qu'il soit installé de telle sorte qu'il ne risque pas de tomber ni de causer des blessures en cas de catastrophe naturelle (comme un tremblement de terre).
- Ne pas monter sur la base de support du grand haut-parleur pour pousser ou tourner le haut-parleur. Le haut-parleur risque de tomber et de se briser, ou une personne peut être blessée. Faites particulièrement attention aux enfants.

# <span id="page-87-0"></span>**Connexion au haut-parleur BCS-313**

# **Préparation des haut-parleurs**

1. Fixez les tampons anti-dérapage à la base de chaque haut-parleur.

# Pour les haut-parleurs:

Utilisez le ruban adhésif fourni pour fixer les quatre petits tampons sur la base (en bas) de chaque haut-parleur.

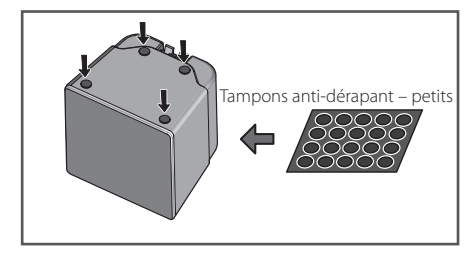

#### **Pour le caisson de basse :**

Utilisez l'adhésif fourni pour fixer quatre grands tampons à la base du caisson de basse.

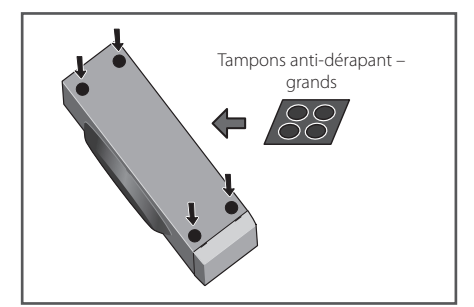

#### **Pour le haut-parleur central :**

Utilisez l'adhésif fourni pour fixer quatre petits tampons à la base du haut-parleur central.

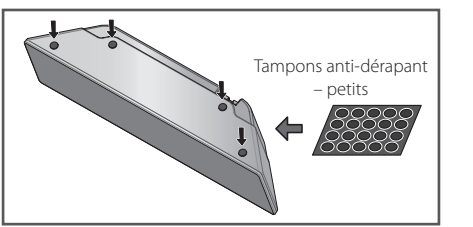

2. Branchez les fils sur le lecteur.

côté (+) et l'autre sur le côté (–). Pour raccorder chaque languette en plastique pour ouvrir la Branchez le fil blanc avec la ligne grise sur le le fil d'enceinte sur le lecteur, appuyez sur borne de connexion. Insérez chaque fil dans la borne appropriée, puis relâchez la languette.

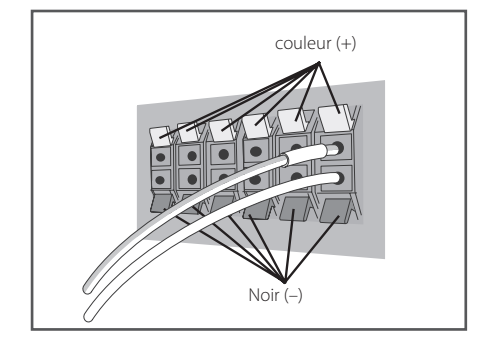

# Attention -

- Ne pas brancher d'autres haut-parleurs que ceux fournis avec de système.
- Ne pas brancher les haut-parleurs fournis sur un autre amplificateur que celui fourni avec ce système. Tout branchement à un autre amplificateur peut se traduire par un dysfonctionnement ou un incendie.
- y Brancher le câble de haut-parleur du caisson de basses (violet) sur le connecteur orange du lecteur.
- Les bornes de haut-parleur sont chargées d'une **tension DANGEREUSE**. Pour éviter tout risque d'électrocution lors du branchement ou du débranchement des câbles de haut-parleur, débranchez le cordon d'alimentation avant de toucher des pièces non isolées.

# <span id="page-88-0"></span>**Montage mural du**  haut-parleur central

Le haut-parleur central dispose d'un trou de montage qui permet de fixer le haut-parleur au mur.

# **Avant le montage**

Rappelez-vous que le système de haut-parleurs est lourd et que son poids pourrait fragiliser la fixation des vis au mur, ou que le matériau du mur pourrait ne pas résister au poids du haut-parleur qui risquerait de tomber. Vérifiez que le mur sur lequel vous prévoyez de monter les haut-parleurs est suffisamment robuste pour supporter le poids du haut parleur. N'effectuez pas de montage sur du contre-plaqué ou des cloisons à surface fragile.

Les vis de montage ne sont pas fournies. Utilisez des vis appropriées au matériau du mur et capable de supporter le poids des haut-parleurs.

- $\sqrt{N}$  Attention -
- y Si vous n'êtes pas sûr de la qualité et de la robustesse de la cloison, demandez conseil à un professionnel.
- Pioneer ne peut pas être tenu pour responsable d'accidents ou de dommage dus à une installation incorrecte.

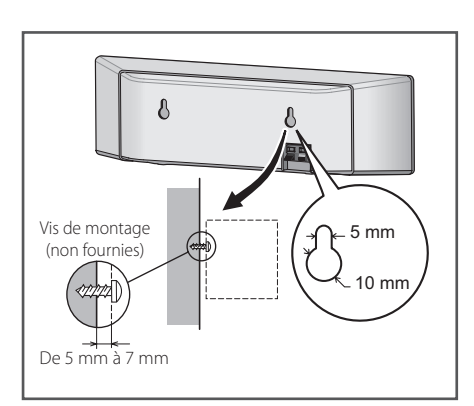

# **Remarques supplémentaires sur la disposition des hautparleurs**

Installez les haut-parleurs principaux avant gauche et droit à égale distance de votre téléviseur.

# **Précautions :**

Front Veillez à bien torsader ensemble tous les fils nus des haut-parleurs et de les insérer complètement dans la borne du haut-parleur Si un des fils nus de haut-parleur touche le panneau arrière, cela peut provoquer une coupure de l'alimentation par mesure de sécurité.

celui-ci. Si c'est le cas, éteignez votre téléviseur, puis système de haut-parleurs de votre téléviseur. Les haut-parleurs avant, central et enceintes satellites fournis avec ce système sont blindés magnétiquement. Toutefois, selon l'emplacement de l'installation, une distorsion des couleurs peut apparaître sur l'écran de votre téléviseur si vous avez installé le haut-parleur vraiment trop près de allumez-le à nouveau après avoir patienté entre 15 et 30 minutes. Si le problème persiste, éloignez le

Le caisson de basse n'est pas blindé magnétiquement et ne doit donc pas être placé à proximité d'un téléviseur ou d'un moniteur. Les supports de stockage magnétiques (comme des disquettes, les bandes et cassettes vidéo) ne doivent pas être rangés à proximité du caisson de basse.

Ne fixez pas les haut-parleurs avant/enceintes satellites et le caisson de basse à un mur non droit ou au plafond. Ils peuvent tomber et blesser les personnes à proximité.

# <span id="page-89-0"></span>**Disposition du système A**

L'illustration suivante montre comment disposer le système (exemple). Notez que les illustrations de ces instructions sont fournies à titre explicatif et peuvent parfois différer de votre Home Cinema. Pour optimiser au maximum le son surround, tous les haut-parleurs autres que le caisson de basse doivent être placés à égale distance de la position d'écoute (**@**).

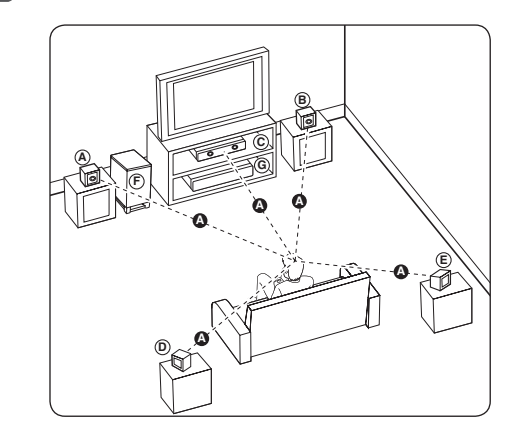

# **A A A B C D E F G Enceinte avant gauche (L)/ E B**) Enceinte avant droite (R) :

Placez les enceintes avant de chaque côté de **A** l'écran ou du moniteur et si possible à la même hauteur.

# **C D E F G Enceinte centrale: E**

Placez l'enceinte centrale au dessus ou en dessous de l'écran ou du moniteur.

#### **D E F G Enceinte surround gauche (L)/ E F G Enceinte surround droite (R) :**

Placez ces enceintes derrière votre position d'écoute, légèrement tournés vers l'intérieur. **E**

### **F G Caisson de basse:**

La position du caisson de basse n'est pas cruciale car les extrêmes graves sont non-directionnels. Mais il est préférable de placer le caisson de basse près des enceintes avant. Tournez-le légèrement vers le centre de la pièce pour réduire les réflexions sur les murs.

**G Ampli**

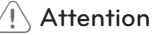

- Veillez à ce que les enfants n'introduisent pas leurs mains ou d'autres objets dans le \*évent du caisson de basse. \*Évent du caisson de basse : orifice pour un son grave plein sur le coffret du caisson de basse (enceinte).
- Placez l'enceinte centrale hors de portée des enfants. L'enceinte risquerait de tomber et de provoquer des blessures et/ou des dommages matériels.
- Les hauts-parleurs contiennent des pièces magnétiques, ce qui peut dérégler la couleur de l'écran TV ou de l'ordinateur. Éloignez les haut-parleurs de votre écran de téléviseur ou de l'ordinateur.

# <span id="page-90-0"></span>**Raccordement à votre téléviseur**

Effectuez l'un des raccordements suivants, en fonction des caractéristiques disponibles sur votre appareil.

- Connexion HDMI (page 21)
- Connexion vidéo composantes (page 23)
- Connexion vidéo (page 23)

# **J**, Remarque -

- Selon le modèle de téléviseur et les autres équipements que vous souhaitez brancher, vous pouvez raccorder le lecteur de différentes façons. Ne procédez qu'à un seul des raccordements décrits dans ce manuel.
- y Reportez-vous au manuel d'utilisation de votre téléviseur, de votre chaîne stéréo ou de vos autres appareils, pour choisir le raccordement le plus adapté (le cas échéant).
- y Veillez à ce que le lecteur soit directement raccordé au téléviseur. Réglez le téléviseur sur le bon canal d'entrée vidéo.
- Ne raccordez pas votre lecteur par l'intermédiaire de votre magnétoscope. L'image pourrait être déformée par le système de protection contre la copie.

# **Connexion HDMI**

Si vous possédez un moniteur ou un téléviseur HDMI, vous pouvez le raccorder à ce lecteur à l'aide d'un câble HDMI (Type A, Câble HDMI™ haute vitesse avec Ethernet). Raccordez la prise HDMI du lecteur à la prise HDMI d'un moniteur ou téléviseur compatible HDMI.

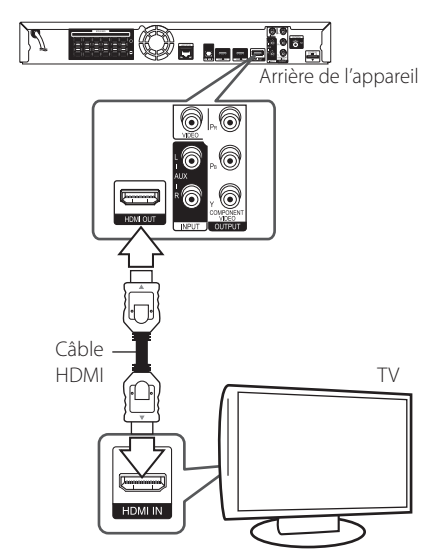

Réglez la source du téléviseur sur HDMI (reportezvous au manuel d'utilisation de votre téléviseur).

# **Informations supplémentaires concernant la technologie HDMI**

- Lorsque vous raccordez un appareil compatible HDMI ou DVI, effectuez les vérifications suivantes:
	- Essayez d'éteindre l'appareil HDMI/DVI ainsi que ce lecteur. Allumez ensuite d'appareil HDMI/DVI, attendez environ 30 secondes, puis allumez ce lecteur.
	- L'entrée vidéo de l'appareil raccordé est correctement réglée pour cet appareil.
	- L'appareil raccordé est compatible avec les résolutions d'entrée vidéo 720x576p, 1280x720p, 1920x1080i et 1920x1080p video.
- Certains appareils DVI ou HDMI compatibles HDCP ne fonctionneront pas avec ce lecteur.
	- L'image ne s'affichera pas correctement avec un appareil non HDCP.

- <span id="page-91-0"></span>• Si un périphérique HDMI raccordé n'accepte pas la sortie audio du lecteur, le son du périphérique HDMI peut être déformé ou absent.
- Lorsque vous utilisez la connexion HDMI, vous pouvez modifier la résolution pour la sortie HDMI. (Reportez-vous à la section "Réglage de la résolution", page 24.)
- Sélectionnez le type de sortie vidéo pour la prise de sortie HDMI OUT à l'aide de l'option [Rég. couleur HDMI] dans le menu [Config.] (voir page 34).
- Une modification de la résolution alors que la connexion est déjà établie peut entraîner des dysfonctionnements. Pour résoudre le problème, éteignez le lecteur puis rallumezle.
- Lorsque la connexion HDMI avec HDCP n'est pas vérifiée, le téléviseur affiche un écran noir. Dans ce cas, vérifiez la connexion HDMI ou débranchez le câble HDMI.
- Si des interférences apparaissent à l'écran, vérifiez le câble HDMI (sa longueur est généralement limitée à 4,5 m).

# Remarque **Fonction ARC (Audio Return Channel)**

La fonction ARC permet à un téléviseur compatible HDMI d'envoyer le flux audio sur la sortie HDMI OUT de ce lecteur.

Pour utiliser cette fonction :

- Votre téléviseur doit prendre en charge la fonction ARC et la fonction ARC de ce lecteur doit être activée (initialement, elle est désactivée).
- La méthode de réglage de la fonction ARC peut différer selon le téléviseur. Pour plus de détails sur la fonction ARC, reportez-vous au manuel de votre téléviseur.
- Vous devez utiliser le câble HDMI (type A, Câble HDMI™ haute vitesse avec Ethernet).
- Vous devez effectuer le branchement sur l'entrée HDMI IN du téléviseur prenant en charge la fonction ARC en utilisant la sortie HDMI OUT de ce lecteur.
- Vous ne pouvez connecter qu'un seul Home cinéma sur le téléviseur compatible ARC.
- Il n'est pas garanti que la fonction ARC marche même si les conditions ci-dessus sont satisfaites.
- Lorsque vous utilisez la fonction ARC, la commande CEC (Consumer Electronics Control) peut fonctionner. Si vous ne voulez pas utiliser la commande CEC, vous pouvez l'arrêter en réglant "ARC Off (Arrêt)" dans le menu d'accueil. Dans ce cas, il est nécessaire de brancher le téléviseur et ce lecteur à l'aide d'un câble à fibres optiques pour envoyer le flux audio vers ce lecteur.

# <span id="page-92-0"></span>**Connexion composants vidéo**

Raccordez les prises de sortie vidéo en composantes COMPONENT VIDEO OUT du lecteur aux prises d'entrée correspondantes de votre téléviseur à l'aide d'un câble vidéo en composantes. Vous pouvez entendre le son à la sortie des enceintes du système.

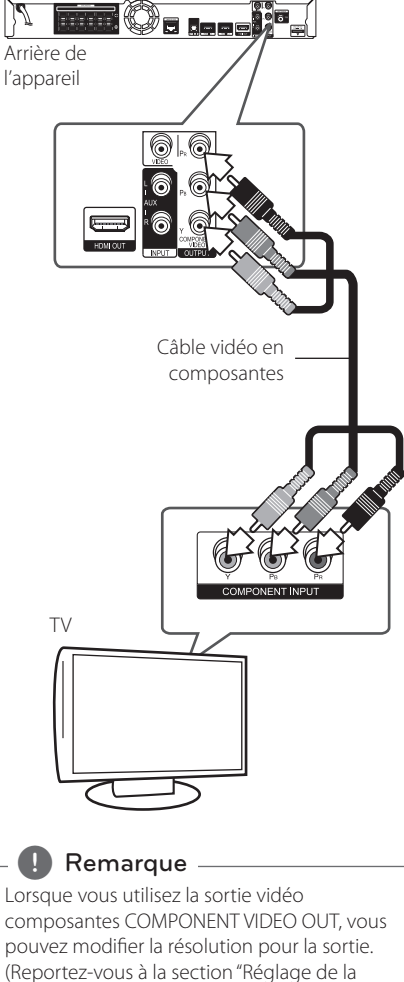

résolution", page 24.)

# **Connexion vidéo**

Raccordez la prise de sortie vidéo VIDEO OUT du lecteur à la prise d'entrée vidéo du téléviseur à l'aide d'un câble vidéo. Vous pouvez entendre le son à la sortie des enceintes du système.

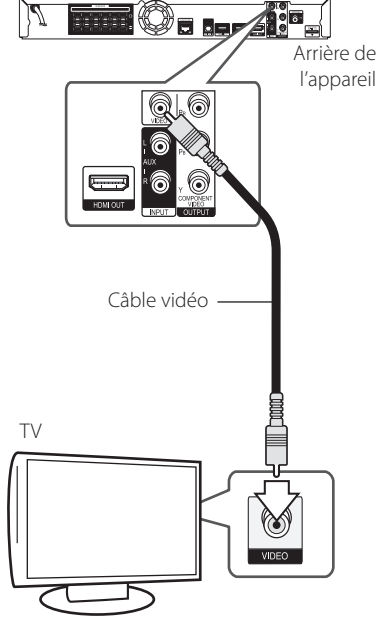

# <span id="page-93-0"></span>**Réglage de la résolution**

Le lecteur offre plusieurs résolutions de sortie pour les prises de sortie HDMI OUT et COMPONENT VIDEO OUT. Vous pouvez modifier la résolution à l'aide du menu [Config.].

- 1. Appuyez sur la touche HOME MENU  $(1)$ .
- 2. Utilisez les touches  $\lt/$  pour sélectionner  $[Confa.]$ , puis appuyez sur ENTER  $(③)$ . Le menu [Config.] s'affiche.
- 3. Utilisez les touches  $\Lambda/V$  pour sélectionner l'option [AFFICHAGE], puis appuyez sur  $>$  pour accéder au deuxième niveau.
- 4. Utilisez les touches  $\Lambda/V$  pour sélectionner l'option [Résolution], puis appuyez sur ENTER (<sup>o</sup>) pour accéder au troisième niveau.

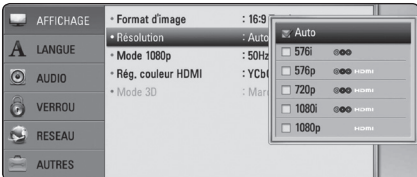

5. Utilisez les touches  $\Lambda/V$  pour sélectionner la résolution souhaitée, puis appuyez sur la touche  $ENTER$  ( $\odot$ ) pour confirmer votre choix.

### Remarque -

- Si votre téléviseur n'accepte pas la résolution que vous avez définie sur le lecteur, vous pouvez régler la résolution sur 576p comme suit.
	- 1. Appuyez sur  $\triangleq$  pour ouvrir le tiroir du disque.
	- $2$  Appuyez sur la touche  $\blacksquare$  (STOP) pendant au moins 5 secondes.
- Comme plusieurs facteurs affectent la résolution de sortie vidéo, reportez-vous à la section"Résolution de la sortie vidéo", page 65.

# **Raccordement de l'antenne**

Branchez l'antenne fournie pour écouter la radio.

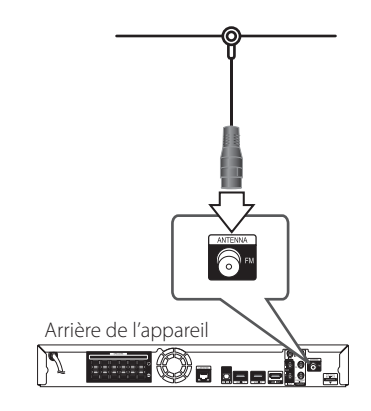

# Remarque -

Après avoir raccordé l'antenne filaire FM, faites lui adopter la position la plus horizontale possible. Veillez à déployer complètement l'antenne filaire FM.

# <span id="page-94-0"></span>**Connexions à des équipements externes**

# **Connexion AUX**

Vous pouvez écouter les fichiers son d'un équipement externe sur les enceintes de ce système.

Raccordez le câble de sortie analogique audio de votre équipement externe aux entrées G/D de cet appareil. Sélectionnez ensuite l'option [AUX] en appuyant sur la touche INPUT/TUNER, puis sur  $ENTER$  ( $\odot$ ).

Vous pouvez également utiliser la touche FUNCTION sur le panneau avant pour sélectionner le mode d'entrée.

# **Connexion PORTABLE IN**

Vous pouvez écouter les fichiers son de votre baladeur sur les enceintes de ce système.

Raccordez la prise casque (ou sortie de ligne) du baladeur à la prise PORTABLE IN de cet appareil. Sélectionnez ensuite l'option [PORTABLE] en appuyant sur la touche INPUT/TUNER, puis sur  $ENTER(\odot)$ .

Vous pouvez également utiliser la touche FUNCTION sur le panneau avant pour sélectionner le mode d'entrée.

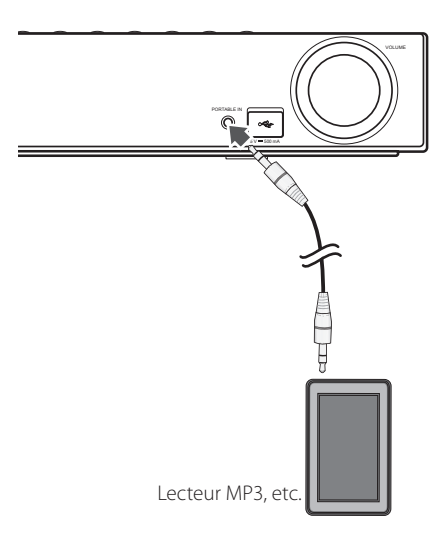

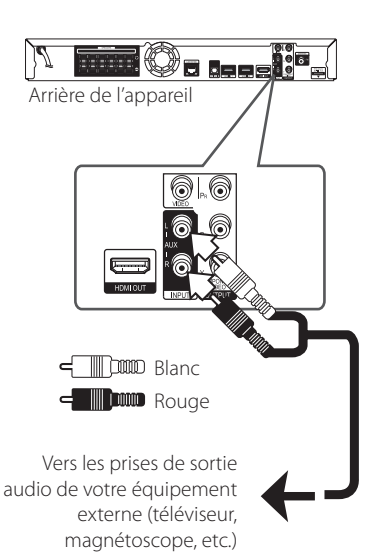

# <span id="page-95-0"></span>**Connexion OPTICAL IN**

Vous pouvez écouter sur les enceintes les fichiers audio d'un équipement externe doté d'une prise optique numérique.

Raccordez la prise de sortie optique de votre équipement externe à la prise OPTICAL IN de l'appareil. Sélectionnez ensuite l'option [OPTICAL] en appuyant sur la touche INPUT/TUNER, puis sur  $ENTER$  ( $\odot$ ). Autrement, appuyez directement sur **OPTICAL** 

Vous pouvez également utiliser la touche FUNCTION sur le panneau avant pour sélectionner le mode d'entrée.

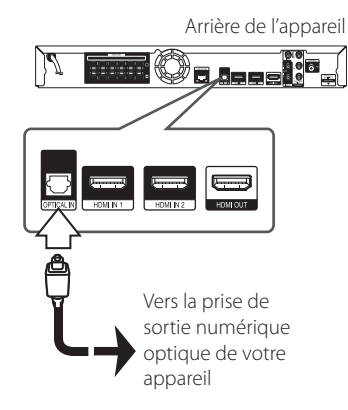

# **Connexion HDMI IN 1/2**

Vous pouvez visionner les fichiers vidéo et écouter les fichiers audio de votre équipement externe à l'aide de cette connexion.

Raccordez la prise de sortie HDMI OUT de votre appareil à la prise d'entrée HDMI IN 1 ou 2 de l'appareil. Sélectionnez ensuite l'option [HDMI IN 1/2] en appuyant sur la touche INPUT/TUNER, puis sur ENTER  $(③)$ .

Vous pouvez également utiliser la touche FUNCTION sur le panneau avant pour sélectionner le mode d'entrée.

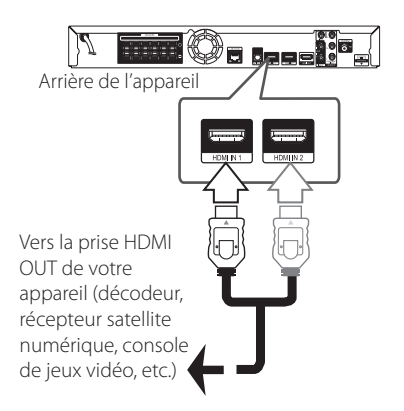

# Remarque.

- Vous ne pouvez pas modifier la résolution vidéo dans le mode HDMI IN 1/2. Modifiez la résolution vidéo de l'équipement externe raccordé.
- y Si le signal de sortie vidéo est anormal lorsque votre ordinateur est connecté à la prise HDMI IN 1/2, changez la résolution de votre ordinateur pour 576p, 720p, 1080i ou 1080p.
- Le signal vidéo provenant de l'entrée HDMI ne peut pas être retransmis depuis l'appareil ou les sorties vidéo.
- y Le lecteur envoie un signal audio depuis les entrées HDMI à la fois vers la sortie HDMI et les enceintes de l'appareil.

# <span id="page-96-0"></span>**Raccordement à votre réseau domestique**

Ce lecteur peut être raccordé à un réseau local via le port LAN présent à l'arrière ou via le module interne sans fil.

Si vous raccordez l'appareil à un réseau domestique haut débit, vous avez accès à des services tels que l'interactivité BD-Live et des services en ligne.

# **Raccordement au réseau câblé**

L'utilisation d'un réseau câblé offre les meilleures performances car les périphériques raccordés se connectent directement au réseau et ne subissent pas d'interférences de radiofréquences.

Reportez-vous à la documentation relative à votre périphérique réseau pour plus d'informations.

Raccordez le port LAN du lecteur au port correspondant de votre modem ou routeur à l'aide d'un câble LAN ou Ethernet en vente dans le commerce.

# **(B)** Remarque -

- Maintenez fermement la fiche lorsque vous branchez ou débranchez le câble LAN. Au moment de débrancher, ne tirez pas sur le câble LAN mais débranchez-le tout en appuyant sur la languette.
- Ne raccordez pas un câble de téléphone modulaire au port LAN.
- Comme il existe différentes configurations de raccordement, suivez les spécifications de votre opérateur de télécommunications ou de votre prestataire de services internet.
- Si vous voulez accéder au contenu d'ordinateurs ou de serveurs DLNA, ce lecteur doit être raccordé au même réseau local qu'eux via un routeur.

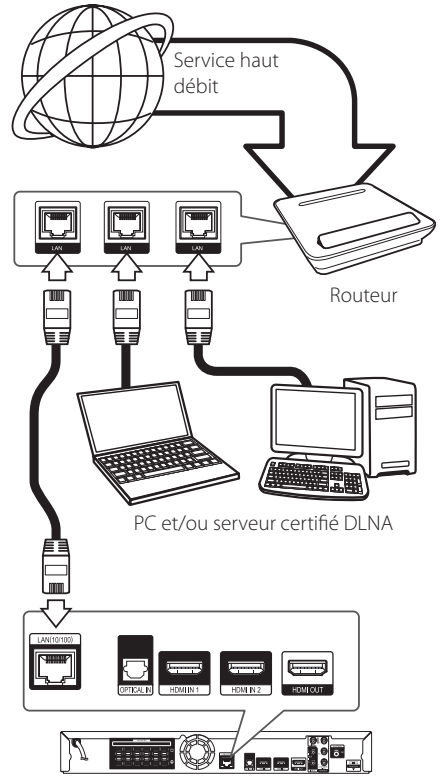

Arrière de l'appareil

# <span id="page-97-0"></span>**Paramétrage de réseau câblé**

S'il existe un serveur DHCP sur le réseau local via une connexion câblée, ce lecteur se verra attribuer automatiquement une adresse IP. Une fois le raccordement physique effectué, certains réseaux domestiques nécessitent un paramétrage du réseau du lecteur. Paramétrez l'option [RÉSEAU] comme suit.

# **Préparation**

Avant de paramétrer le réseau câblé, vous devez relier votre réseau domestique à une connexion internet haut débit.

1. Sélectionnez l'option [Config. connexion] dans le menu [Config.], puis appuyez sur la touche  $ENTER$  ( $\odot$ ).

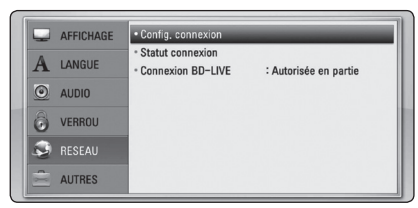

2. Le menu [Config. connexion] apparaît à l'écran. Utilisez les touches  $\Lambda$  / V pour sélectionner  $[Cab1]$ , puis appuyez sur ENTER  $(③)$ .

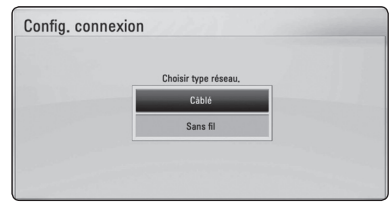

3. Utilisez les touches  $\Lambda$  / V /  $\lt$  /  $>$  pour sélectionner le mode IP [Dynamique] ou [Statique].

Généralement, sélectionnez [Dynamique] pour attribuer automatiquement une adresse IP.

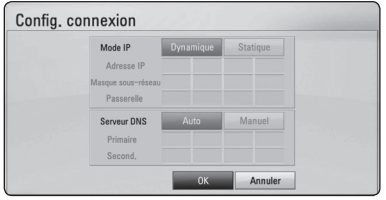

# Remarque \_

S'il n'existe pas de serveur DHCP sur le réseau et que vous voulez définir l'adresse IP manuellement, sélectionnez [Statique], puis réglez les options [Adresse IP], [Masque sousréseau], [Passerelle] et [Serveur DNS] à l'aide des touches  $\Lambda$  /  $V$  /  $\leq$  /  $>$  et des touches numériques. Si vous vous trompez en saisissant les chiffres, appuyez sur la touche CLEAR pour effacer la partie en surbrillance.

- 4. Sélectionnez  $[OK]$  et appuyez sur ENTER  $(⑤)$ pour appliquer les paramètres réseau.
- 5. Le lecteur vous demandera de tester la connexion réseau. Sélectionnez [OK] et appuyez sur la touche ENTER  $(\odot)$  pour terminer la connexion réseau.
- 6. Si vous sélectionnez [Test] et appuyez sur la touche ENTER  $(\odot)$  à l'étape 5 ci-dessus, le statut de la connexion réseau apparaît à l'écran. Vous pouvez aussi le tester via l'option [Statut connexion] du menu [Config.].

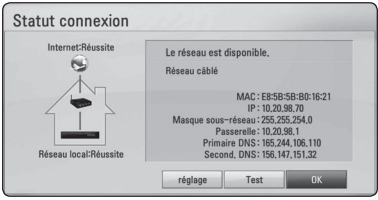

# <span id="page-98-0"></span>**Raccordement au réseau sans fil**

La connexion peut également être établie en utilisant un point d'accès ou un routeur sans fil. La méthode de configuration et de connexion du réseau peut varier en fonction de l'équipement utilisé et de l'environnement du réseau.

Ce lecteur est équipé d'un module sans fil IEEE 802.11n (double bande, 5 GHz et 2,4 GHz) compatible avec les normes 802.11a/b/g. Pour obtenir les meilleures performances sans fil, nous recommandons d'utiliser un réseau Wi-Fi certifié IEEE 802.11n (point d'accès ou routeur sans fil).

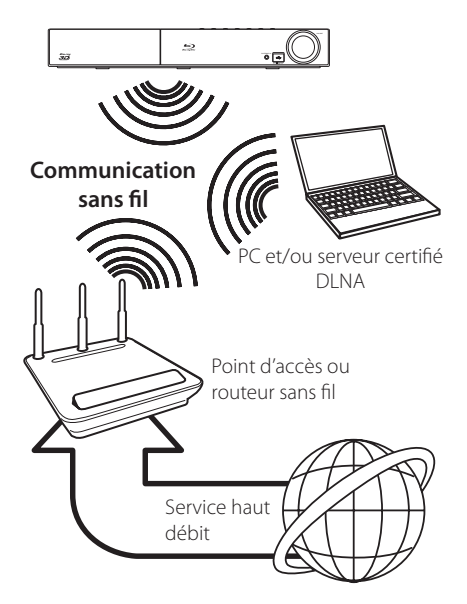

Pour plus de détails sur les étapes de connexion et les paramètres réseau, reportez-vous aux instructions de configuration fournies avec votre point d'accès ou votre routeur sans fil.

Pour des performances optimales, privilégiez toujours une connexion câblée directe entre ce lecteur et le routeur ou modem câblé/DSL de votre réseau domestique.

Si vous choisissez malgré tout d'établir une connexion sans fil, notez que les performances peuvent parfois être affectées par les autres appareils électroniques de votre domicile.

# Remarque \_

La plage de fréquences et les canaux de la bande des 5 GHz sont indiqués ci-dessous. Quelques différences et restrictions peuvent cependant s'appliquer dans certains pays. Si vous rencontrez des difficultés avec votre réseau sans fil, essayez de régler votre borne d'accès sur un autre canal.

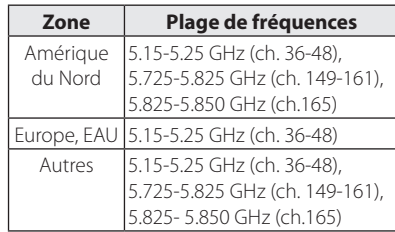

# **Paramétrage du réseau sans fil**

Pour la connexion réseau sans fil, le lecteur doit être configuré pour pouvoir communiquer avec le réseau. Ce réglage s'effectue dans le menu [Config.]. Paramétrez l'option [RÉSEAU] comme suit. Il est nécessaire de configurer le point d'accès ou le routeur sans fil avant de raccorder le lecteur au réseau.

# **Préparation**

Avant de paramétrer le réseau sans fil, vous devez :

- relier votre réseau domestique sans fil à l'internet haut débit.
- paramétrer le point d'accès ou le routeur sans fil.
- noter le SSID (identifiant de réseau sans fil) et le code de sécurité du réseau.
- 1. Sélectionnez l'option [Config. connexion] dans le menu [Config.], puis appuyez sur la touche  $ENTER$  ( $\odot$ ).

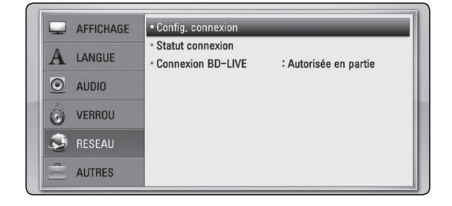

- 2. Le menu [Config. connexion] apparaît à l'écran. Utilisez les touches  $\Lambda$  / V pour sélectionner [Sans fil], puis appuyez sur ENTER  $(\odot)$ .
- 3. Sélectionnez [Oui] et appuyez sur ENTER  $(\odot)$ pour continuer. Les paramètres du réseau sont alors réinitialisés.
- 4. Le lecteur recherche tous les points d'accès ou routeurs sans fil disponibles à portée et les affiche sous forme de liste. Utilisez les touches W/S pour sélectionner un point d'accès ou un routeur sans fil dans la liste, puis appuyez sur  $ENTFR(\odot)$ .

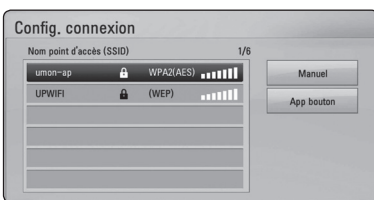

Si votre point d'accès ou votre routeur sans fil est sécurisé, vérifiez que la clé WEP ou WPA saisie dans le lecteur correspond exactement à celle du routeur. Vous devez saisir le code de sécurité selon les instructions.

# Remarque.

- Un point d'accès ou un routeur sans fil sécurisé par le mode WEP comporte généralement 4 clés. Si votre point d'accès ou votre routeur sans fil utilise la sécurité WEP, saisissez le code de la clé n° 1 pour vous connecter à votre réseau domestique.
- Un point d'accès est un dispositif qui vous permet de vous connecter sans fil à votre réseau domestique.
- y Si votre borne d'accès ou votre routeur sans fil reconnaît la méthode de configuration du code PIN WPS (WiFi Protected Setup, configuration Wifi protégée), appuyez sur le bouton jaune (C) et notez le numéro affiché. Ensuite, saisissez le code PIN dans le menu de réglage de la borne d'accès ou du routeur sans fil que vous souhaitez raccorder. Reportez-vous à la documentation de votre périphérique réseau.

**[Manuel] –** Il se peut que votre point d'accès ne diffuse pas son nom (SSID). Vérifiez les paramètres de votre routeur sur votre ordinateur et réglez votre routeur de sorte qu'il diffuse son SSID ou saisissez manuellement le nom du point d'accès (SSID) dans l'option [Manuel].

**[App bouton] –** Si votre point d'accès ou votre routeur sans fil prend en charge la méthode de configuration par pression sur le bouton, sélectionnez cette option et appuyez sur le bouton de votre point d'accès ou de votre routeur sans fil dans les 120 secondes. Vous n'avez alors pas besoin de connaître le nom du point d'accès (SSID) ni le code de sécurité de votre point d'accès ou routeur sans fil.

5. Utilisez les touches  $\Lambda$  /  $V$  /  $\leq$  /  $>$  pour sélectionner le mode IP [Dynamique] ou [Statique].

Généralement, sélectionnez [Dynamique] pour attribuer automatiquement une adresse IP.

#### S'il n'existe pas de serveur DHCP sur le réseau et que vous voulez définir l'adresse IP manuellement, sélectionnez [Statique], puis réglez les options [Adresse IP], [Masque sousréseau], [Passerelle] et [Serveur DNS] à l'aide des touches  $\triangle$  /  $\vee$  /  $\leq$  /  $\geq$  et des touches numériques. Si vous vous trompez en saisissant les chiffres, appuyez sur la touche CLEAR pour effacer la partie en surbrillance. Remarque -

- 6. Sélectionnez  $[OK]$  et appuyez sur ENTER  $(⑤)$ pour appliquer les paramètres réseau.
- 7. Le lecteur vous demandera de tester la connexion réseau. Sélectionnez [OK] et appuyez sur la touche ENTER  $(\odot)$  pour terminer la connexion réseau.
- 8. Si vous sélectionnez [Test] et appuyez sur la touche ENTER (<sup>o</sup>) à l'étape 7 ci-dessus, le statut de la connexion réseau apparaît à l'écran. Vous pouvez aussi le tester via l'option [Statut connexion] du menu [Config.].

# **Remarques sur la connexion réseau**

- Bon nombre de problèmes de connexion réseau qui surviennent pendant la configuration peuvent souvent être résolus en réinitialisant le routeur ou le modem. Pour ce faire, après avoir raccordé le lecteur au réseau domestique, éteignez et/ou débranchez rapidement le câble d'alimentation du routeur ou du modem câblé du réseau domestique. Ensuite, rallumez l'appareil et/ou rebranchez le cordon d'alimentation.
- Selon le prestataire de services internet (ISP), le nombre d'appareils pouvant recevoir le service internet peut être limité par les modalités de service applicables. Pour plus de détails, contactez votre ISP.
- Notre entreprise décline toute responsabilité en cas de dysfonctionnement du lecteur et/ou de la fonctionnalité de connexion à internet suite à des erreurs ou problèmes de communication associés à votre connexion internet haut débit ou à tout autre équipement raccordé.
- y Les caractéristiques des disques BD-ROM accessibles via la fonctionnalité de connexion à internet ne sont ni créées ni fournies par notre entreprise, aussi ne sommes-nous pas responsables de leur bon fonctionnement ou de leur disponibilité continue. Certains contenus de disque disponibles via la connexion à internet peuvent ne pas être compatibles avec ce lecteur. Si vous avez des questions concernant ces contenus, contactez le producteur du disque.
- Certains contenus internet peuvent nécessiter une connexion très haut débit.
- Même si le lecteur est correctement raccordé et configuré, il se peut que certains contenus internet ne puissent pas être lus à cause d'un encombrement du réseau, de la qualité ou de la largeur de bande de votre service internet, ou de problèmes avec le fournisseur du contenu.
- y Certaines opérations liées à la connexion à internet peuvent ne pas être possibles en raison de certaines restrictions fixées par le prestataire de services internet (ISP) fournissant votre connexion internet haut débit.
- Les frais facturés par un ISP sont à votre charge.
- Un port LAN 10 Base-T ou 100 Base-TX est nécessaire pour un raccordement câblé à ce lecteur. Si votre service internet ne permet pas un tel raccordement, vous ne pourrez pas brancher le lecteur.
- Vous devez vous servir d'un routeur pour pouvoir utiliser le service xDSL.
- Un modem DSL est nécessaire pour utiliser le service DSL et un modem par câble est nécessaire pour pouvoir utiliser le service de modem par câble. Suivant la méthode d'accès de votre ISP et le contrat d'abonnement souscrit, il est possible que vous ne puissiez pas utiliser la fonctionnalité de connexion à internet offerte par ce lecteur ou que vous soyez limité quant au nombre d'appareils que vous pouvez raccorder simultanément. (Si votre ISP limite l'abonnement à un seul appareil, il est possible que ce lecteur ne puisse pas être raccordé lorsqu'un PC est déjà connecté.)
- L'utilisation d'un "routeur" peut ne pas être autorisée ou être limitée en fonction des règles et restrictions mises en place par votre ISP. Pour de plus amples informations sur les conditions d'utilisation et de restrictions d'utilisation, veuillez contacter directement votre ISP.
- Le réseau sans fil fonctionne à des radiofréquences de 2,4 GHz qui sont aussi utilisées par d'autres appareils ménagers, tels que les téléphones sans fil, les appareils *Bluetooth®* et les fours à micro-ondes. Le réseau peut donc être affecté par des interférences provoquées par ces appareils.
- Éteignez tous les appareils réseau non utilisés dans votre réseau domestique local. Certains appareils peuvent générer du trafic sur le réseau.
- Pour une meilleure transmission, placez le lecteur le plus près possible du point d'accès.
- Dans certains cas, l'installation du point d'accès ou du routeur sans fil à au moins 45 cm du sol peut améliorer la réception.
- y Si possible, rapprochez le lecteur du point d'accès ou réorientez-le pour qu'il n'y ait aucun obstacle entre lui et le point d'accès.
- La qualité de la réception sans fil dépend de plusieurs facteurs tels que le type de point d'accès, la distance entre le lecteur et le point d'accès, et l'emplacement du lecteur.
- Réglez votre point d'accès ou routeur sans fil sur le mode Infrastructure. Le mode Ad-hoc n'est pas pris en charge.

# <span id="page-101-0"></span>**Raccordement d'un périphérique USB**

Ce lecteur peut lire les fichiers vidéo, audio et photo contenus sur un périphérique USB.

# **Lecture du contenu d'un périphérique USB**

1. Insérez un périphérique USB dans le port USB en veillant à ce qu'il soit bien branché.

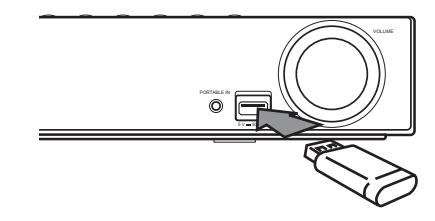

- 2. Appuyez sur la touche HOME MENU ( $\bigcirc$ ).
- 3. Sélectionnez l'option [Film], [Photo] ou [Musique] à l'aide des touches  $\lt/$   $>$ , puis appuyez sur ENTER  $(③)$ .
- 4. Sélectionnez l'option [USB] à l'aide des touches  $\Lambda$  / V, puis appuyez sur ENTER ( $\odot$ ).

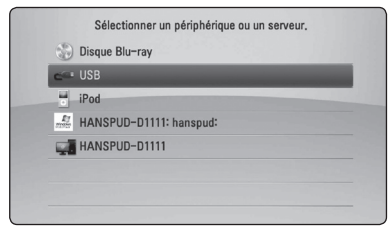

- 5. Sélectionnez un fichier à l'aide des touches W/S/A/D, puis appuyez sur PLAY ou ENTER  $(⑤)$  pour lire le fichier.
- 6. Retirez le périphérique USB avec précaution.

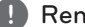

# narque <sub>-</sub>

- y Ce lecteur reconnaît les lecteurs flash USB et les disques durs externes à formatage FAT16, FAT32 et NTFS pour l'accès aux fichiers (musique, photos, films). Toutefois, les fonctionnalités BD-Live et d'enregistrement de CD audio ne prennent en charge que les formats FAT16 et FAT32. Pour les CD audio et les enregistrements BD-Live, vous pouvez utiliser le lecteur USB ou le disque dur externe FAT16 ou FAT32.
- y Le périphérique USB peut être utilisé pour le stockage local afin de visionner des disques BD-Live avec internet.
- Cet appareil reconnaît jusqu'à 8 partitions sur le lecteur USB.
- Ne retirez pas le périphérique USB pendant l'utilisation (lecture, etc.).
- Les périphériques USB nécessitant l'installation d'un programme supplémentaire après la connexion à un ordinateur ne sont pas pris en charge.
- · Périphérique USB : périphérique USB prenant en charge les technologies USB 1.1  $et IIR 20.$
- Seuls les fichiers vidéo, musicaux et photo peuvent être lus. Pour connaître les caractéristiques d'utilisation de chaque fichier, reportez-vous aux pages correspondantes.
- y Il est recommandé d'effectuer des sauvegardes régulières pour éviter la perte de données.
- y Si vous utilisez un câble d'extension USB, un concentrateur USB ou un lecteur multiple USB, il se peut que le périphérique USB ne soit pas reconnu.
- Il est possible que certains périphériques USB ne fonctionnent pas avec cet appareil.
- Les appareils photo numériques et les téléphones mobiles ne sont pas compatibles.
- Le port USB de l'appareil ne peut pas être raccordé à un ordinateur. L'appareil ne peut pas être utilisé comme périphérique de stockage.

# <span id="page-102-0"></span>**Réglages**

# **Réglage des paramètres**

Vous pouvez modifier les réglages de votre lecteur dans le menu [Config.].

1. Appuyez sur la touche HOME MENU  $($ 

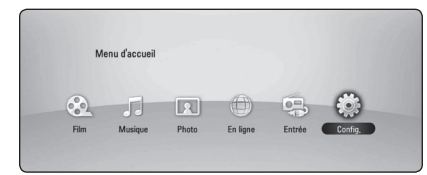

2. Utilisez les touches  $\lt/$  pour sélectionner [Config.], puis appuyez sur ENTER  $(\odot)$ . Le menu [Config.] apparaît.

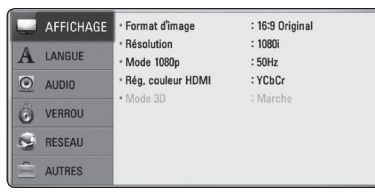

3. Utilisez les touches  $\bigwedge$  / V pour sélectionner l'option de premier niveau souhaitée, puis  $appyez sur$  > pour accéder au deuxième niveau.

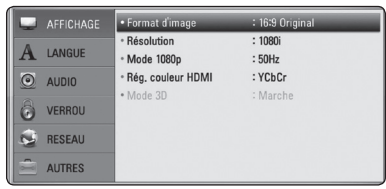

4. Utilisez les touches  $\Lambda$  / V pour sélectionner l'option de deuxième niveau souhaitée, puis appuyez sur ENTER  $(\odot)$  pour accéder au troisième niveau.

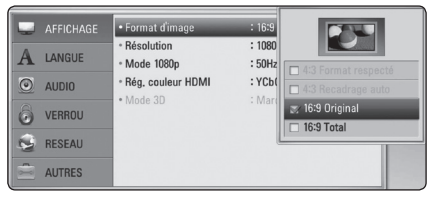

5. Utilisez les touches  $\Lambda/V$  pour sélectionner le réglage souhaité, puis appuyez sur ENTER  $(\odot)$ pour confirmer votre choix.

# **Menu [AFFICHAGE]**

# **Format d'image**

Pour sélectionner le format de l'image affichée en fonction du type de téléviseur.

### **[4:3 Format respecté]**

Sélectionnez cette option lorsque l'appareil est connecté à un téléviseur 4:3 standard. Les images 16/9 s'affichent avec une bande noire en haut et en bas de l'écran.

# **[4:3 Recadrage auto]**

Sélectionnez cette option lorsque l'appareil est connecté à un téléviseur 4:3 standard. Les images sont recadrées pour tenir dans votre écran de téléviseur. L'image est réduite sur les côtés.

# **[16:9 Original]**

Sélectionnez cette option lorsque l'appareil est connecté à un téléviseur 16:9. L'image de format 4:3 s'affiche avec son rapport largeur/ hauteur d'origine, avec des bandes noires sur les côtés gauche et droit.

# **[16:9 Total]**

Sélectionnez cette option lorsque l'appareil est connecté à un téléviseur 16:9. L'image de format 4:3 est ajustée horizontalement (dans des proportions linéaires) de sorte à remplir tout l'écran.

# **4** Remarque

Vous ne pouvez pas sélectionner les options [4:3 Format respecté] et [4:3 Recadrage auto] lorsque la résolution choisie est supérieure à 720p.

# **Résolution**

Cette option permet de définir la résolution de sortie du signal vidéo HDMI et en composantes. Reportez-vous aux pages 24 et 65 pour plus de détails sur le réglage de la résolution.

#### **[Auto]**

Si la prise de sortie HDMI OUT est raccordée à un téléviseur fournissant des informations sur l'affichage (EDID), cette option sélectionne automatiquement la résolution la plus adaptée au téléviseur branché.

#### **[1080p]**

sortie vidéo progressive en 1080 lignes.

#### **[1080i]**

Sortie vidéo entrelacée en 1080 lignes.

#### **[720p]**

Sortie vidéo progressive en 720 lignes.

#### **[576p]**

Sortie vidéo progressive en 576 lignes.

#### **[576i]**

Sortie vidéo entrelacée en 576 lignes.

# **Mode 1080p**

Lorsque la résolution est réglée sur 1080p, sélectionnez [24 Hz] pour affichage adéquat des films (1080/24p) avec un téléviseur HDMI compatible avec une entrée 1080/24p.

### ,, Remarque

- Lorsque vous sélectionnez [24 Hz], vous pouvez constater une perturbation de l'image lors du passage du mode vidéo au mode film. Dans ce cas, sélectionnez [50 Hz].
- Même si votre téléviseur est incompatible avec le format 1080p/24 Hz lorsque l'option [Mode 1080p] est sur [24 Hz], la fréquence réelle des images vidéo en sortie sera de 50 Hz pour concorder avec le format de la source vidéo.
- y Plusieurs facteurs affectent la résolution de la sortie vidéo, voir "Résolution de la sortie vidéo" à la page 65 pour de plus amples informations.

# **Réglage couleur HDMI**

Sélection du type de sortie de la prise HDMI OUT. Pour ce réglage, reportez-vous au manuel de votre téléviseur.

#### **[YCbCr]**

Option à sélectionner lorsque vous raccordez le lecteur à un téléviseur HDMI.

#### **[RGB]**

Option à sélectionner lorsque vous raccordez le lecteur à un téléviseur DVI.

# **Mode 3D**

Sélection du type du mode de sortie pour la lecture de disques Blu-ray 3D.

#### **[Arrêt]**

La sortie de la lecture d'un disque Blu-ray 3D s'effectue en mode 2D à l'instar de la lecture d'un disque BD-ROM classique.

#### **[Marche]**

La sortie du lecteur de disque Blu-ray 3D s'effectue en mode 3D.

# <span id="page-104-0"></span>**Menu [LANGUE]**

# **Affichage Menu**

Sélection d'une langue pour le menu de [Config.] et l'affichage à l'écran.

# **Menu disque/Audio/Sous-titres**

Sélectionnez la langue de votre choix pour la piste audio, les sous-titres et le menu du disque.

### **[Original]**

Langue d'origine dans laquelle le disque a été enregistré.

### **[Autre]**

Appuyer sur ENTER  $(\odot)$  pour sélectionner une autre langue. Utilisez les touches numériques, puis appuyez sur ENTER  $(\odot)$  pour saisir le numéro à 4 chiffres correspondant indiqué dans la liste des codes de langue, page 62.

### **[Arrêt] (Sous-titres du disque uniquement)**

Les sous-titres ne sont plus affichés.

# Remarque

Votre réglage de la langue peut ne pas fonctionner sur certains disques.

# **Menu [AUDIO]**

# **Réglages enceintes**

Pour obtenir un son optimal, utilisez l'écran de réglage des enceintes pour définir le volume des enceintes que vous avez raccordées et leur distance par rapport à votre position d'écoute. Utilisez l'option Test pour régler le volume des enceintes au même niveau.

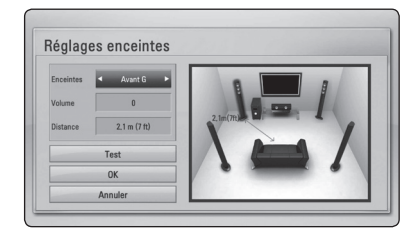

#### **[Enceintes]**

Sélection d'une enceinte à régler.

#### **[Volume]**

Réglage du volume de chaque enceinte.

#### **[Distance]**

Ajustement de la distance entre chaque enceinte et votre position d'écoute.

#### **[Test/ Arrêt test son]**

Les enceintes émettent une tonalité de test

#### **[OK]**

Validation des réglages.

#### **[Annuler]**

Annulation des réglages.

# <span id="page-105-0"></span>**HD AV Sync**

Avec la télévision numérique, il arrive qu'un décalage s'installe entre l'image et le son. Si cela se produit vous pouvez régler le délai de l'arrivée du son pour qu'il «attende» l'arrivée de l'image : c'est ce qu'on appelle la synchronisation HD AV. Utilisez les touches  $\bigwedge$  /  $\bigvee$  pour réduire ou augmenter ce délai, que vous pouvez paramétrer entre 0 et 300 ms.

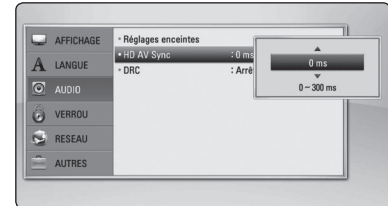

# **DRC (Contrôle de la gamme dynamique)**

Cette fonction vous permet d'écouter la bande son d'un film à volume réduit sans perte de la clarté du son.

#### **[Arrêt]**

Fin de cette fonction.

#### **[Marche]**

Compression de la plage dynamique de la sortie audio Dolby Digital, Dolby Digital Plus ou Dolby TrueHD.

### **[Auto]**

La plage dynamique de la sortie audio Dolby TrueHD est spécifiée par la sortie elle-même. En outre, le mode opératoire de la plage dynamique Dolby Digital et Dolby Digital Plus est le même que le mode [Marche].

### $\blacktriangleright$  Remarque .

Vous ne pouvez modifier le paramètre DRC que si aucun disque n'est inséré ou si le lecteur est complètement à l'arrêt.

# **Menu [VERROU]**

Les réglages [VERROU] n'affectent que la lecture des disques BD-ROM et DVD.

Pour pouvoir accéder aux réglages [VERROU], vous devez saisir le code de sécurité à quatre chiffres que vous avez créé. 

Si vous n'avez pas encore saisi de mot de passe, vous serez invité à le faire. Saisissez deux fois un mot de passe à quatre chiffres, puis appuyez sur  $ENTER$  ( $\odot$ ) pour valider le nouveau mot de passe.

# **Mot de passe**

Vous pouvez créer ou modifier le mot de passe.

#### **[Sans]**

Saisissez deux fois un mot de passe à quatre chiffres, puis appuyez sur ENTER  $(\odot)$  pour valider le nouveau mot de passe.

#### **[Modifier]**

Saisissez le mot de passe actuel et appuyez sur la touche  $ENTER$  ( $\odot$ ). Saisissez deux fois un mot de passe à quatre chiffres, puis appuyez sur ENTER  $(\odot)$  pour valider le nouveau mot de passe.

#### **En cas d'oubli du mot de passe**

Si vous oubliez votre mot de passe, vous pouvez l'effacer en procédant comme suit.

- 1. Retirez tout disque contenu dans le lecteur.
- 2. Sélectionnez l'option [Mot de passe] dans le menu de [Config.].
- 3. Utilisez les touches numériques pour saisir "210499". Le mot de passe est effacé.

Remarque -

Si vous vous trompez, appuyez sur la touche CLEAR avant d'appuyer sur ENTER  $(③)$ . Saisissez ensuite le mot de passe correct.

# <span id="page-106-0"></span>**Contrôle parental DVD**

Blocage de la lecture de DVD associés à un certain niveau de contrôle en fonction de leur contenu. (Tous les disques ne sont pas associés à un niveau de contrôle.)

#### **[Contrôle parental 1-8]**

Le niveau 1 est le plus restrictif. Le niveau 8 est le moins restrictif.

#### **[Déverrouillage]**

Si vous sélectionnez cette option, le contrôle parental est désactivé et le disque peut être lu en entier.

# **Contrôle parental Disque Blu-ray**

Définissez une limite d'âge pour la lecture de BD-ROM. Utilisez les touches numériques pour indiquer une limite de visionnage pour les BD-ROM.

### **[255]**

Lecture de BD-ROM (sans restriction).

### **[0-254]**

BD-ROM non lus avec des classements correspondant enregistrés.

# **Remarque**

La fonction [Contrôle parental Disque Bluray] n'est appliquée que sur les disques Bluray intégrant la fonction de contrôle parental avancé.

# **Indicatif régional**

Indiquez le code de la région dont les normes ont servi à déterminer le niveau de contrôle du DVD. Reportez-vous pour ce faire à la liste page 61.

# **Menu [RÉSEAU]**

Les paramètres [RÉSEAU] donnent accès aux services de BD-Live et de contenu en ligne.

# **Config. connexion**

Même si votre environnement de réseau domestique est prêt à être raccordé au lecteur, vous devez d'abord configurer ce dernier pour une connexion réseau câblé ou sans fil afin qu'il puisse communiquer avec le réseau. (Reportez-vous à la section"Raccordement à votre réseau domestique", pages 27-31.)

# **Statut connexion**

Si vous voulez connaître l'état du réseau sur le lecteur, sélectionnez l'option [Statut connexion] et appuyez sur la touche  $ENTER(\bigcirc)$  pour vérifier si une connexion réseau ou internet a été établie.

# **Connexion BD-LIVE**

Vous pouvez limiter l'accès à internet lorsque les fonctions BD-Live sont utilisées.

#### **[Autorisée]**

L'accès à internet est autorisé pour tous les contenus BD-Live.

#### **[Autorisée en partie]**

L'accès à internet est autorisé uniquement pour les contenus BD-Live dotés de certificats des fournisseurs de contenus.

L'accès à internet et les fonctions en ligne AACS sont interdites pour l'ensemble des contenus BD-Live dépourvus de certificat.

#### **[Interdite]**

L'accès à internet est interdit pour l'ensemble des contenus BD-Live.

# <span id="page-107-0"></span>**Menu [AUTRES]**

# **Fonction ARC (Audio Return Channel)**

Vous pouvez définir la fonction ARC (Audio Return Channel) sur [Marche] ou [Arrêt]. La fonction ARC permet à un téléviseur compatible HDMI d'envoyer le flux audio sur la sortie HDMI OUT de ce lecteur. Reportez-vous à la page 22 pour de plus amples informations sur cette fonction.

# **DivX® VOD**

À propos des vidéos DivX : DivX® est un format vidéo numérique créé par DivX, Inc. Cet appareil est officiellement certifié DivX et peut donc lire les vidéos DivX. Pour plus d'informations et pour obtenir des outils logiciels permettant de convertir vos fichiers en vidéos DivX, consultez le site divx. com.

A PROPOS DE DIVX VIDEO-ON-DEMAND : cet appareil DivX Certified® doit être enregistré pour lire des films DivX Video-on-Demand (VOD). Pour obtenir votre code d'enregistrement, rendez-vous dans la section DivX VOD du menu de configuration de votre appareil. Pour savoir comment vous inscrire, rendez-vous sur vod.divx.com.

### **[Enregistrer]**

Permet d'afficher le code d'enregistrement de votre lecteur.

#### **[Annuler l'enregistrement]**

Permet de désactiver votre lecteur et d'afficher le code de désactivation.

# Remarque

Toutes les vidéos téléchargées via le service DivX VOD avec le code d'enregistrement de ce lecteur ne peuvent être lues que sur cet appareil.

# **Extinction auto**

L'économiseur d'écran s'active dès que le lecteur reste inactif pendant cinq minutes environ. Si vous réglez cette option sur [Marche], l'appareil s'éteint automatiquement après que l'économiseur d'écran s'est affiché pendant 25 minutes. Réglez cette option sur [Arrêt] pour que l'économiseur d'écran reste affiché jusqu'à ce que l'appareil soit de nouveau utilisé.

### **Initialiser**

#### **[Réglages d'usine]**

Vous pouvez rétablir les réglages d'usine par défaut du lecteur.

#### **[Effacer stockage BD-LIVE]**

Initialise le contenu BD-Live à partir de la mémoire de stockage USB.

### **Remarque**

Si vous restaurez la configuration usine du lecteur au moyen de l'option [Réglages d'usine], vous devez également réactiver les services en ligne et la configuration réseau.

# **Information logiciel**

Affiche la version actuelle du logiciel.

# **Avertissement**

Appuyez sur ENTER  $(\odot)$  pour afficher les clauses de non-responsabilité du service réseau.
# **Effets sonores**

Vous pouvez choisir un effet sonore approprié. Appuyez sur SOUND jusqu'à ce que le mode souhaité apparaisse sur l'écran d'affichage du lecteur ou sur la TV. Les éléments affichés pour l'égaliseur peuvent être différents en fonction des sources sonores et des effets.

**[Mode 1]:** permet d'obtenir un réglage du son adapté aux enceintes de petite taille (S-BD303).

**[Mode 2]:** permet d'obtenir un réglage du son adapté aux enceintes de grande taille (S-BD707T).

**[Bypass]:** les logiciels comportant des signaux audio surround multicanaux sont lus d'après la manière dont l'enregistrement a été effectué.

**[Graves max]:** renforce l'effet de son de basse du haut-parleur avant gauche au haut-parleur avant droit et du subwoofer.

**[PL ll Film]:** exécute le mode vidéo Pro Logic II qui décode le signal d'entrée et créé cinq canaux de sortie à toute la largeur de bande à partir de sources à 2 canaux. Ce réglage est idéal pour regarder des vidéos enregistrées en overdub (surimpression) ou des vieux films. Ce mode est uniquement disponible pour les sources à 2 canaux.

**[PL ll Musique]:** exécute le mode musique Pro Logic II qui décode le signal d'entrée et créé cinq canaux de sortie à toute la largeur de bande à partir de sources à 2 canaux. Ce réglage est idéal pour les sources stéréo classiques telles que les CD. Ce mode est uniquement disponible pour les sources à 2 canaux.

**[Clear Voice]:** ce mode permet de rendre le son des voix clair en améliorant la qualité de son vocal.

**[Jeux]:** vous pouvez bénéficier d'un son plus virtuel pendant vos parties de jeux vidéo.

**[Nuit]:** cet effet sonore peut être utile lorsque vous souhaitez regarder une vidéo le soir avec un volume bas.

**[Mus. ReTouch]:** lorsque vous écoutez des fichiers MP3 ou d'autres formats de fichiers audio compressés, vous pouvez augmenter le son. Ce mode est uniquement disponible pour les sources à 2 canaux.

**[Intense]:** permet d'améliorer le rendu des sons graves et aigus.

# **Lecture générale**

## **Utilisation du Menu d'accueil**

Le menu d'accueil apparaît lorsque vous appuyez sur HOME MENU (1). Pour sélectionner une catégorie, utilisez les touches  $\Lambda/V/\langle\!/$ appuyez sur ENTER  $(③)$ .

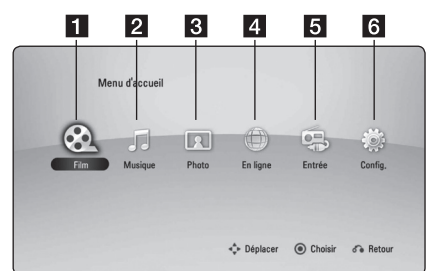

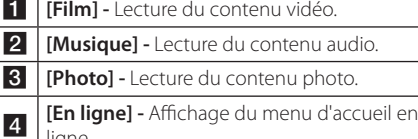

- ligne **[Entrée] - Possibilité de modifier la source** d'entrée.
- f **[Config.]** Accès à la configuration du système.

# **Lecture de disques**

## **BD DVD ACD**

- 1. Appuyez sur  $\triangle$  (OPEN/CLOSE) et placez un disque sur le plateau.
- 2. Appuyez sur ▲ (OPEN/CLOSE) pour fermer le plateau du disque.

Pour la plupart des CD audio, BD-ROM et DVD-ROM, la lecture est lancée automatiquement.

- 3. Appuyez sur la touche HOME MENU ( $\bigoplus$ ).
- 4. Sélectionnez l'option [Film] ou [Musique] à l'aide des touches  $\leq$  / $\geq$ , puis appuyez sur ENTER  $\mathcal{O}(n)$ .
- 5. Sélectionnez l'option [Disque Blu-ray], [DVD], [VR] ou [Audio] à l'aide des touches  $\Lambda$  / V, puis appuyez sur ENTER  $(③)$ .

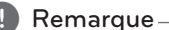

#### • Les fonctions de lecture décrites dans ce manuel ne sont pas toujours disponibles pour tous les fichiers et supports. Certaines fonctions peuvent être limitées pour différentes raisons.

- En fonction des titres du BD-ROM, une connexion à un périphérique USB peut être nécessaire pour une lecture appropriée.
- Les disques au format DVD-VR non finalisés ne peuvent pas être lus par cet appareil.
- Certains DVD-VR sont créés avec des données CPRM par un enregistreur de DVD. Cet appareil ne prend pas en charge ces types de disques.

## **Lecture d'un fichier sur un disque ou un périphérique USB**

# MOVIE MUSIC PHOTO

Ce lecteur peut lire des films, de la musique et des photos enregistrés sur un disque ou un périphérique USB.

- 1. Insérez un disque de données ou branchez un périphérique USB.
- 2. Appuyez sur la touche HOME MENU  $(1)$ .
- 3. Sélectionnez l'option [Film], [Photo] ou [Musique] à l'aide des touches  $\lt/$   $>$ , puis appuyez sur ENTER  $(③)$ .
- 4. Sélectionnez l'option [Disque] ou [USB] à l'aide des touches  $\Lambda/V$ , puis appuyez sur  $ENTER(\odot)$
- 5. Sélectionnez un fichier à l'aide des touches  $\Lambda/V/C/$  puis appuyez sur  $\blacktriangleright$  (PLAY) ou  $ENTER$  ( $\odot$ ) pour lire le fichier.

# **Lecture d'un disque 3D Blu-Ray**

# **BD**

Ce lecteur peut lire les disques Blu-ray 3D contenant des vues séparées pour les yeux gauche et droit.

#### **Préparation**

Pour regarder un titre Blu-ray 3D en mode 3D stéréoscopique, vous devez :

- Assurez-vous que votre téléviseur est compatible 3D et comporte une ou plusieurs entrées HDMI (3D).
- Portez des lunettes 3D pour profiter de l'expérience 3D, si nécessaire.
- y Vérifiez si le titre BD-ROM est bien le disque Blu-ray 3D en question.
- y Branchez un câble HDMI (Type A, Câble HDMI™ haute vitesse avec Ethernet) entre la sortie HDMI du lecteur et l'entrée HDMI du téléviseur.
- 1. Appuyez sur HOME MENU (1) puis activez l'option [Mode 3D] du menu [Config.] à [Marche] (voir page 34).
- 2. Appuyez sur 
B (OPEN/CLOSE) et insérez un disque dans le tiroir de disque.
- 3. Appuyez sur ▲ (OPEN/CLOSE) pour fermer le tiroir de disque.

La lecture démarre automatiquement.

4. Pour plus d'informations, reportez-vous au mode d'emploi de votre téléviseur 3D-ready.

Il sera peut-être nécessaire d'adapter les paramètres d'affichage et notamment le réglage du téléviseur pour améliorer l'effet 3D.

## **Attention**

- Regarder un contenu 3D pendant une période prolongée peut provoquer des vertiges et de la fatigue.
- Les personnes handicapées, les enfants (surtout ceux de moins de 6 ans) et les femmes enceintes ne devraient pas regarder de film en 3D.
- Si vous ressentez des maux de tête, de la fatigue ou des vertiges en regardant des contenus 3D, il est fortement recommandé que vous arrêtiez la lecture et que vous vous reposiez jusqu'à ce que vous vous sentiez mieux.

# **Utilisation des fonctions BD-Live™**

# RD

BD-Video compatible BD-Live (BD-ROM version 2 profil 2). Son extension réseau permet, entre autres, de télécharger des bandes annonces en raccordant l'appareil à internet.

- 1. Vérifier la connexion et les paramètres réseau (voir pages 27-31).
- 2. Insérez un périphérique de stockage USB dans le port USB à l'avant du lecteur.

Un périphérique de stockage USB est nécessaire pour pouvoir télécharger les contenus en bonus.

3. Appuyez sur la touche HOME MENU  $($ <sup>1</sup>) et réglez l'option [Connexion BD-LIVE] dans le menu [Config.] (voir page 37).

Selon le disque, il se peut que la fonction BD-Live soit inopérante si l'option [Connexion BD-LIVE] est réglée sur [Autorisée en partie].

4. Insérez un BD-ROM comportant des fonctionnalités BD-Live.

Les opérations disponibles diffèrent selon le disque. Reportez-vous au manuel fourni avec le disque.

### Attention

Ne retirez pas le périphérique USB connecté pendant le téléchargement du contenu ou lorsqu'un disque Blu-ray se trouve encore à l'intérieur du lecteur. Cela pourrait endommager le périphérique USB connecté et les fonctionnalités BD-Live risqueraient de ne plus fonctionner correctement avec ce périphérique. Si le périphérique USB connecté semble endommagé suite à une telle action, vous pouvez le formater sur votre PC et le réutiliser ensuite avec ce lecteur.

#### Remarque -

- y Le fournisseur de contenus est libre de restreindre l'accès aux contenus de BD-Live selon la situation géographique.
- Plusieurs minutes peuvent être nécessaires pour charger les contenus BD-Live et les visionner.

# **Lecture d'un fichier sur un serveur réseau MOVIE MUSIC PHOTO**

Ce lecteur peut lire des films, de la musique et des fichiers photos enregistrés sur un PC ou un serveur DLNA via votre réseau domestique.

- 1. Vérifiez la connexion et les paramètres réseau (voir pages 27-31).
- 2. Appuyez sur la touche HOME MENU  $(1)$ .
- 3. Sélectionnez l'option [Film], [Photo] ou [Musique] à l'aide des touches  $\lt/$  >, puis appuyez sur ENTER  $(③)$ .
- 4. Sélectionnez un serveur multimédia DLNA ou un dossier de partage de votre PC dans la liste à l'aide des touches  $\Lambda/V$  puis appuyez sur  $ENTER$  ( $\odot$ ).

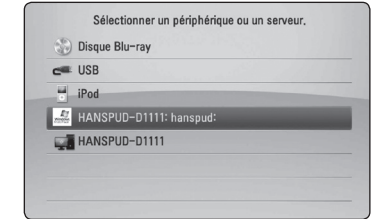

Si vous voulez réanalyser le serveur multimédia disponible, appuyez sur la touche de couleur verte (B).

5. Sélectionnez un fichier à l'aide des touches  $\Lambda$  /  $\mathrm{V}$  /  $\leq$  /  $\geq$ , puis appuyez sur ENTER ( $\odot$ ) pour lire le fichier.

#### **A** Remarque -

- Les impératifs concernant les fichiers sont décrits page 11.
- La miniature des fichiers illisibles peut s'afficher, mais les fichiers correspondants ne peuvent pas être lus sur ce lecteur.
- y Le fichier de sous-titre et du fichier du film doivent avoir le même nom et se trouver dans le même dossier.
- y La qualité de lecture et le fonctionnement peuvent varier avec l'état de votre réseau domestique.
- y Selon l'environnement de votre serveur, il est possible que vous rencontriez des problèmes de connexion.
- DTCP-IP n'est pas pris en charge.

#### **Saisie de l'identifiant utilisateur réseau et du mot de passe**

En fonction de l'environnement système de votre ordinateur, il est possible que vous deviez saisir un identifiant utilisateur réseau et un mot de passe pour pouvoir accéder à un dossier partagé.

- 1. Le menu clavier apparaît automatiquement si l'identifiant et le mot de passe de l'utilisateur sont obligatoires.
- 2. Utilisez les touches  $\Lambda/V/\leq l$  pour sélectionner un caractère, puis appuyez sur  $ENTFR$  ( $\odot$ ) pour confirmer votre choix sur le clavier virtuel.

Pour saisir une lettre accentuée, appuyez sur DISPLAY ( $\Box$ ) pour afficher le jeu de caractères étendu.

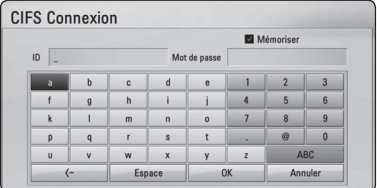

**[Annuler] –** Pour revenir à l'écran précédent.

**[Espace] –** Insertion d'un espace à l'emplacement du curseur.

**[<–] –** Suppression du caractère situé à gauche du curseur.

**[ABC / abc / #+-=&] –** Modification du réglage du clavier pour activer les majuscules, les minuscules ou les symboles.

3. Lorsque vous avez terminé de saisir l'identifiant utilisateur réseau et le mot de passe, sélectionnez [OK] à l'aide des touches  $\Lambda$  /  $V$  /  $\leq$  /  $\geq$  et appuyez sur ENTER ( $\odot$ ) pour accéder au dossier.

Une fois que vous avez accédé au dossier, l'identifiant utilisateur réseau et le mot de passe seront mémorisés pour plus de commodité. Si vous ne voulez pas que l'identifiant utilisateur réseau et le mot de passe soient mémorisés, appuyez sur la touche de couleur rouge (A) pour décocher la case [Mémoriser] avant d'accéder au dossier.

## **Opérations de base pour contenu vidéo et audio**

#### **Arrêt de la lecture**

Appuyer sur  $\blacksquare$  (STOP) pour arrêter la lecture.

#### **Suspension de la lecture**

Appuyer sur M (PAUSE/STEP) pour mettre la lecture en pause. Appuyez sur  $\blacktriangleright$  (PLAY) pour reprendre la lecture.

#### **Lecture image par image (vidéo)**

Appuyez sur la touche II (PAUSE/STEP) pendant la lecture d'un film. Appuyez plusieurs fois sur la touche II (PAUSE/ STEP) pour une lecture image par image.

#### **Avance ou retour rapide**

Appuyez sur la touche  $\blacktriangleleft$  ou  $\blacktriangleright$  pour utiliser l'avance ou le retour rapide pendant la lecture.

Vous pouvez modifier la vitesse de lecture en appuyant plusieurs fois sur la touche  $\blacktriangleleft$  ou  $\blacktriangleright$ .

#### **Lecture au ralenti**

Lorsque la lecture est en pause, appuyez plusieurs fois sur la touche **>>** pour changer la vitesse de lecture au ralenti.

#### **Accès à la piste, au fichier ou au chapitre suivant/précédent**

Pendant la lecture, appuyez sur la touche Ka ou DDI pour sélectionner la piste, le chapitre ou le fichier suivant ou pour revenir au début de la piste, du chapitre ou du fichier en cours.

Appuyez deux fois brièvement sur la touche pour revenir au chapitre, à la piste ou au fichier précédent.

Sur un serveur, un même dossier peut rassembler différents types de contenu. Dans ce cas, appuyez sur la touche  $\blacktriangleleft$  ou  $\blacktriangleright$  pour accéder au contenu précédent ou suivant de même type.

## **Opérations de base avec les photos**

#### **Lecture d'un diaporama**

Appuyez sur la touche  $\blacktriangleright$  (PLAY) pour lancer le diaporama.

#### **Arrêt d'un diaporama**

Appuyer sur ■ (STOP) pour arrêter un diaporama.

#### **Suspension d'un diaporama**

Appuyer sur II (PAUSE/STEP) pour mettre le diaporama en pause. Appuyez sur la touche  $\blacktriangleright$  (PLAY) pour relancer le diaporama.

### **Accès à la photo suivante/ précédente**

Lorsqu'une photo est affichée en plein écran, appuyez sur la touche  $\lt$  ou  $\gt$  pour accéder à la photo précédente ou suivante.

# **Utilisation du menu du disque BD** DVD AVCHD

#### **Affichage du menu du disque**

L'écran du menu peut s'afficher lorsqu'un disque contenant un menu est inséré dans le lecteur. Si vous souhaitez afficher le menu du disque pendant la lecture, appuyez sur MENU.

Utilisez les touches  $\Lambda/V/\leq/$  pour naviguer dans les options de menu.

#### **Affichage du menu contextuel**

Certains BD-ROM intègrent un menu contextuel qui apparaît pendant la lecture.

Pour parcourir les options du menu, appuyez sur POPUP/TOP MENU pendant la lecture et aidez-vous des boutons  $\triangle$  /  $\vee$  /  $\leq$  / $\geq$ .

# **Reprise de la lecture**

# BD DVD AVCHD MOVIE ACD **MUSIC**

Si le disque le permet, le lecteur garde en mémoire le moment où vous avez arrêté la lecture en appuyant sur  $\blacksquare$  (STOP).

Si "II " (reprise de la lecture possible) s'affiche brièvement à l'écran, appuyez sur la touche

d (PLAY) pour reprendre la lecture là où vous l'aviez interrompue. 

Si vous appuyez deux fois sur la touche  $\blacksquare$  (STOP) ou retirez le disque, "in (arrêt complet de la lecture)" s'affiche à l'écran.

#### **A** Remarque

- y Le repère de reprise de la lecture peut être effacé si vous appuyez sur une touche (par exemple;  $($ <sup>t</sup>) (STANDBY/ON),  $\triangleq$  (OPEN/ CLOSE), etc).
- Sur les disques BD-ROM incluant la capacité BD-J, la fonction de reprise de la lecture n'est pas disponible.
- Sur un titre interactif BD-ROM, l'appareil sera en mode arrêt complet si vous appuyez une fois sur la touche (STOP) pendant la lecture.

# **Lecture avancée**

# **Lecture répétée BD DVD AVCHD ACD MUSIC**

Pendant la lecture, appuyez plusieurs fois sur la touche REPEAT ( $\bigcirc$ ) pour sélectionner le mode de répétition souhaité.

#### **Disque Blu-ray/DVD**

 $\mathbf{a}$ **A-** – La section sélectionnée sera lue en boucle.

 $\Omega$ **Chapitre** – Le chapitre en cours sera lu en boucle

 $\mathbf{\mathcal{D}}$ **Titre –** Le titre en cours sera lu en boucle.

Pour revenir à la lecture normale, appuyez plusieurs fois sur la touche REPEAT ( $\bigcirc$ ) pour sélectionner [Arrêt].

#### **CD audio/fichiers musicaux**

;**Track**– La piste ou le fichier en cours sera lu en boucle.

:**All** – Tous les fichiers ou pistes seront lus en boucle.

 $\mathbf{R}$  – Les pistes ou fichiers seront lus de manière aléatoire.

**IC:** All – Tous les fichiers ou pistes seront lus en boucle de manière aléatoire.

**CA-B** – La section sélectionnée sera lue en boucle. (CD audio uniquement)

Pour revenir à la lecture normale, appuyez sur la touche CLEAR.

### **A** Remarque

- Si vous appuyez une fois sur la touche  $\blacktriangleright\blacktriangleright$ pendant la lecture répétée d'un chapitre ou d'une piste, la répétition est annulée.
- Il se peut que cette fonction ne soit pas disponible avec certains disques ou titres.

# **Répétition d'une section spécifique**  BD DVD AVCHD ACD

Ce lecteur peut répéter une section que vous avez sélectionnée.

- 1. Pendant la lecture, vous pouvez appuyer sur REPEAT ( $\Box$ ) pour sélectionner [A-] au début de la partie que vous souhaitez relire.
- 2. Appuyez sur la touche ENTER  $(\odot)$  à la fin de la section. La section ainsi sélectionnée sera lue en boucle.
- 3. Pour revenir à la lecture normale, appuyez plusieurs fois sur la touche REPEAT ( $\mathbf{CD}$ ) pour sélectionner [Arrêt].

 $\blacktriangleright$  Remarque  $\lnot$ 

- La section sélectionnée doit durer au moins 3 secondes.
- Il se peut que cette fonction ne soit pas disponible pour certains disques ou titres.

# **Agrandissement de l'image BD DVD AVCHD MOVIE PHOTO**

- 1. Pendant la lecture ou en mode pause, appuyez sur la touche ZOOM pour afficher le menu [Zoom].
- 2. Utilisez la touche de couleur rouge (A) ou verte (B) pour faire un zoom arrière ou avant sur l'image.

Vous pouvez vous déplacer dans l'image agrandie à l'aide des touches  $\Lambda/V/\langle\!/$ 

- 3. Pour revenir à la taille d'image normale, appuyez sur la touche de couleur jaune (C).
- 4. Appuyez sur la touche RETURN  $(\delta \rightarrow)$  pour quitter le menu [Zoom].

# **Recherche d'index BD DVD AVCHD MOVIE**

Vous pouvez démarrer la lecture à partir de points mémorisés (neuf au maximum).

#### **Saisie d'un index**

- 1. Appuyez sur la touche MARKER à l'endroit souhaité pendant la lecture. L'icône de repère apparaît un court instant sur l'écran du téléviseur.
- 2. Répétez l'étape 1 pour placer jusqu'à neuf repères.

#### **Lecture d'une scène indexée**

- 1. Appuyez sur la touche SEARCH pour faire apparaître le menu de recherche à l'écran.
- 2. Appuyez sur une touche numérique pour sélectionner le numéro d'index auquel vous voulez retourner. La lecture commence à partir de la scène indexée.

#### **Suppression d'un repère**

1. Appuyez sur la touche SEARCH pour faire apparaître le menu de recherche à l'écran.

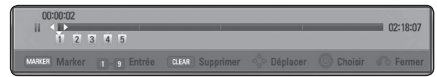

- 2. Appuyez sur la touche  $\vee$  pour mettre en évidence un numéro de repère. Utilisez les touches </>
pour sélectionner une scène indexée que vous voulez supprimer.
- 3. Appuyez sur la touche CLEAR pour effacer la scène indexée du menu de recherche.

#### Remarque -

- Selon les disques, les titres et la capacité du serveur, il se peut que cette fonction ne soit pas disponible.
- Tous les points marqués sont effacés si le titre est complètement à l'arrêt (), si le titre est modifié ou si vous ôtez le disque.
- y Si la durée totale du titre est inférieure à 10 secondes, cette fonction n'est pas disponible.

# **Utilisation du menu de recherche**

# **BD DVD AVCHD MOVIE**

À l'aide du menu de recherche, vous pouvez facilement trouver le point à partir duquel vous voulez démarrer la lecture.

#### **Recherche d'un point**

1. Pendant la lecture, appuyez sur la touche SEARCH pour afficher le menu de recherche.

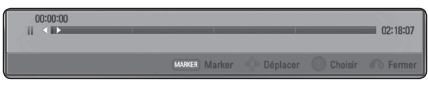

2. Utilisez les touches  $\lt/$  pour faire défiler la lecture de 15 secondes vers l'arrière ou vers l'avant. Vous pouvez sélectionner un point que vous voulez passer en maintenant enfoncé les touches  $\lt/$ 

#### **Démarrage de la lecture à partir d'une scène indexée**

- 1. Appuyez sur la touche SEARCH pour faire apparaître le menu de recherche à l'écran.
- 2. Appuyez sur la touche  $\vee$  pour mettre en évidence un numéro de repère. Utilisez les touches  $\lt/$   $>$  pour sélectionner une scène indexée à partir de laquelle vous voulez démarrer la lecture.
- 3. Appuyez sur la touche ENTER  $(\odot)$  pour démarrer la lecture à partir de la scène indexée.

#### ) Remarque –

- y Selon les disques, les titres et la capacité du serveur, il se peut que cette fonction ne soit pas disponible.
- Cette fonction peut être inopérante avec certains types de fichier et certains serveurs multimédia.

# **Sélection d'un fichier de soustitres**

# **I MOVIE**

Si le nom du fichier de sous-titres est différent de celui du fichier vidéo, vous devez sélectionner le fichier de sous-titres dans le menu [Film] avant de lancer la lecture du film.

- 1. Utilisez les touches  $\Lambda/V/\leq/$  pour sélectionner le fichier de sous-titres que vous voulez lire dans le menu [Film].
- 2. Appuyez sur la touche ENTER  $(③)$ .

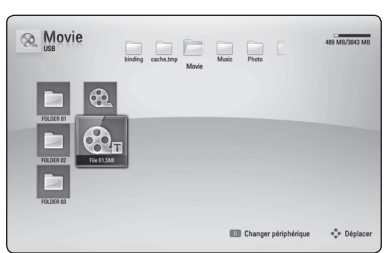

Appuyez de nouveau sur la touche

ENTER (<sup>o</sup>) pour désélectionner le fichier de sous-titres. Le fichier de sous-titres sélectionné s'affiche pendant la lecture du fichier vidéo.

#### Remarque -

- $\bullet$  Si vous appuyez sur  $\blacksquare$  (STOP) pendant la lecture, la sélection du sous-titrage est annulée.
- Cette fonction ne permet pas de lire un fichier se trouvant sur le serveur d'un réseau domestique.

# **Dernière scène en mémoire BD** DVD

Cet appareil mémorise la dernière scène du dernier disque qui a été visionné. La dernière scène reste en mémoire même si vous sortez le disque du lecteur ou éteignez l'appareil. Si vous insérez un disque dont la scène est mémorisée, celle-ci est automatiquement lue.

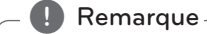

- La fonction Mémoire de la dernière scène d'un disque précédent est effacée dès qu'un disque différent est lu.
- Selon le disque, il se peut que cette fonction ne soit pas disponible.
- Sur les disques BD-ROM de type BD-J, la fonction de mémorisation de la dernière scène ne sera pas disponible.
- Cet appareil ne mémorise pas les paramètres d'un disque si vous l'éteignez avant de commencer à lire ce disque.

# **Options disponibles pendant l'affichage d'une photo PHOTO**

Vous pouvez utiliser différentes options pendant l'affichage d'une photo en plein écran.

- 1. Lorsqu'une photo est affichée en plein écran, appuyez sur la touche DISPLAY  $\left(\Box\right)$  pour afficher le menu des options.
- 2. Sélectionnez une option à l'aide des touches  $\Lambda$ /V.

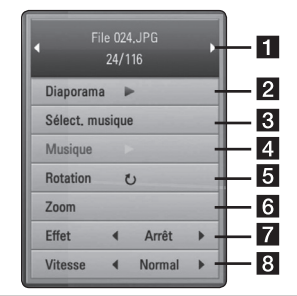

- **Fig. 2** Photo en cours/nombre total de photos **–** Utilisez la touche A/D pour afficher la photo précédente ou suivante.
- **2** Diaporama Appuyez sur la touche  $ENTER$  ( $\odot$ ) pour lancer ou suspendre le diaporama.
- **8 Sélect. musique –** Sélectionnez la musique de fond du diaporama. (voir pages 48).
- 4 **Musique** Appuyez sur la touche  $ENTER$  ( $\odot$ ) pour lire ou suspendre la musique de fond.
- **6** Rotation Appuyez sur la touche  $ENTER$  ( $\odot$ ) pour faire pivoter la photo dans le sens des aiguilles d'une montre.
- **6** Zoom Appuyez sur la touche ENTER ( $\odot$ ) pour afficher le menu [Zoom].
- **Effet –** Utilisez les touches </>
pour sélectionner un effet de transition entre les photos dans un diaporama.
- 8 Vitesse Utilisez les touches </>
pour sélectionner la vitesse de défilement des photos dans un diaporama.
- 3. Appuyez sur la touche RETURN  $(\delta \rightarrow)$  pour quitter le menu des options.

# **Écoute de musique pendant un diaporama PHOTO**

Vous pouvez afficher des fichiers photo pendant l'écoute de fichiers musicaux.

- 1. Lorsqu'une photo est affichée en plein écran, appuyez sur la touche DISPLAY  $\Box$ ) pour afficher le menu des options.
- 2. Utilisez les touches  $\Lambda$  / V pour sélectionner l'option [Sélect. musique], et appuyez sur ENTER (<sup>O</sup>) pour afficher le menu [Sélect. musique].
- 3. Utilisez les touches  $\Lambda/V$  pour sélectionner un  $p$ ériphérique, puis appuyez sur ENTER  $(⑤)$ .

Les périphériques que vous pouvez sélectionner varient selon l'emplacement du fichier photo que vous affichez en plein écran.

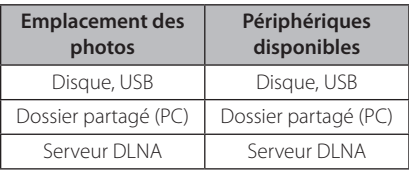

4. Utilisez les touches  $\Lambda/V$  pour sélectionner un fichier ou un dossier que vous voulez lire.

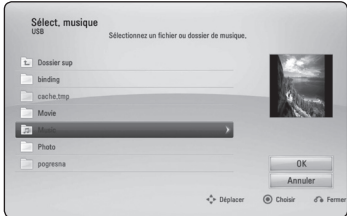

Sélectionnez  $\Xi$  et appuyez sur ENTER ( $\odot$ ) pour afficher le répertoire de niveau supérieur.

### Remarque -

Lorsque vous sélectionnez un fichier musical sur un serveur, il n'est pas possible de sélectionner un dossier. Seuls les fichiers peuvent être sélectionnés.

5. Utilisez la touche > pour sélectionner [OK], puis appuyez sur ENTER (<sup>o</sup>) pour terminer la sélection de la musique.

# **Affichage à l'écran**

Vous pouvez afficher et modifier différents réglages et informations à propos du contenu.

# **Affichage à l'écran des informations sur le contenu**

## **BD DVD AVCHD MOVIE**

1. Pendant la lecture, appuyez sur DISPLAY  $(\Box)$ pour afficher diverses informations sur la lecture.

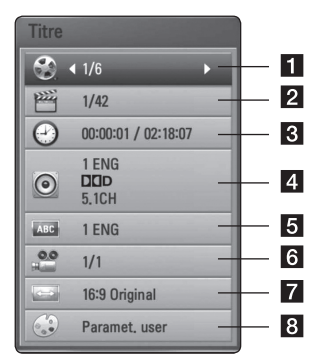

- **1 Titre –** Numéro du titre en cours/nombre total de titres.
- **2 Chapitre –** Numéro du chapitre en cours/ nombre total de chapitres.
- c **Heure** Temps de lecture écoulé/durée de lecture totale.
- 4 **Audio** Langue ou canal audio sélectionné
- **5** Sous-titrage Sous-titre sélectionné
- **6** Angle Angle sélectionné/nombre total d'angles
- g **Format d'image** Format d'image sélectionné pour le téléviseur.
- 8 Mode image Mode d'image sélectionné.
- 2. Sélectionnez une option à l'aide des touches  $\Lambda$ /V.
- 3. Utilisez les touches  $\lt/$  pour régler la valeur de l'option sélectionnée.
- 4. Appuyez sur la touche RETURN  $(\delta \rightarrow)$  pour quitter l'affichage à l'écran.

#### ,, Remarque

- Si aucune touche n'est actionnée pendant quelques secondes, l'affichage à l'écran disparaît.
- Il est possible qu'un numéro de titre ne puisse pas être sélectionné sur certains disques.
- Les éléments disponibles peuvent varier suivant les disques ou les titres.
- Si un disque Blu-ray interactif est en cours de lecture, certaines informations de réglage sont affichées à l'écran mais ne peuvent pas être modifiées.

# **Lecture à partir d'une durée définie**

# **BD** DVD **AVCHD** MOVIE

- 1. Appuyez sur la touche DISPLAY ( $\Box$ ) pendant la lecture. La zone d'affichage du temps montre le temps de lecture écoulé.
- 2. Sélectionnez l'option [Heure] et saisissez l'heure de début requise au format heure, minutes et secondes, de gauche à droite.

Par exemple, pour trouver une scène située à 2 heures, 10 minutes et 20 secondes du début, saisissez "21020".

Utilisez les touches  $\lt/$  pour faire défiler la lecture de 60 secondes avant ou encore après.

3. Appuyez sur la touche ENTER  $(\odot)$  pour démarrer la lecture à partir de l'heure sélectionnée.

Remarque \_

- Il se peut que cette fonction ne soit pas disponible avec certains disques ou titres.
- Cette fonction peut être inopérante avec certains types de fichiers et certains serveurs DLNA.

# **Modification de la source audio BD** DVD **AVCHD** MOVIE

- 1. Pendant la lecture, appuyez sur la touche DISPLAY ( $\Box$ ) pour activer l'affichage à l'écran.
- 2. Utilisez les touches  $\Lambda$  / V pour sélectionner l'option [Audio].
- 3. Utilisez les touches  $\lt/$  pour sélectionner la langue audio, la piste audio ou le canal audio de votre choix.

#### $\,$  Remarque  $\,$

- Certains disques ne vous permettent de modifier vos choix audio qu'en passant par le menu du disque. Si tel est le cas, appuyez sur la touche POPUP/TOP MENU ou MENU et sélectionnez le réglage audio de votre choix parmi les options du menu de disque.
- Juste après avoir modifié le réglage audio. vous pouvez constater un décalage temporaire entre l'image et le son.
- Sur un disque BD-ROM, le format audio multicanal (5.1CH ou 7.1CH) est affiché avec l'option [Multi-Ch] à l'écran.

# **Sélection de la langue des sous-titres**

# **BD** DVD **AVCHD** MOVIE

- 1. Pendant la lecture, appuyez sur la touche DISPLAY ( $\Box$ ) pour activer l'affichage à l'écran.
- 2. Utilisez les touches  $\Lambda$  / V pour sélectionner l'option [Sous-titrage].
- 3. Utilisez les touches  $\lt/$  pour sélectionner la langue de votre choix pour les sous-titres.
- 4. Appuyez sur la touche RETURN  $(\delta \rightarrow)$  pour quitter l'affichage à l'écran.

### ,, Remarque

Certains disques ne vous permettent de modifier vos choix de sous-titres qu'en passant par le menu du disque. Si tel est le cas, appuyez sur la touche POPUP/TOP MENU ou MENU et sélectionnez le sous-titre de votre choix parmi les options du menu de disque.

# **Visionnage sous un angle différent**

# **BD DVD**

Si le disque contient des scènes enregistrées sous différents angles de prise de vue, vous pouvez modifier l'angle pendant la lecture.

- 1. Pendant la lecture, appuyez sur la touche DISPLAY (**w)** pour activer l'affichage à l'écran.
- 2. Utilisez les touches  $\Lambda/V$  pour sélectionner l'option [Angle].
- 3. Utilisez les touches  $\lt/$  pour sélectionner l'angle de votre choix.
- 4. Appuyez sur la touche RETURN  $(\delta \rightarrow)$  pour quitter l'affichage à l'écran.

# **Modification du format d'image**

# **BD** DVD **AVCHD** MOVIE

Vous pouvez modifier le réglage de format d'image pendant la lecture.

- 1. Pendant la lecture, appuyez sur la touche DISPLAY ( $\Box$ ) pour activer l'affichage à l'écran.
- 2. Utilisez les touches  $\bigwedge$  / V pour sélectionner l'option [Format d'image].
- 3. Utilisez les touches  $\lt/$  pour sélectionner l'option de votre choix.
- 4. Appuyez sur la touche RETURN ( $\odot$ ) pour quitter l'affichage à l'écran.

#### Remarque <sub>-</sub>

Même si vous modifiez la valeur de l'option [Format d'image] dans l'affichage à l'écran, l'option [Format d'image] du menu [Config.] reste inchangée.

## **Modification de la page de code des sous-titres MOVIE**

Si les sous-titres ne s'affichent pas correctement, vous pouvez modifier la page de code des soustitres pour en améliorer l'affichage.

- 1. Pendant la lecture, appuyez sur la touche DISPLAY ( $\Box$ ) pour activer l'affichage à l'écran.
- 2. Utilisez les touches  $\Lambda/V$  pour sélectionner l'option [Page de codes].
- 3. Utilisez les touches  $\leq$  /  $>$  pour sélectionner l'option de code de votre choix.

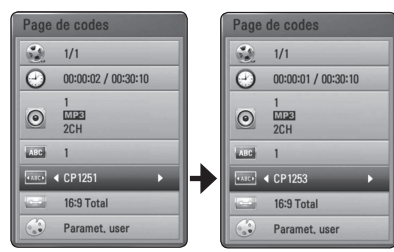

4. Appuyez sur la touche RETURN  $(5)$  pour quitter l'affichage à l'écran.

# **Modification du mode d'image BD DVD AVCHD MOVIE**

Vous pouvez modifier l'option [Mode image] pendant la lecture.

- 1. Pendant la lecture, appuyez sur la touche DISPLAY ( $\Box$ ) pour activer l'affichage à l'écran.
- 2. Utilisez les touches  $\Lambda/V$  pour sélectionner l'option [Mode image].
- 3. Utilisez les touches  $\lt/$  pour sélectionner l'option de votre choix.
- 4. Appuyez sur la touche RETURN  $(\delta \rightarrow)$  pour quitter l'affichage à l'écran.

### **Réglage de l'option [Paramet. user]**

- 1. Pendant la lecture, appuyez sur la touche DISPLAY ( $\Box$ ) pour activer l'affichage à l'écran.
- 2. Utilisez les touches  $\Lambda/V$  pour sélectionner l'option [Mode image].
- 3. Utilisez les touches  $\lt/$  pour sélectionner l'option [Paramet. user], puis appuyez sur la touche ENTER  $(③)$ .

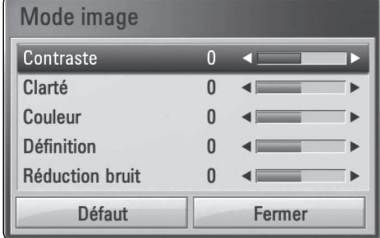

4. Utilisez les touches  $\Lambda/V/\langle\!/$ les options [Mode image].

 Sélectionnez l'option [Défaut], puis appuyez sur la touche ENTER (<sup>o</sup>) pour rétablir tous les réglages vidéo.

5. Utilisez les touches  $\Lambda/V/\langle\!/$ sélectionner l'option [Fermer], puis appuyez sur la touche ENTER (<sup>o</sup>) pour terminer le réglage.

# **Enregistrement d'un CD audio**

Vous pouvez enregistrer une piste en particulier ou toutes les pistes d'un CD audio vers un périphérique de stockage USB.

- 1. Insérez un périphérique de stockage USB dans le port USB à l'avant du lecteur.
- 2. Appuyez sur  $\triangle$  (OPEN/CLOSE) et placez un CD audio sur le plateau.

Appuyez sur <a>
(OPEN/CLOSE) pour fermer le plateau. La lecture démarre automatiquement.

3. Appuyez sur la touche DISPLAY **(**m**)** pour afficher le menu des options.

 $\bigcap_{i=1}$ 

Appuyez sur la touche ● USB REC de la télécommande.

Vous pouvez enregistrer tous les fichiers de musique sur le CD audio.

- 4. Utilisez les touches  $\Lambda/V$  pour sélectionner [Enreg. CD] puis appuyez sur ENTER  $(③)$ .
- 5. Utilisez les touches  $\Lambda$  / V pour sélectionner une piste que vous voulez copier dans le menu, puis appuyez sur ENTER  $(③)$ .

Répétez cette opération autant de fois que nécessaire pour sélectionner les pistes qui vous intéressent.

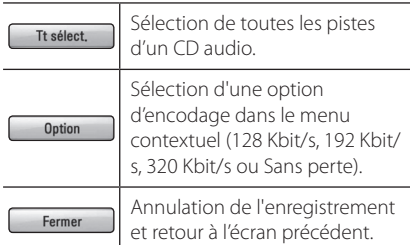

- 6. Utilisez les touches  $\Lambda$  / V /  $\lt$  /  $>$  pour sélectionner [Démarrer] et appuyez sur la touche ENTER  $(③)$ .
- 7. Utilisez les touches  $\Lambda/V/\leq/$  pour sélectionner le dossier cible à copier.

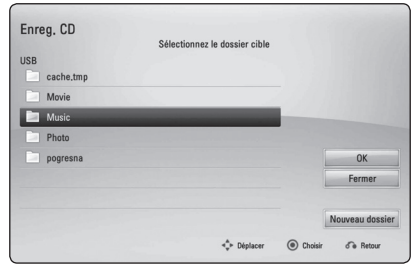

Si vous voulez créer un nouveau dossier, utilisez les touches  $\triangle$  / V /  $\leq$  /  $>$  pour sélectionner [Nouveau dossier] et appuyez sur ENTER  $(\odot)$ .

Saisissez un nom de dossier à l'aide du clavier virtuel, sélectionnez [OK] et appuyez sur la touche  $ENTFR$  ( $\odot$ ).

8. Utilisez les touches  $\Lambda/V/\leq/$  pour sélectionner [OK] et appuyez sur ENTER  $(③)$ pour commencer l'enregistrement du CD audio.

 Pour interrompre l'enregistrement du CD audio, sélectionnez [Annuler] et appuyez sur la touche  $ENTFR(\odot)$ .

9. Un message apparaît lorsque l'enregistrement du CD audio est terminé. Appuyez sur ENTER (b) pour vérifier le fichier audio créé dans le dossier de destination.

#### **4** Remarque -

• Le tableau ci-dessous donne en exemple la durée moyenne d'enregistrement d'une piste audio de 4 minutes vers un fichier musical à 192 Kbit/s.

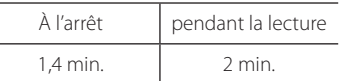

- y Les durées d'enregistrement du tableau cidessus sont approximatives.
- La durée d'enregistrement réelle sur un périphérique de stockage USB dépend de ses caractéristiques.
- Assurez-vous qu'il y a au moins 50 Mo d'espace libre lorsque vous enregistrez sur un périphérique USB.
- Pour être enregistrée correctement, la durée d'une séquence audio doit être supérieure à 20 secondes.
- N'éteignez pas ce lecteur ou ne retirez pas le périphérique de stockage USB connecté pendant l'enregistrement d'un CD audio.

### Attention -

La réalisation de copies non autorisées d'un contenu protégé contre la copie, notamment un programme informatique, un fichier, une émission ou un enregistrement sonore, peut être une violation des droits d'auteur et constitue une infraction. 

Cet appareil ne doit pas être utilisé à de telles fins.

> **Assumez vos responsabilités. Respectez les droits d'auteur.**

# **Lecture de l'iPod**

Vous pouvez écouter la musique de votre iPod sur votre Home Cinema. Pour plus de détails sur l'iPod, reportez-vous au manuel d'utilisation de l'iPod.

### **Préparation**

- Visionnage des vidéos et photos de votre iPod sur l'écran de votre téléviseur.
	- Veillez à utiliser la connexion vidéo via la prise VIDEO OUT sur le panneau arrière de l'appareil. Sélectionnez le mode d'entrée vidéo approprié sur le téléviseur.
	- En fonction du modèle d'iPod, sélectionnez Vidéos > Réglages, puis réglez l'option Sortie téléviseur sur Demander ou sur Oui à partir de votre iPod. Pour plus de détails sur les réglages vidéo, reportez-vous au manuel d'utilisation de l'iPod.
	- La visualisation de photos n'est possible que si l'appareil est en mode iPod IN, et ne peut se faire que sous forme de diaporama. Vous devez lancer un diaporama sur votre iPod pour visualiser une photo sur le téléviseur. Pour plus de détails sur les diaporamas, reportez-vous au manuel d'utilisation de l'iPod.
- y Avant de connecter l'iPod, éteignez-le et baissez le volume au minimum.
- 1. Raccordez la station d'accueil avec la marque  $\blacktriangledown$ vers le bas. Placez-y votre iPod. Connectez l'iPod.

En allumant le Dock iPod, votre iPod s'allume automatiquement et la batterie commence à se recharger.

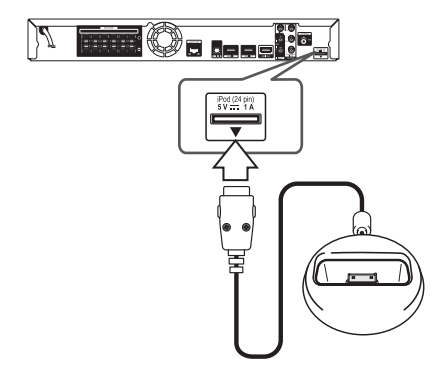

2. Sélectionnez un fichier à l'aide des touches  $\Delta I$  $V/\leq$ / $>$  puis appuyez sur ENTER ( $\odot$ ) pour lire le fichier.

# **Affichage de l'iPod à l'écran**

- 1. Connectez l'iPod.
- 2. Appuyez sur la touche HOME MENU  $($
- 3. Sélectionnez [Musique] ou [Film] à l'aide des touches  $\lt/$   $>$ , puis appuyez sur ENTER ( $\odot$ ). Si un autre appareil (lecteur CD ou périphérique USB) est connecté, sélectionnez l'iPod dans le menu.
- 4. Sélectionnez un contenu à l'aide des touches  $\Lambda$  /  $\mathrm{V}$  /  $\leq$  /  $\geq$ , puis appuyez sur ENTER ( $\odot$ ).

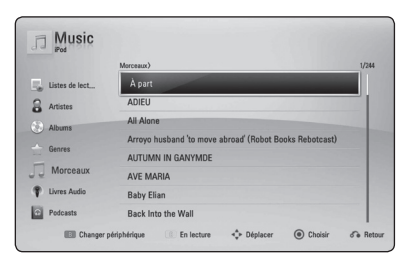

## **Le mode iPod IN**

Vous pouvez utiliser votre iPod directement sur votre iPod, et à partir de la télécommande fournie.

1. Raccordez la station d'accueil avec la marque  $\blacktriangledown$ vers le bas. Placez-y votre iPod. Connectez l'iPod. 

En allumant le Dock iPod, votre iPod s'allume automatiquement et la batterie commence à se recharger.

2. Appuyez sur la touche INPUT/TUNER pour sélectionner le mode iPod IN.

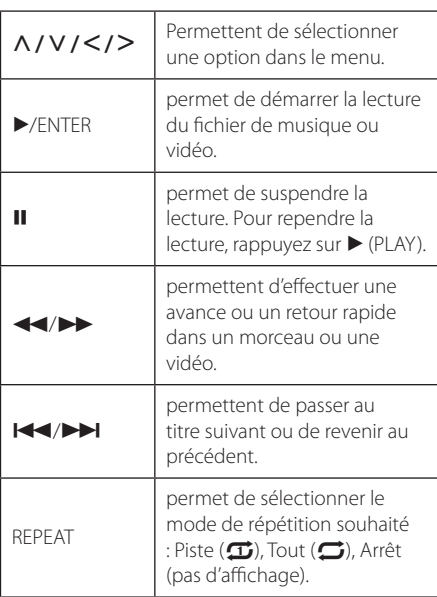

#### Remarque

Ce système est compatible avec les fonctionnalités audio et vidéo de l'iPod (4ème génération), l'iPod nano, l'iPod classic, l'iPod mini, l'iPod touch et l'iPhone (iPod shuffle n'est pas pris en charge.).

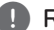

### Remarque –

- Un message d'erreur «CHECK IPOD (Vérifiez votre iPod)» ou «Modèle d'iPod non pris en charge» apparaît lorsque :
	- la fonction que vous souhaitez utiliser n'est pas disponible sur votre iPod.
- Si le lecteur affiche un message d'erreur, suivez les instructions. Un message d'erreur «CHECK IPOD (Vérifiez votre iPod)» ou «Vérifiez votre iPod» apparaît lorsque :
	- la communication entre cet appareil et votre iPod a échoué.
	- / Retirez puis reposez votre iPod sur la station d'accueil du lecteur.
	- votre iPod n'est pas bien connecté.
	- cet appareil ne reconnaît pas votre iPod.
	- la batterie de votre iPod est très faible.
	- La batterie doit être rechargée.
	- Si vous attendez que la batterie de l'iPod soit presque vide pour la recharger, le temps de chargement sera plus long.
- La compatibilité avec votre iPod dépend du type de votre iPod.
- y L'iPod touch et l'iPhone ont un mode de fonctionnement différent de celui de l'iPod. Vous pouvez avoir besoin d'une commande supplémentaire pour les utiliser sur le lecteur. (ex : «coulisser pour déverrouiller»)
- Si vous utilisez une application, passez un appel, ou envoyez ou recevez un SMS, etc. sur un iPod touch ou un iPhone, retirez-le de la station d'accueil iPod du lecteur pour l'utiliser.
- y Cet appareil a été développé et testé pour la version d'iPod/iPhone présentée sur le site web de Pioneer.
- L'installation de versions de logiciel différentes que celles spécifiées sur le site web de Pioneer pour votre iPod/iPhone peut entraîner une incompatibilité avec cet appareil.
- La qualité vidéo dépend des sources vidéo utilisées sur votre iPod.
- Si vous rencontrez un problème avec votre iPod, consultez le site www.apple.com/ support/iPod.

# **Utilisation de la radio**

Vérifiez que les antennes sont raccordées. (Voir page 24)

## **Écoute de radio**

- 1. Appuyez sur la touche INPUT/TUNER jusqu'à ce la fonction TUNER (FM) apparaisse sur l'écran. La dernière station écoutée est celle que la radio émet par défaut.
- 2. Appuyez sur la touche TUNE (-/+) et maintenez-la enfoncée pendant environ deux secondes, jusqu'à ce que l'indication de fréquence commence à changer. La recherche de stations s'arrête lorsque le tuner de l'appareil a détecté une station radio. Autrement, appuyez de façon répétée sur la touche TUNE (-/+).
- 3. Pour régler le volume, tournez le bouton VOLUME sur le panneau avant ou utilisez la touche VOL (+/-) de la télécommande.

## **Mémorisation des stations radio**

Vous pouvez présélectionner 50 stations FM. Avant de procéder au réglage, veillez à baisser le volume.

- 1. Appuyez sur la touche INPUT/TUNER jusqu'à ce la fonction TUNER (FM) apparaisse sur l'afficheur.
- 2. Sélectionnez la fréquence souhaitée à l'aide de la touche TUNE (-/+).
- 3. Appuyez sur ENTER  $(\odot)$ , un numéro apparaît sur l'écran.
- 4. Appuyez sur la touche PRESET ( $\Lambda$  / V) pour sélectionner le numéro souhaité.
- 5. Appuyez sur ENTER (<sup>O</sup>). La station est mémorisée.
- 6. Répétez les étapes 2 à 5 pour mémoriser d'autres stations.

## **Suppression d'une station mémorisée**

- 1. Appuyez sur PRESET  $(\Lambda / V)$  pour sélectionner le numéro de la station que vous souhaitez supprimer.
- 2. Appuyez sur CLEAR, le numéro clignote sur l'écran.
- 3. Appuyez une nouvelle fois sur CLEAR pour valider la suppression.

## **Suppression de toutes les stations mémorisées**

Appuyez sur la touche CLEAR et maintenez-la enfoncée pendant deux secondes. L'indication «Effacer tout» s'affiche. Appuyez une nouvelle fois sur CLEAR. Toutes les stations mémorisées sont définitivement supprimées.

# **Amélioration de la réception FM**

Appuyez sur la touche (D) (ST/MONO) bleue de la télécommande. Le tuner passe du mode stéréo au mode mono (réception en général).

## **Consulter les informations d'une station radio**

Le Tuner FM est fourni avec la fonction RDS (Radio Data System). Cette fonction affiche des informations sur la station de radio écoutée. Appuyez plusieurs fois sur RDS pour faire défiler les différents types de données :

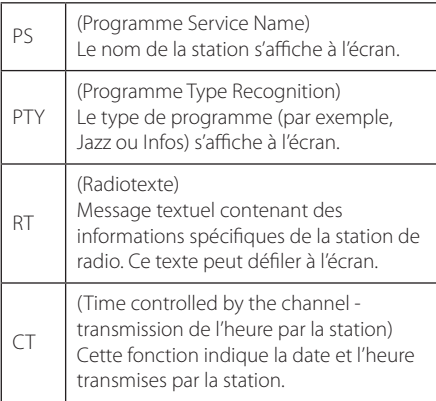

# **Utilisation du Web (En ligne)**

Vous pouvez utiliser divers services de contenus via Internet avec la fonction En ligne.

- 1. Vérifier la connexion et les paramètres réseau (voir pages 27-31).
- 2. Appuyez sur la touche HOME MENU  $($
- 3. Sélectionnez [En ligne] au moyen des boutons  $\langle$  > puis appuyez sur ENTER ( $\odot$ ).

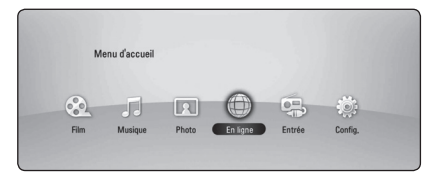

4. Sélectionnez un service en ligne au moyen des boutons  $\lt/$  puis appuyez sur ENTER ( $\odot$ ).

#### **Remarque**

- Pour en savoir plus sur chaque service, contactez le fournisseur ou cliquez sur le lien associé.
- Le contenu des services en lignes et des informations liées aux services, y compris l'interface utilisateur, peuvent faire l'objet de modifications. Veuillez vous référer au site Web de chaque service pour des informations plus récentes.
- L'utilisation des fonctionnalités en ligne avec une connexion sans fil peut entraîner une vitesse de flux inadaptée résultant d'interférences avec d'autres équipements qui utilisent des fréquences radioélectriques.
- Veuillez prendre en compte que la politique de confidentialité liée s'applique au respect de votre vie privée et de vos droits lorsque vous fournissez aux services en ligne vos utilisateurs, mots de passe ou d'autres identifiants de connexion ou informations personnelles et que Pioneer les archive. Veuillez consulter la politique de confidentialité de Pioneer sur le site web.

# **Dépannage**

## **Généralités**

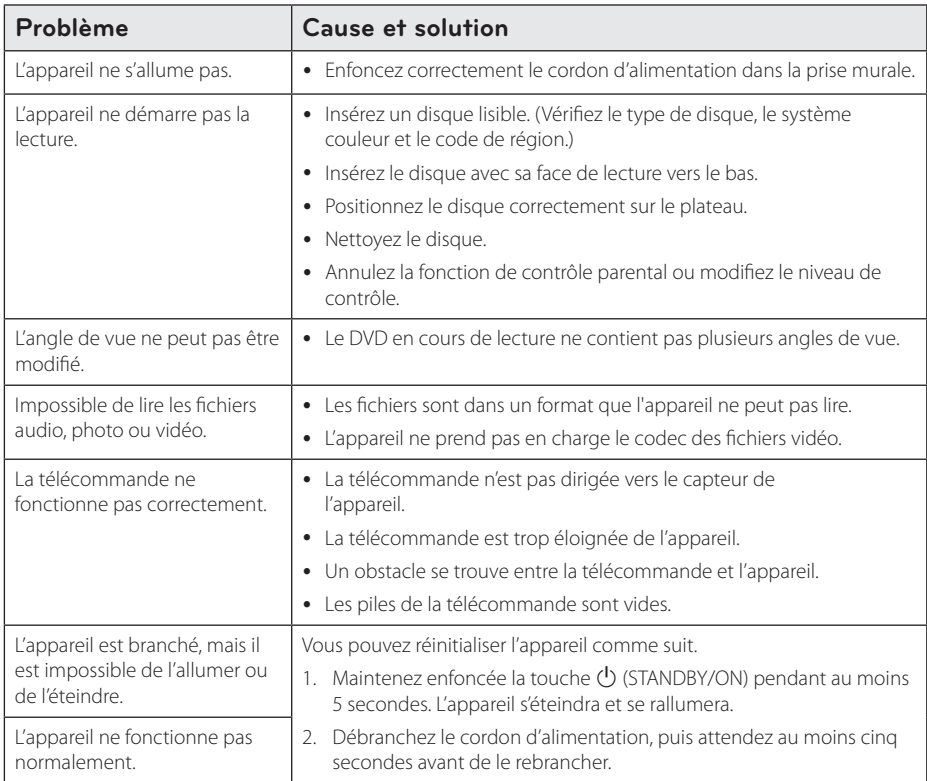

# **Réseau**

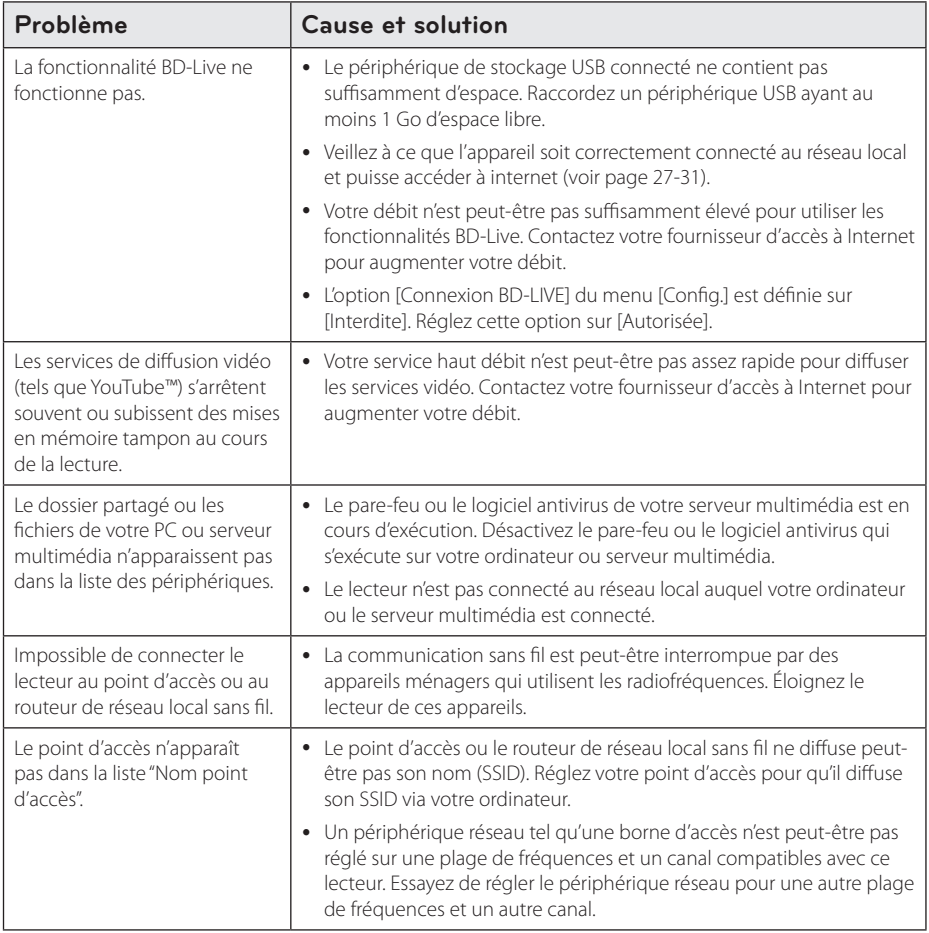

## **Image**

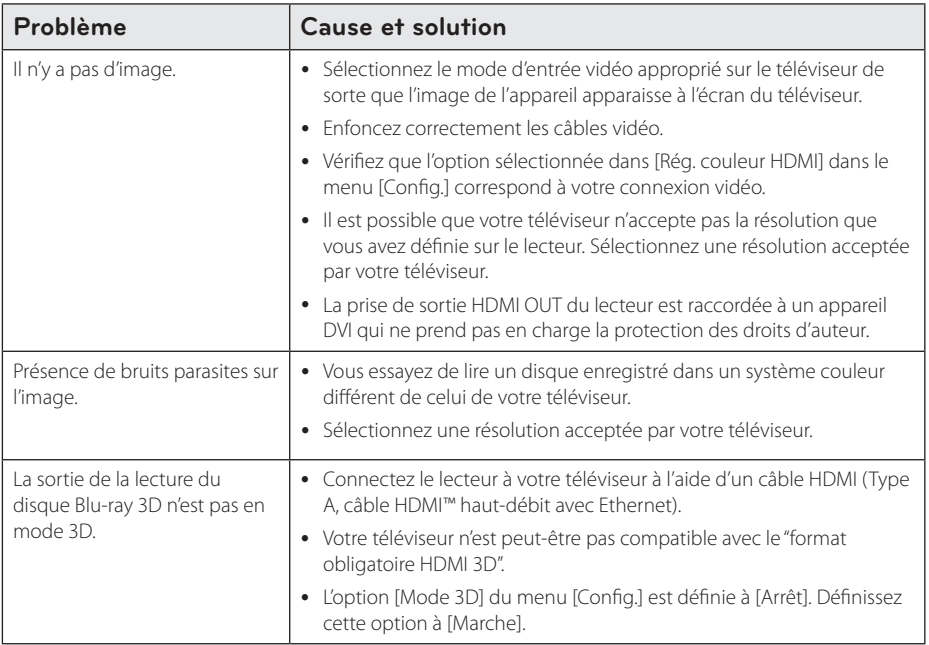

## **Son**

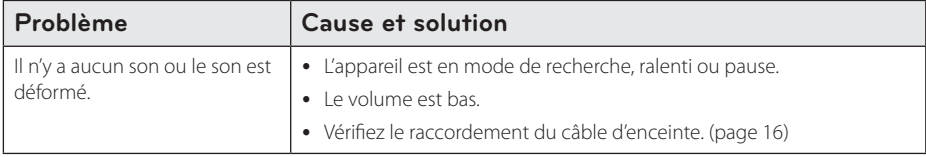

## **Mises à jour**

Notez que des informations sur ce produit sont disponibles sur le site Web de Pioneer. Veuillez consulter ce site pour obtenir des informations sur la mise à jour ou la réparation de ce lecteur.

# **Commande d'un téléviseur à l'aide de la télécommande fournie**

Vous pouvez commander votre téléviseur à l'aide des touches ci-dessous.

Touches de commande du téléviseur

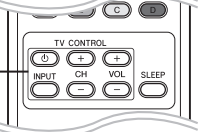

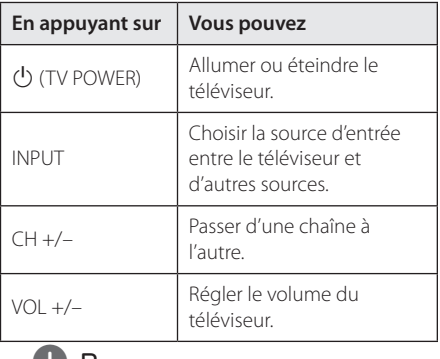

#### Remarque -

Selon l'appareil branché, il se peut que vous ne puissiez pas commander votre téléviseur à l'aide de certaines de ces touches.

## **Réglage de la télécommande pour commander votre téléviseur**

Vous pouvez commander votre téléviseur à l'aide de la télécommande fournie. Si votre téléviseur est répertorié dans le tableau cidessous, définissez le code fabricant approprié.

1. Tout en maintenant enfoncée la touche 1 (TV POWER), saisissez le code fabricant de votre téléviseur à l'aide des touches numériques (voir le tableau ci-dessous).

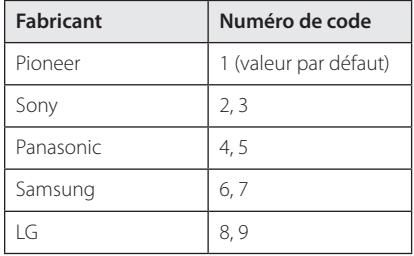

2. Relâchez la touche (<sup>I</sup>) (TV POWER) pour terminer le réglage.

Selon le modèle de téléviseur, il se peut que certaines touches, voire toutes, ne fonctionnent pas pour votre téléviseur, même après avoir saisi le code fabricant correct. Lorsque vous remplacez les piles de la télécommande, il est possible que le numéro de code que vous avez défini soit réinitialisé sur les valeurs par défaut. Définissez à nouveau le numéro de code approprié.

# **Liste des codes de région**

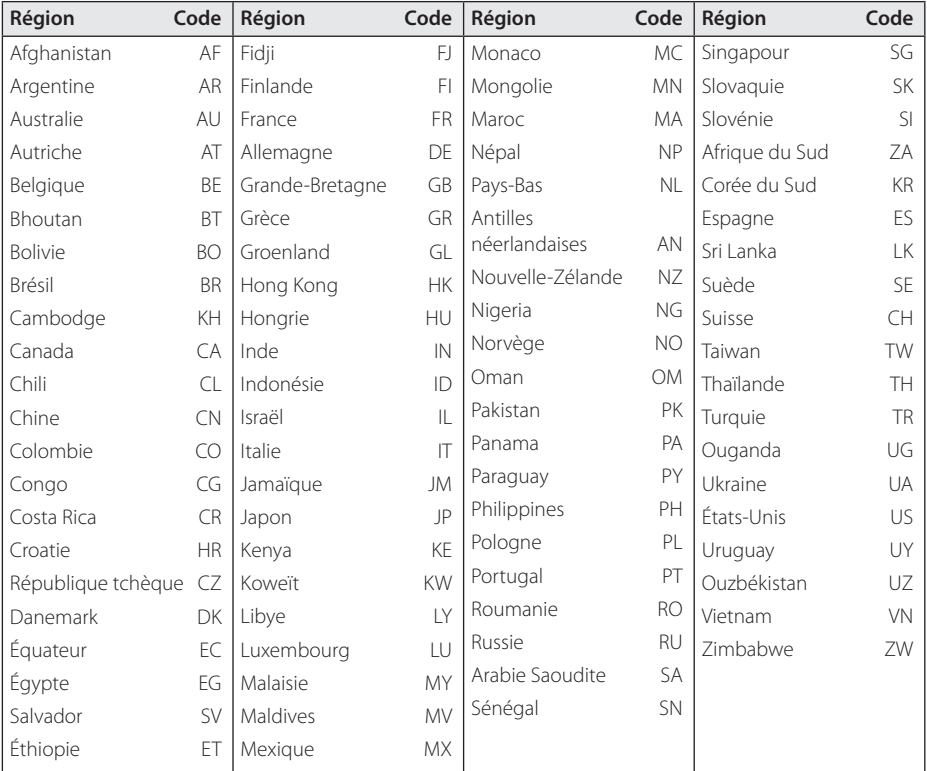

Sélectionnez un code de région dans cette liste.

# **Liste des codes de langue**

Cette liste vous permet de sélectionner la langue de votre choix pour les réglages initiaux suivants : [Audio], [Sous-titres] et [Menu disque].

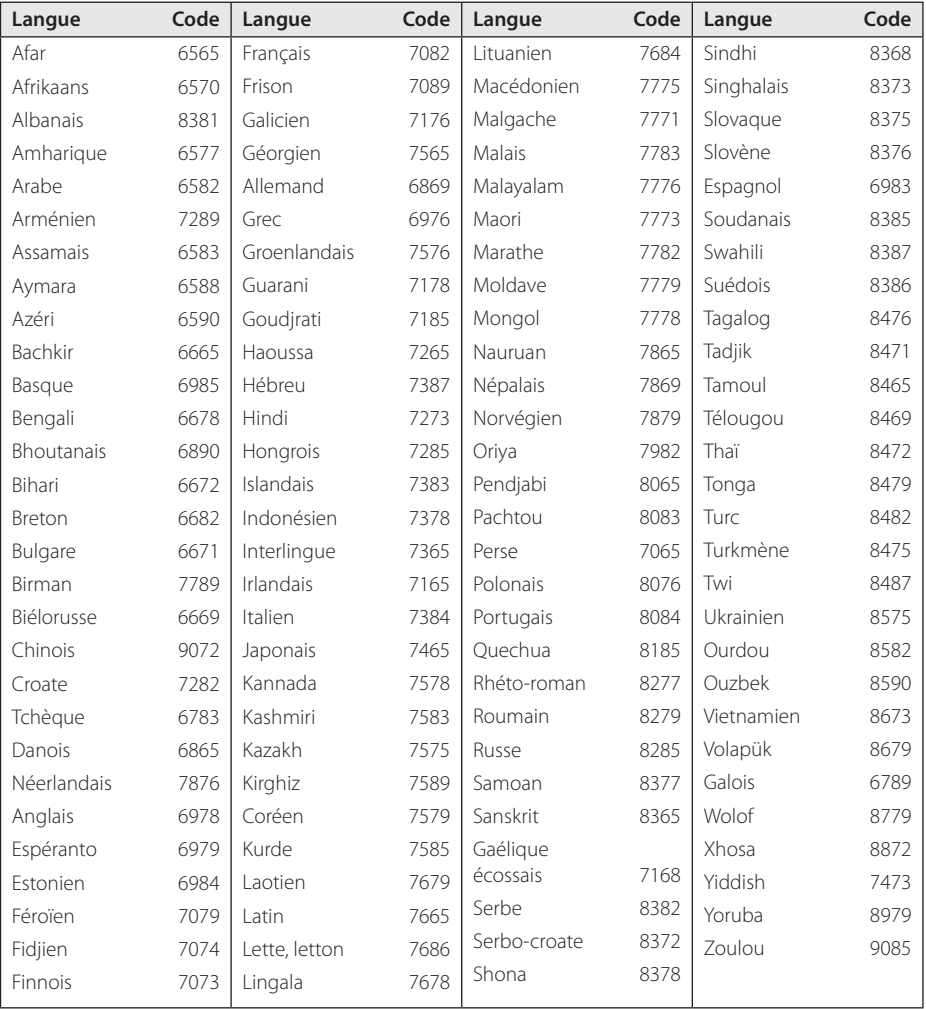

# **Marques et licences**

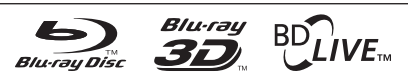

Blu-ray Disc™, Blu-ray™, Blu-ray 3D™, BD-Live™, BONUSVIEW™ et les logos sont des marques de commerce de la Blu-ray Disc Association.

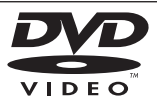

**EVP** est une marque de commerce de DVD Format/Logo Licensing Corporation.

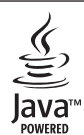

Oracle et Java sont des marques déposées d'Oracle et / ou de ses sociétés. D'autres noms peuvent être des marques déposées de leur propriétaire respectif.

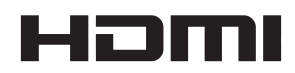

HDMI, le logo HDMI et High-Definition Multimedia Interface sont des marques commerciales ou déposées de HDMI Licensing LLC aux Etats-Unis et dans d'autres pays.

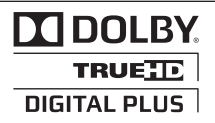

Fabriqué sous licence de Dolby Laboratories. Dolby et le symbole représentant un double D sont des marques de commerce de Dolby Laboratories.

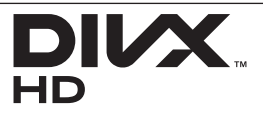

DivX®, DivX Certified® et les logos associés sont des marques commerciales de DivX, Inc. exploitées sous licence.

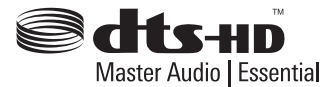

Fabriqué sous licence selon les brevets américains: 5,451,942; 5,956,674; 5,974,380; 5,978,762; 6,226,616; 6,487,535; 7,392,195; 7,272,567; 7,333,929; 7,212,872 et d'autres brevets américains et internationaux déposés et en attente. DTS est une marque déposée et les logos et le symbole DTS, ainsi que DTS-HD, DTS-HD Master Audio | Essential sont des marques de commerce de DTS, Inc. Logiciel fourni. © DTS, Inc. Tous droits réservés.

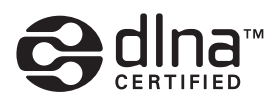

DLNA™, le logo DLNA et DLNA CERTIFIED™ sont des marques déposées, des marques de service ou des marques de certification de la Digital Living Network Alliance.

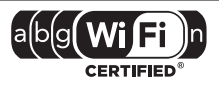

Le logo Wi-Fi CERTIFIED est une marque de certification de la Wi-Fi Alliance.

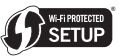

La marque Wi-Fi Protected Setup est une marque commerciale de la Wi-Fi Alliance.

> x.v.Colour x.v.Color

« x.v.Colour », x.v.Colour et x.v.Color sont des marques de commerce de Sony Corporation.

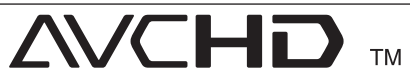

"AVCHD"et le logo"AVCHD"sont des marques de commerce de Panasonic Corporation et de Sony Corporation.

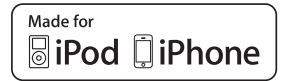

« Fabriqué pour iPod » et « Fabriqué pour iPhon » signifie qu'un accessoire a été conçu pour être connecté spécialement à respectivement un iPod ou un iPhone,et qu'il a été certifié par le développeur comme conforme aux normes de performance Apple. Apple n'est pas responsable pour le fonctionnement de cet appareil ou de sa compatibilité avec les normes d'application de la réglementation et de sécurité. Veuillez prendre en compte que l'utilisation de cet accessoire avec un iPod ou iPhone peut affecter la performance sans fil.

*iPhone, iPod, iPod classic, iPod nano, et iPod touch sont des marques d'Apple Inc., inscrit aux Etats-Unis et dans d'autres pays.*

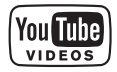

YouTube™ est une marque de commerce de Google Inc.

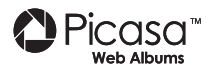

Picasa™ Web Albums est une marque de commerce de Google Inc.

Ce produit inclut une technologie appartenant à Microsoft Corporation et ne peut pas être utilisé ni distribué sans licence de Microsoft Licensing, Inc.

# **Résolution de la sortie vidéo**

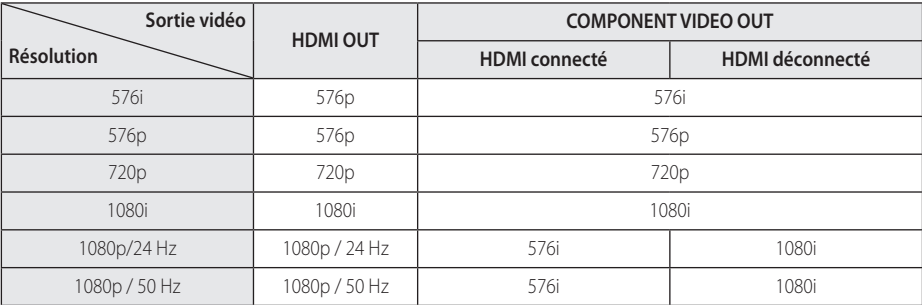

#### **Lorsque le support lu n'est pas protégé contre la copie**

**Lorsque le support lu est protégé contre la copie**

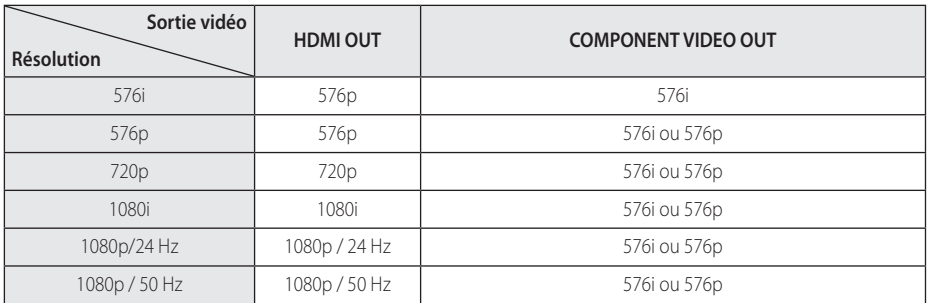

#### **Connexion HDMI OUT**

- Si vous sélectionnez une résolution manuellement, puis raccordez la prise HDMI au téléviseur, mais que votre téléviseur ne la prend pas en charge, le réglage de résolution est défini sur [Auto].
- Si vous sélectionnez une résolution non prise en charge par votre téléviseur, un message d'avertissement apparaîtra. Après modification de la résolution, si rien n'apparaît à l'écran, attendez 20 secondes pour que la résolution revienne automatiquement au réglage précédent.
- La fréquence d'image de sortie vidéo 1080p peut être définie automatiquement sur 24 Hz ou 50 Hz en fonction de la capacité et de la préférence du téléviseur raccordé, ainsi que de la fréquence d'image vidéo native du contenu du BD-ROM.

#### **Connexion COMPONENT VIDEO OUT**

Le flux vidéo Blu-ray Disc et DVD peut empêcher la conversion au niveau de la sortie analogique.

#### **Connexion VIDEO OUT**

La résolution de la prise de sortie VIDEO OUT est toujours réglée sur 576i.

# **Caractéristiques**

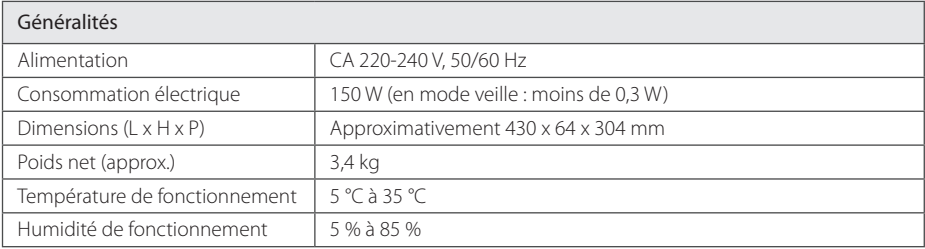

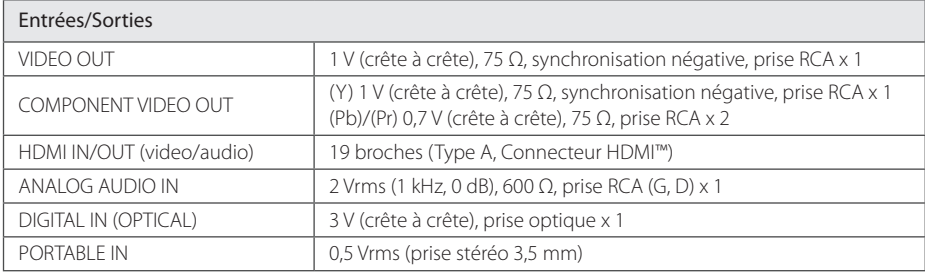

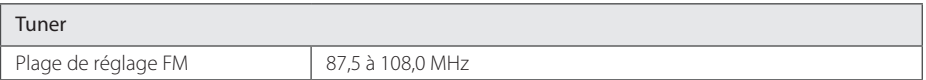

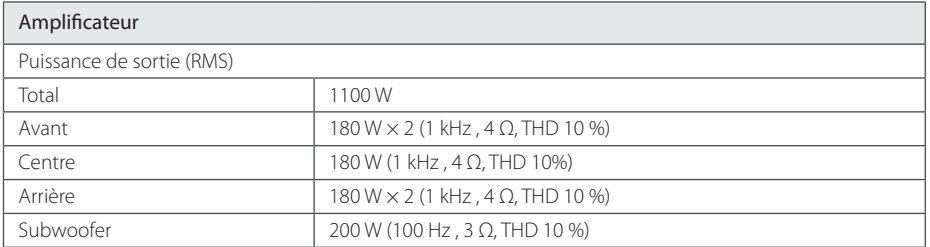

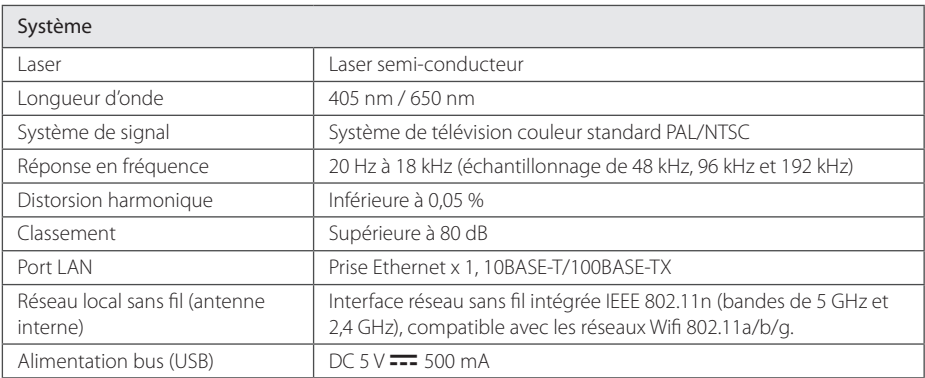

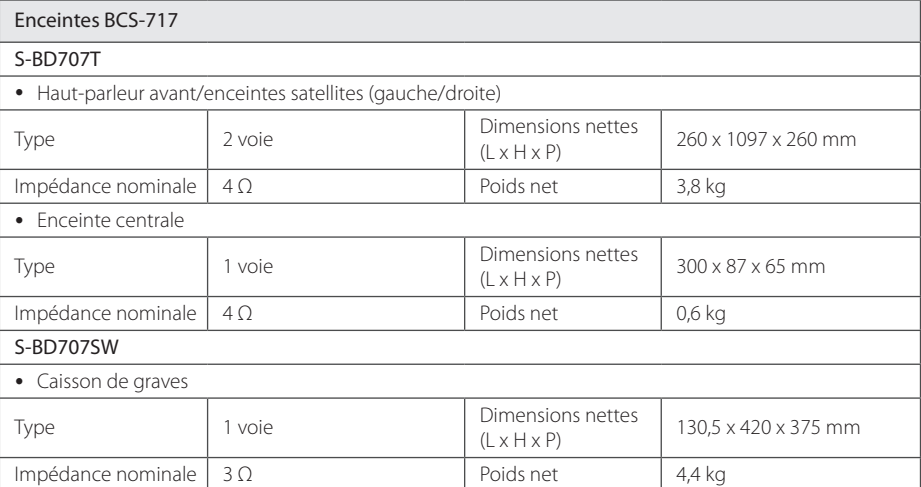

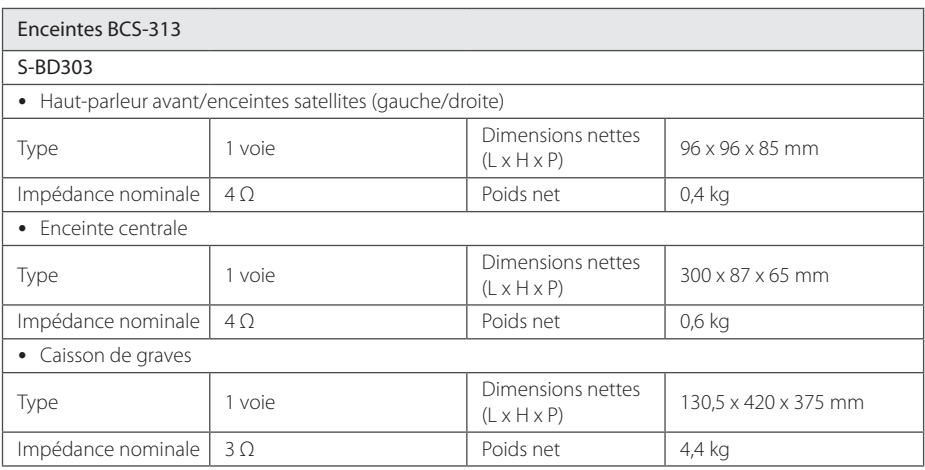

• La conception et les spécifications sont sujettes à modification sans préavis.

# **Entretien**

## **Manipulation de l'appareil**

#### **Lors du transport**

Conservez le carton et les emballages d'origine. Si vous devez transporter l'appareil, pour une protection maximale, emballez-le tel que vous l'avez reçu à sa sortie de l'usine.

Entretien des surfaces extérieures

- N'utilisez pas de liquides volatiles tels qu'un insecticide en aérosol à proximité de l'appareil.
- Si vous frottez trop fort, vous risquez d'endommager la surface.
- Ne laissez pas de produits en caoutchouc ou en plastique en contact prolongé avec l'appareil.

### **Nettoyage de l'appareil**

Pour nettoyer le lecteur, utilisez un chiffon doux et sec. Si les surfaces sont très sales, utilisez un chiffon doux légèrement humidifié d'une solution détergente douce. N'utilisez pas de solvants puissants tels que alcool, benzine ou diluants, car ces derniers risquent d'endommager la surface de l'appareil.

### **Entretien de l'appareil**

Ce lecteur est un appareil de précision à haute technologie. Si la lentille optique et les composants du lecteur sont sales ou usés, la qualité de l'image peut s'en trouver diminuée. Pour plus de détails, contactez votre service après-vente agréé le plus proche.

## **Remarques sur les disques**

#### **Manipulation des disques**

Ne touchez pas la face de lecture des disques. Prenez le disque par les bords afin que vos empreintes de doigts ne marquent pas la surface. Ne collez jamais de papier ni de ruban adhésif sur le disque.

#### **Rangement des disques**

Après la lecture, rangez le disque dans son boîtier. N'exposez pas le disque aux rayons directs du soleil ni à des sources de chaleur et ne le laissez jamais dans une voiture garée en plein soleil.

#### **Nettoyage des disques**

Les empreintes de doigts et la poussière sur le disque peuvent dégrader la qualité d'image et entraîner une distorsion du son. Avant la lecture, nettoyez le disque à l'aide d'un chiffon doux et propre. Essuyez le disque du centre vers l'extérieur.

N'utilisez pas de solvants puissants tels que alcool, benzine, diluants, produits de nettoyage en vente dans le commerce ou vaporisateurs antistatiques destinés aux disques vinyle.

# **Informations importantes sur les services en réseau**

L'intégralité des informations, données, documents, communications, téléchargements, fichiers, textes, images, photographiques, dessins, vidéos, diffusions web, publications, outils, ressources, logiciels, instructions, programmes, applets, widgets, applications, produits et autres formes de contenu ("contenu"), ainsi que tous les services et offres ("services") fournis ou mis à disposition, directement ou indirectement, par des tiers ("prestataires") relève exclusivement de la responsabilité du prestataire.

La disponibilité et l'accès au contenu et aux services fournis par le prestataire au moyen de l'appareil PIONEER peuvent être modifiés à tout moment sans préavis. Cette disposition s'applique également, entre autres, à la suspension, à la suppression ou à la cessation de tout ou d'une partie du contenu ou des services.

Pour toute question ou tout problème concernant le contenu ou les services, veuillez consulter le site web du prestataire pour obtenir les informations les plus récentes. PIONEER décline toute obligation de service après-vente pour le contenu et les services. Toute question ou demande de service après-vente liée au contenu ou aux services doit être adressée directement aux fournisseurs de contenu et aux prestataires concernés.

Notez que PIONEER ne saurait être tenu pour responsable du contenu ou des services offerts par le prestataire ni pour l'éventuelle modification, suppression ou cessation desdits contenus et services. PIONEER décline également toute responsabilité ou accès à ces contenus ou services.

# **Avis concernant la licence du logiciel**

Les licences du logiciel ouvert utilisé pour le lecteur se trouvent à la fin de ce document. Les traductions sont fournies à titre de référence seulement. Veuillez noter que ces traductions ne sont pas des textes officiels.

Les fichiers exécutables GPL et les bibliothèques LGPL suivants utilisés dans ce produit sont sujets aux accords de licence GPL2.0/LGPL2.1.

**EXÉCUTABLES GPL:** Linux kernel, bash, busybox, dhcpcd, e2fsprogs, fdisk, msdl-1.1, mtd-utils, net-tools, procps, psmisc, samba-3.0.25b, sysutils, tftpd, tinylogin, unzip, uteletd

**BIBLIOTHÈQUES LGPL:** avahi, ATK, uClibc, DirectFB, cairo, ffmpeg, gail, glib, gnuTLS, GTK+, iconv, libcrypt, libdaemon, libgpgerror, libsoup, libintl, mpg123, pango, PyEnchant, webkit

#### **BIBLIOTHÈQUE de licence publique gSOAP 1.3:** gsoap

Une copie du code source correspondant peut être obtenue moyennant le coût de distribution. Vous pouvez obtenir le code source libre sous l'URL suivante.

http://www.oss-pioneer.com/homeav/hts/

Nous ne sommes pas en mesure de répondre aux questions relatives au code source pour des logiciels open source.

Ce produit inclut :

- y Package de cryptage des données : Copyright © Trantor Standard Systems  $Inc.2001$
- y curl : Copyright © 1996-2008 Daniel Stenberg
- expat : Copyright © 2006 Expat maintainers
- fontconfig
- Copyright © 2000 Keith Packard
- Copyright © 2005 Keith Packard
- freetype : Copyright © 2003 The FreeType Project (www.freetype.org).
- International Components pour Unicode: copyright © 1995-2010 International Business Machines Corporation et autres
- jpeg : ce logiciel est basé en partie sur le travail du groupe Independent JPEG Group Copyright © 1991-1998, Thomas G. Lane.
- JSON : Copyright © 2005 JSON.org
- lighttpd : Copyright © 2004, Jan Kneschke, incrémentation
- mng : Copyright © 2000-2007 Gerard Juyn, Glenn Randers-Pehrson
- ntp : Copyright © David L. Mills 1992-2006
- y OpenSSL:
	- Le logiciel cryptographique écrit par Eric Young (eay@cryptsoft.com).
	- Le logiciel écrit par Tim Hudson (tih@ cryptsoft.com).
	- Le logiciel développé par OpenSSL Project pour être utilisé dans la boîte à outils OpenSSL (http://www. openssl.org).
- pcre : Copyright © 1997-2010 University of Cambridge
- y PHP : Copyright © 1999 2010 PHP Group
- y pixman :
- Copyright 1987, 1988, 1989, 1998 Groupe Open source
- Copyright 1987, 1988, 1989 Digital Equipment Corporation
- Copyright 1999, 2004, 2008 Keith Packard
- Copyright 2000 SuSE, Inc.
- Copyright 2000 Keith Packard, membre de XFree86 Projectt, Inc.
- Copyright 2004, 2005, 2007, 2008 Red Hat, Inc.
- Copyright 2004 Nicholas Miell
- Copyright 2005 Lars Knoll & Zack Rusin, Trolltech
- Copyright 2005 Trolltech AS
- Copyright 2007 Luca Barbato
- Copyright 2008 Aaron Plattner, NVIDIA Corporation
- Copyright 2008 Rodrigo Kumpera
- Copyright 2008 André Tupinambá
- Copyright 2008 Mozilla Corporation
- Copyright 2008 Frederic Plourde
- Copyright 2009 Sun Microsystems, Inc.
- png : Copyright © 2004 Glenn Randers-Pehrson.
- portmap : Copyright © 1990 The Regents of the University of California.
- Tampon de protocole : Copyright 2008, Google Inc.
- $\bullet$  tiff :
	- Copyright © 1988-1997 Sam Leffler - Copyright © 1991-1997 Silicon
	- Graphics, Inc.
- y tinyxml : Fichier d'origine de Yves Berquin.
- UnitTest++ : Copyright © 2006 Noel Llopis et Charles Nicholson
- y UPnP SDK : copyright © 2000-2003 Intel Corporation
- y xml2 : Copyright © 1998-2003 Daniel Veillard.
- $v \in \mathbb{R}$
- Copyright © 2001-2002 Daniel Veillard.
- Copyright © 2001-2002 Thomas Broyer, Charlie Bozeman et Daniel Veillard.
- y Fournisseur WPA : Copyright © 2003- 2007, Jouni Malinen <j@w1.fi> et contributeurs
- zlib : Copyright © 1995-2002 Jean-Loup Gailly et Mark Adler.

#### Tous droits réservés.

de ce logiciel et des fichiers de documentation associés (le "Logiciel") est autorisée à utiliser ce Logiciel gratuitement et sans restriction, notamment, mais

sans s'y limiter, les droits d'utilisation, copie, modification, fusion, publication, distribution, sous-licence et/ou vente de copies du Logiciel, et à attribuer les mêmes autorisations aux personnes à qui ce Logiciel est fourni, conformément aux conditions suivantes :

LE LOGICIEL EST FOURNI "EN L'ÉTAT" SANS AUCUNE GARANTIE (EXPRESSE OU IMPLICITE) QUE CE SOIT, NOTAMMENT MAIS SANS S'Y LIMITER, LES GARANTIES DE QUALITÉ MARCHANDE, D'ADÉQUATION À UNE FIN PARTICULIÈRE ET DE NON-TRANSGRESSION. EN AUCUN CAS LES AUTEURS OU DÉTENTEURS DES DROITS D'AUTEUR NE SAURONT ÊTRE TENUS RESPONSABLES EN CAS DE RÉCLAMATION, DOMMAGE OU AUTRE RESPONSABILITÉ DÉCOULANT D'UN CONTRAT, D'UN DÉLIT OU AUTRE, EN RELATION AVEC LE LOGICIEL, SON UTILISATION OU TOUTE AUTRE MANIPULATION DE CE DERNIER.

### **LICENCE PUBLIQUE GÉNÉRALE GNU**

Version 2, juin 1991

Copyright © 1989, 1991 Free Software Foundation, Inc., 51 Franklin Street, Fifth Floor, Boston, MA 02110-1301, USA.

Chacun est autorisé à copier et distribuer des copies conformes de ce document de licence, mais toute modification en est proscrite.

#### **Préambule**

Les licences de la plupart des logiciels sont conçues pour vous enlever toute liberté de les partager et de les modifier. A contrario, la Licence Publique Générale est destinée à garantir votre liberté de partager et de modifier les logiciels libres et à assurer que ces logiciels soient libres pour tous leurs utilisateurs. La présente Licence Publique Générale s'applique à la plupart des logiciels de la Free Software Foundation, ainsi qu'à tout autre programme pour lequel ses auteurs s'engagent à l'utiliser. (Certains logiciels de la Free Software Foundation sont couverts par la Licence Publique Générale Limitée GNU à la place de celle-ci.) Vous pouvez aussi l'appliquer aux programmes qui sont les vôtres.

Quand nous parlons de logiciels libres, nous parlons de liberté, non de prix. Nos licences publiques générales sont conçues pour vous donner l'assurance d'être libre de distribuer des copies des logiciels libres (et de facturer ce service, si vous le souhaitez), de recevoir le code source ou de pouvoir l'obtenir si vous le souhaitez, de pouvoir modifier les logiciels ou en utiliser des éléments dans de nouveaux programmes libres et de savoir que vous pouvez le faire.

Pour protéger vos droits, il nous est nécessaire

d'imposer des limitations qui interdisent à quiconque de vous refuser ces droits ou de vous demander d'y renoncer. Certaines responsabilités vous incombent en raison de ces limitations si vous distribuez des copies de ces logiciels, ou si vous les modifiez.

Par exemple, si vous distribuez des copies d'un tel programme, à titre gratuit ou contre une rémunération, vous devez accorder aux destinataires tous les droits dont vous disposez.

Vous devez vous assurer qu'eux aussi reçoivent ou puissent disposer du code source. Et vous devez leur montrer les présentes conditions afin qu'ils aient connaissance de leurs droits.

Nous protégeons vos droits en deux étapes : (1) nous sommes titulaires des droits d'auteur du logiciel, et (2) nous vous délivrons cette licence, qui vous donne l'autorisation légale de copier, distribuer et/ou modifier ce logiciel.

En outre, pour la protection de chaque auteur ainsi que la nôtre, nous voulons nous assurer que chacun comprenne que ce logiciel libre ne fait l'objet d'aucune garantie. Si le logiciel est modifié par quelqu'un d'autre puis transmis à des tiers, nous voulons que les destinataires soient mis au courant que ce qu'ils ont reçu n'est pas le logiciel d'origine, de sorte que tout problème introduit par d'autres ne puisse entacher la réputation de l'auteur original

En définitive, un programme libre restera à la merci des brevets de logiciels. Nous souhaitons éviter le risque que les redistributeurs d'un programme libre fassent des demandes individuelles de licence de brevet, ceci ayant pour effet de rendre le programme propriétaire.

Pour éviter cela, nous établissons clairement que toute licence de brevet doit être concédée de façon à ce que l'usage en soit libre pour tous ou bien qu'aucune licence ne soit concédée.

Les termes exacts et les conditions de copie, distribution et modification sont les suivants.

#### **CONDITIONS DE COPIE, DISTRIBUTION ET MODIFICATION DE LA LICENCE PUBLIQUE GÉNÉRALE LIMITÉE GNU**

0. La présente Licence s'applique à tout programme ou tout autre ouvrage contenant un avis, apposé par le titulaire des droits d'auteur, stipulant qu'il peut être distribué au titre des conditions de la présente Licence Publique Générale. Ci-après, le "Programme"désigne l'un quelconque de ces programmes ou ouvrages, et un"ouvrage fondé sur le Programme"désigne soit le Programme, soit un ouvrage qui en dérive au titre des lois sur le droit d'auteur : en d'autres termes, un ouvrage contenant le Programme ou une partie de ce dernier, soit à l'identique, soit avec des modifications et/ou traduit dans un autre langage. (Ci-après, le terme "modification"implique, sans s'y réduire, le terme traduction.) Chaque concessionaire sera désigné par"vous". 

Les activités autres que la copie, la distribution et la modification ne sont pas couvertes par la présente Licence ; elles sont hors de son champ d'application. L'opération consistant à exécuter le Programme n'est soumise à aucune limitation et les sorties du programme ne

sont couvertes que si leur contenu constitue un ouvrage fondé sur le Programme (indépendamment du fait qu'il ait été réalisé par l'exécution du Programme). La validité .<br>de ce qui précède dépend de ce que fait le Programme.

- 1. Vous pouvez copier et distribuer des copies à l'identique du code source du Programme tel que vous l'avez reçu, sur n'importe quel support, à condition que vous apposiez sur chaque copie, de manière ad hoc et parfaitement visible, l'avis de droit d'auteur adéquat et une exonération de garantie ; que vous gardiez intacts tous les avis faisant référence à la présente Licence et à l'absence de toute garantie : et que vous fournissiez à tout destinataire du Programme autre que vous-même un exemplaire de la présente Licence en même temps que le Programme. Vous pouvez faire payer l'acte physique de transmission d'une copie, et vous pouvez, à votre discrétion, proposer une garantie contre rémunération.
- 2. Vous pouvez modifier votre copie ou des copies du Programme ou n'importe quelle partie de celui-ci, créant ainsi un ouvrage fondé sur le Programme, et copier et distribuer de telles modifications ou ouvrage selon les termes de l'Article 1 cidessus, à condition de vous conformer également à chacune des obligations suivantes :
	- a) Vous devez assurer que les fichiers modifiés comportent des notices évidentes, établissant que vous avez changé les fichiers, et la date de ces changements.
	- b) Vous devez prendre les dispositions nécessaires pour que tout ouvrage que vous distribuez ou publiez, et qui, en totalité ou en partie, contient ou est fondé sur le Programme, ou une partie quelconque de ce dernier, soit concédé comme un tout, à titre gratuit, à n'importe quel tiers, au titre des conditions de la présente Licence.
	- Si le programme modifié lit habituellement des instructions de facon interactive lorsqu'on l'exécute vous devez, quand il commence son exécution pour ladite utilisation interactive de la manière la plus usuelle, faire en sorte qu'il imprime ou affiche une annonce comprenant un avis de droit d'auteur ad hoc et un avis stipulant qu'il n'y a pas de garantie (ou bien indiquant que c'est vous qui fournissez la garantie), et que les utilisateurs peuvent redistribuer le programme en respectant les présentes obligations, et expliquant à l'utilisateur comment voir une copie de la présente Licence. (Exception : si le Programme est lui-même interactif mais n'imprime pas habituellement une telle annonce, votre ouvrage fondé sur le Programme n'est pas obligé d'imprimer une annonce).

Ces obligations s'appliquent à l'ouvrage modifié pris comme un tout. Si des éléments identifiables de cet ouvrage ne sont pas fondés sur le Programme et peuvent raisonnablement être considérés comme des ouvrages indépendants distincts en eux mêmes, alors la présente Licence et ses conditions ne s'appliquent

pas à ces éléments lorsque vous les distribuez en tant qu'ouvrages distincts. Mais lorsque vous distribuez ces mêmes éléments comme partie d'un tout, lequel constitue un ouvrage fondé sur le Programme, la distribution de ce tout doit être soumise aux conditions de la présente Licence, et les autorisations qu'elle octroie aux autres concessionnaires s'étendent à l'ensemble de l'ouvrage et par conséquent à chaque et toute partie indifférement de qui l'a écrite. Par conséquent, l'objet du présent article n'est pas de revendiquer des droits ou de contester vos droits sur un ouvrage entièrement écrit par vous ; son objet est plutôt d'exercer le droit de contrôler la distribution d'ouvrages dérivés ou d'ouvrages collectifs fondés sur le Programme. 

De plus, la simple proximité du Programme avec un autre ouvrage qui n'est pas fondé sur le Programme (ou un ouvrage fondé sur le Programme) sur une partition d'un espace de stockage ou un support de distribution ne place pas cet autre ouvrage dans le champ d'application de la présente Licence.

- Vous pouvez copier et distribuer le Programme (ou un ouvrage fondé sur lui, selon l'Article 2) sous forme de code objet ou d'exécutable, selon les termes des Articles 1 et 2 ci-dessus, à condition d'accomplir l'un des points suivants :<br>a) l'accompagner de l'intégralité de
	- L'accompagner de l'intégralité du code source correspondant, sous une forme lisible par un ordinateur, lequel doit être distribué au titre des termes des Articles 1 et 2 ci-dessus, sur un support habituellement utilisé pour l'échange de logiciels ; ou
	- b) L'accompagner d'une proposition écrite, valable pendant au moins trois ans, de fournir à tout tiers, à un tarif qui ne soit pas supérieur à ce que vous coûte l'acte physique de réaliser une distribution source, une copie intégrale du code source correspondant sous une forme lisible par un ordinateur, qui sera distribuée au titre des termes des Articles 1 et 2 ci-dessus, sur un support habituellement utilisé pour l'échange de logiciels ; ou
	- c) L'accompagner des informations reçues par vous concernant la proposition de distribution du code source correspondant. (Cette solution n'est autorisée que dans le cas d'une distribution non commerciale et seulement si vous avez reçu le programme sous forme de code objet ou d'exécutable accompagné d'une telle proposition en conformité avec le sous-Article b cidessus.)

Le code source d'un ouvrage désigne la forme favorite pour travailler à des modifications de cet ouvrage. Pour un ouvrage exécutable, le code source intégral désigne la totalité du code source de la totalité des modules qu'il contient, ainsi que les éventuels fichiers de définition des interfaces qui y sont associés et les scripts utilisés pour contrôler la compilation et l'installation de l'exécutable. Cependant, par exception, le code source distribué n'est pas censé inclure quoi que ce soit de normalement distribué (que ce soit sous forme source ou binaire) avec les

composants principaux (compilateur, noyau, et autre) du système d'exploitation sur lequel l'exécutable tourne, à moins que ce composant lui-même n'accompagne l'exécutable. 

Si distribuer un exécutable ou un code objet consiste à offrir un accès permettant leur copie depuis un endroit particulier, alors l'offre d'un accès équivalent pour copier le code source depuis le même endroit compte comme une distribution du code source, même si les tiers ne sont pas contraints de copier le code source en même temps que le code objet.

- Vous ne pouvez pas copier, modifier, concéder en souslicence, ou distribuer le Programme, autrement que de la façon décrite expressément par cette Licence. Toute tentative de copier, modifier, concéder en sous-licence, ou distribuer le Programme d'une autre manière est réputée non valable, et met immédiatement fin à vos droits au titre de la présente Licence. Toutefois, les tiers ayant reçu de vous des copies, ou des droits, au titre de la présente Licence ne verront pas leurs autorisations résiliées aussi longtemps que lesdits tiers se conforment pleinement à elle.
- Vous n'êtes pas obligé d'accepter la présente Licence étant donné que vous ne l'avez pas signée. Cependant, rien d'autre ne vous accorde l'autorisation de modifier ou distribuer le Programme ou les ouvrages fondés sur lui. Ces actions sont interdites par la loi si vous n'acceptez pas la présente Licence. En conséquence, en modifiant ou distribuant le Programme (ou un ouvrage quelconque fondé sur le Programme), vous signifiez votre acceptation de la présente Licence et de toutes ses conditions concernant la copie, la distribution ou la modification du Programme ou des ouvrages fondés sur lui.
- Chaque fois que vous redistribuez le Programme (ou n'importe quel ouvrage fondé sur le Programme), une licence est automatiquement concédée au destinataire par le concédant original de la licence, l'autorisant à copier, distribuer ou modifier le Programme, sous réserve des présentes conditions. Vous ne pouvez imposer une quelconque limitation supplémentaire à l'exercice des droits octroyés au titre des présentes au destinataire. Vous n'avez pas la responsabilité d'imposer le respect de la présente Licence à des tiers.
- 5i, par suite d'une décision judiciaire ou d'une allégation d'infraction d'un brevet ou pour toute autre raison (non limitée aux problèmes de brevets), des conditions vous sont imposées (que ce soit par une ordonnance de justice, une transaction amiable ou contractuelle ou toute autre raison) qui contredisent les conditions de cette Licence, elles ne vous dégagent pas des obligations de cette Licence. Si vous ne pouvez distribuer de manière à satisfaire simultanément vos obligations au titre de la présente Licence et toute autre obligation pertinente, alors il en découle que vous ne pouvez pas du tout distribuer le Programme. Par exemple, si une licence de brevet ne permettait pas une redistribution sans redevance du Programme par tous ceux qui reçoivent une copie directement ou indirectement par votre intermédiaire,

alors la seule façon pour vous de satisfaire à la fois à la licence du brevet et à la présente Licence serait de vous abstenir totalement de toute distribution du Programme. Si une partie quelconque de cet article est tenue pour nulle ou inopposable dans une circonstance particulière quelconque, l'intention est que le reste de l'article s'applique. 

La totalité de la section s'appliquera dans toutes les autres circonstances. Cet article n'a pas pour but de vous induire à transgresser un quelconque brevet ou d'autres revendications à un droit de propriété ou à contester la validité de la moindre de ces revendications ; cet article a pour seul objectif de protéger l'intégrité du système de distribution du logiciel libre, qui est mis en oeuvre par la pratique des licences publiques. De nombreuses personnes ont fait de généreuses contributions au large spectre de logiciels distribués par ce système en se fiant à l'application cohérente de ce système ; il appartient à chaque auteur/donateur de décider si il ou elle veut distribuer du logiciel par l'intermédiaire d'un quelconque autre système et un concessionnaire ne peut imposer ce choix. Cet article a pour but de rendre totalement

limpide ce que l'on pense être une conséquence du reste de la présente Licence.

- Si la distribution et/ou l'utilisation du Programme sont limitées dans certains pays, que ce soit par des brevets ou par des interfaces soumises au droit d'auteur, le titulaire original des droits d'auteur qui décide de couvrir le Programme par la présente Licence peut ajouter une limitation géographique de distribution explicite qui exclue ces pays, afin que la distribution soit permise seulement dans ou entre les pays ,<br>qui ne sont pas ainsi exclus. Dans ce cas, la présente Licence incorpore la limitation comme si elle était écrite dans le corps de la présente Licence.
- La Free Software Foundation peut, de temps à autre, publier des versions révisées et/ou nouvelles de la Licence Publique Générale. De telles nouvelles versions seront similaires à la présente version dans l'esprit mais pourront différer dans le détail pour prendre en compte de nouvelles problématiques ou inquiétudes.

Chaque version possède un numéro de version la distinguant. Si le Programme précise le numéro de version de la présente Licence qui s'y applique et"une version ultérieure quelconque", vous avez le choix de suivre les conditions de la présente version ou de toute autre version ultérieure publiée par la Free Software Foundation. Si le Programme ne spécifie aucun numéro de version de la présente Licence, vous pouvez choisir une version quelconque publiée par la Free Software Foundation à quelque moment que ce soit.

10. Si vous souhaitez incorporer des parties du Programme dans d'autres programmes libres dont les conditions de distribution sont différentes, écrivez à l'auteur pour lui en demander l'autorisation. Pour les logiciels dont la Free Software Foundation est titulaire des droits d'auteur, écrivez à la Free Software Foundation ; nous faisons parfois des exceptions dans ce sens.

Notre décision sera guidée par le double objectif de préserver le statut libre de tous les dérivés de nos logiciels libres et de promouvoir le partage et la réutilisation des .<br>logiciels en général.

#### **ABSENCE DE GARANTIE**

- 11. COMME LA LICENCE DU PROGRAMME EST CONCÉDÉE À TITRE GRATUIT, AUCUNE GARANTIE NE S'APPLIQUE AU PROGRAMME, DANS LES LIMITES AUTORISÉES PAR LA LOI APPLICABLE. SAUF MENTION CONTRAIRE ÉCRITE, LES TITULAIRES DU DROIT D'AUTEUR ET/OU LES AUTRES PARTIES FOURNISSENT LE PROGRAMME "EN L'ÉTAT", SANS AUCUNE GARANTIE DE QUELQUE NATURE QUE CE SOIT, EXPRESSE OU IMPLICITE, Y COMPRIS, MAIS SANS Y ÊTRE LIMITÉ, LES GARANTIES IMPLICITES DE COMMERCIABILITÉ ET DE CONFORMITÉ À UNE UTILISATION PARTICULIÈRE. VOUS ASSUMEZ LA TOTALITÉ DES RISQUES LIÉS À LA QUALITÉ ET AUX PERFORMANCES DU PROGRAMME. SI LE PROGRAMME SE RÉVÉLAIT DÉFECTUEUX, LE COÛT DE L'ENTRETIEN, DES RÉPARATIONS OU DES CORRECTIONS NÉCESSAIRES VOUS INCOMBE INTÉGRALEMENT.
- 12. EN AUCUN CAS, SAUF LORSQUE LA LOI APPLICABLE OU UNE CONVENTION ÉCRITE L'EXIGE, UN TITULAIRE DE DROIT D'AUTEUR, QUEL. QU'IL SOIT, OU TOUTE PARTIE QUI POURRAIT MODIFIER ET/OU REDISTRIBUER LE PROGRAMME COMME PERMIS CIDESSUS, NE POURRAIT ÊTRE TENU POUR RESPONSABLE À VOTRE ÉGARD DES DOMMAGES, INCLUANT LES DOMMAGES GÉNÉRIQUES, SPÉCIFIQUES, SECONDAIRES OU CONSÉCUTIFS, RÉSULTANT DE L'UTILISATION OU DE L'INCAPACITÉ D'UTILISER LE PROGRAMME (Y COMPRIS, MAIS SANS Y ÊTRE LIMITÉ, LA PERTE DE DONNÉES, OU LE FAIT QUE DES DONNÉES SOIENT RENDUES IMPRÉCISES, OU LES PERTES ÉPROUVÉES PAR VOUS OU PAR DES TIERS, OU LE FAIT QUE LE PROGRAMME ÉCHOUE À INTEROPÉRER AVEC UN AUTRE PROGRAMME QUEL QU'IL SOIT) MÊME SI LE DIT TITULAIRE DU DROIT D'AUTEUR OU LA PARTIE CONCERNÉE A ÉTÉ AVERTI DE L'ÉVENTUALITÉ DE TELS DOMMAGES.

#### **FIN DES CONDITIONS**

#### **Comment appliquer ces conditions à vos nouveaux programmes**

Si vous développez un nouveau programme, et si vous voulez qu'il soit de la plus grande utilité possible pour le public, le meilleur moyen d'y parvenir est d'en faire un logiciel libre que chacun peut redistribuer et modifier au titre des présentes conditions. 

.<br>Pour ce faire, munissez le programme des avis qui suivent. Le plus sûr est de les ajouter au début de chaque fichier source pour véhiculer le plus efficacement possible l'absence de toute garantie ; chaque fichier devrait aussi contenir au moins la ligne "copyright"et une indication de l'endroit où se trouve l'avis complet.

> <Une ligne donnant le nom du programme et une courte idée de ce qu'il fait.>

Copyright © <année> <nom de l'auteur>

Ce programme est un logiciel libre ; vous pouvez le redistribuer et/ou le modifier au titre des clauses de la Licence Publique Générale GNU, telle que publiée par la Free Software Foundation ; soit la version 2 de la Licence, ou (à votre discrétion) une version ultérieure quelconque.

Ce programme est distribué dans l'espoir qu'il sera utile, mais SANS AUCUNE GARANTIE ; sans même une garantie implicite de COMMERCIABILITÉ ou DE CONFORMITÉ À UNE UTILISATION PARTICULIÈRE. Voir la Licence Publique Générale GNU pour plus de détails. Vous devriez avoir reçu un exemplaire de la Licence Publique Générale GNU avec ce programme ; si ce n'est pas le cas, écrivez à la Free Software Foundation Inc., 51 Franklin Street, Fifth Floor, Boston, MA 02110-1301, USA.

Ajoutez aussi des informations sur la manière de vous contacter par courrier électronique et courrier postal.

Si le programme est interactif, faites en sorte qu'il affiche un court avis tel que celui-ci lorsqu'il démarre en mode interactif :

> Gnomovision version 69, Copyright © année nom de l'auteur

Gnomovision n'est accompagné d'ABSOLUMENT AUCUNE GARANTIE ; pour plus de détails tapez 'show w'. Ceci est un logiciel libre et vous êtes invité à le redistribuer en respectant certaines obligations ; pour plus de détails tapez 'show c'.

Les instructions hypothétiques 'show w'et 'show c'sont supposées montrer les parties ad hoc de la Licence Publique Générale. Bien entendu, les instructions que vous utilisez peuvent porter d'autres noms que 'show w'et 'show c' ; elles peuvent même être des clics de souris ou des éléments d'un menu, ou tout ce qui convient à votre programme. 

Vous devriez aussi obtenir de votre employeur (si vous travaillez en tant que développeur) ou de votre école, si c'est le cas, qu'il (ou elle) signe une "renonciation aux droits d'auteur" concernant le programme, si nécessaire. Voici un exemple (changez les noms) :

Yoyodyne, Inc., déclare par la présente renoncer à toute prétention sur les droits d'auteur du programme 'Gnomovision'(qui fait des avances aux compilateurs) écrit par James Hacker.

<signature de Ty Coon>, 1er avril 1989 Ty Coon, Président du Vice

La présente Licence Publique Générale n'autorise pas l'incorporation de votre programme dans des programmes propriétaires. Si votre programme est une bibliothèque de sous-programmes, vous pouvez considérer plus utile d'autoriser l'édition de liens d'applications propriétaires avec la bibliothèque. Si c'est ce que vous voulez faire, utilisez la Licence Publique Générale Limitée GNU au lieu de la présente Licence.

#### **LICENCE PUBLIQUE GÉNÉRALE LIMITÉE GNU**

Version 2.1, février 1999

Copyright © 1991, 1999 Free Software Foundation, Inc. 51 Franklin Street, Fifth Floor, Boston, MA 02110- 1301 USA

Chacun est autorisé à copier et distribuer des

copies conformes de ce document de licence, mais toute modification en est proscrite.

[Ceci est la première version publiée de la Licence Générale Publique Limitée (LGPL). Elle compte en tant que successeur de la Licence Générale Publique de Bibliothèque GNU, version 2, d'où le numéro de version 2.1]

#### **Préambule**

Les licences de la plupart des logiciels sont conçues pour vous enlever toute liberté de les partager et de les modifier. À l'opposé, les Licences Générales Publiques GNU ont pour but de vous garantir votre liberté de partager et modifier un logiciel libre, pour être sûr que le logiciel est bien libre pour tous les utilisateurs. Cette licence, la Licence Générale Publique Limitée, s'applique à certains paquets logiciels désignés spécifiquement – typiquement des bibliothèques – de la Free Software Foundation et d'autres auteurs qui décident de l'utiliser. Vous pouvez l'utiliser aussi, mais nous vous suggérons de considérer d'abord si la présente licence ou la Licence Générale Publique GNU ordinaire est la meilleure stratégie à utiliser dans chaque cas particulier, suivant les explications données ci-dessous. 

Quand nous parlons de logiciels libres, nous parlons de liberté de l'utiliser, non de prix. Nos licences publiques générales sont conçues pour vous donner l'assurance d'être libres de distribuer des copies des logiciels libres (et de facturer ce service, si vous le souhaitez), de recevoir le code source ou de pouvoir l'obtenir si vous le souhaitez, de pouvoir modifier les logiciels ou en utiliser des éléments dans de nouveaux programmes libres et de savoir que vous pouvez le faire. 

Pour protéger vos droits, il nous est nécessaire d'imposer des limitations qui interdisent aux distributeurs de vous refuser ces droits ou de vous demander d'y renoncer. Certaines responsabilités vous incombent en raison de ces limitations si vous distribuez des copies de la bibliothèque, ou si vous la modifiez. Par exemple, si vous distribuez des copies d'une telle bibliothèque, à titre gratuit ou contre une rémunération, vous devez accorder aux destinataires tous les droits dont vous disposez. Vous devez vous assurer qu'eux aussi reçoivent ou puissent disposer du code source. Si vous liez d'autres codes avec la bibliothèque, vous devez fournir des fichiers objets complets aux concessionnaires, de sorte qu'ils puissent les lier à nouveau avec la bibliothèque après l'avoir modifiée et recompilée. Et vous devez leur montrer les présentes conditions afin qu'ils aient connaissance de leurs droits. Nous protégeons vos droits en deux étapes : (1) nous libellons la bibliothèque avec une notice de propriété intellectuelle (copyright), et (2) nous vous délivrons cette licence, qui vous donne l'autorisation légale de copier, distribuer et/ou modifier ce bibliothèque. 

Pour protéger chaque distributeur, nous voulons établir de façon très claire qu'il n'y a aucune garantie pour la Bibliothèque libre. Aussi, si la Bibliothèque est modifiée par quelqu'un d'autre qui la redistribue ensuite, ses concessionnaires devraient savoir que ce qu'ils ont n'est pas la version originale, de sorte que la réputation de l'auteur original ne sera pas affectée à cause de problèmes introduits par d'autres. 

Enfin, les brevets logiciels constituent une menace constante contre l'existence même de tout logiciel libre. Nous voulons être sûr qu'une société ne peut pas effectivement restreindre les utilisateurs d'un programme libre en obtenant une licence restrictive d'un titulaire de brevet. Par conséquent, nous insistons pour que toute licence de brevet obtenue pour une version de la Bibliothèque soit cohérente avec sa pleine liberté d'utilisation spécifiée dans la présente Licence. La plupart des logiciels GNU, y compris certaines bibliothèques, sont couverts par la Licence Générale Publique GNU. La présente licence s'applique à certaines bibliothèques et est assez différente de la Licence Générale Publique ordinaire. 

Nous utilisons la présente licence pour certaines bibliothèques afin de permettre de lier ces bibliothèques, sous certaines conditions, à des programmes non libres. 

.<br>Quand un programme est lié avec une bibliothèque, que ce soit statiquement ou avec une bibliothèque partagée, la combinaison des deux constitue, en termes légaux, un ouvrage combiné, un dérivé de la bibliothèque originale. Il s'ensuit que la Licence Générale Publique ordinaire ne permet une telle liaison que si l'entière combinaison remplit ses critères et conditions de liberté. La Licence Générale Publique Limitée permet de desserrer les critères permettant de lier d'autres codes avec la bibliothèque. 

Nous appelons cette licence la Licence Générale Publique "Limitée" car elle offre en fait une protection plus limitée de la liberté de l'utilisateur .<br>que celle offerte par la Licence Générale Publique ordinaire. Elle offre aux autres développeurs de logiciels libres un avantage plus limité face aux programmes concurrents non libres. Ces désavantages sont la raison pour laquelle nous utilisons la Licence Générale Publique ordinaire pour de nombreuses bibliothèques. Cependant la licence limitée offre des avantages dans certaines circonstances spéciales. 

Par exemple, en de rares occasions, il peut exister le besoin particulier d'encourager l'utilisation la plus large possible d'une certaine bibliothèque, afin qu'elle devienne un standard de facto. Pour arriver à cette fin, des programmes non libres doivent pouvoir être autorisés à utiliser la Bibliothèque. Un cas plus fréquent est qu'une bibliothèque libre effectue les mêmes tâches que des bibliothèques non libres largement utilisées. Dans ce cas, il n'y a pas grand chose à gagner à limiter la bibliothèque libre aux seuls logiciels libres, aussi nous utilisons la Licence Générale Publique Limitée. 

Dans d'autres cas, l'autorisation d'utiliser une bibliothèque particulière dans des programmes non libres permet à un plus grand nombre de personnes d'utiliser un corpus très large de logiciels libres. Par exemple, l'autorisation d'utiliser la Bibliothèque C GNU dans des programmes non libres permet à plus de personnes d'utiliser le système d'exploitation GNU tout entier, de même que sa variante, le système d'exploitation GNU/ Linux. Bien que la Licence Générale Publique Limitée semble limiter la protection de la liberté de l'utilisateur, elle assure que l'utilisateur d'un programme lié avec la Bibliothèque dispose de la liberté et du choix d'exécuter ce programme en utilisant une version modifiée de la Bibliothèque. Les termes exacts et les conditions de copie, distribution et modification sont les suivants. Accordez une attention toute particulière aux différences entre un"ouvrage basé sur la Bibliothèque"et un"ouvrage utilisant la Bibliothèque". Le premier contient un code dérivé de la Bibliothèque, tandis que le second doit être combiné avec la Bibliothèque afin de pouvoir être exécuté.
#### **CONDITIONS DE COPIE, DISTRIBUTION ET MODIFICATION DE LA LICENCE PUBLIQUE GÉNÉRALE LIMITÉE GNU**

0. Cet Accord de Licence s'applique à toute bibliothèque logicielle ou tout programme contenant une notice placée par le titulaire de la réservation de droits (copyright) ou toute autre partie autorisée indiquant que ce logiciel peut être distribué suivant les termes de cette Licence Générale Publique Limitée (appelée ci-dessous"cette Licence"). Chaque concessionaire sera désigné par "vous". 

Une "bibliothèque"signifie une collection de fonctions logicielles et/ou de données préparées de façon à être liée facilement à des programmes applicatifs (utilisant tout ou partie de ces fonctions et données) afin de former des exécutables. 

La "Bibliothèque", ci-dessous, se réfère à toute bibliothèque logicielle ou ouvrage qui a été distribué suivant ces termes. Un "ouvrage basé sur la Bibliothèque"signifie soit la Bibliothèque soit un ouvrage dérivé pouvant être soumis aux lois de propriété intellectuelle : c'est-àdire un ouvrage contenant la Bibliothèque ou une portion de celle-ci, soit en copie conforme, soit avec des modifications et/ou traduite directement dans un autre langage. (Ciaprès, le terme "modification"implique, sans s'y réduire, le terme traduction.) "Le code source"d'un ouvrage désigne la forme favorite pour travailler à des modifications de cet ouvrage. Pour une bibliothèque, le code source intégral désigne la totalité du code source de la totalité des modules qu'il contient, ainsi que les éventuels fichiers de définition des interfaces qui y sont associés et les scripts utilisés pour contrôler la compilation et l'installation de la Bibliothèque. Les activités autres que la copie, la distribution et la modification ne sont pas couvertes par la présente Licence ; elles sont hors de son champ d'application. L'action d'exécuter un programme utilisant la Bibliothèque n'est pas restreinte et les résultats produits par un tel programme ne sont couverts que si leur contenu constitue un ouvrage basé sur la Bibliothèque (indépendamment de l'utilisation de la Bibliothèque dans un outil utilisé pour l'écrire). Que ce soit ou non le cas dépend de ce que réalise la Bibliothèque, et de ce que fait le programme utilisant la Bibliothèque.

Vous pouvez copier et distribuer des copies à l'identique du code source complet de la Bibliothèque tel que vous l'avez reçu, sur n'importe quel support, à condition que vous apposiez sur chaque copie, de manière ad hoc et parfaitement visible, l'avis de droit d'auteur adéquat et une exonération de garantie ; que vous gardiez intacts tous les avis faisant référence à la présente Licence et à l'absence de toute garantie ; et que vous fournissiez un exemplaire de la présente Licence en même temps que la .<br>Bibliothèque

Vous pouvez faire payer l'acte physique de transmission d'une copie, et vous pouvez, à votre discrétion, proposer une garantie

contre rémunération.

- 2. Vous pouvez modifier votre copie ou des copies de la Bibliothèque ou n'importe quelle partie de celui-ci, créant ainsi un ouvrage fondé sur la Bibliothèque, et copier et distribuer de telles modifications ou ouvrage selon les termes de l'Article 1 cidessus, à condition de vous conformer également à chacune des obligations suivantes :
	- L'ouvrage modifié doit être lui-même une bibliothèque logicielle.
	- Vous devez assurer que les fichiers modifiés comportent des notices évidentes, établissant que vous avez changé les fichiers, et la date de ces changements.
	- c) Vous devez assurer que l'ensemble de l'ouvrage pourra être licencié sans frais à toute tierce partie suivant les termes de cette Licence.
	- d) Si une facilité dans a bibliothèque modifiée fait référence à une fonction ou à une table de données à fournir par une application utilisant la facilité, autre qu'un argument passé quand la facilité est invoquée, alors vous devez faire un effort en toute bonne foi pour vous assurer que, dans l'éventualité où une application ne fournirait pas une telle fonction ou table, la facilité restera opérationnelle et effectuera une partie quelconque de sa finalité de façon sensée. (Par exemple, une fonction dans une bibliothèque servant à calculer des racines carrées a une finalité qui est parfaitement définie indépendamment de l'application. Par conséquent, la Soussection 2d requiert que toute fonction fournie par l'application ou table utilisée par cette fonction doit être optionnelle : si l'application n'en fournit pas, la fonction racine carrée doit encore

pouvoir calculer des racines carrées.) Ces obligations s'appliquent à l'ouvrage modifié pris comme un tout. Si des éléments identifiables de cet ouvrage ne sont pas fondés sur la Bibliothèque et peuvent raisonnablement être considérés comme des ouvrages indépendants distincts en eux mêmes, alors la présente Licence et ses conditions ne s'appliquent pas à ces éléments lorsque vous les distribuez en tant qu'ouvrages distincts. Mais lorsque vous distribuez ces mêmes éléments comme partie d'un tout, lequel constitue un ouvrage fondé sur la Bibliothèque, la distribution de ce tout doit être soumise aux conditions de la présente Licence, et les autorisations qu'elle octroie aux autres concessionnaires s'étendent à l'ensemble de l'ouvrage et par conséquent à chaque et toute partie indifférement de qui l'a écrite. 

Par conséquent, l'objet du présent article n'est pas de revendiquer des droits ou de contester vos droits sur un ouvrage entièrement écrit par vous ; son objet est plutôt d'exercer le droit de contrôler la distribution d'ouvrages dérivés ou d'ouvrages collectifs fondés sur la Bibliothèque. 

De plus, la simple proximité de la Bibliothèque avec un autre ouvrage qui n'est pas fondé sur la Bibliothèque (ou un ouvrage fondé sur la Bibliothèque) sur une partition d'un espace de stockage ou un support de distribution ne place pas cet autre ouvrage dans le champ d'application de la présente Licence.

3. Vous pouvez choisir d'appliquer les termes de la Licence Générale Publique GNU ordinaire au lieu de ceux de cette Licence à une copie donnée de cette Bibliothèque. Pour le faire, vous devez modifier les notices qui se réfèrent à cette Licence, de sorte qu'elles se réfèrent plutôt à la Licence Générale Publique GNU version 2, au lieu de cette Licence. (Si une version officielle plus récente que la version 2 de la Licence Générale Publique GNU ordinaire a été publiée, alors vous pouvez spécifier plutôt cette version si vous le souhaitez.) N'effectuez aucun autre changement à ces notices. 

> Dès que ce changement a été fait dans une copie donnée, il est irréversible pour cette copie et donc la Licence Générale Publique GNU ordinaire s'appliquera à toutes les copies suivantes et à tous travaux dérivés effectués à partir de cette copie. Cette option est utile quand vous souhaitez copier une partie du code de la Bibliothèque en un programme qui n'est pas une bibliothèque.

- Vous pouvez copier et distribuer la Bibliothèque (ou une portion ou un dérivé de celle-ci, suivant les termes de la Section 2) sous forme de code objet ou exécutable suivant les termes des Sections 1 et 2 cidessus, pourvu que vous l'accompagniez du code source correspondant sous forme lisible par une machine, qui doit être distribué suivant les termes des sections 1 et 2 cidessus sur un support utilisé habituellement pour l'échange de logiciels. Si la distribution du code objet se fait en offrant l'accès à la copie depuis un emplacement désigné, alors une offre d'accès équivalente pour copier le code source depuis le même emplacement satisfait à l'obligation de distribuer le code source, même si des parties tierces ne sont pas obligées de copier simultanément le code source en même temps que le code objet.
- 5. Un programme qui ne contient aucun dérivé d'une quelconque partie de la Bibliothèque, mais est conçu pour travailler avec la Bibliothèque en étant compilé ou lié avec cette Bibliothèque, est appelé un"ouvrage utilisant la Bibliothèque". Un tel touvrage, pris isolément, n'est pas un ouvrage dérivé de la Bibliothèque et tombe par conséquent hors du champ d'application de cette Licence. Cependant, la liaison avec la Bibliothèque

d'un"ouvrage utilisant la Bibliothèque" crée un exécutable qui est un dérivé de la Bibliothèque (car il contient des parties de la Bibliothèque), plutôt qu'un"ouvrage utilisant la Bibliothèque". L'exécutable est par conséquent couvert par cette Licence. La Section 6 établit les termes de distribution de tels exécutables. 

Quand un "ouvrage utilisant la Bibliothèque" utilise des éléments d'un fichier d'en-tête faisant partie de la Bibliothèque, le code objet de cet ouvrage peut être un ouvrage dérivé de la Bibliothèque même si son code source ne l'est pas. Cette définition prendra son sens tout particulièrement si l'ouvrage peut être lié sans la Bibliothèque ou si

l'ouvrage est luimême une bibliothèque. Les délimitations de ce cas ne sont pas définies de façon précise par la loi. 

Si un tel fichier objet utilise uniquement des paramètres numériques, des schémas et accesseurs de structures de données, des petites macros et des petites fonctions en ligne (dix lignes de source ou moins en longueur), alors l'utilisation du fichier objet est non restreinte, indépendamment du fait que cela constitue légalement un ouvrage dérivé. (Les règles de la Section 6 s'appliqueront tout de même aux exécutables contenant ce code objet plus des portions de la Bibliothèque.) Autrement, si l'ouvrage est un dérivé de la Bibliothèque, vous pouvez distribuer le code objet pour cet ouvrage suivant les termes de la Section 6. Les règles de la section 6 s'appliquent alors à tout exécutable contenant cet ouvrage, que ce dernier soit ou ne soit pas lié directement avec la Bibliothèque elle-même.

- Par exception aux Sections ci-dessus, vous pouvez aussi combiner ou lier un "ouvrage utilisant la Bibliothèque" avec la Bibliothèque pour produire un ouvrage contenant des portions de la Bibliothèque et distribuer cet ouvrage suivant les termes de votre choix, pourvu que ces termes permettent la modification de l'ouvrage pour les besoins propres du client et l'ingénierie inverse permettant le déboguage de telles modifications. Vous devez donner une notice explicite et évidente avec chaque copie de l'ouvrage montrant que la Bibliothèque est utilisée dans celui-ci et que la Bibliothèque est couverte par cette Licence. Vous devez fournir une copie de cette Licence. Si l'ouvrage lors de son exécution affiche des notices de droits et propriétés intellectuelles, vous devez inclure la notice pour la Bibliothèque parmi cellesci, ainsi qu'une référence adressée à l'utilisateur vers une copie de cette Licence. Vous devez aussi effectuer l'une des tâches suivantes :
	- a) Accompagner l'ouvrage du code source complet correspondant, lisible par une machine, pour la Bibliothèque incluant tout changement quelconque effectué dans l'ouvrage (qui doit être distribué suivant les Sections 1 et 2 ci-dessus) ; et, si l'ouvrage est un exécutable lié à la Bibliothèque, fournir la totalité de "l'ouvrage utilisant la Bibliothèque", lisible par une machine, sous forme de code objet et/ou source, de sorte que l'utilisateur puisse modifier la Bibliothèque et la relier pour produire un exécutable modifié contenant la Bibliothèque modifiée. (Il est admis que l'utilisateur qui change le contenu de fichiers de définition dans la Bibliothèque ne sera pas nécessairement capable de recompiler l'application pour utiliser les définitions modifiées.)
	- b) Utiliser un mécanisme approprié de bibliothèque partagée pour le lien à la Bibliothèque. Un mécanisme approprié est celui qui (1) utilise à l'exécution une copie de la Bibliothèque déjà présente sur le système de l'ordinateur de l'utilisateur, plutôt que de copier les fonctions de bibliothèque dans l'exécutable et (2)

fonctionnera correctement avec une version modifiée de la Bibliothèque, si l'utilisateur en installe une, tant que la version modifiée est compatible au niveau de l'interface avec la version avec laquelle l'ouvrage a été réalisé.

- c) Accompagner l'ouvrage d'une offre écrite, valide pour au moins trois ans, de donner au même utilisateur les éléments spécifiés dans la Soussection 6a, ci-dessus, contre un paiement n'excédant pas le coût requis pour effectuer cette distribution.
- d) Si la distribution de l'ouvrage est faite en offrant l'accès à une copie depuis un emplacement désigné, offrir un accès équivalent depuis le même emplacement pour copier les éléments spécifiés cidessus.
- e) Vérifier que l'utilisateur a déjà reçu une copie de ces éléments ou que vous en avez déjà envoyé une copie à cet utilisateur.

Pour un exécutable, la forme requise de "l'ouvrage utilisant la Bibliothèque"doit inclure toutes les données et programmes utilitaires nécessaires permettant de reproduire l'exécutable à partir de ceuxci. Cependant, par exception, les éléments à distribuer n'ont pas besoin d'inclure tout ce qui est normalement distribué (que ce soit sous forme source ou binaire) avec les composants majeurs (compilateur, noyau, et autres composants similaires) du système d'exploitation sur lequel l'exécutable tourne, à moins que ce composant lui-même n'accompagne l'exécutable. Il peut arriver que ces conditions nécessaires contredisent les restrictions de licence d'autres bibliothèques propriétaires qui n'accompagnent pas normalement le système d'exploitation. Une telle contradiction signifie que vous ne pouvez pas les utiliser en même temps que la Bibliothèque dans un exécutable que vous distribuez.

- 7. Vous pouvez placer les facilités de bibliothèque, qui sont un ouvrage basé sur la Bibliothèque, côte à côte dans une unique bibliothèque avec d'autres facilités de bibliothèque non couvertes par cette Licence et distribuer une bibliothèque combinée, pourvu que la distribution séparée de l'ouvrage basé sur la Bibliothèque et des autres facilités de bibliothèque soit autrement permise, et pourvu que vous effectuiez chacune des deux tâches suivantes :
	- a) Accompagner la bibliothèque combinée avec une copie du même ouvrage basé sur la Bibliothèque, non combinée avec d'autres facilités de bibliothèque. Cela doit être distribué suivant les termes des Sections cidessus.
	- b) Donner une notice évidente avec la bibliothèque combinée, du fait qu'une partie de celle-ci est un ouvrage basé sur la Bibliothèque, et expliquer où trouver la forme non combinée coexistante du même ouvrage.
- 8. Vous ne pouvez pas copier, modifier, concéder en souslicence, lier ou distribuer la Bibliothèque, autrement que de la façon décrite expressément par cette Licence. Toute tentative de copier, modifier, concéder en sous-licence, lier

ou distribuer la Bibliothèque d'une autre manière est réputée non valable, et met immédiatement fin à vos droits au titre de la présente Licence. Toutefois, les tiers ayant reçu de vous des copies, ou des droits, au titre de la présente Licence ne verront pas leurs autorisations résiliées aussi longtemps que lesdits tiers se conforment pleinement à elle.

- 9. Vous n'êtes pas obligé d'accepter la présente Licence étant donné que vous ne l'avez pas signée. Cependant, rien d'autre ne vous accorde l'autorisation de modifier ou distribuer la Bibliothèque ou les ouvrages fondés sur lui. Ces actions sont interdites par la loi si vous n'acceptez pas la présente Licence. En conséquence, en modifiant ou distribuant la Bibliothèque (ou un ouvrage quelconque fondé sur la Bibliothèque), vous signifiez votre acceptation de la présente Licence, et de toutes ses conditions concernant la copie, la distribution ou la modification de la Bibliothèque ou des ouvrages fondés sur lui.
- 10. Chaque fois que vous redistribuez la Bibliothèque (ou n'importe quel ouvrage fondé sur la Bibliothèque), une licence est automatiquement concédée au destinataire par le concédant original de la licence, l'autorisant à copier, distribuer, lier ou modifier la Bibliothèque, sous réserve des présentes conditions. Vous ne pouvez imposer une quelconque limitation supplémentaire à l'exercice des droits octroyés au titre des présentes au destinataire. Vous n'avez pas la responsabilité d'imposer le respect de la présente Licence à des tiers.
- 11. Si, par suite d'une décision judiciaire ou d'une allégation d'infraction d'un brevet ou pour toute autre raison (non limitée aux problèmes de brevets), des conditions vous sont imposées (que ce soit par une ordonnance de justice, une transaction amiable ou contractuelle ou toute autre raison) qui contredisent les conditions de cette Licence, elles ne vous dégagent pas des obligations de cette Licence. Si vous ne pouvez pas distribuer de manière à satisfaire simultanément vos obligations au titre de la présente Licence et toute autre obligation pertinente, alors il en découle que vous ne pouvez pas du tout distribuer la Bibliothèque. Par exemple, si une licence de brevet ne permettait pas une redistribution sans redevance de la Bibliothèque par tous ceux qui reçoivent une copie directement ou indirectement par votre intermédiaire, alors la seule façon pour vous de satisfaire à la fois à la licence du brevet et à la présente Licence serait de vous abstenir totalement de toute distribution de la Bibliothèque. Si une partie quelconque de cet article est tenue pour nulle ou inopposable dans une circonstance particulière quelconque, l'intention est que le reste de l'article s'applique.

La totalité de la section s'appliquera dans toutes les autres circonstances. Cet article n'a pas pour but de vous induire à transgresser un quelconque brevet ou d'autres revendications à un droit de propriété ou à contester la validité de la moindre de ces revendications ; cet article a pour seul objectif de protéger l'intégrité du système de distribution du logiciel libre, qui est mis en oeuvre par la pratique

des licences publiques. De nombreuses personnes ont fait de généreuses contributions au large spectre de logiciels distribués par ce système en se fiant à l'application cohérente de ce système ; il appartient à chaque auteur/ donateur de décider si il ou elle veut distribuer du logiciel par l'intermédiaire d'un quelconque autre système, et un concessionnaire ne peut imposer ce choix. 

Cet article a pour but de rendre totalement limpide ce que l'on pense être une conséquence du reste de la présente Licence.

- 12. Si la distribution et/ou l'utilisation de la Bibliothèque sont limitées dans certains pays que ce soit par des brevets ou par des interfaces soumises au droit d'auteur, le titulaire original des droits d'auteur qui décide de couvrir la Bibliothèque par la présente Licence peut ajouter une limitation géographique de distribution explicite qui exclue ces pays, afin que la distribution soit permise seulement dans ou entre les pays qui ne sont pas ainsi exclus. Dans ce cas, la présente Licence incorpore la limitation comme si elle était écrite dans le corps de la présente Licence.
- 13. La Free Software Foundation peut, de temps à autre, publier des versions révisées et/ou nouvelles de la Licence Publique Générale Limitée. De telles nouvelles versions seront similaires à la présente version dans l'esprit mais pourront différer dans le détail pour prendre en compte de nouvelles problématiques ou inquiétudes. Chaque version possède un numéro de version la distinguant. Si la Bibliothèque précise le numéro de version de la présente Licence qui s'y applique et"une version ultérieure quelconque", vous avez le choix de suivre les conditions de la présente version ou de toute autre version ultérieure publiée par la Free Software Foundation. Si la Bibliothèque ne spécifie aucun numéro de version de la présente Licence, vous pouvez choisir une version quelconque publiée par la Free Software Foundation à quelque moment que ce soit.
- 14. Si vous souhaitez incorporer des parties de la Bibliothèque dans d'autres programmes libres dont les conditions de distribution sont différentes, écrivez à l'auteur pour lui en demander l'autorisation. Pour les logiciels dont la Free Software Foundation est titulaire des droits d'auteur, écrivez à la Free Software Foundation ; nous faisons parfois des exceptions dans ce sens. Notre décision sera guidée par le double objectif de préserver le statut libre de tous les dérivés de nos logiciels libres et de promouvoir le partage et la réutilisation des logiciels en général.

#### **ABSENCE DE GARANTIE**

15. COMME LA LICENCE DE LA BIBLIOTHÈQUE EST CONCÉDÉE À TITRE GRATUIT, AUCUNE GARANTIE NE S'APPLIQUE À LA BIBLIOTHÈQUE, DANS LES LIMITES AUTORISÉES PAR LA LOI APPLICABLE. **SAUF MENTION CONTRAIRE ÉCRITE, LES** TITULAIRES DU DROIT D'AUTEUR ET/OU LES AUTRES PARTIES FOURNISSENT LA BIBLIOTHÈQUE "EN L'ÉTAT", SANS AUCUNE GARANTIE DE QUELQUE NATURE QUE CE SOIT, EXPRESSE OU IMPLICITE, Y COMPRIS,

MAIS SANS Y ÊTRE LIMITÉ, LES GARANTIES IMPLICITES DE COMMERCIABILITÉ ET DE CONFORMITÉ À UNE UTILISATION PARTICULIÈRE. VOUS ASSUMEZ LA TOTALITÉ DES RISQUES LIÉS À LA QUALITÉ ET AUX PERFORMANCES DE LA BIBLIOTHÈQUE. SI LA BIBLIOTHÈQUE SE RÉVÉLAIT DÉFECTUEUSE, LE COÛT DE L'ENTRETIEN, DES RÉPARATIONS OU DES CORRECTIONS NÉCESSAIRES VOUS INCOMBE INTÉGRALEMENT.

16. EN AUCUN CAS, SAUF LORSQUE LA LOI APPLICABLE OU UNE CONVENTION ÉCRITE L'EXIGE, UN TITULAIRE DE DROIT D'AUTEUR, QUEL QU'IL SOIT, QUI TOUTE PARTIE QUI POURRAIT MODIFIER ET/OU REDISTRIBUER LA BIBLIOTHÈQUE COMME PERMIS CI-DESSUS, NE POURRAIT ÊTRE TENU POUR RESPONSABLE À VOTRE ÉGARD DES DOMMAGES, INCLUANT LES DOMMAGES GÉNÉRIQUES, SPÉCIFIQUES, SECONDAIRES OU CONSÉCUTIFS, RÉSULTANT DE L'UTILISATION OU DE L'INCAPACITÉ D'UTILISER LA BIBLIOTHÈQUE (Y COMPRIS, MAIS SANS Y ÊTRE LIMITÉ, LA PERTE DE DONNÉES, OU LE FAIT QUE DES DONNÉES SOIENT RENDUES IMPRÉCISES, OU LES PERTES ÉPROUVÉES PAR VOUS OU PAR DES TIERS, OU LE FAIT QUE LA BIBLIOTHÈQUE ÉCHOUE À INTEROPÉRER AVEC UN AUTRE LOGICIEL, QUEL QU'IL SOIT) MÊME SI LE DIT TITULAIRE DU DROIT D'AUTEUR OU LA PARTIE CONCERNÉE A ÉTÉ AVERTI DE L'ÉVENTUALITÉ DE TELS DOMMAGES.

#### **FIN DES CONDITIONS**

#### **Comment appliquer ces conditions à vos nouvelles Bibliothèques**

Si vous développez une nouvelle bibliothèque et voulez qu'elle soit le plus possible utilisable par le public, nous recommandons d'en faire un logiciel libre que chacun peut redistribuer et changer. Vous pouvez le faire en permettant la redistribution suivant ces termes (ou, éventuellement les termes de la Licence Générale Publique ordinaire). Pour appliquer ces termes, attachez les notices suivantes à la bibliothèque. Le plus sûr est de les ajouter au début de chaque fichier source pour

véhiculer le plus efficacement possible l'absence de toute garantie ; chaque fichier devrait aussi contenir au moins la ligne "copyright"et une indication de l'endroit où se trouve l'avis complet.

> <Une ligne donnant le nom de la bibliothèque et une courte idée de ce qu'elle fait.>

Copyright © <année> <nom de l'auteur>

Cette bibliothèque est un logiciel libre ; vous pouvez la redistribuer et/ou la modifier au titre des clauses de la Licence Publique Générale GNU, telle que publiée par la Free Software Foundation ; soit la version 2.1 de la Licence, ou (à votre discrétion) une version ultérieure quelconque. Cette bibliothèque est distribuée dans l'espoir qu'elle sera utile, mais SANS AUCUNE GARANTIE ; sans même une garantie implicite de COMMERCIABILITÉ ou DE CONFORMITÉ À UNE UTILISATION PARTICULIÈRE. Voir la Licence Publique Générale GNU Limitée pour plus de détails. 

Vous devriez avoir reçu un exemplaire de la Licence Publique Générale GNU Limitée avec cette bibliothèque ; si ce n'est pas le cas, écrivez à la Free Software Foundation Inc., 51 Franklin Street, Fifth Floor, Boston, MA 02110-1301, USA. Ajoutez aussi des informations sur la manière

de vous contacter par courrier électronique et courrier postal. 

Vous devriez aussi obtenir de votre employeur (si vous travaillez en tant que développeur) ou de votre école, si c'est le cas, qu'il (ou elle) signe une "renonciation aux droits d'auteur"concernant la bibliothèque, si nécessaire. Voici un exemple (changez les noms) :

> Yoyodyne, Inc., déclare par la présente renoncer à toute prétention sur les droits d'auteur de la bibliothèque 'Frob'(une bibliothèque destinée à déplier les coudes) écrit par James Random Hacker.

<signature de Ty Coon>, 1er avril 1990 Ty Coon, Président du Vice

Voilà tout ce qui est nécessaire !

# <span id="page-147-0"></span>**Sicherheitshinweise**

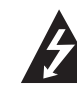

#### **ACHTUNG STROMSCHLAGGEFAHR NICHT ÖFFNEN**

**ACHTUNG:** UM DIE GEFAHR VON STROMSCHLÄGEN ZU VERMEIDEN, DAS GEHÄUSE (BZW. DIE RÜCKSEITE) NICHT ABNEHMEN UND/ODER DAS GERÄT SELBST REPARIEREN. ES BEFINDEN SICH KEINE BAUTEILE IM GERÄT, DIE VOM BENUTZER REPARIERT WERDEN KÖNNEN. REPARATUREN STETS VOM FACHMANN AUSFÜHREN LASSEN.

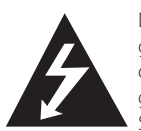

Der Blitz mit der Pfeilspitze im gleichseitigen Dreieck dient dazu, den Benutzer vor unisolierten und gefährlichen spannungsführenden Stellen innerhalb des

Gerätegehäuses zu warnen, an denen die Spannung groß genug ist, um für den Menschen die Gefahr eines Stromschlages zu bergen.

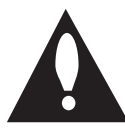

Das Ausrufezeichen im gleichseitigen Dreieck dient dazu, den Benutzer auf wichtige vorhandene Betriebs- und Wartungsanleitungen in der

produktbegleitenden Dokumentation hinzuweisen.

**ACHTUNG:** UM BRANDGEFAHR UND DIE GEFAHR EINES STROMSCHLAGES ZU VERMEIDEN, SETZEN SIE DAS GERÄT WEDER REGEN NOCH SONSTIGER FELICHTIGKEIT ALIS

**HINWEISE ZUR BELÜFTUNG:** Beim Aufstellen des Gerätes müssen zur Belüftung und Wärmeabführung ausreichende Abstände um das Gerät herum eingehalten werden (mindestens 10 cm oben, 10 cm hinten und 10 cm an den Seiten).

**ACHTUNG:** Schlitze und Öffnungen im Gehäuse dienen zur Belüftung, gewährleisten einen ordnungsgemäßen Betrieb des Produktes und schützen das Gerät vor Überhitzung. Zur Vermeidung von Brandgefahr sollten die Belüftungsöffnungen niemals durch Gegenstände (z. B. durch Zeitungen, Tischdecken, Vorhänge) blockiert oder verdeckt werden, und das Gerät sollte nicht auf einem Teppich oder Bett aufgestellt werden.

**Betriebsumgebung:** Temperaturen und Luftfeuchtigkeit während des Betriebs: +5°C bis +35°C, unter 85% RL (Kühlungsöffnungen nicht verdeckt). Dieses Gerät nicht an schlecht belüfteten Orten oder an Orten mit hoher Luftfeuchtigkeit oder direkter Sonneneinstrahlung (oder starker Beleuchtung) verwenden.

# CLASS 1 LASER PRODUCT<br>APPAREIL À LASER DE CLASSE 1

**VORSICHT:** Dieses Produkt ist ein Laser-Produkt der Klasse 1, das in der Sicherheits-Richtlinie für Laser-Produkte, IEC 60825-1: 2007, klassifiziert ist. Um das Gerät richtig zu verwenden, lesen Sie dieses Benutzerhandbuch sorgfältig durch und bewahren Sie es auf. Setzen Sie sich zur Wartung mit einem qualifizierten Servicebetrieb in Verbindung. Durch Bedienungen, Einstellungen oder Verfahren, die in diesem Handbuch nicht erwähnt werden, können gefährliche Strahlungen verursacht werden. Um direkten Kontakt mit dem Laserstrahl zu vermeiden, darf das Gehäuse nicht geöffnet werden. Ansonsten tritt sichtbare Laserstrahlung auf. NIEMALS DIREKT IN DEN LASERSTRAHL BLICKEN.

#### **VORSICHTSHINWEISE zum Netzkabel**

Die meisten Geräte sollten an einen eigenen Stromkreis angeschlossen werden.

D. h. eine separate Steckdose ohne weitere Anschlüsse oder Zweigleitungen, über die ausschließlich dieses Gerät mit Strom versorgt wird. Beachten Sie hierzu die technischen Daten des Gerätes in diesem Benutzerhandbuch. Steckdosen niemals überlasten. Bei überlasteten, lockeren oder beschädigten Steckdosen, Verlängerungskabeln, bei abgenutzten Kabeln oder beschädigter Isolierung besteht die Gefahr von Stromschlägen oder Bränden. Die Gerätekabel sollten regelmäßig überprüft werden. Bei Beschädigungen oder Abnutzungen der Kabel sofort den Netzstecker ziehen und das Kabel von einem qualifizierten Techniker durch ein gleiches Modell austauschen lassen. Das Netzkabel vor mechanischen Beschädigungen, schützen, wie z. B. Verdrehen, Knicken, Eindrücken, Einklemmen in einer Tür oder Darauftreten. Achten Sie besonders auf die Stecker, Steckdosen und den Bereich, an dem das Kabel aus dem Gerät austritt. Ziehen Sie zum Unterbrechen der Stromversorgung den Netzstecker. Achten Sie beim Aufstellen des Gerätes darauf, dass der Netzstecker leicht erreichbar bleibt.

Dieses Gerät besitzt eine tragbare Batterie oder Akku-Batterie.

**Sicherheitshinweise zum Herausnehmen der Batterie aus dem Gerät:** Führen Sie zum Herausnehmen der alten Batterie bzw. des Batteriepakets die Einzelschritte zum Einlegen der Batterie in umgekehrter Reihenfolge durch. Um eine Gefährdung der Umwelt sowie mögliche Gesundheitsgefährdungen von Menschen und Tieren zu vermeiden, sollten Altbatterien in einen geeigneten Behälter einer Sammelstelle gegeben werden. Altbatterien niemals zusammen mit dem Hausmüll entsorgen. Bitte geben Sie Altbatterien an einer kostenlosen Sammelstelle für Batterien und Akku-Batterien ab. Die Batterie keiner extremen Hitze aussetzen, wie z. B. direkter Sonneneinstrahlung, Feuer o. ä.

#### **VORSICHT:**

- Batterien keiner direkten Sonneneinstrahlung aussetzen oder an sehr warmen Orten Aufbewahren, z. B. in einem Fahrzeug oder in der Nähe einer Heizung. Ansonsten könnten die Batterien auslaufen und es besteht die Gefahr von Überhitzung, Explosionen oder Bränden. Zudem werden die Lebensdauer und die Leistung der Batterien verringert.
- Achten Sie auf eine umweltgerechte Entsorgung verbrauchter Batterien und beachten Sie die gesetzlichen Regelungen zur Entsorgung.

**VORSICHT:** Das Gerät darf nicht mit Wasser (Tropfoder Spritzwasser) in Berührung kommen und es sollten keine mit Flüssigkeit gefüllten Behälter auf das Gerät gestellt werden, wie z. B. Vasen.

#### **Hinweise zur Sammlung und Entsorgung von Altgeräten und verbrauchten Batterien**

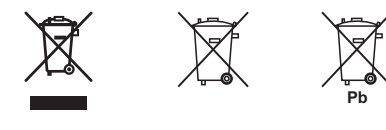

Beispielsymbole für Batterien

Diese Symbole auf den Geräten, Verpackungen und/oder in der beigefügten Literatur weisen darauf hin, dass diese elektrischen und elektronischen Geräte sowie Batterien nicht mit dem normalen Hausmüll entsorgt werden dürfen.

Zur ordnungsgemäßen Weiterverarbeitung, Wiederaufbereitung und zum Recycling sollten Altgeräte und verbrauchte Batterien gemäß den geltenden Richtlinien bei einer vorgesehenen Sammelstelle abgegeben werden.

Durch eine ordnungsgemäße Entsorgung solcher Geräte und Batterien können wertvolle Ressourcen geschont und negative Auswirkungen auf die Gesundheit und die Umwelt vermieden werden.

Weitere Informationen zur Sammlung und Wiederverwertung von Altgeräten und Batterien erhalten Sie bei Ihrer Stadtverwaltung, bei Ihrem Entsorgungsunternehmen oder beim Händler, bei dem Sie das Gerät gekauft haben.

#### **Diese Symbole sind nur in der Europäischen Gemeinschaft gültig.**

#### **Länder außerhalb der Europäischen Gemeinschaft:**

Bitte wenden Sie sich zur ordnungsgemäßen Entsorgung von Altgeräten und verbrauchten Batterien an die jeweilige Stadtverwaltung oder an Ihren Händler.

**Hinweise der Europäischen Union zu schnurlosen Geräten**

**Hiermit erklärt PIONEER, dass diese(s) Produkt(e) die grundlegenden Anforderungen und die sonstigen Bestimmungen der Richtlinien 1999/5/EC, 2004/108/EC, 2006/95/EC und 2009/125/EC erfüllt/erfüllen.**

**Nur in geschlossenen Räumen verwenden**

#### **Erklärung zur HF-Strahlenbelastung**

Dieses Gerät sollte in einem Mindestabstand von 20 cm zwischen Sender und Körper aufgestellt und betrieben werden.

**ACHTUNG:** Zur Vermeidung von Bränden keine off enen Flammen auf das Gerät stellen (z. B. Kerzen).

**ACHTUNG:** *Lesen Sie den folgenden Abschnitt vor dem Einschalten des Gerätes bitte aufmerksam sorgfältig durch.* 

**Die verfügbare Netzspannung kann sich je nach Land unterscheiden. Bitte stellen Sie sicher, dass die verfügbare Stromversorgung am Standort dieses Gerätes den Angaben auf der Rückseite dieses Gerätes entspricht (z. B. 230 V oder 120 V).**

**VORSICHT:** Über den Schalter (<sup>I</sup>) **STANDBY/ ON** wird dieses Gerät nicht vollständig von der Netzstromversorgung getrennt. Da die Hauptstromversorgung des Gerätes über das Netzkabel erfolgt, muss das Kabel zum vollständigen Ausschalten des Gerätes von der Netzsteckdose abgezogen werden. Stellen Sie daher sicher, dass das Gerät so aufgestellt wird, dass das Netzkabel im Notfall schnell von der Netzsteckdose getrennt werden kann. Zur Vermeidung von Brandgefahr sollte das Netzkabel bei längerem Nichtbetrieb des Gerätes von der Netzsteckdose abgezogen werden (zum Beispiel im Urlaub).

**VORSICHT:** Dieses Gerät ist für die Nutzung im Haushalt vorgesehen. Eventuelle Reparaturarbeiten aufgrund des Einsatzes des Gerätes für nicht haushaltsübliche Zwecke (zum Beispiel der Langzeitbetrieb zu geschäftlichen Zwecken in einem Restaurant, in einem Fahrzeug oder auf einem Boot) werden nicht von der Garantie abgedeckt.

#### **Hinweise zum Copyright**

- AACS (Advanced Access Content System) ist ein gültiges System zum Schutz von Inhalten für das Blu-ray-Disc-Format, ähnlich CSS (Content Scramble System) für das DVD-Format. Für z. B. die Wiedergabe oder den analogen Signalausgang bei AACS-geschützten Inhalten können bestimmte Einschränkungen festgelegt werden. Die Bedienung und die Einschränkungen dieses Gerätes können je nach Kaufdatum verschieden sein, da solche AACS-Einschränkungen auch nach der Herstellung des Gerätes übernommen und/oder geändert werden können.
- y Des Weiteren wird das BD-ROM-Zeichen und BD+ mit bestimmten Einschränkungen als zusätzlicher Schutz der Inhalte für das Bluray-Disc-Format verwendet, einschließlich Wiedergabeeinschränkungen für BD-ROM-Zeichen und/oder BD+ geschützte Inhalte. Weitere Informationen zu AACS, zum BD-ROM-Zeichen, BD+ oder zu diesem Gerät erhalten Sie bei einem zugelassenen Kundendienst-Center.
- Viele BD-ROM-/DVD-Discs sind mit einem Kopierschutz versehen. Der Player sollte aus diesem Grund stets direkt am Fernseher angeschlossen werden, und nicht über einen Videorekorder. Beim Anschluss über einen Videorekorder kann das Bild kopiergeschützter Discs verzerrt dargestellt werden.
- Dieses Produkt verfügt über ein Copyrightschutzsystem, das durch US-Patente und anderer geistiger Eigentumsrechte der Rovi Corporation geschützt ist. Reverse-Engineering oder Zerlegung sind verboten.
- Laut Urheberrecht in den USA und anderen Ländern wird die unerlaubte Aufnahme, Verwendung, Vorführung, der Vertrieb oder die Überarbeitung von Fernsehprogrammen, Videobändern, BD-ROM-Discs, DVDs, CDs und anderen Datenträgern zivil- und/oder strafrechtlich verfolgt.

#### **Wichtige Hinweise zur TV-Farbnorm**

Die Farbnorm dieses Players richtet sich nach der gerade wiedergegebenen Disc.

Wird auf diesem Player z. B. eine in der NTSC-Farbnorm aufgenommene Disc wiedergegeben, wird das Bild als NTSC-Signal ausgegeben.

Nur Multinorm-Farbfernseher können sämtliche Bildsignale dieses Players anzeigen.

- y Falls Sie einen Fernseher mit PAL-Farbnorm besitzen, wird das Bild bei der Wiedergabe von Discs oder Videofilmen im NTSC-Format verzerrt angezeigt.
- Dieser Multinorm-Farbfernseher ändert die Farbnorm je nach Eingangssignal automatisch. Falls die Farbnorm nicht automatisch eingestellt wird, schalten Sie das Gerät aus und wieder ein, um das normale Fernsehbild anzuzeigen.
- Auch wenn eine in der NTSC-Farbnorm aufgenommene Disc störungsfrei auf dem Fernsehgerät angezeigt wird, wird diese Disc möglicherweise nicht korrekt mit dem Rekorder beschrieben.

# **Inhaltsverzeichnis**

#### **1 Erste Schritte**

- [2 Sicherheitshinweise](#page-147-0)
- 8 Einführung
- 8 Spielbare Discs und in dieser [Bedienungsanleitung](#page-153-0) verwendete Symbole
- 9 Info über das Symbol " $Q$ " auf dem [Bildschirm](#page-154-0)
- 10 Mitgeliefertes Zubehör
- 10 [Lautsprecherzubehör](#page-155-0) (S-BD707T)
- 10 Lautsprecherzubehör (S-BD707SW)
- 10 Lautsprecherzubehör (S-BD303)
- 11 [Dateivoraussetzungen](#page-156-0)
- 12 AVCHD [\(Advanced](#page-157-0) Video Codec High Definition)
- 12 Über DLNA
- 13 Besondere [Systemanforderungen](#page-158-0)
- 13 Ländercode
- 13 Hinweise zur Kompatibilität
- [14 Fernbedienung](#page-159-0)
- 15 Vorderes Bedienfeld
- [15 Rückseite](#page-160-0)

### **2 Anschlüsse**

- 16 Montage der Lautsprecher
- 16 [Lautsprechereinstellungen](#page-161-0) BCS-717
- 18 [Lautsprechereinstellungen](#page-163-0) BCS-313
- 19 Wandmontage des Mittel-Lautsprechers
- 19 Vor der Montage
- 19 Zusätzliche Hinweise zum Standort der Lautsprecher
- [20 Aufstellen](#page-165-0) des Systems
- 21 Anschluss an einen Fernseher
- 21 [HDMI-Anschluss](#page-166-0)
- 22 [ARC-Funktion](#page-167-0) (Audio Return) Channel)
- 23 [Component-Video-Anschluss](#page-168-0)
- 23 Video-Anschluss
- 24 Einstellung der Auflösung
- [24 Antennenanschluss](#page-169-0)
- 25 Anschluss von Zusatzgeräten
- 25 [AUX-Anschluss](#page-170-0)
- 25 PORTABLE IN-Anschluss
- 26 OPTICAL [IN-Anschluss](#page-171-0)
- 26 HDMI IN 1/2-Anschluss
- 27 Verbindung mit dem Heimnetzwerk
- 27 [Kabel-Netzwerkverbindung](#page-172-0)
- 28 [Kabel-Netzwerkeinstellungen](#page-173-0)
- 29 Wireless-Netzwerkverbindung
- 29 [Wireless-Netzwerkeinstellungen](#page-174-0)
- [32 Anschluss](#page-177-0) eines USB-Gerätes
- 32 Inhalte auf dem USB-Gerät wiedergeben

#### **3 Systemeinstellungen**

- 33 Einstellungen
- 33 [Setup-Einstellungen](#page-178-0) vornehmen
- 33 Das Menü [ANZEIGE]
- 35 Das Menü [\[SPRACHE\]](#page-180-0)
- 35 Das Menü [AUDIO]
- 36 Das Menü [\[SPERRE\]](#page-181-0)
- 37 Das Menü [\[NETZWERK\]](#page-182-0)
- 38 Das Menü [\[WEITERE\]](#page-183-0)
- [39 Klangeffekte](#page-184-0)

#### **4 Bedienung**

- [40 Normale](#page-185-0) Wiedergabe
- 40 Bedienungen im Menü [Hauptmenü]
- 40 Discs wiedergeben
- 40 Wiedergabe einer Datei auf einer Disc/einem USB-Gerät
- 41 Wiedergabe von Blu-ray 3D-Discs
- 41 [BD-Live™-Discs](#page-186-0) anschauen
- 42 Wiedergabe einer Datei auf einem [Netzwerk-Server](#page-187-0)
- 43 [Grundfunktionen](#page-188-0) für Video- und Audio-Inhalte
- 43 Grundfunktionen für Foto-Inhalte
- 43 Bedienungen im Disc-Menü
- 44 [Wiedergabe](#page-189-0) fortsetzen
- 45 Erweiterte Wiedergabe
- 45 Wiederholte Wiedergabe
- 45 [Abschnittswiederholung](#page-190-0)
- 45 Wiedergabebild vergrößern
- 46 [Markensuche](#page-191-0)
- 46 [Bedienungen](#page-191-0) im Suchmenü
- 47 Auswahl der [Untertiteldatei](#page-192-0)
- 47 Merken der letzten Szene
- 48 Funktionen während der [Fotoanzeige](#page-193-0)
- 48 Während der Diashow Musik hören
- [49 Bildschirmmenü](#page-194-0)
- 49 Anzeige der Informationen zum Inhalt auf dem Bildschirm
- 50 Wiedergabe ab einer gewählten **Zeitposition**
- 50 Tonkanal wechseln
- 50 Auswahl der [Untertitelsprache](#page-195-0)
- 50 Anzeige verschiedener Kamerawinkel
- 51 Ändern des TV-Bildformats
- 51 Zeichensatz für Untertitel ändern
- 51 [Anzeigemodus](#page-196-0) einstellen
- [52 Audio-CD](#page-197-0) kopieren
- [53 Wiedergabe](#page-198-0) von einem iPod
- 53 iPod-Inhalte auf dem Bildschirm anzeigen
- 54 Bedienung des iPod im [iPod-Modus](#page-199-0)
- [55 Radiobetrieb](#page-200-0)
- 55 Speichern von Radiosendern
- 55 Einen gespeicherten Sender löschen
- 55 Alle gespeicherten Sender löschen
- 55 Schlechten UKW-Empfang verbessern
- 55 Siehe die Hinweise über Radiosender
- 56 Verwendung der [Online-Funktionen](#page-201-0)

### **5 Störungsbehebung**

- [57 Störungsbehebung](#page-202-0)
- 57 Allgemein
- 58 [Netzwerk](#page-203-0)
- 59 Bild
- 59 Ton
- 59 [Updates](#page-204-0)

#### **6 Anhang**

- [60 Bedienung](#page-205-0) eines Fernsehgerätes über die mitgelieferte Fernbedienung 60 – Fernbedienung zur Bedienung Ihres
- Fernsehgerätes einstellen
- 61 Liste der [Ländercodes](#page-206-0)
- 62 Liste der [Sprachcodes](#page-207-0)
- [63 Marken](#page-208-0) und Lizenzen
- [65 Video-Ausgabeauflösung](#page-210-0)
- [66 Technische](#page-211-0) Daten
- [69 Wartung](#page-214-0)
- 69 Handhabung des Gerätes
- 69 Hinweise zu Discs
- 70 Wichtige Informationen zu [Netzwerkdiensten](#page-215-0)
- 70 Hinweis zur Software-Lizenz

**6**

# <span id="page-153-0"></span>**Einführung**

# **Spielbare Discs und in dieser Bedienungsanleitung verwendete Symbole**

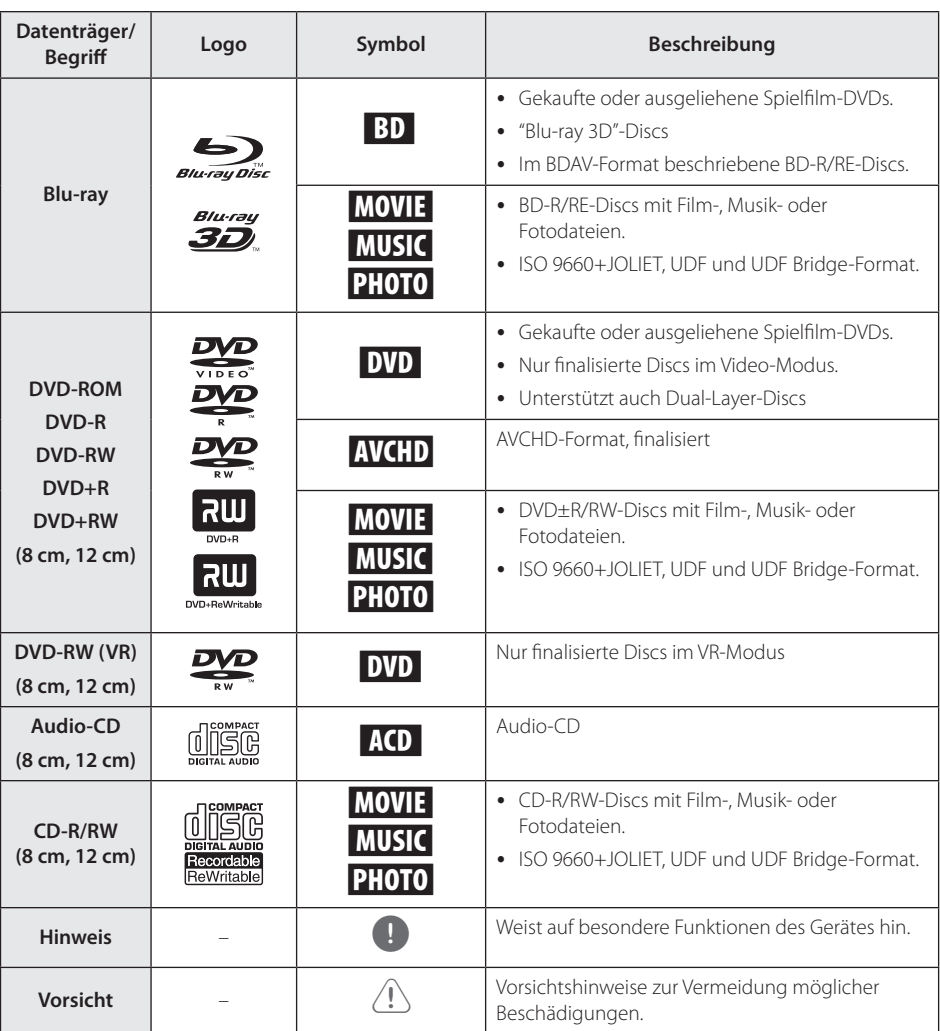

- <span id="page-154-0"></span>• Einige CD-R-/RW- (bzw. DVD+R-/RW-) Discs können, abhängig vom verwendeten Aufnahmegerät oder der CD-R-/RW-Disc (bzw. DVD±R-/RW-Disc) selbst, mit diesem Gerät u. U. nicht abgespielt werden.
- Abhängig von der Aufnahmesoftware und der Finalisierung können einige beschriebene Discs (CD-R/RW, DVD±R/ RW oder BD-R/RE) nicht wiedergegeben werden.
- Mit einem PC oder einem DVD- oder CD-Rekorder beschriebene BD-R/RE, DVD±R/ RW und CD-R/RW-Discs können u. U. nicht abgespielt werden, falls die Disc beschädigt oder verschmutzt ist oder die Linse des Players verschmutzt oder kondensiert ist.
- Falls eine Disc mit einem PC beschrieben wird, auch in einem kompatiblen Aufnahmeformat, können einige Discs auf Grund der Einstellungen in der Brennsoftware nicht wiedergegeben werden. (Genauere Informationen hierzu erhalten Sie beim Hersteller der Brennsoftware.)
- Für eine optimale Wiedergabequalität müssen Discs und Aufnahmen bestimmte technische Voraussetzungen erfüllen.
- Bereits bespielte DVDs erfüllen diese Voraussetzungen automatisch. Beschriebene Discs können in einer Vielzahl verschiedener Formate vorliegen (einschließlich CD-R-Discs mit MP3- oder WMA-Dateien). Diese Formate müssen zur Wiedergabe-Kompatibilität bestimmte Voraussetzungen erfüllen.
- Der Kunde sollte beachten, dass für das Herunterladen von MP3-/WMA-Dateien sowie Musikdateien aus dem Internet eine Genehmigung erforderlich ist. Unser Unternehmen erteilt solche Genehmigungen nicht. Diese sollten immer vom Urheber selbst eingeholt werden.
- Die Einstellung zur Disc-Formatierung muss auf [Mastered] eingestellt werden, damit wiederbeschreibbare Discs nach der Formatierung mit Playern kompatibel sind. Discs, die mit dem Live File System formatiert wurden, können nicht auf einem Player wiedergegeben werden. (Mastered/ Live File System: Disc-Formatierungssystem unter Windows Vista® und Windows 7®)
- BDXL wird nicht unterstützt.

# Hinweis **Info über das Symbol "** $Q$ " auf **dem Bildschirm**

Während des Betriebs erscheint auf dem Fernsehbildschirm u. U. das Symbol "Ø" und zeigt an, dass die im Benutzerhandbuch erläuterte Funktion für diese Disc nicht verfügbar ist.

<span id="page-155-0"></span>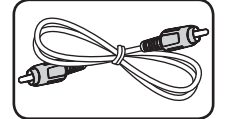

Videokabel (1) Fernbedienung (1)

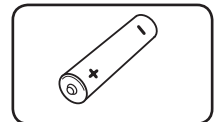

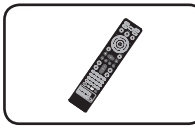

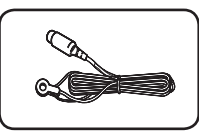

Batterien (1) UKW-Antenne (1)

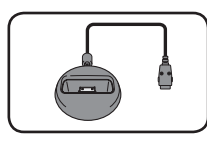

iPod-Dock (1)

### **Lautsprecherzubehör (S-BD707T)**

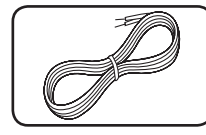

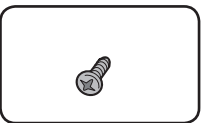

Farbig markierte Lautsprecherkabel (5)

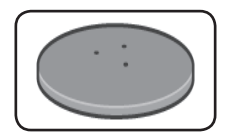

Lautsprecherständer-Basis (4)

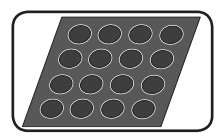

Mittelgroße rutschfeste Unterlagen (1)

Schrauben (12)

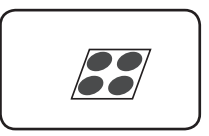

Kleine rutschfeste Unterlagen (1)

# **Lautsprecherzubehör (S-BD707SW)**

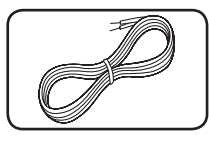

Lautsprecherkabel (1) große rutschfeste

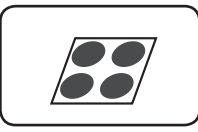

Unterlagen (1)

# **Lautsprecherzubehör (S-BD303)**

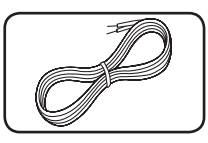

Farbig markierte Lautsprecherkabel (6)

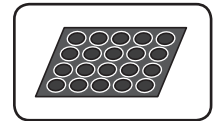

Kleine rutschfeste Unterlagen (1)

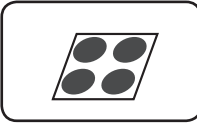

Große rutschfeste Unterlagen (1)

# <span id="page-156-0"></span>**Dateivoraussetzungen**

### **Filmdateien**

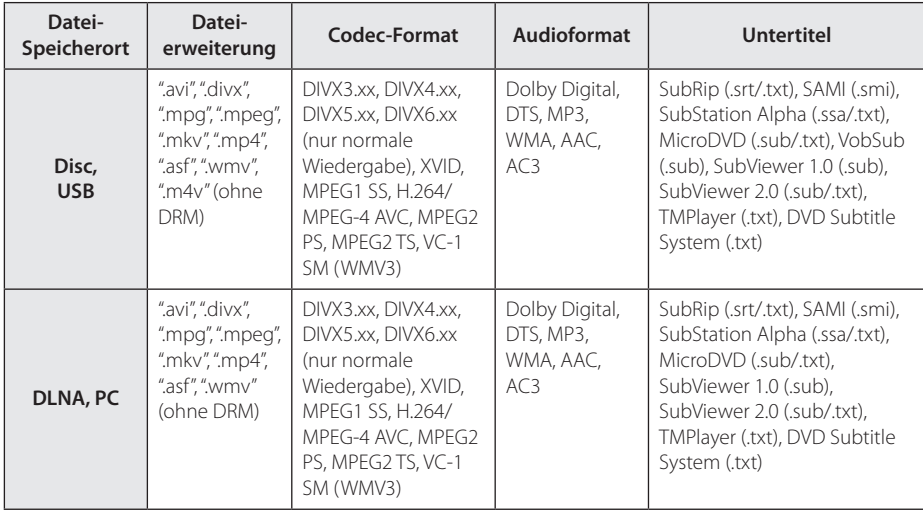

### **Musikdateien**

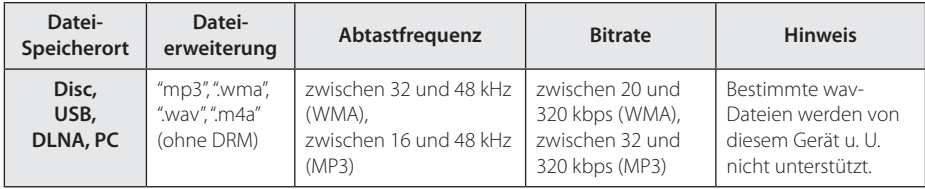

### **Fotodateien**

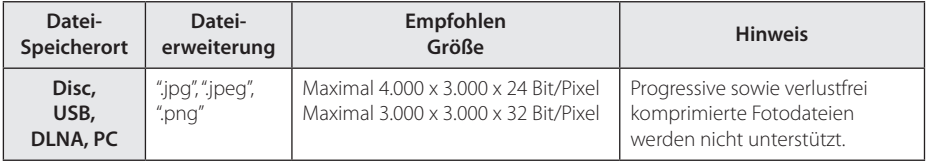

- <span id="page-157-0"></span>• Der Dateiname darf maximal 180 Zeichen lang sein.
- Maximale Anzahl Dateien/Ordner: 2000 (Gesamtanzahl der Dateien und Ordner)
- Je nach Größe und Anzahl der Dateien kann das Lesen der Disc einige Minuten dauern.
- Je nach Server gelten verschiedene Dateikompatibilitäten.
- Die auf Seite 11 angegebenen Dateianforderungen sind u. U. nicht immer kompatibel. Je nach den Dateimerkmalen und Fähigkeiten des Medien-Servers gelten möglicherweise verschiedene Einschränkungen.
- Die Wiedergabe von Untertiteldateien wird auf diesem Player nicht unterstützt.
- Dateien auf einem Wechseldatenträger wie einem USB- oder DVD-Laufwerk am Medien-Server werden u. U. nicht korrekt freigegeben.
- Mit diesem Gerät können keine ID3-Tags einer MP3-Datei angezeigt werden.
- Die Gesamt-Wiedergabedauer einer Audiodatei wird für VBR-Dateien u. U. nicht exakt auf dem Bildschirm angezeigt.
- HD-Filmdateien auf einer CD oder einem USB 1.0/1.1-Gerät werden u. U. nicht störungsfrei wiedergegeben. Zur Wiedergabe von HD-Filmdateien werden Blu-ray-Disc-, DVD- oder USB 2.0-Datenträger empfohlen.
- Dieser Player unterstützt die Profile H.264/MPEG-4 AVC Main, High bei Stufe 4.1. Bei Dateien mit höherer Stufe wird eine Warnmeldung auf dem Bildschirm eingeblendet.
- Mit diesem Player können keine mit GMC\*<sup>1</sup> oder Qpel\* <sup>2</sup> aufgenommenen Dateien wiedergegeben werden.
	- \*1 GMC Global Motion Compensation
	- \*2 Qpel Quarter pixel

# Hinweis **AVCHD (Advanced Video Codec High Definition)**

- Mit diesem Player können Discs im AVCHD-Format wiedergegeben werden. Diese Discs werden normalerweise zur Aufzeichnung mit Camcordern eingesetzt.
- Beim AVCHD-Format handelt es sich um ein hochauflösendes digitales Videokameraformat.
- Das Format MPEG-4 AVC/H.264 ermöglicht eine effizientere Komprimierung von Bildern als mit einem konventionellen Format zur Bildkomprimierung.
- Mit diesem Player können AVCHD-Discs im Format"x.v.Colour"wiedergegeben werden.
- Je nach Zustand der Aufnahme können bestimmte Discs im AVCHD-Format u. U. nicht wiedergegeben werden.
- Discs im AVCHD-Format müssen finalisiert werden.
- y "x.v.Colour"ermöglicht eine größere Farbvielfalt als normale DVD-Camcorder-Discs.

# **Über DLNA**

Dieser Player ist ein DLNA-zertifizierter digitaler Medien-Player, mit dem Film-, Fotound Musikinhalte über einen DLNAkompatiblen digitalen Medien-Server (PC und Unterhaltungselektronik) angezeigt und wiedergegeben werden können.

Bei der Digital Living Network Alliance (DLNA) handelt es sich um eine branchenübergreifende Organisation für Unterhaltungselektronik, die Computerbranche und Unternehmen für tragbare Geräte. Digital Living ermöglicht dem Verbraucher die einfache gemeinsame Nutzung digitaler Medien über ein Heimnetzwerk.

Das Logo der DLNA-Zertifizierung kennzeichnet alle Produkte, die dem DLNA Interoperability Guidelines entsprechen. Dieses Gerät erfüllt die DLNA Interoperability Guidelines v1.5.

Bei der Verbindung eines PCs mit DLNA-Server-Software oder einen anderen DLNA-kompatiblen Gerätes mit diesem Player müssen u. U. einige Einstellungen der Software oder anderer Geräte vorgenommen werden. Weitere Information finden Sie in der Bedienungsanleitung der jeweiligen

Software bzw. des Gerätes.

# <span id="page-158-0"></span>**Besondere Systemanforderungen**

Für hochauflösende Video-Wiedergabe:

- High Definition-Anzeigegerät mit COMPONENToder HDMI-Eingangsbuchsen.
- BD-ROM-Disc mit hochauflösendem Inhalt.
- y Für bestimmte Inhalte ist ein HDMI- oder HDCP-fähiger DVI-Eingang am Anzeigegerät erforderlich (wie von den Disc-Autoren festgelegt).

Zur Wiedergabe von Dateien in einem freigegebenen Ordners eines PCs über das Heimnetzwerk sind folgende Voraussetzungen erforderlich.

- Windows® XP (Service-Pack 2 oder höher), Windows Vista® (kein Service-Pack erforderlich) Windows 7® (kein Service-Pack erforderlich)
- 1,2 GHz Intel® Pentium® III- oder AMD Sempron™ 2200+-Prozessoren
- Netzwerkumgebung: 100 Mb Ethernet, WLAN (IEEE 802.11a/b/g/n)
- y Es müssen mehr als 1 Ordner auf dem PC freigegeben werden. Weitere Hinweise zur Dateifreigabe finden Sie über den Link zu Ihrem Betriebssystem.

# **Ländercode**

Der Ländercode dieses Players ist auf der Geräterückseite aufgedruckt. Es können nur BD-ROM- oder DVD-Discs mit diesem Ländercode oder mit dem Ländercode "ALLE"wiedergegeben werden.

# **Hinweise zur Kompatibilität**

- Da es sich bei BD-ROM-Discs um ein neues Format handelt, können Probleme mit bestimmten Discs, digitalen Anschlüssen und andere Kompatibilitätsprobleme auftreten. Bei Problemen mit der Kompatibilität wenden Sie sich bitte an ein zugelassenes Kundendienst-Center.
- Mit diesem Gerät werden Funktionen wie Bildim-Bild, zweiter Tonkanal oder virtuelle Pakete für BD-ROM-Inhalte ermöglicht, die BONUSVIEW (BD-ROM Version 2 Profil 1 Version 1.1/Final Standard Profile) unterstützen. Für Discs, die die Bild-im-Bild-Funktion unterstützen, kann ein zweites Videobild angezeigt und eine zweite Tonspur wiedergegeben werden. Hinweise zu dieser Wiedergabeart finden Sie in der Anleitung zur jeweiligen Disc.
- Zur Darstellung von hochauflösenden Inhalten und hochkonvertierten Standard-DVDs ist möglicherweise ein HDMI-fähiger Eingang oder ein HDCP-fähiger DVI-Eingang am Anzeigegerät erforderlich.
- Bei einigen BD-ROM- und DVD-Discs sind bestimmte Funktionsbefehle oder Merkmale u. U. nicht verfügbar.
- Bei Verwendung des HDMI-Anschlusses für den Audioausgang des Gerätes wird für Dolby TrueHD, Dolby Digital Plus und DTS-HD maximal 5.1-Kanalton unterstützt.
- y Mit Hilfe eines USB-Gerätes können bestimmte Disc-Information gespeichert werden, einschließlich heruntergeladener Online-Inhalte. Durch die verwendete Disc wird festgelegt, wie lange diese Informationen gespeichert werden.

# <span id="page-159-0"></span>**Fernbedienung**

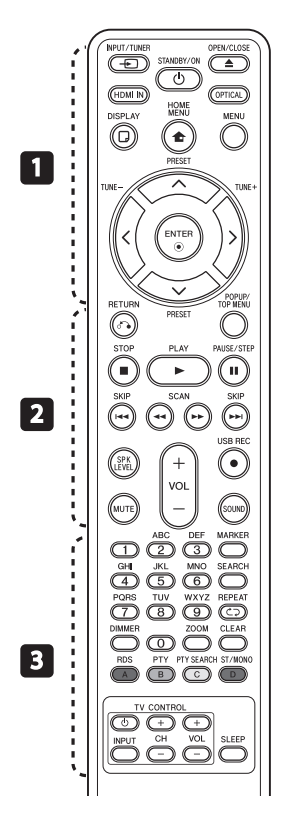

#### **Einlegen der Batterien**

Nehmen Sie die Batterieklappe von der Rückseite der Fernbedienung ab und legen Sie eine R03-Batterie (Größe AAA) mit der richtigen Polung  $\bigoplus$  und  $\bullet$  ein.

#### • • • • • • • • • a• •

P**INPUT/TUNER**: Ändern des Eingangsmodus.

1 **(STANDBY/ON):** Player einund ausschalten.

B **OPEN/CLOSE:** Disc-Fach öffnen und schließen.

**HDMI IN**: Eingangsmodus auf HDMI IN direkt einstellen.

**OPTICAL:** Eingangsmodus auf optisch direkt einstellen.

**DISPLAY: Bildschirmmenü** ein-/ausblenden.

**n** HOME MENU: [Hauptmenü] ein-/ausblenden.

**MENU:** Disc-Menü aufrufen.

**Pfeiltasten:** Option in einem Menü auswählen.

b **ENTER:** Menüauswahl übernehmen.

**TUNE (+/-):** Einen gewünschten Radiosender einstellen.

**PRESET (** $\Lambda$  **/ V)**: Auswahl eines Radiosenders.

• • • • • • • • • • **2** • • • • • • •

 $\sum$  **RETURN:** Menü verlassen bzw. Wiedergabe fortsetzen. Die Funktion Wiedergabe fortsetzen ist bei bestimmten BD-ROM-Discs u. U. nicht möglich.

**POPUP/ TOP MENU:** DVD-Titelmenü bzw. BD-ROM-Kontextmenü aufrufen, falls vorhanden.

**STOP:** Wiedergabe anhalten.

**PLAY:** Wiedergabe starten.

M **PAUSE/STEP:** Wiedergabe unterbrechen.

**K44/MM SKIP:** Zur/zum nächsten bzw. vorherigen Datei/ Track/Kapitel springen.

**<4/>
SCAN:** Suchlauf zurück oder vor.

**SPK LEVEL:** Einstellung der Lautstärke des gewünschten Lautsprechers.

X **USB REC**: Aufnahme einer Audio-CD.

**MUTE:** Gerät stummschalten.

**SOUND:** Auswahl eines Klangmodus.

**VOL +/- :** Einstellen der Lautstärke.

• • • • • • • • • 8 • • • • • • • •

**Nummerntasten 0-9:** Auswahl einer Aufzählungsoption eines Menüs oder Eingabe von Zeichen über das Keypad.

**MARKER:** Während der Wiedergabe einen Punkt markieren.

**SEARCH:** Suchmenü ein-/ ausblenden.

**CD REPEAT:** Gewünschten Abschnitt oder Sequenz wiederholen.

**DIMMER**: Beleuchtung des Gerätes dimmen.

**ZOOM:** Menü Zoom aufrufen.

**CLEAR:** Eine Marke im Suchmenü löschen bzw. eine Ziffer bei der Kennworteingabe löschen.

**Farbtasten (A, B, C, D):** Navigation in den Menüs.

- **Taste A (RDS)**: Radio-Daten-System.

- **Taste B (PTY)**: Programmartkennung einer RDS-Sendung anzeigen.

- **Taste C (PTY SEARCH)**: Programmart suchen.

- **Taste D**: Auswahl Mono/Stereo im UKW-Modus.

**TV-Bedienungstasten:** Siehe Seite 60.

**SLEEP**: Einstellen einer Zeitdauer nach der das Gerät ausgeschaltet wird.

# <span id="page-160-0"></span>**Vorderes Bedienfeld**

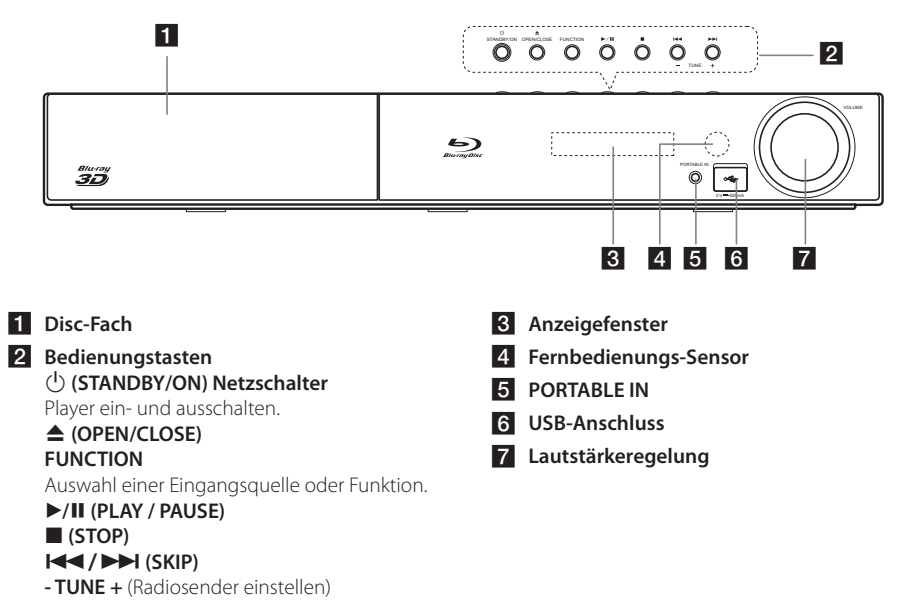

# **Rückseite**

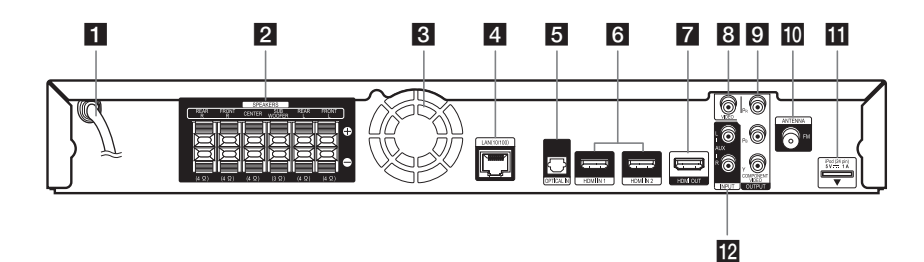

- **Netzkabel**
- **2** Lautsprecheranschlüsse
- **3** Kühlungslüfter
- d **LAN-Anschluss**
- **E** OPTICAL IN
- f **HDMI IN 1/2**
- **F2** HDMI OUT
- **8** VIDEO OUT
- **COMPONENT VIDEO (Y P<sub>B</sub> P<sub>R</sub>) OUTPUT (PROGRESSIVE SCAN)**
- **10** Antennenanschluss
- **iPod** (24-polig) Anschluss eines iPod-Dock.
- l **AUX (L/R) INPUT**

# <span id="page-161-0"></span>**Montage der Lautsprecher**

### **Lautsprechereinstellungen BCS-717**

#### **Vorbereitung der Lautsprecher**

1. Befestigen Sie die rutschfesten Unterlagen an den Standfüßen der Lautsprecher, des Subwoofers und des Mittel-Lautsprechers.

#### **Für Lautsprecherstandfüße:**

Befestigen Sie mit den enthaltenen Klebestreifen vier mittelgroße Unterlagen an jedem Lautsprecherstandfuß (Unterseite).

# Unterlagen mittelgroße rutschfeste middle non-skid pads large non-skid pads

#### **Für Subwoofer:**

Befestigen Sie mit den enthaltenen Klebestreifen vier große Unterlagen am Standfuß des Subwoofers.

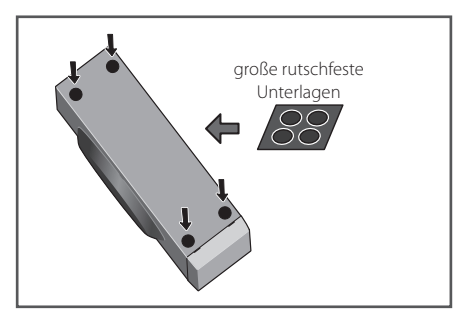

#### **Für Mittel-Lautsprecher:**

Befestigen Sie mit den enthaltenen Klebestreifen vier kleine Unterlagen am Standfuß des Mittel-Lautsprechers.

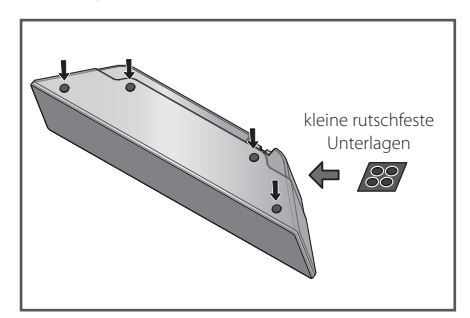

2. Montieren Sie die Lautsprecherstandfüße mit den enthaltenen Schrauben an den Ständern.

Positionen, wie in der folgenden Abbildung Setzen Sie den Ständer auf den Standfuß und zeigen. befestigen Sie die kleinen Schrauben an den gezeigt. Die Lautsprecher sollten in Richtung des Standfußes des gleichschenkligen Dreiecks

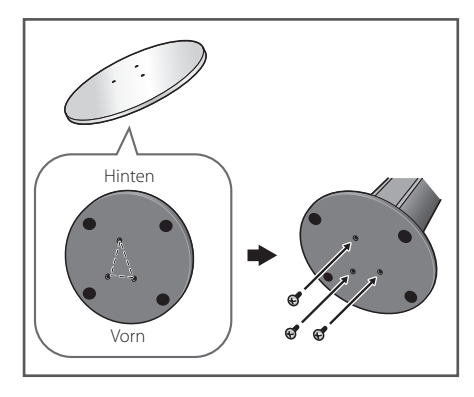

3. Schließen Sie die Kabel am Player an.

Schließen Sie den weißen Stecker des grauen Kabels an den Anschluss (+) und den anderen Stecker an den Anschluss (–) an. Um die Kabel am Player anzuschließen, drücken Sie jeweils auf eine der Anschlussklemmen auf der Rückseite, so dass sich die Anschlüsse öffnen. Führen Sie das jeweilige Kabel ein und lassen Sie die Anschlussklemme wieder los.

large non-skid pads

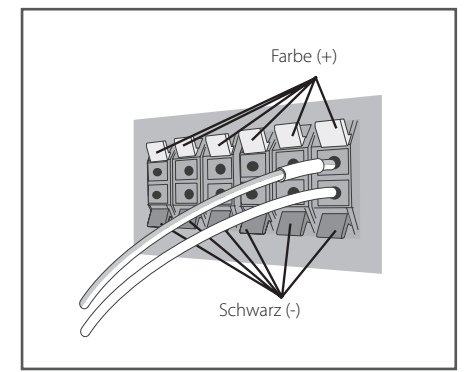

## $\sqrt{N}$  Vorsicht.

- Es sollten ausschließlich die im Lieferumfang dieses Systems enthaltenen Lautsprecher angeschlossen werden.
- Die enthaltenen Lautsprecher sollten nur an den Verstärker dieses Systems angeschlossen werden. Beim Anschluss an einen anderen Verstärker besteht die Gefahr von Fehlfunktionen oder Bränden.  $\overline{\phantom{a}}$
- | Bitte schließen Sie das Lautsprecherkabel des Subwoofers (pink) an den orangefarbenen Anschluss des Players an.
- **An diesen Lautsprecheranschlüssen kann** 10 mm Zur Vermeidung von Stromschlägen 5 mm to 7 mm | abgezogen werden. **GEFÄHRLICHE SPANNUNG** anliegen. beim Anschluss oder Trennen der Lautsprecherkabel sollte das Netzkabel vor dem Berühren nicht isolierter Bauteile

## Surround-Lautsprecher **Montage der vorderen und der**

durch die Kunststoffklemmen hindurch (überprüfen Befestigen Sie die vorderen und die Surround-Lautsprecher mit der enthaltenen Kunststoffklemme. Befestigen Sie zwei Schraubhaken in der Wand hinter dem Lautsprecher. Führen Sie zur Stabilisierung des Lautsprechen: Tamen sie Ear Stabilisierung des Sie, ob das gesamte Gewicht des Lautsprechers getragen werden kann). Prüfen Sie nach der Montage, ob der Lautsprecher fest sitzt.

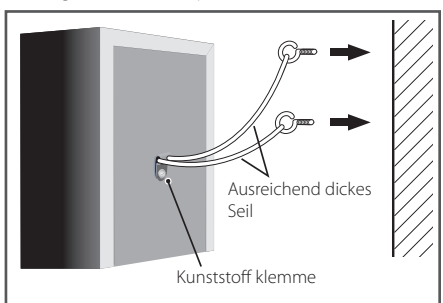

### $\sqrt{N}$  Vorsicht  $\overline{N}$

• Bei der Kunststoffklemme handelt es sich um kein Befestigungselement, d. h. der Lautsprecher sollte nicht allein an der Klemme befestigt von der Wand hängen. Zur Stabilisierung des Lautsprechers muss ein Seil verwendet werden.

Plastic catch

- Pioneer übernimmt keine Haftung für Verluste oder Schäden jeglicher Art, die auf einen unsachgemäßen Zusammenbau, eine unsachgemäße Montage, eine unzureichende Tragfähigkeit der Montageorte, eine missbräuchliche Verwendung oder Naturkatastrophen zurückzuführen sind.
- Achten Sie beim Aufstellen darauf, dass das Gerät fest steht und vermeiden Sie möglichst Standorte, an denen das Gerät im Falle einer Naturkatastrophe (z. B. bei einem Erdbeben) herunterfallen und Verletzungen verursachen könnte.
- Den großen Lautsprecher auf dem Lautsprecherstandfuß nicht anstoßen oder Vibrationen aussetzen. Der Lautsprecher könnte herunterfallen und beschädigt werden oder Verletzungen verursachen. Achten Sie insbesondere auf Kinder.

# <span id="page-163-0"></span>**Lautsprechereinstellungen BCS-313**

#### **Vorbereitung der Lautsprecher**

1. Befestigen Sie die rutschfesten Unterlagen an den Lautsprecherstandfüßen.

#### **Für Lautsprecher:**

Befestigen Sie mit den enthaltenen Klebestreifen vier kleinen Unterlagen an jedem Lautsprecher (Unterseite).

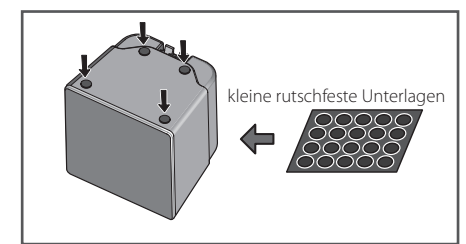

#### Für Subwoofer:

Befestigen Sie mit den enthaltenen *For subwoofer:* Klebestreifen vier große Unterlagen am Standfuß des Subwoofers.

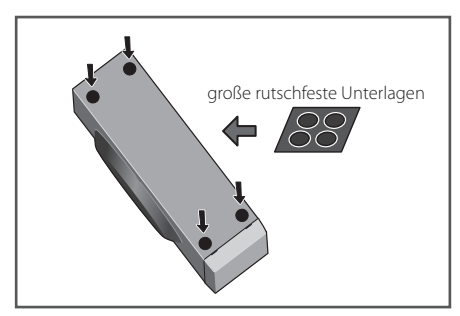

#### **Für Mittel-Lautsprecher:**

Befestigen Sie mit den enthaltenen Klebestreifen vier kleine Unterlagen am Standfuß des Mittel-Lautsprechers.

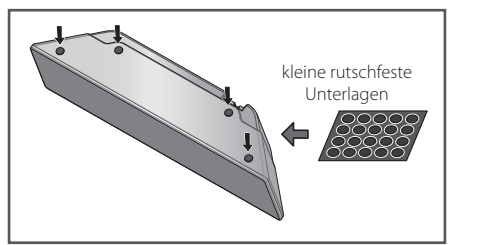

- 2. Schließen Sie die Kabel am Player an.
	- Schließen Sie den weißen Stecker des grauen am Player anzuschließen, drücken Sie jeweils auf Kabels an den Anschluss (+) und den anderen Stecker an den Anschluss (–) an. Um die Kabel eine der Anschlussklemmen auf der Rückseite, so dass sich die Anschlüsse öffnen. Führen Sie das jeweilige Kabel ein und lassen Sie die Anschlussklemme wieder los.

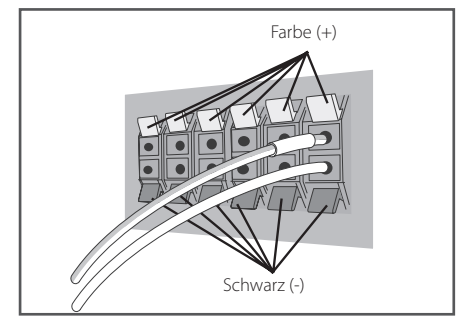

#### >Vorsicht

- Es sollten ausschließlich die im Lieferumfang dieses Systems enthaltenen Lautsprecher angeschlossen werden.
- Die enthaltenen Lautsprecher sollten nur an den Verstärker dieses Systems angeschlossen werden. Beim Anschluss an einen anderen Verstärker besteht die Gefahr von Fehlfunktionen oder Bränden.
- Bitte schließen Sie das Lautsprecherkabel des Subwoofers (pink) an den orangefarbenen Anschluss des Players an.
- An diesen Lautsprecheranschlüssen kann **GEFÄHRLICHE SPANNUNG** anliegen. Zur Vermeidung von Stromschlägen beim Anschluss oder Trennen der Lautsprecherkabel sollte das Netzkabel vor dem Berühren nicht isolierter Bauteile abgezogen werden.

# <span id="page-164-0"></span>**Wandmontage des Mittel-Lautsprechers**

Der Mittel-Lautsprecher besitzt eine Montageöffnung, mit der der Lautsprecher an der Wand montiert werden kann.

# **Vor der Montage**

Das Lautsprechersystem ist sehr schwer. Das Gewicht kann zu einer Lockerung der Schrauben führen, und die Wand muss das Gewicht der Lautsprecher tragen können. Ansonsten könnten die Lautsprecher herunterfallen. Die Wand muss über eine ausreichende Stärke verfügen, so dass das Gesamtgewicht der Lautsprecher getragen werden kann. Nicht an Wänden aus Sperrholz oder weichem Material befestigen.

Die Montageschrauben sind nicht im Lieferumfang enthalten. Verwenden Sie Schrauben, die für die Beschaffenheit und Tragfähigkeit der Wand geeignet sind.

### >Vorsicht

- Falls Sie die Beschaffenheit und Tragfähigkeit Ihrer Wand nicht einschätzen können, ziehen Sie einen Fachmann zu Rate.
- Pioneer übernimmt keine Haftung für Unfälle oder Schäden, die auf eine unsachgemäße Montage zurückzuführen sind.

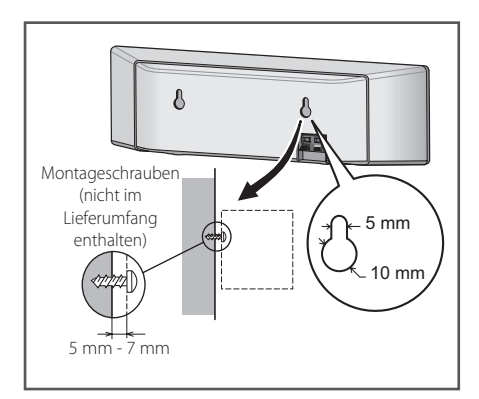

# **Zusätzliche Hinweise zum Standort der Lautsprecher**

und rechts in gleichem Abstand zum Fernsehgerät Stellen Sie die vorderen Haupt-Lautsprecher links auf.

#### **Vorsichtshinweise:**

Lautsprecheranschlüsse eingeführt werden. Blanke Lautsprecherkabel müssen zusammengedreht und vollständig in die Sollten die blanken Lautsprecherkabel die Systemrückseite berühren, wird möglicherweise die Sicherheitsvorrichtung des Systems ausgelöst und das System abgeschaltet.

Farbverfälschungen weiterhin auftreten, stellen Sie Die vorderen, der mittlere und die Surround-Lautsprecher dieses Systems sind magnetisch abgeschirmt. Falls die Lautsprecher sehr nahe am Fernsehgerät aufgestellt werden, können Farbverfälschungen jedoch nicht ausgeschlossen werden. Schalten Sie in einem solchen Fall das Fernsehgerät aus und nach etwa 15 bis 30 Minuten wieder ein. Sollten die das Lautsprechersystem in größerer Entfernung zum Fernsehgerät auf.

Der Subwoofer besitzt keine magnetische Abschirmung und sollte daher nicht in der Nähe eines Fernsehgerätes oder Monitors aufgestellt werden. Magnetische Datenträger (z. B. Disketten, Musik- oder Videokassetten) sollten ebenfalls nicht in der Nähe des Subwoofers aufbewahrt werden.

Die vorderen, die Surround-Lautsprecher und der Subwoofer nicht an einer Wand oder Decke befestigen. Die Lautsprecher könnten herunterfallen und zu Verletzungen führen.

# <span id="page-165-0"></span>**Aufstellen des Systems**

**A**

Die folgende Abbildung zeigt die Aufstellung des Systems am Beispiel. Die Abbildungen in dieser Anleitung können vom tatsächlichen Gerät **A D** abweichen und dienen lediglich zur Beschreibung. Ein optimaler Surround-Sound wird erreicht, wenn alle Lautsprecher mit Ausnahme des Subwoofers im gleichen Abstand von der Zuhörerposition ( **<sup>A</sup>** ) aufgestellt werden.

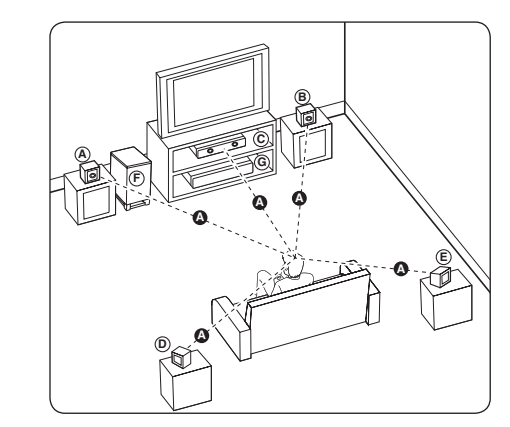

#### **A A B C A B C D E F G Vorderer Lautsprecher links (L) E B**) Vorderer Lautsprecher rechts (R):

Stellen Sie die vorderen Lautsprecher neben den **A** Monitor oder Bildschirm und bündig mit der Bildschirmfläche auf.

#### **C D E F G Mittel-Lautsprecher: E**

Stellen Sie den Mittel-Lautsprecher ober- oder unterhalb des Monitors oder Bildschirms auf.

#### **D E F G Surround-Lautsprecher links (L) E F G Surround-Lautsprecher rechts (R):**

Stellen Sie diese Lautsprecher hinter der Zuhörerposition und leicht nach innen ausgerichtet auf.

#### **F G Subwoofer: E**

Die Position des Subwoofers kann beliebig gewählt werden, da niederfrequente Bässe nur leicht direktional sind. Der Subwoofer sollte jedoch bevorzugt in der Nähe der vorderen Lautsprecher aufgestellt werden. Richten Sie den Subwoofer leicht zur Raummitte aus, um Wandreflexionen zu vermeiden.

#### **G Gerät**

## >Vorsicht

**G**

- **A E** \*Subwooferöffnung einführen. y Achten Sie darauf, dass Kinder nicht ihre Hände oder andere Gegenstände in die \*Subwooferöffnung: Eine Aushöhlung im Gehäuse des Subwoofers zum Erzeugen satter Bässe.
- **D E F G** Sachschäden verursachen. • Platzieren Sie den Mittel-Lautsprecher für Kinder unzugänglich. Ansonsten könnte der Lautsprecher herunterfallen und Verletzungen und/oder
- Die Lautsprecher enthalten magnetische Bauteile. Aus diesem Grund können Farbverfälschungen auf dem Bildschirm oder PC-Monitor auftreten. Die Lautsprecher sollten daher in ausreichendem Abstand zum Fernseher oder PC-Monitor aufgestellt werden.

# <span id="page-166-0"></span>**Anschluss an einen Fernseher**

Nehmen Sie, abhängig von den Möglichkeiten Ihrer Geräte, einen der folgenden Anschlüsse vor.

- HDMI-Anschluss (Seite 21)
- Component-Video-Anschluss (Seite 23)
- Video-Anschluss (Links/Rechts) (Seite 23)

#### Hinweis.

- Abhängig vom Fernseher und anderen Geräten gibt es verschiedene Anschlussmöglichkeiten an den Player. Verwenden Sie nur einen der in dieser Anleitung angegebenen Anschlüsse.
- Lesen Sie zum Anschluss die Bedienungsanlei-tung des Fernsehers, der Stereo-Anlage bzw. des jeweiligen Gerätes.
- Der Player muss direkt am Fernseher angeschlossen werden. Stellen Sie den Fernseher auf den richtigen Videokanal ein.
- Den Player nicht über einen Videorekorder anschließen. Das DVD-Bild könnte durch das Kopierschutzsystem verzerrt werden.

# **HDMI-Anschluss**

Ein HDMI-Fernseher oder Monitor kann über ein HDMI-Kabel an diesen Player angeschlossen werden (High-Speed HDMI™-Kabel mit Ethernet, Typ A). Verbinden Sie die HDMI-Buchse des Players mit der HDMI-Buchse eines HDMI-kompatiblen Fernsehers oder Monitors.

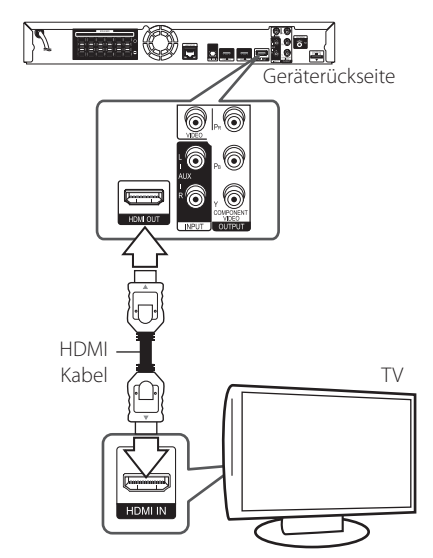

Stellen Sie den Eingang des Fernsehers auf HDMI (siehe Bedienungsanleitung des Fernsehers).

### **Weitere Informationen zu HDMI**

- Beachten Sie beim Anschluss eines HDMI- oder DVI-kompatiblen Gerätes folgende Punkte:
	- Schalten Sie das HDMI-/DVI-Gerät sowie diesen Player aus. Schalten Sie dann das HDMI-/DVI-Gerät ein, warten Sie ca. 30 Sekunden, und schalten Sie dann den Player ein.
	- Der Videoeingang des angeschlossenen Gerätes muss auf dieses Gerät eingestellt sein.
	- Das angeschlossene Gerät muss eine der Video-Eingangsauflösungen 720x576p, 1280x720p, 1920x1080i oder 1920x1080p unterstützen.
- Nicht alle HDCP-kompatiblen HDMI- oder DVI-Geräte arbeiten mit diesem Player zusammen.
	- Bei nicht-HDCP-Geräten wird das Bild nicht richtig angezeigt.

- <span id="page-167-0"></span>y Falls ein angeschlossenes HDMI-Gerät den Audioausgang des Players nicht unterstützt, ist der Ton des HDMI-Gerätes u. U. nur verzerrt oder nicht zu hören.
- Bei einem HDMI-Anschluss kann die Auflösung für den HDMI-Ausgang geändert werden. (Siehe Kapitel"Einstellung der Auflösung" auf Seite 24.)
- Legen Sie über die Option [HDMI-Farbeinst.] im Menü [Setup] die Art der Videoausgabe über die HDMI OUT-Buchse fest (siehe Seite  $34)$
- Beim Ändern der Auflösung bei bereits angeschlossenem Gerät können Fehlfunktionen auftreten. Um diese Störung zu beheben, schalten Sie den Player aus und wieder ein.
- Wenn der HDMI-Anschluss noch nicht mir dem HDCP abgeglichen wurde, erscheint ein schwarzer Bildschirm. Überprüfen Sie in diesem Fall den HDMI-Anschluss oder ziehen Sie das HDMI-Kabel ab.
- Überprüfen Sie bei Rauschen oder Streifen auf dem Bildschirm das HDMI-Kabel (es sollte maximal 4,5 m lang sein).

# Hinweis **ARC-Funktion (Audio Return Channel)**

Mithilfe der ARC-Funktion kann ein HDMI-fähiges Fernsehgerät einen Audio-Stream an den HDMI OUT-Ausgang dieses Players senden.

Verwendung dieser Funktion:

- Das Fernsehgerät muss die ARC-Funktion dieses Players unterstützen, und die Option ARC muss auf Ein eingestellt werden (Werkseinstellung:  $"Aus"$ ).
- Die Aktivierung der Option ARC kann je nach Fernsehgerät variieren. Weitere Hinweise zur ARC-Funktion finden Sie in der Bedienungsanleitung Ihres Fernsehgerätes.
- Es kann ausschließlich das HDMI-Kabel verwendet werden (High-Speed-HDMI™-Kabel mit Ethernet, Typ A).
- Dieses Kabel muss an einen HDMI-Eingang des Fernsehers, der die ARC-Funktion unterstützt, sowie an den HDMI OUT-Ausgang dieses Players angeschlossen werden.
- An einem ARC-kompatiblen Fernseher kann nur ein Heimkinosystem zurzeit angeschlossen werden.
- Die ARC-Funktion funktioniert u. U. nicht in jedem Fall, selbst wenn die oben genannten Kriterien erfüllt werden.
- Bei Verwendung der ARC-Funktion arbeitet CEC (Consumer Electronics Control) u. U. nicht störungsfrei. Falls CEC nicht genutzt werden soll, können Sie die Funktion im Hauptmenü auf "ARC Aus" einstellen. In diesem Fall müssen der Fernseher und dieser Player über ein optisches Kabel miteinander verbunden werden, damit das Audiosignal zum Player übertragen werden kann.

# <span id="page-168-0"></span>**Component-Video-Anschluss**

Verbinden Sie die COMPONENT VIDEO OUT-Buchsen des Players über ein Component-Videokabel mit den entsprechenden Eingangsbuchsen des Fernsehers. Der Ton wird über die Systemlautsprecher ausgegeben.

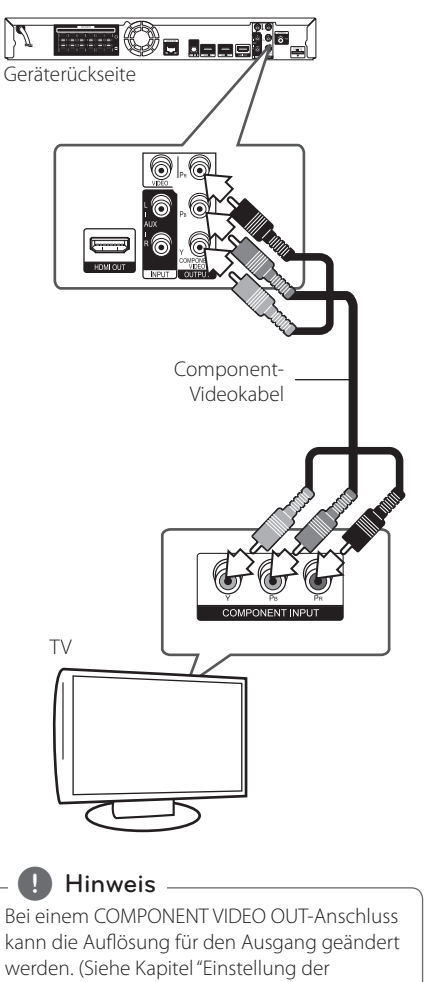

Auflösung" auf Seite 24.)

# **Video-Anschluss**

Verbinden Sie die VIDEO OUT-Buchse des Players über das Videokabel mit der Video-Eingangsbuchse des Fernsehers. Der Ton wird über die Systemlautsprecher ausgegeben.

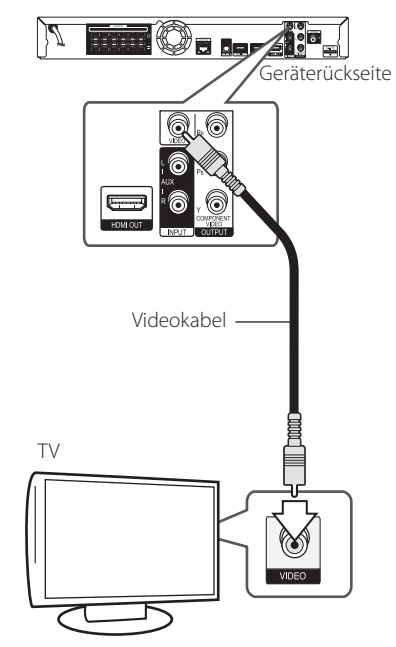

## <span id="page-169-0"></span>**Einstellung der Auflösung**

Der Player bietet verschiedene Ausgabeauflösungen für die HDMI OUT- und COMPONENT VIDEO OUT-Buchsen. Die Auflösung wird im Menü [Setup] eingestellt.

- 1. Drücken Sie die Taste HOME MENU (1).
- 2. Wählen Sie mit den Tasten  $\lt/$  den Eintrag [Setup] und drücken Sie ENTER  $(\odot)$ . Daraufhin wird das Menü [Setup] aufgerufen.
- 3. Wählen Sie mit den Tasten  $\Lambda/V$  die Option [ANZEIGE] und drücken Sie die Taste D, um in das Unterverzeichnis zu gelangen.
- 4. Wählen Sie mit den Tasten  $\Lambda/V$  die Option [Auflösung] und drücken Sie die Taste ENTER (<sup>O</sup>), um in das nächste Unterverzeichnis zu gelangen.

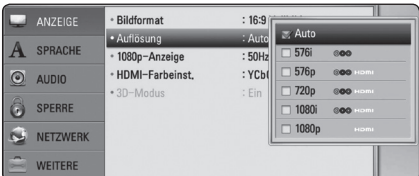

5. Wählen Sie mit den Tasten A / V die gewünschte Auflösung aus und drücken Sie zur Bestätigung der Auswahl auf ENTER (<sup>O</sup>).

#### **Hinweis**

- Falls Ihr Fernsehgerät die am Player eingestellte Auflösung nicht unterstützt, stellen Sie die Auflösung wie folgt auf 576p ein:
	- 1. Drücken Sie zum Öffnen des Disc-Fachs auf  $\triangle$
	- 2 Halten Sie die Taste (STOP) mindestens fünf Sekunden lang gedrückt.
- Die Videoausgabe ist von zahlreichen Faktoren abhängig. Hinweise hierzu finden Sie unter"Video-Ausgabeauflösung" auf Seite 65.

# **Antennenanschluss**

Schließen Sie zum Radioempfang die mitgelieferte Antenne an.

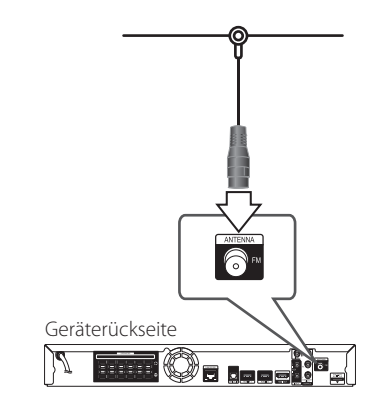

### **Hinweis**

Die UKW-Drahtantenne sollte nach dem Anschluss so waagerecht wie möglich ausgerichtet werden. Die UKW-Drahtantenne muss vollständig entfaltet werden.

# <span id="page-170-0"></span>**Anschluss von Zusatzgeräten**

# **AUX-Anschluss**

Sie haben die Möglichkeit, den Ton eines Zusatzgerätes über die Lautsprecher dieses Systems wiederzugeben.

Schließen Sie die analogen Audio-

Ausgangsbuchsen des Gerätes an den Anschluss AUX L/R (INPUT) dieses Gerätes an. Wählen Sie dann mit den Tasten INPUT/TUNER sowie ENTER (b) die Option [AUX].

Der Eingangsmodus kann ebenfalls über die Taste FUNCTION am Bedienungsfeld ausgewählt werden.

# **PORTABLE IN-Anschluss**

Sie haben die Möglichkeit, den Ton eines tragbaren Audio-Players über die Lautsprecher dieses Systems wiederzugeben.

Verbinden Sie die Kopfhörerbuchse (oder Line Out-Buchse) des tragbaren Audio-Players mit der PORTABLE IN-Buchse dieses Gerätes: Wählen Sie dann mit den Tasten INPUT/TUNER sowie ENTER (<sup>O</sup>) die Option [PORTABLE].

Der Eingangsmodus kann ebenfalls über die Taste FUNCTION am Bedienungsfeld ausgewählt werden.

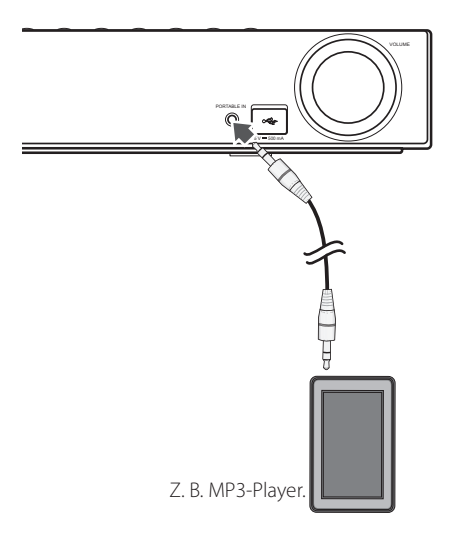

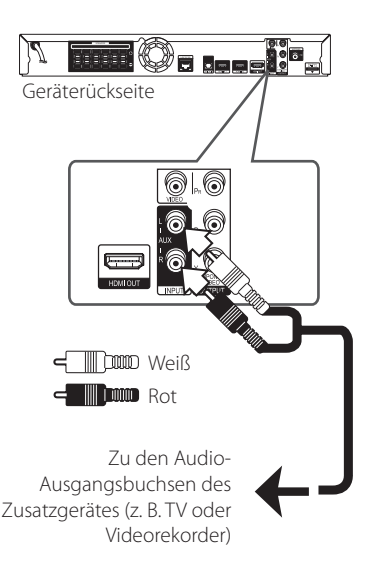

# <span id="page-171-0"></span>**OPTICAL IN-Anschluss**

Der Ton eines Gerätes kann über einen optischen Anschluss über die Lautsprecher dieses Systems ausgegeben werden.

Verbinden Sie die optische Ausgangsbuchse des Gerätes mit der OPTICAL IN-Buchse an diesem Gerät. Wählen Sie dann mit den Tasten INPUT/ TUNER sowie ENTER (@) die Option [OPTICAL]. Oder wählen Sie diese Funktion direkt über die Taste OPTICAL aus.

Der Eingangsmodus kann ebenfalls über die Taste FUNCTION am Bedienungsfeld ausgewählt werden.

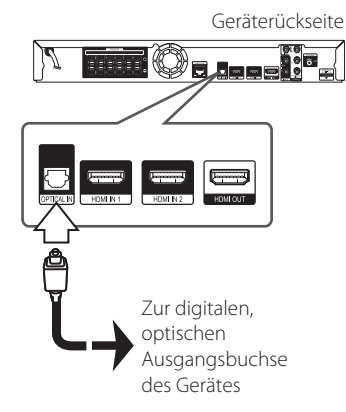

# **HDMI IN 1/2-Anschluss**

Sie haben die Möglichkeit, Bild und Ton eines Gerätes über diesen Anschluss wiederzugeben.

Verbinden Sie die HDMI OUT-Buchse des Gerätes mit der HDMI IN 1- oder 2 Buchse dieses Gerätes. Wählen Sie dann mit den Tasten INPUT/TUNER sowie ENTER (<sup>o</sup>) die Option [HDMI IN 1/2].

Der Eingangsmodus kann ebenfalls über die Taste FUNCTION am Bedienungsfeld ausgewählt werden.

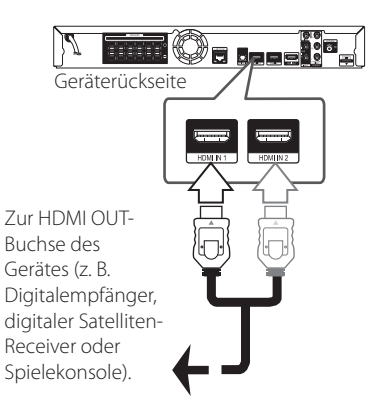

#### **Hinweis**

- Die Video-Auflösung kann in der Betriebsart HDMI IN 1/2 nicht geändert werden. Ändern Sie die Video-Auflösung am angeschlossenen Gerät selbst.
- Falls das Video-Ausgangssignal beim Anschluss eines Personal Computers über die HDMI IN 1/2-Buchse nicht störungsfrei wiedergegeben wird, ändern Sie die Auflösung des Personal Computers nach 576p, 720p, 1080i oder 1080p.
- Das Videosignal des HDMI-Eingangs kann nicht über das Zusatzgerät oder die Composite-Videoausgänge ausgegeben werden.
- Der Player sendet den Ton der HDMI-Eingänge sowohl an den HDMI-Ausgang als auch an die Lautsprecher des Gerätes.

# <span id="page-172-0"></span>**Verbindung mit dem Heimnetzwerk**

Dieser Player kann über den LAN-Anschluss auf der Rückseite oder das integrierte Wireless-Modul mit einem lokalen Netzwerk (LAN) verbunden werden. Über eine Verbindung des Gerätes mit einem Breitband-Heimnetzwerk können Sie interaktives BD-Live und Online-Dienste nutzen.

# **Kabel-Netzwerkverbindung**

Ein Kabel-Netzwerk ermöglicht eine optimale Leistung, da die angeschlossenen Geräte direkt mit dem Netzwerk verbunden sind und keinerlei Störfrequenzen ausgesetzt sind.

Weitere Hinweise finden Sie in der Bedienungsanleitung des Netzwerkgerätes.

Verbinden Sie den LAN-Anschluss des Players über ein handelsübliches LAN- oder Ethernet-Kabel.

- Hinweis –
- Halten Sie das LAN-Kabel beim Anschließen oder Abziehen immer am Stecker selbst fest. Ziehen Sie nicht am LAN-Kabel und halten Sie die Sperre am Stecker gedrückt.
- Am LAN-Anschluss darf kein modulares Telefonkabel angeschlossen werden.
- Halten Sie sich auf Grund der zahlreichen möglichen Anschlussarten an die Angaben Ihres Telekommunikationsanbieters bzw. Internet-Anbieters.
- y Für den Zugriff auf Inhalte auf einem PC oder DLNA-Server muss dieser Player mit demselben lokalen Netzwerk wie der Router verbunden sein.

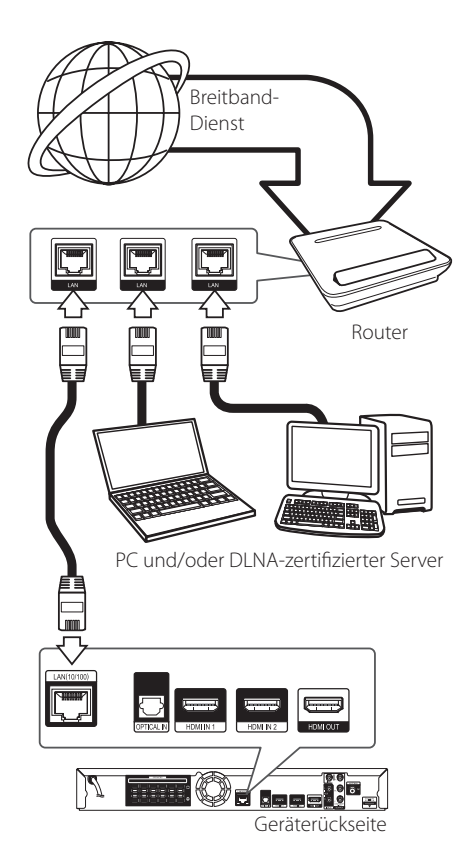

### <span id="page-173-0"></span>**Kabel-Netzwerkeinstellungen**

Falls das kabelgebundene lokale Netzwerk (LAN) einen DHCP-Server besitzt, wird dem Player automatisch eine IP-Adresse zugewiesen. Für bestimmte Heimnetzwerke müssen nach dem Anschluss der Kabel die Netzwerkeinstellungen des Players vorgenommen werden. Nehmen Sie die [NETZWERK]-Einstellungen wie folgt vor.

#### **Vorbereitung**

Vor der Einrichtung des Kabel-Netzwerks muss eine Breitband-Internetverbindung zum Heimnetzwerk hergestellt werden.

1. Wählen Sie im Menü [Setup] die Option [Verbindungseinst.] und drücken Sie auf ENTER  $\odot$ ).

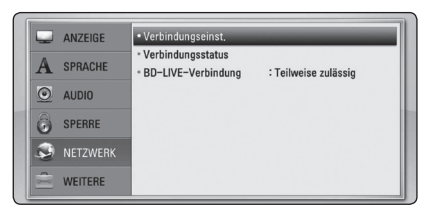

2. Das Menü [Verbindungseinst.] wird eingeblendet. Wählen Sie mit den Tasten W/S den Eintrag [Kabel] und drücken Sie  $ENTFR$  $(O).$ 

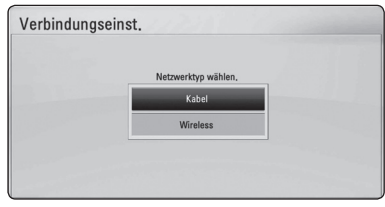

3. Wählen Sie mit den Tasten  $\Lambda/V/\langle\!/$ IP-Modus [Dynamisch] oder [Statisch].

Wählen Sie die Option [Dynamisch], um die IP-Adresse automatisch zu beziehen.

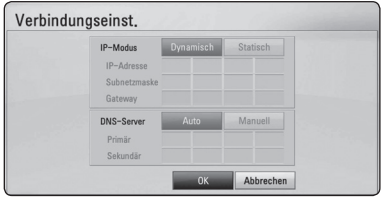

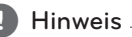

Falls kein DHCP-Server im Netzwerk vorhanden ist und die IP-Adresse manuell eingerichtet werden muss, wählen Sie die Option [Statisch] und nehmen Sie die Einstellungen für [IP-Adresse], [Subnetzmaske], [Gateway] und  $[DNS-Server]$  mit den Tasten  $\Lambda/V/C/$ sowie den Nummerntasten vor. Drücken Sie bei falscher Eingabe einer Ziffer auf CLEAR, um den markierten Teil zu löschen.

- 4. Markieren Sie die Option [OK] und drücken Sie ENTER (<sup>O</sup>), um die Netzwerkeinstellungen zu übernehmen.
- 5. Der Player fordert Sie zur Prüfung der Netzwerkverbindung auf. Markieren Sie die Option [OK] und drücken Sie ENTER (<sup>O</sup>), um die Netzwerkverbindung herzustellen.
- 6. Wählen Sie den Eintrag [Test] und drücken Sie bei Schritt 5 auf ENTER (<sup>O</sup>), um den Status der Netzwerkverbindung auf dem Bildschirm anzuzeigen.

Der Test kann auch über die Option [Verbindungsstatus] im Menü [Setup] durchgeführt werden.

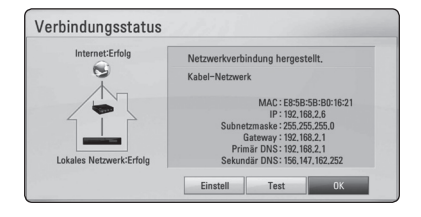

# <span id="page-174-0"></span>**Wireless-Netzwerkverbindung**

Die Verbindung kann auch über einen Access-Point oder Wireless-Router hergestellt werden. Netzwerkkonfiguration und Verbindungsart können je nach vorhandenen Geräten und Netzwerkumgebung unterschiedlich sein.

Dieser Player besitzt ein IEEE 802.11n Wireless-Modul (Dual-Band, 5 GHz und 2,4 GHz-Frequenzband), das ebenfalls die Standards 802.11a/b/g unterstützt. Die optimale Wireless-Leistung wird über ein IEEE 802.11n-zertifiziertes WiFi-Netzwerk erreicht (Access-Point oder Wireless-Router).

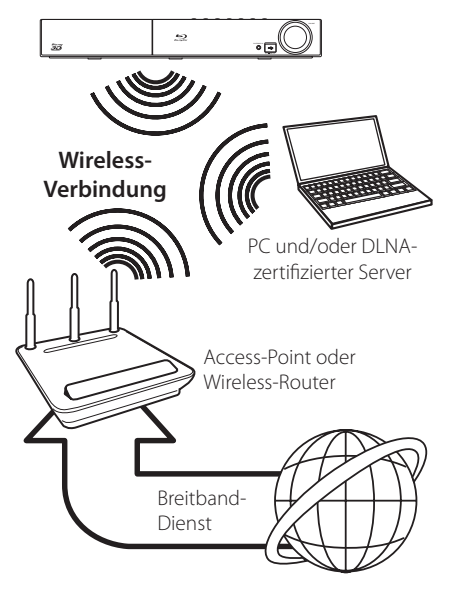

Detaillierte Hinweise zur Verbindung und Netzwerkeinstellungen finden Sie in den Anleitungen des Access-Points oder Wireless-Routers.

Für eine optimale Leistung sollte eine direkte Kabelverbindung des Players mit dem Router bzw. Kabel-/DSL-Modem des Heimnetzwerks gewählt werden. 

Beachten Sie bei Nutzung der Wireless-Funktion, dass die Leistung durch andere elektrische Geräte im Haushalt in manchen Fällen beeinträchtigt werden kann.

# Hinweis -

Der verfügbare Frequenzbereich und die Kanäle des 5 GHz-Frequenzbandes werden im Folgenden aufgeführt. Je nach Land sind Unterschiede oder Einschränkungen möglich. Stellen Sie den Access-Point bei Problemen mit der Wireless-Netzwerkverbindung auf einen anderen Kanal ein.

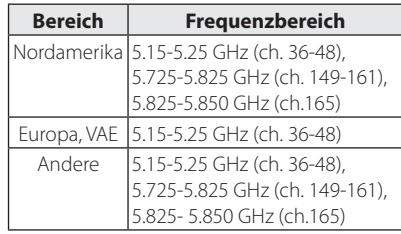

# **Wireless-Netzwerkeinstellungen**

Der Player muss Zur Wireless-Netzwerkverbindung eingerichtet werden.Diese Einstellungen können über das Menü [Setup] vorgenommen werden. Nehmen Sie die [NETZWERK]-Einstellungen wie folgt vor. Vor der Verbindung des Players mit dem Netzwerk muss der Access-Point oder Wireless-Router eingerichtet werden.

### **Vorbereitung**

Beachten Sie vor der Einrichtung des Wireless-Netzwerks folgende Punkte:

- Stellen Sie eine Breitband-Internetverbindung zum Wireless-Heimnetzwerk her.
- Wählen Sie entweder einen Access-Point oder Wireless-Router.
- Notieren Sie die SSID sowie das Sicherheitskennwort des Netzwerks.
- 1. Wählen Sie im Menü [Setup] die Option [Verbindungseinst.] und drücken Sie auf ENTER  $\mathcal{O}(n)$ .

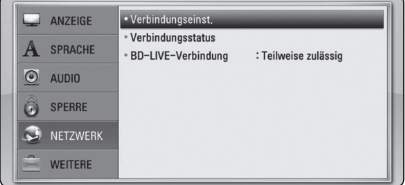

- 2. Das Menü [Verbindungseinst.] wird eingeblendet. Wählen Sie mit den Tasten  $\Lambda$  / V den Fintrag [Wireless] und drücken Sie ENTER ( $\odot$ ).
- 3. Wählen Sie [Ja] und drücken Sie zum Fortfahren auf ENTER (<sup>o</sup>). Die derzeitigen Netzwerkeinstellungen werden durch die neuen Verbindungseinstellungen ersetzt.
- 4. Der Player sucht daraufhin nach allen verfügbaren Access-Points bzw. Wireless-Routern in der Umgebung und zeigt diese in einer Liste an. Markieren Sie mit den Tasten W/S einen der Access-Points oder Wireless-Router in der Liste und drücken Sie auf  $ENTFR$  $(O).$

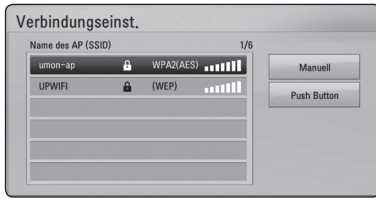

Falls der Access-Point oder Wireless-Router abgesichert ist, stellen Sie sicher, dass der im Player eingegebene WEP- bzw. WPA-Schlüssel mit dem Schlüssel des Routers übereinstimmt. Gegebenenfalls muss ein Sicherheitskennwort eingegeben werden.

#### Hinweis.

- Für einen Access-Point oder Wireless-Router werden üblicherweise vier WEP-Sicherheitskennwörter vergeben. Falls de Access-Point oder Wireless-Router mit WEP verschlüsselt wurden, geben Sie das Sicherheitskennwort"Nr. 1"ein, um eine Verbindung zu Ihrem Heimnetzwerk herzustellen.
- Bei einem Access-Point handelt es sich um ein Gerät, mit dem eine schnurlose Verbindung zum Heimnetzwerk hergestellt werden kann.
- Falls der Access-Point oder Wireless-Router WPS-Verschlüsselung unterstützt (WiFi Protected Setup), drücken Sie die gelbe Taste (C) und notieren Sie sich das Kennwort auf dem Bildschirm. Geben Sie dieses Kennwort zur Verbindung mit dem Access-Point oder Wireless-Router im Einstellungsmenü ein. Weitere Hinweise finden Sie in der Bedienungsanleitung des Netzwerkgerätes.

**[Manuell] –** Der Access-Point strahlt möglicherweise nicht seinen Namen (SSID) aus. Überprüfen Sie die Router-Einstellungen mit Hilfe des Computers und stellen Sie den Router zum Senden der SSID ein, oder geben Sie den Namen des Access-Points (SSID) unter [Manuell] ein.

**[Push Button] –** Falls der Access-Point oder Wireless-Router die Push Button-Konfiguration unterstützt, wählen Sie diese Option und drücken Sie innerhalb von zwei Minuten auf Push Button des Access-Points bzw. Wireless-Routers. Sie müssen den Namen des Access-Points (SSID) und das Sicherheitskennwort des Access-Points bzw. Wireless-Routers nicht kennen.

5. Wählen Sie mit den Tasten  $\Lambda/V/\langle\!/$ IP-Modus [Dynamisch] oder [Statisch]. Wählen Sie die Option [Dynamisch], um die IP-Adresse automatisch zu beziehen.

#### Hinweis -

Falls kein DHCP-Server im Netzwerk vorhanden ist und die IP-Adresse manuell eingerichtet werden muss, wählen Sie die Option [Statisch] und nehmen Sie die Einstellungen für [IP-Adresse], [Subnetzmaske], [Gateway] und  $[DNS-Server]$  mit den Tasten  $\Lambda/V/C/$ sowie den Nummerntasten vor. Drücken Sie bei falscher Eingabe einer Ziffer auf CLEAR, um den markierten Teil zu löschen.

- 6. Markieren Sie die Option [OK] und drücken Sie ENTER (<sup>O</sup>), um die Netzwerkeinstellungen zu übernehmen.
- 7. Der Player fordert Sie zur Prüfung der Netzwerkverbindung auf. Markieren Sie die Option [OK] und drücken Sie ENTER (<sup>O</sup>), um die Netzwerkverbindung herzustellen.
- 8. Wählen Sie den Eintrag [Test] und drücken Sie bei Schritt 7 auf ENTER (<sup>O</sup>), um den Status der Netzwerkverbindung auf dem Bildschirm anzuzeigen. Der Test kann auch über die Option [Verbindungsstatus] im Menü [Setup] durchgeführt werden.

#### **Hinweise zur Netzwerkverbindung:**

- Viele Probleme bei der Netzwerkverbindung während der Einrichtung können häufi g durch ein Zurücksetzen des Routers bzw. Modems behoben werden. Schalten Sie nach der Verbindung des Players mit dem Heimnetzwerk den Router bzw. das Kabelmodem des Heimnetzwerks aus und/oder trennen Sie das Netzkabel. Schalten Sie das Gerät dann wieder ein und oder schließen Sie das Netzkabel wieder an.
- Je nach Vertragsbedingungen Ihres Internet-Anbieters (ISP) kann die Anzahl der Geräte, für die eine Internet erbindung eingerichtet werden kann, begrenzt sein. Hinweise erhalten Sie von Ihrem Internet-Anbieter.
- y Unser Unternehmen übernimmt keine Haftung für Fehlfunktionen des Players und/ oder der Internetverbindung auf Grund von Verbindungsfehlern/Fehlfunktionen, die durch Ihre Breitband-Internetverbindung oder andere angeschlossene Geräte verursacht werden.
- Die über die Internetverbindung angebotenen Funktionserweiterungen für BD-ROM-Discs werden nicht von unserem Unternehmen erzeugt oder zur Verfügung gestellt, und unser Unternehmen gewährleistet nicht die Funktionalität oder künftige Verfügbarkeit dieser Inhalte. Bestimmte über eine Internetverbindung verfügbare Disc-Inhalte sind mit diesem Player u. U. nicht kompatibel. Wenden Sie sich bei Fragen zu solchen Inhalten bitte an den Hersteller der Disc.
- y Für bestimmte Internet-Inhalte ist u. U. eine höhere Bandbreite erforderlich.
- Auch wenn der Player korrekt verbunden und konfiguriert ist können bestimmte Internet-Inhalte auf Grund von Engpässen, minderer Qualität oder geringer Bandbreite der Internetverbindung oder Störungen beim Anbieter nicht richtig wiedergegeben werden.
- Auf Grund bestimmter Einschränkungen durch den Internet-Anbieter (ISP), der die Breitband-Internetverbindung bereitstellt, sind bestimmte Funktionen der Internetverbindung u. U. nicht möglich.
- Jegliche Entgelte des ISP, auch Verbindungsentgelte, müssen vom Benutzer selbst getragen werden.
- Zur Kabelverbindung dieses Players ist ein 10 Base-T- oder 100 Base-TX-LAN-Anschluss

erforderlich. Falls Ihr Internet-Anbieter einen solchen Anschluss nicht unterstützt, kann mit dem Player keine Internetverbindung hergestellt werden.

- Für den xDSL-Dienst ist ein Router erforderlich.
- Zur Nutzung des DSL-Dienstes ist ein DSL-Modem erforderlich. Für den Kabelmodem-Dienst ist in ein Kabelmodem erforderlich. Je nach Zugriffsart auf den und den Vertragsbedingungen des ISP können Sie die Internetverbindungsfunktion dieses Players nicht nutzen oder die Anzahl der Geräte, die gleichzeitig eine Internetverbindung herstellen können, ist begrenzt. (Falls Ihr ISP nur die Verbindung von einem Gerät zulässt, kann mit diesem Player u. U. keine Verbindung hergestellt werden, wenn bereits ein PC verbunden ist.)
- Der Einsatz eines "Routers" ist möglicherweise nicht oder nur eingeschränkt zulässig, abhängig von den Bedingungen und Einschränkungen des ISP. Hinweise erhalten Sie direkt von Ihrem Internet-Anbieter.
- Das Wireless-Netzwerk arbeitet mit einer Senderfrequenz von 2,4 GHz, d. h. die gleiche Frequenz wie bestimmte Haushaltsgeräte wie schnurlose Telefone, *Bluetooth*®-Geräte oder Mikrowellengeräte, so dass das die Netzwerkverbindung beeinflusst werden kann.
- Schalten Sie sämtliche nicht genutzte Netzwerkgeräte im lokalen Heimnetzwerk aus. Einige Geräte erzeugen u. U. Netzwerkverkehr.
- Für eine verbesserte Übertragung sollte der Player möglichst nahe am Access-Point aufgestellt werden.
- In manchen Fällen kann der Empfang durch Aufstellen des Access-Points oder Wireless-Routers mindestens 0,45 m über dem Boden verbessert werden.
- y Falls möglich, stellen Sie das Gerät näher am Access-Point auf oder richten Sie den Player neu aus, so dass kein Hindernis zum Access-Point vorhanden ist.
- Die Empfangsqualität einer Wireless-Verbindung ist von zahlreichen Faktoren abhängig, wie z. B. Art des Access-Points, Abstand zwischen Player und Access-Point oder Standort des Players.
- Stellen Sie den Access-Point oder Wireless-Router auf die Betriebsart Infrastruktur ein. Der Ad-Hoc-Modus wird derzeit nicht unterstützt.

# <span id="page-177-0"></span>**Anschluss eines USB-Gerätes**

Mit diesem Player können auf einem USB-Gerät gespeicherte Film-, Musik- und Fotodateien wiedergegeben werden.

## **Inhalte auf dem USB-Gerät wiedergeben**

1. Schließen Sie das USB-Gerät fest am USB-Anschluss an.

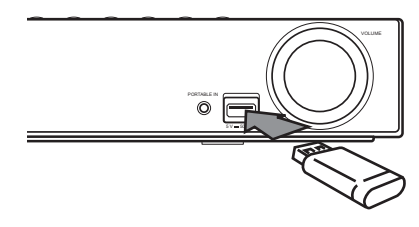

- 2. Drücken Sie die Taste HOME MENU (1).
- 3. Wählen Sie mit den Tasten  $\lt/$   $>$  die Option [Spielfilm], [Foto] oder [Musik] und drücken Sie  $ENTER(\odot)$ .
- 4. Wählen Sie mit den Tasten  $\Lambda$  / V den Eintrag [USB] und drücken Sie ENTER (@).

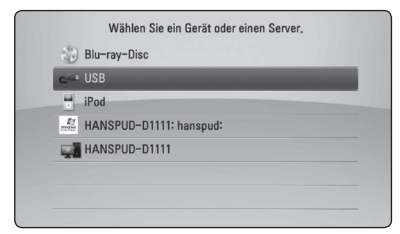

- 5. Wählen Sie mit den Tasten  $\Lambda/V/\langle\!/$ Datei aus und drücken Sie zur Wiedergabe auf PLAY bzw. auf  $ENTFR$  ( $\odot$ ).
- 6. Ziehen Sie das USB-Gerät vorsichtig ab.

### Hinweis.

- Dieser Player unterstützt USB-Flash-Laufwerke/externe USB-Festplatten mit dem Dateiformat FAT16, FAT32 und NTFS (Musik, Foto und Video). Für BD-Live sowie zum Kopieren von Audio-CDs wird jedoch ausschließlich das Dateiformat FAT16 oder FAT32 unterstützt. Bitte nutzen Sie für BD-Live und zum Kopieren von Audio-CDs das USB-Flash-Laufwerk/eine externe Festplatte mit dem Dateiformat FAT16 oder FAT32.
- Das USB-Gerät kann als lokaler Speicher eingesetzt werden, um BD-Live-Discs über das Internet wiederzugeben.
- Dieses Gerät unterstützt bis zu acht Partitionen auf einem USB-Gerät.
- Ein USB-Gerät niemals während des Betriebs trennen (z. B. während der Wiedergabe oder eines Kopiervorgangs).
- USB-Geräte, für die zum Anschluss an einen Computer eine zusätzliche Softwareinstallation erforderlich ist, werden nicht unterstützt.
- y USB-Gerät: USB-Gerät mit Unterstützung für USB 1.1 und USB 2.0.
- Es können Film-, Musik- und Fotodateien wiedergegeben werden. Weitere Hinweise zu den Bedienungsfunktionen für die einzelnen Dateitypen finden Sie auf den entsprechenden Seiten.
- Zur Vermeidung von Datenverlust sollten regelmäßig Sicherungskopien erstellt werden.
- Bei Verwendung eines Verlängerungskabels, eines USB-Hubs oder eines USB Multi-Kartenlesegerätes wird das USB-Gerät u. U. nicht erkannt.
- Bestimmte USB-Geräte funktionieren nicht zusammen mit diesem Gerät.
- Digitalkameras und Mobiltelefone werden nicht unterstützt.
- Der USB-Anschluss des Gerätes kann nicht mit einem PC verbunden werden. Das Gerät kann somit nicht als Speichergerät eingesetzt werden.

# <span id="page-178-0"></span>**Einstellungen**

### **Setup-Einstellungen vornehmen**

Im Menü [Setup] können die Einstellungen für den Player vorgenommen werden.

1. Drücken Sie die Taste HOME MENU (1).

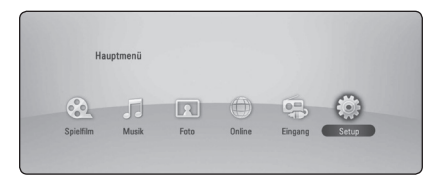

2. Wählen Sie mit den Tasten  $\lt/$  den Eintrag [Setup] und drücken Sie ENTER (<sup>6</sup>). Daraufhin wird das Menü [Setup] aufgerufen.

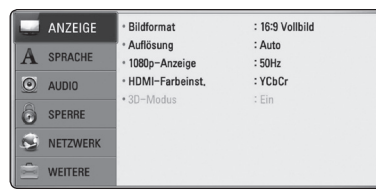

3. Wählen Sie mit den Tasten  $\bigwedge$  / V den ersten Eintrag aus und drücken Sie die Taste D, um in das Unterverzeichnis zu gelangen.

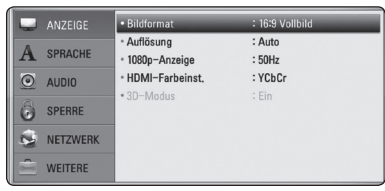

4. Wählen Sie mit den Tasten  $\Lambda$  / V den zweiten Eintrag aus und drücken Sie auf ENTER  $(\odot)$ , um in das nächste Unterverzeichnis zu gelangen.

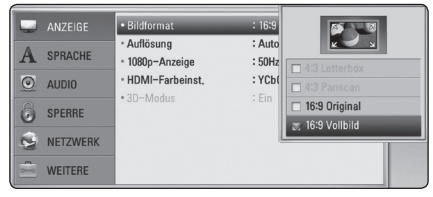

5. Wählen Sie mit den Tasten  $\Lambda$  / V die gewünschte Einstellung und drücken Sie zur Bestätigung der Auswahl die Taste oder ENTER ( $\odot$ ).

# **Das Menü [ANZEIGE]**

#### **Bildformat**

Wählen Sie die für das Bildformat des Fernsehers die geeignete Einstellung.

#### **[4:3 Letterbox]**

Beim Anschluss an einen Standard 4:3-Fernseher. Zeigt Kinofilme mit schwarzen Balken oberhalb und unterhalb des Bildes.

#### **[4:3 Panscan]**

Beim Anschluss an einen Standard 4:3-Fernseher. Das Bild wird verkleinert, um den Bildschirm zu füllen. Beide Seiten des Bildes werden abgeschnitten.

#### **[16:9 Original]**

Beim Anschluss an einen 16:9-Breitbildfernseher. Das 4:3-Bild wird im Original-Bildformat 4:3 mit schwarzen Streifen am linken und rechten Bildrand angezeigt.

#### **[16:9 Vollbild]**

Beim Anschluss an einen 16:9-Breitbildfernseher. Das 4:3-Bild wird horizontal gestreckt (bei gleichem Seitenverhältnis), um den gesamten Bildschirm auszufüllen.

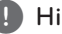

#### **A** Hinweis

Die Optionen [4:3 Letterbox] und [4:3 Panscan] können bei einer höheren Auflösung als 720p nicht eingestellt werden.

#### **Auflösung**

Einstellen der Ausgabeauflösung für das Component- und HDMI-Videosignal. Einzelheiten zur Einstellung der Auflösung finden Sie auf den Seiten 24 und 65.

#### **[Auto]**

Falls an der HDMI OUT-Buchse ein Fernsehgerät angeschlossen ist, das Anzeigeinformation (EDID) bereitstellt, wird die Auflösung für den angeschlossenen Fernseher automatisch optimal angepasst.

#### **[1080p]**

Ausgabe von 1080 Zeilen Progressive-Video.

#### **[1080i]**

Ausgabe von 1080 Zeilen Interlaced-Video.

#### **[720p]**

Ausgabe von 720 Zeilen Progressive-Video.

#### **[576p]**

Ausgabe von 576 Zeilen Progressive-Video.

#### **[576i]**

Ausgabe von 576 Zeilen Interlaced-Video.

#### **1080p-Anzeige**

Wählen Sie bei einer Auflösung von 1080p die Einstellung [24 Hz], um Filme auf HDMI-fähigen Anzeigegeräten mit 1080p/24 Hz-Eingang ruckelfrei darzustellen (1080p/24 Hz).

#### Hinweis -

- In der Einstellung [24 Hz] können beim Wechsel zwischen Video- und Filmmaterial Bildstörungen auftreten. Wählen Sie in diesem Fall die Einstellung [50 Hz].
- Auch wenn die Option [1080p-Anzeige] auf [24Hz] eingestellt ist, wird die tatsächliche Bildfrequenz der Videoausgabe je nach Format der Video-Quelle auf 50 Hz festgelegt, falls Ihr Fernsehgerät die Auflösung 1080p/24 Hz nicht unterstützt.
- Die Videoausgabe ist von zahlreichen Faktoren abhängig. Hinweise hierzu finden Sie unter"Video-Ausgabeauflösung" auf Seite 65.

#### **HDMI-Farbeinst.**

Auswahl der Ausgabeart über die HDMI OUT-Buchse. Hinweise zu dieser Einstellung finden Sie in der Bedienungsanleitung des Anzeigegerätes.

#### **[YCbCr]**

Wählen Sie diese Einstellung beim Anschluss an HDMI-Anzeigegerät.

#### **[RGB]**

Wählen Sie diese Einstellung beim Anschluss an DVI-Anzeigegerät.

#### **3D-Modus**

Wählen Sie den Ausgabemodus zur Wiedergabe von Blu-ray 3D-Discs.

#### **[Aus]**

Blu-ray 3D-Discs werden im 2D-Modus wie normale BD-ROM-Discs wiedergegeben.

#### **[Ein]**

Blu-ray 3D-Discs werden im 3D-Modus wiedergegeben.
# **Das Menü [SPRACHE]**

### **Anzeigemenü**

Sprache für das [Setup]-Menü und für die Bildschirmmenüs festlegen.

### **Disc-Menü/Disc-Audio/ Disc-Untertitel**

Wählen Sie die gewünschte Sprache für Audiotracks (Disc-Audio), für Untertitel und für die Disc-Menüs aus.

#### **[Original]**

Die auf der Disc aufgezeichnete Originalsprache wird verwendet.

#### **[Andere]**

Drücken Sie zur Auswahl einer anderen Sprache auf ENTER (<sup>6</sup>). Geben Sie über die Nummerntasten die entsprechende vierstellige Nummer ein, die Sie der Liste der Sprachcodes entnehmen können (siehe Seite 62), und drücken Sie ENTER (<sup>6</sup>).

#### **[Aus] (Nur Disc-Untertitel)**

Untertitel ausblenden.

#### ,, Hinweis

Die Spracheinstellungen werden je nach Disc möglicherweise nicht übernommen.

# **Das Menü [AUDIO]**

### **Lautsprecher-Setup**

Nutzen Sie für einen optimalen Ton die Lautsprechereinstellungen, um die Lautstärke der angeschlossenen Lautsprecher sowie die Abstände von der Zuhörerposition festzulegen. Führen Sie den Test durch, um die Lautstärke der Lautsprecher auf den gleichen Wert einzustellen.

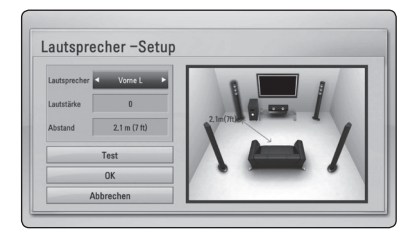

#### **[Lautsprecher]**

Wählen Sie einen einzustellenden Lautsprecher aus.

#### **[Lautstärke]**

Lautstärkepegel für jeden Lautsprecher festlegen.

#### **[Abstand]**

Abstände der einzelnen Lautsprecher zur Zuhörerposition festlegen.

#### **[Test/ Testton beenden]**

Ausgabe eines Testtons über die Lautsprecher.

#### **[OK]**

Einstellung übernehmen.

#### **[Abbrechen]**

Einstellung verwerfen.

### **HD AV Sync**

Beim Digitalfernsehen kann es zu Verzögerungen zwischen Bild und Ton kommen. In diesem Fall kann eine Verzögerung für den Ton festgelegt werden, so dass der Ton auf das Bild'wartet': Diese Funktion wird als HD AV Sync bezeichnet. Wählen Sie mit den Tasten  $\Lambda$  / V einen Wert zwischen 0 und 300 mSek. für die Verzögerung aus.

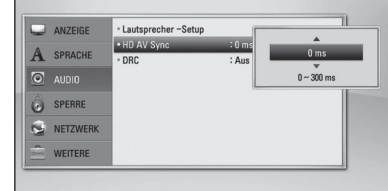

### **DRC (Steuerung des Dynamikbereichs)**

Mit Hilfe dieser Funktion können Sie z. B. einen Film bei geringer Lautstärke anschauen, ohne dass die Klangqualität abnimmt.

#### **[Aus]**

Diese Funktion deaktivieren.

#### **[Ein]**

Komprimierung des Dynamikbereichs bei der Dolby Digital-, Dolby Digital Plus- oder Dolby TrueHD-Tonausgabe.

#### **[Auto]**

Der Dynamikbereich der Dolby TrueHD-Tonausgabe wird automatisch eingestellt. Der Dynamikbereich für Dolby Digital und Dolby Digital Plus wird in der Einstellung [Ein] aktiviert.

#### ,, Hinweis

Die DRC-Einstellungen können nur vorgenommen werden, wenn keine Disc eingelegt ist oder die Wiedergabe vollständig angehalten wurde.

# **Das Menü [SPERRE]**

Die Einstellungen für die Option [SPERRE] betreffen nur die BD-ROM- und DVD-Wiedergabe.

Um eine Funktion mit der Einstellung [SPERRE] aufzurufen, müssen Sie den zuvor erstellten vierstelligen Sicherheitscode eingeben. Falls Sie noch kein Kennwort vergeben haben, werden Sie nun dazu aufgefordert. Geben Sie zweimal ein vierstelliges Kennwort ein und drücken Sie ENTER  $(\odot)$ , um das neue Kennwort zu erstellen.

#### **Kennwort**

Sie können ein Kennwort vergeben oder ändern.

#### **[Keine]**

Geben Sie zweimal ein vierstelliges Kennwort ein und drücken Sie ENTER  $(\odot)$ , um das neue Kennwort zu erstellen.

#### **[Ändern]**

Geben Sie das aktuelle Kennwort ein und drücken Sie ENTER (O). Geben Sie zweimal ein vierstelliges Kennwort ein und drücken Sie ENTER (<sup>o</sup>), um das neue Kennwort zu erstellen.

#### **Wenn Sie das Kennwort vergessen haben**

Falls Sie das Kennwort vergessen haben, kann es mit folgenden Schritten gelöscht werden:

- 1. Nehmen Sie eine evtl. eingelegte Disc aus dem Player.
- 2. Wählen Sie im [Setup]-Menü die Option [Kennwort].
- 3. Geben Sie über die Nummerntasten das Kennwort"210499"ein. Das Kennwort wird gelöscht.

#### **Hinweis**

Um eine falsche Eingabe vor dem Drücken auf ENTER (<sup>O</sup>) zu korrigieren, drücken Sie auf CLEAR. Geben Sie nun das korrekte Kennwort ein.

### **DVD-Einstufung**

Verhindert die Wiedergabe von nicht jugendfreien DVDs. (Es sind jedoch nicht alle DVDs eingestuft.)

#### **[Einstufung 1-8]**

Stufe 1 bedeutet niedrigste Wiedergabeeinschränkungen. Stufe 8 bedeutet höchste Wiedergabeeinschränkungen.

#### **[Aufheben]**

Wenn Sie diese Option wählen, ist die Kindersicherung deaktiviert und die Disc wird ohne Einschränkungen wiedergegeben.

### **Blu-ray-Disc-Einstufung**

Festlegen einer Altersfreigabe für BD-ROM-Discs. Geben Sie über die Nummerntasten eine Altersfreigabe zur Wiedergabe von BD-ROM-Discs ein.

#### **[255]**

Alle BD-ROM-Discs wiedergeben.

### **[0-254]**

BD-ROM-Discs mit der entsprechenden Einstufung wiedergeben.

### **Hinweis**

Eine [Blu-ray-Disc-Einstufung] kann nur für Blu-ray-Discs mit Advanced Rating Control vorgenommen werden.

### **Ländercode**

Geben Sie gemäß der Liste auf Seite 61 den Code für das Land ein, dessen Standards bei der Einstufung der DVD-Video-Disc angewendet wurden.

# **Das Menü [NETZWERK]**

Für BD-Live und Online-Dienste müssen die [NETZWERK]-Einstellungen vorgenommen werden.

### **Verbindungseinst.**

Nachdem Sie Ihr Heimnetzwerk zur Verbindung mit dem Player vorbereitet haben, muss der Player für die Kabel- bzw. Wireless-Netzwerkverbindung eingerichtet werden. (Siehe "Verbindung mit dem Heimnetzwerk" auf den Seiten 27-31.)

### **Verbindungsstatus**

Um den Netzwerkstatus dieses Players zu überprüfen, wählen Sie die Option [Verbindungsstatus] und drücken Sie auf ENTER (<sup>O</sup>), Daraufhin wird die Verbindung zum Netzwerk und zum Internet getestet.

### **BD-LIVE-Verbindung**

Der Internetzugriff für die BD-Live-Funktionen kann eingeschränkt werden.

#### **[Zulässig]**

Der Internetzugriff wird für sämtliche BD-Live-Inhalte freigegeben.

#### **[Teilweise zulässig]**

Der Internetzugriff wird nur für BD-Live-Inhalte mit entsprechendem Benutzer-zertifikat freigegeben. Für sämtliche BD-Live-Inhalte ohne Zertifikat werden der Internetzugriff sowie AACS-Online-funktionen gesperrt.

#### **[Nicht zulässig]**

Der Internetzugriff wird für sämtliche BD-Live-Inhalte gesperrt.

# **Das Menü [WEITERE]**

### **ARC (Audio Return Channel)**

Die ARC-Funktion (Audio Return Channel) kann auf [Ein] oder [Aus] eingestellt werden. Mithilfe der ARC-Funktion kann ein HDMI-fähiges Fernsehgerät einen Audio-Stream an den HDMI OUT-Ausgang dieses Players senden. Hinweise zu dieser Funktion finden Sie auf Seite 22.

### **DivX® VOD**

ÜBER DIVX-VIDEO: DivX® ist ein von DivX, Inc. entwickeltes digitales Videoformat. Dies ist ein offizielles DivX Certified- oder DivX Ultra Certified-Gerät zur Wiedergabe von DivX-Video. Weitere Information und Software-Tools zur Konvertierung von Dateien in DivX-Videos finden Sie unter divx. com.

ÜBER DIVX VIDEO-ON-DEMAND: Dieses DivX Certified ®-Gerät muss zur Wiedergabe von gekauften DivX Video-on-Demand (VOD)-Filmen registriert werden. Eine Registrierungskennung kann im Abschnitt DivX VOD im Einstellungsmenü des Gerätes erstellt werden. Weitere Informationen zur Registrierung erhalten Sie unter vod.divx.com.

#### **[Registrieren]**

Anzeige des Registrierungscodes des Players.

#### **[Registrierung deaktivieren]**

Player deaktivieren und Deaktivierungscode anzeigen.

#### **Hinweis**

Sämtliche über DivX VOD heruntergeladenen Filme mit dem Registrierungscode dieses Players können nur mit diesem Gerät wiedergegeben werden.

### **Autom. Ausschalten**

Der Bildschirmschoner wird eingeblendet, wenn der Player ca. fünf Minuten im Stopp-Modus betrieben wird. In der Einstellung [Ein] wird das Gerät automatisch abgeschaltet, nachdem der Bildschirmschoner 25 Minuten lang angezeigt wurde. Stellen Sie diese Einstellung auf [Aus] ein, um den Bildschirmschoner anzuzeigen, bis das Gerät wieder bedient wird.

#### **Initialisieren**

#### **[Werkseinstellungen]**

Der Player kann auf die ursprünglichen Werkseinstellungen zurückgesetzt werden.

#### **[BD-LIVE-Speicher löschen]**

BD-Live-Inhalte auf dem angeschlossenen USB-Gerät löschen.

#### Hinweis.

Nach dem Zurücksetzen des Players auf die Werkseinstellungen über die Option [Werkseinstellungen] müssen sämtliche Aktivierungen für Online-Dienste sowie die Netzwerkeinstellungen erneut vorgenommen werden.

### **Software-Information**

Aktuelle Software-Version anzeigen.

### **Haftungsausschluss**

Drücken Sie auf ENTER (<sup>O</sup>), um den Haftungsausschluss für Network-Dienste anzuzeigen.

# **Klangeffekte**

Drücken Sie mehrmals die Taste SOUND am Gerät, bis die gewünschte Klangart in der Anzeige oder auf dem Fernsehbildschirm erscheint. Die angezeigten Einträge für den Equalizer können je nach Klangquellen und Effekten variieren.

**[Mode 1]:** Für einen satten Klang durch den Anschluss kleiner Lautsprecher (S-BD303).

**[Mode 2]:** Für einen satten Klang durch den Anschluss großer Lautsprecher (S-BD707T).

**[Bypass]:** Softwaretitel mit Mehrkanal-Surround-Audiosignalen werden so wiedergegeben, wie sie aufgenommen wurden.

**[Bass-Blast]:** Bässe der linken und rechten Lautsprecher und des Subwoofers verstärken.

**[PL ll Film]:** Pro Logic ll Spielfi lm-Modus zur Dekodierung des Eingangssignals zur Ausgabe von fünf Ausgangskanälen voller Bandbreite über ein Zweikanal-System. Diese Einstellung eignet sich ideal zum Anschauen von synchronisierten Videos oder alten Spielfi lmen. Diese Funktion ist nur im 2-Kanal-Modus verfügbar.

**[PL ll Musik]:** Pro Logic ll Musik-Modus zur Dekodierung des Eingangssignals zur Ausgabe von fünf Ausgangskanälen voller Bandbreite über ein Zweikanal-System. Diese Einstellung eignet sich ideal zum Anhören normaler Stereo-Quellen wie CDs. Diese Funktion ist nur im 2-Kanal-Modus verfügbar.

**[Sprache]:** In diesem Modus wird Sprache klarer und mit verbesserter Qualität wiedergegeben.

**[Spiel]:** Virtueller Klang für Videospiele.

**[Nacht]:** Diese Funktion ist nützlich, um Spielfi lme bei Nacht mit geringer Lautstärke anzuschauen.

**[Mus. ReTouch]:** Klangverbesserung beim Anhören von MP3-Dateien oder anderen komprimierten Musikdateien. Diese Funktion ist nur im 2-Kanal-Modus verfügbar.

**[Loudness]:** Verbesserung der Bässe und Höhen.

# **Normale Wiedergabe**

# **Bedienungen im Menü [Hauptmenü]**

Beim Drücken der Taste HOME MENU (1) wird das Hauptmenü eingeblendet. Wählen Sie mit den Tasten  $\Lambda/V/\langle\!/$  einen Eintrag aus und drücken Sie ENTER (@).

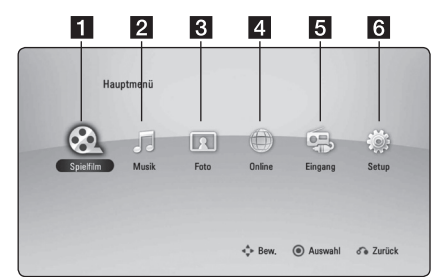

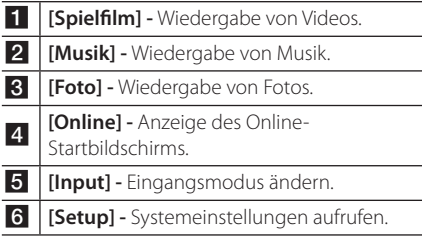

### **Discs wiedergeben**

## **BD DVD ACD**

- 1. Drücken Sie die Taste 
B (OPEN/CLOSE) und legen Sie eine Disc in das Disc-Fach.
- 2. Drücken Sie auf 
B (OPEN/CLOSE), um das Disc-Fach zu schließen.

Die Wiedergabe wird bei den meisten Audio-CDs, BD-ROM- und DVD-ROM-Discs automatisch gestartet.

- 3. Drücken Sie die Taste HOME MENU (1).
- 4. Wählen Sie mit den Tasten  $\lt/$  die Option [Spielfilm] oder [Musik] und drücken Sie ENTER  $\ddot{\boldsymbol{\Theta}}$ ).
- 5. Wählen Sie mit den Tasten  $\Lambda$  / V den Eintrag [Blu-ray-Disc], [DVD], [VR] oder [Audio] und drücken Sie ENTER (O).

### Hinweis -

- Die in dieser Anleitung beschriebenen Wiedergabefunktionen sind nicht für alle Dateien und Medien verfügbar. Bestimmte Funktionen sind aus verschiedenen Gründen nicht immer möglich.
- y Abhängig von den Titeln auf einer BD-ROM Disc ist zur korrekten Wiedergabe u. U. ein USB-Anschluss erforderlich.
- Nicht finalisierte DVD-VR-Discs werden auf diesem Player u. U. nicht wiedergegeben.
- Bestimmte DVD-VR-Discs enthalten CPRM-Daten des DVD RECORDER. Solche Discs können auf diesem Gerät nicht abgespielt werden.

# **Wiedergabe einer Datei auf einer Disc/einem USB-Gerät MOVIE MUSIC PHOTO**

Mit diesem Player können auf einer Disc oder einem USB-Gerät gespeicherte Film-, Musik- und Fotodateien wiedergegeben werden.

- 1. Legen Sie die Daten-Disc in das Disc-Fach oder schließen Sie das USB-Gerät an.
- 2. Drücken Sie die Taste HOME MENU (1).
- 3. Wählen Sie mit den Tasten  $\lt/$  die Option [Spielfilm], [Foto] oder [Musik] und drücken Sie  $ENTFR(\odot)$ .
- 4. Wählen Sie mit den Tasten  $\Lambda$  / V den Eintrag [Daten] oder [USB] und drücken Sie ENTER (<sup>O</sup>).
- 5. Wählen Sie mit den Tasten  $\Lambda$  /  $V$  /  $\leq$  /  $>$  eine Datei aus und drücken Sie zur Wiedergabe auf  $\blacktriangleright$  (PLAY) bzw. auf ENTER ( $\odot$ ).

## **Wiedergabe von Blu-ray 3D-Discs** l RD.

Mit diesem Player können Blu-ray 3D-Discs wiedergegeben werden, auf denen ein separates Bild für jeweils das linke und das rechte Auge aufgenommen wurden.

#### **Vorbereitung**

Zur Wiedergabe von Blu-ray 3D-Titeln im räumlichen 3D-Modus müssen folgende Voraussetzungen erfüllt werden:

- y Überprüfen Sie, ob Ihr Fernsehgerät 3D-fähig ist und einen HDMI (3D) Eingang besitzt.
- Setzen Sie zum Anschauen wirklichkeitsgetreuer 3D-Filme eine 3D-Brille auf.
- Überprüfen Sie, ob sich auf der Blu-ray 3D-Disc ein BD-ROM-Titel befindet.
- Schließen Sie das HDMI-Kabel (High-Speed-HDMI™-Kabel mit Ethernet, Typ A) am HDMI-Ausgang des Players sowie am HDMI-Eingang des Fernsehgerätes an.
- 1. Drücken Sie die Taste HOME MENU ( $\bigoplus$ ) und stellen Sie die Option [3D-Modus] im Menü [Setup] auf [Ein] (Seite 34).
- 2. Drücken Sie die Taste A (OPEN/CLOSE) und legen Sie eine Disc in das Disc-Fach.
- 3. Drücken Sie auf ▲ (OPEN/CLOSE), um das Disc-Fach zu schließen.

Die Wiedergabe wird automatisch gestartet.

4. Weitere Hinweise finden Sie in der Bedienungsanleitung des 3D-Ready-Fernsehers.

Für einen optimalen 3D-Effekt müssen u. U. die Anzeige- und Fokus-Einstellungen für das Fernsehgerät abgestimmt werden.

>Vorsicht

- Das Anschauen von 3D-Filmen über einen längeren Zeitraum kann zu Schwindel oder Müdigkeitserscheinungen führen.
- Das Anschauen von Filmen im 3D-Modus wird für behinderte Personen, Kinder (insbesondere unter 6 Jahren) und schwangere Frauen nicht empfohlen.
- Sollten sich beim Anschauen eines 3D-Films Kopfschmerzen, Müdigkeitserscheinungen oder Schwindel bei Ihnen einstellen, empfehlen wir ihnen dringend, die Wiedergabe zu beenden und sich auszuruhen.

# **BD-Live™-Discs anschauen RD**

BD-ROM-Inhalte unterstützen zudem BD-Live-Inhalte (BD-ROM Version 2 Profil 2), mit deren Hilfe über eine Netzwerkfunktion weitere Funktionen genutzt werden können, wie z. B. das Herunterladen neuer Filmvorschauen, indem eine Internetverbindung hergestellt wird.

- 1. Überprüfen Sie die Netzwerkverbindung und -einstellungen (Seiten 27-31).
- 2. Schließen Sie das USB-Speichergerät an den USB-Anschluss auf dem Bedienungsfeld an.

Zum Herunterladen von Bonus-Material ist ein USB-Speichergerät erforderlich.

3. Drücken Sie die Taste HOME MENU (1) und nehmen Sie die Einstellungen für die Option [BD-LIVE-Verbindung] im Menü [Setup] vor (Seite 37).

Je nach eingelegter Disc ist die BD-Live-Funktion u. U. nicht möglich, falls die Option [BD-LIVE-Verbindung] auf [Teilweise zulässig] eingestellt ist.

4. Legen Sie eine BD-ROM-Disc mit BD-Live ein.

Die Bedienung kann je nach Disc variieren. Hinweise finden Sie in der Bedienungsanleitung der Disc.

Das angeschlossene USB-Gerät darf nicht während der Datenübertragung oder bei eingelegter Blu-ray-Disc getrennt werden. Ansonsten könnte das angeschlossene USB-Gerät beschädigt werden und die BD-Live-Funktionen werden bei einem beschädigten USB-Gerät u. U. nicht korrekt ausgeführt. Falls das angeschlossene USB-Gerät aus diesem Grund beschädigt zu sein scheint, kann das USB-Gerät über einen PC neu formatiert und mit diesem Player weiter genutzt werden.  $\sqrt{N}$  Vorsicht -

#### $\blacktriangleright$  Hinweis -

- In einigen Ländern wird der Zugriff auf bestimmte BD-Live-Inhalte vom Urheber möglicherweise eingeschränkt.
- Es dauert möglicherweise einige Minuten, bis die BD-Live-Inhalte geladen und angezeigt werden.

# **Wiedergabe einer Datei auf einem Netzwerk-Server MOVIE MUSIC PHOTO**

Mit diesem Player können Film-, Musik- und Fotodateien auf einem PC oder DLNA-Server über das Heimnetzwerk wiedergegeben werden.

- 1. Überprüfen Sie die Netzwerkverbindung und -einstellungen (Seiten 27-31).
- 2. Drücken Sie die Taste HOME MFNU (<sup>1</sup>).
- 3. Wählen Sie mit den Tasten  $\lt/$  die Option [Spielfilm], [Foto] oder [Musik] und drücken Sie  $ENTER(\odot)$ .
- 4. Wählen Sie mit den Tasten  $\triangle$  / V einen DLNA-Medien-Server oder einen freigegebenen Ordner auf dem PC und drücken Sie ENTER ( $\odot$ ).

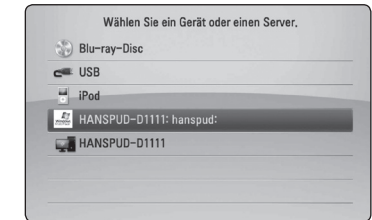

Um die Suche nach verfügbaren Medien-Servern zu wiederholen, drücken Sie die grüne Taste (B).

5. Wählen Sie mit den Tasten  $\Lambda$  /  $V$  /  $\leq$  /  $>$  eine Datei aus und drücken Sie zur Wiedergabe auf  $ENTFR$  $(Q)$ .

## **Note**

- Die Dateianforderungen finden Sie auf Seite 11.
- Die Miniaturansicht nicht abspielbarer Dateien wird zwar angezeigt, diese Dateien können jedoch nicht auf diesem Player wiedergegeben werden.
- Untertiteldatei und Filmdatei müssen den gleichen Namen besitzen und müssen sich im selben Ordner befinden.
- Die Qualität der Wiedergabe und Bedienung kann durch die Bedingungen des Heimnetzwerkes beeinträchtigt werden.
- Je nach Konfiguration des Servers können Verbindungsprobleme auftreten.
- DTCP-IP wird nicht unterstützt.

### **Geben Sie die Benutzerkennung und das Kennwort für das Netzwerk ein.**

Je nach Konfiguration des PCs müssen für den Zugriff auf einen freigegebenen Ordner u. U. die Benutzerkennung und das Kennwort für den Netzwerkzugriff angegeben werden.

- 1. Falls eine Benutzerkennung und das Kennwort für den Netzwerkzugriff eingegeben werden müssen, wird das Tastaturmenü automatisch eingeblendet.
- 2. Wählen Sie mit den Tasten  $\Lambda$  /  $V$  /  $\leq$  /  $>$  das erste Zeichen auf der Tastatur aus und drücken  $Sie$  auf ENTER  $\overline{O}$ ).

Um einen Buchstaben mit Akzent einzugeben, drücken Sie die Taste DISPLAY (D), um die Sonderzeichen anzuzeigen.

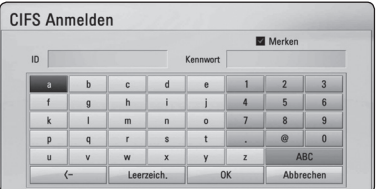

**[Abbrechen] –** Zurück zum vorherigen Bildschirm.

**[Leerzeich.] –** Fügt ein Leerzeichen ein.

**[<–] –** Löscht das vorangehende Zeichen.

**[ABC / abc / #+-=&] –** Tastatureinstellung nach Groß- oder Kleinbuchstaben oder Symbolen ändern.

3. Markieren Sie nach der Eingabe der Netzwerk-Benutzerkennung und des Kennworts mit den Tasten  $\triangle$  /  $\angle$  /  $\angle$  /  $>$  die Option [OK] und drücken Sie ENTER (<sup>6</sup>), um den Ordner zu öffnen.

Die Netzwerk-Benutzerkennung und das Kennwort werden nach dem ersten Zugriff auf den Ordner gespeichert. Falls Netzwerk-Benutzerkennung und Kennwort nicht gespeichert werden sollen, drücken Sie die rote Taste (A) und heben Sie die Markierung im Kontrollkästchen [Merken] vor dem Zugriff auf den Ordner auf.

## **Grundfunktionen für Videound Audio-Inhalte**

### **Wiedergabe anhalten**

Drücken Sie während der Wiedergabe auf ■ (STOP).

### **Wiedergabe unterbrechen**

Drücken Sie während der Wiedergabe auf M (PAUSE/STEP). Drücken Sie zum Fortsetzen der Wiedergabe auf  $\blacktriangleright$  (PLAY).

### **Einzelbildwiedergabe (Video)**

Drücken Sie während der Wiedergabe auf M (PAUSE/STEP). Drücken Sie zur Einzelbildwiedergabe mehrmals auf II (PAUSE/STEP).

### **Suchlauf vor oder zurück**

Drücken Sie für den schnellen Vorlauf bzw. den schnellen Rücklauf während der Wiedergabe die Taste  $\blacktriangleleft$  bzw. $\blacktriangleright$ .

Um die Wiedergabegeschwindigkeit zu ändern, drücken Sie mehrmals die Taste <<<a>

### **Wiedergabegeschwindigkeit verringern**

Drücken Sie zur Wiedergabe in Zeitlupe mit verschiedenen Geschwindigkeiten bei unterbrochener Wiedergabe die Taste

### **Zum/Zur nächsten/vorherigen Kapitel/Titel/Datei springen**

Drücken Sie während der Wiedergabe die Taste Kapitel/Track/ zur Datei bzw. zum Anfang des aktuellen Kapitels/ Tracks/zur Datei zu springen.

Drücken Sie zweimal kurz die Taste K4, um zum vorherigen Kapitel/Track/zur Datei zu springen.

Im Dateilistenmenü eines Servers sind in einem Ordner möglicherweise verschiedene Inhalte gespeichert. Drücken Sie in diesem Fall die Taste Kabzw. DH, um zum vorherigen bzw. nächsten Eintrag desselben Typs zu springen.

## **Grundfunktionen für Foto-Inhalte**

### **Diashow anzeigen**

Drücken Sie zum Starten der Diashow auf ▶ (PLAY).

### **Diashow beenden**

Drücken Sie während der Diashow auf ■ (STOP).

### **Diashow unterbrechen**

Drücken Sie während der Diashow auf M (PAUSE/ STEP). Drücken Sie zum Fortsetzen der Diashow auf  $\blacktriangleright$  (PLAY).

### **Zum vorherigen/nächsten Foto springen**

Drücken Sie während der Vollbildanzeige eines Fotos auf  $\lt$  bzw.  $\gt$ , um zum vorherigen bzw. nächsten Foto zu gelangen.

# **Bedienungen im Disc-Menü BD DVD AVCHD**

### **Disc-Menü aufrufen**

Der Menübildschirm wird u. U. erst nach dem Laden einer Disc mit Menü angezeigt. Drücken Sie zur Anzeige des Disc-Menüs während der Wiedergabe auf MENU.

Wählen Sie mit den Tasten **A/V/K/>** den gewünschten Menüeintrag aus.

### **Popup-Menü einblenden**

Bestimmte BD-ROM-Discs besitzen ein Kontextmenü, das während der Wiedergabe eingeblendet wird.

Drücken Sie während der Wiedergabe die Taste POPUP/TOP MENU und rufen Sie mit den Tasten W/S/A/D die gewünschten Menüpunkte auf.

# **Wiedergabe fortsetzen**

## **BD DVD AVCHD MOVIE ACD MUSIC**

Bei bestimmten Discs merkt sich das Gerät den Punkt, an dem die Taste (STOP) gedrückt wurde. Sobald das Symbol "II■ (Pause Stop)" kurz auf dem Bildschirm erscheint, drücken Sie auf  $\blacktriangleright$  (PLAY), um die Wiedergabe (ab der aktuellen Szene) fortzusetzen.

Bei zweimaligem Drücken auf (STOP) bzw. beim Auswerfen der Disc erscheint das Symbol"Z (Complete Stop)" auf dem Bildschirm. Das Gerät löscht daraufhin sämtliche Anhaltepunkte.

### **D** Hinweis

- Der Fortsetzungspunkt wird beim Betätigen einer Taste u. U. gelöscht (z. B. (<sup>I</sup>) (STANDBY/ ON) oder ▲ (OPEN/CLOSE)).
- Bei BD-Video-Discs einschließlich BD-J ist die Funktion Wiedergabe fortsetzen nicht möglich.
- Beim Drücken auf (STOP) während der Wiedergabe eines interaktiven Titels einer BD-ROM wird die Wiedergabe angehalten.

# **Erweiterte Wiedergabe**

# **Wiederholte Wiedergabe BD DVD AVCHD ACD MUSIC**

Drücken Sie während der Wiedergabe mehrmals die Taste REPEAT ( $\bigcirc$ ), um den gewünschten Wiederholungsmodus einzustellen.

#### **Blu-ray-Disc/DVD**

j**A-** – Den ausgewählten Abschnitt wiederholt wiedergeben.

j**Kapitel –** Das aktuelle Kapitel mehrmals wiedergeben.

 $\mathbf{\Omega}$ **Titel –** Den aktuellen Titel mehrmals wiedergeben.

Drücken Sie zur normalen Wiedergabe mehrmals die Taste REPEAT ( $\bigcirc$ ) und wählen Sie die Option [Aus].

#### **Audio-CDs/Musikdateien**

;**Track**– Den aktuellen Track oder die Datei mehrmals wiedergeben.

:**All** – Alle Tracks oder Dateien mehrmals wiedergeben.

 $\mathbf{\Sigma}$  – Tracks bzw. Dateien in zufälliger Reihenfolge wiedergeben.

**X; All** – Alle Tracks oder Dateien mehrmals in zufälliger Reihenfolge wiedergeben.

k**A-B** – Den ausgewählten Abschnitt wiederholt wiedergeben (nur Audio-CD).

Drücken Sie zur normalen Wiedergabe die Taste  $C$  $FAR$ 

## **4** Hinweis

- Beim Drücken der Taste >>I während der wiederholten Wiedergabe eines Kapitels/ Titels wird die Wiedergabewiederholung beendet.
- Diese Funktion ist bei einigen Discs oder Titeln nicht verfügbar.

# **Abschnittswiederholung BD DVD AVCHD ACD**

Es ist möglich, einen markierten Abschnitt wiederholt wiederzugeben.

- 1. Drücken Sie während der Wiedergabe die Taste REPEAT (CD), um den Startpunkt [A-] des zu wiederholenden Abschnitts festzulegen.
- 2. Drücken Sie am Ende des Abschnitts auf ENTER ( $\odot$ ). Der gewählte Abschnitt wird daraufhin fortlaufend wiederholt.
- 3. Drücken Sie zur normalen Wiedergabe mehrmals die Taste REPEAT ( $\bigcirc$ ) und wählen Sie die Option [Aus].

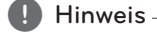

- Ein Abschnitt muss mindestens drei Sekunden lang sein.
- Diese Funktion ist bei einigen Discs oder Titeln nicht verfügbar.

# **Wiedergabebild vergrößern BD DVD AVCHD MOVIE PHOTO**

- 1. Drücken Sie während der Wiedergabe oder Pause die Taste ZOOM, um das Menü [Zoom] aufzurufen.
- 2. Drücken Sie zum Hinein- oder Herauszoomen die rote (A) bzw. grüne (B) Taste. Mit den Tasten **A/V/K/>** können Sie das vergrößerte Bild verschieben.
- 3. Drücken Sie die gelbe Taste (C), um die normale Bildgröße anzuzeigen.
- 4. Drücken Sie zum Verlassen des [Zoom]-Menüs die Taste RETURN (20).

# **Markensuche BD DVD AVCHD MOVIE**

Die Wiedergabe kann von bis zu neun gespeicherten Punkten erfolgen.

### **Eine Marke hinzufügen**

- 1. Drücken Sie während der Wiedergabe an der gewünschten Stelle die Taste MARKER. Daraufhin wird kurz das Markierungssymbol auf dem Bildschirm eingeblendet.
- 2. Wiederholen Sie Schritt 1, um bis zu neun Markierungen festzulegen.

### **Aufrufen einer markierten Szene**

- 1. Drücken Sie die Taste SEARCH, um das Suchmenü auf dem Bildschirm aufzurufen.
- 2. Wählen Sie über die Nummerntasten die gewünschte Markierungsnummer aus. Die Wiedergabe beginnt ab der markierten Szene.

### **Eine Marke löschen**

1. Drücken Sie die Taste SEARCH, um das Suchmenü auf dem Bildschirm aufzurufen.

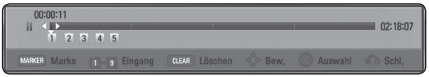

- 2. Drücken Sie die Taste V, um die gewünschte Markierungsnummer zu markieren. Wählen Sie mit den Tasten </a> die gewünschte markierte Szene zum Löschen aus.
- 3. Drücken Sie die Taste CLEAR, um die markierte Szene im Suchmenü zu löschen.

#### $\blacksquare$  Hinweis  $\lightharpoonup$

- Diese Funktion ist bei bestimmten Discs, Titeln und je nach Verfügbarkeit des Servers nicht möglich.
- Beim Anhalten des Titels ( $\blacksquare$ ), beim Ändern des Titels oder beim Auswerfen der Disc werden alle Markierungspunkte gelöscht.
- Bei einer Gesamtlänge eines Titels von unter 10 Sekunden ist diese Funktion nicht möglich.

# **Bedienungen im Suchmenü BD DVD AVCHD MOVIE**

Über das Suchmenü kann eine gewünschte Stelle zum Beginn der Wiedergabe aufgerufen werden.

### **Einen Wiedergabepunkt suchen**

1. Drücken Sie während der Wiedergabe die Taste SEARCH, um das Suchmenü aufzurufen.

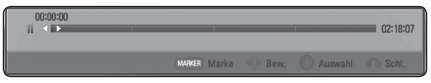

2. Drücken Sie die Taste </>></>>, um die Wiedergabe 15 Sekunden vor oder zurück zu springen. Um eine bestimmte Stelle zu überspringen, halten Sie die Taste </>
gedrückt.

### **Wiedergabe ab der markierten Szene starten**

- 1. Drücken Sie die Taste SEARCH, um das Suchmenü auf dem Bildschirm aufzurufen.
- 2. Drücken Sie die Taste  $V$ , um die gewünschte Markierungsnummer zu markieren. Wählen Sie mit den Tasten  $\lt/$  die gewünschte markierte Szene zur Wiedergabe aus.
- 3. Drücken Sie zur Wiedergabe ab der markierten Szene auf ENTER  $(③)$ .

#### Hinweis-

- Diese Funktion ist bei bestimmten Discs, Titeln und je nach Verfügbarkeit des Servers nicht möglich.
- Diese Funktion ist je nach Dateityp und Eigenschaften des DLNA-Servers nicht möglich.

# **Auswahl der Untertiteldatei MOVIE**

Falls Filmdatei und Untertiteldatei unterschiedliche Dateinamen besitzen, muss die Untertiteldatei vor der Wiedergabe des Films im Menü [Spielfilm] ausgewählt werden.

- 1. Wechseln Sie mit den Tasten  $\Lambda$  / V /  $\leq$  /  $>$  im Menü [Spielfilm] eine Untertiteldatei zur Anzeige.
- 2. Drücken Sie auf ENTER  $(③)$ .

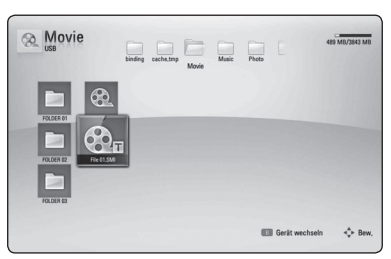

Drücken Sie zur Auswahl einer Untertiteldatei nochmals auf ENTER (<sup>o</sup>). Die gewählte Untertiteldatei wird während der Wiedergabe der Filmdatei angezeigt.

#### Hinweis -

- Drücken Sie während der Wiedergabe auf Z (STOP), um die Auswahl der Untertiteldatei aufzuheben.
- Diese Funktion ist zur Wiedergabe von Dateien auf einem Server über das Heimnetzwerk nicht möglich.

# **Merken der letzten Szene BD** DVD

Dieses Gerät merkt sich die zuletzt gespielte Szene der letzten Disc. Die letzte Szene wird im Speicher aufbewahrt, auch wenn die Disc aus dem Player herausgenommen oder das Gerät ausgeschaltet wird. Beim erneuten Einlegen dieser Disc wird die gespeicherte Szene automatisch wiedergegeben.

#### **Hinweis**

- Die Funktion Letzte Szene merken wird beim Einlegen einer neuen Disc zurückgesetzt.
- Diese Funktion ist bei bestimmten Discs nicht möglich.
- Die Funktion Letzte Szene merken ist bei BD-ROM mit BD-J nicht möglich.
- Die Einstellungen einer Disc werden nicht gespeichert, wenn das Gerät vor der Wiedergabe der Disc ausgeschaltet wird.

# **Funktionen während der Fotoanzeige PHOTO**

Während der Fotoanzeige im Vollbild stehen Ihnen verschiedene Funktionen zur Verfügung.

- 1. Drücken Sie während der Vollbildanzeige eines Fotos auf DISPLAY ( $\Box$ ), um das Einstellungsmenü aufzurufen.
- 2. Wählen Sie mit den Tasten  $\Lambda$  / V eine Einstellung aus.

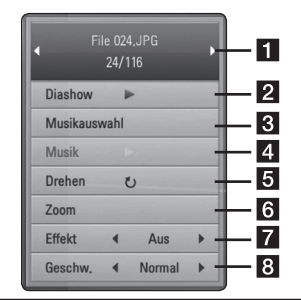

- **Aktuelles Foto/Gesamtanzahl Fotos** Wechseln Sie mit den Tasten </a> vorherigen/nächsten Foto.
- **2** Diashow Drücken Sie zum Starten oder Anhalten der Diashow die Taste ENTER  $\odot$
- **R** Musikauswahl Wählen Sie eine Hintergrundmusik für die Diashow aus (Seite 48).
- d **Musik** Drücken Sie zum Starten oder Beenden der Hintergrundmusik auf  $FNTER(\odot)$ .
- **5 Drehen –** Drücken Sie zum Drehen eines Fotos im Uhrzeigersinn auf ENTER  $(\odot)$ .
- f **Zoom –** Drücken Sie zum Aufrufen des Menüs [Zoom] auf ENTER  $(③)$ .
- **Filtekt –** Wählen Sie mit den Tasten  $\lt/$ einen Überblendungseffekt zwischen den einzelnen Fotos während einer Diashow.
- **8 Geschwindigkeit –** Wählen Sie mit den Tasten </>
die Verzögerung zwischen den einzelnen Fotos während einer Diashow.
- 3. Drücken Sie zum Verlasen des Einstellungsmenüs auf RETURN(c).

## **Während der Diashow Musik hören PHOTO**

Während der Fotoanzeige können Musiktitel wiedergegeben werden.

- 1. Drücken Sie während der Vollbildanzeige eines Fotos auf DISPLAY ( $\Box$ ), um das Einstellungsmenü aufzurufen.
- 2. Wählen Sie mit den Tasten  $\Lambda$  / V den Eintrag [Musikauswahl] und drücken Sie ENTER ( $\odot$ ), um das Menü [Musikauswahl] aufzurufen.
- 3. Wählen Sie mit den Tasten  $\Lambda$  /  $V$  ein Gerät aus und drücken Sie ENTER (@).

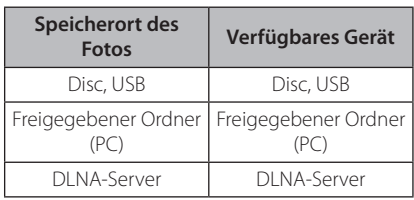

Das auswählbare Gerät ist vom Speicherort der Fotodatei zur Vollbildanzeige abhängig.

4. Wählen Sie mit den Tasten  $\Lambda$  / V eine Datei oder einen Ordner zur Wiedergabe aus.

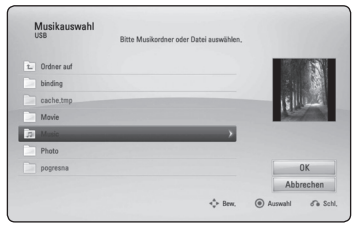

Markieren Sie das Symbol  $\Box$  und drücken Sie ENTER (<sup>O</sup>), um zum übergeordneten Verzeichnis zu gelangen.

#### Hinweis -

Bei Auswahl einer Musikdatei auf einem Server werden keine Ordner angezeigt. Es können ausschließlich Dateien ausgewählt werden.

5. Wählen Sie zur Auswahl der Musiktitel mit den Tasten > den Eintrag [OK] und drücken Sie  $ENTER(\odot)$ .

# **Bildschirmmenü**

Es können verschiedene Informationen und Einstellungen zum Inhalt angezeigt und bearbeitet werden.

# **Anzeige der Informationen zum Inhalt auf dem Bildschirm BD DVD AVCHD MOVIE**

1. Drücken Sie während der Wiedergabe die Taste DISPLAY (**water)**, um verschiedene Wiedergabeinformationen anzuzeigen.

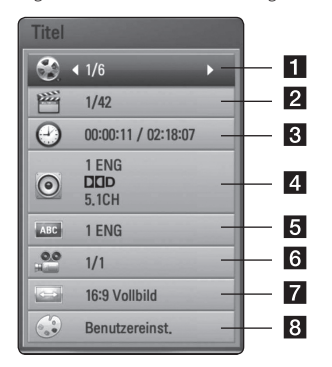

- **1 Titel –** Aktuelle Titelnummer/Gesamtanzahl der Titel
- **2 Kapitel –** Aktuelle Kapitelnummer/ Gesamtanzahl der Kapitel
- **3** Zeit Verstrichene Spielzeit/Gesamte Spielzeit
- 4 **Audio –** Ausgewählte Audiosprache oder gewählter Tonkanal
- **5** Untertitel Ausgewählte Untertitel
- f **Winkel** Ausgewählter Kamerawinkel/ Gesamtanzahl der Kamerawinkel
- **F** Bildformat Gewähltes TV-Bildformat
- 8 Bildmodus Gewählter Anzeigemodus
- 2. Wählen Sie mit den Tasten  $\Lambda/V$  eine Einstellung aus.
- 3. Stellen Sie mit den Tasten  $\lt/$  den gewünschten Einstellungswert ein.
- 4. Drücken Sie auf RETURN(d), um das Bildschirmmenü zu verlassen.

#### **D** Hinweis

- Wird einige Sekunden lang keine Taste gedrückt, wird die Bildschirmanzeige ausgeblendet.
- Bei bestimmten Discs können Titelnummern nicht ausgewählt werden.
- Die verfügbaren Einträge können je nach Disc oder Titel variieren.
- Während der Wiedergabe einer interaktiven Blu-ray-Disc werden auf dem Bildschirm möglicherweise verschiedene Einstellungen angezeigt, die jedoch nicht geändert werden können.

# **Wiedergabe ab einer gewählten Zeitposition BD DVD AVCHD MOVIE**

- 1. Drücken Sie während der Wiedergabe auf DISPLAY (n). Im Zeit-Suchlauf-Feld wird die verstrichene Spielzeit angezeigt.
- 2. Wechseln Sie in das [Zeit]-Feld und geben Sie die gewünschte Startzeit von links nach rechts in Stunden, Minuten und Sekunden ein.

Um beispielsweise eine Szene an der Wiedergabezeit 2 Stunden, 10 Minuten und 20 Sekunden zu suchen, geben Sie den Wert"21020"ein.

Drücken Sie die Taste </a>
S/Demontantend der Wiedergabe 60 Sekunden vor oder zurück zu springen.

3. Drücken Sie zur Wiedergabe ab dem gewählten Zeitpunkt auf ENTER  $(③)$ .

 $\blacksquare$  Hinweis  $\lightharpoonup$ 

- Diese Funktion ist bei einigen Discs oder Titeln nicht verfügbar.
- Diese Funktion ist je nach Dateityp und Eigenschaften des DLNA-Servers nicht möglich.

# **Tonkanal wechseln BD DVD AVCHD MOVIE**

- 1. Drücken Sie während der Wiedergabe die Taste DISPLAY (n), um das Bildschirmmenü einzublenden.
- 2. Wählen Sie mit den Tasten  $\Lambda/V$  die Option [Audio].
- 3. Wählen Sie mit den Tasten  $\lt/$  b die gewünschte Sprache, die Audiospur oder den Tonkanal aus.

 $\blacksquare$  Hinweis  $\blacksquare$ 

- Bei bestimmten Discs kann die Sprache nur über das Disc-Menü eingestellt werden. Drücken Sie in diesem Fall die Taste POPUP/ TOP MENU bzw. MENU und wählen Sie im Disc-Menü die gewünschte Sprache.
- Unmittelbar nach dem Umstellen des Tons kann es zu einer vorübergehenden Verzögerung zwischen Bild und Ton kommen.
- Bei BD-ROM-Discs wird ein mehrsprachiges Audioformat (5.1 Ka. oder 7.1 Ka.) als [MultiCH] im Bildschirmmenü angezeigt.

# **Auswahl der Untertitelsprache BD DVD AVCHD MOVIE**

- 1. Drücken Sie während der Wiedergabe die Taste DISPLAY (m), um das Bildschirmmenü einzublenden.
- 2. Wählen Sie mit den Tasten  $\Lambda$  / V die Option [Untertitel].
- 3. Wählen Sie mit den Tasten  $\lt/$   $>$  die gewünschte Untertitelsprache.
- 4. Drücken Sie auf RETURN(2) um das Bildschirmmenü zu verlassen.

### $\blacksquare$  Hinweis  $\blacksquare$

Bei bestimmten Discs können die Untertitel nur über das Disc-Menü eingestellt werden. Drücken Sie in diesem Fall die Taste POPUP/ TOP MENU bzw. MENU und wählen Sie im Disc-Menü die gewünschten Untertitel.

## **Anzeige verschiedener Kamerawinkel BD DVD**

Falls Szenen auf der Disc in verschiedenen Kamerawinkeln aufgezeichnet wurden, kann der Kamerawinkel während der Wiedergabe gewechselt werden.

- 1. Drücken Sie während der Wiedergabe die Taste DISPLAY (m), um das Bildschirmmenü einzublenden.
- 2. Wählen Sie mit den Tasten  $\Lambda/V$  die Option [Winkel].
- 3. Legen Sie mit den Tasten  $\lt/$  den gewünschten Blickwinkel fest.
- 4. Drücken Sie auf RETURN(c) um das Bildschirmmenü zu verlassen.

# **Ändern des TV-Bildformats BD DVD AVCHD MOVIE**

Das TV-Bildformat kann während der Wiedergabe geändert werden.

- 1. Drücken Sie während der Wiedergabe die Taste DISPLAY (m), um das Bildschirmmenü einzublenden.
- 2. Wählen Sie mit den Tasten  $\Lambda$  / V die Option [Bildformat].
- 3. Legen Sie mit den Tasten  $\lt/$  > das gewünschte Bildformat fest.
- 4. Drücken Sie auf RETURN (2) um das Bildschirmmenü zu verlassen.

### **Hinweis**

Beim Ändern der Einstellung [Bildformat] im Bildschirmmenü wird die Einstellung [Bildformat] im Menü [Setup] ebenfalls geändert.

# **Zeichensatz für Untertitel ändern**

## **MOVIE**

Falls die Untertitel nicht korrekt angezeigt werden, kann der Zeichensatz der Untertitel geändert werden.

- 1. Drücken Sie während der Wiedergabe die Taste DISPLAY (n), um das Bildschirmmenü einzublenden.
- 2. Wählen Sie mit den Tasten  $\Lambda/V$  die Option [Codeliste].
- 3. Legen Sie mit den Tasten  $\lt/$   $>$  den gewünschten Zeichensatz fest.

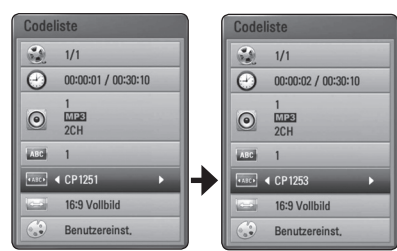

4. Drücken Sie auf RETURN (2) um das Bildschirmmenü zu verlassen.

# **Anzeigemodus einstellen BD DVD AVCHD MOVIE**

Der [Bildmodus] kann während der Wiedergabe geändert werden.

- 1. Drücken Sie während der Wiedergabe die Taste DISPLAY (n), um das Bildschirmmenü einzublenden.
- 2. Wählen Sie mit den Tasten  $\Lambda/V$  die Option [Bildmodus].
- 3. Legen Sie mit den Tasten  $\lt/$  das gewünschte Bildformat fest.
- 4. Drücken Sie auf RETURN (2) um das Bildschirmmenü zu verlassen.

### **Einstellen der Option [Benutzereinst.]**

- 1. Drücken Sie während der Wiedergabe die Taste DISPLAY (m), um das Bildschirmmenü einzublenden.
- 2. Wählen Sie mit den Tasten  $\Lambda$  / V die Option [Bildmodus].
- 3. Wählen Sie mit den Tasten  $\lt/$  die Option [Benutzereinst.] und drücken Sie ENTER  $(\odot)$ .

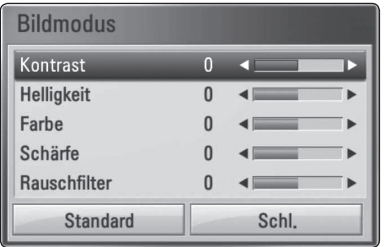

4. Nehmen Sie mit den Tasten  $\Lambda/V/C/$ Einstellungen für den [Bildmodus] vor.

Wählen Sie die Option [Standard] und drücken Sie ENTER  $\circledcirc$ ), um die Bildeinstellungen zurückzusetzen.

5. Wählen Sie mit den Tasten  $\Lambda/V/C/$ Eintrag [Schl.] und drücken Sie zum Beenden der Einstellungen auf ENTER  $(\odot)$ .

# **Audio-CD kopieren**

Auf einem USB-Speichergerät können einer oder alle Titel einer Audio-CD aufgenommen werden.

- 1. Schließen Sie das USB-Speichergerät an den USB-Anschluss auf dem Bedienungsfeld an.
- 2. Drücken Sie die Taste ▲ (OPEN/CLOSE) und legen Sie eine Audio-CD in das Disc-Fach.

Drücken Sie auf ▲ (OPEN/CLOSE), um das Disc-Fach zu schließen. Die Wiedergabe wird automatisch gestartet.

3. Drücken Sie die Taste DISPLAY (□), um das Einstellungsmenü aufzurufen.

Oder

Drücken Sie die Taste ● USB REC auf der Fernbedienung Es können alle Musiktitel einer Audio-CD aufgenommen werden.

- 4. Wählen Sie mit den Tasten  $\Lambda$  / V die Option [CD-Aufn.] und drücken Sie ENTER (@).
- 5. Wählen Sie mit den Tasten  $\bigwedge$  / V im Menü einen Track zum Kopieren aus und drücken Sie  $ENTER$  ( $\odot$ ).

Wiederholen Sie diesen Schritt zur Auswahl weiterer Titel.

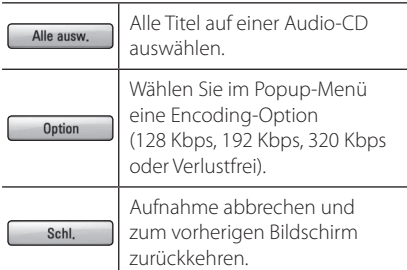

- 6. Wählen Sie mit den Tasten  $\Lambda/V/\langle\!/$ Option [Start] und drücken Sie ENTER (<sup>O</sup>).
- 7. Wählen Sie mit den Tasten  $\Lambda/V/\langle\!/$ Zielordner zum Kopieren aus.

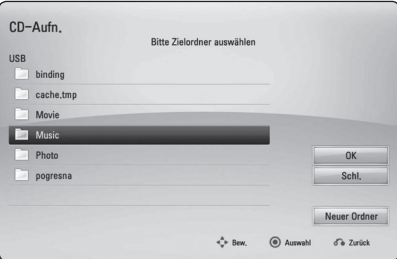

Um einen neuen Ordner zu erstellen, wählen Sie mit den Tasten  $\Lambda/V/\langle\!/$  $[Neuer Order]$  und drücken Sie ENTER  $(⑤)$ .

Geben Sie über die virtuelle Tastatur einen Ordnernamen ein, markieren Sie die Option  $[OK]$  und drücken Sie ENTER  $(③)$ .

8. Markieren Sie mit den Tasten  $\Lambda/V/\langle\!/$ Option [OK] und drücken Sie ENTER (<sup>O</sup>), um die Audio-CD zu kopieren.

Um den Kopiervorgang einer Audio-CD abzubrechen, markieren Sie die Option [Abbrechen] und drücken Sie ENTER ( $\odot$ ).

9. Bei Abschluss des Kopiervorgangs der Audio-CD wird eine Mitteilung eingeblendet. Drücken Sie auf ENTER  $(\bigodot)$ , um die im Zielordner erstellte Audiodatei anzuzeigen.

#### Hinweis -

• In der folgenden Tabelle finden Sie die durchschnittlichen Aufnahmedauer am Beispiel einer Musikdatei mit vier Minuten Wiedergabedauer bei 192 kbps.

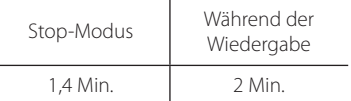

- Bei den angegebenen Aufnahmezeiten handelt es sich um Näherungswerte.
- Die tatsächliche Aufnahmedauer für ein USB-Speichergerät kann je nach den Merkmalen des USB-Speichergerätes variieren.
- Zur Aufnahme auf einem USB-Speichergerät sind mindestens 50 MB freier Speicher erforderlich.
- Für eine korrekte Aufnahme sollte ein Musiktitel mindestens 20 Sekunden lang sein.
- Während des Kopiervorgangs einer Audio-CD darf der Player nicht ausgeschaltet und das angeschlossene USB-Speichergerät nicht getrennt werden.

### >**Vorsicht**

Die unerlaubte Vervielfältigung kopiergeschützter Inhalte, einschließlich Computerprogramme, Dateien, Sendungen und Tonaufnahmen, stellt eine Verletzung des Urheberrechts dar und wird strafrechtlich verfolgt. Dieses Gerät sollte nicht für solche Zwecke eingesetzt werden.

> **Zeigen Sie Verantwortung Beachten Sie das Urheberrecht**

# **Wiedergabe von einem iPod**

Sie können die Musik auf Ihrem iPod wiedergeben. Weitere Hinweise finden Sie in der Bedienungsanleitung des iPod.

### **Vorbereitung**

- Videos und Fotos eines iPod auf dem Bildschirm anzeigen.
	- Der Videoanschluss sollte über die VIDEO OUT-Buchse auf der Rückseite dieses Gerätes erfolgen. Einen geeigneten Videoeingangsmodus für den Fernseher wählen.
	- Wählen Sie je nach iPod-Modell Videos > Video-Einstellungen und stellen Sie die Option TV-Ausgang am iPod auf Fragen oder Ein ein. Weitere Hinweise zu Video-Einstellungen finden Sie in der Bedienungsanleitung des iPod.
	- Fotos können nur im iPod-Eingangsmodus und nur als Diashow angezeigt werden. Zur Anzeige der Fotos auf dem Fernseher muss die Diashow auf dem iPod gestartet werden. Weitere Hinweise zu Diashows finden Sie in der Bedienungsanleitung des iPod.
- Schalten Sie dieses Gerät vor dem Anschluss des iPod und stellen Sie die Lautstärke auf ein Minimum ein.
- 1. Schließen Sie das iPod-Dock an, so dass die Markierung ▼ nach unten zeigt. Stellen Sie den iPod auf das iPod-Dock. Schließen Sie den iPod fest an. Beim Einschalten dieses Gerätes wird der iPod

automatisch mit eingeschaltet und aufgeladen.

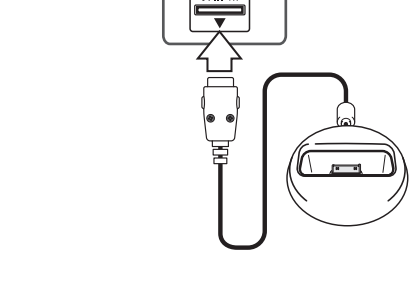

O lee

2. Wählen Sie mit den Tasten  $\triangle$  / V /  $\lt$  /  $\triangleright$  eine Datei aus und drücken Sie zur Wiedergabe auf  $FNTFR$  $(O)$ .

## **iPod-Inhalte auf dem Bildschirm anzeigen**

- 1. Schließen Sie den iPod fest an.
- 2. Drücken Sie die Taste HOME MENU ( $\bigoplus$ ).
- 3. Wählen Sie mit den Tasten  $\lt/$  die Option [Musik] oder [Spielfilm] und drücken Sie  $ENTER$  ( $\odot$ ). Wählen Sie bei Anschluss eines anderen Gerätes

(CD oder USB) im Menü den Eintrag iPod.

4. Wählen Sie mit den Tasten  $\Lambda/V/C/$ Datei aus und drücken Sie zur Wiedergabe auf  $ENTER$  ( $\odot$ ).

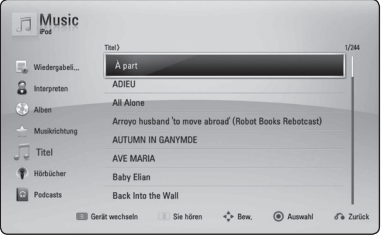

## **Bedienung des iPod im iPod-Modus**

Ihr iPod lässt sich über die mitgelieferte Fernbedienung sowie über die Tasten am iPod bedienen.

- 1. Schließen Sie das iPod-Dock an, so dass die Markierung ▼ nach unten zeigt. Stellen Sie den iPod auf das iPod-Dock. Schließen Sie den iPod fest an. Beim Einschalten dieses Gerätes wird der iPod automatisch mit eingeschaltet und aufgeladen.
- 2. Wählen Sie mit der Taste INPUT/TUNER den iPod-Eingangsmodus.

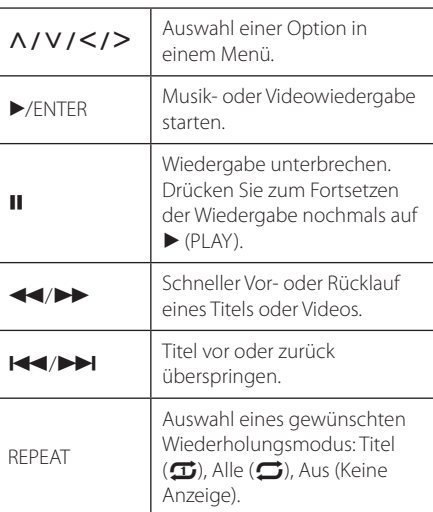

#### Hinweis -

Dieses System ist mit dem Ton und dem Bild eines iPod (4. Generation), iPod nano, iPod classic, iPod mini, iPod touch und iPhone kompatibel (iPod shuffle wird nicht unterstützt).

### Hinweis -

- · Die Fehlermeldung "CHECK IPOD" (IPOD PRÜFEN) oder"Angeschlossenes iPod-Modell wird nicht unterstützt."wird angezeigt, wenn:
	- Ihr iPod eine bestimmte Funktion nicht unterstützt.
- Falls dieses Gerät eine Fehlermeldung anzeigt, befolgen Sie die Anweisungen. Die Fehlermeldung"CHECK IPOD"(IPOD PRÜFEN) oder"Bitte iPod prüfen."wird angezeigt, wenn:
	- Keine Verbindung zwischen diesem Gerät und dem iPod hergestellt werden konnte.
	- / Nehmen Sie den iPod vom Dock dieses Gerätes und setzen Sie es wieder ein.
	- Ihr iPod nicht fest angeschlossen ist.
	- Ihr iPod von diesem Gerät als unbekanntes Gerät erkannt wurde.
	- Ihr iPod kaum aufgeladen ist.
	- Die Batterie muss aufgeladen werden.
	- /Das Aufladen einer sehr erschöpften Batterie des iPod dauert u. U. etwas länger.
- y Die Kompatibilität mit Ihrem iPod kann je nach iPod-Modell variieren.
- Die Bedienung von iPod touch und iPhone unterscheidet sich von der Bedienung eines iPod. Zur Bedienung mit diesem Gerät benötigen Sie u. U. eine zusätzliche Steuerung. (z. B."Slide to Unlock")
- Bei Verwendung eines Anwendungsprogramms, bei einem Anruf oder beim Senden und Empfangen von SMS-Nachrichten usw. bei einem iPod touch oder iPhone, trennen Sie zuvor den iPod vom iPod Dock dieses Gerätes.
- Dieses Gerät wurde für iPods/iPhones mit der auf der Pioneer-Webseite angegebenen Software-Version entwickelt und getestet.
- Die Installation einer anderen, auf der Pioneer-Webseite nicht angegebenen Software-Version für ein iPod/iPhone kann zu Inkompatibilitäten mit diesem Gerät führen.
- Die Bildqualität ist abhängig von den Videoquellen des iPod.
- Falls Sie ein Problem mit Ihrem iPod haben, besuchen Sie die Webseite www.apple. com/de/support/iPod.

# **Radiobetrieb**

Die Antennen müssen angeschlossen sein. (Siehe Seite 24.)

### **Radio hören**

- 1. Drücken Sie die Taste INPUT/TUNER, bis die Anzeige TUNER (FM) im Anzeigefenster erscheint. Der zuletzt empfangene Sender wird eingestellt.
- 2. Halten Sie die Taste TUNE (-/+) ca. zwei Sekunden lang gedrückt, bis die Frequenzanzeige beginnt zu laufen, und lassen Sie die Taste dann los. Die Sendersuche stoppt, sobald ein Radiosender empfangen wird. Oder drücken Sie mehrmals die Tasten TUNE (-/+).
- 3. Stellen Sie über den Lautstärkeregler VOLUME auf dem Bedienungsfeld oder über die Tasten VOL (+/-) auf der Fernbedienung die Lautstärke ein.

# **Speichern von Radiosendern**

Es können 50 UKW-Sender gespeichert werden. Vor der Sendersuche sollte die Lautstärke verringert werden.

- 1. Drücken Sie die Taste INPUT/TUNER, bis die Anzeige TUNER (FM) im Anzeigefenster erscheint.
- 2. Stellen Sie mit den Tasten TUNE (-/+) die gewünschte Frequenz ein.
- 3. Drücken Sie die Taste ENTER (@) bis eine Speicherplatznummer im Anzeigefenster blinkt.
- 4. Wählen Sie mit den Tasten PRESET ( $\Lambda$  / V) die gewünschte Speicherplatznummer.
- 5. Drücken Sie auf ENTER (<sup>O</sup>). Der Radiosender wird gespeichert.
- 6. Wiederholen Sie die Schritte 2 bis 5 für weitere Sender.

# **Einen gespeicherten Sender löschen**

- 1. Wählen Sie mit den Tasten PRESET ( $\Lambda$  /  $V$ ) eine Speicherplatznummer zum Löschen aus.
- 2. Drücken Sie die Taste CLEAR, so dass die Speicherplatznummer im Anzeigefenster blinkt.
- 3. Drücken Sie nochmals die Taste CLEAR, um den gewählten Sender zu löschen.

# **Alle gespeicherten Sender löschen**

Halten Sie die Taste CLEAR zwei Sekunden lang gedrückt. Daraufhin erscheint die Meldung"ALLES LÖSCHEN". Drücken Sie nochmals auf CLEAR. Daraufhin werden alle gespeicherten Sender gelöscht.

# **Schlechten UKW-Empfang verbessern**

Drücken Sie die blaue Taste (D) (ST/MONO) auf der Fernbedienung. Ändern der Einstellung von Stereo nach Mono zur Verbesserung des Empfangs.

# **Siehe die Hinweise über Radiosender**

Der UKW-Tuner ist mit der RDS-Funktion (Radio Data System) ausgestattet. Hierbei werden Information über den gerade eingestellten Radiosender angezeigt. Drücken Sie mehrmals die Taste RDS, um die verschiedenen Datentypen zu durchlaufen:

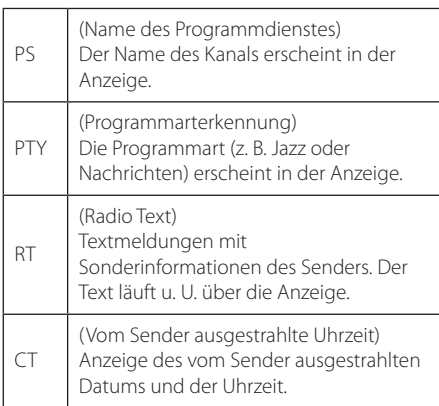

# **Verwendung der Online-Funktionen**

Über die Online-Funktionen können verschiedene Dienste genutzt werden.

- 1. Überprüfen Sie die Netzwerkverbindung und -einstellungen (Seiten 27-31).
- 2. Drücken Sie die Taste HOME MENU (1).
- 3. Wählen Sie mit den Tasten  $\lt/$  > den Eintrag [Online] und drücken Sie ENTER  $(\odot)$ .

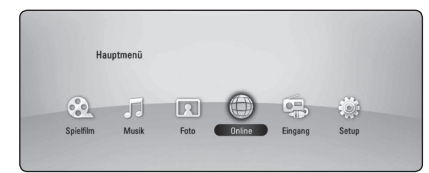

4. Wählen Sie mit den Tasten </a>
</a>
</a>
cinen Online-Dienst aus und drücken Sie auf ENTER  $(\odot)$ .

#### Hinweis -

- Weitere Informationen zu den einzelnen Diensten erhalten Sie bei Ihrem Anbieter oder auf den Supportseiten der Dienste.
- Änderungen an den Inhalten der Online-Dienste sowie an entsprechenden Informationen, einschließlich der Benutzeroberfläche, vorbehalten. Aktuelle Hinweise zu den einzelnen Diensten finden Sie auf der Website.
- Durch elektromagnetische Störungen verschiedener Haushaltsgeräte kann es zu einer verminderten Übertragungsgeschwindigkeit während der Nutzung der Online-Funktionen über eine Wireless-Netzwerkverbindung kommen.
- Bitte beachten Sie, dass bei Bereitstellung von Online-Diensten mit Ihrem Benutzernamen, Kennwort oder anderen Anmeldeinformationen oder persönlichen Informationen die allgemeinen datenschutzrechtlichen und rechtlichen Bestimmungen um die vorliegenden Datenschutzrichtlinien ergänzt werden, und die genannten Informationen von Pioneer gespeichert werden. Weitere Hinweise finden Sie in den Datenschutzrichtlinien von Pioneer auf der Website.

# **Störungsbehebung**

# **Allgemein**

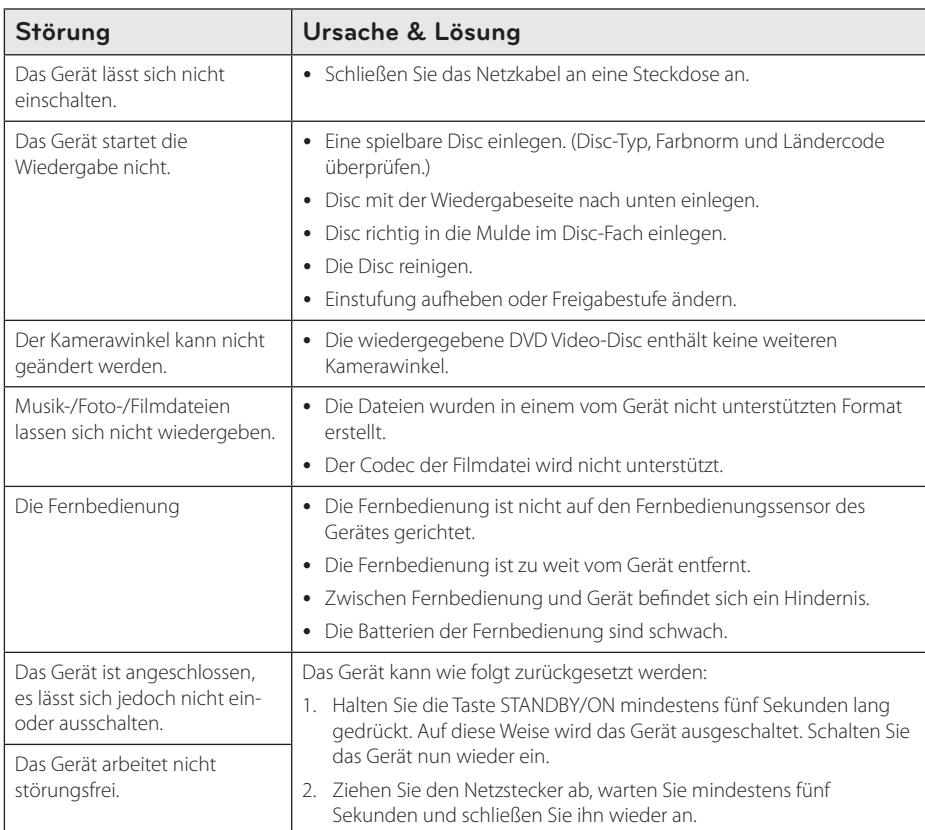

## **Netzwerk**

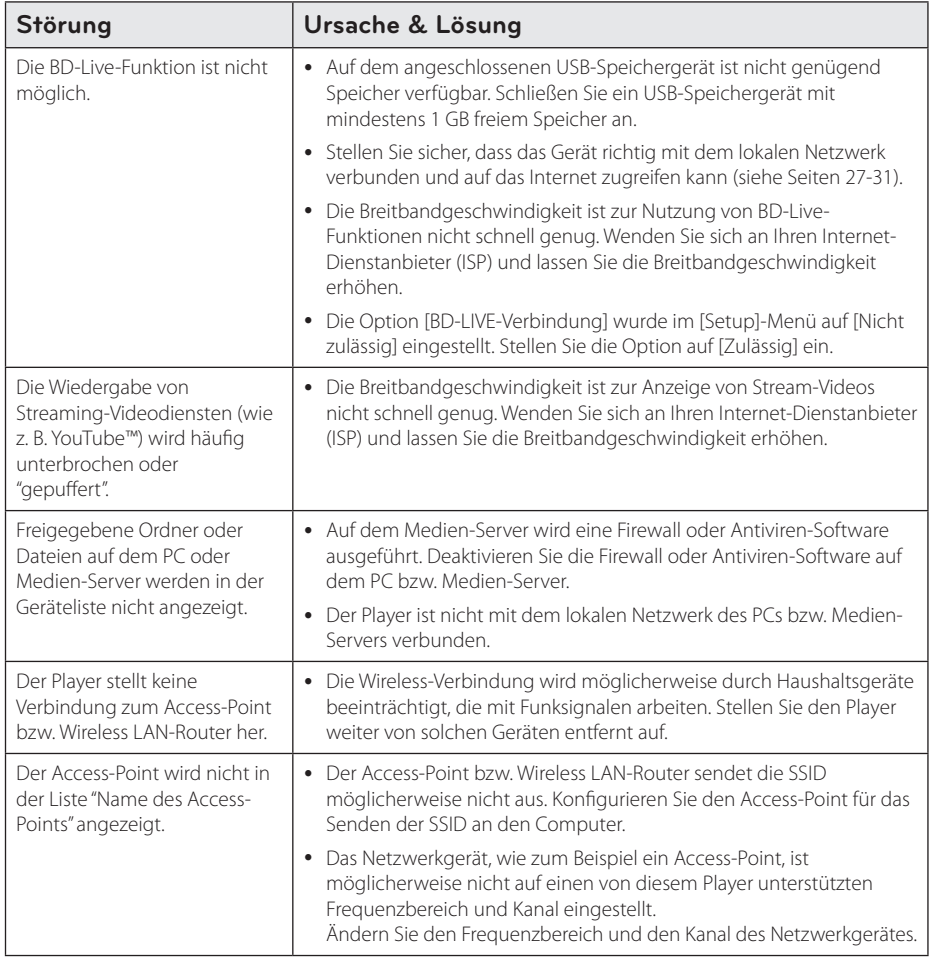

## **Bild**

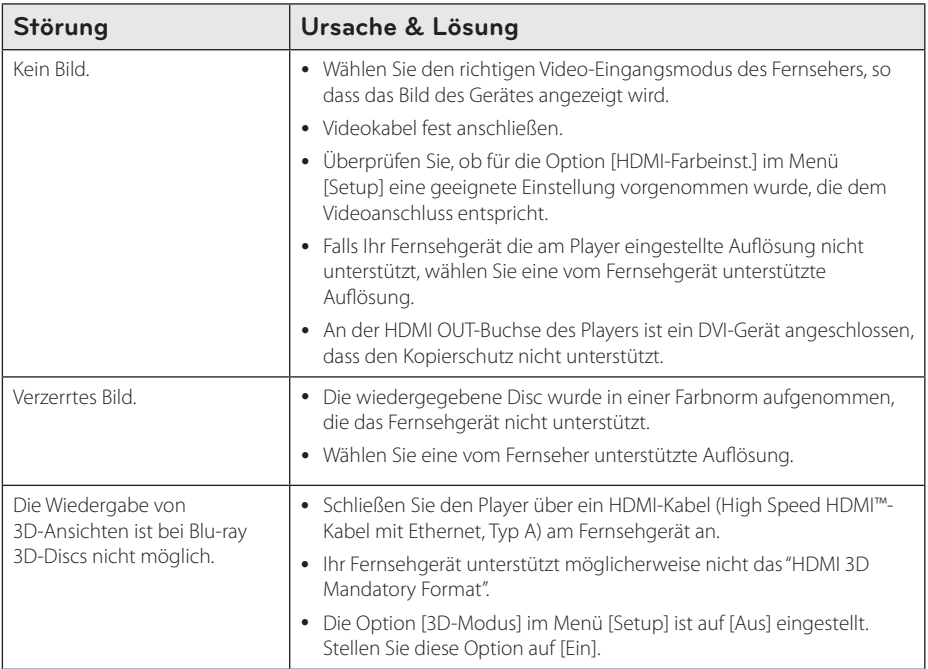

## **Ton**

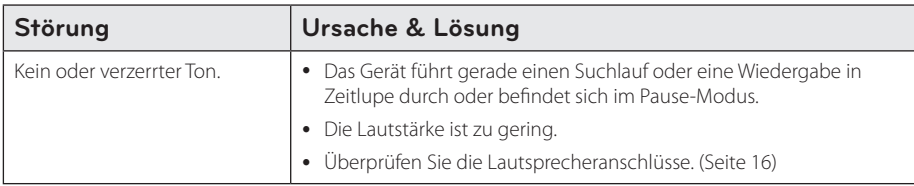

# **Updates**

Informationen zu diesem Produkt erhalten Sie auf der Webseite von Pioneer. Auf dieser Webseite finden Sie Hinweise zur Aktualisierung und Wartung dieses Players.

# **Bedienung eines Fernsehgerätes über die mitgelieferte Fernbedienung**

Der Fernseher wird mit folgenden Tasten bedient.

TV-Bedienungstasten

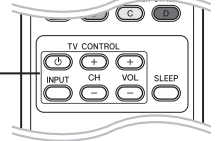

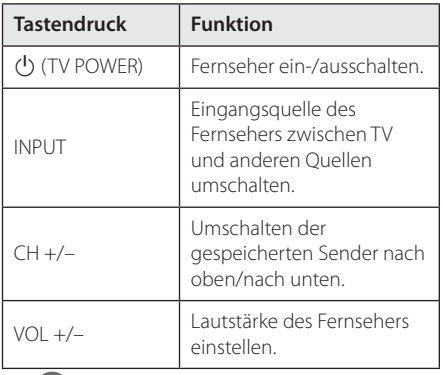

### **Hinweis**

Je nach angeschlossenem Gerät sind bestimmte Tasten für Ihren Fernseher ohne Funktion.

## **Fernbedienung zur Bedienung Ihres Fernsehgerätes einstellen**

Sie können Ihren vorhandenen Fernseher über die mitgelieferte Fernbedienung bedienen. Falls Ihr Fernseher in der folgenden Tabelle aufgeführt wird, stellen Sie die jeweilige Herstellerkennung ein.

1. Halten Sie die (<sup>I</sup>) (TV POWER) gedrückt und geben Sie den Herstellercode Ihres Fernsehers über die Nummerntasten ein (siehe folgende Tabelle).

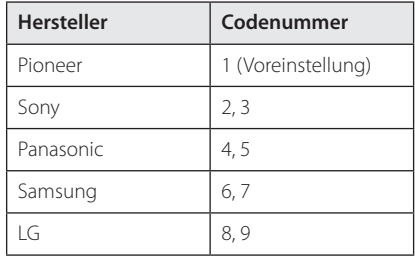

2. Lassen Sie die Taste (<sup>I</sup>) (TV POWER) wieder los. um die Einstellung zu übernehmen.

Abhängig von Ihrem Fernseher funktionieren u. U. einige oder keine der Tasten mit dem Gerät, selbst wenn der richtige Herstellercode eingegeben wurde. Wenn die Batterien der Fernbedienung ausgetauscht werden, wird die eingegebene Codenummer möglicherweise auf die Standardeinstellung zurückgesetzt. Geben Sie die entsprechende Codenummer erneut ein.

# **Liste der Ländercodes**

Wählen Sie einen Ländercode aus der Liste.

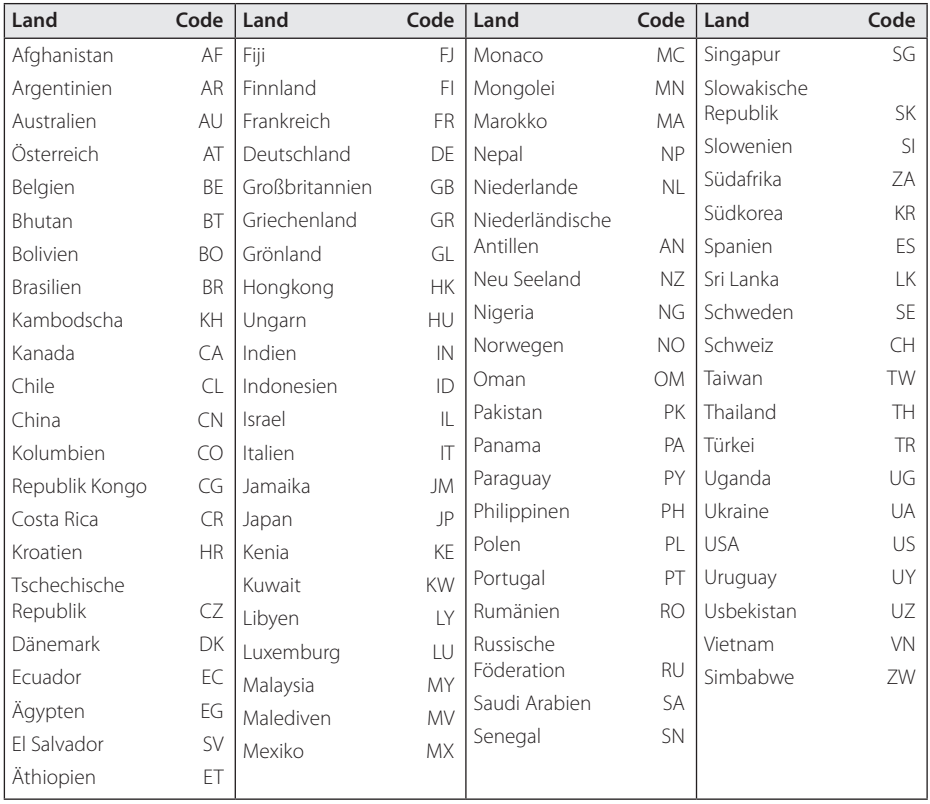

# **Liste der Sprachcodes**

Verwenden Sie diese Liste zur Einstellung der gewünschten Sprache für die folgenden Voreinstellungen: [Disc-Audio], [Disc-Untertitel] und [Disc-Menü].

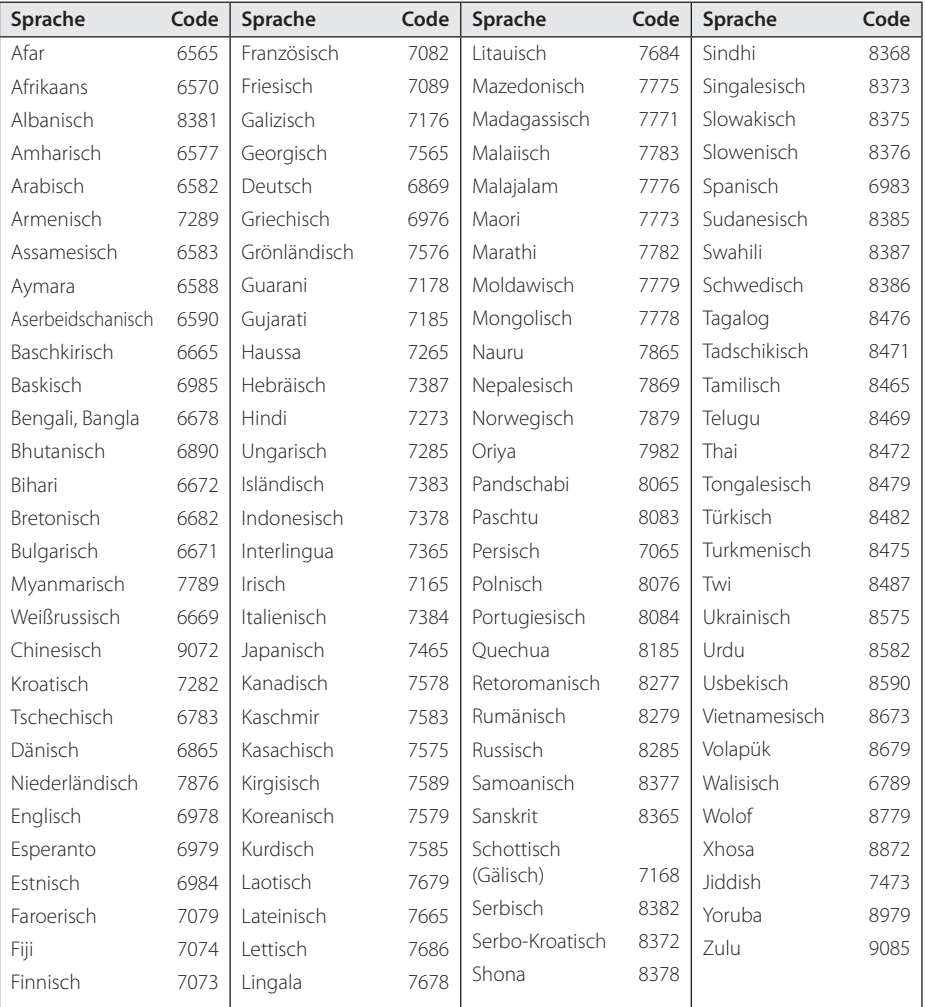

# **Marken und Lizenzen**

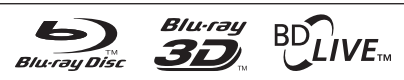

Blu-ray-Disc™, Blu-ray™, Blu-ray 3D™, BD-Live™, BONUSVIEW™ sowie und die Logos und Marken sind Markenzeichen der Blu-ray Disc Association

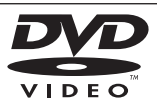

**DVD** ist ein Markenzeichen von DVD Format/ Logo Licensing Corporation.

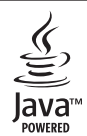

Oracle und Java sind eingetragene Markenzeichen von Oracle und/oder Tochtergesellschaften. Andere Markennamen sind möglicherweise Markenzeichen der jeweiligen Eigentümer.

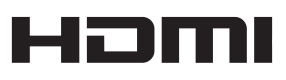

HDMI, das HDMI-Logo und High-Definition Multimedia Interface sind Markenzeichen oder eingetragene Markenzeichen von HDMI Licensing, LLC in den Vereinigten Staaten und anderen Ländern.

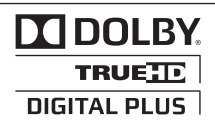

Hergestellt unter der Lizenz von Dolby Laboratories. Dolby und das Doppel-D-Symbol sind Markenzeichen von Dolby Laboratories.

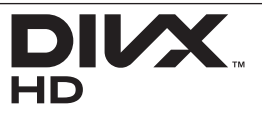

DivX®, DivX Certified® und zugehörige Logos sind Markenzeichen von DivX, Inc. und sind lizenziert.

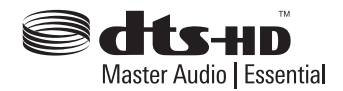

Hergestellt unter folgenden U.S.-Patenten: 5,451,942; 5,956,674; 5,974,380; 5,978,762; 6,226,616; 6,487,535; 7,392,195; 7,272,567; 7,333,929; 7,212,872 und weitere U.S.- und weltweite Patente ausgestellt und angemeldet. DTS und das Symbol sind eingetragene Markenzeichen, DTS-HD, DTS-HD Master Audio l Essential und die DTS-Logos sind Markenzeichen von DTS, Inc. Dieses Produkt beinhaltet Software. © DTS, Inc. Alle Rechte vorbehalten.

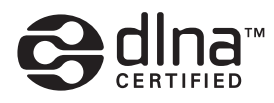

DLNA™, das DLNA Logo und DLNA CERTIFIED™ sind Markenzeichen, Dienstleistungszeichen oder Gütezeichen von Digital Living Network Alliance.

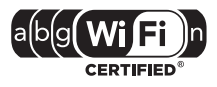

Das Logo Wi-Fi CERTIFIED ist ein Gütezeichen der Wi-Fi Alliance.

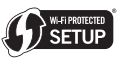

Die Wi-Fi Protected Setup Mark ist ein Markenzeichen der Wi-Fi Alliance.

> x.v.Colour x.v.Color

"x.v.Colour", x.v.Colour und x.v.Color sind Markenzeichen von Sony Corporation.

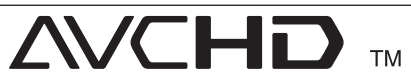

"AVCHD"und das"AVCHD" Logo sind Markenzeichen von Panasonic Corporation und Sony Corporation.

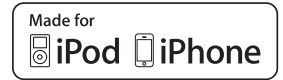

Die Hinweise "Made for iPod"und"Made for iPhone"weisen darauf hin, dass ein elektronisches Gerät für den Anschluss eines iPod bzw. eines iPhone entwickelt wurde und von Hersteller als ein Gerät zertifiziert wurde, das den Apple-Leistungsstandards entspricht. Apple übernimmt keine Haftung für den Betrieb dieses Gerät oder dessen Kompatibilität mit Sicherheitsstandards und Richtlinien. Bitte beachten Sie, dass die Wireless-Übertragung bei Verwendung eines iPod oder iPhone beeinträchtigt werden kann.

*iPhone, iPod, iPod classic, iPod nano und iPod touch sind Markenzeichen von Apple Inc., eingetragen in den Vereinigten Staaten und anderen Ländern.*

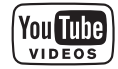

YouTube™ ist ein Markenzeichen von Google Inc.

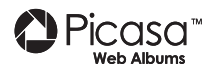

Picasa™-Webalbum ist eine Marke von Google Inc.

Dieses Produkt verfügt über eine Technologie der Microsoft Corporation und darf nicht ohne Genehmigung von Microsoft Licensing, Inc. genutzt oder vertrieben werden.

# **Video-Ausgabeauflösung**

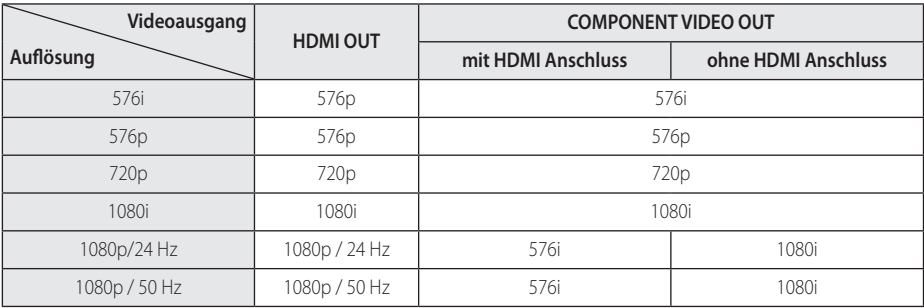

#### **Bei der Wiedergabe von Datenträgern ohne Kopierschutz**

**Bei der Wiedergabe kopiergeschützter Datenträger**

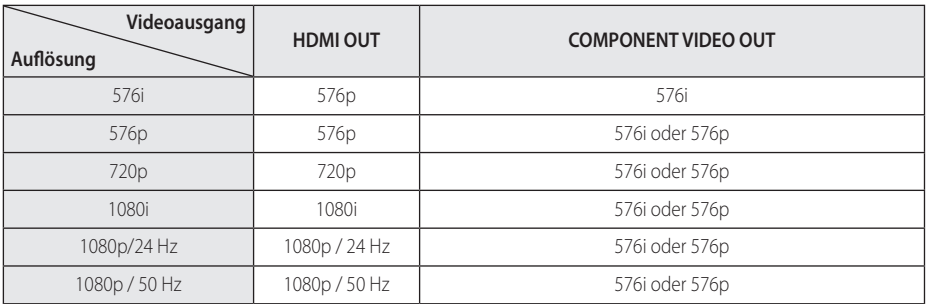

### **HDMI OUT-Anschluss**

- y Falls Ihr Fernsehgerät die manuelle Auswahl der Auflösung für ein an die HDMI-Buchse angeschlossenes Fernsehgerät nicht zulässt, wird die Auflösung auf [Auto] eingestellt.
- y Bei einer eingestellten Auflösung, die Ihr Fernsehgerät nicht unterstützt, wird eine Warnmeldung eingeblendet. Falls nach dem Ändern der Auflösung kein Bild angezeigt wird, warten Sie bitte 20 Sekunden, bis die vorherige Auflösung automatisch wiederhergestellt wird.
- Die Bildwiederholrate 1080p für den Videoausgang wird dabei automatisch auf 24 Hz oder 50 Hz eingestellt, je nach Möglichkeiten und Voreinstellungen des angeschlossenen Fernsehgerätes und basierend auf der ursprünglichen Video-Bildrate der BD-ROM-Disc.

### **COMPONENT VIDEO OUT-Anschluss**

Bei Blu-ray-Disc- oder DVD-Video-Streams ist eine Erweiterung während der analogen Ausgabe u. U. nicht möglich.

### **VIDEO OUT-Anschluss**

Die Auflösung der VIDEO OUT-Buchse ist auf 576i festgelegt.

# **Technische Daten**

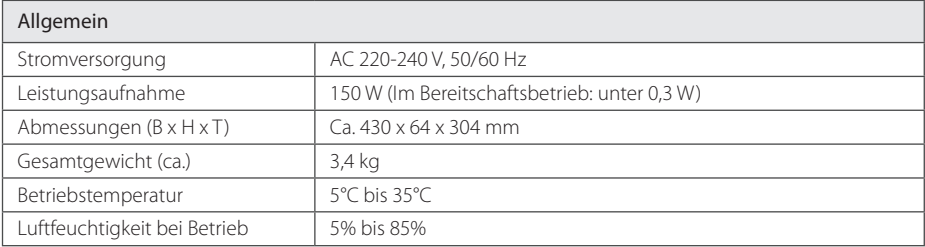

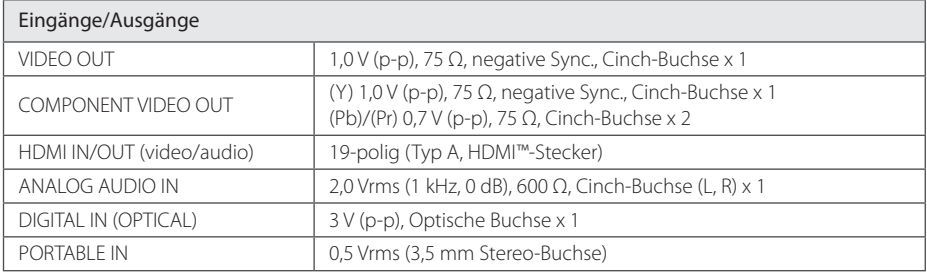

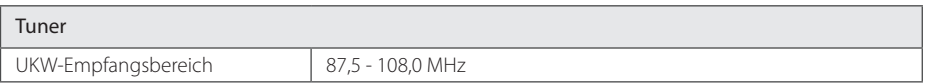

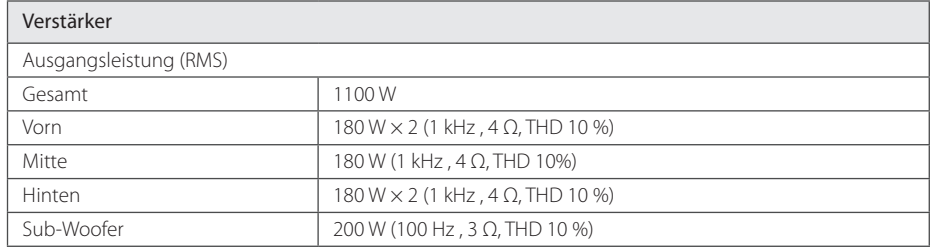

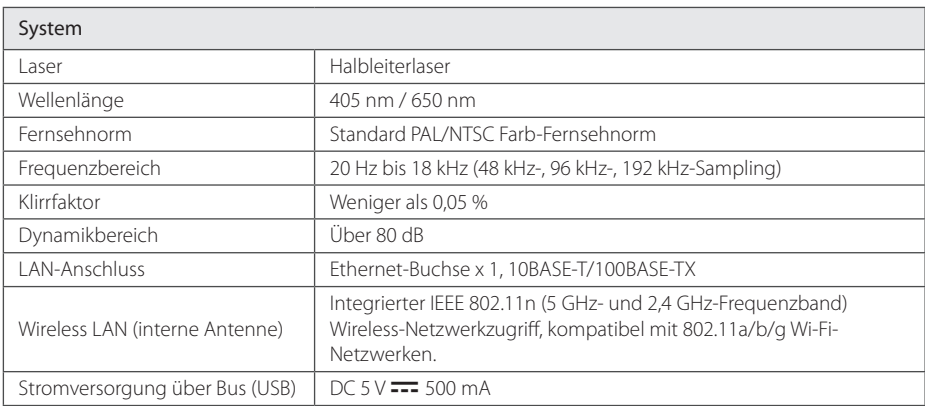

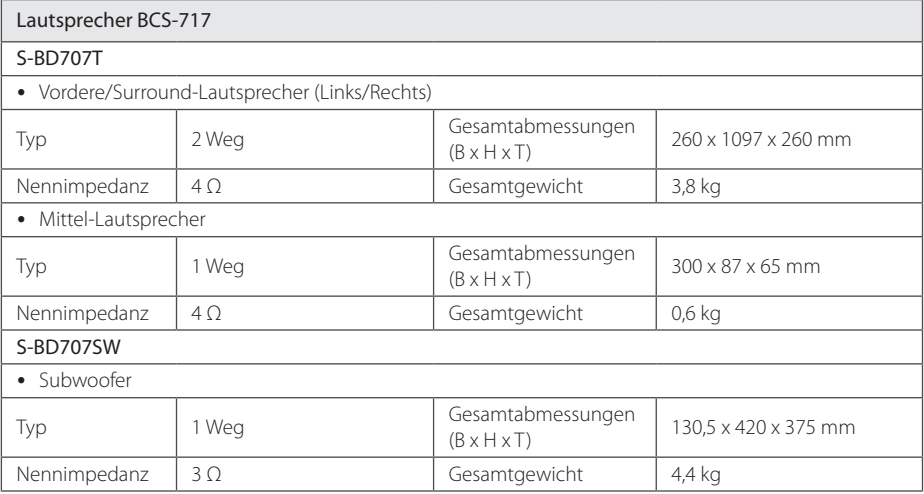

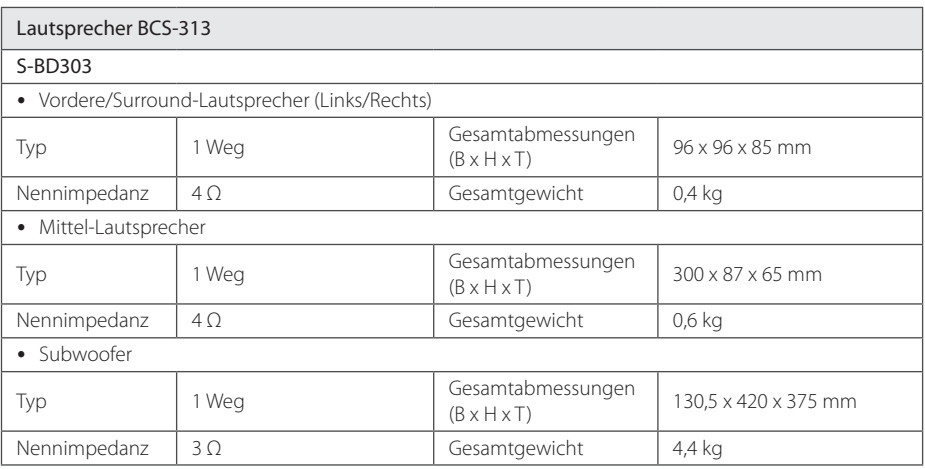

• Änderungen der Ausführung und der technischen Daten ohne vorherige Ankündigung vorbehalten.

# **Wartung**

## **Handhabung des Gerätes**

### **Transport und Versand des Gerätes**

Bewahren Sie den Original-Versandkarton und das Verpackungsmaterial auf. Wenn Sie das Gerät einsenden müssen, verpacken Sie es wieder so, wie es ab Werk geliefert wurde, um es optimal zu schützen.

Außenseiten sauber halten

- Verwenden Sie keine flüchtigen Flüssigkeiten wie Insektensprays in der Nähe des Gerätes.
- Durch zu starken Druck beim Abwischen können die Oberflächen beschädigt werden.
- y Gummi- oder Plastikteile sollten nicht über einen längeren Zeitraum mit dem Gerät in Kontakt sein.

### **Reinigung des Gerätes**

Reinigen Sie den Player mit einem weichen, trockenen Tuch. Wenn die Oberfläche stark verschmutzt ist, verwenden Sie ein mit einer milden Putzmittellösung angefeuchtetes weiches Tuch. Verwenden Sie keine starken Lösungsmittel wie Alkohol, Benzin oder Verdünner, da sie die Oberfläche des Gerätes angreifen können.

### **Pflege des Gerätes**

Bei diesem Gerät handelt es sich um ein High-Tech-Präzisionsgerät. Die Bildqualität verschlechtert sich, wenn die Linse und Teile des Disc-Laufwerks verschmutzt bzw. abgenutzt sind. Detaillierte Hinweise erhalten Sie bei Ihrem Kundendienst-Center.

## **Hinweise zu Discs**

### **Handhabung von Discs**

Berühren Sie die bespielte Seite der Disc nicht. Fassen Sie die Disc an den Rändern an, um nicht die Oberfläche mit den Fingern zu berühren. Bringen Sie auf keiner der beiden Seiten der Disc Papier oder Aufkleber an.

### **Aufbewahrung von Discs**

Legen Sie die Disc nach der Wiedergabe wieder in die zugehörige Hülle. Setzen Sie die Disc keiner direkten Sonneneinstrahlung oder Wärmequellen aus und lassen Sie sie nie in einem Auto liegen, das direkt in der Sonne geparkt wird.

### **Reinigung von Discs**

Fingerabdrücke und Staub auf der Disc können die Bild- und Tonqualität beeinträchtigen. Reinigen Sie die Disc vor der Wiedergabe mit einem sauberen Tuch. Wischen Sie die Disc von der Mitte zum Rand hin ab.

Verwenden Sie keine starken Lösungsmittel wie Alkohol, Benzin, Verdünner, handelsübliche Reiniger oder für Schallplatten vorgesehene Antistatik-Sprays.

# **Wichtige Informationen zu Netzwerkdiensten**

Die Bereitstellung oder Zurverfügungstellung sämtlicher Informationen, Daten, Dokumente, Kommunikation, Downloads, Dateien, Texte, Bilder, Fotos, Grafiken, Videos, Webcasts, Veröffentlichungen, Tools, Ressourcen, Software, Code, Programme, Applets, Widgets, Anwendungen, Produkte und andere Inhalte ("Inhalte") sowie sämtlicher Dienste und Angebote ("Dienste") durch Sie oder Dritte (jeweils"Dienstanbieter") liegt in der alleinigen Verantwortung des Dienstanbieters, der diese bereitstellt.

Die Verfügbarkeit dieser sowie der Zugriff auf diese Inhalte und Dienste des Dienstanbieters über ein PIONEER Gerät sind ohne Vorankündigung vorbehalten, einschließlich, aber nicht ausschließlich, Aufhebung, Löschung oder Beendigung aller oder von Teilen der Inhalte oder Dienste.

Für aktuelle Informationen sowie bei Anfragen oder Fragen zu den Inhalten oder Diensten wenden Sie sich bitte an die Webseite des Dienstanbieters. PIONEER übernimmt keinerlei Verpflichtung oder Haftung für Kundendienstleistungen bezüglich der Inhalte und Dienste. Fragen oder Anfragen zu solchen Diensten bezüglich dieser Inhalte oder Dienste müssen direkt an den jeweiligen Anbieter der Inhalte oder Dienste gerichtet werden.

Bitte beachten Sie, dass PIONEER keine Haftung für Inhalte oder Dienste des Dienstanbieters oder Änderungen, Löschung oder Beendigung solcher Inhalte oder Dienste und keine Garantie oder Haftung für die Verfügbarkeit oder den Zugang zu solchen Inhalten oder Diensten übernimmt.

# **Hinweis zur Software-Lizenz**

Die Lizenzen für die Open Source Software, die in diesem Player verwendet wird, sind am Ende dieses Dokuments aufgeführt.
# <span id="page-217-0"></span>**Informazioni sulla sicurezza**

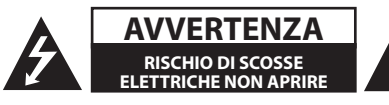

**AVVERTENZA:** PER RIDURRE IL RISCHIO DI SCOSSE ELETTRICHE, NON RIMUOVERE IL COPERCHIO (O LA PARTE POSTERIORE). L'UNITÀ NON CONTIENE PARTI RIPARABILI DALL'UTENTE. SE OCCORRE UN INTERVENTO IN ASSISTENZA, RIVOLGERSI A UN TECNICO QUALIFICATO.

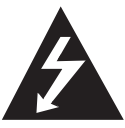

Questo simbolo di un fulmine all'interno di un triangolo avverte l'utente della presenza di tensione pericolosa non isolata all'interno dell'unità che può provocare scosse

elettriche.

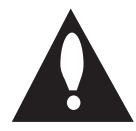

Il punto esclamativo all'interno di un triangolo avverte l'utente della presenza di istruzioni operative e di manutenzione particolarmente importanti contenute nella

documentazione di accompagnamento del prodotto.

**ALLERTA:** PER EVITARE IL RISCHIO DI INCENDI O SCOSSE ELETTRICHE, TENERE IL PRODOTTO LONTANO DALLA PIOGGIA E DALL'UMIDITÀ.

**PRECAUZIONE PER LA VENTILAZIONE:** Quando si installa questa unità, accertare di lasciare uno spazio attorno all'unità per la ventilazione per migliorare l'irradiazione del calore (almeno 10 cm sulla sommità, 10 cm sul retro, e 10 cm su ciascun lato).

**ALLERTA:** Le fessure e le aperture nella struttura sono previste per la ventilazione per assicurare un funzionamento affidabile del prodotto, e per proteggerlo dal surriscaldamento. Per evitare il pericolo di incendio, le aperture non devono mai essere bloccate o coperte con oggetti (come giornali, tovaglie, tende) o utilizzare l'apparecchio su un tappeto spesso o su un letto.

**Ambiente operativo:** Usare alla temperatura ed umidità ambientale: +5 °C / +35 °C (+41 °F /+95 °F); inferiore a 85 % UR (le ventole di raffreddamento non siano bloccate).

Non installare questa unità in una posizione scarsamente ventilata, o in posizioni esposte ad elevata umidità o alla luce del sole diretta (o alla luce artificiale forte).

# CLASS 1 LASER PRODUCT<br>APPAREIL Á LASER DE CLASSE 1

**AVVERTENZA:** Questo è un prodotto laser di classe 1 in base alla classificazione Sicurezza dei prodotti laser IEC 60825-1:2007. 

Per essere sicuri di utilizzare il prodotto in modo appropriato, leggere con particolare attenzione questo manuale d'uso e conservarlo come riferimento per ogni eventuale futuro intervento di manutenzione; per questi interventi, rivolgersi a centri di assistenza autorizzati.

L'utilizzo di controlli, regolazioni o procedure diverse da quelle specificate di seguito può dare luogo a una pericolosa esposizione a radiazioni. Per evitare l'esposizione diretta al fascio laser, non aprire il contenitore. Quando il contenitore è aperto, la radiazione laser è visibile. NON FISSARE CON LO SGUARDO IL FASCIO LASER

#### **AVVERTENZA relativa al cavo di alimentazione**

Per molti elettrodomestici è consigliabile utilizzare un circuito dedicato.

Ciò significa, un circuito di alimentazione specifico per un solo apparecchio che non abbia altre prese in derivazione. A tal fine, verificare le specifiche di questo Manuale dell'utente. Non sovraccaricare le prese a muro. Prese sovraccariche, allentate o danneggiate, prolunghe, cavi sfilacciati o isolamenti spaccati o deteriorati sono pericolosi. In ognuno dei suddetti casi possono verificarsi incendi o scosse elettriche. Esaminare periodicamente il cavo dell'apparecchio e se si notano danneggiamenti scollegarlo, interrompere l'uso dell'apparecchio e far sostituire il cavo con uno identico da un tecnico dell'assistenza qualificato. Evitare che il cavo sia attorcigliato, piegato o calpestato. Prestare particolare attenzione alle spine, alle prese a parete e ai punti in cui il cavo esce dall'unità. Per scollegare l'alimentazione di rete, staccare il cavo. Durante l'installazione del prodotto, assicurarsi che la spina sia facilmente accessibile.

Questo dispositivo è dotato di batteria portatile o accumulatore.

**Modo sicuro per rimuovere la batteria o la batteria dall'apparecchiatura:** Rimuovere la batteria vecchia o accumulatore seguendo i passi inversi a quelli seguiti per l'assemblaggio. Per impedire la contaminazione dell'ambiente e creare possibili pericoli alla salute dell'uomo o animali, la vecchia batteria deve essere smaltita inserendola nel contenitore adeguato nei punti di raccolta predisposti. Non smaltire le batterie o accumulatori insieme ai rifiuti domestici. Si raccomanda di utilizzare i sistemi locali di smaltimento di batterie e accumulatori. Non esporre la batteria a temperature eccessive, ad esempio non esporla al sole, non gettarla sul fuoco, ecc.

#### **CAUTELA:**

- y Non usare o conservare le batterie alla luce del sole diretta o ad altra fonte di calore eccessivo, come entro un veicolo o vicino ad un radiatore termico. Questo può provocare perdita dalle batterie, surriscaldamento, esplosione o produrre incendio. Questo può anche ridurre la durata o la prestazione delle batterie.
- Quando si smaltiscono le batterie usate, dovete soddisfare i regolamenti comunali o statali che sono applicati nel vostro paese o comune.

**AVVERTENZA:** non esporre l'apparecchio all'acqua (sgocciolamento o spruzzi) e non collocare su di esso oggetti riempiti di liquidi, quali ad esempio vasi.

#### **Informazioni per gli utilizzatori finali sulla raccolta e lo smaltimento di vecchi dispositivi e batterie esauste**

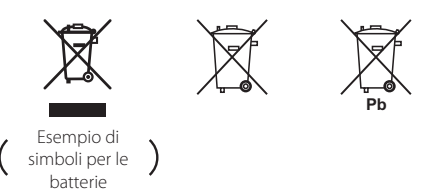

Questi simboli sui prodotti, le confezioni e/o i documenti allegati indicano che i prodotti elettrici ed elettronici e le batterie non devono essere gettati insieme alla spazzatura normale.

Per il trattamento appropriato, il recupero ed il riciclo di vecchi prodotti e di batterie usate, recarsi ai punti di raccolta in base a quanto disposto dalle norme locali.

Effettuando lo smaltimento degli apparecchi e delle batterie in modo corretto, si contribuisce alla salvaguardia di risorse preziose e s'impediscono gli eff etti potenziali negativi sulla salute dell'uomo e dell'ambiente che potrebbero altrimenti verificarsi da una gestione inadeguata della spazzatura.

Per maggiori informazioni dettagliate sullo smaltimento e sul riciclaggio del vecchio dispositivo e delle batterie, contattare l'ente locale, il servizio di nettezza urbana o il punto vendita dove è stato acquistato il prodotto.

#### **Questi simboli sono validi soltanto nell'Unione Europea.**

#### **Per i paesi extra-UE:**

Per gettare questi prodotti, contattare l'ente locale o il rivenditore e chiedere informazioni sul metodo corretto di smaltimento.

Questo prodotto è conforme al DM 28/8/1995, Nº548, ottemperando alle prescrizioni di cui al DM 25/6/1985 (par.3, all. A) e DM 27/8/1987 (All. I).

**Avviso per prodotto wireless Unione Europea**

**PIONEER dichiara che questo/**  $\epsilon$ **i prodotti è/sono in accordo con i requisiti essenziali e altre norme importanti delle Direttive 1999/5/ EC, 2004/108/EC, 2006/95/EC e 2009/125/EC.**

#### **Solo per uso interno**

#### **Normativa di esposizione alle radiazioni di RF**

Questa apparecchiatura dovrebbe essere installata e utilizzata con una distanza minima di 20 cm fra il radiatore e il corpo umano.

**AVVERTENZA:** Per evitare il pericolo di incendi, non avvicinare alcuna sorgente di fiamma aperta (come una candela accesa) all'apparecchiatura.

**ALLERTA:** *Prima di collegare l'apparecchio per la prima volta, leggere la sezione seguente con attenzione.* 

**La tensione dell'alimentazione elettrica disponibile è diversa a seconda della nazione o regione. Accertare che la tensione della zona in cui questa unità verrà usata soddisfi la tensione richiesta (per es. 230 V o 120 V) che è scritta sul pannello posteriore.**

**CAUTELA:** L'interruttore (1) **STANDBY/ON** (sospensione/ accensione) di questa unità non spegne completamente tutta l'alimentazione della presa a CA. Dato che il cordone di alimentazione serve come il dispositivo di disconnessione principale dell'unità, dovete staccare la spina dalla presa a CA per escludere completamente l'alimentazione. Pertanto accertare che l'unità sia stata installata in modo che il cordone di alimentazione possa essere facilmente staccato dalla presa a CA in caso di incidente. Per evitare il pericolo di incendio, il cordone di alimentazione dovrebbe anche essere staccato dalla presa a CA quando non viene utilizzato per un lungo periodo di tempo (per esempio quando si è in ferie).

**CAUTELA:** Questo prodotto serve per usi generali domestici. Un qualsiasi utilizzo diverso dagli scopi domestici (come per uso a lungo termine in scopi commerciali in un ristorante o uso in veicolo o nave) e che richieda la riparazione verrà fatturato anche se l'apparecchio è nel periodo di garanzia.

### **Nota sul Copyright**

- A causa del fatto che l'AACS (sistema con contenuto di accesso avanzato) è approvato come sistema di protezione del contenuto per il formato disco Blu-ray, similare all'uso del CSS (sistema di miscelazione del contenuto) per il formato DVD, certe limitazioni sono imposte per la riproduzione, l'uscita del segnale analogico, ecc. dei contenuti protetti dell'AACS. Il funzionamento di questo prodotto e le restrizioni su questo prodotto possono variare dipendendo dal momento del vostro acquisto poiché tali restrizioni possono essere adottate e/o modificate da AACS dopo la produzione di questo prodotto.
- y Inoltre la marcatura BD-ROM e BD+ sono usati come sistemi di protezione del contenuto per il formato di disco Blu-ray, che impone certe limitazioni comprendenti le limitazioni di riproduzione per i contenui protetti della marcatura del BD-ROM e/o BD+. Per informazioni aggiuntive su AACS, contrassegno BD-ROM, BD+ o su questo prodotto, rivolgersi a un centro assistenza clienti autorizzato.
- Molti dischi BD-ROM/DVD sono codificati con protezione dalla copia. A causa di queste restrizioni, è necessario connettere il lettore direttamente alla TV anziché al VCR. La connessione tramite VCR ha come risultato un'immagine distorta quando questa proviene da dischi protetti da copia.
- y Questo prodotto include la tecnologia di protezione da copia che è protetta da brevetti USA e da altri diritti di proprietà intellettuale della Rovi Corporation. Sono proibite l'ingegnerizzazione inversa e il disassemblaggio del programma.
- y In base alle leggi sul copyright degli U.S.A. e di altri paesi, registrazione, uso, visualizzazione, distribuzione o revisione non autorizzati di programmi televisivi, nastri, dischi BD-ROM, DVD, CD e altri materiali possono essere soggetti a responsabilità civile e/o penale.

### **Avviso importante per il sistema della TV a colori**

Il sistema colore di questo lettore cambia sulla base del sistema del disco correntemente in riproduzione.

Per esempio, quando il lettore riproduce un disco registrato con il sistema colore NTSC, l'uscita dell'immagine sarà con segnale NTSC.

Solo un apparecchio TVmulti sistema colore è in grado di ricevere tutti i segnali in uscita dal lettore.

- Se si dispone di una TV con sistema colore PAL, quando si usano dischi registrati in NTSC si vedranno solo delle immagini distorte .
- Un apparecchio TV a sistema multiplo colore cambia automaticamente il sistema colore sulla base dei segnali in ingresso. Nel caso in cui il sistema colore non venga cambiato automaticamente, spegnere l'apparecchio e riaccendere per vedere le immagini normalmente sullo schermo.
- y Anche se i dischi vengono visualizzati correttamente sull'apparecchio TV, è possibile che non vengano registrati correttamente sul registratore.

# **Sommario**

### **1 Come iniziare**

- [2 Informazioni](#page-217-0) sulla sicurezza
- [8 Introduzione](#page-223-0)
- 8 Dischi riproducibili e simboli usati in questo manuale
- 9 [Informazioni](#page-224-0) sul simbolo " $Q$ "
- 10 Accessori forniti
- 10 Accessori della cassa [dell'altoparlante](#page-225-0) (S-BD707T)
- 10 Accessori della cassa dell'altoparlante (S-BD707SW)
- 10 Accessori della cassa dell'altoparlante (S-BD303)
- 11 [Requisiti](#page-226-0) dei file
- 12 AVCHD (Advanced Video Codec High Definition)
- 12 [Informazioni](#page-227-0) su DLNA
- 13 Requisiti del sistema
- 13 Codice regionale
- 13 Note di [compatibilità](#page-228-0)
- [14 Telecomando](#page-229-0)
- [15 Pannello](#page-230-0) frontale
- 15 Pannello posteriore

### **2 Collegamento**

- 16 Assemblare gli altoparlanti
- 16 Montaggio degli altoparlanti BCS-717
- 18 Montaggio degli [altoparlanti](#page-233-0) BCS-313
- [19 Installazione](#page-234-0) a parete dell'altoparlante centrale
- 19 Prima dell'installazione
- 19 Note aggiuntive sugli altoparlanti
- [20 Posizionamento](#page-235-0) del sistema
- 21 Connessioni alla TV
- 21 Connessione HDMI
- 22 [Funzione](#page-237-0) ARC (canale di ritorno audio)
- 23 [Connessione](#page-238-0) Component Video
- 23 Connessione video
- 24 Impostazione della risoluzione
- [24 Connessione](#page-239-0) dell'antenna
- 25 Connessione con il dispositivo esterno
- 25 Connessione AUX
- 25 Collegamento d'ingresso (PORTABLE IN)
- 26 [Collegamento](#page-241-0) ingresso OPTICAL IN
- 26 Connessione INGRESSO HDMI 1/2
- 27 Connessione alla rete domestica
- 27 Connessione alla rete cablata
- 28 [Impostazione](#page-243-0) della rete cablata
- 29 Connessione di rete Wireless
- 29 [Impostazione](#page-244-0) di rete Wireless
- 32 Connessione dispositivo USB
- 32 Riproduzione di contenuto presente sul dispositivo USB

### **3 Configurazione del sistema**

- 33 Settaggi
- 33 Regolare le impostazioni di [configurazione](#page-248-0)
- 33 Menu [DISPLAY]
- 35 Menu [\[LINGUA\]](#page-250-0)
- 35 Menu [AUDIO]
- 36 Menu [\[BLOCCATO\]](#page-251-0)
- 37 Menu [\[RETE\]](#page-252-0)
- 38 Menu [\[ALTRO\]](#page-253-0)
- [39 Effetto](#page-254-0) audio

### **4 Utilizzo**

- [40 Riproduzione](#page-255-0) generale
- 40 Uso del menu [HOME]
- 40 Riproduzione dei dischi
- 40 Riprodurre un file su disco/dispositivo USB
- 41 [Riproduzione](#page-256-0) di dischi Blu-ray 3D
- 41 Gustare BD-Live™
- 42 [Leggere](#page-257-0) un file su un server della rete
- 43 [Operazioni](#page-258-0) principali del contenuto video e audio
- 43 Operzioni principali per il contenuto delle foto
- 43 Uso del menu disco
- 44 Riprendere la [riproduzione](#page-259-0)
- [45 Riproduzione](#page-260-0) avanzata
- 45 Ripetere la riproduzione
- 45 Ripetizione di una sezione specifica
- 45 Ingrandire [l'immagine](#page-260-0) riprodotta
- 46 Ricerca di [segnalibri](#page-261-0)
- 46 Uso del menu di ricerca
- 47 Selezione del file dei sottotitoli
- 47 [Memorizzazione](#page-262-0) dell'ultima scena
- 48 Opzioni durante la [visualizzazione](#page-263-0) di una foto
- 48 Ascolto della musica durante la presentazione diapositive
- [49 Visualizzazione](#page-264-0) su schermo
- 49 Visualizzazione di contenuto sullo schermo
- 50 Riproduzione a partire da un punto desiderato
- 50 Ascolto di un diverso audio
- 50 Scelta della lingua dei sottotitoli
- 50 Visione da [un'angolazione](#page-265-0) diversa
- 51 Modifica del rapporto di aspetto della TV
- 51 Modifica della pagina di codice sottotitoli
- 51 Modifica della modalità [immagine](#page-266-0)
- [52 Registrazione](#page-267-0) Audio CD
- [53 Riproduzione](#page-268-0) del iPod
- 53 Godersi l'iPod sullo schermo
- [54 –](#page-269-0) Usare il modo di iPod IN
- 55 Utilizzi della radio
- 55 [Preimpostazione](#page-270-0) delle stazioni radio
- 55 Cancellazione di una stazione salvata
- 55 Cancellazione di tutte le stazioni salvate
- 55 Milgioramento della ricezione in FM
- 55 Vedere informazioni su una stazione radio
- [56 Uso](#page-271-0) della funzione Online

### **5 Risoluzione dei problemi**

- [57 Risoluzione](#page-272-0) dei problemi
- 57 Generale
- [58 –](#page-273-0) Rete
- 59 Immagine
- 59 Suono
- 59 [Aggiornamenti](#page-274-0)

### **6 Appendice**

- [60 Controllo](#page-275-0) del televisore mediante il telecomando
- 60 Impostare il telecomando per controllare il proprio apparecchio TV
- [61 Indicativo](#page-276-0) località
- [62 Elenco](#page-277-0) codici lingua
- [63 Marchi](#page-278-0) commerciali e licenze
- [65 Risoluzione](#page-280-0) uscita video
- [66 Specifiche](#page-281-0) tecniche
- [69 Manutenzione](#page-284-0)
- 69 Maneggiare l'unità
- 69 Note sui Dischi
- [70 Informazione](#page-285-0) importante riguardo i servizi in rete
- 70 Avviso sulla licenza del software

**1**

**2**

**3**

# <span id="page-223-0"></span>**Introduzione**

### **Dischi riproducibili e simboli usati in questo manuale**

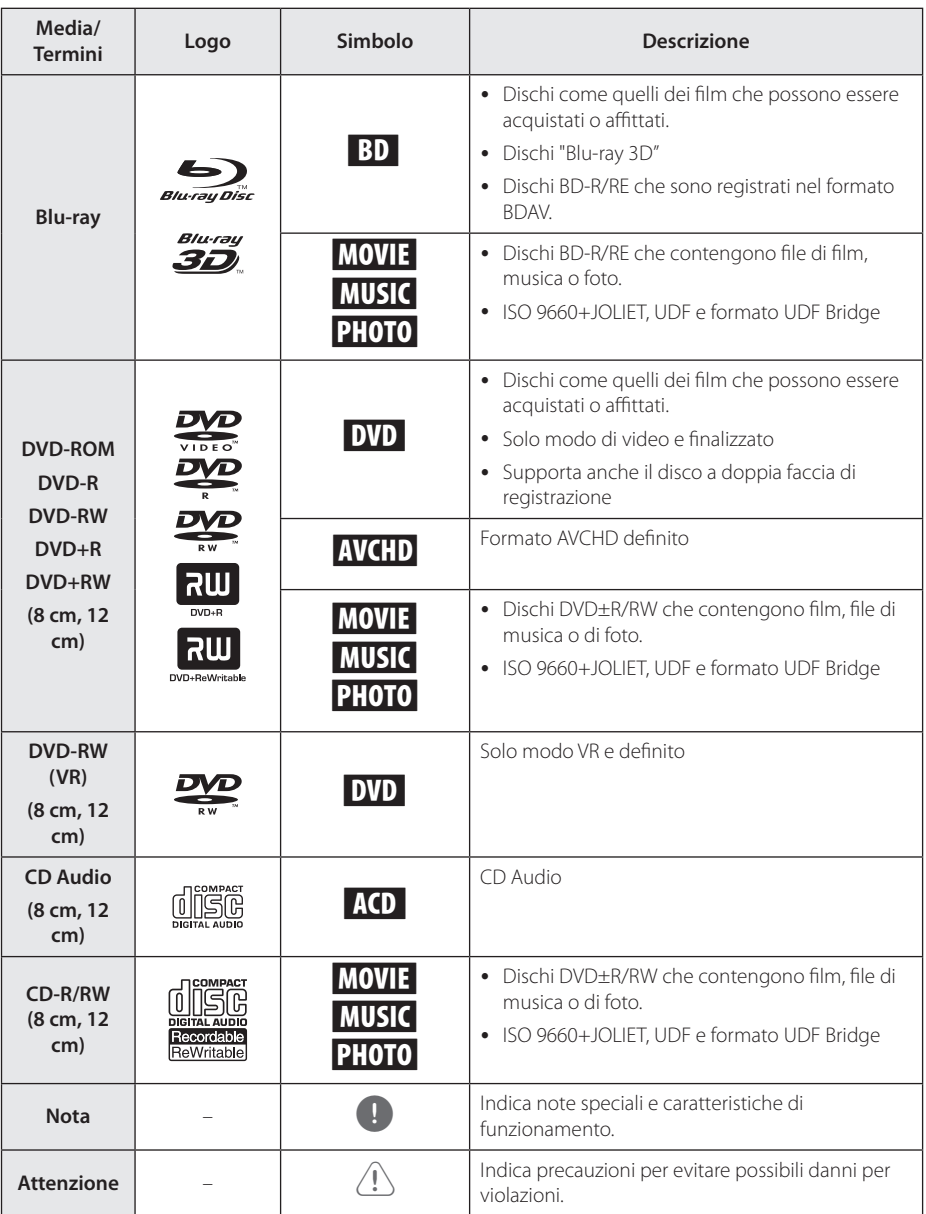

- <span id="page-224-0"></span>y In base alle condizioni dell'apparecchiatura di registrazione o dello stesso disco CD-R/ RW (o DVD±R/RW), non è possibile riprodurre nell'unità alcuni dischi CD-R/RW (o DVD±R/RW).
- In base al software di registrazione e finalizzazione, potrebbe non essere possibile riprodurre alcuni dischi registrati (CD-R/RW, DVD±R/RW o BD-R/RE).
- y I dischi BD-R/RE, DVD±R/RW e CD-R/RW registrati mediante PC o masterizzatore DVD o CD potrebbero non venire riprodotti se il disco è danneggiato o sporco, oppure se è presente sporcizia o condensa sulla lente del lettore.
- Se il disco è stato registrato tramite PC, anche mediante un formato compatibile, in alcuni casi la riproduzione potrebbe risultare impossibile a causa delle impostazioni del software utilizzato per creare il disco. Per maggiori informazioni, consultare il produttore del software.
- Per garantire un'ottima qualità della riproduzione, questo lettore richiede la conformità di dischi e registrazioni con determinati standard tecnici.
- I DVD preregistrati sono conformi con questi standard. Esistono diversi tipi di formati di dischi registrabili (compresi CD-R contenenti file MP3 o WMA) che richiedono la presenza di determinate condizioni per assicurare una riproduzione compatibile.
- y I clienti devono tenere presente che per scaricare file MP3/WMA e musicali da Internet è richiesta l'autorizzazione. La nostra azienda non ha alcun diritto di concedere tale autorizzazione. L'autorizzazione deve essere sempre ottenuta dal proprietario del copyright.
- Dovete impostare l'opzione del formato disco su [Mastered] (masterizzato) per rendere i dischi compatibili con i lettori quando si fomattano i dischi riscrivibili. Quando si imposta la opzione del sistema di file attivo, non potete usarla con il lettore. (Sistema file masterizzato/attivo: il sistema di formato di disco per Windows Vista® e Windows 7®)
- Il formato BDXL non è supportato.

### Nota **Informazioni sul simbolo "** $Q$ "

Durante la riproduzione, sullo schermo della vostra televisione può apparire " $Q$ ", questo segno indica che la funzione descritta nel manuale dell'utente non è disponibile su quel supporto specifico.

### <span id="page-225-0"></span>**Accessori forniti**

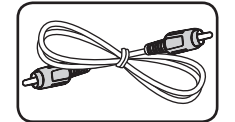

Cavo video (1) Telecomando (1)

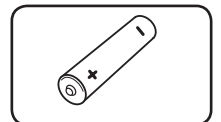

Batterie (1) Antenna FM (1)

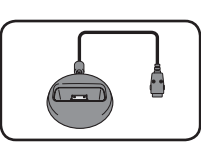

Supporto per iPod (1)

### **Accessori della cassa dell'altoparlante (S-BD707T)**

Viti (12)

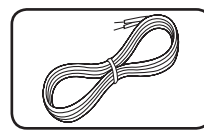

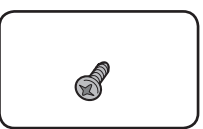

Cavi per altoparlanti codificati in base al colore (5)

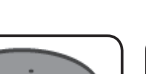

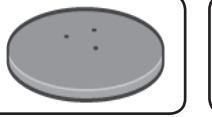

Basi per sostegno altoparlante (4)

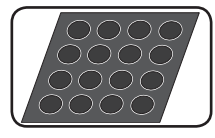

Attenuatori antislittamento mediani (1)

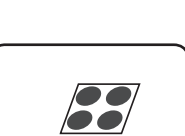

Attenuatori antislittamento generali (1)

### **Accessori della cassa dell'altoparlante (S-BD707SW)**

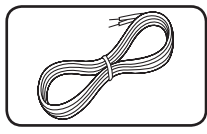

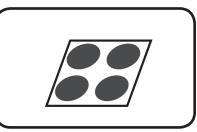

Cavi altoparlante (1) Attenuatori

antislittamento grandi (1)

### **Accessori della cassa dell'altoparlante (S-BD303)**

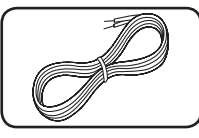

Cavi per altoparlanti codificati in base al colore (6)

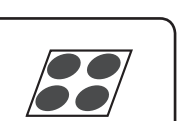

Attenuatori antislittamento grandi (1)

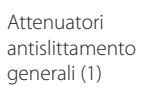

### <span id="page-226-0"></span>**Requisiti dei file**

### **File di film**

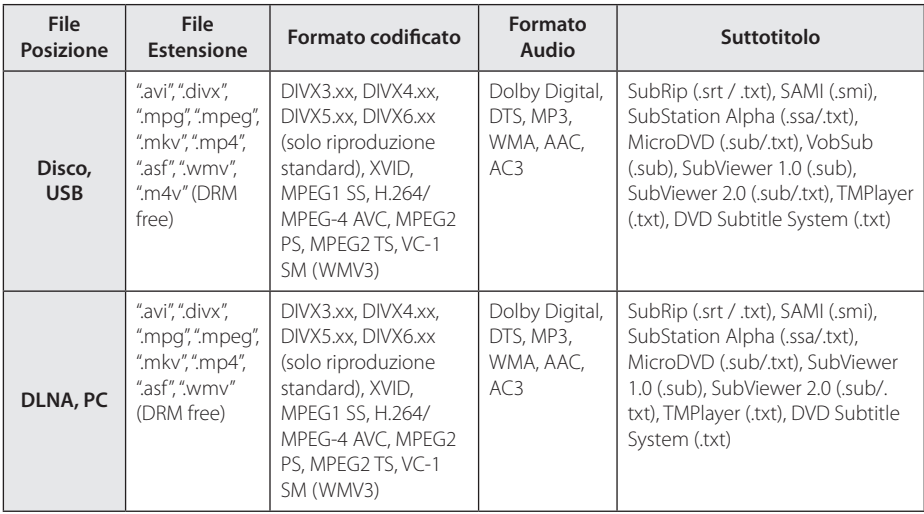

### **File di musica**

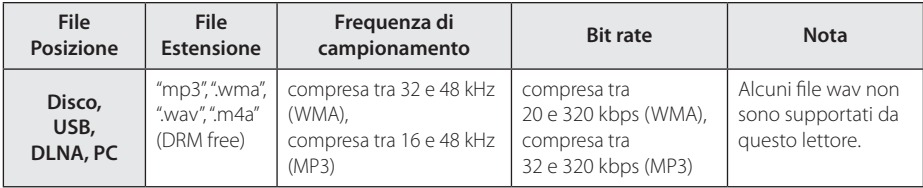

### **File di foto**

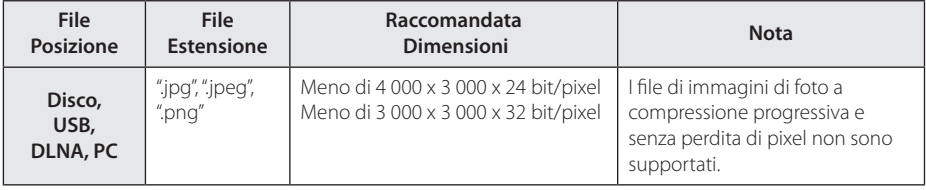

- <span id="page-227-0"></span>y Il nome del file è limitato a 180 caratteri.
- y Numero massimo di file/cartelle: Inferiore a 2.000 (numero totale di file e cartelle)
- y Dipendendo dalle dimensioni e numero di file, possono essere necessari diversi minuti per la lettura del contenuto dei supporti.
- y La compatibilità dei file può essere differente in relazione al server.
- I requisiti dei file a pagina 11 non sono sempre compatibili. Vi possono essere delle limitazioni delle funzioni dei file e della capacità del server dei media.
- La riproduzione di file di sottotitoli per film non è supportata in questo lettore.
- I file su supporti rimovibili quali unità USB, unità DVD ecc. sul server di media possono non essere condivisi in modo corretto.
- Ouesta unità non supporta i file MP3 con ID3 Tag embedded.
- Il tempo di riproduzione totale del file audio indicato sullo schermo può non essere esatto per i file VBR.
- y I file di film HD contenuti nel CD o nella USB 1,0/1,1 non possono essere riprodotti correttamente. I formati Disco Blu-ray, DVD o USB 2,0 sono raccomandati per la riproduzione di file di film in HD.
- Questo lettore supporta profili H.264/MPEG-4 AVC Main, High a livello 4.1. Per i file di livello superiore, sullo schermo appare un messaggio di avviso.
- Questo lettore non supporta i file registrati con GMC\*1 o Qpel\*2.
	- \*1 GMC Global Motion Compensation
	- \*2 Qpel Quarter pixel

### Nota **AVCHD (Advanced Video** AVCHD **AVCHD Codec High Definition)**

- Questo lettore può riprodurre dischi in formato AVCHD. Tali dischi vengono normalmente registrati e utilizzati nelle videocamere.
- Il formato AVCHD è un formato digitale ad alta definizione per videocamere.
- Il formato MPEG-4 AVC/H.264 è in grado di comprimere le immagini con efficienza maggiore rispetto al formato convenzionale di compressione immagini.
- Questo lettore è in grado di riprodurre dischi AVCHD tramite il formato"x.v.Colour".
- Alcuni dischi in formato AVCHD potrebbero non venire riprodotti, in base alla condizione di registrazione.
- I dischi in formato AVCHD devono essere finalizzati.
- y "x.v.Colour"offre una gamma di colori più ampia rispetto ai normali dischi DVD delle videocamere.

### **Informazioni su DLNA**

Questo lettore è un lettore di supporti multimediali digitali certificato DLNA in grado di visualizzare e riprodurre video e musica dai vostri server di supporti multimediali digitali compatibili DLNA (PC e elettronica di consumo).

La Digital Living Network Alliance (DLNA) è un'organizzazione tra industrie di elettronica di consumo, industria dei computer e aziende di telefonia cellulare. La Digital Living fornisce ai clienti una facile condivisione dei mezzi digitali tramite la nostra rete aziendale.

Il logotipo di certificazione DLNA rende agevole individuare prodotti conformi alle linee guida di interoperativià DLNA. Questa unità è conforme alle linee guida di interoperatività DLNA v1.5.

Quando un PC con software server DLNA o altro dispositivo compatibile DLNA viene connesso è possibile che sia necessario impostare modifiche al software server software o altri dispositivi. Vedere le istruzioni del software o dispositivo per ulteriori informazioni.

### <span id="page-228-0"></span>**Requisiti del sistema**

Per la riproduzione video ad alta definizione:

- Un display ad alta definizione dotato di jack di ingresso COMPONENT o HDMI.
- Disco BD-ROM con contenuto ad alta definizione.
- Per alcuni contenuti (come definito dagli autori) è richiesto un ingresso DVI compatibile HDMI o HDCP sulla propria periferica di visualizzazione.

Per riprodurre file sulla cartella condivisa del PC tramite la rete domestica, il PC richiede quanto di seguito indicato.

- Windows® XP (Service Pack 2 o superiore), Windows Vista® (nessun Service Pack richiesto) Windows 7® (nessun Service Pack richiesto)
- 1,2 GHz Intel® Pentium® III or AMD Processori Sempron™ 2200+
- Ambiente di rete: 100 Mb Ethernet, WLAN (IEEE 802.11a/b/g/n)
- Più di una cartella del PC deve essere condivisa. Visitate il link di supporto del sistema operativo per maggiori informazioni sulle impostazioni per condivisione di file.

### **Codice regionale**

Questa unità dispone di un codice regionale stampato sul retro. Questa unità è in grado di riprodurre solo dischi BD-ROM o DVD con la stessa indicazione presente sul retro o con l'etichetta "ALL".

### **Note di compatibilità**

- Poiché BD-ROM è un nuovo formato, sono possibili alcuni problemi ai dischi, di connessione digitale e di compatibilità. Se si rilevano problemi di compatibilità, rivolgersi a un centro assistenza autorizzato.
- Questa unità vi permette di utilizzare le funzioni come immagine-entro-immagine, pacchetti audio secondari e pacchetti virtuali, ecc., con BD-ROM che supporti il BONUSVIEW (BD-ROM versione 2, profilo 1, versione 1.1/ profilo Standard finale). Audio e video secondari possono essere riprodotti da un disco compatibile con la funzione immagine nell'immagine. Per il metodo di riproduzione vedere le istruzioni fornite con il disco.
- y La visione di contenuto ad alta definizione e la conversione nel contenuto di DVD standard può richiedere un ingresso HDMI o ingresso HDCP-DVI dello schermo.
- Alcuni dischi BD-ROM e DVD possono limitare l'uso di alcuni comandi o funzioni.
- La capacità Dolby TrueHD, Dolby Digital Plus e DTS-HD è limitata a 5.1 canali se si utilizza la connessione Digital Audio o HDMI per l'uscita audio dell'unità.
- Si può utilizzare un dispositivo USB utilizzato per memorizzare alcune informazioni relative al disco, incluso il contenuto scaricato on-line. Il disco usato controllerà la durata per la quale l'informazione viene mantenuta.

### <span id="page-229-0"></span>**Telecomando**

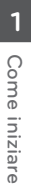

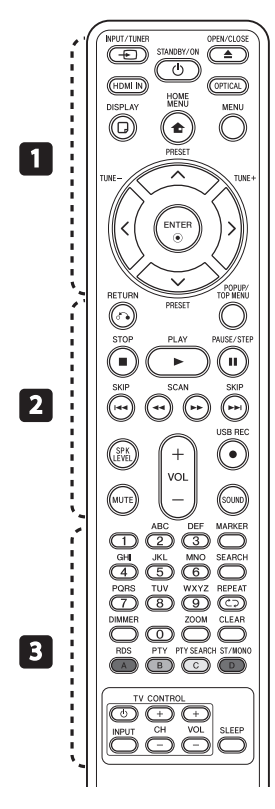

### **Installazione della batteria**

Togliere il coperchio delle batterie situato sul retro del telecomando e inserire una batteria R03 (misura AAA) allineando correttamente i poli  $\mathbf{\Theta} \in \mathbf{\Theta}$ .

#### • • • • • • • • • • • 11 • • • • • • •

P**INPUT/TUNER**: Cambia modo ingresso.

1 **(STANDBY/ON):** Accende e spegne il lettore.

B **OPEN/CLOSE:** Apre/chiude il vassoio del disco.

**HDMI IN**: Cambia il modo di immissione in HDMI IN in modo immediato.

**OPTICAL:** Cambia modo ingresso in modo ottico diretto.

**DISPLAY:** Visualizza o chiude il display su schermo (OSD).

**n** HOME MENU: Visualizza il [Menu prin.] o esce da esso.

**MENU:** Accede al menu su un disco.

**Pulsanti di direzione:**  Consentono di selezionare un'opzione nel menu.

b **ENTER:** Conferma la selezione di menu.

**TUNE (+/-):** Sintonizza sulla stazione radio desiderata.

**PRESET (A / V)**: Seleziona programma della radio.

 $\delta$ <sup>2</sup> RETURN: Esce dal menu o riprende la riproduzione. La funzione di riattivazione della riproduzione può funzionare in base al disco BD-ROM.

• • • • • • • • • • <mark>2</mark> • • • • • • •

**POPUP/ TOP MENU:** Visualizza il menu del titolo DVD o il menu a comparsa del BD-ROM, se disponibile.

**STOP:** Interrompe la riproduzione.

**PLAY:** Avvia la riproduzione.

**II PAUSE/STEP: Mette la** riproduzione in pausa.

C/V **SKIP:** Passa al file/ brano/capitolo successivo o precedente.

**<4/>
SCAN:** Ricerca avanti o indietro.

**SPK LEVEL:** Imposta il livello audio dell'altoparlante desiderato.

**USB REC:** Registra un segnale audio CD.

**MUTE:** Silenzia l'unità.

**SOUND:** Seleziona una modalità di effetto audio.

**VOL +/- :** Regola il volume dell'altoparlante.

• • • • • • • • • 8 • • • • • • • •

#### **Tasti numerici 0-9: Seleziona:**

le opzioni numerate o lettere di immissione nel menu del tastierino.

**MARKER:** Consente di marcare un punto qualsiasi durante la riproduzione.

**SEARCH:** Visualizza o chiude il menu di ricerca.

**CD REPEAT:** Ripete una sezione o sequenza desiderata.

**DIMMER**: attenua la luce dell'unità.

**ZOOM:** Si accede al menu di zoom.

**CLEAR:** Rimuove il contrassegno nel menu di ricerca o un numero durante l'impostazione della password.

**Pulsanti colorati (A, B, C, D):** Usare per navigare i menu.

- **Pulsante A (RDS)**: sistema dati radio.
- **Pulsante B (PTY)**: Visualizza la tipologia di programma dell'RDS.
- **Pulsante C (PTY SEARCH)**: Cerca la tipologia di programma. - **Pulsante D**: Seleziona mono/

stereo nella modalità FM.

**Pulsanti di controllo TV:** Vedere pagina 60.

**SLEEP**: Imposta un dato periodo di tempo trascorso il quale l'unità si spegne.

# <span id="page-230-0"></span>**Pannello frontale**

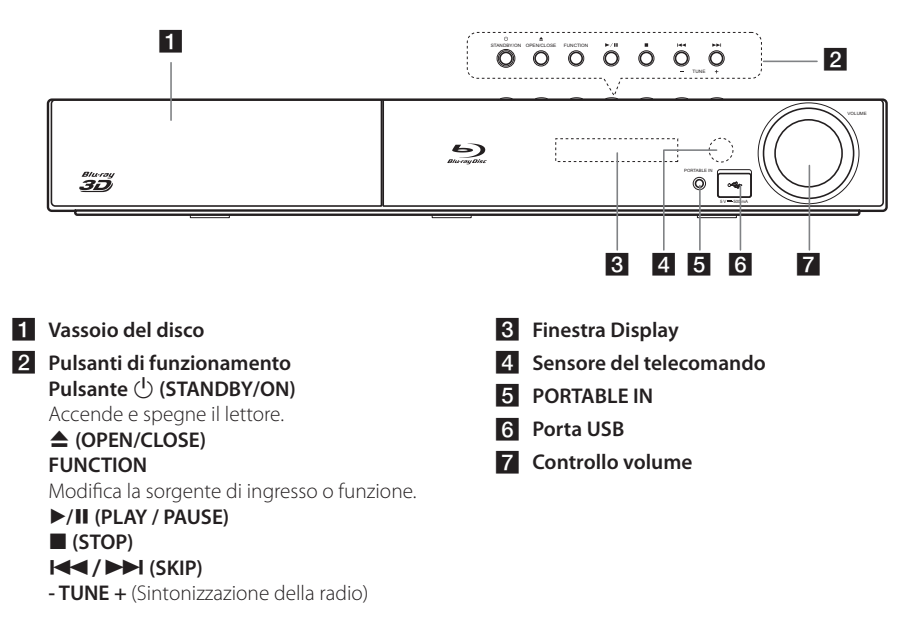

# **Pannello posteriore**

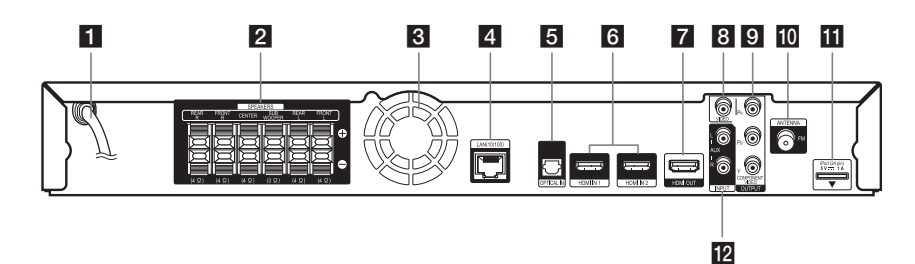

- **F1** Cavo di alimentazione CA
- **2** Connettori altoparlanti
- c **Ventola di raffreddamento**
- **d.** Porta LAN
- **E** OPTICAL IN
- f **HDMI IN 1/2**
- **F2** HDMI OUT
- **8** VIDEO OUT
- **g** COMPONENT VIDEO (Y P<sub>B</sub> P<sub>R</sub>) **OUTPUT (PROGRESSIVE SCAN)**
- $\blacksquare$  Connettore dell'antenna
- **iPod** (24 pin) Connettere al supporto per l'iPod fornito.
- **12** AUX (L/R) INPUT

# <span id="page-231-0"></span>**Assemblare gli altoparlanti**

### **Montaggio degli altoparlanti BCS-717**

### **Preparazione degli altoparlanti**

1. Applicare i piedini antiscivolo alla base di ciascun altoparlante, del subwoofer e dell'altoparlante centrale.

#### **Per basi dell'altoparlante:**

Utilizzare l'adesivo in dotazione per applicare i quattro piedini medi alla base (parte inferiore) di ciascuna base dell'altoparlante.

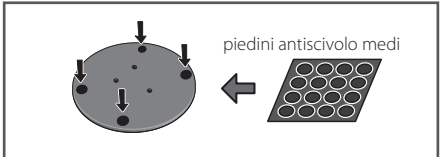

#### **Per subwoofer:**

Utilizzare l'adesivo in dotazione per applicare i quattro piedini medi alla base.

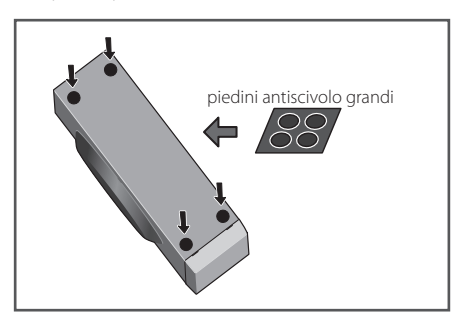

#### **Per l'altoparlante centrale:**

Utilizzare l'adesivo in dotazione per applicare i quattro piedini piccoli alla base dell'altoparlante centrale.

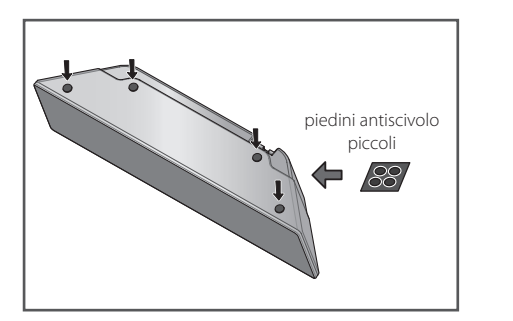

2. Installare le basi dell'altoparlante sulle aste utilizzando le viti in dotazione.

noti che l'altoparlante deve essere rivolto nella Dopo aver allineato l'asta e la base, stringere le viti piccolo nei punti illustrati di seguito. Si direzione della base del triangolo isoscele.

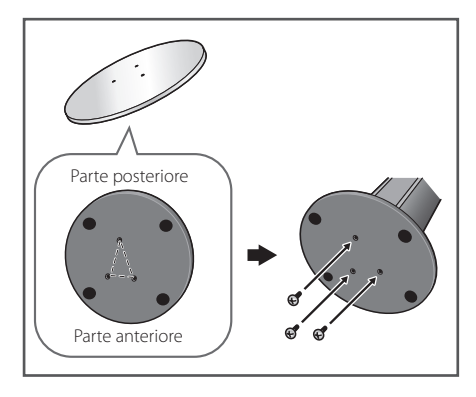

3. Collegare i cavi al lettore.

Collegare il cavo bianco con linea grigia nel lato (+) e l'altro cavo nel lato (–). Per collegare il cavo al lettore premere ciascuna linguetta di plastica per aprire il connettore di collegamento. Inserire il cavo e rilasciare la linguetta.

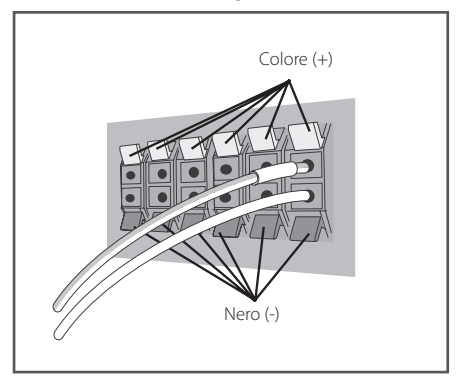

### Attenzione -

- Non collegare casse di tipo diverso da quello fornito con il sistema.
- Non collegare gli altoparlanti in dotazione ad amplificatori diversi da quelli forniti con il sistema. Il collegamento ad amplificatori di altro tipo può provocare un problema di funzionamento o un incendio.
- Si prega di collegare il cavo dell'altoparlante del subwoofer (di colore porpora) al filo arancione del lettore.  $\parallel$  and  $\parallel$
- 5 mm Mounting screw una **TENSIONE DI ALIMENTAZIONE**  10 mm elettrica quando si collegano o scollegano  $\frac{1}{2}$  mm to  $\frac{1}{2}$ **PERICOLOSA**. Per evitare il rischio di scossa | • Questi terminali di altoparlante hanno i rispettivi cavi, staccare il cordone di alimentazione prima di toccare qualsiasi parte non isolata.

### **Fissaggio degli altoparlanti anteriore**  Rear **e surround**

all'altoparlante. Passare un cavo spesso attorno i Fissare gli altoparlanti anteriore e surround utilizzando il morsetto in plastica in dotazione. Avvitare i due ganci di supporto nella parete dietro ganci e attraverso il morsetto in plastic in modo da stabilizzare l'altoparlante (verificare che sia in grado di supportare il peso dell'altoparlante). Dopo l'installazione verificare che l'altoparlante sia fissato correttamente.

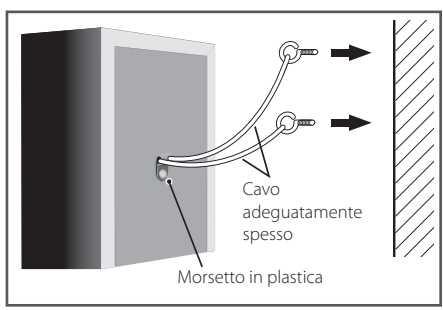

### Attenzione -

- Il morsetto in plastica non è un accessorio d'installazione e non si deve appendere l'altoparlante alla parete utilizzando esclusivamente il morsetto. Per stabilizzare gli altoparlanti utilizzare sempre un cavo.
- Pioneer non è responsabile di danni o perdite provocate dal montaggio, dall'installazione inadeguata, dalla forza insufficiente dei materiali d'installazione, dall'uso improprio o dai disastri naturali.
- Per posizionare l'unità, verificare che sia ben fissata ed evitare punti in cui è facile che possa cadere e provocare ferimenti in caso di disastri naturali (terremoto).
- Non stare in piedi sulla base di supporto dell'altoparlante di tipo alto per spingere o girare l'altoparlante. L'altoparlante può cadere e rompersi, o una persona può ferirsi. Fare molta attenzione ai bambini.

### <span id="page-233-0"></span>**Montaggio degli altoparlanti BCS-313**

### **Preparazione degli altoparlanti**

1. Applicare i piedini antiscivolo alla base di ogni altoparlante.

#### **Per gli altoparlanti:**

**Ter gil altoparianti:**<br>Usare l'adesivo fornito per collegare quattro piccoli tamponi alla base (fondo) di ciascun altoparlante.

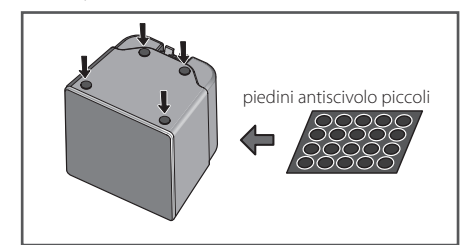

#### **Per subwoofer:**  *For subwoofer:*

Utilizzare l'adesivo in dotazione per applicare i quattro piedini medi alla base.

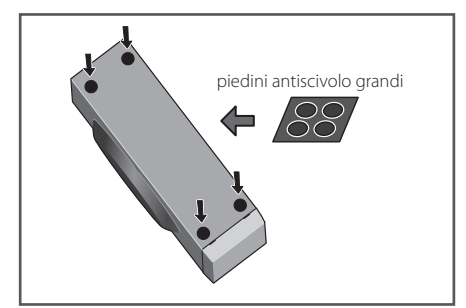

#### **Per l'altoparlante centrale:**

Utilizzare l'adesivo in dotazione per applicare i quattro piedini piccoli alla base dell'altoparlante centrale.

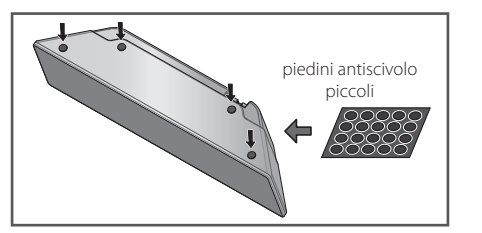

2. Collegare i cavi al lettore.

(+) e l'altro cavo nel lato (-). Per collegare il cavo Collegare il cavo bianco con linea grigia nel lato al lettore premere ciascuna linguetta di plastica per aprire il connettore di collegamento. Inserire il cavo e rilasciare la linguetta.

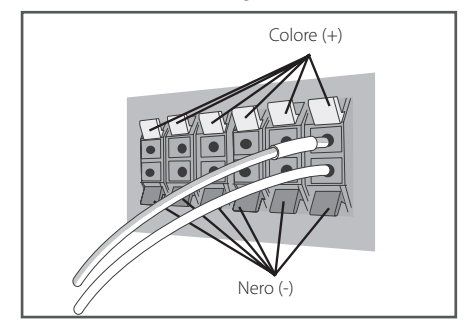

### $\langle |\rangle$  Attenzione -

- **Non collegare casse di tipo diverso da** quello fornito con il sistema.
- Non collegare gli altoparlanti in dotazione ad amplificatori diversi da quelli forniti con il sistema. Il collegamento ad amplificatori di altro tipo può provocare un problema di funzionamento o un incendio.
- y Collegare il cavo dell'altoparlante del subwoofer (di colore porpora) al cavo arancione del lettore.
- Questi terminali di altoparlante hanno una **TENSIONE DI ALIMENTAZIONE PERICOLOSA**. Per evitare il rischio di scossa elettrica quando si collegano o scollegano i rispettivi cavi, staccare il cordone di alimentazione prima di toccare qualsiasi parte non isolata.

# <span id="page-234-0"></span>**Installazione a parete**  dell'altoparlante **centrale**

L'altoparlante centrale è dotato di un foro d'installazione che può essere utilizzato per montare l'altoparlante alla parete.

### **Prima dell'installazione**

Ricordarsi che il sistema di altoparlanti è pesante e il peso potrebbe allentare le viti o il materiale della parete potrebbe non essere adeguato a sorreggere, provocando la caduta dell'altoparlante. Verificare che la parete che s'intende utilizzare sia adeguatamente resistente per supportare gli altoparlanti. Non installare su pareti di compensato o cartongesso.

Le viti d'installazione non sono fornite. Utilizzare viti indicate per il materiale della parete e a supportare il perso dell'altoparlante.

### Attenzione -

- y Se non si è sicuri della qualità e della forza della parte, consultare un tecnico per eventuali consigli.
- y Pioneer non è responsabile di incidenti o danni dovuti all'installazione impropria.

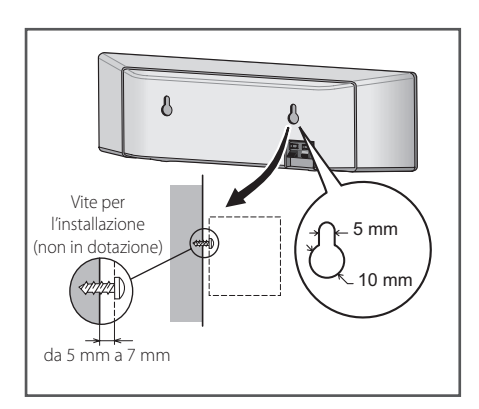

# **Note aggiuntive sugli altoparlanti**

e sinistro alla stessa distanza dal TV. Installare gli altoparlanti principali anteriore destro

### **Precauzioni:**

del diffusore toccano il panello posteriore si Verificare che tutto il cavo scoperto dell'altoparlante sia attorcigliato insieme e inserito completamente nel connettore dell'altoparlante. Se i cavi scoperti potrebbe verificare un'interruzione di alimentazione come misura di sicurezza.

Gli altoparlanti anteriore, centrale e surround in dotazione con il sistema sono schermati magneticamente. Tuttavia, a seconda del luogo d'installazione si può verificare una distorsione del colore se l'altoparlante è installato molto vicino allo schermo del televisore. In tal caso, spegnere l'interruttore del televisore (OFF) e riaccenderlo (ON) dopo 15 - 30 min. Se il problema persiste posizionare il sistema di altoparlanti lontano dal televisore.

Il subwoofer non è schermato magneticamente e monitor. I supporti di memorizzazione magnetica non dovrebbe essere posto vicino a un TV o a un (fl oppy-disk, nastri o videocassette) devono essere conservati lontani dal subwoofer.

Non installare l'altoparlante anteriore/surround e il subwoofer alla parete o al soffitto. Potrebbero cadere provocando ferimenti.

# <span id="page-235-0"></span>**Posizionamento del A A sistema**

L'illustrazione seguente mostra un esempio di posizionamento del sistema. Notare che le illustrazioni in queste istruzioni possono essere diverse dall'unità effettiva per scopo esplicativo. Per ottenere il miglior audio surround possibile, tutti gli altoparlanti diversi dal subwoofer devono essere posizionati alla stessa distanza dal punto di ascolto (**@**).

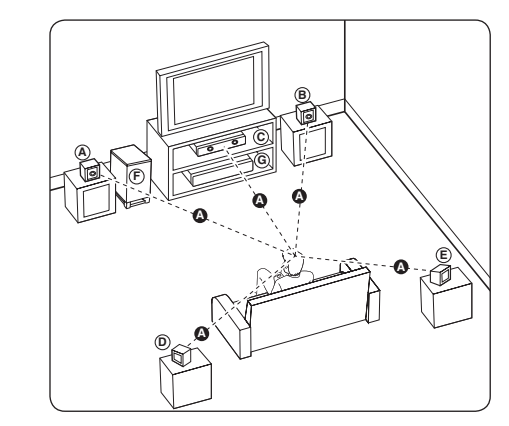

### **A A B C D A B C D E F G Altoparlante anteriore sinistro (S) E B**) Altoparlante anteriore destro (D):

Posizionare gli altoparlanti anteriori sui lati del **A** monitor o schermo e il più possibile a livello con la superficie dello schermo.

### **C D E F G Cassa centrale: E**

Posizionare l'altoparlante centrale sopra o sotto al monitor o schermo.

#### **D E F G Altoparlante Surround sinistro (S) E F G Altoparlante surround destro (D):**

Posizionare questi altoparlanti dietro alla posizione **E** di ascolto rivolti leggermente verso l'interno.

#### **F G Subwoofer:**

La posizione del subwoofer non è così importante poiché i suoni bassi non sono altamente direzionali. Ma è meglio posizionare il subwoofer vicino agli altoparlanti anteriori. Ruotarlo leggermente verso il centro della stanza per ridurre i riflessi sulle pareti.

#### **G Unità**

### **Attenzione**

y Fare attenzione che i bambini non mettano le mani o altri oggetti del \*condotto del subwoofer.

\*condotto del subwoofer: Un foro per un suono basso pieno nell'armadio del subwoofer (cassa).

y Disporre l'altoparlante centrale ad una distanza sicura per evitare che sia toccato da bambini.

Altrimenti si può produrre la caduta dell'altoparlante e si possono produrre danni alle persone e/o danni alla proprietà.

• L'altoparlante contiene parti magnetiche, pertanto si può verificare una irregolarità dello schermo della TV o di quello del PC. Usare gli altoparlanti lontani dallo schermo TV o da quello del PC.

# <span id="page-236-0"></span>**Connessioni alla TV**

Effettuare uno dei collegamenti che seguono a seconda delle capacità delle apparecchiature esistenti.

- Connessione HDMI (pagina 21)
- Connessione Component Video (pagina 23)
- Connessione video (pagina 23)

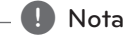

- In base alle apparecchiature che si desidera connettere, esistono varie modalità di connessione del lettore. Usare solo una delle connessioni descritte in questo manuale.
- y Consultare i manuali della propria TV, videoregistratore, impianto stereo o altre apparecchiature al fine di effettuare il miglior collegamento.
- Assicurarsi che il lettore sia collegato direttamente alla TV. Sintonizzare la TV sul canale di ingresso video corretto.
- Non connettere il lettore passando dal VCR. L'immagine DVD potrebbe venire distorta dal sistema di protezione della copia.

## **Connessione HDMI**

Se si possiede un televisore o un monitor HDMI è possibile collegarli a questo lettore mediante cavo HDMI (Tipo A, Cavo HDMI™ ad alta velocità con Ethernet). Connettere il jack HDMI sull'unità al jack HDMI di un TV o monitor compatibili HDMI.

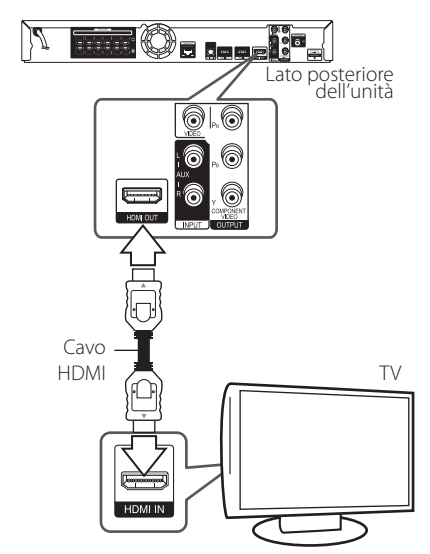

Impostare la sorgente TV su HDMI (consultare il manuale del TV).

### **Informazioni aggiuntive per HDMI**

- y Quando si connette un dispositivo HDMI o DVI compatibile, accertarsi di quanto segue:
	- Provare a spegnere il dispositivo HDMI/DVI e questo lettore. Dopodiché, accendere il dispositivo HDMI/DVI e lasciarlo per circa 30 secondi, quindi accendere questo lettore.
	- L'ingresso video del dispositivo connesso sia impostato correttamente per questa unità.
	- Il dispositivo connesso sia compatibile con ingresso video 720x576p, 1280x720p, 1920x1080i o 1920x1080p.
- Non tutti i dispositivi HDMI o DVI HDCPcompatibili funzionano con questo lettore.
	- Su un dispositivo non HDCP è possibile che l'immagine non venga visualizzata in modo corretto.

- <span id="page-237-0"></span>• Se un dispositivo HDMI connesso non accetta un'uscita audio del lettore, l'audio del dispositivo HDMI può essere distorto o può non uscire.
- y Quando si usa la connessione HDMI, è possibile modificare la risoluzione dell'uscita HDMI. (Vedere "Impostazione della risoluzione" a pagina 24)
- Selezionare il tipo di uscita video dal jack HDMI OUT usando l'opzione [Imp. colore HDMI] sul menu [Impostaz.] (vedere pagina 34).
- y La modifica della risoluzione quando la connessione è già stata stabilita può avere un cattivo funzionamento come risultato. Per risolvere il problema, spegnere i lettore e quindi riaccenderlo.
- Se la connessione HDMI con HDCP non è verificata, lo schermo TV diviene nero. In questo caso, controllare la connessione HDMI, oppure scollegare il cavo HDMI.
- Se ci sono disturbi o linee sullo schermo, controllare il cavo HDMI (la lunghezza è generalmente limitata a 4,5 m).

### Nota **Kanale di Funzione ARC (canale di ritorno audio)**

La funzione ARC permette che una TV adatta per HDMI invii il flusso audio alla presa HDMI OUT di questo lettore.

Per usare questa funzione:

- La TV deve supportare la funzione ARC e l'ARC di questo lettore deve essere impostato su On (impostazione iniziale è "Off").
- Il metodo di impostazione dell'ARC può essere diverso in relazione alla TV. Per i dettagli della funzione ARC, vedere il manuale della TV.
- Si deve usare il cavo HDMI (tipo A, Cavo HDMI™ ad alta velocità con Ethernet).
- Si deve collegare con la spina HDMI IN della TV che supporta la funzione ARC usando la spina HDMI IN di questo lettore.
- Potete collegare solo una stazione Home Theater alla TV compatibile con l'ARC.
- La funzione ARC non garantisce che la funzione operi in ogni caso anche se le suddette condizioni sono soddisfatte.
- Quando usate la funzione ARC, il comando CEC (controllo elettronica di consumo) può essere attivo. Se volete usare il CEC, potete arrestare il funzionamento usando il comando "ARC Off" nel Menu Home. In questo caso, è necessario collegare la TV e questo lettore con un cavo ottico per inviare il flusso audio a questo lettore.

### <span id="page-238-0"></span>**Connessione Component Video**

Connettere i jack COMPONENT VIDEO OUT del lettore ai jack di ingresso corrispondenti della TVusando cavi video. Potete ascoltare l'audio sull'altoparlante del sistema.

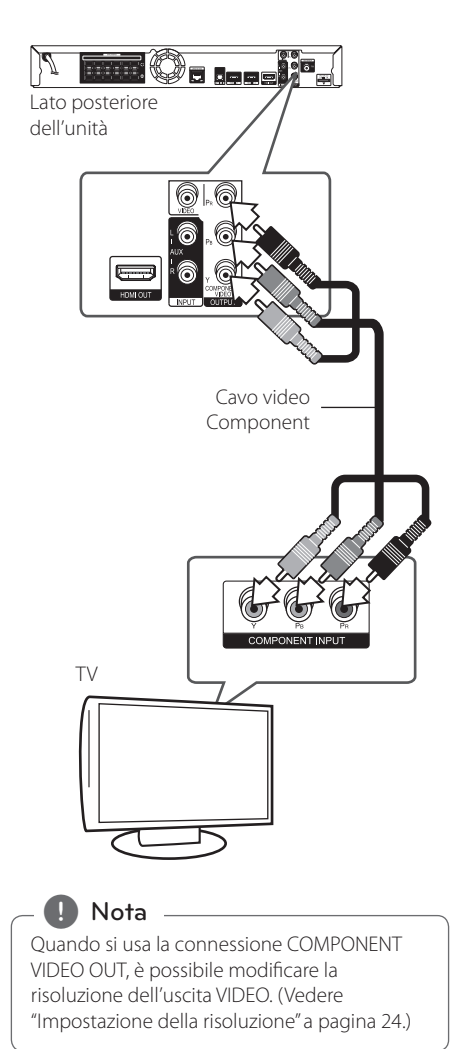

### **Connessione video**

Collegare il connettore VIDEO OUT del lettore al connettore video sul TV tramite il cavo video. Potete ascoltare l'audio sull'altoparlante del sistema.

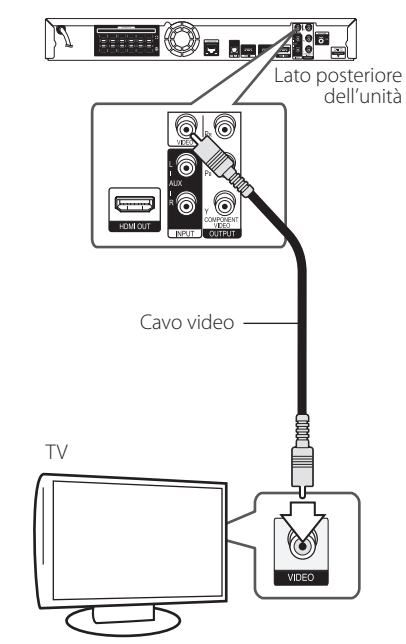

### <span id="page-239-0"></span>**Impostazione della risoluzione**

Il lettore consente di impostare diverse risoluzioni dell'uscita per i jack HDMI OUT e COMPONENT VIDEO OUT. Si può modificare la risoluzione usando il menu di configurazione [Impostaz.].

- 1. Premere HOME MENU  $(1)$ .
- 2. Usare  $\lt/$  per selezionare [Impostaz.] e premere ENTER (<sup>o</sup>). Appare il menu di configurazione [Impostaz.].
- 3. Utilizzare  $\Lambda/V$  per selezionare l'opzione [DISPLAY], quindi premere  $>$  per passare al secondo livello.
- 4. Utilizzare  $\Lambda$  / V per selezionare l'opzione [Risoluzione], quindi premere ENTER  $(\odot)$  per passare al terzo livello.

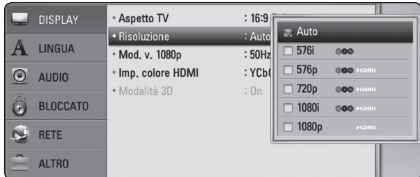

5. Utilizzare  $\Lambda/V$  per selezionare la risoluzione desiderata, quindi premere ENTER  $(\odot)$  per confermare la selezione.

#### Nota -

- Se la TV non accetta la risoluzione impostata sul lettore è possibile impostare la risoluzione su 576p come segue:
	- 1. Premere **A** per aprire il vassoio del disco.
	- 2 Premere (STOP) per oltre 5 secondi.
- Poiché diversi fattori influenzano la risoluzione dell'uscita video, vedere "Risoluzione uscita video" a pagina 65.

# **Connessione dell'antenna**

Per ascoltare la radio connettere l'antenna fornita in dotazione.

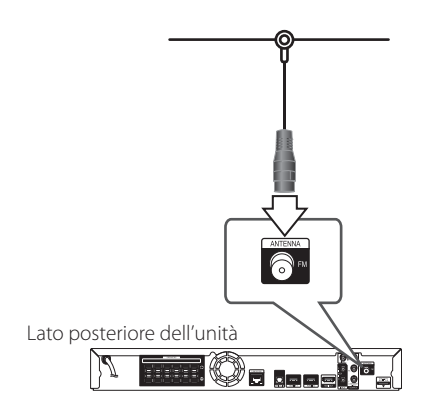

### ,, Nota

Una volta connessa l'antenna a filo FM tenerla nella posizione più orizzontale possibile. Verificare che l'antenna a filo FM sia completamente distesa.

# <span id="page-240-0"></span>**Connessione con il dispositivo esterno**

### **Connessione AUX**

Potete godere del suono prodotto da un componente esterno tramite gli altoparlanti di questo sistema.

Connettere i jack di uscita audio analogici del componente alla porta AUX S/D (INPUT) di questa unità. E quindi selezionare l'opzione [AUX] premendo INPUT/TUNER e ENTER (<sup>O</sup>).

Potete anche usare il pulsante FUNCTION sul pannello anteriore per selezionare il modo di ingresso.

### **Collegamento d'ingresso (PORTABLE IN)**

Potete godere del suono del lettore audio portatile tramite gli altoparlanti di questo sistema.

Collegare il jack della cuffia (o allinearlo) del lettore audio portatile nella presa PORTABLE IN di questa unità. E quindi selezionare l'opzione [PORTABLE] premendo tasti INPUT/TUNER e ENTER  $(③)$ .

Potete anche usare il pulsante FUNCTION sul pannello anteriore per selezionare il modo di ingresso.

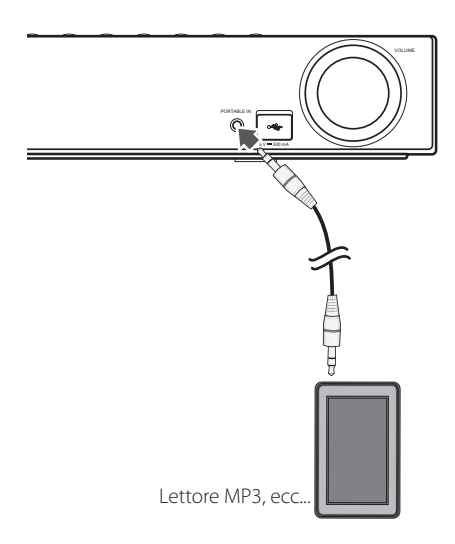

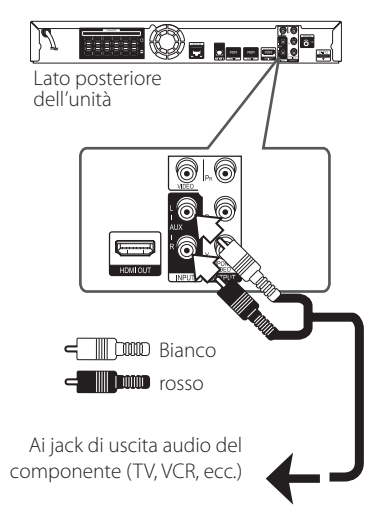

### <span id="page-241-0"></span>**Collegamento ingresso OPTICAL IN**

Potete godere del suono del componente con un collegamento ottico digitale tramite gli altoparlanti di questo sistema.

Collegare il jack di uscita ottica del componente nel jack OPTICAL IN dell'unità. E quindi selezionare l'opzione [OPTICAL] premendo INPUT/TUNER e ENTER (<sup>o</sup>). Oppure premere OPTICAL per la selezione diretta.

Potete anche usare il pulsante FUNCTION sul pannello anteriore per selezionare il modo di ingresso.

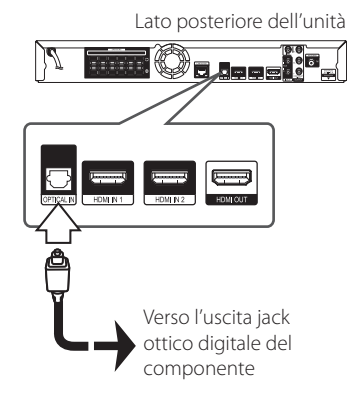

### **Connessione INGRESSO HDMI 1/2**

Potete godere delle immagini e suono del componente tramite questo collegamento.

Connettere il jack HDMI OUT del componente ai jack HDMI IN 1 o 2 dell'unità. E quindi selezionare l'opzione [HDMI IN 1/2] premendo INPUT/TUNER e  $ENTER(\odot)$ .

Potete anche usare il pulsante FUNCTION sul pannello anteriore per selezionare il modo di ingresso.

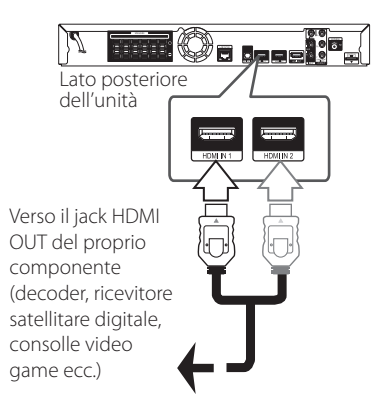

Nota

- y Potete modificare la risoluzione video nel modo HDMI IN 1/2. Modificare la risoluzione video del componente collegato.
- Se il segnale video di uscita è anomalo quando viene connesso il computer al jack HDMI IN 1/2, modificare la risoluzione del personal computer a 576p, 720p, 1080i oppure 1080p.
- y Il segnale video dall'ingresso HDMI non può essere inviato dalle uscite del componente o video composito.
- Il lettore invia l'audio agli ingressi HDMI sia sull'uscita HDMI che sugli altoparlanti dell'unità.

# <span id="page-242-0"></span>**Connessione alla rete domestica**

Questo lettore può essere connesso ad una rete locale (LAN) tramite la porta LAN sul pannello posteriore oppure tramite il modulo wireless interno. 

Connettendo l'unità alla rete a banda larga domestica, avete accesso a servizi quali interattività BD Live e servizi online.

### **Connessione alla rete cablata**

L'uso di una rete cablata garantisce le prestazioni migliori, poiché le periferiche si connettono direttamente alla rete e non sono soggette a interferenze delle frequenze radio.

Per ulteriori informazioni consultare la documentazione relativa alla propria periferica di rete.

Connettere la porta LAN alla porta corrispondente del proprio modem o router usando un cavo LAN o Ethernet disponibile commercialmente.

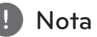

- Quando si collega o scollega il cavo LAN, afferrare la spina e non il cavo. Quando si scollega il cavo LAN, non tirarlo ma estrarlo dalla presa premendo in basso la linguetta.
- Non collegare un cavo telefonico modulare alla porta LAN.
- y Poiché esistono diverse configurazioni della connessione, seguire le specifiche della società telefonica o del fornitore di accesso.
- y Se si desidera accedere a contenuti dei PC o dei server DLNA, questo lettore deve essere connesso a loro tramite un router sulla stessa rete locale.

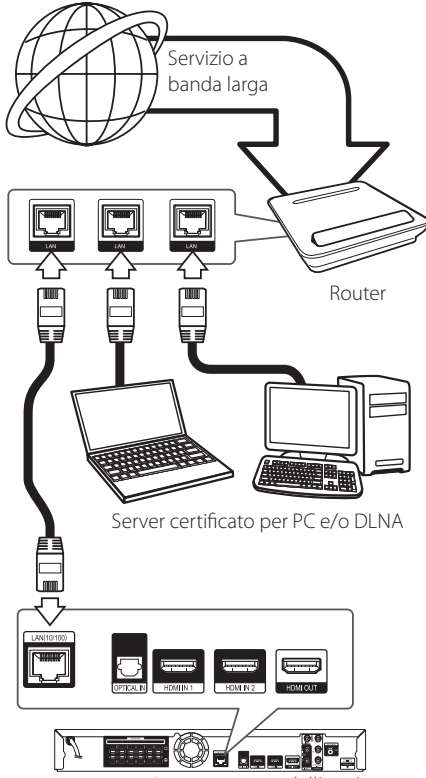

Lato posteriore dell'unità

### <span id="page-243-0"></span>**Impostazione della rete cablata**

Se sulla rete locale (LAN) è presente un server DHCP tramite connessione cablata, questo lettore verrà allocato automaticamente un indirizzo IP. Dopo avere eseguito la connessione fisica, un certo numero di reti locali può richiedere una regolazione delle impostazioni di rete del lettore. Regolare le impostazioni di rete [RETE] come segue.

### **Preparazione**

Prima di impostare la rete cablata è necessario collegare la rete a banda larga alla rete domestica.

1. Selezionare l'opzione [Impost. connessione] nel menu di [Impostaz.] quindi premere ENTER  $(③)$ .

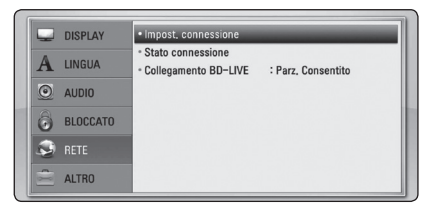

2. Il menù di [Impost. connessione] appare sullo schermo. Usare  $\Lambda/V$  per selezionare [Con cavil e premere ENTER  $(③)$ .

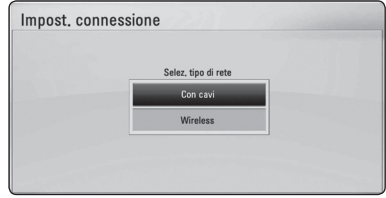

3. Usare i tasti  $\Lambda/V/\langle\!/$  per selezionare la modalità IP scegliendo tra [Dinamico] e [Statico].

Solitamente selezionare [Dinamico] per allocare un indirizzo IP automaticamente.

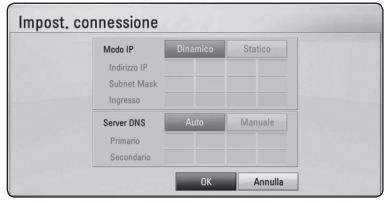

## Nota.

Se sulla rete non ci sono server DHCP e si desidera impostare il numero di IP manualmente, selezionare [Statico] quindi impostare [Indirizzo IP], [Subnet Mask], [Ingresso] e [Server DNS] tramite i tasti numerici  $\Lambda$  / V /  $\leq$  /  $>$ . Se commettete un errore inserendo il numero, premere CLEAR per cancellare la sezione evidenziata.

- 4. Selezionare [OK] e premere ENTER (<sup>o</sup>) per applicare le impostazioni di rete.
- 5. Il lettore chiederà di verificare la connessione di rete. Selezionare [OK] e premere ENTER (<sup>O</sup>) per completare la connessione di rete.
- 6. Se si seleziona [Test] e preme ENTER  $(③)$ al punto 5 di cui sopra, lo stato della connessione di rete viene visualizzato sullo schermo.

La connessione di rete può anche essere testata su [Stato connessione] nel menu di [Impostaz.].

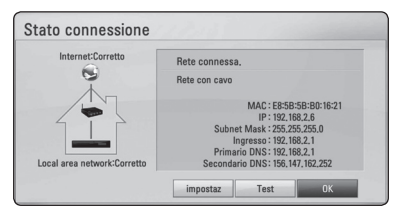

### <span id="page-244-0"></span>**Connessione di rete Wireless**

Un'altra opzione di connessione è quella di utilizzare un punto di accesso o router wireless. La configurazione di rete e il metodo di connessione possono variare a seconda delle apparecchiature usate e dell'ambiente di rete.

Questo lettore è equipaggiato con modulo wireless IEEE 802,11n (Dual-band, 5 GHz e banda 2,4 GHz), che supporta anche gli standard 802,11a/b/g. Per ottenere la migliore prestazione wireless possibile si raccomanda di usare una rete Wi-Fi certificata IEEE 802.11n (punto di accesso o router wireless).

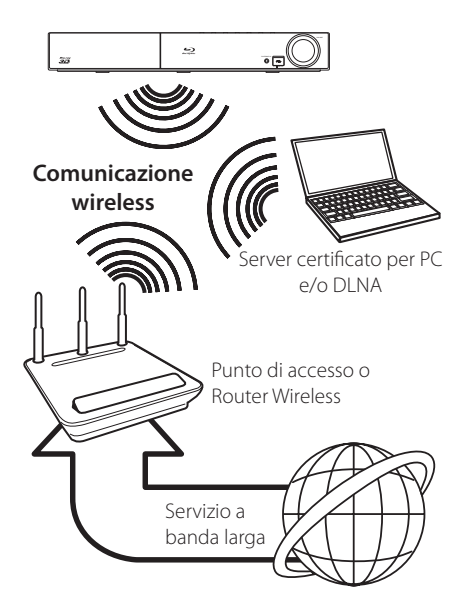

Vedere le istruzioni di configurazione fornite con il punto di accesso o con il ruoter wireless per le fasi dettagliate di connessione e le impostazioni di rete.

Per ottenere il miglior rendimento, l'opzione migliore è sempre la connessione di questo lettore al router di rete o modem DSL/cavo. Se si sceglie di utilizzare l'opzione wireless, notare che il rendimento può a volte essere influenzato da altri dispositivi elettronici presenti nella casa.

### Nota .

Campo di frequenze disponibili e canali per banda di 5 GHz sono indicati di seguito. Ma possono esistere differenze e limitazioni in relazione al paese di utilizzo. Tentare di impostare il punto di accesso con altro canale se si hanno difficoltà nel collegamento di rete wireless.

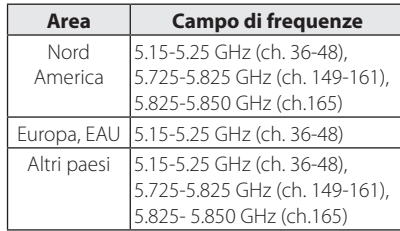

### **Impostazione di rete Wireless**

Per la connessione di rete wireless, il lettore deve essere impostato per la comunicazione di rete. Questa regolazione può essere eseguita dal menu di [Impostaz.]. Regolare le impostazioni di rete [RETE] come segue.

È necessario impostare il punto di accesso o router wireless prima di connettere il lettore alla rete.

### **Preparazione**

Prima di impostare la rete wireless è necessario:

- connettere la rete internet a banda larga alla rete wireless a banda larga.
- Impostare il punto di accesso o router wireless.
- Annotare il codice SSID e codice di sicurezza della rete.
- 1. Selezionare l'opzione [Impost. connessione] nel menu di [Impostaz.] quindi premere ENTER  $(⑤)$ .

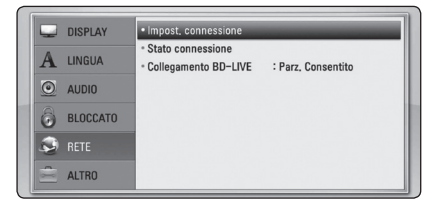

- 2. Il menù di [Impost. connessione] appare sullo schermo. Usare  $\Lambda$  / V per selezionare [Wireless] e premere ENTER  $(⑤)$ .
- 3. Selezionare [Sì], e poi premere ENTER  $(③)$ per continuare. Le nuove impostazioni di connessione ripristinano le impostazioni di rete correnti.
- 4. Il lettore esegue una scansione di tutti i punti di accesso o router wireless nel campo di azione e li visualizza come elenco.

Usare  $\Lambda$  / V per selezionare un punto di accesso o router wireless dall'elenco e quindi premere ENTER  $(③)$ .

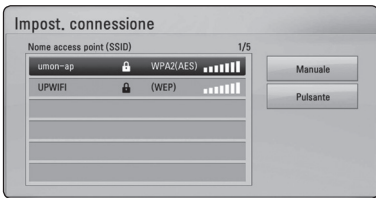

Se è attivata la sicurezza sul proprio punto di accesso o router wireless, verificare che la chiave WEP o WPA inserita sul lettore corrisponda esattamente alle informazioni del router. Dovete inserire il codice di sicurezza come richiesto.

### Nota

- La modalità di sicurezza WEP generalmente ha 4 codici disponibili per l'impostazione di un punto di accesso o router wireless. Se il proprio punto di accesso o router wireless utilizza la sicurezza WEP inserire il codice di sicurezza della chiave "N.1" per effettuare la connessione alla rete domestica.
- Un Access Point è un dispositivo che permette di connettersi alla rete domestica tramite connessione wireless.
- Se il punto di accesso o il router wireless supporta il metodo di configurazione con codice PIN basato su sistema WPS (impostaziuone Wi-Fi protetta), premere il tasto giallo (C) e annotare il numero di codice sullo schermo. E quindi immettere il numero PIN in un menu di impostazione del vostro punto di accesso o router wireless per collegarsi.

**[Manuale] –** È possibile che l'access point non trasmetta il nome dell'access point (SSID). Controllare le impostazioni del router tramite il computer e impostare in modo che il codice SSID venga trasmesso, oppure manualmente inserire il nome dell'access point (SSID) in [Manuale].

**[Pulsante] –** Se il punto di accesso o router wireless è un dispositivo che supporta il metodo di configurazione con pulsante, selezionare questa opzione e premere il pulsante del punto di accesso o router wireless entro 120 conteggi. Non è necessario conoscere il nome dell'access point (SSID) e codice di sicurezza del punto di accesso o router wireless.

5. Usare i tasti  $\triangle$  /  $\vee$  /  $\lt$  /  $>$  per selezionare la modalità IP scegliendo tra [Dinamico] e [Statico]. Solitamente selezionare [Dinamico] per allocare un indirizzo IP automaticamente.

Se sulla rete non ci sono server DHCP e si desidera impostare il numero di IP manualmente, selezionare [Statico] quindi impostare [Indirizzo IP], [Subnet Mask], [Ingresso] e [Server DNS] tramite i tasti numerici  $\Lambda$  / V /  $\leq$  /  $>$ . Se commettete un errore inserendo il numero, premere CLEAR per cancellare la sezione evidenziata.

 $\blacksquare$  Nota  $\blacksquare$ 

- 6. Selezionare  $[OK]$  e premere ENTER  $(②)$  per applicare le impostazioni di rete.
- 7. Il lettore chiederà di verificare la connessione di rete. Selezionare [OK] e premere ENTER (<sup>O</sup>) per completare la connessione di rete.
- 8. Se si seleziona [Test] e preme ENTER  $(③)$ al punto 7 di cui sopra, lo stato della connessione di rete viene visualizzato sullo schermo. La connessione di rete può anche essere testata su [Stato connessione] nel menu di [Impostaz.].

### **Note relative alla connessione di rete:**

- Molti problemi di connessione di rete durate la configurazione possono essere risolti eseguendo un reset del router o modem. Dopo avere connesso il lettore alla rete domestica, accendere e spegnere il cavo di alimentazione del router delle rete domestica oppure al modem via cavo. Quindi accendere e/o riconnettere il cavo di alimentazione.
- Dipendendo dal fornitore di servizi Internet (ISP) il numero di dispositivi che possono ricevere il servizio Internet può essere limitato dai termini di servizio applicabili. Per maggiori dettagli rivolgersi al proprio gestore del servizio.
- y La nostra azienda non è responsabile per eventuali cattivi funzionamenti del lettore e/ o la funzione di connessione a Internet a causa di errori/cattivi funzionamenti associati alla connessione a Internet di banda larga o altre apparecchiature connesse.
- Le funzioni dei dischi BD-ROM resi disponibili tramite la funzione di connessione internet non sono create o fornite dalla nostra azienda e la nostra azienda non è responsabile per la loro funzionalità o disponibilità continuata. Alcuni materiali relativi al disco resi disponibili tramite la connessione Internet possono non essere compatibili con questo lettore. Se avete domande relative a questi contenuti, rivolgetevi al produttore del disco.
- Alcuni contenuti Internet richiedono una connessione di rete a banda larga.
- y Anche se il lettore è connesso e configurato correttamente, alcuni contenuti Internet possono non funzionare correttamente a causa di congestione di rete, la qualità della banda del proprio servizio Internet o problemi con il fornitore dei contenuto.
- y Alcune operazioni sulle connessioni Internet possono non essere possibili a causa di date restrizioni imposte dal fornitore di servizi internet (ISP) che vi fornisce la connessione a Internet a banda larga.
- y Eventuali addebiti imposti dal fornitore ISP incluso, senza limitazione, i costi di connessione sono vostra responsabilità.
- y Per la connessione cablata di questo lettore è necessaria una porta A 10 Base-T o 100 Base-TX LAN. Se il vostro servizio Internet non permette questo tipo di connessione, non sarà possibile collegare il lettore.
- Per usare un servizio xDSL è necessario utilizzare un router.
- Per usare un servizio DSL è necessario un modem DSL e per usare il servizio di modem cablato è necessario un modem cablato. Dipendendo dal metodo di accesso dell'accordo di licenza con il vostro ISP, è possibile che la funzione di connessione Internet del vostro lettore o è possibile che abbiate un limite ai dispositivi che possono essere collegati contemporaneamente. (Se il vostro ISP limita l'abbonamento ad un dispositivo, è possibile che a questo questo lettore non sia permesso connettersi a Internet quando alla rete è già connesso un PC.)
- È possibile che l'uso di un "Router" non sia permesso o sia limitato dipendendo dalle politiche e restrizioni poste dal ISP. Per maggiori dettagli rivolgersi direttamente al proprio ISP.
- Le reti wireless lavorano sulle frequenze radio a 2.4 GHz radio che vengono anche utilizzate da altri dispositivi domestici come ad esempio telefoni cordless, dispositivi *Bluetooth*®, forni a microonde e da questi subire interferenze.
- y Spegnere tutte le apparecchiature non utilizzate presenti sulla rete domestica locale. Alcuni dispositivi possono generare traffico di rete.
- Per ottenere una trasmissione migliore, posizionare il lettore il più vicino possibile al punto di accesso.
- y In alcuni casi, posizionare il punto di accesso o router wireless ad almeno 0,45 m sopra al piano del pavimento può migliorare la ricezione.
- y Portarsi il più vicino possibile al punto di accesso e se possibile orientare nuovamente l'antenna in modo che non vi siano ostacoli tra essa e il punto di accesso.
- La qualità della ricezione tramite wireless dipende da molti fattori quali il tipo di punto di accesso, la distanza tra lettore e punto di accesso e la posizione del lettore.
- Impostare il punto di accesso o router wireless sulla modalità Infrastruttura. Una modalità adhoc non è supportata.

# <span id="page-247-0"></span>**Connessione dispositivo USB**

Questo lettore è in grado di riprodurre file video, musicali e di foto presenti di un dispositivo USB.

### **Riproduzione di contenuto presente sul dispositivo USB**

1. Inserire un dispositivo USB nella porta USB fino a quando non è ben inserito.

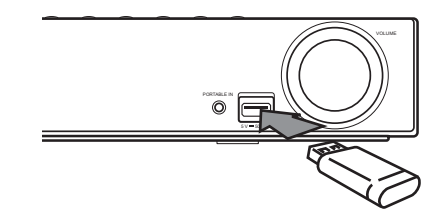

- 2. Premere HOME MENU  $($ <sup>1</sup>.
- 3. Selezionare [Video], [Foto] o [Musica] tramite  $\langle$  / $\rangle$ , e premendo ENTER ( $\odot$ ).
- 4. Selezionare l'opzione [USB] tramite  $\bigwedge$  / V e premere ENTER  $(③)$ .

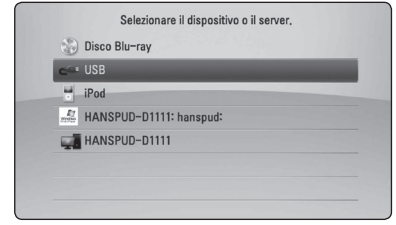

- 5. Selezionare un file tramite  $\Lambda$  / V /  $\leq$  /  $>$ , e premere PLAY o ENTER  $(\odot)$  per riprodurre il file.
- 6. Estrarre il dispositivo USB facendo la massima attenzione.

### Nota.

- Questo lettore supporta memorie Flash/ Disco rigido esterno formattati FAT16, FAT32 e NTFS quando accede a file (musica, foto, video). Tuttavia, per la registrazione BD-Live e Audio CD, sono supportati solo i formati FAT16 e FAT32. Usare una memoria USB flash/disco fisso esterno formattati con FAT16 o FAT32 quando si usa BD-Live e la registrazione Audio CD.
- y Il dispositivo USB può essere utilizzato per la memorizzazione locale per poter vedere dischi BD-Live tramite internet.
- y Questa unità può supportare fino a 8 partizioni del dispositivo USB.
- Non estrarre il dispositivo USB durante il funzionamento (riproduzione, ecc.)
- Un dispositivo USB che richiede l'installazione aggiuntiva di un programma quando è connesso un computer non è supportato.
- Dispositivo USB: Dispositivo USB che supporta USB1.1 e USB2.0.
- File video, musica e immagine che possono essere riprodotti. Per informazioni sulle operazioni su ciascun file, consultare le pagine relative.
- Si consiglia di eseguire backup regolari per prevenire la perdita dei dati.
- Quando si usa una prolunga USB o lettore USB multiplo, è possibile che il dispositivo non venga riconosciuto.
- Alcuni dispositivi USB posso non funzionare con questa unità.
- y Fotocamere digitali e telefoni cellulari non sono supportati.
- Non è possibile connettere la porta USB dell'unità a un PC. Non è possibile utilizzare l'unità come dispositivo di memorizzazione.

# <span id="page-248-0"></span>**Settaggi**

### **Regolare le impostazioni di configurazione**

Potete cambiare le impostazioni del lettore sul menu [Impostaz.].

1. Premere HOME MENU  $($ <sup>1</sup>.

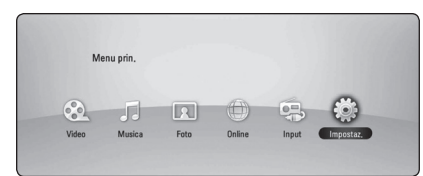

2. Usare  $\lt/$  per selezionare [Impostaz.] e premere ENTER (<sup>o</sup>). Appare il menu di configurazione [Impostaz.].

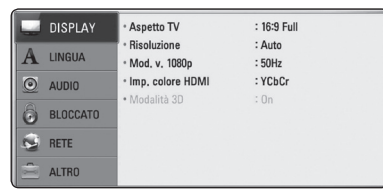

3. Usare  $\Lambda/V$  per selezionare la prima di  $impostazione e premere$  per passare al secondo livello.

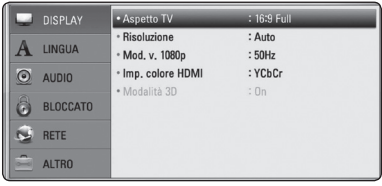

4. Usare  $\Lambda/V$  per selezionare la seconda opzione di impostazione e poi premere ENTER  $(\odot)$  per passare al terzo livello.

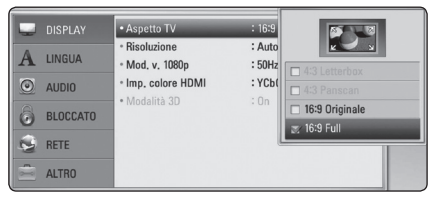

5. Usare  $\Lambda/V$  per selezionare l'impostazione desiderata quindi premere ENTER  $(⑤)$  per confermare la vostra scelta.

# **Menu [DISPLAY]**

### **Aspetto TV**

Selezionare un rapporto d'aspetto TV in base al tipo della propria TV.

### **[4:3 LetterBox]**

Selezionare se è collegato un televisore standard 4:3. Visualizza le immagini con barre nere sopra e sotto.

### **[4:3 Panscan]**

Selezionare se è collegato un televisore standard 4:3. Visualizza immagini tagliate per riempire lo schermo. Entrambi i lati dell'immagine sono tagliati.

### **[16:9 Originale]**

Selezionare se è collegato un televisore 16:9. L'immagine a 4:3 è visualizzata con un rapporto di aspetto 4:3 originale, con barre nere sul lato destro e sinistro.

### **[16:9 Full]**

Selezionare se è collegato un televisore 16:9. L'immagine a 4:3 è regolata orizzontalmente (in proporzione lineare) per riempire tutto lo schermo.

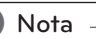

Potete selezionare l'opzione [4:3 Letterbox] e [4:3 Panscan] quando la risoluzione è impostata ad una risoluzione superiore a 720p.

### **Risoluzione**

Imposta la risoluzione di uscita del segnale video Component e HDMI. Vedere la pagina 24 e 65 per maggiori dettagli relativi all'impostazione della risoluzione.

### **[Auto]**

Se è collegato il jack HDMI OUT per fornire i dati di identificazione dello schermo TV (EDID), viene selezionata automaticamente la risoluzione più adatta al televisore collegato.

#### **[1080p]**

produce 1080 linee di video progressivo.

#### **[1080i]**

produce 1080 linee di video interlacciato.

#### **[720p]**

produce 720 linee di video progressivo.

### **[576p]**

produce 576 linee di video progressivo.

#### **[576i]**

produce 576 linee di video interlacciato.

### **Mod. v. 1080p**

Se la risoluzione è impostata su 1080p, selezionare [24 Hz] per una presentazione senza disturbi dei film (1080p/24 Hz) con schermo HDMI compatibile con ingresso a 1080p/24 Hz.

#### **D**, Nota

- Se si seleziona [24 Hz], possono verificarsi disturbi delle immagini quando si passa da materiali video ai film. In questo caso, selezionare [50 Hz].
- y Anche quando è impostato il modo [Mod. v. 1080p] su [24 Hz], se la TV non è compatibile con 1080p/24 Hz, la frequenza di trama attuale dell'uscita video sarà di 50 Hz per corrispondere al formato di sorgente video.
- y Dato che diversi fattori influenzano la risoluzione dell'uscita video, vedere "Risoluzione di uscita video" a pag. 65.

### **Imp. colore HDMI**

Selezionare il tipo di uscita dal jack HDMI OUT. Per questa impostazione, fare riferimento ai manuali dello schermo.

#### **[YCbCr]**

Selezionare quando si collega a uno schermo HDMI.

#### **[RGB]**

Selezionare quando si collega a uno schermo DVI.

### **Modalità 3D**

Selezionare il tipo di modalità di uscita per la riproduzione di disco Blu-ray 3D.

### **[Off]**

La riproduzione dei dischi Blu-ray 3D avviene in modalità 2D come una riproduzione normale di dischi BD-ROM.

### **[On]**

La riproduzione dei dischi Blu-ray 3D avviene in modalità 3D.

### <span id="page-250-0"></span>**Menu [LINGUA]**

### **Menu display**

Selezionare una lingua per il menu [Impostaz.] e per le visualizzazioni a schermo.

### **Menu Disco/Audio Disco/Sottotitolo Disco**

Selezionare la lingua preferita per la traccia audio (disc audio), sottotitoli e menu disco.

#### **[Originale]**

Indica la lingua originale in cui è stato registrato il disco.

#### **[Altro]**

Premere ENTER (<sup>o</sup>) per selezionare un'altra lingua. Usare i pulsanti numerici quindi ENTER  $(\bigodot)$  per immettere il numero corrispondente a 4 cifre in base all'elenco codici lingua a pagina 62.

#### **[Off] (Solo sottotitoli disco)**

Disattiva i sottotitoli.

### Nota

Dipendendo dal disco è possibile che la funzione lingua non funzioni.

## **Menu [AUDIO]**

### **Settaggio Diffusori**

Per ottenere il miglior audio possibile, usare il display di configurazione altoparlanti per specificare il volume degli altoparlanti connessi e la loro distanza dal punto di ascolto. Usare questo test per regolare il volume degli altoparlanti allo stesso livello.

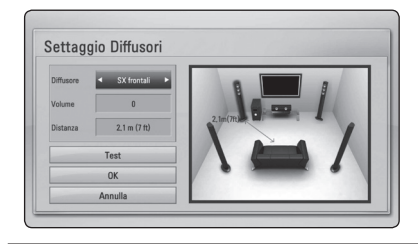

### **[Diffusore]**

Selezionare l'altoparlante che si desidera regolare.

#### **[Volume]**

Regola il livello di uscita di ogni altoparlante

#### **[Distanza]**

Regola la distanza tra ciascun altoparlante e la posizione di ascolto.

#### **[Test/ Stop tono test]**

Gli altoparlanti emetteranno un tono di test.

#### **[OK]**

Conferma le impostazioni.

#### **[Annulla]**

Cancella l'impostazione.

### <span id="page-251-0"></span>**HD AV Sync**

A volte con la TV digitale ci sono ritardi tra immagine e audio. Quando si verifica questa eventualità potete compensare impostando un ritardo sull'audio in modo che questo'attenda' l'arrivo dell'immagine: questo viene denominato HD AV Sync. Usare  $\Lambda$  / V per fare scorrere in aumento o in riduzione il valore di ritardo che impostate in un campo fra 0 e 300 ms.

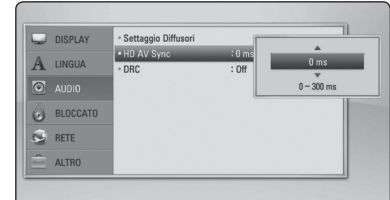

### **DRC (Controllo dinamico della gamma)**

Questa funzione consente di seguire un film a basso volume senza perdere la chiarezza del suono.

#### **[Off]**

Disabilita questa funzione.

### **[On]**

Comprime la gamma dinamica dell'uscita audio Dolby Digital, Dolby Digital Plus o Dolby TrueHD.

### **[Auto]**

La gamma dinamica dell'uscita audio Dolby TrueHD è specificata da sé.

La gamma dinamica di Dolby Digital e Dolby Digital Plus è attivata dalla stessa modalità [On].

### ,, Nota

L'impostazione DRC può essere modificata solo quando un disco non è inserito o l'unità è completamente spenta.

## **Menu [BLOCCATO]**

Le impostazioni [BLOCCATO] influisce solo sulla riproduzione BD-ROM e DVD.

Per accedere alle funzioni di [BLOCCATO], occorre immettere il codice di sicurezza a 4 cifre creato. Se non è ancora stata inserita una password, verrà chiesto di farlo. Inserire due volte una password a 4 cifre e premere ENTER  $(\odot)$  per creare una password nuova.

### **Password**

Potete creare o modificare la password.

#### **[Nessuno]**

Inserire due volte una password a 4 cifre e premere ENTER  $(\odot)$  per creare una password nuova.

#### **[Modifica]**

Inserire la password attuale e premere ENTER  $(\bigodot)$ . Inserire due volte una password a 4 cifre e premere ENTER  $(\odot)$  per creare una password nuova.

#### **Se si dimentica la password**

In caso non si ricordi la password, è possibile annullarla come segue:

- 1. Rimuovere eventuali dischi dal lettore.
- 2. Selezionare l'opzione [Password] nel menu [Impostaz.].
- 3. Utilizzare i tasti numerici per inserire "210499". La password viene annullata.

### Nota -

Se si commette un errore prima di premere ENTER (<sup>O</sup>), premere CLEAR. Dopodiché inserire la password corretta.
#### **Classificazione DVD**

Blocca la riproduzione di DVD classificati sulla base dei loro contenuti. (Non tutti i dischi sono classificati.)

#### **[Restrizione 1-8]**

Il valore 1 presenta le maggiori restrizioni, mentre il valore 8 presenta restrizioni minime.

#### **[Sblocca]**

Selezionando l'impostazione [Sblocca], il filtro dei contenuti viene disattivato e il disco viene riprodotto interamente.

#### **Classificazione Disco Blu-ray**

Impostare in limite di età di lettura dei BD-ROM. Usare i tasti numerici per immettere un limite di età per la visione dei BD-ROM.

#### **[255]**

È possibile riprodurre tutti i BD-ROM.

#### **[0-254]**

Impedisce la riproduzione di un BD-ROM con le valutazioni corrispondenti definite.

### Nota

La [Classificazione Disco Blu-ray] verrà applicata solo per il disco Blu-ray che contiene il controllo di classifica avanzata.

#### **Codice Locale**

Immettere il codice dell'area i cui standard sono stati utilizzati per valutare il DVD, in base all'elenco a pagina 61.

## **Menu [RETE]**

Le impostazioni [RETE] sono necessarie per BD-Live e altre funzioni online.

#### **Impost. connessione**

Se l'ambiente di rete domestico è pronto per la connessione del lettore, il lettore deve essere cablato oppure connesso alla rete con connessione wireless per la comunicazione di rete. (Vedere "Connessione della rete domestica" alle pagine 27- 31.)

#### **Stato connessione**

Se si desidera controllare lo stato della connessione di rete su questo lettore, selezionare le opzioni [Stato connessione] e premere ENTER  $(\odot)$  per verificare se sono state stabilite connessioni alla rete e a Internet.

#### **Collegamento BD-LIVE**

È possibile limitare l'accesso a Internet quando si utilizzano le funzionalità BD-Live.

#### **[Consentito]**

L'accesso a Internet è consentito per tutti i contenuti BD-Live.

#### **[Parz. Consentito]**

L'accesso a Internet è consentito solo per i contenuti BD-Live che dispongono di certificati del proprietario. L'accesso a Internet e le funzionalità AACS Online sono vietati per tutti i contenuti BD-Live senza certificato.

#### **[Proibito]**

L'accesso a Internet è vietato per tutti i contenuti BD-Live.

### **Menu [ALTRO]**

#### **ARC (canale di ritorno audio)**

Potete impostare la funzione ARC (canale di ritorno audio) su [On] o [Off]. La funzione ARC consente che una TV con connessione HDMI invii il flusso di segnali audio all'uscita HDMI OUT di questo lettore. Vedere a pag. 22 per il dettagli di questa funzione.

#### **DivX® VOD**

INFORMAZIONI SU DIVX VIDEO: DivX® è un formato digitale video creato da DivX, Inc. Questo dispositivo è un dispositivo originale certificato DivX Certified® che riproduce DivX video. Visitate divx.com per ulteriori informazioni e strumenti software per convertire i vostri file in DivX video. CARATTERISTICHE DEL DIVX VIDEO-ON-DEMAND:

Questo dispositivo DivX Certified ® deve essere registrato per riprodurre i film DivX Video-on-Demand (VOD) che sono acquistati dal cliente. Per ricevere il codice di registrazione, localizzare la sezione DivX VOD nel menu di configurazione del vostro dispositivo. Visitare il sito vod.divx.com per maggiori informazioni su come si completa la vostra registrazione.

#### **[Registra]**

Visualizza il codice di registrazione del vostro lettore.

#### **[Disattiva]**

Disattivate il lettore e visualizzate il codice di disattivazione.

#### ,, Nota

Tutti i video scaricati da DivX VOD con il codice di registrazione di questo lettore possono essere riprodotti solo su questa unità.

#### **Spegnimento automatico**

Se si lascia il lettore in modalità interrotto per circa cinque minuti, viene visualizzato uno screen saver (salvaschermo). Se impostate questa opzione su [On], l'unità automaticamente si spegne entro 25 minuti da quando viene visualizzato il salavaschermo. Impostare questa opzione su [Off] lasciare il salvaschermo acceso fino a quando l'unità non viene azionata dall'utente.

#### **Inizializza**

#### **[Imp.fabbrica]**

L'unità può essere resettata alle impostazioni originali di fabbrica.

#### **[Canc. mem. BD-LIVE]**

Inzializza i contenuti di BD-Live dalla memoria USB collegata.

#### Nota

Se si ripristina il lettore alle impostazioni predefinite utilizzando l'opzione [Imp.fabbrica], bisognerà impostare di nuovo l'attivazione a tutti i servizi on-line e di rete.

#### **Info software**

Visualizza la versione di software corrente.

#### **Disconoscimento**

Premere ENTER ( $\odot$ ) per visualizzare la notifica della rinuncia al servizio di rete.

## **Effetto audio**

Potete selezionare una modalità audio adatta. Premere SOUND ripetutamente fino a quando non appare la modalità desiderata sul pannello anteriore o schermo. Gli elementi visualizzati per l'equalizzatore possono essere diversi dipendendo dalle fonti audio ed effetti.

**[Mode 1]:** Fornisce una regolazione del suono adatta con il tipo di collegamento piccolo degli altoparlanti (S-BD303).

**[Mode 2]:** Fornisce una regolazione del suono adatta con il tipo di collegamento grande degli altoparlanti (S-BD707T).

**[Bypass]:** Software con segnale audio surround multicanale viene riprodotto in base al modo con cui è stato registrato.

**[Bass Blast]:** Rinforza l'effetto audio basso dagli altoparlanti anteriore destro e sinistro e subwoofer.

**[PL ll Film]:** Esegue la decodifica modalità film Pro Logic ll del segnale di ingresso e produce cinque canali di uscita a banda completa da 2 sorgenti canale. Questa impostazione è ideale per la visione di video di vecchi film o film doppiati. Questa modalità è disponibile solo per 2 sorgenti canale.

**[PL ll Musica]:** Esegue la decodifica modalità musica Pro Logic ll del segnale di ingresso e produce cinque canali di uscita a banda completa da 2 sorgenti canale. Questa impostazione è l'ideale sia per gli stereo normali che per i CD. Questa modalità è disponibile solo per 2 sorgenti canale.

**[Voce chiara]:** Questa modalità rende il suono della voce chiaro migliorando la qualità dell'audio vocale.

**[Game]:** Potete godere di un audio più virtuale durante l'uso dei giochi video.

**[Night]:** Questo può essere utile quando si guardano film a basso volume a notte tarda.

**[Mus. ReTouch]:** Quando si ascoltano file MP3 o altra musica compressa è possibile migliorare l'audio. Questa modalità è disponibile solo per 2 sorgenti canale.

**[Volume]:** Migliora l'audio dei bassi e degli acuti.

## **Riproduzione generale**

## **Uso del menu [HOME]**

Il menu home appare quando si preme HOME MENU ( $\bigoplus$ ). Usare l'opzione  $\bigwedge / V / \bigtriangleup /$ D per selezionare una categoria e premere ENTER  $\mathcal{O}(n)$ .

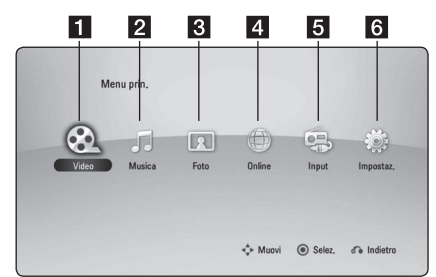

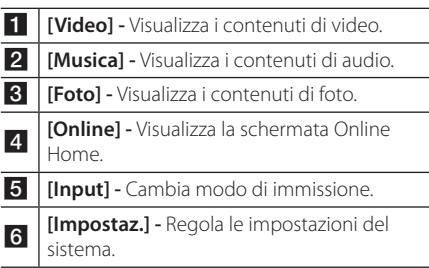

### **Riproduzione dei dischi**

### **BD DVD ACD**

- 1. Premere ▲ (OPEN/CLOSE) e posizionare il disco sul vassoio portadisco.
- 2. Premere A (OPEN/CLOSE) per chiudere il vassoio portadischi.

Con la maggioranza di dischi Audio CD, BD-ROM e DVD-ROM la riproduzione viene avviata automaticamente.

- 3. Premere HOME MENU  $($ <sup>1</sup>.
- 4. Selezionare [Video] o [Musica] tramite  $\lt/$  >, e premendo ENTER  $(\odot)$ .
- 5. Selezionare opzione [Disco Blu-ray], [DVD], [VR] o [Audio] usando  $\Lambda$  / V, e premere ENTER ( $\odot$ ).

### Nota -

- Le funzioni di riproduzione descritte in questo manuale non sono sempre disponibili con ogni file e supporto. Alcune funzioni possono essere limitate dipendendo da molti fattori.
- Dipendendo dai titoli BD-ROM, per la riproduzione corretta è possibile che sia necessaria una connessione con dispositivo USB.
- I dischi di formato DVD VR non definito non possono essere riprodotti in questo lettore.
- y Alcuni dischi DVD-VR sono realizzati con dati CPRM con DVD RECORDER. Questa unità non può supportare questi tipi di dischi.

### **Riprodurre un file su disco/ dispositivo USB MOVIE MUSIC PHOTO**

#### Questo lettore può leggere file di film, audio, audio e foto contenuti nel disco o nel dispositivo USB.

- 1. Inserire il disco di dati sulla vaschetta o collegare un dispositivo USB.
- 2. Premere HOME MENU  $($
- 3. Selezionare [Video], [Foto] o [Musica] tramite  $\langle$  / $\rangle$ , e premendo ENTER ( $\odot$ ).
- 4. Selezionare l'opzione [Data] o [USB] tramite  $\Lambda$  / V e premere ENTER ( $\odot$ ).
- 5. Selezionare un file tramite  $\Lambda$  / V /  $\leq$  /  $>$  e premere ▶(PLAY) o ENTER (●) per riprodurre il file.

## **Riproduzione di dischi Blu-ray 3D**

## l RD.

Il lettore è in grado di riprodurre dischi Blu-ray 3D che contengono visualizzazioni separate per l'occhio sinistro e il destro.

#### **Preparazione**

Per riprodurre titoli Blu-ray 3D in modalità 3D stereoscopica, è necessario:

- Verificare che il TV supporti il 3D e abbia gli ingressi HDMI (3D).
- Indossare occhiali 3D per godere dell'esperienza 3D.
- Verificare che il titolo BD-ROM sia un disco Blu-ray 3D.
- Collegare un cavo HDMI (Tipo A, Cavo HDMI™ ad alta velocità con Ethernet) fra l'uscita HDMI del lettore e l'ingresso HDMI della TV.
- 1. Premere HOME MENU (<sup>1</sup>) ed impostare l'opzione [Modalità 3D] nel menu di configurazione [Impostaz.] su [On] (vedere pag. 34).
- 2. Premere  $\triangle$  (OPEN/CLOSE) ed inserire un disco sul vassoio.
- 3. Premere ▲ (OPEN/CLOSE) per chiudere il vassoio.

La riproduzione viene avviata automaticamente.

4. Per maggiori istruzioni fare riferimento al manuale dell'utente della TV.

Potrebbe essere necessario regolare le impostazioni del display e indirizzare le impostazioni della TV per un effetto 3D migliorato.

#### $/!\backslash$  Attenzione -

- y La visione di contenuto tridimensionale per periodi prolungati di tempo può provocare vertigini o stanchezza.
- y La visione di un filmato in modalità 3D è sconsigliata ad ammalati, bambini (in particolare di età inferiore a 6 anni) e donne incinte.
- y In caso di emicrania, stanchezza o offuscamento durante la visione di contenuti in 3D, si consiglia di interrompere la riproduzione e riposare.

### **Gustare BD-Live™**

## **RD**

Il BD-ROM con supporto BD-Live (BD-ROM versione 2 Profilo 2) con funzione di estensione di rete permette di usare più funzioni quali scaricare i trailer dei nuovi film in uscita tramite la connessione di questa unità a Internet.

- 1. Controllare la connessione di rete e le impostazioni (Pagine 27-31).
- 2. Inserire un dispositivo di memorizzazione nella porta USB sul pannello anteriore.

Per scaricare i contenuti bonus è necessario disporre di un dispositivo di memorizzazione USB.

3. Premere HOME MENU (<sup>1</sup>), e impostare l'opzione [Collegamento BD-LIVE] nel menu di [Impostaz.] (pagina 37).

In base al disco, la funzionalità BD-Live può non essere attiva se l'opzione [Collegamento BD-LIVE] è impostata su [Parz. Consentito].

4. Inserire un BD-ROM con BD-Live.

Le operazioni variano in funzione del disco. Vedere il manuale fornito con il disco.

#### \ Attenzione -

Non estrarre il dispositivo USB collegato durante il download del contenuto o se un disco Blu-ray è nel vassoio. In questo caso è possibile danneggiare il dispositivo USB collegato e le funzionalità BD-Live potrebbero non funzionare più correttamente con il dispositivo USB danneggiato. Se il dispositivo USB collegato appare sembra danneggiato da tale azione, è possibile formattare il dispositivo USB dal PC e riutilizzarlo con questo lettore.

#### Nota -

- In alcuni paesi, l'accesso ad alcuni contenuti BD-Live potrebbe essere limitato, a seguito di decisioni del fornitore del contenuto stesso.
- Per caricare e avviare la riproduzione dei contenuti BD-Live sono necessari alcuni minuti.

## **Leggere un file su un server della rete**

## **MOVIE MUSIC PHOTO**

Questo lettore può riprodurre film, musica e foto poste in un PC o un server DLNA tramite la rete domestica.

- 1. Controllare la connessione di rete e le impostazioni (Pagine 27-31).
- 2. Premere HOME MENU  $($ <sup>1</sup>.
- 3. Selezionare [Video], [Foto] o [Musica] tramite  $\langle$  / $\rangle$ , e premendo ENTER ( $\odot$ ).
- 4. Selezionare un server di media DLNA o una cartella condivisa nel PC sulla lista usando  $\Lambda$  / V, e premere ENTER ( $\odot$ ).

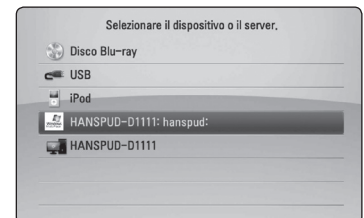

Se si desidera eseguire una nuova scansione del server di media disponibili, premere il pulsante verde (B).

5. Selezionare un file usando  $\Lambda/V/C/$ premere ENTER  $(\odot)$  per riprodurre il file.

Nota -

- I requisiti per i file sono descritti a pagina 11.
- y La miniatura dei file non riproducibili può essere visualizzata, tuttavia questi file non possono essere riprodotti su questo lettore.
- y Il nome del file per sottotitoli e nome del file video devono essere uguali e trovarsi nella stessa cartella.
- y La qualità di riproduzione e di utilizzo può essere influenzata dalle condizioni interne della vostra rete domestica.
- y Dipendendo dall'ambiente del PC si possono verificare problemi di connessione.
- Il protocollo DTCP-IP non è supportato.

#### **Inserimento di un ID utente di rete e password**

Dipendendo dall'ambiente del PC è possibile che sia necessario inserire un ID utente e password per accedere alla cartella condivisa.

- 1. Il menu della tastiera viene visualizzato automaticamente se è richiesto l'inserimento dell'ID utente e della password di rete.
- 2. Usare  $\Lambda/V/\leq/$  per selezionare un carattere quindi premere ENTER  $(\odot)$  per confermare la selezione sulla tastiera virtuale.

Per immettere una lettera con un simbolo di accento, premere DISPLAY (D) per visualizzare la serie di caratteri estesa.

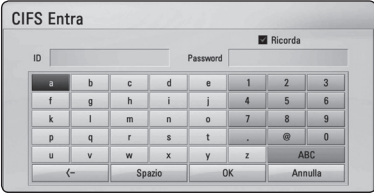

**[Annulla] –** Annulla tutti i caratteri inseriti.

**[Spazio] –** Inserisce uno spazio nella posizione del cursore.

**[<–] –** Elimina il carattere precedente nella posizione del cursore.

**[ABC / abc / #+-=&] –** Cambia le impostazioni del menu della tastiera passando alle lettere maiuscole, minuscole o simboli.

3. Quando si è finito di inserire ID utente e password di rete, selezionare [OK] tramite  $\Lambda$  /  $V$  /  $\leq$  /  $>$  e premere ENTER ( $\odot$ ) per accedere alla cartella.

L'ID utente e la password verranno ricordati dopo l'accesso alla cartella. Se non si desidera che ID utente e password vengano ricordati, premere il pulsante colore rosso (A) per deselezionare la casella [Ricorda] prima di accedere alla cartella.

## **Operazioni principali del contenuto video e audio**

#### **Per interrompere l**

Premere (STOP) durante la riproduzione

#### **Per sospendere la riproduzione**

Premere II (PAUSE/STEP) durante la riproduzione Premere  $\blacktriangleright$  (PLAY) per riprendere la riproduzione.

#### **Riproduzione fotogramma per fotogramma (video)**

Premere II (PAUSE/STEP) durante la riproduzione di film.

Premere ripetutamente II (PAUSE/STEP) per riprodurre fotogramma per fotogramma.

#### **Scansione avanti o indietro**

Durante la riproduzione premere  $\blacktriangleleft$  o  $\blacktriangleright$  per l'avanzamento veloce o il riavvolgimento veloce.

È possibile cambiare varie velocità di riproduzione premendo ripetutamente  $\blacktriangleleft$  o  $\blacktriangleright$ .

#### **Rallentare la velocità di riproduzione**

Con la riproduzione in pausa, premere per avviare la riproduzione con varie velocità di rallentatore.

#### **Saltare il capitolo/traccia o file precedente/successivo**

Durante la riproduzione, premere  $\blacktriangleleft$ o $\blacktriangleright$ l per passare al capitolo/brano/file successivo o tornare all'inizio del capitolo/brano/file corrente.

Premere brevemente  $\blacktriangleleft$  due volte per tornare al capitolo/brano/file precedente.

Nel menu della lista dei file di un server, possono essere riuniti molti tipi di contenuti in una cartella. In questo caso, premere  $\blacktriangleleft$  o  $\blacktriangleright$  per andare al contenuto precedente o successivo dello stesso tipo.

### **Operzioni principali per il contenuto delle foto**

#### **Esecuzione della presentazione**

Premere  $\blacktriangleright$  (PLAY) per avviare la presentazione.

#### **Fermare una presentazione.**

Premere (STOP) durante la presentazione.

#### **Fermare temporaneamente una presentazione.**

Premere II (PAUSE/STEP) durante la presentazione.  $P$ remere  $\blacktriangleright$  (PLAY) per riprendere la proiezione.

#### **Passare alla foto precedente / successiva**

Durante la visualizzazione di una foto a tutto schermo premere  $\lt o$   $\gt$  per passare alla foto precedente o successiva.

## **Uso del menu disco BD DVD AVCHD**

#### **Visualizzazione del menu disco**

La schermata di menu può essere visualizzata in primo luogo dopo il caricamento del disco che contiene un menu. Se si vuole visualizzare il menu disco durante la riproduzione, premere MENU.

Usare tasti  $\Lambda/V/\langle\rangle$  per navigare negli oggetti del menu.

#### **Visualizzazione del menu popup**

Alcuni dischi BD-ROM contengono menu Pop-up che vengono visualizzati durante la riproduzione. Premere POPUP/TOP MENU durante la riproduzione, e usare i pulsanti  $\Lambda/V/\langle\!/$ voci del menu.

## **Riprendere la riproduzione**

### BD DVD AVCHD MOVIE ACD **MUSIC**

L'unità registra il punto in cui avete premuto il ■ (STOP) dipendendo dal disco.

Se "III (Resume Stop)" (Riprendi Stop) appare sullo schermo brevemente, premere  $\blacktriangleright$  (PLAY) riprendere la riproduzione (dal punto scena).

Se si preme (STOP) due volte o si scarica il disco, "Complete Stop)" appare sullo schermo. L'unità annulla il punto di arresto.

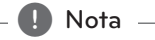

- • Il punto di ripresa può essere cancellato quando si preme un pulsante (ad esempio;  $(1)$  (STANDBY/ON),  $\triangle$  (OPEN/CLOSE), ecc).
- • Sui dischi BD-ROM con BD-J, la funzione di ripresa riproduzione non funziona.
- $\cdot$  Se si preme  $\blacksquare$  (STOP) una volta durante la riproduzione di un titolo BD-ROM interattivo, l'unità si troverà nella modalità di arresto completo.

## **Riproduzione avanzata**

## **Ripetere la riproduzione BD DVD AVCHD ACD MUSIC**

Durante la riproduzione, premere più volte REPEAT (CD) per selezionare la modalità di ripetizione richiesta.

#### **Disco Blu-ray / DVD**

j**A-** – La sezione selezionata verrà ripetuta continuamente.

j**Capitolo** – Il capitolo corrente viene riprodotto ripetutamente.

 $\mathbf{\Omega}$ **Titolo** – Il titolo corrente viene riprodotto ripetutamente.

Per tornare alla riproduzione normale, premere ripetutamente REPEAT ( $\bigcirc$ ) per selezionare [Off].

#### **File musicali/Audio CD**

;**Track**– La traccia o file corrente viene riprodotto ripetutamente o casualmente.

:**All** – Tutte le tracce o file verranno riprodotte ripetutamente.

 $\mathbf{\Sigma}$  – Tutte le tracce o file verranno riprodotte in ordine casuale.

**C:**  $\overrightarrow{AB}$  All – Tutte le tracce o file verranno riprodotte ripetutamente in ordine casuale.

k**A-B** – La sezione selezionata verrà ripetuta continuamente. (Solo AUDIO CD)

Per riprendere la riproduzione normale, premere  $C$  $FAR$ 

### Nota -

- Se si preme >>I una volta durate la Ripetizione capitolo /Riproduzione traccia, la riproduzione ripetuta viene annullata.
- È possibile che questa funzione non sia funzioni con alcuni dischi o titolo.

## **Ripetizione di una sezione specifica**

## **BD** DVD **AVCHD** ACD

Questo lettore può ripetere una porzione che avete selezionato.

- 1. Durante la riproduzione premere REPEAT ( $\Box$ ) (h) (Ripeti) per selezionare [A-] all'inizio della sezione che desiderate ripetere.
- 2. Premere ENTER  $\left( \bigcirc \right)$  al termine della sezione. La sezione selezionata verrà ripetuta continuamente.
- 3. Per tornare alla riproduzione normale, premere ripetutamente REPEAT ( $\bigcirc$ ) fino a selezionare [Off].

 $\blacksquare$  Nota -

- Non è possibile selezionare una porzione inferiore a 3 secondi.
- È possibile che questa funzione non funzioni con alcuni dischi o titolo.

## **Ingrandire l'immagine riprodotta**

## **BD** DVD AVCHD MOVIE PHOTO

- 1. Durante la riproduzione o la modalità pausa, premere ZOOM per visualizzare il menu [Zoom].
- 2. Usare il pulsante rosso (A) o verde (B) per azionare lo zoom indietro o avanti su questa immagine.

Con i pulsanti  $\Lambda/V/\langle\!/2\rangle$ è possibile spostarsi nell'immagine zoomata.

- 3. Per tornare alle dimensioni normali dell'immagine, premere il pulsante colorato di  $q$ iallo  $(C)$ .
- 4. Premere RETURN (6) per chiudere il menu [Zoom].

## **Ricerca di segnalibri BD DVD AVCHD MOVIE**

Potete avviare la riproduzione da/fino a nove punti memorizzati.

#### **Per immettere un segnalibri**

- 1. Durante la riproduzione, premere MARKER nel punto desiderato. L'icona Marker appare brevemente sullo schermo.
- 2. Ripetere il punto 1 per aggiungere fino a nove segnalibri.

#### **Per richiamare una scena contrassegnata**

- 1. Premere SEARCH e il menu di ricerca appare sullo schermo.
- 2. Premere un tasto numerico per selezionare un numero di segnalibro che volete richiamare. La riproduzione si avvia dalla scena marcata.

#### **Eliminare un segnalibro**

1. Premere SEARCH e il menu di ricerca appare sullo schermo.

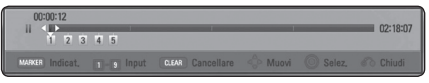

2. Premere  $\vee$  per evidenziare un numero di segnalibro. 

Usare A/D per selezionare una scena marcata che si desidera cancellare.

3. Premere CLEAR e la scena marcata viene cancellata dal menu di ricerca.

#### ,, Nota

- Questa funzione può non funzionare dipendendo dai dischi, titoli o capacità del server.
- Tutti i punti contrassegnati vengono cancellati se il titolo è nella modalità di fermo completo ( $\blacksquare$ ), se il titolo viene cambiato o se il disco viene scaricato.
- Se la lunghezza totale del titolo è inferiore a 10 secondi, questa funzione non è disponibile.

## **Uso del menu di ricerca BD** DVD AVCHD MOVIE

Usando il menu di ricerca si può trovare agevolmente il punto dal quale si desidera avviare la riproduzione.

#### **Cercare un punto**

1. Durante la riproduzione, premere SEARCH per visualizzare il menu di ricerca.

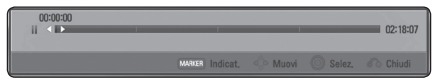

2. Premere  $\lt/$  per saltare alla riproduzione con 15 secondi in avanti o all'indietro. Potete selezionare un punto che volete saltare premendo e mantenendo premuto il tasto  $\lt/$ 

#### **Avviare la riproduzione da un punto contrassegnato**

- 1. Premere SEARCH e il menu di ricerca appare sullo schermo.
- 2. Premere  $V$  per evidenziare un numero di segnalibro. Usare  $\lt/$  per selezionare un scena marcata che desiderate iniziare a riprodurre.
- 3. Premere ENTER  $(\odot)$  per avviare la riproduzione dalla scena evidenziata.

 $N$ ota  $-$ 

- Questa funzione può non funzionare dipendendo dai dischi, titoli o capacità del server.
- y Questa funzione non è attiva in relazione al tipo e calcolo del server dei media.

## **Selezione del file dei sottotitoli MOVIE**

Se il nome del file di sottotitoli è diverso da quello del file video, è necessario selezionare il nome del file sottotitoli nel menu [Video] prima di riprodurre il file.

- 1. Usare  $\triangle$  /  $\vee$  /  $\leq$  /  $>$  per selezionare il file di sottotitoli che si desidera riprodurre nel menu [Video].
- 2. Premere FNTFR  $(③)$ .

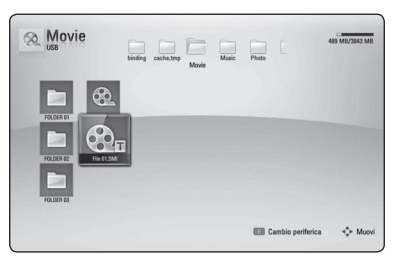

Premere ENTER (<sup>O</sup>) nuovamente per deselezionare il file di sottotitoli. Il file di sottotitoli selezionato viene visualizzato durate la riproduzione del file video.

#### Nota -

- Se si preme (STOP) durante la riproduzione la selezione del sottotitolo viene annullata.
- y Questa funzione non è disponibile per rirprodurre un file su un server tramite una rete domestica.

### **Memorizzazione dell'ultima scena BD** DVD

Questa unità è in grado di memorizzare l'ultima scena dell'ultimo disco visualizzato. L'ultima scena rimane in memoria anche se si rimuove il disco o si spegne l'unità. Se si carica un disco la cui ultima scena è stata memorizzata, quest'ultima viene richiamata automaticamente.

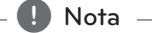

- y L'ultima scena memorizzata di un disco precedente viene cancellata non appena viene riprodotto un altro disco.
- y Sui dischi BD-ROM con BD-J la funzione di memoria ultima scena non funziona.
- Con alcuni dischi, questa funzione potrebbe non funzionare.
- Ouesto lettore non memorizza le impostazioni di un disco se l'unità viene spenta prima di iniziare la riproduzione.

## **Opzioni durante la visualizzazione di una foto IPHOTO**

Potete usare varie funzioni durante la visione di una foto a tutto schermo.

- 1. Durante la visione di una foto a tutto schermo, premere DISPLAY ( $\Box$ ) per visualizzare il menu delle opzioni.
- 2. Selezionare un'opzione usando  $\bigwedge' V$ .

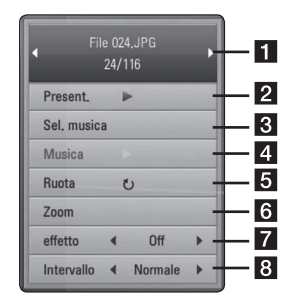

- **Foto corrente/Numero totale di foto –** Usare A/D per visualizzare la foto precedente/successiva.
- **2** Present. Premere ENTER ( $\odot$ ) per avviare o mettere in pausa la presentazione.
- **Sel. musica –** Selezione della musica di sottofondo per la presentazione (Pagina 48).
- **d Musica** Premere ENTER ( $\odot$ ) per avviare o mettere in pausa la musica di sottofondo.
- **Ruota –** Premere ENTER (<sup>o</sup>) per ruotare la foto in senso orario.
- **6** Zoom Premere ENTER ( $\odot$ ) per visualizzare il menu [Zoom].
- $\blacksquare$  **effetto –** Usare </> **>** per selezionare un effetto di transizione tra foto in una presentazione.
- **B** Intervallo Usare </> per selezionare un effetto di ritardo tra foto in una presentazione.
- 3. Premere RETURN ( $\delta$ ) per chiudere il menu delle opzioni.

## **Ascolto della musica durante la presentazione diapositive PHOTO**

Potete visualizzare i file di foto durante l'ascolto dei file musicali.

- 1. Durante la visione di una foto a tutto schermo, premere DISPLAY  $\Box$ ) per visualizzare il menu delle opzioni.
- 2. Usare  $\Lambda$  / V per selezionare l'opzione [Sel. musica] e premere ENTER (<sup>o</sup>) per visualizzare il menu [Sel. musica].
- 3. Usare  $\Lambda/V$  per selezionare un dispositivo, e premere ENTER  $(③)$ .

I dispositivi che potete selezionare possono essere diversi dipendendo dalla posizione dei file di foto che si stanno visualizzando a tutto schermo.

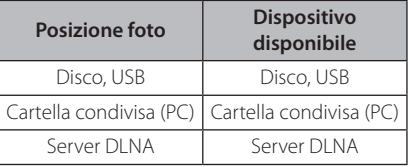

4. Usare  $\Lambda$  / V per selezionare il file o cartella che si desidera riprodurre.

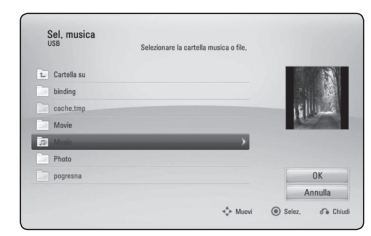

Selezionare  $\Xi$  e premere ENTER ( $\odot$ ) per visualizzare la directory superiore.

Nota

Quando si seleziona un file musicale da una cartella del server, la scelta della cartella non è disponibile.

5. Usare  $\ge$  per selezionare [OK] e premere  $ENTER$  ( $\odot$ ) per completare la selezione musicale.

## **Visualizzazione su schermo**

Si possono visualizzare e regolare varie informazioni e impostazioni del contenuto.

## **Visualizzazione di contenuto sullo schermo**

- **BD DVD AVCHD MOVIE** 1. Durante la riproduzione premere DISPLAY
- $\left(\Box\right)$  per visualizzare le varie informazioni di riproduzione.

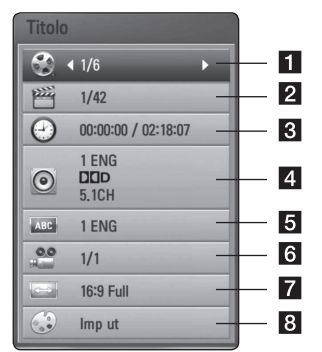

- **Titolo –** numero del titolo corrente/numero complessivo di titoli
- **2 Capitolo –** Indica il numero del capitolo corrente/il numero totale di capitoli
- **3** Tempo tempo trascorso di riproduzione / tempo complessivo di riproduzione
- 4 **Audio** Scelta della lingua o del canale audio
- **5** Sottotitolo Sottotitolo selezionato
- f **Angolo** Angolazione selezionata/numero totale di angolazioni
- **Z Aspetto TV –** Rapporto d'aspetto della TV selezionato
- 8 Mod. immagine modo immagine selezionato
- 2. Selezionare un'opzione usando  $\Lambda/V$ .
- 3. Usare  $\lt/$  per selezionare il parametro desiderato per l'opzione.
- 4. Premere RETURN ( $\odot$ ) per uscire dal menu su schermo.

#### Nota<sub>-</sub>

- Se non vengono premuti pulsanti per un paio di secondi, il display su schermo scompare.
- Un numero di titolo non può essere selezionato su alcuni dischi.
- Le voci disponibili possono essere diversi dipendendo dai dischi e dai titoli.
- Se un disco Blu-ray interattivo è in fase di riproduzione, alcune informazioni di impostazione sono visualizzate sullo schermo ma non possono essere modificate.

## **Riproduzione a partire da un punto desiderato BD DVD AVCHD MOVIE**

- 1. Premere DISPLAY ( $\Box$ ) durante la riproduzione. La casella di ricerca tempo visualizza il tempo trascorso.
- 2. Selezionare l'opzione [Tempo] quindi inserire il tempo di inizio desiderato indicando le ore, i minuti e i secondi da sinistra a destra.

Per esempio, per trovare una scena a 2 ore, 10 minuti e 20 secondi, inserire "21020".

Premere </>
per andare avanti o indietro di 60 secondi.

3. Premere ENTER ( $\odot$ ) per avviare la riproduzione dall'ora specificata.

 $\blacksquare$  Nota.

- Questa funzione può non funzionare dipendendo dai dischi, titoli o capacità del server.
- y Questa funzione non è attiva in relazione al tipo e calcolo del server dei media.

## **Ascolto di un diverso audio BD DVD AVCHD MOVIE**

- 1. Durante la riproduzione, premere DISPLAY (Ta) per visualizzare il menu su schermo.
- 2. Usare  $\Lambda/V$  per selezionare l'opzione [Audio].
- 3. Usare  $\lt/$  per selezionare la lingua audio desiderata, traccia audio o canale audio.

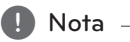

- y Alcuni dischi consentono di cambiare le selezioni audio solo attraverso il menu del disco. In questo caso, premere il pulsante POPUP/TOP MENU o MENU e scegliere l'audio appropriato dalle opzioni del menu.
- Subito dopo aver cambiato l'impostazione dell'audio, può verificarsi una discrepanza temporanea tra immagine e audio.
- Sui dischi BD-ROM, il formato multiaudio (5.1CH o 7.1CH) viene visualizzato con [MultiCH] nel display su schermo.

## **Scelta della lingua dei sottotitoli**

## **BD** DVD **AVCHD** MOVIE

- 1. Durante la riproduzione, premere DISPLAY ( $\Box$ ) per visualizzare il menu su schermo.
- 2. Usare  $\Lambda/V$  per selezionare l'opzione [Sottotitolo].
- 3. Usare  $\lt/$  per selezionare la lingua desiderata per i sottotitoli.
- 4. Premere RETURN  $(5)$  per uscire dal menu su schermo.

**D**, Nota

Alcuni dischi consentono di cambiare le selezioni dei sottotitoli solo attraverso il menu del disco. In questo caso, premere il pulsante POPUP/TOP MENU o MENU e scegliere il sottotitolo appropriato dalle opzioni del menu.

## **Visione da un'angolazione diversa**

## **BD DVD**

Se il disco contiene scene registrate a differenti angolazioni della telecamera, è possibile cambiare l'angolazione durante la riproduzione.

- 1. Durante la riproduzione, premere DISPLAY (n) per visualizzare il menu su schermo.
- 2. Usare  $\Lambda/V$  per selezionare l'opzione [Angolo].
- 3. Usare  $\lt/$  per selezionare l'angolo desiderato.
- 4. Premere RETURN ( $\delta$ ) per uscire dal menu su schermo.

## **Modifica del rapporto di aspetto della TV BD DVD AVCHD MOVIE**

Si può modificare il rapporto di aspetto della TV durante la riproduzione.

- 1. Durante la riproduzione, premere DISPLAY ( $\Box$ ) per visualizzare il menu su schermo.
- 2. Usare  $\bigwedge$  / V per selezionare l'opzione [Aspetto TV].
- 3. Usare  $\lt/$  per selezionare l'opzione desiderata.
- 4. Premere RETURN ( $\odot$ ) per uscire dal menu su schermo.

Nota

Anche se si modifica il valore dell'opzione [Aspetto TV], l'opzione [Aspetto TV] nel menu di configurazione [Impostaz.] non viene modificata.

## **Modifica della pagina di codice sottotitoli**

## **MOVIE**

Se i sottotitoli non vengono visualizzati in modo corretto, è possibile modificare la pagina di codice sottotitoli per visualizzare correttamente il file.

- 1. Durante la riproduzione, premere DISPLAY ( $\Box$ ) per visualizzare il menu su schermo.
- 2. Usare  $\Lambda$  / V per selezionare l'opzione [Pagina codice].
- 3. Usare  $\lt/$  per selezionare l'opzione codice desiderata.

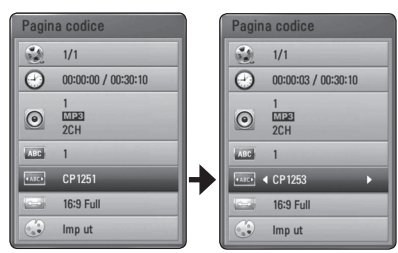

4. Premere RETURN ( $\bullet$ ) per uscire dal menu su schermo.

## **Modifica della modalità immagine BD DVD AVCHD MOVIE**

Si può modificare la [Mod. immagine] durante la riproduzione.

- 1. Durante la riproduzione, premere  $DISPLAY$  ( $\Box$ ) per visualizzare il menu su schermo.
- 2. Usare  $\Lambda$  / V per selezionare l'opzione [Mod. immagine].
- 3. Usare  $\lt/$  per selezionare l'opzione desiderata.
- 4. Premere RETURN  $(62)$  per uscire dal menu su schermo.

### **Impostazione dell'opzione [Imp ut]**

- 1. Durante la riproduzione, premere DISPLAY  $\Box$ ) per visualizzare il menu su schermo.
- 2. Usare  $\Lambda/V$  per selezionare l'opzione [Mod. immagine] .
- 3. Usare  $\lt/$  per selezionare l'opzione [Imp ut] e premere  $FNTFR$  ( $\odot$ ).

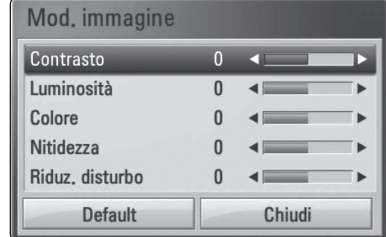

4. Usare  $\Lambda/V/\langle\!/$  per regolare l'opzione [Mod. immagine].

Selezionare l'opzione [Default] quindi premere  $ENTER$  ( $\odot$ ) per ripristinare tutte le regolazioni video.

5. Usare  $\triangle$  /  $\vee$  /  $\leq$  /  $>$  per selezionare l'opzione [Chiudi] e premere ENTER  $(①)$  per terminare l'impostazione.

## **Registrazione Audio CD**

Si può registrare una traccia o tutte le tracce desiderate da un CD audio su un dispositivo di memorizzazione.

- 1. Inserire un dispositivo di memorizzazione nella porta USB sul pannello anteriore.
- 2. Premere  $\triangle$  (OPEN/CLOSE) e posizionare un CD audio sul vassoio portadisco.

Premere ▲ (OPEN/CLOSE) per chiudere il vassoio portadischi. La riproduzione inizia automaticamente.

3. Premere DISPLAY  $(\Box)$  per visualizzare il menu delle opzioni.

Oppure Premere tasto  $\bullet$  USB REC sul telecomando. Potete registrare tutte le musiche nel CD audio.

- 4. Usare  $\bigwedge$  / V per selezionare opzione [Registrazione CD], e premere ENTER  $(③)$ .
- 5. Usare  $\triangle$  / V per selezionare la traccia che si desidera copiare sul menu e premere ENTER.

Ripetere questo passo per selezionare tutte le tracce desiderate.

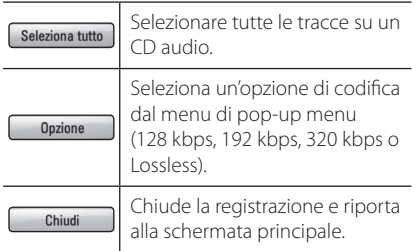

- 6. Usare  $\Lambda/V/\langle\!/$  per selezionate [Start] e premete ENTER  $(⑤)$ .
- 7. Usare  $\triangle$  /  $\vee$  /  $\lt$  /  $\triangleright$  selezionare la cartella di destinazione da copiare.

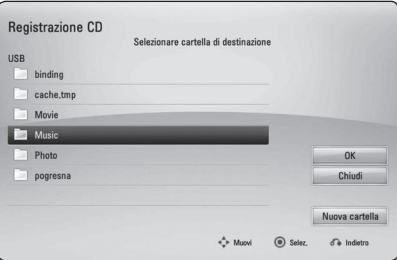

Se si desidera creare una cartella nuova usare  $\Lambda/V/C/$  per selezionare [Nuova cartella] e premere ENTER  $(③)$ .

Inserire un nome di cartella tramite la tastiera virtuale e premere ENTER  $(\odot)$  con [OK] è selezionato.

8. Usare  $\Lambda/V/\leq l$  per selezionare [OK] e premere ENTER  $(\odot)$  per avviare la registrazione CD audio.

Se si desidera interrompere la registrazione audio CD in corso, premere ENTER  $(\odot)$  con [Annulla] evidenziato.

9. Un messaggio appare quando la registrazione Audio CD è completata. Premere ENTER (<sup>o</sup>) per verificare il file musicale creato nella cartella di destinazione.

Nota  $-$ 

• La tabella sotto mostra il tempo medio di registrazione da una traccia audio con 4 minuti di tempo di riproduzione su un file musicale con 192kbps come esempio.

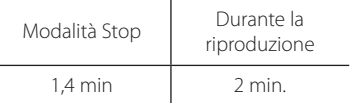

- I tempi di registrazione nella tabella sopra citata sono approssimativi.
- Il tempo di registrazione reale del dispositivo di memorizzazione USB varia in funzione della capacità di archiviazione del dispositivo USB.
- y Accertarsi che vi siano almeno minimo 50MB di spazio libero quando si registra sul dispositivo di memorizzazione USB.
- La lunghezza della musica deve essere superiore a 20 secondi per una registrazione corretta.
- Non spegnere il lettore o rimuovere il dispositivo di archiviazione USB durante la registrazione Audio CD.

#### >**Attenzione**

La copia non autorizzata di materiale protetto, compresi programmi per computer, file, trasmissioni e registrazioni audio, potrebbe infrangere i diritti d'autore e costituire reato. Questo apparecchio non dovrebbe essere usato per tali propositi.

> **Siate responsabili Rispettate i diritti d'autore**

## **Riproduzione del iPod**

Potete godere dell'audio del vostro iPod. Per i dettagli sul iPod, vedere guida utente dell'iPod.

#### **Preparazione**

- y Per visualizzare i video e le foto iPod sullo schermo TV.
	- Accertarsi di utilizzare la connessione video tramite il jack VIDEO OUT sul pannello posteriore di questa unità. Selezionare la modalità di ingresso video appropriata sulla TV.
	- In relazione al tipo di iPod, accertare di selezionare 'Videos > Video settings', e quindi impostare uscita della TV su Ask o On dall'iPod. Per maggiori dettagli riguardo le impostazioni video vedere la guida dell'utente iPod.
	- La visione delle foto è disponibile solo se questa unità è nella modalità iPod IN e si possono vedere foto solo come presentazione. Dovete avviare una presentazione sull'iPod per vedere una foto su una TV. Per maggiori dettagli riguardo una presentazione vedere la guida dell'utente iPod.
- Prima di connettere l'iPod spegnere questa unità e ridurre il volume dell'unità al minimo.
- 1. Collegare il supporto in modo che la marcatura v sia verso il basso. Apppoggiare l'iPod sul supporto.

Connettere saldamente l'unità iPod. Se si accende questa unità il vostro iPod viene automaticamente acceso e viene riavviata la

ricarica.

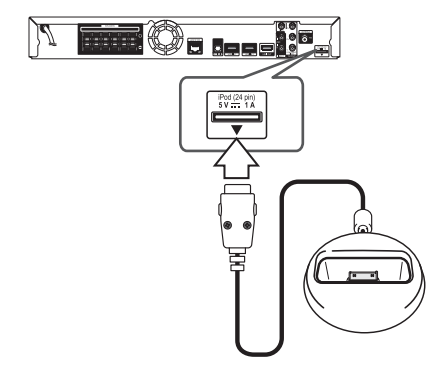

2. Selezionare un file usando  $\Lambda/V/C/$ premere ENTER  $(\odot)$  per riprodurre il file.

### **Godersi l'iPod sullo schermo**

- 1. Connettere saldamente l'unità iPod.
- 2. Premere HOME MENU  $($
- 3. Selezionare [Musica] o [Video] tramite  $\lt/$  >, e premendo  $F\Lambda(FR(\odot))$ Se collegare l'altro dispositivo (CD o USB), selezionare l'iPod sul menu.
- 4. Selezionare un contenuto usando  $\Lambda/V/\leq l$  $>$ , e premere ENTER ( $\odot$ ) per riprodurre.

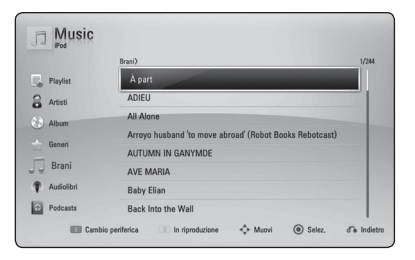

### **Usare il modo di iPod IN**

Potete usare l'iPod con il telecomando fornito e che controlla l'iPod.

- 1. Collegare il supporto in modo che la marcatura
	- *v* sia verso il basso. Appoggiare l'iPod sul supporto.

Connettere saldamente l'unità iPod. 

Se si accende questa unità il vostro iPod viene automaticamente acceso e viene riavviata la ricarica.

2. Premere INPUT/TUNER e selezionare il modo iPod IN.

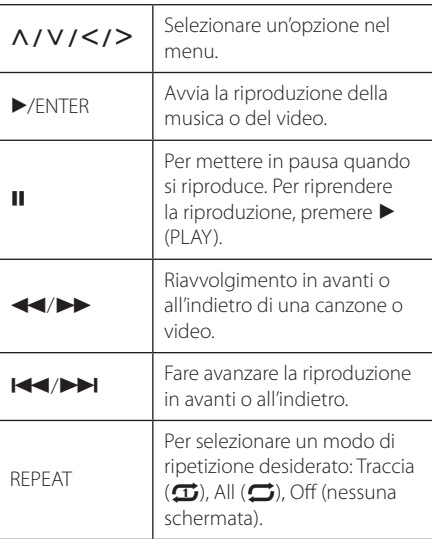

#### Nota

Questo sistema è compatibile con le funzioni audio e video di iPod (4^ generazione), iPod nano, iPod classico, iPod mini, iPod touch e iPhone (iPod shuffle non è supportato.).

### Nota -

- Un messaggio di errore "CHECK IPOD" o "Modello iPod connesso non è supportato" appare quando:
	- l'iPod non è disponibile per la funzione da usare.
- Se questa unità visualizza un messaggio di errore, seguire il messaggio. Un messaggio di errore "CHECK IPOD"o"Controllare il vostro iPod." appare quando:
	- la comunicazione fra questa unità e l'iPod è fallita.
	- / Eseguire la procedura di undock & redock dell'iPod su questa unità.
	- l'iPod non è collegato in modo stabile.
	- questa unià riconosce l'iPod come un dispositivo non noto.
	- l'iPod ha la batteria molto scarica.
	- / La batteria necessita di carica.
	- Se si carica la batteria quando la carica dell'iPod è molto bassa, la procedura di ricarica può richiedere un tempo di ricarica più lungo.
- y La compatibilità con l'iPod può variare a seconda del modello di iPod.
- y iPod touch e iPhone hanno una differenza di funzionamento rispetto all'iPod. È possibile che sia necessario un controllo aggiuntivo per utilizzarli su questa unità (es."scorrere per sbloccare").
- Se si usa un'applicazione, si effettua una telefonata, o si invia e riceve un messaggio di testo SMS, ecc. su iPod touch o iPhone, staccarlo dal supporto dell'iPod di questa unità e quindi usarlo.
- y Questa unità è stata sviluppata e testata per la versione di software di iPod/iPhone indicata sul sito web della Pioneer.
- Installando le versioni di software diverse da quelle indicate sul sito web della Pioneer nel vostro iPod/iPhone si può provocare una incompatibilità con questa unità.
- La qualità video dipende dalle sorgenti video del vostro iPod.
- Se si hanno problemi con il proprio iPod, visitare www.apple.com/support/iPod.

## **Utilizzi della radio**

Accertare che le antenne siano collegate. (Vedere a pagina 24.)

#### **Ascolto della radio**

- 1. Premere INPUT/TUNER fino a quando TUNER (FM) appare sul display. Viene sintonizzata l'ultima stazione radio ricevuta.
- 2. Premere e mantenere TUNE (-/+) per circa due secondi fino a quando l'indicazione della frequenza si modifica. La scansione si arresta quando l'unità è sintonizzata su una stazione. O premere TUNE (-/+) più volte.
- 3. Regolare il volume girando VOLUME sul pannello anteriore o premendo VOL (+/-) sul telecomando.

### **Preimpostazione delle stazioni radio**

Potete programmare 50 stazioni per le bande FM. Prima di sintonizzare, assicurarsi di abbassare il volume.

- 1. Premere INPUT/TUNER fino a quando appare TUNER (FM) nella finestra del display.
- 2. Selezionare la frequenza desiderata usando TUNF $(-/+)$ .
- 3. Premere ENTER  $(\odot)$  un numero preimpostato lampeggerà nella finestra del display.
- 4. Premere PRESET ( $\Lambda$  / V) per selezionare il numero predefinito desiderato.
- 5. Premere ENTER (O). La stazione viene salvata.
- 6. Ripetere le fasi 2 5 per memorizzare altre stazioni.

## **Cancellazione di una stazione salvata**

- 1. Premere PRESET ( $\Lambda$  / V) per selezionare un numero impostato che si desidera cancellare.
- 2. Premere CLEAR, il numero impostato lampeggerà nella finestra del display.
- 3. Premere ancora CLEAR, per calcellare il numero impostato selezionato.

### **Cancellazione di tutte le stazioni salvate**

Premere e mantenere premuto CLEAR per due secondi. La scritta "CANCELLA TUTTO"lampeggia sul display. Premere nuovamente CLEAR. Ora tutte le stazioni sono cancellate.

### **Milgioramento della ricezione in FM**

Premere il tasto di colore blu (D) (ST/MONO) sul telecomando. Questa azione cambia la sintonia da stereo a mono e solitamente migliora la ricezione.

### **Vedere informazioni su una stazione radio**

Il sintonizzatore di FM è fornito con un dispositivo RDS (sistema dati radio). Questo indica le informazioni sulla stazione radio che viene ascoltata. Premere RDS più volte per far scorrere in vari tipi di dati:

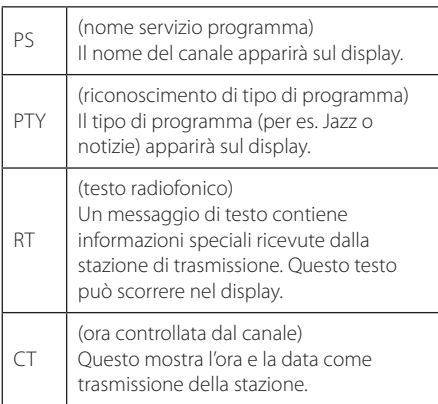

## **Uso della funzione Online**

Potete usare vari servizi di contenuti tramite Internet con la caratteristica Online.

- 1. Controllare la connessione di rete e le impostazioni (pagine 27-31).
- 2. Premere HOME MENU  $($
- 3. Selezionare opzione [Online] ucando  $\lt/$  >, e premere ENTER  $(③)$ .

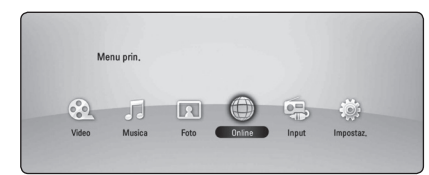

4. Selezionare un servizio in linea usando  $\leq$  / $\geq$ , e premere ENTER  $(③)$ .

#### Nota

- Per le informazioni dettagliate per ciascun servizio, contattare il provider dei contenuti o visitare il link di supporto del servizio.
- y Il contenuto dei servizi Online e delle informazioni di servizio correlate, compresa l'interfaccia utente, è soggetta a modifiche. Vedere il sito web di ciascun servizio per le informazione più aggiornate.
- y Usando le caratteristiche Online del collegamento di rete wireless si può produrre una velocità di scaricamento incorretta per interferenza con i dispositivi domestici che utilizzano le radiofrequenze.
- Notare che la politica della privacy correlata verrà applicata ai vostri diritti di privacy e legali quando fornite nei servizi in linea i nomi, password e altre informazioni di accesso o informazioni personali e quando la Soc. Pioneer li mette nella sua banca dati. Vedere la politica di privacy della Pioneer sul suo sito WEB.

## **Risoluzione dei problemi**

### **Generale**

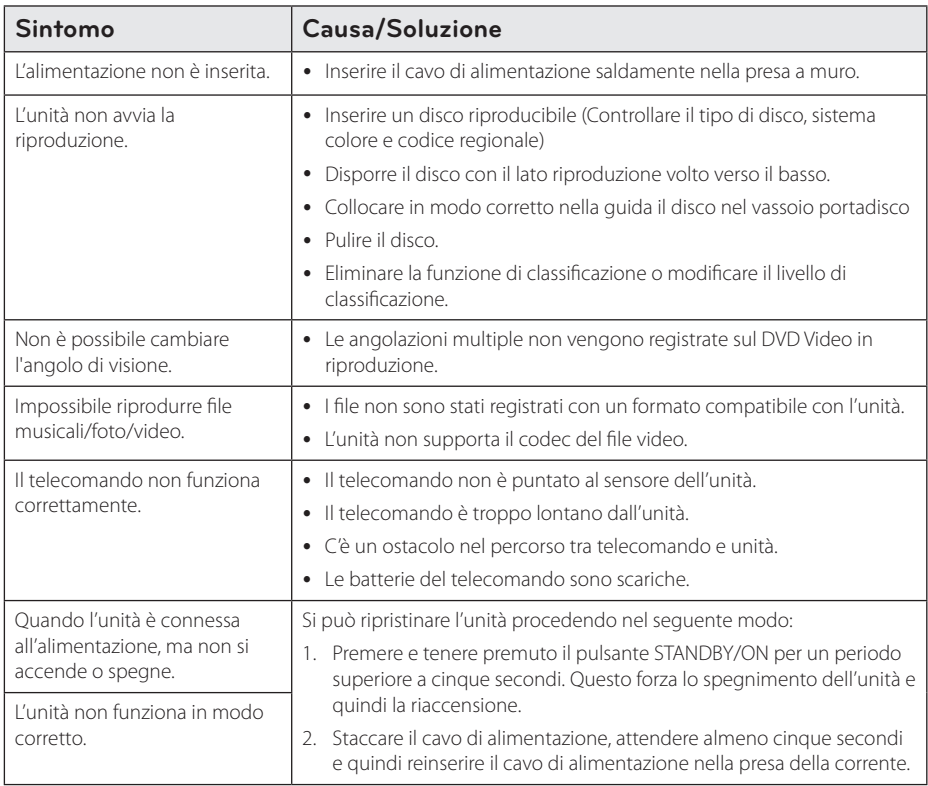

### **Rete**

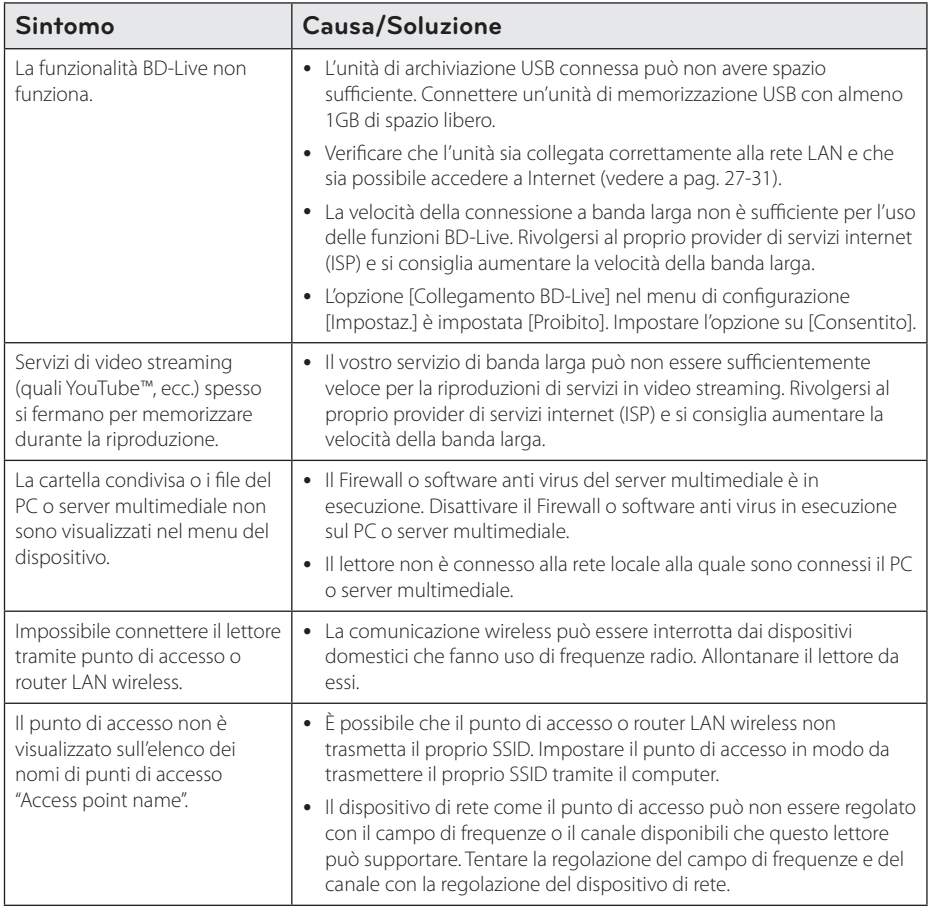

### **Immagine**

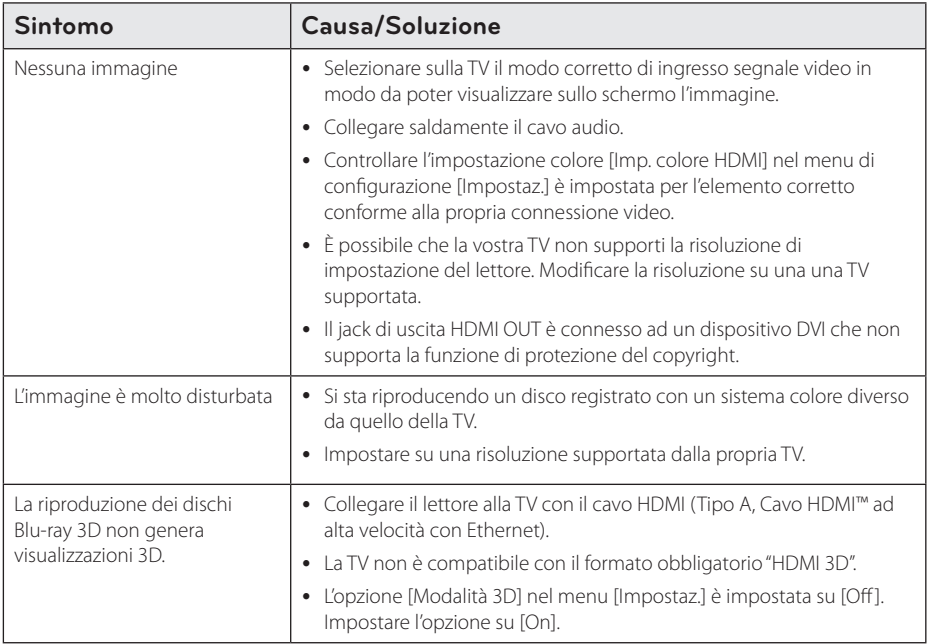

### **Suono**

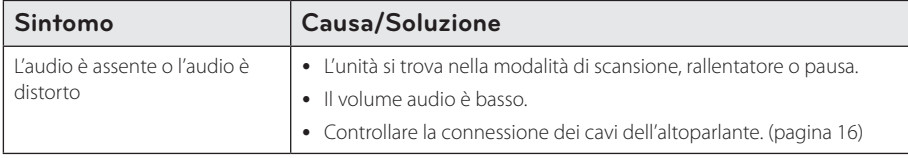

## **Aggiornamenti**

Si noti che le informazioni di questo prodotto sono disponibili nel sito web della Pioneer. Controllare il sito web per le informazioni su aggiornamento e servizio tecnico di questo lettore.

## **Controllo del televisore mediante il telecomando**

Potete controllare la TV tramite i pulsanti sotto.

Pulsanti di controllo TV

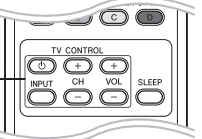

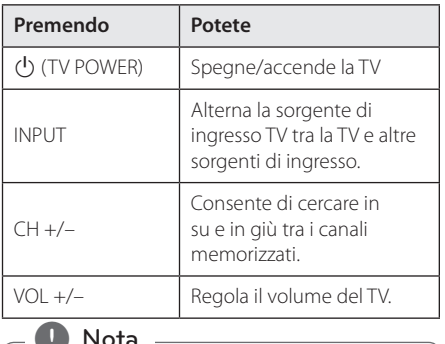

In base all'unità connessa, è probabile non sia possibile controllare il TV usando alcuni dei pulsanti.

### **Impostare il telecomando per controllare il proprio apparecchio TV**

È possibile controllare il proprio apparecchio TV con il telecomando incluso. 

Se il televisore è tra quelli elencati di seguito, impostare il relativo codice di fabbrica.

1. Tenendo premuto il tasto  $(1)$  (TV POWER), digitare il codice di fabbrica del proprio televisore usando i tasti numerici (consultare la tabella in basso).

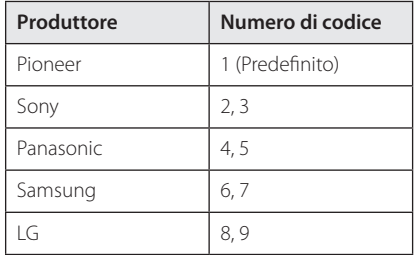

2. Rilasciare il tasto (<sup>I</sup>) (TV POWER) per completare l'impostazione.

A seconda del tipo di televisore usato, alcuni, o tutti, i tasti di comando dell'apparecchio TV potrebbero non funzionare, anche introducendo il corretto numero di codice. Quando si sostituiscono le batterie del telecomando, il numero di codice precedentemente impostato potrebbe essere reinizializzato al valore predefinito. Impostare di nuovo il numero di codice appropriato.

## **Indicativo località**

Selezionare un codice area dall'elenco.

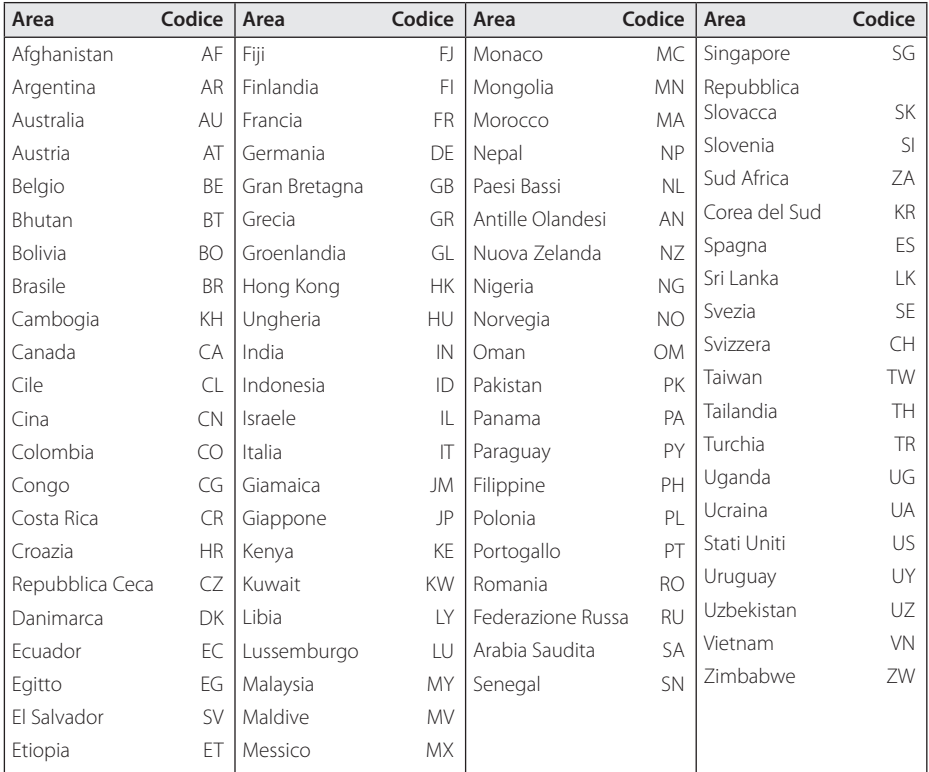

## **Elenco codici lingua**

Usare questo elenco per inserire la lingua desiderata per le seguenti impostazioni iniziali: [Audio Disco], [Sottotitolo Disco], e [Menu Disco].

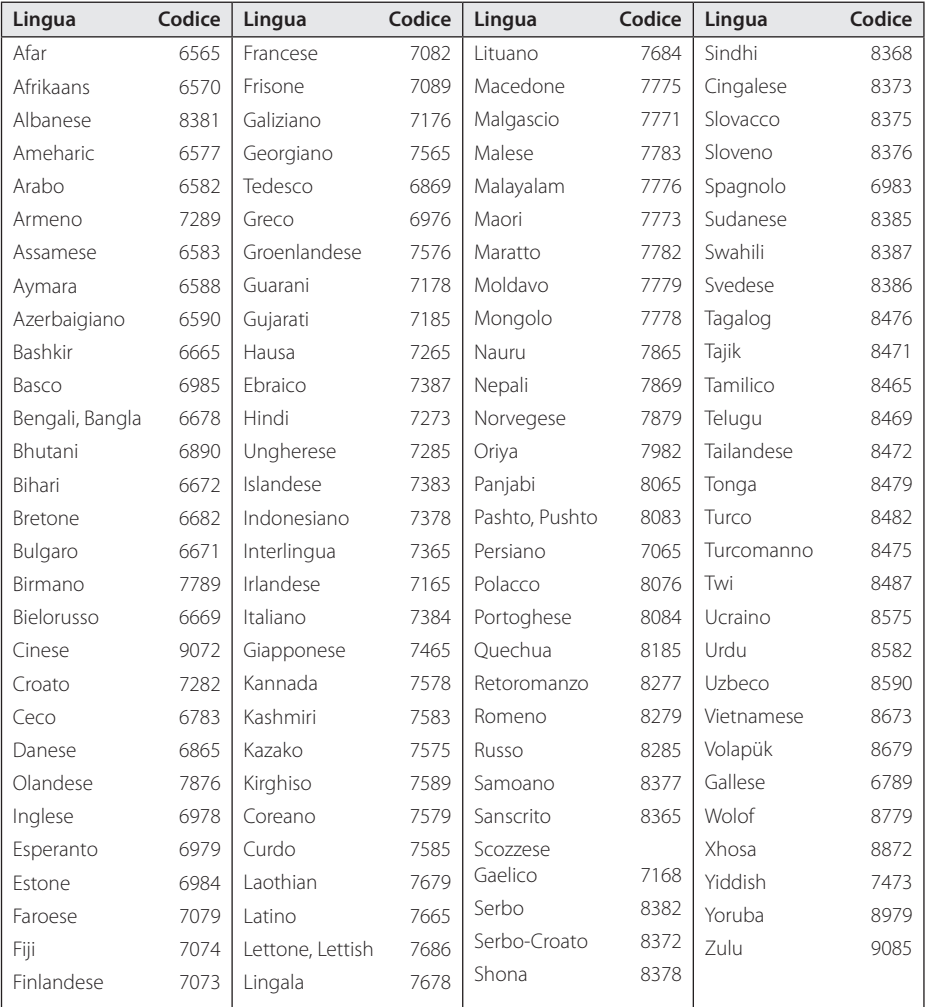

## **Marchi commerciali e licenze**

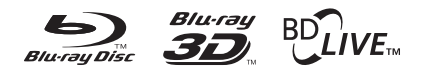

Blu-ray Disc™, Blu-ray™, Blu-ray 3D™, BD-Live™, BONUSVIEW™ e i loghi sono marchi depositati dalla Blu-ray Disc Association.

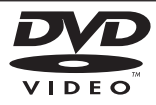

**DVD** è un marchio di DVD Format/Logo Licensing Corporation.

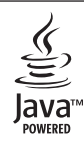

Oracle e Java sono marchi commerciali registrati della Oracle e/o sue affiliate. Altri nomi possono essere marchi commerciali dei rispettivi proprietari.

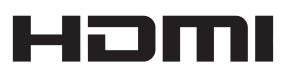

HDMI, il logo HDMI, e High-Definition Multimedia Interface sono marchi depositati o registrati della HDMI Licensing LLC negli Stati Uniti e in altri paesi.

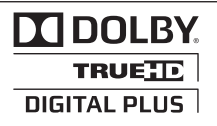

Prodotto con concessione di licenza da parte di Dolby Laboratories."Dolby", e il simbolo della doppia D sono marchi registrati di Dolby Laboratories.

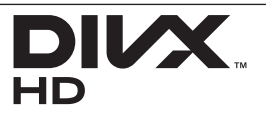

I loghi DivX®, DivX Certified® e quelli associati sono marchi depositati della DivX, Inc. e sono usati sotto licenza.

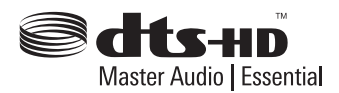

Prodotto sotto la licenza di brevetti USA numeri: 5,451,942; 5,956,674; 5,974,380; 5,978,762; 6,226,616; 6,487,535; 7,392,195; 7,272,567; 7,333,929; 7,212,872 & e altri brevetti U.S.A. e mondiali rilasciati e in via di registrazione. DTS e il simbolo sono marchi registrati, & i loghi DTS-HD, DTS-HD Master Audio | Essential DTS sono marcvhi registrati della DTS, Inc. Il prodotto include il software. © DTS, Inc. , tutti i dritti riservati.

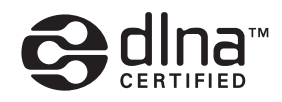

DLNA™, e il logo DLNA e DLNA CERTIFIED™ sono marchi commerciali, marchi di servizio o di certificazione della Digital Living Network Alliance.

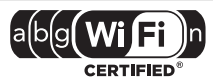

Il logotipo WI-FI CERTIFIED è un marchio di certificazione di proprietà della Wi-Fi Alliance.

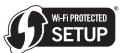

Il marchio di impostazione Wi-Fi protetto è un marchio della Wi-Fi Alliance.

# x.v.Colour x.v.Color

"x.v.Colour", **x.v.Colour** e x.v.Color sono marchi commerciali della Sony Corporation.

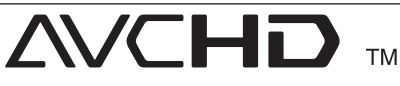

"AVCHD"e il logo"AVCHD"sono marchi di Panasonic Corporation e Sony Corporation.

### Made for **BiPod DiPhone**

"Made for iPod"e "Made for iPhone"indicano che l'accessorio elettronico è stato progettato per collegarlo specificamente a iPod, o rispettivamente a iPhone, e è stato certificato dallo sviluppatore per soddisfare gli standard di prestazione della Apple. Apple non è responsabile per il funzionamento di questo dispositivo o per la sua conformità agli standard normativi e regolamentari di sicurezza. Si noti che l'uso di questo accessorio con iPod o iPhone può influenzare la prestazione wireless.

*iPhone, iPod, iPod classic, iPod nano, e iPod touch sono marchi commerciali della Apple Inc., registrati negli USA e in altri paesi.*

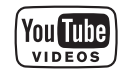

YouTube™ è un marchio di Google Inc.

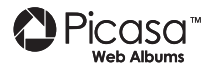

Picasa™ Web Albums è un marchio commerciale di Google Inc.

Il prodotto include sistemi di proprietà di Microsoft Corporation e non può essere utilizzato o distribuito senza una licenza di Microsoft Licensing, Inc.

## **Risoluzione uscita video**

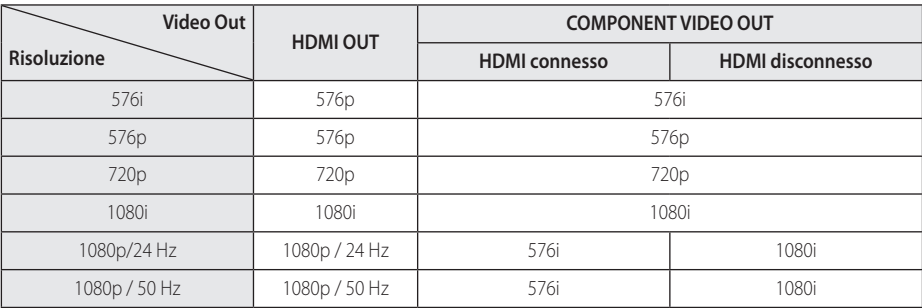

#### **Quando si riproducono supporti non protetti da copia**

**Quando si riproducono supporti protetti da copia**

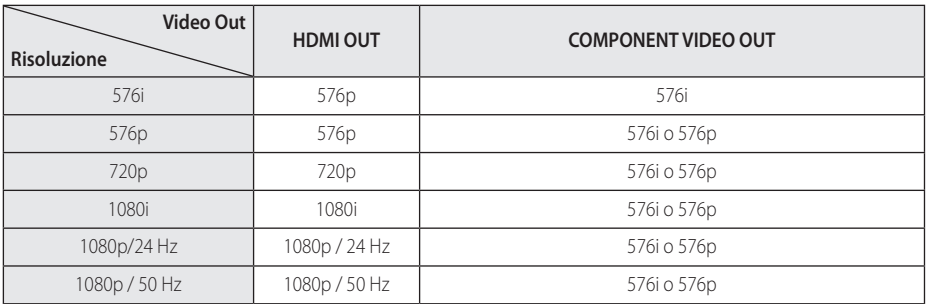

#### **Connessione HDMI OUT**

- Se si seleziona una risoluzione manualmente, quindi si collega il jack HDMI al TV e il TV non l'accetta, la risoluzione viene impostata su [Auto].
- Se si seleziona una risoluzione che non viene accettata dall'apparecchio TV viene visualizzato un messaggio di avvertenza. Dopo avere modificato la risoluzione se non è possibile vedere lo schermo, attendere 20 secondi e la risoluzione tornerà automaticamente alla risoluzione precedente.
- La frequenza delle immagini dell'uscita video 1080p può essere impostata automaticamente a 24 Hz o 50 Hz in base alla capacità e alla preferenza del TV collegato e alla frequenza delle immagini nativa del contenuto sul disco BD-ROM.

#### **Connessione COMPONENT VIDEO OUT**

Il flusso di video del disco Blu-ray o DVD potrebbe impedire un aggiornamento dell'uscita analogica.

#### **Connessione VIDEO OUT**

La risoluzione della presa VIDEO OUT è sempre a 576i.

## **Specifiche tecniche**

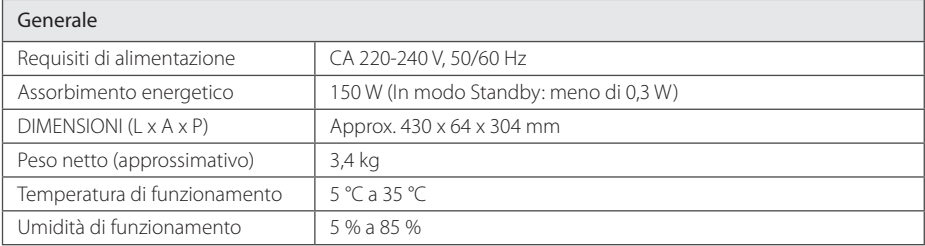

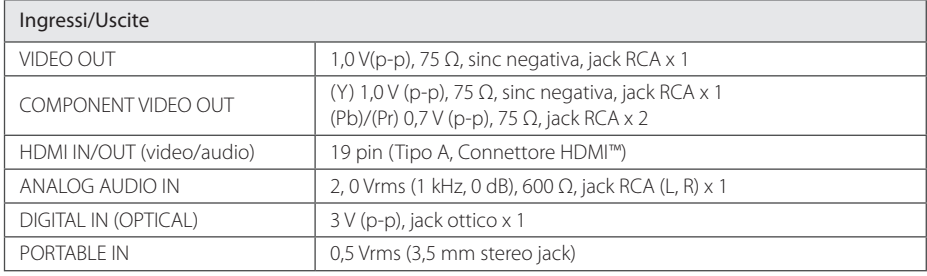

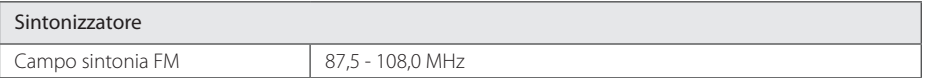

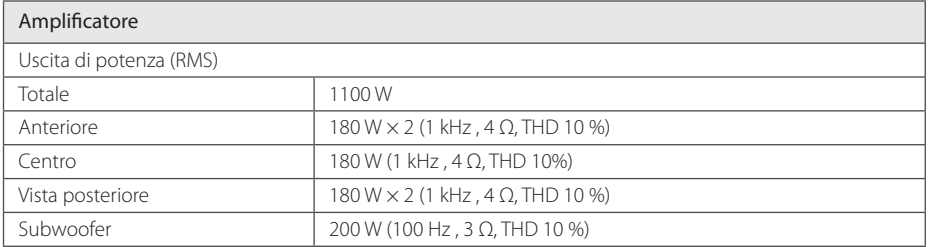

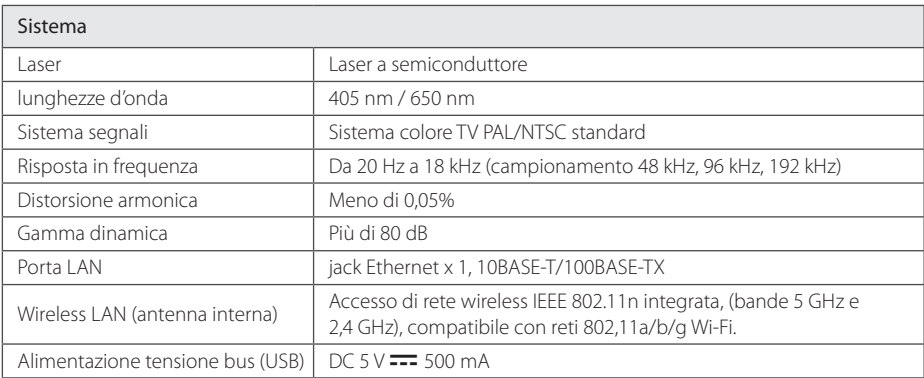

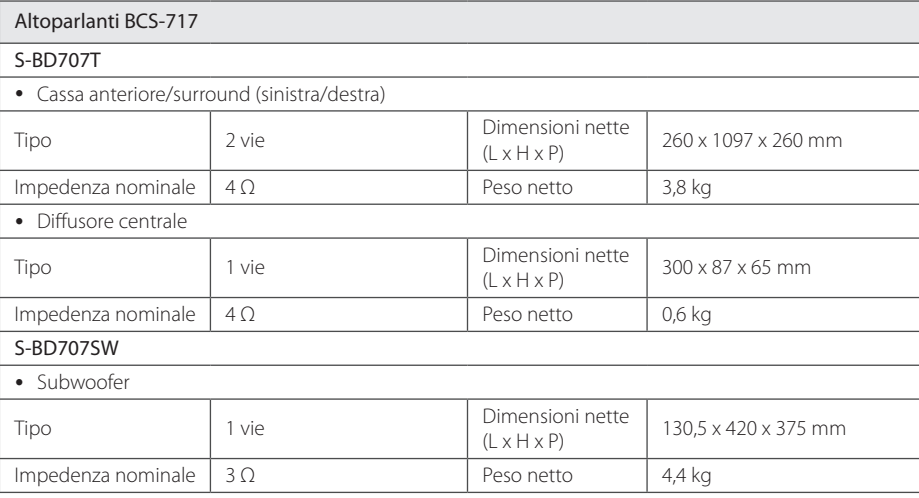

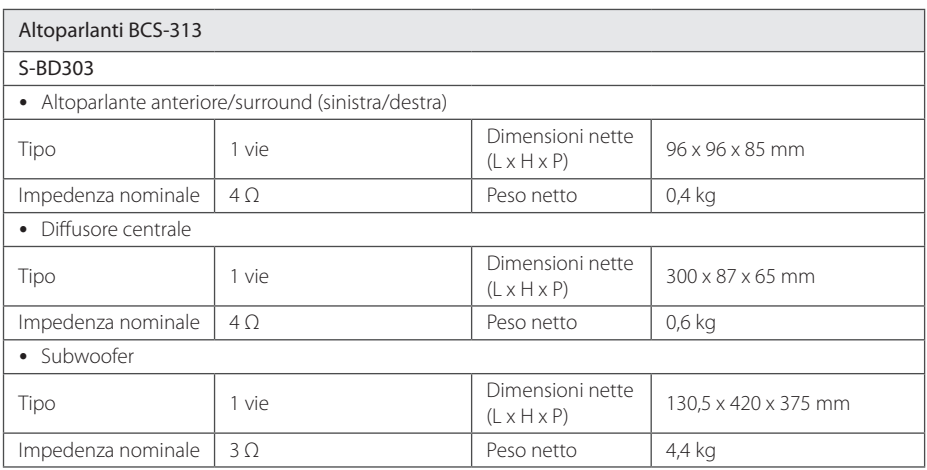

y Il design e le specifiche tecniche sono soggette a cambiamento senza preavviso.

## **Manutenzione**

### **Maneggiare l'unità**

#### **Maneggiare l'unità**

Conservare la confezione di trasporto originale e il materiale dell'imballo. Se occorre trasportare l'unità, per ottenere la massima protezione è possibile reimballare il prodotto nell'imballo originale fornito dalla fabbrica.

Tenere pulite le superfici esterne

- Non utilizzare liquidi volatili in prossimità dell'unità, come ad esempio spray insetticida.
- Strofinare con forza può danneggiare la superficie.
- Non lasciare prodotti in gomma o plastica a contatto con l'unità per lunghi periodi di tempo.

#### **Pulizia dell'unità**

Per pulire l'unità, utilizzare un panno morbido e asciutto. Se le superfici sono estremamente sporche, utilizzare un panno morbido leggermente imbevuto con una soluzione detergente non aggressiva. Non utilizzare solventi aggressivi come ad esempio alcol, benzene o diluenti, dato che questi prodotti possono danneggiare la superficie dell'unità.

#### **Manutenzione dell'unità**

L'unità è un dispositivo di precisione ad elevata tecnologia. Se la lente ottica di lettura e le parti di rotazione del disco sono sporche o usurate, la qualità delle immagini potrebbe risentirne. Per informazioni, rivolgersi al centro assistenza più vicino.

### **Note sui Dischi**

#### **Manipolazione dei Dischi**

Non toccare la faccia di lettura dei dischi. Tenere i dischi dai bordi in modo da non lasciare impronte sulla superficie. Non incollare in alcun caso carta o nastro adesivo sul disco.

#### **Conservazione dei Dischi**

Dopo la riproduzione, conservare i dischi nella loro custodia. Non esporre il disco alla luce solare diretta o a sorgenti di calore e non lasciarlo mai in un'auto parcheggiata alla luce solare diretta.

#### **Pulizia dei Dischi**

Impronte digitali e polvere sul disco possono causare una qualità scadente dell'immagine e dell'audio. Prima di riprodurre un disco, pulirlo con un panno pulito. Strofinare il disco partendo dal centro e scorrendo verso l'esterno.

Non utilizzare solventi aggressivi come ad esempio alcol, benzene, diluenti, detersivi disponibili in commercio o spray antistatici dedicati a vecchie registrazioni in vinile.

## **Informazione importante riguardo i servizi in rete**

Tutte le informazioni, dati, documenti, comunicazioni, scaricamenti di file, file, testo, immagini, fotografie, grafici, video, abbozzi di web, pubblicazioni, utilità, risorse, software, codici, programmi, programmi applet, oggetti, applicazioni, prodotti e altro contenuto ("contenuto") e tutti i servizi e le offerte ("servizi") forniti o resi disponibili da o tramite una qualsiasi terza parte (ciascuno con un"provider di servizi") sono di sola responsabilità del provider di servizi da cui sono generati.

Le disponibilità del e l'accesso al contenuto e ai servizi forniti dal provider di servizi tramite la Soc. PIONEER Device sono soggetti a variazione in un qualsiasi momento, senza avviso preventivo, comprendenti, ma non limitati alla sospensione, rimozione o cessazione di tutti o di qualsiasi parte del contenuto o dei servizi.

Se avete qualche richiesta o problema correlato al contenuto o ai servizi, potete fare riferimento al sito web del fornitore di servizi per le informazioni più aggiornate. La PIONEER non è responsabile né perseguibile per il servizio clienti correlato al contenuto e ai servizi. Una qualsiasi domanda o richiesta di servizio che si riferisca al contenuto o ai servizi dovrebbe essere inviata direttamente ai rispettivi fornitori di contenuto e di servizi.

La PIONEER non è responsabile di alcun contenuto o servizi fornito dal provider di servizi o di una qualsiasi variazione di, rimozione da, o cessazione di tale contenuto o servizi e non garantisce nè tutela la disponibilità di o l'accesso a tali contenuto o servizi.

## **Avviso sulla licenza del software**

Le licenze del software open source usato in questo lettore si trovano alla fine di questo documento.

## **Información de seguridad**

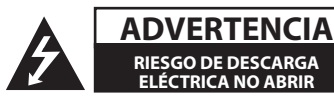

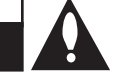

**ADVERTENCIA:** PARA REDUCIR EL RIESGO DE DESCARGA ELÉCTRICA NO EXTRAIGA LA CUBIERTA (O PARTE POSTERIOR). NO HAY EN EL INTERIOR NINGUNA PARTE QUE PUEDA REEMPLAZAR EL USUARIO. PARA CUALQUIER REPARACIÓN CONTACTE CON PERSONAL DE MANTENIMIENTO CUALIFICADO.

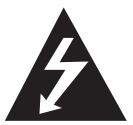

Este símbolo de un relámpago con cabeza de flecha dentro de un triángulo equilátero está destinado para alertar al usuario de la presencia de una potencia no

aislada peligrosa dentro del producto que puede ser de la magnitud suficiente como para constituir un riesgo de descarga eléctrica a las personas.

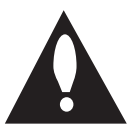

El signo de exclamación dentro de un triángulo equilátero está destinado para alertar al usuario de la presencia de instrucciones de mantenimiento y funcionamiento

en la documentación que acompaña al producto.

**ADVERTENCIA:** PARA REDUCIR EL RIESGO DE INCENDIO O DESCARGA ELÉCTRICA, NO EXPONGA ESTE PRODUCTO A LA LLUVIA NI A LA HUMEDAD.

**AVISO DE VENTILATION:** Cuando instale esta unidad, asegúrese de dejar espacio alrededor de la unidad para la ventilación y mejorar la radiación de calor (al menos 10 cm en la parte superior, 10 cm en la parte trasera y 10 cm en cada lado).

**ADVERTENCIA:** Las ranuras y aberturas de la caja sirven para la ventilación y para garantizar un funcionamiento fiable del producto y para protegerlo de un calentamiento excesivo. Para evitar el peligro de incendio, no bloquee ni cubra las aberturas con objetos como periódicos, manteles o cortinas o utilizando el equipo sobre una alfombra o cama.

**Entorno operativo:** Temperatura y humedad del entorno operativo: +5 °C a +35 °C; humedad relativa inferior al 85 % (aberturas de ventilación no bloqueadas) No instale esta unidad en un área con ventilación deficiente, o en lugares expuestos a niveles altos de humedad o la luz solar directa (o luz artificial potente)

## CLASS 1 LASER PRODUCT<br>APPAREIL Á LASER DE CLASSE 1

**PRECAUCIÓN:** Éste es un producto láser clase I, clasificado conforme a la norma CEI 60825-1:2007 sobre seguridad de los productos láser. Para asegurar un uso apropiado de este producto, lea cuidadosamente este manual del propietario y consérvelo para futuras consultas. Si la unidad necesitara de mantenimiento, póngase en contacto con un centro de servicio autorizado. El uso de controles, ajustes o procedimientos diferentes a los especificados aquí puede provocar una exposición peligrosa a la radiación. Para prevenir la exposición directa al rayo láser, no intente abrir el cerramiento. Radiación visible del láser al abrirlo. NO FIJE LA VISTA EN EL LÁSER O HAZ DE LUZ.

#### **PRECAUCIÓN referente al cable de alimentación**

Se recomienda instalar los electrodomésticos un circuito dedicado;

es decir, un circuito de un solo enchufe que acciona solamente este electrodoméstico y no tiene enchufes o circuitos derivados adicionales. Revise la página de especificaciones de este manual de usuario para asegurarse. No sobrecargue los enchufes de pared. Los enchufes de pared sobrecargados, flojos o dañados, cables de extensión, cables de alimentación pelados, o el aislamiento dañado o agrietado del cable son elementos peligrosos. Cualquiera de estas condiciones podría dar lugar a descargas eléctricas o fuego. Examine periódicamente el cable de su electrodoméstico, y si su aspecto indica daños o deterioro, desenchúfelo, cese el uso del electrodoméstico, y haga cambiar el cable por una pieza de recambio exacta por un distribuidor de servicio autorizado. Proteja el cable de alimentación de daños físicos o mecánicos y evite doblarlo, aplastarlo, pellizcarlo o pisarlo con una puerta o caminar sobre él. Preste especial atención a los enchufes, tomas de pared, y al punto donde el cable sale del electrodoméstico. Para desconectar la alimentación principal, retire el cable principal de alimentación. Durante la instalación del producto, asegúrese de que el enchufe sea fácilmente accesible.
Este dispositivo está provisto de una pila o acumulador portátil.

**Forma segura de las pilas o el acumulador del equipo:** Retire la pila o juego de pilas antiguo y siga los pasos en orden inverso a su colocación. Para impedir la contaminación del medioambiente o los posibles efectos adversos en la salud de humanos y animales, coloque la pila usada o el acumulador en el contenedor apropiado de los puntos de recogida designados para tal fin. No elimine las pilas o el acumulador junto con la basura doméstica. Se recomienda utilizar pilas y acumuladores con sistema de reembolso gratuito en su localidad. La pila no debe exponerse a calor intenso, como la luz del sol, un incendio o similar.

#### **PRECAUCIÓN:**

- No utilice ni quarde pilas expuestas a la luz solar directa u otros lugares con un calor excesivo, como el interior de un vehículo o cerca de una calefacción. Puede causar fugas en las pilas, sobrecalentamiento, explotar o arder. También puede reducir la vida útil y el rendimiento de las pilas.
- y Cuando elimine pilas usadas, cumpla con la reglamentación o normas medioambientales aplicables en su país o área.

**PRECAUCIÓN:** El aparato no debe exponerse al agua (goteo o salpicaduras) y no debe colocar sobre el aparato objetos llenos de líquidos, como floreros.

#### **Información para los usuarios sobre la recogida y eliminación de equipos usados y pilas agotadas.**

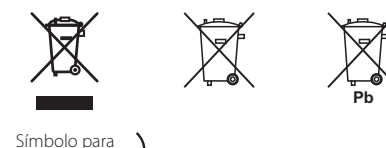

Símbolo para pilas y baterías

Estos símbolos en los productos, embalajes o documentación que los acompaña significan que los productos eléctricos y electrónicos usados y las pilas agotadas no deberán mezclarse con los residuos domésticos.

Para un correcto tratamiento, recuperación y reciclaje de los productos y pilas usados, llévelos a los puntos de recogida correspondientes, en cumplimiento con la legislación nacional vigente.

Si elimina estos productos y sus pilas de forma correcta, estará ayudando a conservar importantes recursos y evitar cualquier efecto negativo sobre la salud humana y el medio ambiente que, de otro modo, podría producirse como resultado de una gestión incorrecta de los residuos.

Para más información acerca de la recogida y reciclaje de producto y pilas usados, póngase en contacto con su ayuntamiento, el servicio de recogida de residuos o el punto de venta donde haya adquirido los productos.

#### **Estos símbolos sólo tienen validez en la Unión Europea.**

#### **Para países fuera de la Unión Europea:**

Si desea eliminar estos productos, póngase en contacto con las autoridades locales o su distribuidor y solicite información acerca del método de eliminación correcto.

**Aviso de la Unión Europea para productos inalámbricos**

**PIONEER Electronics declara que este producto o productos cumplen con los requisitos esenciales y otras disposiciones relevantes de la Directiva 1999/5/EC, 2004/108/ EC, 2006/95/EC y 2009/125/EC.**

**Sólo para uso en interiores.**

#### **Declaración de exposición a radiaciones de RF**

Este equipo se instalará y utilizará a una distancia mínima de 20 cm entre el radiador y su cuerpo.

**ADVERTENCIA:** para evitar el peligro de incendio, no coloque ninguna llama abierta (por ejemplo, una vela encendida) sobre el aparato.

**PRECUACIÓN:** *Antes de conectar el aparato por primera vez, lea la siguiente sección detenidamente.*  **El voltaje de la alimentación eléctrica disponible difiere según el país o región. Asegúrese de que el voltaje del área en que se va a usar la unidad** 

**cumpla con el voltaje (por ejemplo, 230 V o 120 V) indicado en el panel trasero.**

**PRECAUCIÓN:** El interruptor (<sup>1</sup>) **STANDBY/ ON** de esta unidad no apaga completamente la unidad de la toma eléctrica. Debido a que el cable de alimentación sirve como dispositivo de desconexión principal para la unidad, deberá desenchufarlo de la toma de CA., Por lo tanto, asegúrese de que la unidad se haya instalado de modo que el enchufe pueda desconectarse fácilmente de la toma si se produce un accidente. Para evitar el riesgo de incendios, desconecte el cable de alimentación de la toma de CA cuando no vaya a usar el aparato durante un periodo de tiempo prolongado (por ejemplo, en vacaciones).

**PRECAUCIÓN:** Este producto ha sido diseñado para uso doméstico. Los fallos debidos a otros usos (por ejemplo, larga duración para usos comerciales en un restaurante, vehículo o barco) y que requieran reparación no estarán cubiertos por la garantía.

### **Notas sobre el copyright**

- y Debido a que AACS (Sistema de Contenido de Acceso Avanzado) está aprobado como sistema de protección de contenidos para el formato de discos Blu-ray, similar al uso del sistema de protección anticopia CSS (Content Scramble System) para el formato DVD, se imponen ciertas restricciones sobre la reproducción, salida de señal analógica, etc., de contenidos protegidos con AACS. El manejo de este producto y las restricciones impuestas sobre él pueden variar dependiendo del momento de la compra, ya que esas restricciones pueden haberse adoptado y/o modificado por AACS después de la fabricación de este producto.
- Además, se utilizan las marcas BD-ROM y BD+ como sistemas de protección de contenidos para el formato de disco Blu-ray, que imponen ciertas restricciones, incluidas restricciones de reproducción para la marca BD-ROM y/ o contenidos BD+ protegidos. Para obtener información adicional sobre AACS, la marca BD-ROM, BD+, o su producto, póngase en contacto con un Centro de Atención al cliente autorizado.
- y Muchos discos BD-ROM/DVD están codificados con protección anticopia. Por ello, debe conectar el reproductor directamente al televisor, no a un vídeo. Si conecta el reproductor a un vídeo, los discos con protección anticopia emitirán una imagen distorsionada.
- Este producto incorpora tecnología de protección contra copia, protegida por patentes de Estados Unidos y otros derechos sobre la propiedad intelectual de Rovi Corporation. Quedan prohibidos la ingeniería inversa y el desmontaje.
- y Bajo las leyes de Propiedad Intelectual de EE.UU. y otros países, la grabación, uso, visualización, distribución o revisión no autorizada de programas de televisión, cintas de video, discos BD-ROM, DVD, CD y otros materiales puede estar sujeta a responsabilidad civil o criminal.

### **Aviso importante para los sistemas de color de su televisor**

El sistema de color de este reproductor varía en función de los discos que se están reproduciendo en ese momento.

Por ejemplo, cuando la unidad reproduce un disco grabado en el sistema de color NTSC, la imagen se emite como una señal NTSC.

El sistema multicolor del televisor es el único que puede recibir todas las señales emitidas por el reproductor.

- Si tiene un televisor con un sistema de color PAL, sólo se mostrarán imágenes distorsionadas cuando utilice discos o contenidos de vídeo grabado en NTSC.
- Los televisores con sistema multicolor cambian el sistema de color de forma automática según las señales de entrada. En caso de que el sistema de color no se cambie automáticamente, desactívelo y actívelo de nuevo para ver imágenes normales en pantalla.
- y Incluso si los discos grabados en el sistema de color NTSC se visualizan correctamente en su televisor, quizás no se graben correctamente en su grabadora.

# **Índice**

### **1 Guía de inicio**

- 2 Información de seguridad
- [8 Introducción](#page-293-0)
- 8 Discos reproducibles y símbolos utilizados en este manual
- 9 El [símbolo](#page-294-0) " $Q$ " en pantalla
- 10 Accesorios suministrados
- 10 Accesorios y cajas de altavoces (S-BD707T)
- 10 Accesorios y cajas de altavoces [\(S-BD707SW\)](#page-295-0)
- 10 Accesorios y cajas de altavoces (S-BD303)
- 11 [Compatibilidad](#page-296-0) de archivos
- 12 AVCHD (Códec de video avanzado de alta [definición\)](#page-297-0)
- 12 Acerca de DLNA
- 13 Algunos requisitos del sistema
- 13 Código de región
- 13 Notas sobre la [compatibilidad](#page-298-0)
- [14 Mando](#page-299-0) a distancia
- [15 Panel](#page-300-0) delantero
- 15 Parte posterior

### **2 Conexión**

- 16 Montaje los altavoces
- 16 [Configuración](#page-301-0) de los altavoces BCS-717
- 18 [Configuración](#page-303-0) de los altavoces BCS-313
- 19 Montaje mural del altavoz central
- 19 Antes del montaje
- 19 Notas adicionales sobre la colocación
- [20 Colocación](#page-305-0) del sistema
- 21 Conexiones al televisor
- 21 Conexión HDMI
- 22 [Función](#page-307-0) ARC (Canal de retorno de audio)
- 23 Conexión de vídeo [componente](#page-308-0)
- 23 Conexión del vídeo
- 24 [Configuración](#page-309-0) de resolución
- [24 Conexión](#page-309-0) de la antena
- 25 Conexiones con un dispositivo externo
- 25 Conexión AUX
- 25 Conexión PORTABLE IN
- 26 Conexión [OPTICAL](#page-311-0) IN
- 26 Conexión HDMI IN 1/2
- 27 Conexión a la red doméstica
- 27 Conexión a red por cable
- 28 [Configuración](#page-313-0) de la red por cable
- 29 Conexión a red inalámbrica
- 29 [Configuración](#page-314-0) de una red inalámbrica
- [32 Conexión](#page-317-0) de dispositivos USB
- 32 Reproducción de contenido en dispositivos USB

### **3 Configuración del sistema**

- 33 Ajustes
- 33 Ajuste de los valores de [configuración](#page-318-0)
- 33 Menú [PANTALLA]
- 35 Menú [\[IDIOMA\]](#page-320-0)
- 35 Menú [AUDIO]
- 36 Menú [\[BLOQUEO\]](#page-321-0)
- [37 –](#page-322-0) Menú [RED]
- 38 Menú [\[OTROS\]](#page-323-0)
- [39 Efectos](#page-324-0) de sonido

### **4 Funcionamiento**

- [40 Reproducción](#page-325-0) general
- 40 Uso del menú [HOME]
- 40 Reproducción general
- 40 Reproducir un archivo en el disco/ dispositivo USB
- 41 [Reproducción](#page-326-0) de discos Blu-ray 3D
- 41 Disfrutar del BD-Live™
- 42 [Reproducir](#page-327-0) un archivo desde un servidor de red
- 43 Operaciones básicas para los contenidos de vídeo y audio
- 43 [Operaciones](#page-328-0) básicas para los contenidos de imágenes
- 43 Utilización del menú del disco
- 44 Reanudar la [reproducción](#page-329-0)
- [45 Reproducción](#page-330-0) avanzada
- 45 Reproducción repetida
- 45 Repetición de una parte específica
- 45 Ampliar la imagen de [reproducción](#page-330-0)
- 46 [Búsqueda](#page-331-0) por marcador
- 46 Utilizar el menú búsqueda
- 47 [Seleccionar](#page-332-0) un archivo de subtítulos
- 47 Memoria de la última escena
- 48 Opciones durante la [visualización](#page-333-0) de una foto
- 48 Escuchar música mientras se muestran diapositivas
- [49 Visualización](#page-334-0) en pantalla
- 49 Visualización en pantalla de la información del contenido
- 50 Reproducir a partir del tiempo [seleccionado](#page-335-0)
- 50 Escuchar un audio diferente
- 50 Seleccionar el idioma de los subtítulos
- 50 Visualizar desde un ángulo diferente
- 51 Para cambiar la relación de aspecto de TV
- 51 Para cambiar la página del código de [subtítulos](#page-336-0)
- 51 Para cambiar el modo de imagen
- [52 Grabación](#page-337-0) de CD de audio
- [53 Reproducir](#page-338-0) música desde el iPod
- 53 Disfrutar del iPod en la pantalla
- 54 [Disfrutar](#page-339-0) del modo iPod IN
- [55 Operaciones](#page-340-0) de la radio
- 55 Configuración de las emisoras de radio
- 55 Borrar una emisora guardada
- 55 Borrar todas las emisoras memorizadas
- 55 Cómo mejorar una recepción de FM de baja calidad
- 55 Ver información acerca de una emisora de radio
- [56 Uso](#page-341-0) de la función Online

### **5 Solución de problemas**

- [57 Solución](#page-342-0) de problemas
- 57 General
- [58 –](#page-343-0) Red
- 59 Imagen
- 59 Sonido 59 – [Actualizaciones](#page-344-0)
- 

### **6 Apéndice**

- 60 Control de un televisor con el mando a distancia suministrado
- 60 [Programación](#page-345-0) del mando a distancia para controlar el televisor
- [61 Lista](#page-346-0) de códigos de países
- [62 Lista](#page-347-0) de códigos de idiomas
- [63 Marcas](#page-348-0) comerciales y licencias
- [65 Resolución](#page-350-0) de la salida de vídeo
- [66 Especificaciones](#page-351-0)
- [69 Mantenimiento](#page-354-0)
- 69 Manejo de la unidad
- 69 Notas sobre los discos
- [70 Información](#page-355-0) importante relacionada con los servicios de red
- 70 Aviso de licencia del software

**5**

# <span id="page-293-0"></span>**Introducción**

### **Discos reproducibles y símbolos utilizados en este manual**

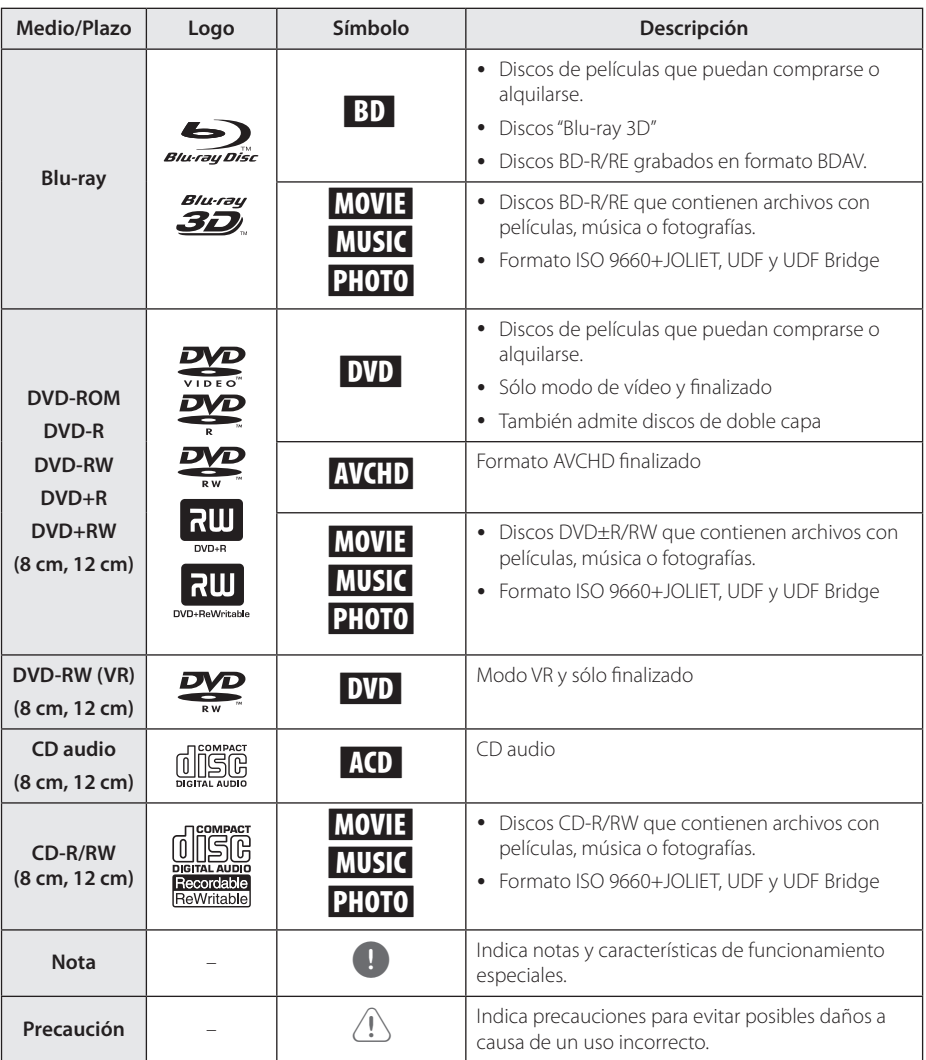

- <span id="page-294-0"></span>y Algunos discos CD-R/RW (o DVD±R/RW) no podrán reproducirse en la unidad debido a las condiciones del equipo de grabación o a los propios discos CD-R/RW (o DVD±R/RW).
- y Dependiendo de la finalización y del software de grabación, algunos discos grabados (CD-R/RW, DVD±R/RW o BD-R/RE) podrían no reproducirse.
- y Puede que no se reproduzcan los discos CD-R/RW y BD-R/RE, DVD±R/RW grabados con un ordenador personal o una grabadora de DVD o CD si el disco está dañado o sucio, o si hay suciedad o restos de condensación en la lente de la unidad.
- Si graba un disco con un ordenador, incluso si lo hace en un formato compatible, hay casos en los que no se puede reproducir debido a los ajustes del programa usado para crear el disco. (Consulte al editor del programa para más información).
- La unidad requiere discos y grabaciones que cumplan ciertas normas técnicas para obtener una calidad de reproducción óptima.
- Los DVD previamente grabados se ajustan automáticamente a estas normas. Existen muchos tipos diferentes de formatos de disco gravables (incluido CD-R con archivos MP3 o WMA) que exigen ciertas condiciones preexistentes para garantizar una reproducción compatible.
- y Los clientes deben tener en cuenta que es necesario tener un permiso para poder descargarse archivos MP3/WMA y música de Internet. Nuestra empresa no está autorizada para conceder ese permiso. Siempre deberá solicitarse autorización al propietario del copyright.
- y Debe seleccionar la opción de formato de disco [Mastered] para que los discos sean compatibles con los reproductores cuando se formatean discos regrabables. Cuando se selecciona la opción Live File System, no se puede usar en el reproductor. (Mastered/ Live File System: Sistema de formato de discos para Windows Vista® y Windows 7®)
- No es compatible con BDXL.

## Nota **Constant Contract El símbolo "** $Q$ " en pantalla

El símbolo " $Q$ " puede aparecer en la pantalla de su televisor durante su manejo e indica que la función explicada en este manual del usuario no está disponible en ese el aparato.

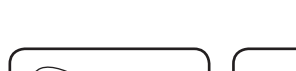

<span id="page-295-0"></span>**Accesorios suministrados**

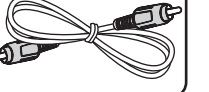

Cable de vídeo (1) Mando a distancia (1)

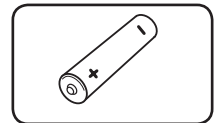

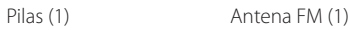

Cradle para iPod (1)

### **Accesorios y cajas de altavoces (S-BD707T)**

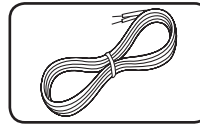

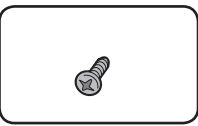

Cables codificados por colores para los altavoces (5)

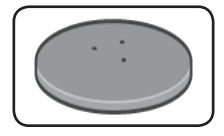

Bases de soporte para los altavoces (4)

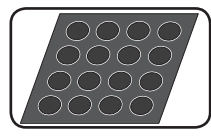

Apoyos intermedios antideslizantes (1)

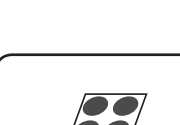

Tornillos (12)

Apoyos pequeños antideslizantes (1)

### **Accesorios y cajas de altavoces (S-BD707SW)**

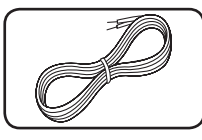

Cables para los altavoces (1)

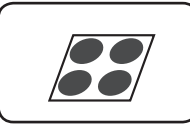

Apoyos grandes antideslizantes (1)

### **Accesorios y cajas de altavoces (S-BD303)**

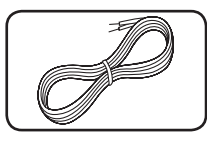

Cables codificados por colores para los altavoces (6)

Apoyos pequeños antideslizantes (1)

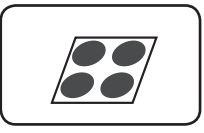

Apoyos grandes antideslizantes (1)

### <span id="page-296-0"></span>**Compatibilidad de archivos**

### **Archivos de vídeo**

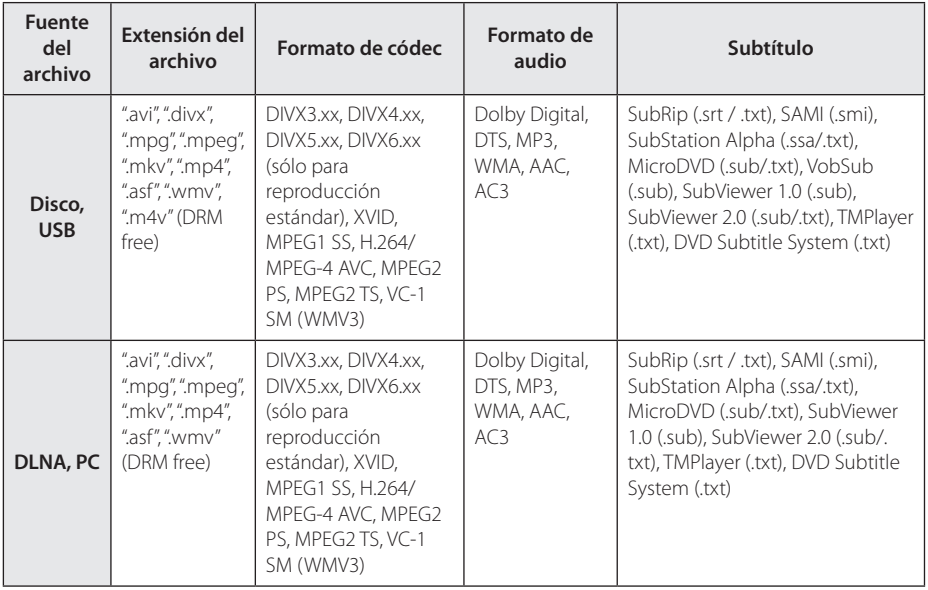

### **Archivos de audio**

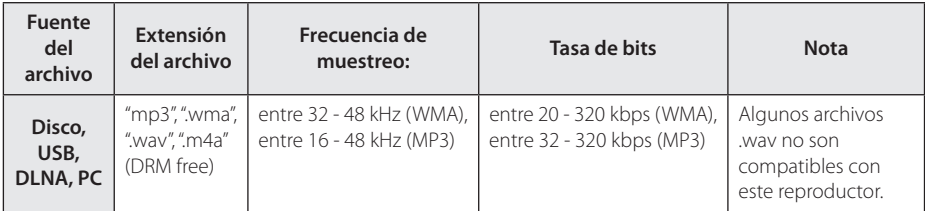

### **Archivos de imagen**

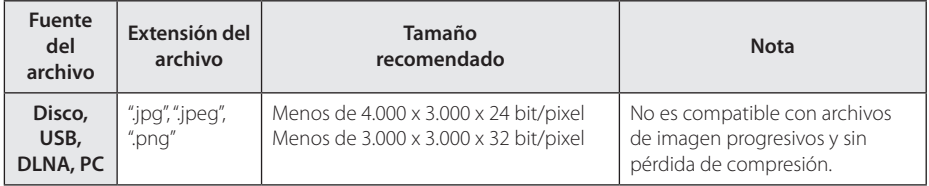

- <span id="page-297-0"></span>y El número máximo de caracteres para el nombre de archivo es 180.
- · Número máximo de archivos/carpetas: Menos de 2 000 (número total de archivos y carpetas)
- y Puede que tarde varios minutos en leer el contenido del soporte dependiendo del tamaño y el número de archivos.
- La compatibilidad de archivos puede variar según el servidor.
- y Los requisitos de archivo de la página 11 no siempre son compatibles. Puede que haya algunas restricciones por las características del archivo y la capacidad de servidor de medios.
- y Este reproductor no es compatible con la reproducción de archivos de películas con subtítulos.
- Puede que no se puedan compartir correctamente los archivos almacenados en un dispositivo extraíble como una unidad USB, unidad DVD, etc.
- y Esta unidad no admite archivos MP3 con etiquetas ID3.
- · El tiempo de reproducción total indicado en la pantalla puede no ser correcto para archivos VBR.
- Es posible que no se reproduzcan correctamente archivos de películas HD grabadas en el CD o USB 1.0/1.1. Se recomienda usar los sistemas Disco Blu-ray, DVD o USB 2.0 para reproducir archivos de películas en HD.
- Este reproductor admite H.264/MPEG-4 AVC de perfil principal y alto en nivel 4.1. Para un archivo de un nivel superior se mostrará un mensaje de aviso en la pantalla.
- Este reproductor no admite archivos grabados con GMC<sup>\*1</sup> o Qpel<sup>\*2</sup> .
	- \*1 GMC Global Motion Compensation
	- \*2 Qpel Quarter pixel

### Nota **AVCHD** (Códec de video **avanzado de alta definición)**

- y Este reproductor puede reproducir discos en formato AVCHD. Estos discos se graban y usan normalmente en videocámaras.
- y El formato AVCHD es un formato de cámara de vídeo digital de alta definición.
- El formato MPEG-4 AVC/H.264 es capaz de comprimir imágenes con una eficacia mayor que el formato de compresión de imagen convencional.
- Este reproductor puede reproducir discos AVCHD usando el formato"x.v.Colour".
- Algunos discos en formato AVCHD podrían no reproducirse dependiendo de las condiciones de la grabación.
- Los discos en formato AVCHD deben estar finalizados.
- "x.v.Colour" ofrece una mayor gama de colores que los discos DVD normales de videocámara.

### **Acerca de DLNA**

Esta unidad es un reproductor de medios digitales con certificación DLNA que puede mostrar y reproducir vídeo, fotos y música desde el servidor de medios digitales compatible con DLNA (ordenador y electrónica de consumo).

La DLNA (Digital Living Network Alliance) es una organización que abarca varios sectores industriales como la electrónica de consumo, la computación y las empresas de dispositivos móviles. Digital Living ofrece a los consumidores un fácil intercambio de medios digitales a través de una red por cable o inalámbrica en el hogar.

El logotipo de certificación DLNA facilita la búsqueda de productos que cumplen con las directrices de interoperabilidad DLNA. Esta unidad cumple con las directrices de interoperabilidad  $DI$  NA v1.5.

Cuando se conecta a este reproductor un ordenador que ejecuta software del servidor DLNA u otros dispositivos compatibles con DLNA, es posible que sea necesario efectuar algunos cambios de configuración en el software o dispositivos. Consulte el manual de instrucciones del software o dispositivo para obtener más información.

### <span id="page-298-0"></span>**Algunos requisitos del sistema**

Para reproducción de vídeo de alta definición:

- y Visualización de alta definición con tomas de entrada COMPONENT o HDMI.
- y Disco BD-ROM con contenido en alta definición.
- y Es necesario que el dispositivo de pantalla disponga de una entrada DVI apta para HDMI o HDCP para mostrar algunos contenidos (según indiquen los autores del disco).

Para reproducir archivos de la carpeta compartida de tu PC a través de la red doméstica, el PC requiere lo siguiente:

- Windows® XP (Service Pack 2 o superior). Windows Vista® (no se requiere Service Pack) Windows 7® (no se requiere Service Pack)
- y 1,2 GHz Intel® Pentium® III o AMD Sempron™ 2200+ processors
- Entorno de red: Ethernet de 100 MB, WLAN (IEEE 802.11a/b/g/n)
- Su PC debe tener más de 1 carpeta compartida. Visite el enlace de soporte técnico de su sistema operative para más información sobre la configuración de los archivos compartidos.

## **Código de región**

El código de región se encuentra impreso en la parte posterior de esta unidad. Esta unidad sólo puede leer discos BD-ROM o DVD calificados como la parte posterior de la unidad o"ALL (Todos)".

### **Notas sobre la compatibilidad**

- Dado que BD-ROM es un nuevo formato, pueden aparecer algunos problemas de discos, conexión digital y otros problemas de compatibilidad. Si tiene problemas de compatibilidad, póngase en contacto con un Centro de servicio técnico autorizado.
- Esta unidad le permite disfrutar de funciones tales como imagen secundaria (PIP), audio secundario y paquetes virtuales, etc… con BD-Video que admite BONUSVIEW (BD-ROM versión 2 Perfil 1 versión 1.1/ Perfil de estándar final). Es posible reproducir audio y vídeo secundario desde un disco compatible con la función Picture-in-Picture. Para más información sobre el método de reproducción, consulte las instrucciones del disco.
- y Para visualizar contenidos de alta definición y convertir contenido estándar de DVD a una resolución mayor, es posible que el dispositivo de pantalla deba tener una entrada apta para HDMI o una entrada DVI apta para HDCP.
- Algunos discos BD-ROM y DVD pueden restringir el uso de algunos comandos operación o algunas funciones.
- Dolby TrueHD, Dolby Digital Plus y DTS-HD admiten un máximo de 5.1 canales de utilizarse una conexión HDMI en la salida de audio de la unidad.
- Puede utilizar un dispositivo USB para almacenar información relacionada con el disco, incluso contenido descargado en línea. El disco que está utilizando controlará el tiempo que se retiene esta información.

## <span id="page-299-0"></span>**Mando a distancia**

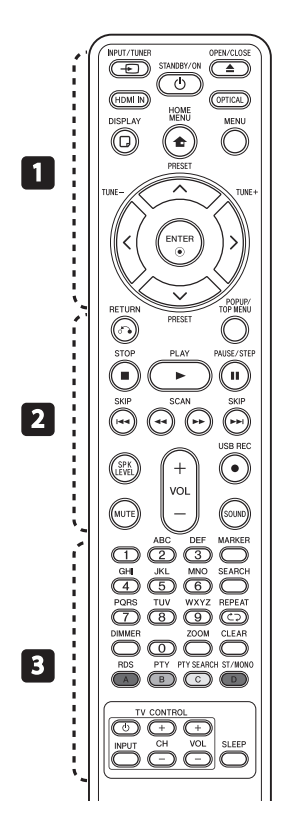

#### **Colocación de las pilas**

Retire la tapa de la batería situada en la parte posterior del mando a distancia e inserte una pila R03 (tamaño AAA) con los polos  $\bigoplus$  y  $\bullet$  orientados correctamente.

#### • • • • • • • • • a• •

P**INPUT/TUNER**: Cambia el modo de entrada.

(<sup>I</sup>) (STANDBY/ON): Apaga y enciende el reproductor.

B **OPEN/CLOSE:** Abre o cierra la bandeja del disco.

**HDMI IN**: Cambia el modo de entrada a HDMI IN directamente.

**OPTICAL:** Cambia directamente el modo de entrada a óptico.

**DISPLAY:** Muestra o sale de la pantalla del menú OSD.

**nd** HOME MENU: Muestra o sale del [MENÚ INICIO].

**MENU:** Accede al menú de un disco.

**Botones de dirección:**  Seleccionan una opción en el menú.

b **ENTER:** Confirma la selección del menú.

**TUNE (+/-):** Sintoniza la emisora de radio deseada.

**PRESET (A/V)**: Selecciona el programa de radio.

• • • • • • • • • • <mark>•</mark> • • • • • • •

 $\delta$ <sup>2</sup> RETURN: Sale del menú o reanuda la reproducción. La función de reanudación de la reproducción puede funcionar dependiendo del disco BD-ROM.

**POPUP/ TOP MENU:** Muestra el menú del disco DVD o el menú emergente del BD-ROM, cuando haya uno disponible.

**STOP:** Detiene la reproducción.

z **PLAY:** Comienza la reproducción.

**II PAUSE/STEP:** La reproducción cambia a modo de pausa.

**EXAMPERICATE:** Pasa al archive/ pista/capítulo siguiente o anterior.

**<4/>
SCAN:** Busca hacia atrás o delante.

**SPK LEVEL:** Ajusta el nivel de sonido del altavoz deseado.

X **USB REC**: Graba un CD de audio.

**MUTE:** Silencia el aparato.

**SOUND:** Selecciona un modo de efecto de sonido.

**VOL +/- :** Ajusta el volumen de los altavoces.

• • • • • • • • • c• •

#### **Botones numéricos 0-9:**

Selecciona las opciones numeradas de un menú o ingresa letras en el menú del teclado.

**MARKER:** Marca cualquier punto durante la reproducción.

**SEARCH:** Muestra o sale del menú de búsqueda.

**C**D **REPEAT:** Repite una sección o secuencia deseada.

**DIMMER**: Atenúa la luz del aparato.

**ZOOM:** Accede al menú de zoom.

**CLEAR:** Elimina la marca del menú de búsqueda o un número al definir la contraseña.

**Botones de colores (A, B, C, D):** Permiten navegar por los menús.

- **A Botón (RDS)**: Sistema de datos de radio.

- **B Botón (PTY)**: Vistas del tipo de programa del RDS.
- **C Botón (PTY SEARCH)**: Busca el tipo de programa.

- **D Botón**: Selecciona el modo FM en mono o estéreo.

**Botones de control del televisor:** Consulte la página 60.

**SLEEP**: Ajusta un tiempo tras el cual el aparato se apaga.

# <span id="page-300-0"></span>**Panel delantero**

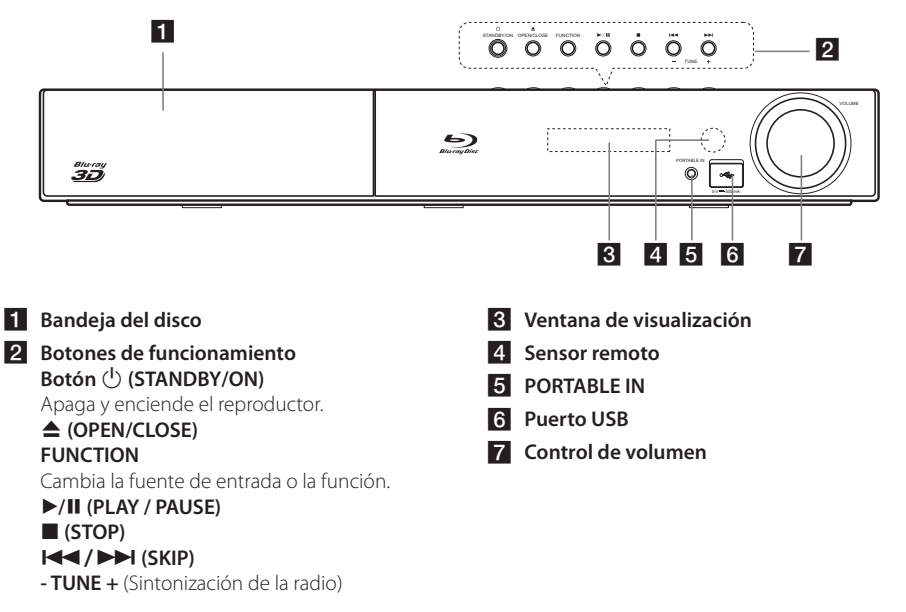

# **Parte posterior**

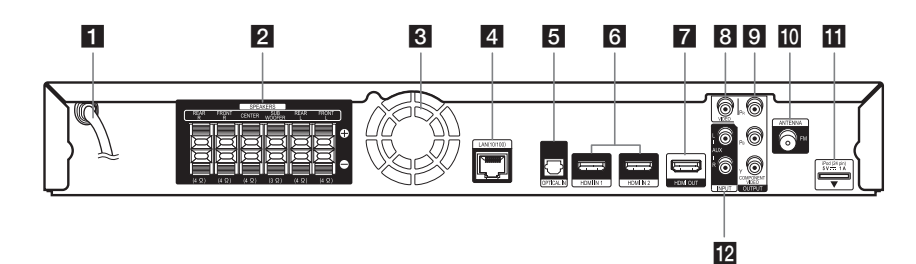

- **F1** Cable de alimentación de CA
- **2** Conexiones de los altavoces
- c **Ventilador de refrigeración**
- **4. Puerto LAN**
- **E** OPTICAL IN
- f **HDMI IN 1/2**
- **F2** HDMI OUT
- **8** VIDEO OUT
- **g** COMPONENT VIDEO (Y P<sub>B</sub> P<sub>R</sub>) **OUTPUT (PROGRESSIVE SCAN)**
- **10** Conector de antena
- **iPod** (24 pines) Conectar al cradle de iPod incluido.
- l **AUX (L/R) INPUT**

# <span id="page-301-0"></span>**Montaje los altavoces**

### **Configuración de los altavoces BCS-717**

### Preparación de los altavoces

1. Coloque los apoyos antideslizantes en la base de cada pie de altavoz, el subwoofer y el altavoz central.

#### **Para las bases de altavoz:**

Utilice el adhesivo incluido para colocar los cuatro apoyos centrales en la base (inferior) de cada pie de altavoz.

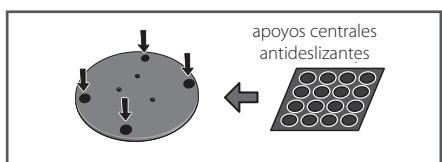

#### **Para subwoofer:**

Utilice el adhesivo incluido para colocar los cuatro apoyos grandes en la base del subwoofer.

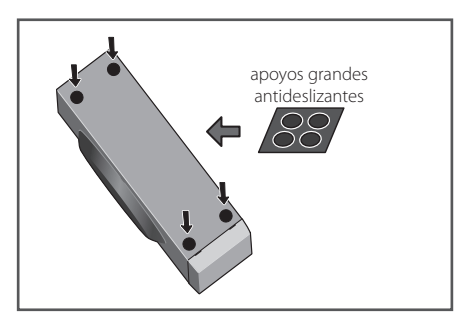

#### **Para altavoz central:**

Utilice el adhesivo incluido para colocar los cuatro apoyos pequeños en la base del altavoz central.

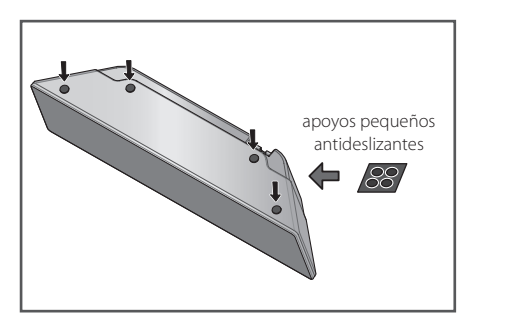

2. Coloque los pies del altavoz en los soportes con los tornillos incluidos.

Cuando haya alineado el soporte y la base, fíjelos con los tornillos pequeños en los puntos que se muestran más adelante. Tenga en cuenta que el altavoz debe orientarse en la dirección de la base del triángulo isósceles.

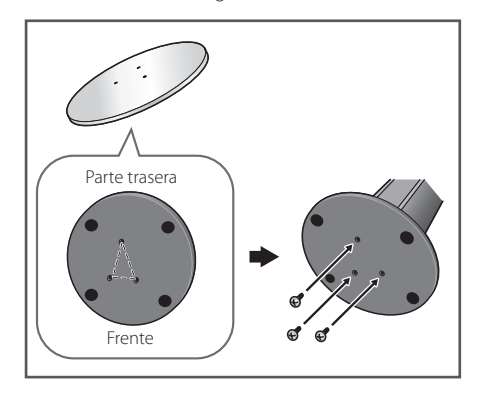

3. Conecte los cables al reproductor.

Conecte el cable blanco con el lado de línea gris (+) y el otro cable en el lado (-). Para conectar el cable al reproductor, presione cada pestaña plástica para abrir el terminal de conexión. Introduzca el cable y suelte la pestaña.

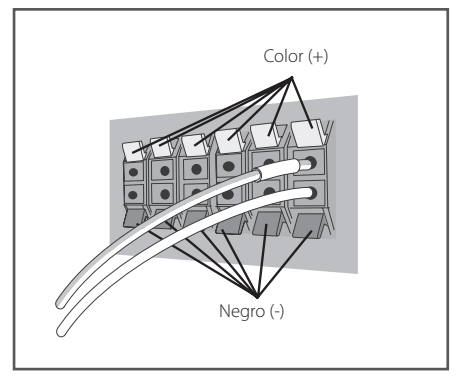

### $\langle |\rangle$  Precaución -

- · No conecte ningún altavoz diferente a los suministrados con este sistema.
- No conecte los altavoces suministrados a ningún amplificador diferente al que se incluye con este sistema. La conexión a otro amplificador puede dar lugar a fallos de funcionamiento o un incendio.
- y Conecte el cable de altavoz de subwoofer (púrpura) al naranja de reproductor.
- FERENCESEN dia evitar erriesgo de<br>descargas eléctricas durante la conexión o 10 mm desconecte la alimentación eléctrica antes desconexión de los cables de los altavoces, **Estos terminales de altavoz tienen voltaje PELIGROSO**. Para evitar el riesgo de de tocar cualquier parte no aislada.

### Fijación de los altavoces delanteros **y surround.**

cordón grueso alrededor de los ganchos y a través Coloque los altavoces delanteros y surround con el pasador plástico incluido. Atornille los dos ganchos en la pared detrás del altavoz. Pase un del pasador plástico para estabilizar el altavoz (asegúrese de que soporte el peso del altavoz). Tras la instalación, asegúrese de que se haya fijado correctamente el altavoz.

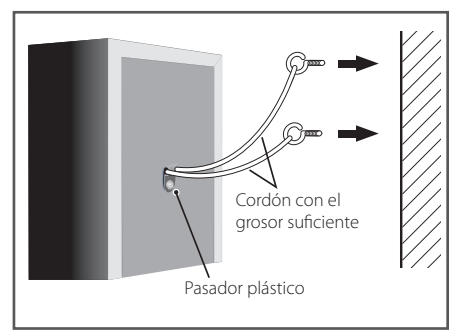

### Precaución -

- · El pasador plástico no es un componente de montaje, y el altavoz no debe colgar directamente de la pared con este pasador. Utilice siempre un cordón para estabilizar el altavoz.
- Pioneer no acepta ninguna responsabilidad por posibles pérdidas o daños resultantes de un montaje o instalación incorrectos, una resistencia insuficiente de los materiales de instalación, uso incorrecto o desastres naturales.
- Al colocar esta unidad, asegúrese de fijarla de forma segura y evite áreas en las que exista la posibilidad de que caiga y causarle lesiones si se produce un desastre natural (por ejemplo, un terremoto).
- No se suba sobre la base del altavoz alto para empujar o inclinar el altavoz. El altavoz podría caer y romperse, o alguien podría resultar herido. Preste especial atención a los niños.

### <span id="page-303-0"></span>**Configuración de los altavoces BCS-313**

### **Preparación de los altavoces**

1. Coloque los apoyos antideslizantes en la base de cada altavoz.

#### **Para los altavoces:**  small non-skid pads

Utilice el adhesivo incluido para colocar los s mall si sumalmente per sensam non-sensamente para la base (inferior) de cada altavoz.

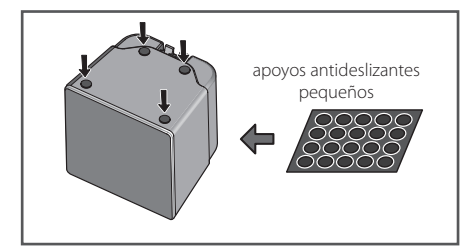

### Para subwoofer:

Utilice el adhesivo incluido para colocar *For subwoofer:* los cuatro apoyos grandes en la base del subwoofer.

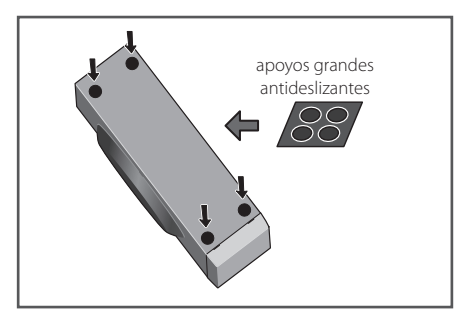

#### **Para altavoz central:**

Utilice el adhesivo incluido para colocar los cuatro apoyos pequeños en la base del altavoz central.

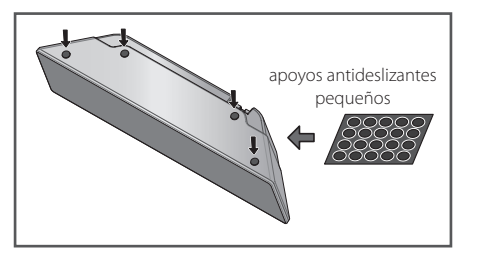

2. Conecte los cables al reproductor.

(+) y el otro cable en el lado (-). Para conectar Conecte el cable blanco con el lado de línea gris el cable al reproductor, presione cada pestaña plástica para abrir el terminal de conexión. Introduzca el cable y suelte la pestaña.

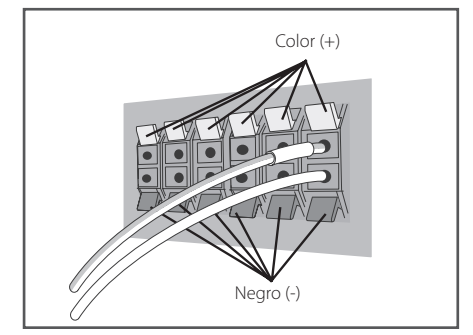

### Precaución -

- No conecte ningún altavoz diferente a los suministrados con este sistema.
- y No conecte los altavoces suministrados a ningún amplificador diferente al que se incluye con este sistema. La conexión a otro amplificador puede dar lugar a fallos de funcionamiento o un incendio.
- Conecte el cable de altavoz de subwoofer (púrpura) al naranja de reproductor.
- y Estos terminales de altavoz tienen **voltaje PELIGROSO**. Para evitar el riesgo de descargas eléctricas durante la conexión o desconexión de los cables de los altavoces, desconecte la alimentación eléctrica antes de tocar cualquier parte no aislada.

# <span id="page-304-0"></span>Montaje mural del **altavoz central**

El altavoz central tiene un orifi cio de montaje que se puede usar para montar el altavoz en la pared.

### **Antes del montaje**

Recuerde que el sistema de altavoces es pesado y que su peso podría hacer que se aflojen los tornillos, o que falle el material de la pared que los sujeta, con una posible caída de los altavoces. Asegúrese de que la pared en la que desea montar los altavoces tenga la resistencia suficiente para soportarlos. No realice el montaje sobre contrachapado o paredes blandas.

No se incluyen los tornillos de montaje. Utilice tornillos adecuados para el material de la pared y apoye el peso del altavoz.

- $\left\langle \right\vert \backslash$  Precaución
- Si no está seguro de la calidad y la resistencia de una pared, consulte a un profesional.
- y Pioneer no se hace responsable de ningún accidente o daños resultantes de una instalación inadecuada.

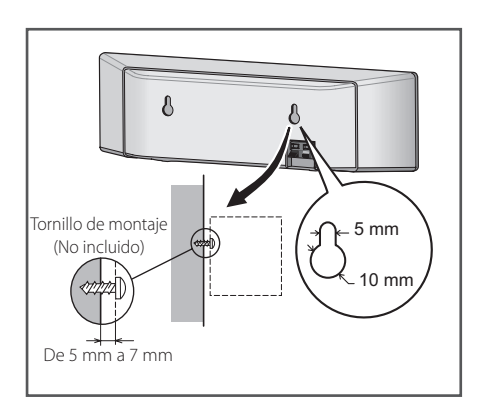

# **Notas adicionales sobre la colocación**

Instale los altavoces principales delanteros izquierdo y derecho a la misma distancia del televisor.

### **Precauciones:**

e insértelo completamente en el terminal del Asegúrese de enroscar el cable pelado del altavoz altavoz. Si alguno de los cables de altavoz pelados toca el panel trasero, puede hacer que se corte la alimentación eléctrica como medida de seguridad.

Los altavoces delanteros, central y surround suministrados con este sistema están protegidos magnéticamente. Sin embargo, dependiendo de la ubicación de instalación, puede producirse distorsión del color si los altavoces se instalan muy cerca de la pantalla de un televisor. Si esto ocurre, apague el televisor, y enciéndalo después de 15 – 30 minutos. Si el problema continúa, separe el sistema de altavoces del televisor.

El subwoofer no está protegido magnéticamente almacenaje magnéticos (como discos flexibles y y, por esta razón, no puede colocarse cerca de un televisor o monitor. No coloque medios de cintas o cassettes de vídeo) cerca del subwoofer.

No fije los altavoces delanteros/surround y el subwoofer a una pared o techo. Podrían caerse o causar lesiones.

# <span id="page-305-0"></span>**Colocación del sistema**

La ilustración siguiente muestra un ejemplo de colocación del sistema. Tenga en cuenta que, para una mejor explicación, estas ilustraciones pueden no coincidir con el producto real. 

Para lograr el mejor efecto de sonido surround, los altavoces que no sean subwoofer se colocarán en la misma dirección desde la posición de escucha ( **A** ).

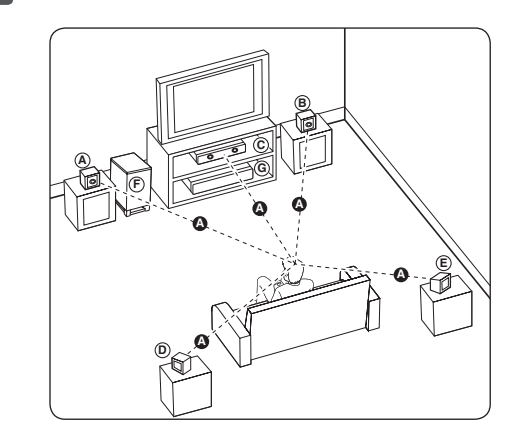

### **A A B C A B C D E F G Altavoz delantero izquierdo (L)/ E B**) Altavoz delantero derecho (R):

Coloque los altavoces delanteros a los lados del **A** monitor y nivelados con la superficie la pantalla, cuanto sea posible.

### **C D E F G Altavoz central: E**

Coloque el altavoz central por encima o por debajo del monitor o pantalla.

#### **D E F G Altavoz surround izquierdo (L)/ E F G Altavoz surround derecho (R):**

Coloque estos altavoces detrás de la posición de escucha, orientados ligeramente hacia dentro. **E**

#### **F G Subwoofer:**

La posición del subwoofer no es tan importante, porque los sonidos graves no son altamente direccionales. Pero, es mejor colocar el subwoofer cerca de los altavoces delanteros. Gírelo ligeramente hacia el centro de la habitación para reducir la reflexión en la pared.

#### **G Unidad**

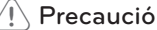

- <u>/!</u>\ **Precaución**<br>• Tenga cuidado de que los niños no coloquen las manos o cualquier objeto en el conducto del subwoofer\* \*conducto de subwoofer: Un orificio para los sonidos graves en la caja del subwoofer.
- y Coloque el altavoz central a una distancia segura, fuera del alcance de los niños. De lo contrario, podría caer el altavoz y causar lesiones y/o daños materiales.
- Los altavoces contienen piezas magnéticas, por lo que pueden producirse irregularidades en la pantalla del televisor o monitor del PC. Coloque los altavoces alejados del televisor o el monitor del ordenador.

**A**

# <span id="page-306-0"></span>**Conexiones al televisor**

Realice una de las siguientes conexiones, dependiendo de la capacidad del equipo en cuestión.

- Conexión HDMI (página 21)
- Conexión de vídeo componente (página 23)
- Conexión del vídeo (página 23)

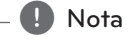

- Según del televisor y del otro equipo que desee conectar, existen varias formas de conectar la unidad. Utilice sólo una de las conexiones descritas en este manual.
- y Consulte el manual del televisor, del sistema estéreo o de otros dispositivos, según considere necesario, para realizar las conexiones más adecuadas.
- y Asegúrese de que el reproductor está conectado directamente al TV. Sintonice el TV al canal de entrada de vídeo correcto.
- No conecte el reproductor a través del vídeo. La imagen del DVD podría aparecer distorsionada por el sistema de protección anticopia.

### **Conexión HDMI**

Si dispone de un televisor o monitor HDMI, puede conectarlo a este "reproductor usando un cable HDMI (cable HDMI™ de alta velocidad con Ethernet, tipo A). Conecte la toma HDMI del reproductor a la toma HDMI de un televisor o monitor compatible con HDMI.

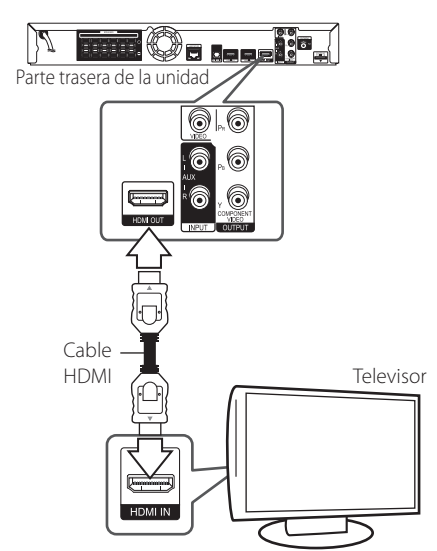

Seleccione la fuente del televisor a HDMI (consulte el manual de instrucciones del televisor).

### **Información adicional sobre HDMI**

- Cuando conecte un dispositivo compatible con HDMI o DVI, realice las siguientes comprobaciones:
	- Intente apagar el dispositivo HDMI/DVI y este reproductor. A continuación, encienda el dispositivo HDMI/DVI y transcurridos unos 30 segundos, encienda el reproductor.
	- La entrada de vídeo del dispositivo conectado está seleccionada correctamente para esta unidad.
	- El dispositivo conectado es compatible con las entradas de vídeo de resolución 720x576p, 1280x720p, 1920x1080i o 1920x1080p.
- No todos los dispositivos HDMI o DVI compatibles con HDCP funcionarán con este reproductor.
	- La imagen no se verá correctamente con un dispositivo que no sea compatible con HDCP.

- <span id="page-307-0"></span>• Si un dispositivo HDMI conectado no acepta la salida de audio del reproductor, el audio del dispositivo HDMI podrá distorsionarse o no emitirse.
- Si utiliza una conexión HDMI, es posible cambiar la resolución para la salida HDMI. (Consulte "Configuración de resolución"en la página 24).
- y Seleccione el tipo de salida de vídeo de la toma HDMI OUT mediante la opción [Conf. color HDMI] en el menú [Config.] (ver página 34).
- y No modifique la resolución si la conexión ya se ha establecido, podrían producirse fallos en el funcionamiento. Para resolver este problema, apague el reproductor y vuelva a encenderlo.
- y Cuando la conexión HDMI con el HDCP no está verificada, la pantalla de TV cambiará a una pantalla negra. En este caso, compruebe la conexión HDMI o desconecte el cable HDMI.
- Si aparecen ruidos o líneas en la pantalla, compruebe el cable HDMI (cuya longitud se limita normalmente a 4,5 m).

### ,, Nota **Función ARC (Canal de retorno de audio)**

La función ARC permite a un televisor con capacidad HDMI enviar audio a la salida HDMI OUT de este reproductor.

Para utilizar esta función:

- El televisor debe ser compatible con la función ARC y el ARC de este reproductor debe estar en On (Activo) (El ajuste inicial es"Off"(Apagado)).
- El método de ajuste de ARC puede variar dependiendo del televisor. Para más información acerca de la función ARC. consulte el manual del televisor.
- Debe utilizar el cable HDMI (Cable HDMI™ de alta velocidad con Ethernet, tipo A).
- Debe conectarlo con la entrada HDMI IN del televisor compatible con la función ARC utilizando HDMI OUT de este reproductor.
- Puede conectar sólo un sistema de cine en casa a un televisor compatible con ARC.
- La función ARC no garantiza su funcionamiento en todos los casos, incluso si se cumplen todas las condiciones citadas anteriormente.
- Cuando utilice la función ARC, puede funcionar CEC (Consumer Electronics Control). Si no desea utilizar CEC, puede detenerlo seleccionando "ARC Off (Apagado)" en el menú de inicio. En este caso, debe conectarse el televisor a este reproductor con cable óptico para el envío de la transmisión de radio a este reproductor.

### <span id="page-308-0"></span>**Conexión de vídeo componente**

Conecte las tomas COMPONENT VIDEO OUT del reproductor a las correspondientes tomas de entrada del televisor mediante un cable de vídeo de componente. Puede oír el sonido a través del altavoz del sistema.

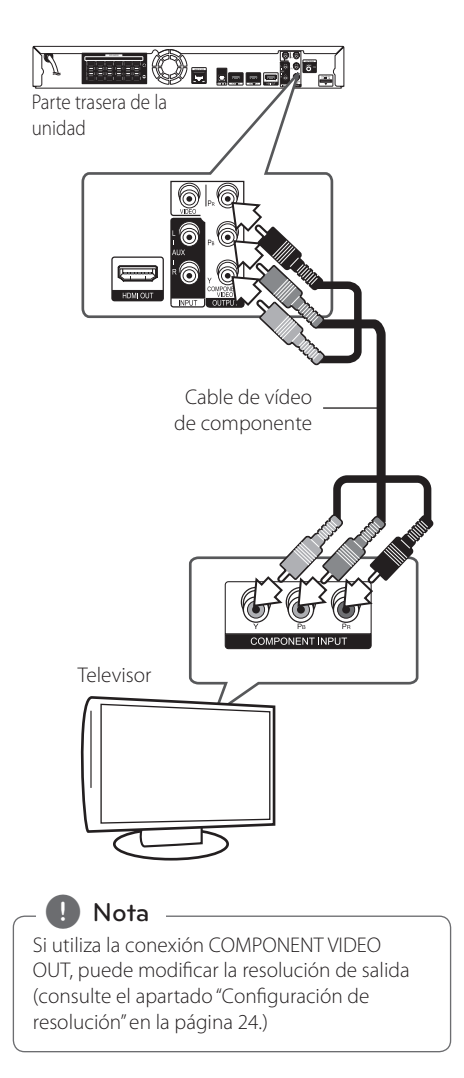

### **Conexión del vídeo**

Conecte la toma VIDEO OUT del reproductor a la toma de entrada de vídeo situada en el televisor mediante un cable de vídeo. Puede oír el sonido a través del altavoz del sistema.

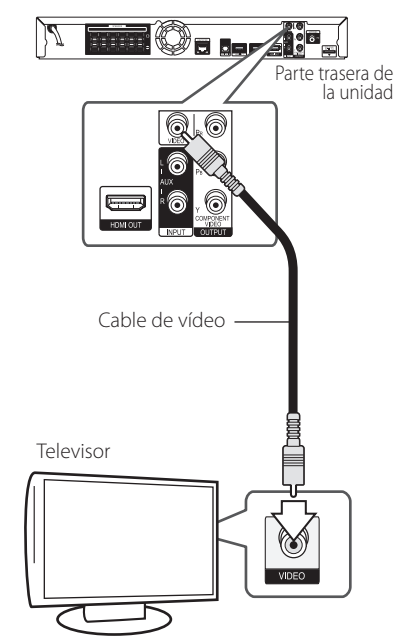

### <span id="page-309-0"></span>**Configuración de resolución**

El reproductor proporciona varias resoluciones de salida para las conexiones HDMI OUT y COMPONENT VIDEO OUT. Es posible cambiar la resolución mediante el menú [Config.].

- 1. Pulse HOME MENU  $($ <sup>1</sup>.
- 2. Utilice  $\langle$  /  $\rangle$  para seleccionar el menú [Config.] v pulse ENTER (<sup>o</sup>). Aparecerá el menú [Config.].
- 3. Utilice  $\Lambda/V$  para seleccionar la opción  $[PANTALLA]$  y, a continuación, pulse  $>$  para pasar al segundo nivel.
- 4. Utilice  $\Lambda$ /V para seleccionar la opción [Resolución] y, a continuación, pulse ENTER  $(\odot)$ ] para pasar al tercer nivel.

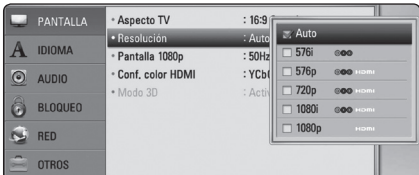

5. Use  $\Lambda/V$  para seleccionar una opción y, a  $continuación$ , pulse ENTER ( $\odot$ ) para confirmar su selección.

### $\blacksquare$  Nota  $\lightharpoonup$

- Si su televisor no acepta la resolución que ha configurado en el reproductor, es posible ajustar la resolución a 576p de la siguiente manera:
	- 1. Pulse  $\triangleq$  para abrir la bandeja del disco.
	- 2 Pulse (STOP) durante más de 5 segundos.
- Como son varios los factores que influyen en la resolución de salida de vídeo, consulte "Resolución de la salida de vídeo"en la página 65.

# **Conexión de la antena**

Conecte la antena suministrada para escuchar la radio.

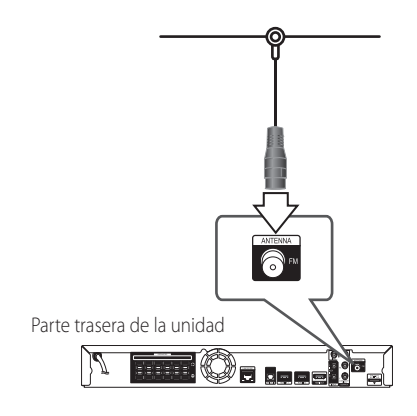

### ,, Nota

Tras conectar la antena por cable de FM, manténgala tan horizontal como sea posible. Asegúrese de sacar la antena por cable FM completamente.

# <span id="page-310-0"></span>**Conexiones con un dispositivo externo**

### **Conexión AUX**

Puede disfrutar del sonido de un componente externo a través de los altavoces de este sistema.

Conecte las tomas de salida de audio analógica al componente en AUX L/R (INPUT) de esta unidad. Y seleccione la opción [AUX] pulsando INPUT/TUNER  $y$  ENTER  $(⑤)$ .

También puede pulsar el botón FUNCTION del panel frontal para seleccionar el modo de entrada.

### **Conexión PORTABLE IN**

Puede disfrutar del sonido de su reproductor de audio portátil a través de los altavoces de este sistema.

Conecte la clavija de los auriculares (o salida de línea) del reproductor d audio portátil en la toma PORTABLE IN de esta unidad. Y seleccione la opción  $[PORTABLE]$  pulsando INPUT/TUNER y ENTER  $(\odot)$ .

También puede pulsar el botón FUNCTION del panel frontal para seleccionar el modo de entrada.

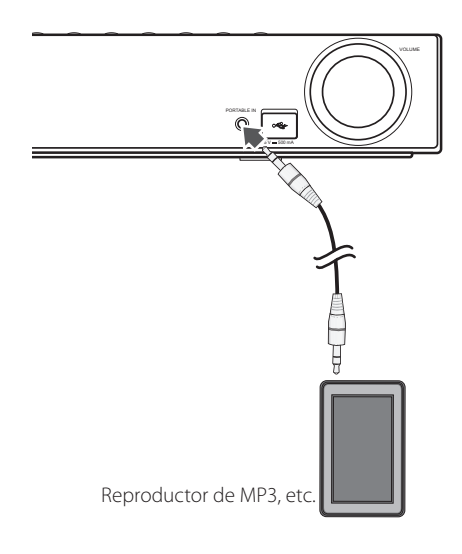

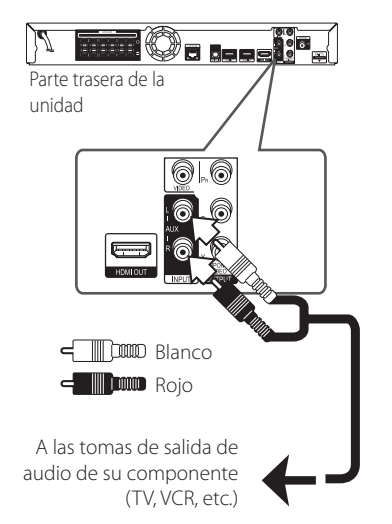

### <span id="page-311-0"></span>**Conexión OPTICAL IN**

Puede disfrutar del sonido de su componente con una conexión óptica digital a través de los altavoces de este sistema.

Conecte la clavija de salida óptica de su componente en la toma OPTICAL IN de la unidad. Y seleccione la opción [OPTICAL] pulsando INPUT/ TUNER y ENTER  $(①)$ . O pulse OPTICAL para seleccionarlo directamente.

También puede pulsar el botón FUNCTION del panel frontal para seleccionar el modo de entrada.

Parte trasera de la unidad

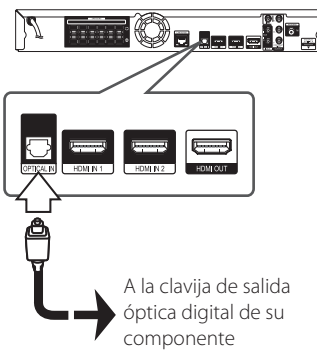

### **Conexión HDMI IN 1/2**

Puede disfrutar de la imagen y sonido de su componente a través de esta conexión.

Conecte la clavija HDMI OUT de su componente en la toma HDMI IN 1 o 2 de esta unidad. Y a continuación, seleccione la opción [HDMI IN 1/2] pulsando INPUT/TUNER y ENTER  $(\odot)$ .

También puede pulsar el botón FUNCTION del panel frontal para seleccionar el modo de entrada.

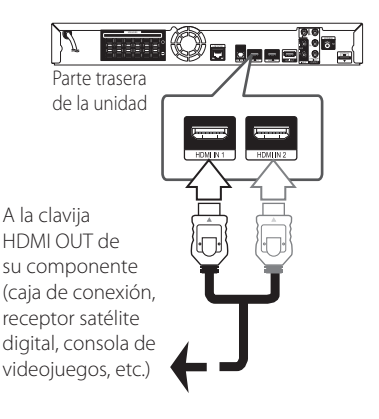

### Nota

- y No se puede cambiar la resolución de vídeo en el modo HDMI IN 1/2. Cambie la resolución de vídeo del componente conectado.
- Si la señal de salida de vídeo no es normal cuando se conecta HDMI IN 1/2, cambie la resolución del ordenador personal a 576p, 720p, 1080i o 1080p.
- y La señal de vídeo de la entrada HDMI no se puede emitir desde las salidas de vídeo compuesto.
- y El reproductor envía audio de las entradas HDMI tanto a la salida HDMI como a los altavoces de la unidad.

# <span id="page-312-0"></span>**Conexión a la red doméstica**

Este reproductor puede conectarse a una red de área local (LAN) a través del puerto LAN del panel trasero o el módulo inalámbrico interno. Al conectar la unidad a una red particular de banda ancha, tiene acceso a servicios como interactividad BD-Live y servicios en línea.

### **Conexión a red por cable**

Las redes por cable proporcionan el mejor rendimiento, ya que los dispositivos están conectados directamente a la red y no están sometidos a la interferencia de radiofrecuencias.

Para más información consulte la documentación del dispositivo de red.

Conecte el puerto LAN del reproductor al correspondiente puerto del módem o router a través de un cable de red LAN o cable Ethernet.

- Nota.
- y Cuando enchufe o desenchufe el cable LAN, hágalo sujetando el cable por el enchufe. Al desenchufarlo, no estire del cable LAN, desenchúfelo presionando hacia abajo el enchufe.
- y No conecte un cable de teléfono modular al puerto | AN.
- Existen varias configuraciones para la conexión, siga las especificaciones de su compañía de telecomunicaciones o de su proveedor de Internet.
- Si desea acceder a contenido desde ordenadores o servidores DLNA, el reproductor deberá estar conectado a la misma red de área local que dichos ordenadores o servidores a través de un router.

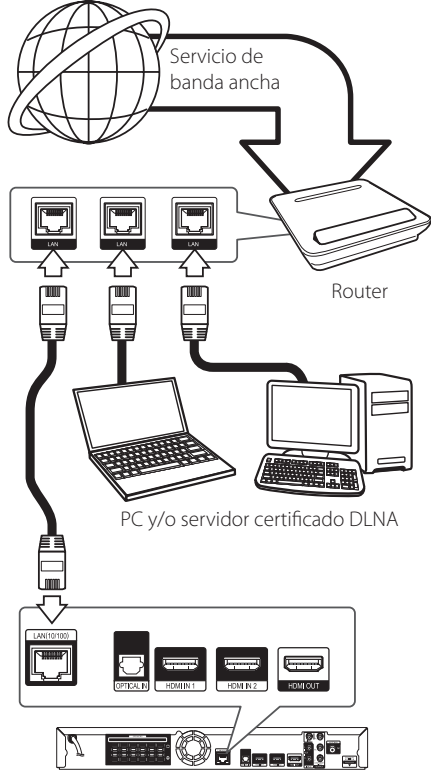

Parte trasera de la unidad

### <span id="page-313-0"></span>**Configuración de la red por cable**

Si hay un servidor DHCP en la red de área local (LAN) a través de una conexión por cable, a este reproductor se le asignará automáticamente una dirección IP. Después de realizar la conexión física, es posible que se tenga que ajustar la configuración de red del reproductor en algunas redes domésticas. Ajuste la configuración de [RED] de la siguiente manera.

### **Preparación**

Antes de ajustar la red por cable, es necesario conectar Internet de banda ancha a su red doméstica.

1. Seleccione la opción [Config de conexión] en el menú [Config.] y, a continuación, pulse ENTER  $\circledcirc$ ).

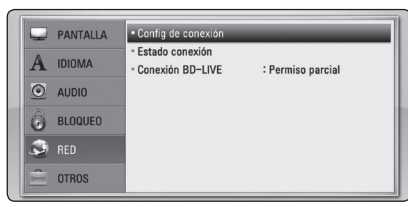

2. El menú [Config de conexión] aparecerá en la pantalla. Utilice  $\Lambda/V$  para seleccionar el menú [Por cable] y pulse ENTER  $(\bigodot)$ .

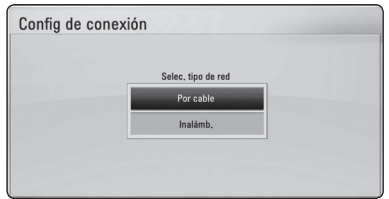

3. Utilice  $\Lambda/V/\langle\!/$  para seleccionar el modo IP entre [Dinámico] y [IP fija].

Normalmente, seleccione [Dinámico] para asignar de forma automática una dirección IP.

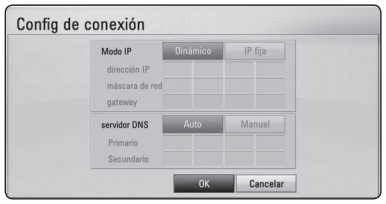

### **Nota**

Si no hay disponible un servidor DHCP en la red y desea configurar manualmente la dirección IP, seleccione [Estática] y, a continuación, [dirección IP], [máscara de red], [gateway] y [servidor DNS] mediante los botones  $\triangle$  / V /  $\lt$  /  $>$  v los botones numéricos. Si se equivoca mientras introduce un número, pulse CLEAR para borrar la parte resaltada.

- 4. Seleccione [OK] y pulse ENTER  $(\odot)$  para aplicar los ajustes de red.
- 5. El reproductor le pedirá que compruebe la conexión de red. Seleccione [OK] y pulse ENTER (<sup>o</sup>) para completar la conexión de red.
- 6. Si selecciona [Test] y pulsa ENTER  $(\odot)$  en el paso 5 anterior, el estado de conexión de la red se mostrará en la pantalla. Además, es posible hacer la comprobación en [Estado conexión] en el menú [Config.].

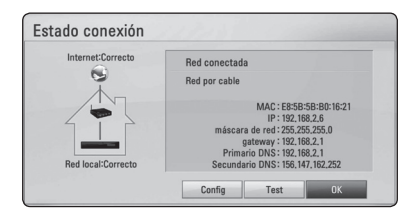

### <span id="page-314-0"></span>**Conexión a red inalámbrica**

Otra conexión opcional es la utilización de un punto de acceso o un router inalámbrico. La configuración de red y el método de conexión pueden variar en función de los equipos utilizados y el entorno de red.

Este reproductor está equipado con un modulo inalámbrico IEEE 802,11n (banda dual, 5 GHz y 2,4 GHz) que también es compatible con los estándares 802,11 a/b/g. Para conseguir el mejor rendimiento inalámbrico, se recomienda utilizar una red Wi-Fi certificada IEEE 802.11n (punto de acceso o router inalámbrico).

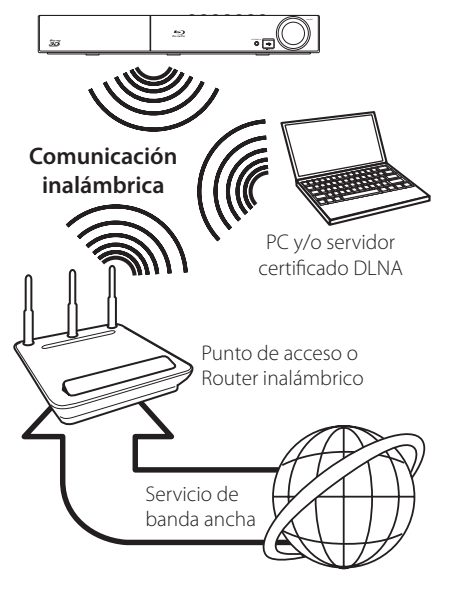

Consulte las instrucciones de configuración incluidas con su router inalámbrico o punto de acceso para más información sobre los pasos de conexión y ajustes de red.

Para obtener el máximo rendimiento, la mejor opción es disponer de una conexión con cable directa desde este reproductor hasta el router de la red doméstica o módem DSL/cable. Si decide usar la opción inalámbrica, tenga en cuenta que, en ocasiones, el rendimiento puede verse afectado por otros dispositivos electrónicos del hogar.

### Nota,

El rango de frecuencia disponible y los canales para bandas de 5 GHz se indican en el siguiente cuadro. Pero podría haber diferencias y restricciones dependiendo del país. Intente configurar su punto de acceso con otro canal si tiene dificultades con la conexión de red inalámbrica.

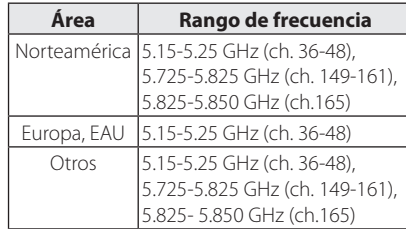

### **Configuración de una red inalámbrica**

Para la conexión de red inalámbrica, el reproductor deberá estar configurado para una comunicación por red. Este ajuste se puede realizar en el menú [Config.]. Ajuste la opción [RED] de la siguiente manera. Antes de conectar el reproductor a la red, es necesario configurar el punto de acceso o el router inalámbrico.

### **Preparación**

Antes de configurar la red inalámbrica, deberá hacer lo siguiente:

- Conectar Internet de banda ancha a la red doméstica inalámbrica.
- Ajustar el punto de acceso o router inalámbrico.
- Apuntar el código SSID y código de seguridad de la red.
- 1. Seleccione la opción [Config de conexión] en el menú [Config.] y, a continuación, pulse ENTER  $\mathcal{O}(n)$ .

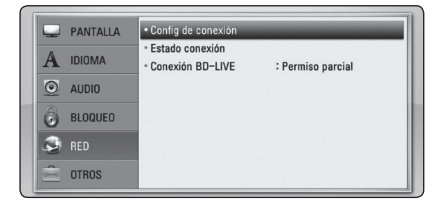

- 2. El menú [Config de conexión] aparecerá en la pantalla. Utilice  $\Lambda$  / V para seleccionar [Inalámb.] y pulse ENTER  $(③)$ .
- 3. Seleccione [Sí] y pulse ENTER  $(\odot)$  para continuar. Los ajustes de la nueva conexión resetean la configuración de la red actual.
- 4. El reproductor escanea todos los puntos de acceso o routers inalámbricos disponibles dentro del rango y los visualiza en una lista. Utilice  $\triangle$  / V para seleccionar un punto de acceso o router inalámbrico de la lista y, a continuación, pulse ENTER  $(③)$ .

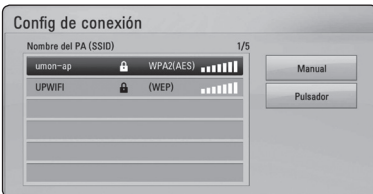

Si tiene seguridad en su punto de acceso o router inalámbrico, compruebe que la clave WEP o WPA que se introdujo en el reproductor coincide exactamente con la información del router. Tendrá que introducir el código de seguridad cuando sea necesario.

Nota.

- El modo de seguridad WEP dispone normalmente de 4 claves disponibles en el ajuste de un punto de acceso o router inalámbrico. Si el punto de acceso o router inalámbrico utiliza seguridad WEP, introduzca el código de seguridad de la clave "Nº 1"para conectarse a la red doméstica.
- y Un punto de acceso es un dispositivo que le permite conectarse a su red doméstica de forma inalámbrica.
- y Si su punto de acceso o router inalámbrico admite el método de configuración del Código PIN basado en WPS (Configuración inalámbrica protegida), pulse el botón amarillo (C) y tome nota del código numérico que aparece en pantalla. A continuación, introduzca el número PIN en un menú de configuración de su punto de acceso o de su router inalámbrico para realizar la conexión. Consulte la documentación de su dispositivo de red.

**[Manual] –** Es posible que el punto de acceso no emita el nombre del punto de acceso (SSID). Compruebe la configuración del router a través de su ordenador y ajuste el router para emitir un SSID, o introduzca manualmente el nombre del punto de acceso (SSID) en [Manual].

**[Pulsador] –** Si su punto de acceso o router inalámbrico admite el método de configuración Pulsador, seleccione esta opción y presione el pulsador en el punto de acceso o router inalámbrico antes de que transcurran un par de minutos. No es necesario saber el nombre del punto de acceso (SSID) y código de seguridad de su punto de acceso o router inalámbrico.

5. Utilice  $\Lambda/V/\langle\!/$  para seleccionar el modo IP entre [Dinámico] y [Estático]. Normalmente, seleccione [Dinámico] para asignar de forma automática una dirección IP.

Si no hay disponible un servidor DHCP en la red y desea configurar manualmente la dirección IP, seleccione [Estático] y, a continuación, [dirección IP], [máscara de red], [gateway] y [servidor DNS] mediante los botones  $\Lambda/V/\langle\!/2\rangle$  y los botones numéricos. Si se equivoca mientras introduce un número, pulse CLEAR para borrar la parte Nota

resaltada.

- 6. Seleccione [OK] y pulse ENTER  $(\odot)$  para aplicar los ajustes de red.
- 7. El reproductor le pedirá que compruebe la conexión de red. Seleccione [OK] y pulse ENTER (<sup>o</sup>) para completar la conexión de red.
- 8. Si selecciona [Test] y pulsa ENTER  $(\odot)$  en el paso 7 anterior, el estado de conexión de la red se mostrará en la pantalla. Además, es posible hacer la comprobación en [Estado conexión] en el menú [Config.].

### **Notas sobre la conexión de red:**

- y Muchos de los problemas de conexión a la red que se producen durante la configuración pueden resolverse a menudo reiniciando el router o cable módem. Después de conectar el reproductor a la red doméstica, apague inmediatamente y/o desconecte el cable de alimentación del router o cable módem de la red doméstica. Después, encienda y/o conecte de nuevo el cable de alimentación.
- El número de dispositivos que pueden recibir el servicio de Internet quedará limitado por las condiciones de servicio aplicables dependiendo del proveedor de servicios de Internet (ISP). Para obtener más información, póngase en contacto con su ISP.
- y Nuestra empresa no se responsabiliza de un mal funcionamiento del reproductor y/o la función de conexión a Internet por errores/fallos de comunicación con su conexión a Internet de banda ancha u otro equipo conectado.
- y Nuestra empresa no es la creadora o suministradora de las características de los discos BD-ROM disponibles en la función de conexión a Internet, y tampoco se responsabiliza de su funcionalidad o disponibilidad continuada. Puede que haya material relacionado con el disco disponible a través de la conexión a Internet que sea incompatible con este reproductor. Si tiene alguna duda acerca de dicho contenido, póngase en contacto con el fabricante del disco.
- Algunos contenidos de Internet pueden requerir una conexión con un ancho de banda superior.
- y Incluso si el reproductor está correctamente conectado y configurado, puede que parte de los contenidos de Internet no funcionen correctamente debido a congestión de Internet, la calidad o ancho de banda de su servicio de Internet, o problemas con el proveedor de contenido.
- Es posible que algunas operaciones de conexión a Internet no se puedan realizar debido a ciertas restricciones del proveedor de servicios de Internet (ISP) que le proporciona la conexión a Internet de banda ancha.
- y Los costes del proveedor de Internet incluidos (sin limitación) los cargos de conexión corren por su cuenta y riesgo.
- Se necesita un puerto 10 LAN Base-T o 100 Base-TX para la conexión por cable a este reproductor. Si su servicio de Internet no permite ese tipo de conexiones no podrá conectar el reproductor.
- Para utilizar el servicio xDSL necesitará un router.
- y Es necesario un módem DSL para utilizar el servicio DSL y un cable módem para usar el servicio de cable módem. Dependiendo del método de acceso y el acuerdo de suscripción que tenga con su ISP, puede que no pueda utilizar la función de conexión a Internet de este reproductor, o puede que se limite al número de dispositivos que se pueden conectar a la vez. (Si su ISP limita la suscripción a un dispositivo, puede que este reproductor no pueda conectarse si ya hay conectado un ordenador).
- y Puede que el uso de un"Router"no esté permitido o su uso esté limitado según las políticas y restricciones de su ISP. Para más información, póngase directamente en contacto con su ISP.
- La red inalámbrica funciona con radiofrecuencias de 2,4 GHz, también empleadas por otros dispositivos domésticos, como teléfonos inalámbricos, dispositivos *Bluetooth*®, microondas, por ello podría verse afectada debido a las interferencias de estos aparatos.
- Apague todos los equipos de red que no utilice en su red doméstica local. Algunos dispositivos pueden generar tráfico de red.
- y Para una mejor transmisión, coloque el reproductor lo más cerca posible del punto de acceso.
- y En algunos casos, colocar el punto de acceso o router inalámbrico a una altura del suelo no inferior a menos 0,45m puede mejorar la recepción.
- y Acérquelo al punto de acceso en la medida de lo posible u oriente el reproductor de forma que no haya nada entre la unidad y el punto de acceso.
- La calidad de recepción de una conexión inalámbrica depende de varios factores, como el tipo de punto de acceso, la distancia entre el reproductor y el punto de acceso, y la ubicación del reproductor.
- · Ajuste el punto de acceso o router inalámbrico al modo Infraestructura. No es compatible con el modo ad-hoc.

# <span id="page-317-0"></span>**Conexión de dispositivos USB**

Este reproductor puede reproducir archivos de vídeo, música y fotos guardados en el dispositivo USB.

### **Reproducción de contenido en dispositivos USB**

1. Inserte un dispositivo USB en el puerto USB hasta que encaje perfectamente.

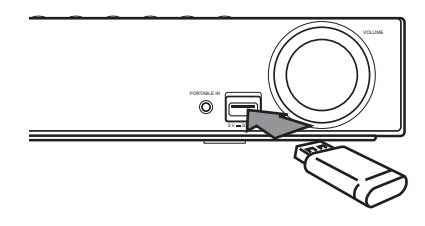

- 2. Pulse HOME MENU  $(1)$ .
- 3. Seleccione [Película], [Foto] o [Música] con los botones  $\lt/$  >, y pulse ENTER ( $\odot$ ).
- 4. Seleccione la opción [USB] con  $\Lambda/V$ , y pulse  $ENTFR$  $(O).$

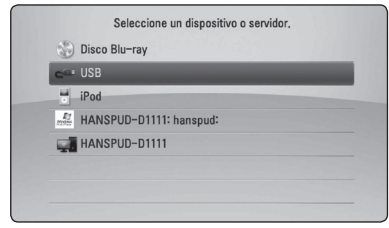

- 5. Seleccione un archivo con los botones  $\Lambda$  /  $V$  /  $\leq$  /  $\geq$  ,  $V$  pulse PLAY o ENTER ( $\odot$ ) para reproducir el archivo.
- 6. Retire con cuidado el dispositivo USB.

### ,, Nota

- Este reproductor es compatible con memoria flash USB/HDD externo formateado en FAT16, FAT32 y NTFS cuando se accede a archivos (música, fotos, vídeos). Sin embargo, para la grabación de CD de audio y BD-Live sólo son compatibles los formatos FAT16 y FAT32. Utilice la memoria flash USB/HDD externo formateado en FAT16 o FAT32 cuando use la grabación de CD de audio y BD-Live.
- El dispositivo USB puede utilizarse para el almacenamiento local y así disfrutar de discos BD-Live con Internet.
- y Esta unidad admite hasta 8 particiones del dispositivo USB.
- y No extraiga el dispositivo USB mientras esté en funcionamiento (reproducción, etc.).
- No es compatible con un dispositivo USB que necesite un programa de instalación adicional al estar conectado al ordenador.
- Dispositivo USB: Dispositivo USB que admite USB 1.1 y USB 2.0.
- Se pueden reproducir archivos de vídeo, música y fotos. Para obtener una información detallada de funcionamiento con cada archivo, consulte las páginas correspondientes.
- Es recomendable realizar copias de seguridad regularmente para evitar pérdida de datos.
- y Si utiliza un cable de extensión USB, un concentrador USB o un lector múltiple USB puede que no se reconozca el dispositivo USB.
- y Es posible que algunos dispositivos USB no funcionen con esta unidad.
- No admite cámaras digitales ni teléfonos móviles.
- y El puerto USB de la unidad no puede conectarse a un PC. La unidad no puede usarse como un dispositivo de almacenamiento.

# <span id="page-318-0"></span>**Ajustes**

### **Ajuste de los valores de configuración**

Es posible modificar los ajustes del reproductor en el menú [Config.].

1. Pulse HOME MENU  $($ 

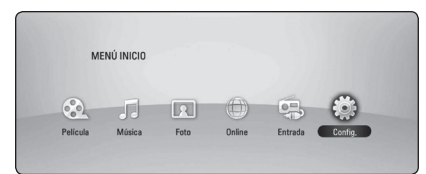

2. Utilice  $\lt/$  para seleccionar el menú [Config.] y pulse ENTER (<sup>O</sup>). Aparecerá el menú [Config.].

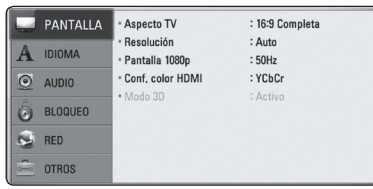

3. Utilice  $\Lambda/V$  para seleccionar la primera opción de configuración y pulse  $>$  para pasar al segundo nivel.

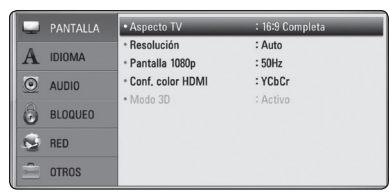

4. Utilice  $\Lambda/V$  para seleccionar una segunda opción de configuración y pulse ENTER  $(\odot)$ para desplazarse hasta el tercer nivel.

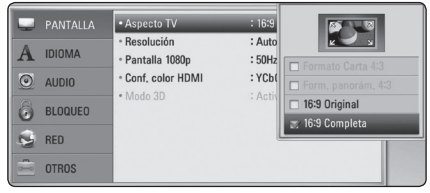

5. Utilice  $\Lambda/V$  para seleccionar la opción deseada y pulse ENTER (<sup>O</sup>) para confirmar su selección.

# **Menú [PANTALLA]**

### **Aspecto TV**

Seleccione una relación de aspecto del TV según el tipo de televisor.

#### **[Formato Carta 4:3]**

Selecciónelo cuando haya un televisor tradicional (4:3) conectada. Muestra la imagen con barras que la ocultan por la parte superior e inferior.

#### **[Form. panorám. 4:3]**

Selecciónelo cuando haya un televisor tradicional (4:3) conectada. Muestra la imagen recortada para ajustarse a la pantalla de su televisor. Ambos lados de la imagen están recortados.

### **[16:9 Original]**

Seleccione esta opción cuando se haya conectado a un televisor panorámico 16:9. La imagen de formato 4:3 se mostrará con una proporción de 4:3 con bandas negras a derecha e izquierda.

#### **[16:9 Completa]**

Seleccione esta opción cuando se haya conectado a un televisor panorámico 16:9. La imagen de formato 4:3 se ajustará horizontalmente (en proporción lineal) para llenar toda la pantalla.

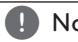

### **A** Nota

No se puede seleccionar [Formato Carta 4:3] y [Form. panorám. 4:3] si la resolución está ajustada en un valor superior a 720p.

### **Resolución**

Ajusta la resolución de salida de la señal de vídeo HDMI y de componente. Refiérase a la página 24 y 65 para obtener detalles sobre la configuración de la resolución.

#### **[Auto]**

Si la conexión [HDMI OUT] se conecta a una TV que proporcione información de pantalla (EDID), se seleccionará automáticamente la resolución que mejor se adapte a la TV conectada.

#### **[1080p]**

Representa 1080 líneas de vídeo progresivo.

#### **[1080i]**

Representa 1080 líneas de vídeo entrelazado.

#### **[720p]**

Representa 720 líneas de vídeo progresivo.

#### **[576p]**

Representa 576 líneas de vídeo progresivo.

#### **[576i]**

Representa 576 líneas de vídeo entrelazado.

### **Pantalla 1080p**

Cuando la resolución se configure como 1080p, seleccione la opción [24 Hz] para obtener una presentación limpia del material filmado (1080p/24 Hz) con una pantalla equipada con HDMI compatible con la entrada 1080p/24 Hz.

### ,, Nota

- Si selecciona [24 Hz], podrían producirse distorsiones en la imagen cuando el vídeo cambia material filmográfico y de vídeo. En ese caso, seleccione [50 Hz].
- y Incluso cuando la opción [Pantalla 1080p] se configura a [24 Hz], si la TV no es compatible con 1080p/24 Hz, la frecuencia de fotogramas real de la salida de video será 50 Hz según el formato de la fuente de vídeo.
- Debido a que son varios los factores que afectan a la resolución de la salida de vídeo, consulte "Resolución de salida de vídeo" en la página 65.

### **Conf. color HDMI**

Seleccione el tipo de salida de la conexión HDMI OUT. Para esta configuración, consulte los manuales del dispositivo de pantalla.

#### **[YCbCr]**

Seleccione esta opción al conectar a un dispositivo de pantalla HDMI.

#### **[RGB]**

Seleccione esta opción al conectar a un dispositivo de pantalla DVI.

### **Modo 3D**

Seleccione el tipo de modo de salida para la reproducción de discos Blu-ray 3D.

#### **[Apagado]**

La reproducción de discos Blu-ray 3D se hará en modo 2D, como un disco BD-ROM normal.

#### **[Activo]**

La reproducción de discos Blu-ray 3D se hará como modo 3D.

### <span id="page-320-0"></span>**Menú [IDIOMA]**

### **Menú de visualización**

Seleccione un idioma para el menú [Config.] y para la información en pantalla.

### **Menú del disco/Audio del disco/ Subtítulo del disco**

Seleccione el idioma que prefiera para la pista de audio (audio del disco), los subtítulos, y el menú del disco.

#### **[Original]**

Hace referencia al idioma original en que se grabó el disco.

#### **[Otros]**

Pulse ENTER  $(\odot)$  para seleccionar otro idioma. Use los botones numéricos y a continuación ENTER  $(\odot)$  para introducir el número de 4 dígitos según la lista de códigos de idioma de la página 62.

#### **[Apagado] (Sólo subtítulo del disco)**

Desactiva los subtítulos.

### Nota

Puede que el ajuste del idioma no funcione dependiendo del disco.

# **Menú [AUDIO]**

### **Ajuste Altavoces**

Para obtener el mejor sonido posible, utilice la pantalla de configuración de altavoces para especificar el volumen de los altavoces conectados y la distancia desde su posición de escucha. Utilice la prueba para ajustar el volumen de los altavoces al mismo nivel.

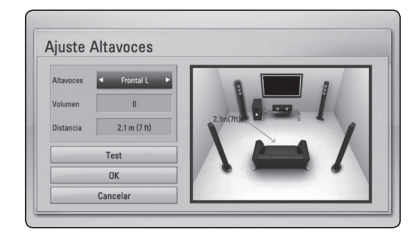

#### **[Altavoces]**

Selecciona un altavoz que quiera ajustar.

#### **[Volumen]**

Ajusta el nivel de salida de cada altavoz.

#### **[Distancia]**

Ajusta la distancia entre cada altavoz y la posición de escucha.

#### **[Test/ Parar tono de prueba]**

Los altavoces emiten un tono de prueba.

#### **[OK]**

Confirma los ajustes.

#### **[Cancelar]**

Cancela los ajustes.

### <span id="page-321-0"></span>**Sincronismo HD AV**

En ocasiones, en la televisión digital puede producirse un retardo entre la imagen y el sonido. Si esto ocurre, se puede compensar ajustando un retardo en el sonido, es decir, hacer que 'espere' a la llegada de la imagen: se denomina HD AV Sync. Utilice  $\bigwedge$  / V para desplazarse arriba y abajo a través de la cantidad de retardo, que se puede ajustar entre 0 y 300 ms.

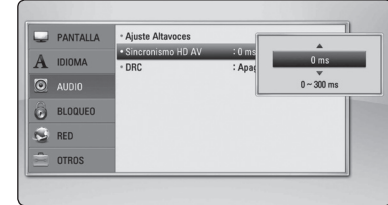

### **DRC (Control de rango dinámico)**

Esta función le permite escuchar una película con un nivel más bajo sin pérdida de claridad del sonido.

#### **[Apagado]**

Desactiva esta función.

#### **[Activo]**

Comprime el rango digital de la salida de audio Dolby Digital, Dolby Digital Plus o Dolby TrueHD.

#### **[Auto]**

El rango dinámico de la salida de audio Dolby TrueHD lo especifica el propio rango. Y el rango dinámico de Dolby Digital y Dolby Digital Plus funciona igual que en el modo [Activo].

#### **Nota**

El ajuste del DRC sólo puede cambiarse si no se ha insertado un disco o la unidad está en modo de parada completa.

### **Menú [BLOQUEO]**

Los ajustes de [BLOQUEO] sólo afectan a la reproducción de BD-ROM y DVD.

Para acceder a las distintas funciones de [BLOQUEO] es preciso introducir el código de seguridad de 4 dígitos establecido anteriormente. 

Si todavía no ha introducido una contraseña, se le pedirá que lo haga. Introduzca dos veces una contraseña de 4 dígitos y pulse ENTER  $(\odot)$  para crear una nueva contraseña.

### **Contraseña**

Puede crear o cambiar la contraseña.

#### **[Ninguno]**

Introduzca dos veces una contraseña de 4 dígitos y pulse ENTER  $(\odot)$  para crear una nueva contraseña.

#### **[Cambiar]**

Introduzca la contraseña actual y pulse ENTER  $(\odot)$ . Introduzca dos veces una contraseña de 4 dígitos y pulse ENTER  $(\odot)$  para crear una nueva contraseña.

#### **Si olvida su contraseña**

Si olvida su contraseña, puede borrarla siguiendo estos pasos:

- 1. Extraiga los discos que puedan estar en el reproductor.
- 2. Seleccione la opción [Contraseña] en el menú [Config.].
- 3. Utilice los botones numéricos para introducir "210499". Se borra la contraseñ.

,, Nota

Si se equivoca antes de pulsar ENTER  $(\odot)$ , pulse CLEAR. A continuación, introduzca la contraseña correcta.

### <span id="page-322-0"></span>**Índice DVD**

Bloquea la reproducción de un DVD clasificado según su contenido. (No todos los discos están clasificados).

#### **[Indice 1-8]**

La clasificación uno (1) es la que tiene más restricciones y la ocho (8) la que menos.

#### **[Desbloqueo]**

Si selecciona la opción de [Desbloqueo], el control paterno no estará activado y el disco se reproducirá en su totalidad.

### **Índice Disco Blu-ray**

Establece un límite de edad para la reproducción de BD-ROM. Utilice los botones numéricos para introducir un límite de edad para la visualización de BD-ROM.

#### **[255]**

Todos los BD-ROM se pueden reproducir.

#### **[0-254]**

Prohíbe la reproducción de BD-ROM con la correspondiente selección de valoración incorporada.

### ,, Nota

y [Índice Disco Blu-ray] se aplicará solo a los aparatos Blu-ray dics con Control Avanzado de Calificación.

### **Código de región**

Introduzca el código del área cuyos estándares se han utilizado para valorar el DVD, según la lista que aparece en la página 61.

### **Menú [RED]**

La configuración [RED] es necesaria para utilizar BD-Live y los servicios en línea.

### **Configuración de conexión**

Si su entorno de red doméstica está preparado para la conexión del reproductor, se deberá configurar la conexión de red por cable o inalámbrica del reproductor para una comunicación por red. (Consulte la "Conexión a la red doméstica"en las páginas 27-31.)

### **Estado de conexión**

Si desea comprobar el estado de red en este reproductor, seleccione las opciones [Estado conexión] y pulse ENTER  $(\odot)$  para comprobar si se ha establecido una conexión a la red e Internet.

### **Conexión BD-LIVE**

Al usar las funciones de BD-Live puede restringir el acceso a Internet.

#### **[Permitido]**

El acceso a Internet se permite a todos los contenidos de BD-Live.

#### **[Permiso parcial]**

El acceso a Internet se permite solamente al contenido de BD-Live que disponga de certificados de propietario. El acceso a Internet y las funciones AACS queda prohibido para todo el contenido BD-Live sin certificado.

#### **[Prohibido]**

El acceso a Internet queda prohibido a todos los contenidos de BD-Live.

### <span id="page-323-0"></span>**Menú [OTROS]**

### **ARC (Canal de retorno de audio)**

Puede activar [Activo] o desactivar [Apagado] la función ARC. La función ARC permite a un televisor con capacidad HDMI enviar audio a la salida HDMI OUT de este reproductor. Para más información acerca de esta función, consulte la página 22.

### **DivX® VOD**

ACERCA DE DIVX VIDEO: DivX ® es un formato de vídeo digital creado por DivX, Inc. Se trata de un dispositivo oficial con certificación DivX que reproduce vídeo DivX. Visite divx.com y podrá obtener más información y herramientas de software para convertir sus archivos de vídeo en DivX.

ACERCA DE VÍDEO A DEMANDA DIVX: Este dispositivo DivX Certified ® debe registrarse para la reproducción de contenidos de vídeo a demanda (VOD) DivX. Para obtener su código de registro, consulte la sección DivX VOD en el menú de configuración de su dispositivo. Para más información acerca de cómo completar su registro, visite vod.divx.com.

#### **[Registrar]**

Muestra el código de registro de su reproductor.

#### **[Anular registro]**

Desactiva el reproductor y visualiza el código de desactivación.

### ,, Nota

Todos los vídeos descargados de DivX® VOD con el código de registro de este reproductor sólo pueden reproducirse en esta unidad.

### **Desconexión automática**

El salvapantallas aparece cuando el reproductor se encuentra en modo de parada durante unos cinco minutos. Si selecciona [Activo] para esta opción, el aparato se apagará automáticamente en 25 minutos desde la visualización del salvapantallas. Ajuste esta opción en [Apagado] para salir del protector de pantalla hasta que el usuario vuelva a utilizar la unidad.

#### **Inicializar**

#### **[Ajuste de fábrica]**

Se pueden restablecer la configuración del reproductor a los ajustes predeterminados de fábrica.

#### **[Espac. libre en BD-LIVE]**

Inicializa los contenidos de BD-Live desde la unidad de almacenaje conectada a través de USB.

### **D** Nota

Si restablece la configuración de fábrica del reproductor utilizando la opción [Ajuste de fábrica] deberá activar de nuevo los servicios en línea y la configuración de red.

### **Información de software**

Muestra la información del software actual.

### **Descarga de respons.**

Pulse ENTER (<sup>o</sup>) para ver el aviso de Descargo de Responsabilidades del Servicio de Red.
# **Efectos de sonido**

Puede seleccionar un modo de sonido adecuado. Pulse SOUND varias veces hasta que aparezca el modo deseado en la pantalla del panel frontal o en la pantalla del TV. Los elementos mostrados en el ecualizador pueden variar según las fuentes de sonido y los efectos.

**[Mode 1]:** Le proporciona el ajuste de sonido adecuado cuando se conectan altavoces de tipo pequeño (S-BD303).

**[Mode 2]:** Le proporciona el ajuste de sonido adecuado cuando se conectan altavoces de tipo alto (S-BD707T).

**[Bypass]:** Las señales de audio envolvente y de múltiples canales se reproducen según la manera en la que se grabaron.

**[Bajos]:** Refuerza el efecto del sonido grave desde el altavoz frontal izquierdo y derecho y el subwoofer.

**[PL ll Cine]:** Realiza la decodificación del modo de película Pro Logic II en la señal de entrada y produce cinco canales de salida de banda ancha desde las fuentes de 2 canales. Este ajuste es ideal para ver vídeos de películas ya grabadas o antiguas. Este modo está disponible sólo en las fuentes de 2 canales.

**[PL ll Música]:** Realiza la decodificación del modo de música Pro Logic II en la señal de entrada y produce cinco canales de salida de banda ancha desde las fuentes de 2 canales. Este ajuste es ideal para las fuentes de estéreo normal como un CD. Este modo está disponible sólo en las fuentes de 2 canales.

**[Voz clara]:** Este modo ofrece un sonido de voz claro, mejorando la calidad de la voz que se escucha.

**[Juegos]:** Puede disfrutar de un sonido más virtual mientras se entretiene con sus videojuegos.

**[Noche]:** Esta opción puede ser útil si quiere ver películas con el volumen bajo porque ya es tarde.

**[Mus. ReTouch]:** Cuando escuche archivos MP3 u otro tipo de música comprimida, podrá mejorar el sonido. Este modo está disponible sólo en las fuentes de 2 canales.

**[Sonoridad]:** Mejora el sonido de graves y agudos.

# **Reproducción general**

## **Uso del menú [HOME]**

El menu HOME aparece al pulsar el botón HOME MENU ( $\bigoplus$ ). Utilice  $\bigwedge / \bigvee / \bigtriangleup /$  para seleccionar una categoría y pulse ENTER  $(③)$ .

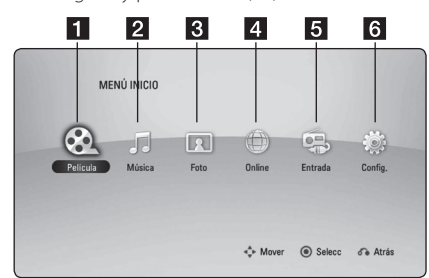

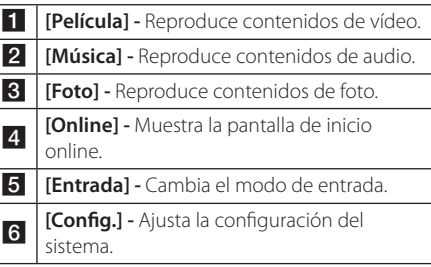

## **Reproducción general**

## **BD DVD ACD**

- 1. Pulse  $\triangle$  (OPEN/CLOSE) y coloque un disco en la bandeja de discos.
- 2. Pulse ▲ (OPEN/CLOSE) para cerrar la bandeja de discos.

La mayoría de CDs de audio, BD-ROM y DVD-ROM se reproducen automáticamente.

- 3. Pulse HOME MENU  $($
- 4. Seleccione [Película] o [Música] con los botones  $\langle$  / $\rangle$ , y pulse ENTER ( $\odot$ ).
- 5. Seleccione la opción [Disco Blu-ray], [DVD], [VR] o [Audio] utilizando  $\Lambda$  / V, y pulse ENTER ( $\odot$ ).

### Nota

- Las funciones de reproducción descritas en este manual no siempre están disponibles en todos los archivos y dispositivos. Algunas funciones pueden estar restringidas por muchos factores.
- y Dependiendo de los títulos de BD-ROM, es posible que sea necesaria una conexión de dispositivo USB para una correcta reproducción.
- Los discos de formato DVD VR sin finalizar no podrán reproducirse en esta unidad.
- Algunos discos DVD-VR se hacen con datos CPRM mediante una DVD RECORDER. Esta unidad no admite estos tipos de disco.

## **Reproducir un archivo en el disco/dispositivo USB MOVIE MUSIC PHOTO**

Esta unidad puede reproducir archivos de video, audio e imágenes contenidas en el disco o dispositivo USB.

- 1. Introduzca un disco de datos en la bandeja de discos o conecte un dispositivo USB.
- 2. Pulse HOME MENU  $(1)$ .
- 3. Seleccione [Película], [Foto] o [Música] con los botones  $\lt/$   $>$ , y pulse ENTER ( $\odot$ ).
- 4. Seleccione la opción [Datos] or [USB] con  $\Lambda$  / V, y pulse ENTER ( $\odot$ ).
- 5. Seleccione un archivo con  $\Lambda/V/\langle\!/2$ , y pulse  $\blacktriangleright$  (PLAY) o ENTER ( $\odot$ ) para reproducir el archivo.

# **Reproducción de discos Blu-ray 3D**

## l RD.

Este reproductor puede reproducir discos Blu-ray 3D que contienen visión separada para los ojos izquierdo y derecho.

#### **Preparación**

Para reproducir un título Blu-ray 3D en modo 3D estereoscópico, se necesita:

- y Compruebe si su TV tiene capacidad 3D y entrada(s) HDMI (3D).
- Si es necesario, utilice gafas 3D para disfrutar de la experiencia 3D.
- y Comprobar si el título BD-ROM es un disco Blu-ray 3D.
- y Conecte un cable HDMI (Cable HDMI™ de alta velocidad con Ethernet, tipo A) entre la salida HDMI del reproductor y la entrada HDMI del televisor.
- 1. Pulse HOME MENU (<sup>1</sup>), y seleccione la opción [Modo 3D] del menú [Config.] para [Apagado] (página 34).
- 2. Pulse  $\triangle$  (OPEN/CLOSE), y coloque un disco en la bandeja.
- 3. Pulse ▲ (OPEN/CLOSE) para cerrar la bandeja. La reproducción se inicia automáticamente.
- 4. Consulte el manual del propietario de su televisor 3D-Ready para más información.

Puede ser necesario cambiar los ajustes de visualización y enfoque del televisor para mejorar el efecto 3D.

#### Precaución

- y La visión de contenidos 3D durante un período prolongado de tiempo puede causar mareos o sensación de cansancio.
- y No se recomienda ver películas en 3D a personas enfermas, niños (especialmente menores de 6 años) y mujeres embarazadas.
- y Si sufre dolor de cabeza, cansancio o mareos durante la visión de contenidos en 3D, se recomienda encarecidamente que detenga la reproducción y descanse hasta que sienta mejor.

# **Disfrutar del BD-Live™**

## **RD**

Además de la función BONUSVIEW, el BD-ROM, con compatibilidad con BD-Live (BD-ROM versión 2 perfil 2) y función de ampliación de red, le permite disfrutar de más funciones como la descarga de trailers de películas nuevas mediante la conexión de esta unidad a Internet.

- 1. Revisar la conexión de red y los ajustes (páginas 27-31).
- 2. Inserte en el panel frontal un dispositivo de almacenamiento USB en el puerto USB.

Para descargar contenido extra se necesita un dispositivo de almacenamiento USB.

3. Pulse HOME MENU (<sup>1</sup>), y ajuste la opción [Conexión BD-LIVE] en el menú [Config.] (página 37).

Dependiendo del disco, la función BD-Live puede no utilizarse si la opción [Conexión BD-LIVE] está configurada como [Permiso parcial].

4. Inserte un BD-ROM con BD-Live.

Las operaciones podrán variar en función del disco. Consulte el manual suministrado con el disco.

#### $\left\langle \right\vert \backslash$  Precaución –

No extraiga el dispositivo USB conectado mientras se está descargando contenido o hay un disco Blu-ray en la bandeja de discos. Hacerlo podría dañar el dispositivo USB conectado y las características de BD-Live podrían no funcionar correctamente nunca más con el dispositivo USB dañado. Si el dispositivo USB conectado parece dañado por la acción, puede formatearlo desde el PC y reusarlo con el reproductor.

#### $\,$  Nota  $\,$   $\,$

- Algunos contenidos BD-Live podrían tener acceso restringido en algunas áreas por decisión propia del proveedor de contenidos.
- Puede que se tarde unos minutos en cargar y comenzar a disfrutar del contenido de BD-Live.

## **Reproducir un archivo desde un servidor de red MOVIE MUSIC PHOTO**

Este dispositivo puede reproducir películas, música e imágenes contenidas en un PC o un servidor DLNA a través de su red doméstica.

- 1. Revisar la conexión de red y los ajustes (páginas 27-31).
- 2. Pulse HOME MENU  $($ <sup>1</sup>.
- 3. Seleccione [Película], [Foto] o [Música] con los botones  $\lt/$  >, y pulse ENTER ( $\odot$ ).
- 4. Seleccione un servidor de medios DLNA o comparta una carpeta en su PC con  $\bigwedge$  / V, y pulse  $FNTFR$  ( $\odot$ ).

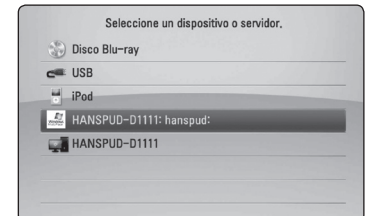

Si desea volver a explorar el servidor de medios disponibles, pulse el botón verde (B).

5. Seleccione un archivo usando  $\Lambda/V/C/$ pulse ENTER  $(\odot)$  para reproducir el archivo.

#### ,, Nota

- Los requisitos del archivo se describen en la página 11.
- La vista en miniatura de los archivos reproducibles se puede mostrar en el menú [Enlace principal], pero dichos archivos no se pueden reproducir en el reproductor.
- y El nombre del archivo de subtítulos y el nombre del archivo de la película han de coincidir y estar en la misma carpeta.
- y La calidad de la reproducción y el funcionamiento puede verse afectada por el estado de su red doméstica.
- Es posible que tenga algún problema de conexión según el entorno de su PC.
- No es compatible con DTCP-IP.

#### **Introducción de una ID usuario y contraseña de red**

Dependiendo del entorno de su PC, puede que tenga que introducir una ID de usuario y contraseña de red para poder acceder a una carpeta compartida.

- 1. El menú de teclado aparece automáticamente si se solicitan la ID de usuario de red y la contraseña.
- 2. Utilice  $\Lambda/V/\langle\!/$  para seleccionar un carácter y, a continuación, pulse ENTER  $(\odot)$  para confirmar su selección en el teclado virtual.

Para seleccionar una letra con acento, pulse  $DISPLAY$  ( $\Box$ ) para mostrar el conjunto de caracteres extendido.

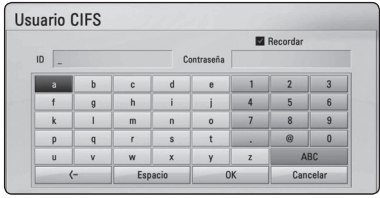

**[Cancelar] –** Vuelve a la pantalla anterior.

**[Espacio] –** Inserta un espacio en la posición del cursor.

**[<–] –** Elimina el carácter anterior a la posición del cursor.

**[ABC / abc / #+-=&] –** Cambiar la configuración del menú del teclado a letras mayúsculas, minúsculas o símbolos.

3. Cuando termine de introducir la ID de usuario y contraseña de red, seleccione [OK] con  $\Lambda$  /  $V$  /  $\leq$  /  $>$  v pulse ENTER ( $\odot$ ) para acceder a la carpeta.

El sistema recordará la ID de usuario y contraseña de red después de acceder a la carpeta. Si no desea que el sistema recuerde la ID de usuario y contraseña de red, pulse el botón coloreado en rojo (A) para eliminar la marca de la casilla de verificación [Recordar] antes de acceder a la carpeta.

## **Operaciones básicas para los contenidos de vídeo y audio**

#### **Para detener la reproducción**

Pulse C (STOP) durante la reproducción.

#### **Para hacer una pausa**

Pulse II (PAUSE/STEP) durante la reproducción. Pulse  $\blacktriangleright$  (PLAY) para reanudar la reproducción.

#### **Para reproducir fotograma a fotograma (vídeo)**

Pulse II (PAUSE/STEP) durante la reproducción de películas. Pulse II (PAUSE/STEP) repetidamente para reproducir fotograma a fotograma.

#### **Para buscar hacia delante o hacia atrás**

Pulsecovdurante la reproducción para avanzar rápidamente o retroceder rápidamente.

Puse  $\blacktriangleleft$  o  $\blacktriangleright$  varias veces para cambiar entre las distintas velocidades de reproducción.

#### **Para reducir la velocidad de reproducción**

Mientras que la reproducción está en pausa, pulse varias veces >> para reproducir a varias velocidades de cámara lenta.

#### **Para saltar al capítulo/pista/archivo siguiente/anterior**

Durante la reproducción, pulse  $\blacktriangleleft$  o  $\blacktriangleright$  para ir al siguiente capítulo/pista/archivo o para volver al principio del capítulo/pista/archivo actual.

Pulse  $\blacktriangleleft$  dos veces brevemente para volver al capítulo/pista/archivo anterior.

Puede que haya muchos tipos de contenido en la carpeta actual dentro del menú. En ese caso, pulse  $\blacktriangleleft$  o  $\blacktriangleright$  para ir al contenido anterior o siguiente del mismo tipo.

## **Operaciones básicas para los contenidos de imágenes**

#### **Para reproducir una presentación de diapositivas**

Pulse  $\blacktriangleright$  (PLAY) para iniciar la presentación de diapositivas.

#### **Para detener una presentación de diapositivas**

Pulse (STOP) durante la presentación de diapositivas.

#### **Para hacer una pausa en una presentación de diapositivas**

Pulse II (PAUSE/STEP) durante la presentación de diapositivas. 

Pulse  $\blacktriangleright$  (PLAY) para volver a iniciar la presentación.

#### **Para saltar a la foto anterior/ siguiente**

Mientras ve una foto en pantalla completa, pulse  $\langle \rangle$   $\langle \rangle$  para ir a la foto anterior o siguiente.

## **Utilización del menú del disco BD DVD AVCHD**

### **Para visualizar el menú del disco**

La pantalla de menús puede aparecer la primera vez después de cargar un disco que contenga un menú. Si desea visualizar el menú del disco durante la reproducción, pulse MENU.

Utilice los botones  $\Lambda/V/\langle\!/$  para navegar por las opciones del menú.

### **Para mostrar el menú desplegable**

Algunos discos BD-ROM contienen un menú desplegable que se muestra durante la reproducción.

Pulse POPUP/TOP MENU durante la reproducción y utilice los botones  $\Lambda/V$ / $\leq$ / $>$  para navegar por las opciones del menú.

## **Reanudar la reproducción**

## BD DVD AVCHD MOVIE ACD **MUSIC**

La unidad graba a partir del punto en el que pulsó  $\blacksquare$  (STOP) dependiendo del disco.

Si aparece en la pantalla durante unos instantes " $\blacksquare$  (Resume Stop)", pulse  $\blacktriangleright$  (PLAY) para reanudar la reproducción (desde el punto de la escena). Si pulsa dos veces ■ (STOP) o extrae el disco, aparece en pantalla "C(parada completa)". La unidad eliminará el punto donde se detuvo.

- $\bullet$  Nota  $-$
- y El punto de reanudación podría eliminarse si se pulsa un botón (por ejemplo;  $(1)$  (STANDBY/ON),  $\triangle$  (OPEN/CLOSE), etc).
- y La función de reanudación no está operativa para discos BD-ROM con BD-J.
- Si pulsa una vez (STOP) durante la reproducción de títulos interactivos de BD-ROM, la unidad entrará en el modo de parada completa.

# **Reproducción avanzada**

# **Reproducción repetida**

## **BD DVD AVCHD ACD MUSIC**

Durante la reproducción, pulse REPEAT ( $\mathbf{\dot{\subset}}$ ) repetidamente para seleccionar un modo de repetición deseado.

#### **Disco Blu-ray / DVD**

 $\mathbf{a}$ **-** – La parte seleccionada se repetirá de forma continua.

j**Capítulo –** El capítulo actual se reproducirá de forma repetida.

j**Título –** El título actual se reproducirá de forma repetida.

Para volver a la reproducción normal, pulse REPEAT (C) repetidamente para seleccionar [Apagado].

#### **CD de audio/archivos de música**

;**Track**– La pista o archivo actual se reproducirá de forma repetida.

:**All** – Todas las pistas o archivos se reproducirán de forma repetida.

 $\overrightarrow{C}$  – Las pistas o archivos se reproducirán en orden aleatorio.

**IC:** All – Todas las pistas o archivos se reproducirán repetidamente en orden aleatorio.

k**A-B** – La parte seleccionada se repetirá de forma continua. (Sólo CD de audio)

Para volver a la reproducción normal, pulse CLEAR.

## Nota .

- Si pulsa una vez ▶▶ durante la reproducción repetida de capítulo/pista se cancelará la reproducción repetida.
- Esta función podría no estar operativa en ciertos discos o títulos.

## **Repetición de una parte específica BD** DVD **AVCHD** ACD

Este reproductor puede repetir una parte que haya seleccionado.

- 1. Durante la reproducción pulse REPEAT ( $\Box$ ) para seleccionar [A-] al comienzo de la parte que desea repetir.
- 2. Pulse ENTER  $(\odot)$  al final de la parte. La secuencia seleccionada se repetirá continuamente.
- 3. Para volver a la reproducción normal, pulse REPEAT ( $\Box$ ) varias veces para seleccionar [Apagado].

Nota

- No es posible seleccionar inferiores a 3 segundos.
- Esta función podría no estar operativa en ciertos discos o títulos.

## **Ampliar la imagen de reproducción**

## **BD DVD AVCHD MOVIE PHOTO**

- 1. Durante la reproducción o la pausa, pulse el botón ZOOM para mostrar el menú [Zoom].
- 2. Utilice el botón de color rojo (A) o verde (B) para alejar o acercar la imagen. Puede desplazarse por la imagen ampliada con los botones  $\triangle$  / V /  $\lt$  / $\ge$ .
- 3. Para volver al tamaño normal de la imagen, pulse el botón de color amarillo (C).
- 4. Pulse RETURN (c) para salir del menú [Zoom].

**4**

# **Búsqueda por marcador BD DVD AVCHD MOVIE**

Puede comenzar la reproducción desde un máximo de nueve puntos memorizados.

#### **Para introducir un marcador**

- 1. Durante la reproducción, pulse MARKER en el punto que desee. El icono Marker aparece brevemente en la pantalla del televisor.
- 2. Repita el paso 1 para agregar hasta nueve marcadores.

#### **Para recuperar una escena marcada**

- 1. Pulse SEARCH y aparecerá el menú de búsqueda en la pantalla.
- 2. Pulse un botón numérico para seleccionar el número de marcador que desee recuperar. La reproducción comenzará desde la escena marcada.

#### **Para eliminar un marcador**

1. Pulse SEARCH y aparecerá el menú de búsqueda en la pantalla.

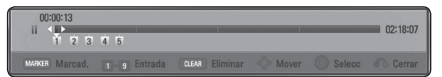

- 2. Pulse  $V$  para resaltar un número de marcador. Utilice  $\langle$  / $\rangle$  para seleccionar una escena marcada que desee eliminar.
- 3. Pulse CLEAR y la escena marcada se borrará del menú de búsqueda.

#### ,, Nota

- · Puede que esta función no esté operativa para algunos discos, títulos, servidor.
- Todos los puntos marcados se borran si el título está en modo de parada completa (Z), se cambia el título o si se expulsa el disco.
- Si la longitud total del título es inferior a 10 segundos, esta función no estará disponible.

## **Utilizar el menú búsqueda BD DVD AVCHD MOVIE**

Con el menú de búsqueda, es posible encontrar fácilmente el punto a partir del cual se desea iniciar la reproducción.

#### **Para buscar un punto**

1. Durante la reproducción, pulse SEARCH para mostrar el menú de búsqueda.

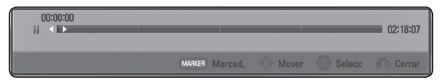

2. Pulse  $\lt/$  para saltar la reproducción 15 segundos hacia delante o hacia atrás. Puede seleccionar un punto hasta el que avanzar o retroceder manteniendo pulsado el botón  $\lt/$ ).

#### **Para iniciar la reproducción de una escena marcada**

- 1. Pulse SEARCH y aparecerá el menú de búsqueda en la pantalla.
- 2. Pulse  $V$  para resaltar un número de marcador. Utilice  $\lt/$   $>$  para seleccionar una escena marcada que desee empezar a reproducir.
- 3. Pulse ENTER  $(\odot)$  para iniciar la reproducción a partir de la escena marcada.

#### ,, Nota

- Puede que esta función no esté operativa para algunos discos, títulos, servidor.
- Esta function podría no funcionar dependiendo del tipo de archivo y de la capacidad del servidor demedios.

## **Seleccionar un archivo de subtítulos**

## **MOVIE**

Si el nombre del archivo de subtítulos es diferente del nombre del archivo de película, tendrá que seleccionar el archivo de subtítulos en el menú [Película] antes de reproducir la película.

- 1. Utilice  $\Lambda/V/\leq l$  para seleccionar el archivo de subtítulos que desea reproducir en el menú [Película].
- 2. Pulse  $ENTFR(\odot)$ .

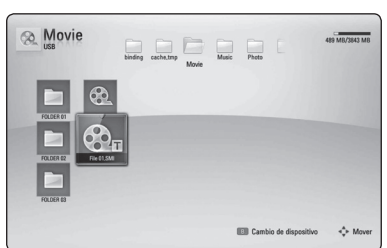

Pulse ENTER (<sup>O</sup>) de nuevo para deseleccionar el archivo de subtítulos. El archivo de subtítulos seleccionado se mostrará al reproducir el archivo de vídeo.

#### Nota -

- Si pulsa la tecla (STOP) durante la reproducción, se cancelará la selección de subtítulos.
- Esta función no está disponible para reproducir un archivo que se encuentre en un servidor a través de la red doméstica.

# **Memoria de la última escena BD** DVD

Esta unidad memoriza la última escena del último disco que se haya visionado. La última escena visualizada permanece en memoria incluso si retira el disco de la unidad o apaga la unidad. Si carga un disco con la escena memorizada, ésta se recuperará automáticamente.

#### $\blacksquare$ , Nota

- La función de memoria de un disco anterior se borrará al reproducir un disco diferente.
- Esta función puede no funcionar dependiendo del disco.
- y En discos BD-ROM con BD-J la función de memoria de la última escena no funciona.
- y Esta unidad no memoriza los ajustes de un disco si apaga la unidad antes de comenzar la reproducción.

## **Opciones durante la visualización de una foto IPHOTO**

Puede utilizar varias opciones mientras visualiza una foto en pantalla completa.

- 1. Mientras ve una foto en pantalla completa, pulse DISPLAY ( $\Box$ ) para mostrar el menú de opciones.
- 2. Seleccione una opción con  $\Lambda/V$ .

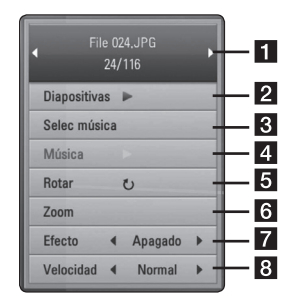

- **Foto actual/número total de fotos** Utilice </>
para visualizar la foto anterior/siguiente.
- **2** Diapositivas Pulse ENTER ( $\odot$ ) para iniciar o pausar la presentación en diapositivas.
- **6** Selec música Seleccione la música de fondo para la presentación de diapositivas. (páginas 48).
- 4. Música Pulse ENTER (<sup>o</sup>) para iniciar o hacer una pausa en la música de fondo.
- **Rotar** Pulse ENTER (<sup>o</sup>) para girar la foto en sentido horario.
- **f Zoom** Pulse ENTER (**@**) para visualizar el menú [Zoom].
- **Fancico –** Utilice  $\lt/$  **P** para seleccionar un efecto de transición entre fotos en una presentación de diapositivas.
- **8** Velocidad Utilice  $\lt/$  para seleccionar un efecto de transición entre fotos en una presentación de diapositivas.
- 3. Pulse RETURN (c) para salir del menú de opciones.

## **Escuchar música mientras se muestran diapositivas PHOTO**

Puede mostrar archivos de fotografías mientras escucha archivos de música.

- 1. Mientras ve una foto en pantalla completa, pulse DISPLAY ( $\Box$ ) para mostrar el menú de opciones.
- 2. Utilice  $\Lambda/V$  para seleccionar la opción [Selec] música] y pulse ENTER  $(\odot)$  para mostrar el menú [Selec música].
- 3. Utilice  $\Lambda/V$  para seleccionar un dispositivo, and pulse ENTER  $(③)$ .

Los dispositivos que pueden seleccionarse difieren dependiendo de la ubicación del archivo de fotografías que se muestra en pantalla completa.

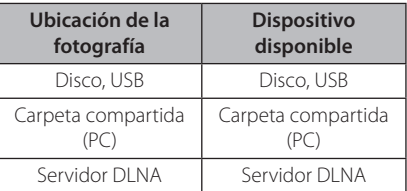

4. Utilice  $\Lambda/V$  para seleccionar un archivo o una carpeta que desee reproducir.

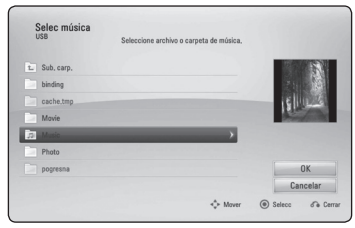

Seleccione  $\Xi$  y pulse ENTER ( $\odot$ ) para mostrar el directorio superior.

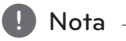

Al seleccionar un archivo de música de un servidor, la selección de carpetas no está disponible. Sólo está disponible la selección de archivos.

5. Utilice  $\geq$  para seleccionar [OK] y pulse ENTER (<sup> $\odot$ </sup>) para completar la selección de la música.

# **Visualización en pantalla**

Es posible visualizar y ajustar diversa información y ajustes sobre el contenido.

## **Visualización en pantalla de la información del contenido BD DVD AVCHD MOVIE**

1. Durante la reproducción pulse DISPLAY ( $\Box$ ) para mostrar diversa información sobre la reproducción.

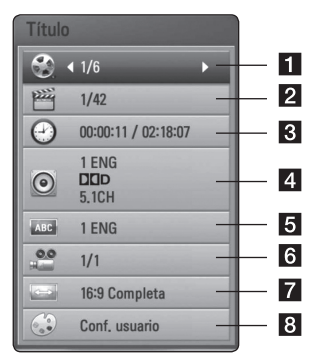

- **1 Título –** número del título actual/número total de títulos.
- **2 Capítulo –** número del capítulo actual/ número total de capítulos.
- 8 Tiempo tiempo de reproducción transcurrido/tiempo total de reproducción.
- 4 **Audio** *idioma o canal de audio seleccionado*.
- **5** Subtítulo subtítulos seleccionados.
- f **Angulo** ángulo seleccionado/número total de ángulos.
- **Z** Aspecto TV relación de aspecto de TV seleccionado.
- 8 Modo de imagen modo de imagen seleccionada.
- 2. Seleccione una opción con  $\Lambda/V$ .
- 3. Utilice  $\lt/$  para ajustar el valor de la opción seleccionada.
- 4. Pulse RETURN (c) para salir de la visualización en pantalla.
	- Nota
	- Si durante unos segundos no pulsa ningún botón, la visualización de la pantalla desaparecerá.
	- En algunos discos no puede seleccionarse un número de título.
	- Las opciones disponibles podrán variar en función del disco o título.
	- Si se está reproduciendo un disco Bluray interactivo, se muestran algunas informaciones de ajuste en la pantalla, pero no pueden cambiarse.

## **Reproducir a partir del tiempo seleccionado**

## **BD DVD AVCHD MOVIE**

- 1. Presione DISPLAY ( $\Box$ ) durante la reproducción. El cuadro de búsqueda de tiempo muestra el tiempo de reproducción transcurrido.
- 2. Seleccione la opción [Tiempo] e introduzca el tiempo de inicio deseado en horas, minutos y segundos, de izquierda a derecha.

Por ejemplo, para buscar una escena a las 2 horas, 10 minutos y 20 segundos, introduzca  $1020''$ 

Pulse  $\lt/$   $>$  para avanzar o retroceder la reproducción 60 segundos.

3. Pulse ENTER (O) para iniciar la reproducción a partir del tiempo seleccionado.

,, Nota

- Esta función puede no funcionar en algunos discos o títulos.
- Esta función podría no funcionar dependiendo del tipo de archivo y la capacidad del servidor DLNA.

## **Escuchar un audio diferente BD** DVD AVCHD MOVIE

- 1. Durante la reproducción, pulse DISPLAY  $(\Box)$ para mostrar la visualización en pantalla.
- 2. Utilice  $\Lambda/V$  para seleccionar la opción [Audio].
- 3. Utilice  $\lt/$  para seleccionar el idioma de audio, pista de audio o canal de audio que desee.

## Nota

- Algunos discos le permiten cambiar las opciones de audio sólo con el menú del disco. De ser así, pulse el botón POPUP/TOP MENU o MENU y elija el audio adecuado desde las selecciones en el menú del disco.
- Nada más cambiar el sonido, se producirá una discrepancia temporal entre el sonido actual y el visualizado.
- En el disco BD-ROM, el formato de audio múltiple (5.1CH o 7.1CH) aparece con [MultiCH] en la visualización en pantalla.

## **Seleccionar el idioma de los subtítulos**

## **BD DVD AVCHD MOVIE**

- 1. Durante la reproducción, pulse DISPLAY ( $\Box$ ) para mostrar la visualización en pantalla.
- 2. Utilice  $\Lambda/V$  para seleccionar la opción [Subtítulo].
- 3. Utilice </>
para seleccionar el idioma de subtítulos deseado.
- 4. Pulse RETURN (c) para salir de la visualización en pantalla.

 $\blacksquare$  Nota

Algunos discos le permiten cambiar la selección de subtítulos mediante el menú del disco. Si este es el caso, pulse el botón POPUP/ TOP MENU o MENU y seleccione el subtítulo adecuado entre las opciones del menú del disco.

# **Visualizar desde un ángulo diferente**

## BD DVD

Durante la reproducción, si el disco contiene escenas grabadas desde diferentes ángulos de cámara, puede cambiar a un ángulo de cámara diferente.

- 1. Durante la reproducción, pulse DISPLAY ( $\Box$ ) para mostrar la visualización en pantalla.
- 2. Utilice  $\Lambda/V$  para seleccionar la opción [Angulo].
- 3. Utilice  $\lt/$  para seleccionar el ángulo deseado.
- 4. Pulse RETURN (c) para salir de la visualización en pantalla.

## **Para cambiar la relación de aspecto de TV BD DVD AVCHD MOVIE**

Es posible cambiar el ajuste de la relación de aspecto de TV durante la reproducción.

- 1. Durante la reproducción, pulse  $DISPLAY$  ( $\Box$ ) para mostrar la visualización en pantalla.
- 2. Utilice  $\Lambda$  / V para seleccionar la opción [Aspecto TV].
- 3. Utilice  $\lt/$  para seleccionar la opción deseada.
- 4. Pulse RETURN ( $\bullet$ ) para salir de la visualización en pantalla.

Nota

Si cambia el valor de la opción [Aspecto TV] en la visualización en pantalla, no se modificará la opción [Aspecto TV] del menú [Config.].

## **Para cambiar la página del código de subtítulos MOVIE**

Si los subtítulos no se visualizan correctamente, se puede cambiar la página del código de subtítulos para ver el archivo de subtítulos correctamente.

- 1. Durante la reproducción, pulse DISPLAY ( $\Box$ ) para mostrar la visualización en pantalla.
- 2. Utilice  $\Lambda/V$  para seleccionar la opción [Página de código].
- 3. Utilice </>
para seleccionar la opción del código deseada.

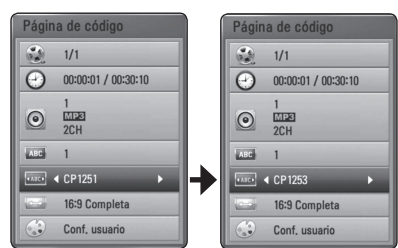

4. Pulse RETURN (d) para salir de la visualización en pantalla.

## **Para cambiar el modo de imagen**

## **BD** DVD AVCHD MOVIE

Es posible cambiar la opción [Modo de imagen] durante la reproducción.

- 1. Durante la reproducción, pulse  $DISPLAY$  ( $\Box$ ) para mostrar la visualización en pantalla.
- 2. Utilice  $\Lambda$  / V para seleccionar la opción [Modo] de imagen].
- 3. Utilice  $\lt/$  para seleccionar la opción deseada.
- 4. Pulse RETURN (2) para salir de la visualización en pantalla.

## **Ajuste de la opción [Conf. usuario]**

- 1. Durante la reproducción, pulse DISPLAY  $\Box$ ) para mostrar la visualización en pantalla.
- 2. Utilice  $\Lambda/V$  para seleccionar la opción [Modo de imagen].
- 3. Utilice  $\lt/$  para seleccionar la opción [Conf. usuario] y pulse ENTER  $(③)$ .

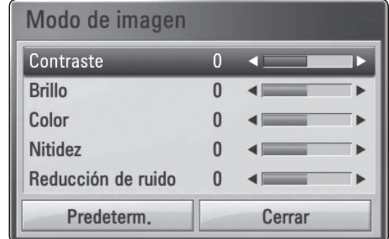

4. Utilice  $\Lambda/V/\langle\!/$  para ajustar las opciones [Modo de imagen].

Seleccione la opción [Predeterm.] y, a continuación, pulse ENTER  $(\odot)$  para retear todos los ajustes de vídeo.

5. Utilice  $\Lambda/V/\langle\!/$  para seleccionar las opciones [Cerrar] y pulse ENTER (<sup>O</sup>) para finalizar la configuración.

# **Grabación de CD de audio**

Es posible grabar una pista o todas las pistas que desee de un CD de audio hasta un dispositivo de almacenamiento USB.

- 1. Inserte en el panel frontal un dispositivo de almacenamiento USB en el puerto USB.
- 2. Pulse  $\triangle$  (OPEN/CLOSE), y coloque un CD de audio en la bandeja de discos.

Pulse  $\triangle$  (OPEN/CLOSE) para cerrar la bandeja de discos.

La reproducción se inicia automáticamente.

3. Pulse DISPLAY ( $\Box$ ) para visualizar el menú de opciones.

 $\bigcap$ 

Pulse el botón  $\bullet$  USB REC del mando a distancia. Puede grabar toda la música en el CD de audio.

- 4. Utilice  $\Lambda/V$  para seleccionar la opción  $[Grabación de CD]$ , y pulse ENTER  $(⑤)$ .
- 5. Utilice  $\Lambda/V$  para seleccionar la pista que desea copiar en el menú, y pulse ENTER  $(\odot)$ .

Repita este paso para seleccionar tantas pistas como pueda.

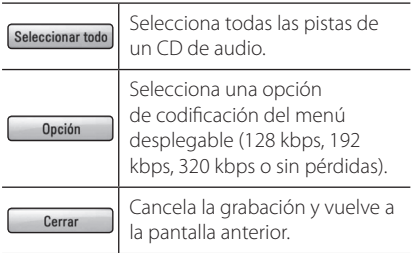

- 6. Utilice  $\Lambda/V/\langle\!/$  para seleccionar [Inicio] y pulse  $ENTER$  ( $\odot$ ).
- 7. Utilice  $\Lambda/V/\langle\!/2$  para seleccionar la carpeta de destino a la que desea copiar.

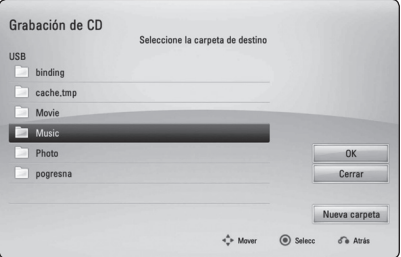

Si desea crear una carpeta nueva, utilice  $\Lambda/V/C$  > para seleccionar [Nueva carpeta]  $y$  pulse ENTER  $(③)$ .

Introduzca un nombre de carpeta con el teclado virtual, y pulse ENTER  $(\odot)$  mientras [OK] está seleccionado.

8. Utilice  $\Lambda/V/\langle\!/$  para seleccionar [OK] y pulse ENTER  $(\odot)$  para iniciar la grabación del CD de audio.

Si desea detener la grabación de un CD de audio, pulse ENTER  $(\odot)$  mientras [Cancelar] se ilumina.

9. Aparecerá un mensaje cuando se haya completado la grabación del CD de audio. Pulse ENTER (<sup>o</sup>) para comprobar el archivo de música creado en la carpeta de destino.

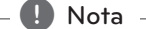

y La siguiente tabla muestra el promedio de tiempo de grabación de una pista de audio con 4 minutos de tiempo de reproducción a un archivo de música con 192 kbps a modo de ejemplo.

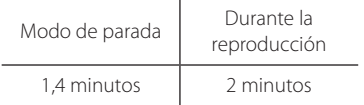

- Los tiempos de grabación de la tabla superior son aproximados.
- y El tiempo de extracción real para el dispositivo de almacenamiento USB varía dependiendo de la capacidad del dispositivo de almacenamiento USB.
- Asegúrese de que hay un mínimo de 50 MB de espacio libre cuando se graba en el dispositivo de almacenamiento USB.
- La duración de la música debe superar los 20 segundos para obtener un registro adecuado.
- No apague el reproductor ni extraiga el dispositivo de almacenamiento USB conectado durante la grabación del CD de audio.

#### >**Precaución**

La realización de copias no autorizadas de material protegido contra copias, incluidos programas informáticos, archivos, emisiones o grabaciones de audio, puede infringir los derechos de autor y como tal constituir un delito. Este equipo no deberá utilizarse para dichos fines.

> **Sea responsable Respete los derechos de autor**

# **Reproducir música desde el iPod**

Puede disfrutar del sonido de su iPod. Para más información acerca del iPod, consulte la guía de usuario del iPod.

#### **Preparación**

- y Para ver vídeos y fotos del iPod en la pantalla del televisor.
	- Asegúrese de utilizar la conexión de vídeo a través de la toma VIDEO OUT del panel trasero de esta unidad. Seleccione el modo de entrada de vídeo apropiado en el televisor.
	- Dependiendo del iPod, asegúrese de seleccionar Videos > Ajustes de video, y ajuste TV Out to Ask u On desde el iPod. Para más detalles acerca de los ajustes de vídeo, consulte la guía de usuario del iPod.
	- Se pueden ver fotos sólo si esta unidad está en el modo iPod IN y podrá ver las fotografías exclusivamente como presentación de diapositivas. Deberá iniciar una presentación de diapositivas en el iPod para ver una fotografía en el televisor. Para más detalles acerca de las presentaciones de diapositivas, consulte la guía de usuario del iPod.
- y Antes de conectar el iPod, apague esta unidad y baje el volumen al mínimo.
- 1. Conecte el cradle con la marca  $\nabla$  hacia abajo. Coloque el iPod. Conecte el iPod con fuerza. Si enciende este aparato, el iPod se encenderá automáticamente y comenzará a cargarse.

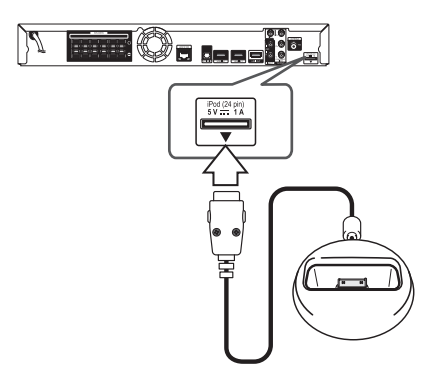

2. Seleccione un archivo con  $\Lambda/V/C/$ pulse ENTER  $(\odot)$  para reproducir el archivo.

## **Disfrutar del iPod en la pantalla**

- 1. Conecte el iPod con fuerza.
- 2. Pulse HOME MENU  $($
- 3. Seleccione [Música] o [Película] con  $\lt/$  >, y pulse  $ENTER$  ( $\odot$ ). Si ha conectado algún otro dispositivo (CD o USB), seleccione el iPod en el menú.
- 4. Seleccione un contenido con  $\Lambda/V/C/2$ , y pulse ENTER (<sup>o</sup>) para su reproducción.

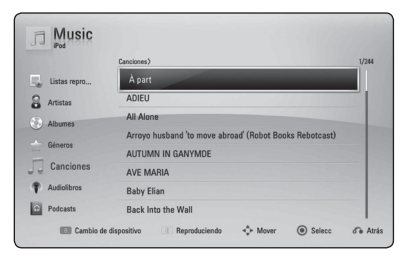

## **Disfrutar del modo iPod IN**

Puede utilizar el iPod con el mando a distancia, que toma el control del iPod.

- 1. Conecte el cradle con la marca  $\nabla$  hacia abajo. Coloque el iPod. Conecte el iPod con fuerza. Si enciende este aparato, el iPod se encenderá automáticamente y comenzará a cargarse.
- 2. Pulse INPUT/TUNER para seleccionar el modo iPod IN.

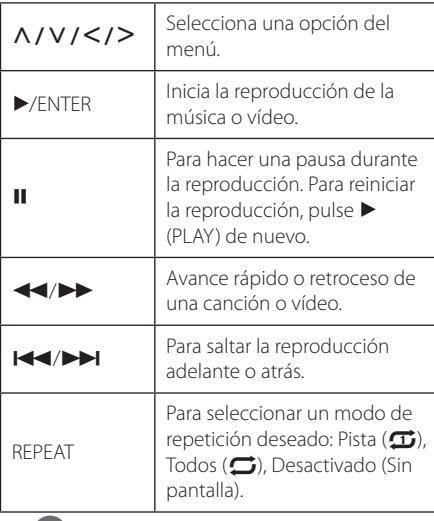

#### ,, Nota

Este sistema es compatible con el audio y el vídeo de un iPod (4ª generación), iPod nano, iPod classic, iPod mini, iPod touch y iPhone (iPod shuffle no es compatible.).

## Nota

- Aparece un mensaje de error "CHECK IPOD"(comprobar iPod) o"Connected iPod model is not supported" (el modelo de iPod conectado no es compatible cuando:
	- el iPod no está disponible para la función que se desea utilizar.
- Si esta unidad muestra un mensaje de error, siga el mensaje. Aparece un mensaje de error"CHECK IPOD"(comprobar iPod) o"Please check your iPod."(Por favor, compruebe su iPod) cuando:
	- ha fallado la comunicación entre el iPod y la unidad.
	- Retire y vuelva a colocar el iPod en esta unidad.
	- No ha conectado el iPod con fuerza.
	- esta unidad reconoce el iPod como un dispositivo desconocido.
	- La carga del iPod es demasiado baja.
	- Debe cargarse la batería.
	- Si carga la batería con la carga del iPod extremadamente baja, el tiempo para la recarga será más largo.
- La compatibilidad con su iPod puede variar en función del tipo de dispositivo.
- iPod touch y iPhone pueden tener un funcionamiento diferente del iPod. Puede ser necesario algún control adicional para su utilización con esta unidad. (por ejemplo, "deslizar para desbloquear")
- y Si utiliza una aplicación, hace una llamada, o envía y recibe mensajes de texto SMS, etc., en el iPod touch o iPhone, desconéctelo del dock del iPod de esta unidad y utilícelo.
- Esta unidad se ha desarrollado y probado para la versión de software de iPod/iPhone indicada en la página web de Pioneer.
- La instalación de otras versiones de software no indicados en el sitio web de Pioneer para su iPod/iPhone puede dar lugar a problemas de incompatibilidad.
- La calidad del vídeo depende de las fuentes de vídeo del iPod.
- Si tiene algún problema con su iPod, visite www.apple.com/support/iPod.

# **Operaciones de la radio**

Asegúrese de que estén conectadas las antenas. (Consulte la página 24)

#### **Escuchar la radio**

- 1. Pulse INPUT/TUNER hasta que aparezca TUNER (sintonizador) (FM) en la ventana del visor. Se sintonizará la última emisora recibida.
- 2. Mantenga pulsado TUNE  $(-/+)$ aproximadamente dos segundos hasta que comience a cambiar la indicación de frecuencia La búsqueda se detendrá cuando la grabadora sintonice un canal. O pulse TUNE (-/+) repetidamente.
- 3. Ajuste el volumen girando el mando VOLUME del panel frontal o pulsando VOL (+/-) en el mando a distancia.

## **Configuración de las emisoras de radio**

Puede presintonizar 50 emisoras para FM. Antes de la sintonización, asegúrese de bajar el volumen.

- 1. Pulse INPUT/TUNER hasta que aparezca TUNER (sintonizador) (FM) en la ventana del visor.
- 2. Seleccione la frecuencia deseada con TUNE  $(-/+)$ .
- 3. Pulse ENTER  $(\odot)$  y parpadeará el número presintonizado en el visor.
- 4. Pulse PRESET ( $\Lambda$  / V) para seleccionar el número predeterminado que desee.
- 5. Pulse ENTER (<sup>O</sup>). Se guardará la emisora.
- 6. Repita los pasos anteriores 2 a 5 para memorizar otras emisoras.

## **Borrar una emisora guardada**

- 1. Pulse PRESET ( $\Lambda$  / V) para seleccionar un número presintonizado que usted desee borrar.
- 2. Pulse CLEAR y parpadeará el número presintonizado en el visor.
- 3. Pulse CLEAR de nuevo para borrar el número presintonizado seleccionado.

## **Borrar todas las emisoras memorizadas**

Mantenga pulsado CLEAR durante dos segundos. Parpadeará "ERASE ALL"(Borrar todo). Pulse CLEAR de nuevo. Se borran todas las emisoras guardadas.

## **Cómo mejorar una recepción de FM de baja calidad**

Pulse el botón de color azul (D) (MONO/STEREO) del mando a distancia. Cambiará el sintonizador de estéreo a mono y, generalmente, mejorará la recepción

## **Ver información acerca de una emisora de radio**

El sintonizador FM se suministra con RDS (Radio Data System). Muestra información sobre la emisora de radio que se está escuchando. Pulse RDS repetidamente para desplazarse por los diferentes tipos de datos:

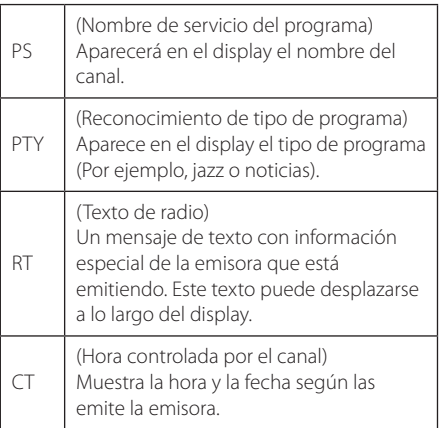

# **Uso de la función Online**

Puede utilizar varios servicios de contenido a través de Internet con la función Online.

- 1. Revisar la conexión de red y los ajustes (páginas 27-31).
- 2. Pulse HOME MENU  $(1)$ .
- 3. Seleccione [Online] con  $\lt/$  >, y pulse ENTER  $\mathcal{O}(n)$ .

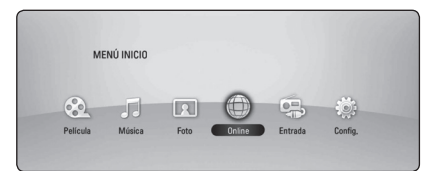

4. Seleccione un servicio en línea con  $\leq$  / $\geq$ , y pulse ENTER  $(③)$ .

#### ,, Nota

- y Para recibir información detallada de cada servicio, póngase en contacto con el proveedor de contenidos o visite en enlace de asistencia del servicio.
- y Los contenidos de los servicios online y la información relacionada de servicios, incluida la interfaz de usuario, están sujetos a cambios. Consulte la dirección web de cada servicio para obtener la información más actualizada.
- y La utilización de las funciones online con una conexión de red inalámbrica puede causar una velocidad de streaming incorrecta por las interferencias con aparatos doméstico que utilizan radio frecuencias.
- Se aplicará la política de privacidad relacionada a sus derechos de privacidad y legales cuando facilite a los servicios online sus nombres de usuario, contraseñas y otras informaciones de conexión o personales y cuando Pioneer las guarde. Consulte la política de privacidad de Pioneer en la página web.

# **Solución de problemas**

## **General**

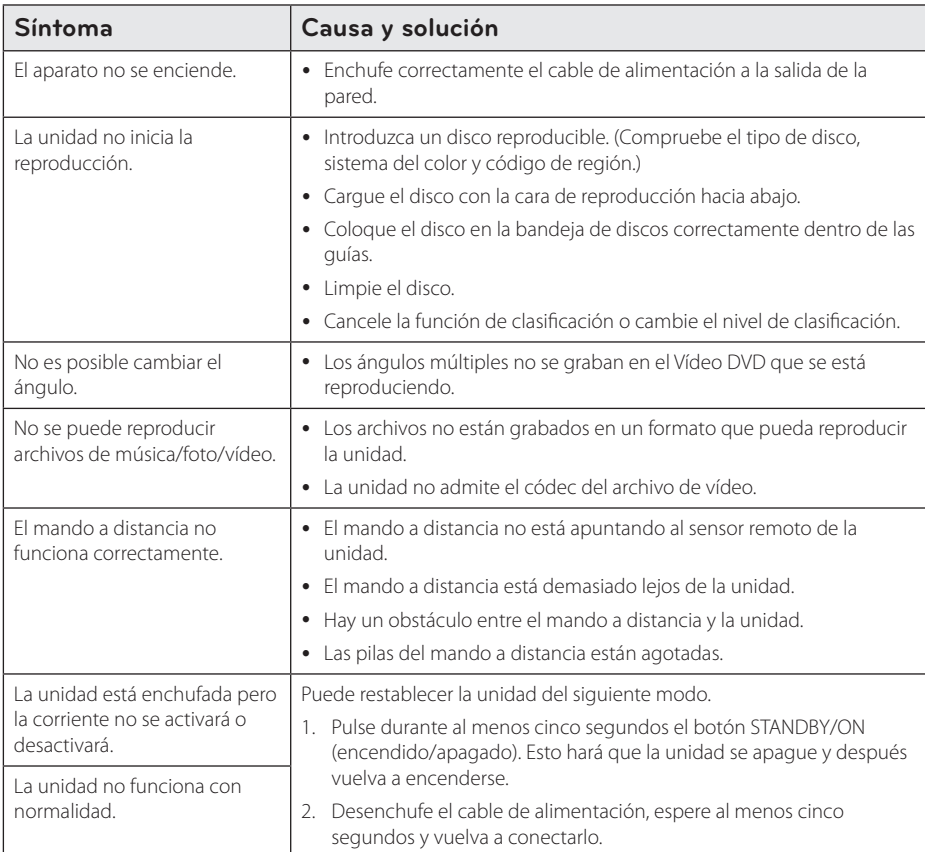

## **Red**

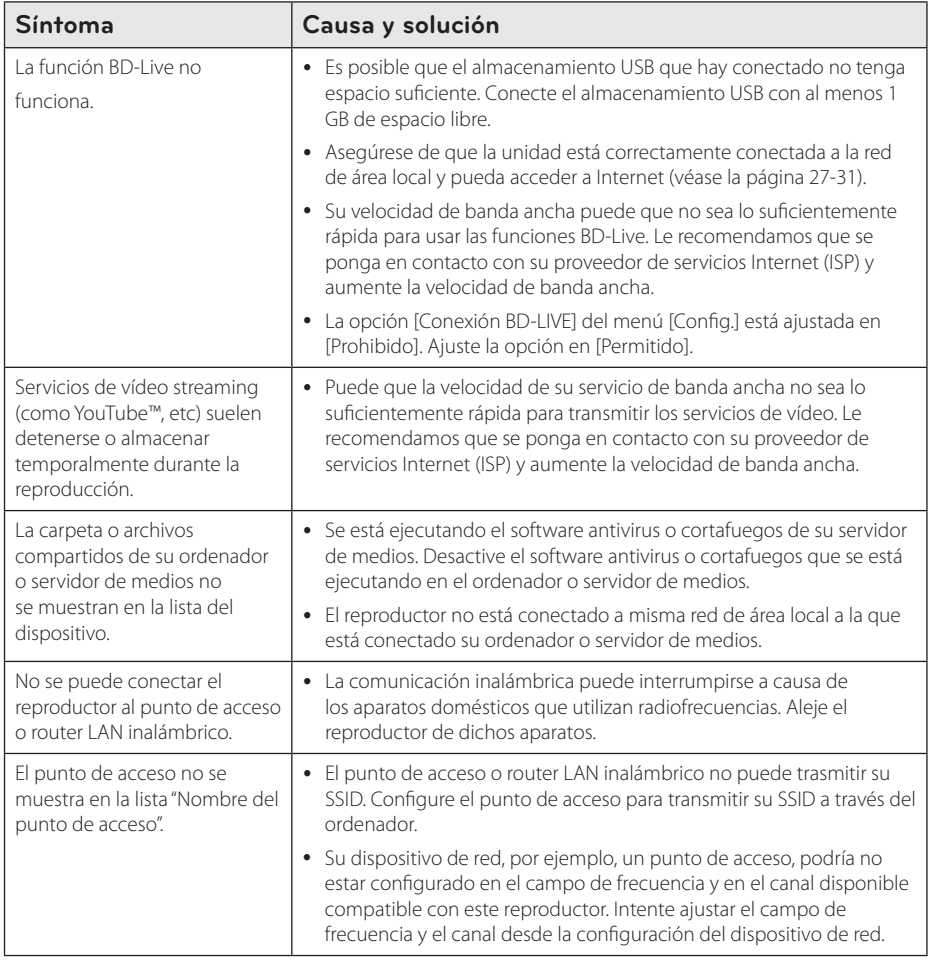

## **Imagen**

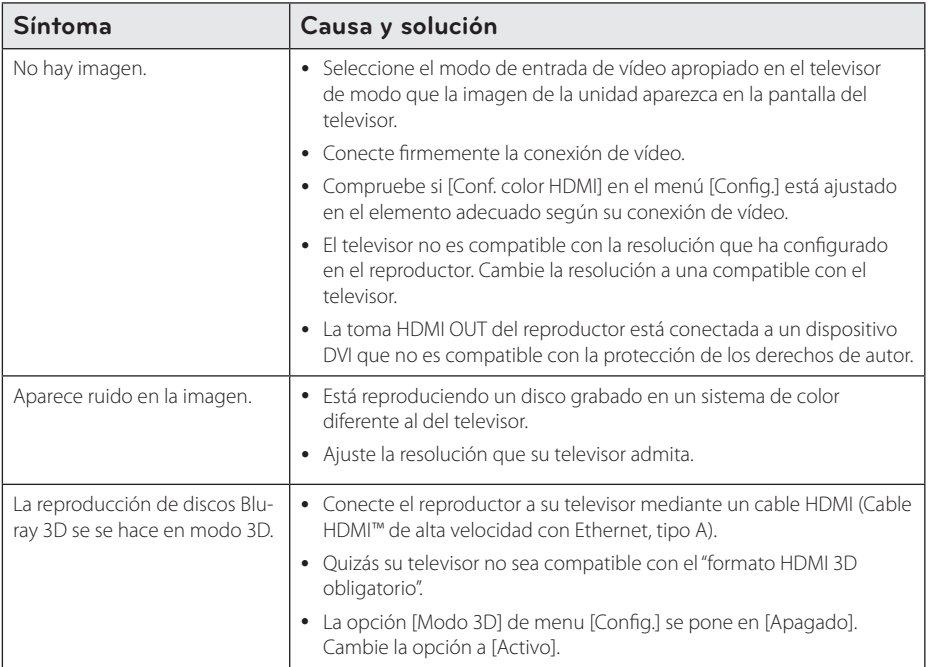

## **Sonido**

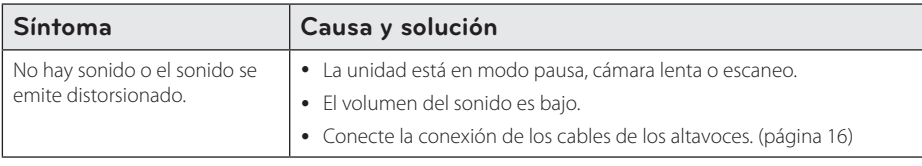

## **Actualizaciones**

La información de este producto está disponible en el sitio web de Pioneer. Consulte en el citado sitio web la información relacionada con la actualización o el soporte para este reproductor.

# **Control de un televisor con el mando a distancia suministrado**

Puede controlar su televisor utilizando los siguientes botones.

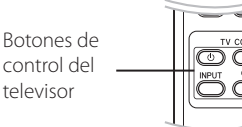

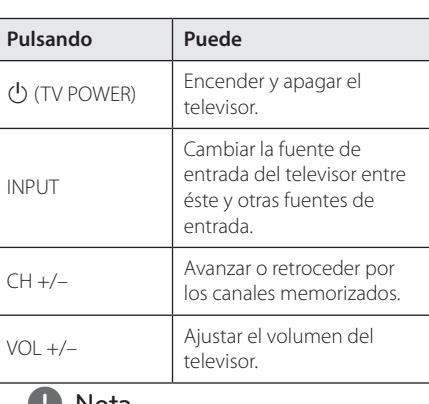

**1. Nota**<br>Dependiendo de la unidad que se conecte, es posible que no pueda controlar su televisor con alguno de los botones.

## **Programación del mando a distancia para controlar el televisor**

Puede manejar su televisor con el mando a distancia suministrado. 

Si su televisor aparece en la tabla siguiente, introduzca el código de fabricante adecuado.

1. Mientras mantiene pulsado el botón 1 (TV POWER), pulse los botones numéricos para introducir el código de fabricante de su TV (véase la tabla a continuación).

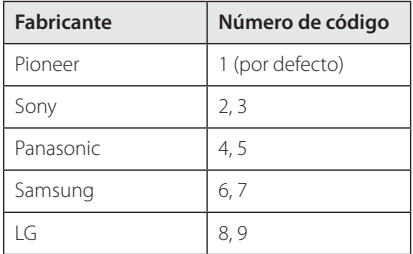

2. Suelte el botón (<sup>I</sup>) (TV POWER) para completar el ajuste.

Según su televisor, es posible que algunos botones no funcionen en su aparato, incluso tras indicar el código correcto del fabricante. Cuando cambie las pilas del mando a distancia, es posible que el número de código indicado regrese al valor predeterminado. Indique de nuevo el número de código.

# **Lista de códigos de países**

Seleccione un código de área de esta lista.

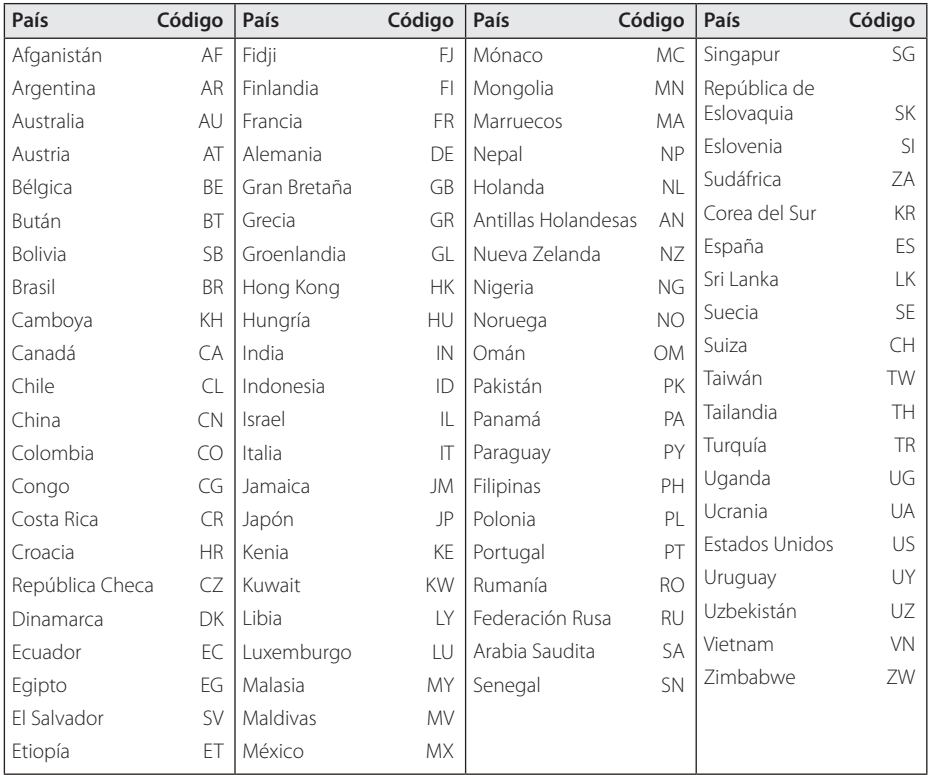

# **Lista de códigos de idiomas**

Utilice esta lista para introducir el idioma deseado para los siguientes ajustes iniciales: [Audio del disco], [Subtítulo del disco] y [Menú del disco].

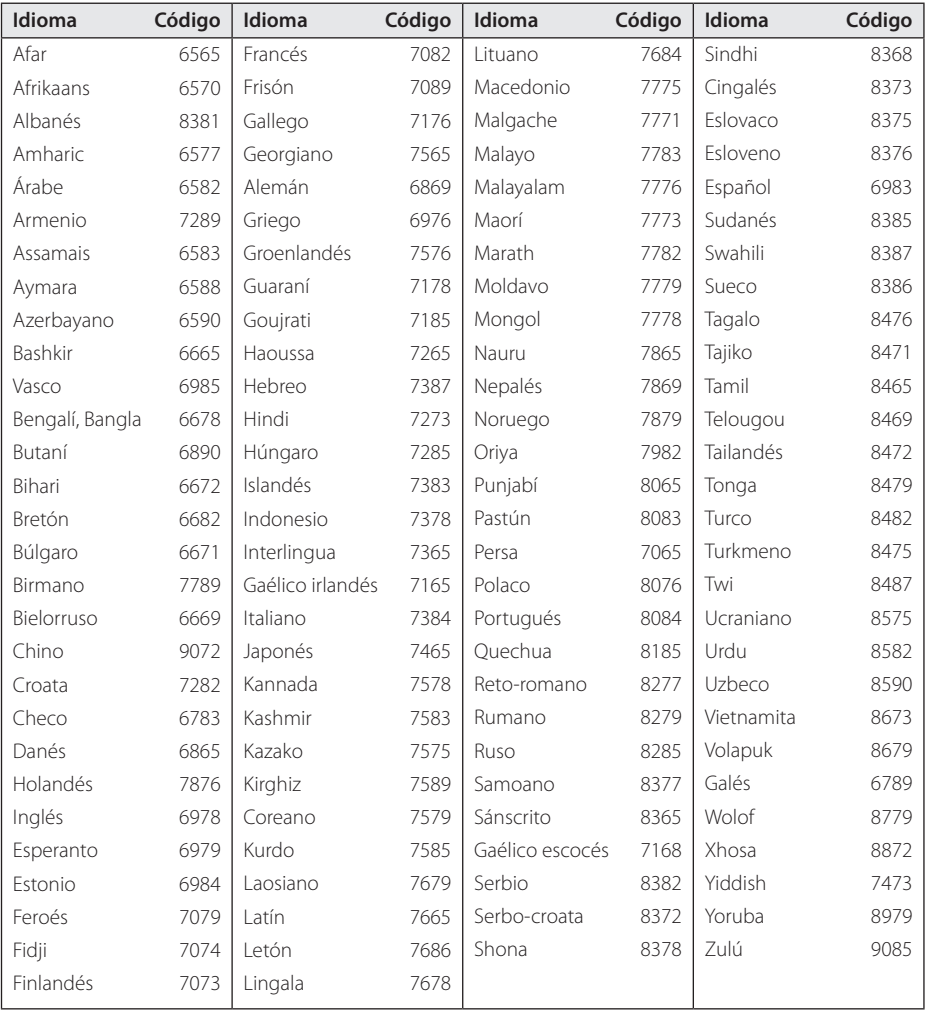

# **Marcas comerciales y licencias**

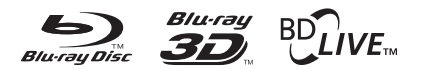

Blu-ray Disc™, Blu-ray™, Blu-ray 3D™, BD-Live™, BONUSVIEW™ y sus logotipos son marcas comerciales de Blu-ray Disc Association.

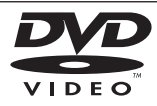

**EVP** es una marca registrada de DVD Format/ Logo Licensing Corporation.

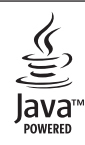

Oracle y Java son marcas registradas Oracle y/ o sus fliales. Todas las marcas comerciales son propiedad de sus respectivos propietarios.

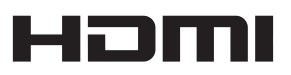

HDMI, el logotipo HDMI y High-Definition Multimedia Interface son marcas registradas de HDMI Licensing LLC en Estados Unidos y otros países.

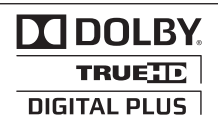

Fabricado bajo autorización de Dolby Laboratories."Dolby" y símbolo de doble D son marcas comerciales de Dolby Laboratories.

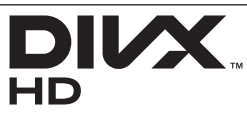

DivX®, DivX Certified® y demás logos asociados son marcas registradas de DivX, Inc. utilizadas bajo licencia.

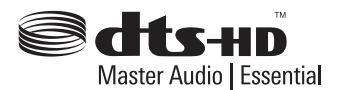

Fabricado bajo licencia de las patentes de EE.UU. nº: 5,451,942; 5,956,674; 5,974,380; 5,978,762; 6,226,616; 6,487,535; 7,392,195; 7,272,567; 7,333,929; 7,212,872 y otras patentes de EE.UU e internacionales, registradas o solicitadas. DTS y el símbolo son marcas registradas y DTS-HD, DTS-HD Master Audio l Essential and los logotipos DTS son marcas comerciales de DTS, Inc. El producto incluye software. © DTS, Inc. Todos los derechos reservados.

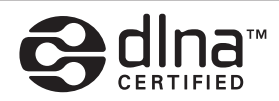

DLNA™, el logo de DLNA y DLNA CERTIFIED™ son marcas comerciales, marcas de servicios o marcas de certificación de Digital Living Network Alliance.

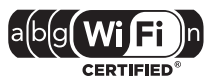

El logotipo Wi-Fi CERTIFIED es una marca de certificación de Wi-Fi Alliance.

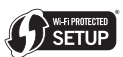

La marca Wi-Fi Protected Setup es una marca de Wi-Fi Alliance.

> x.v.Colour x.v.Color

"x.v.Colour", x.v.Colour y x.v.Color son marcas comerciales de Sony Corporation.

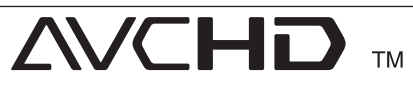

"AVCHD" y el logotipo"AVCHD"son marcas registradas de Panasonic Corporation y Sony Corporation.

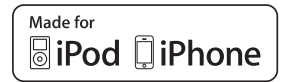

"Made for iPod" (fabricado para iPod) y "Made for iPhone" (fabricado para iPhone) significa que un accesorio electrónico ha sido diseñado para su conexión específica a un iPod, o iPhone respectivamente, y ha sido certificado por el desarrollador para cumplir con las normas de funcionamiento estándar de Apple. Apple no es responsable del funcionamiento de este aparato o de su cumplimiento con normas de seguridad y reglamentaciones. El uso de este accesorio con un iPod o iPhone puede afectar a su rendimiento inalámbrico.

*iPhone, iPod, iPod classic, iPod nano, y iPod son marcas comerciales de Apple Inc., registradas en EE.UU. y otros países*

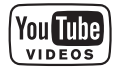

YouTube™ es una marca registrada de Google Inc.

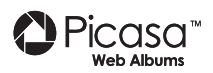

Picasa™ Web Albums es una marca comercial de Google Inc.

Este producto incluye tecnología propiedad de Microsoft Corporation y no puede ser utilizado o distribuido sin una licencia de Microsoft Licensing, Inc.

# **Resolución de la salida de vídeo**

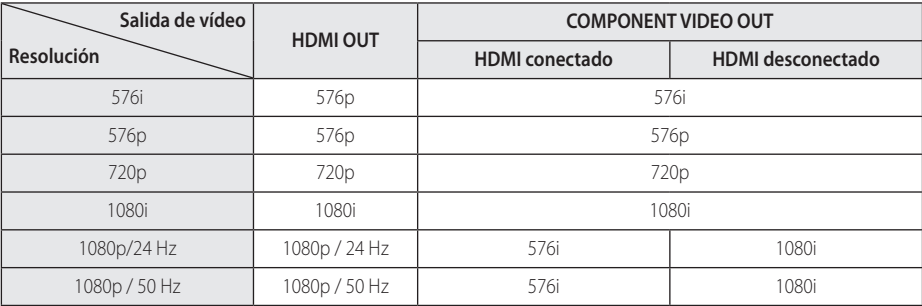

**Cuando se reproducen medios sin protección anticopia**

**Al reproducir un disco con protección anticopia**

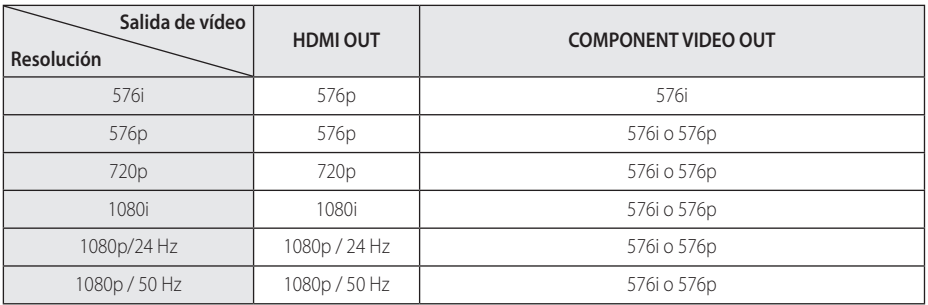

#### **Conexión HDMI OUT**

- Si selecciona manualmente una resolución y, a continuación conecta un terminal HDMI a la TV y ésta no la acepta, la configuración de resolución cambiará a [Auto].
- Si selecciona una resolución que el televisor no admite, aparecerá un mensaje de advertencia. Después de cambiar la resolución, si no puede ver la pantalla, espere 20 segundos y la resolución regresará automáticamente a la resolución anterior.
- La velocidad de fotogramas de la salida de video 1080p puede configurarse automáticamente a 24 Hz o 50 Hz dependiendo de la capacidad y las preferencias de la TV conectada y se basa en la velocidad de fotogramas del vídeo nativo del contenido del disco BD-ROM.

#### **Conexión COMPONENT VIDEO OUT**

El streaming de vídeo de Blu-ray Disc, DVD puede evitar el upscaling en la salida analógica.

#### **Conexión VIDEO OUT**

La resolución de la clavija VIDEO OUT siempre es 576i.

# **Especificaciones**

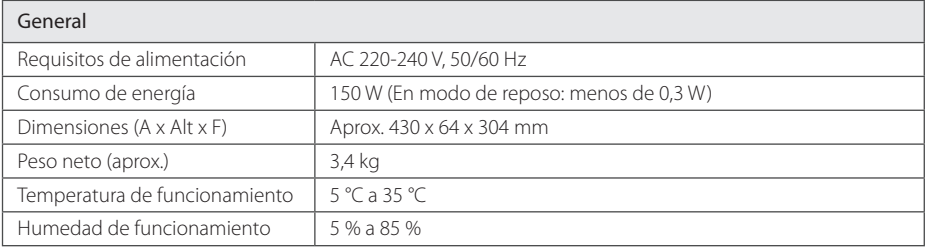

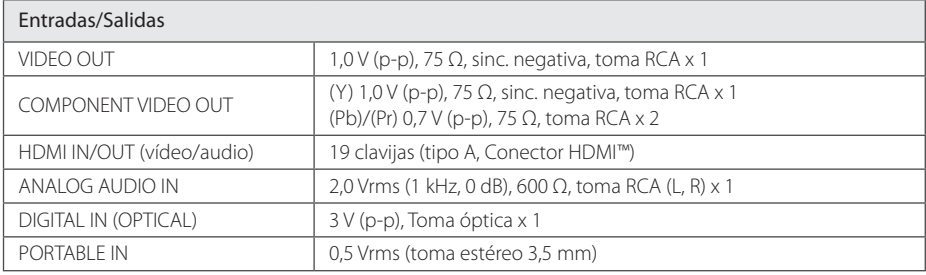

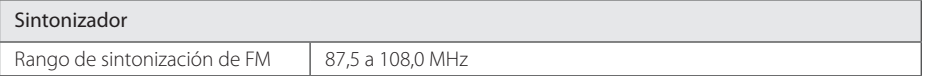

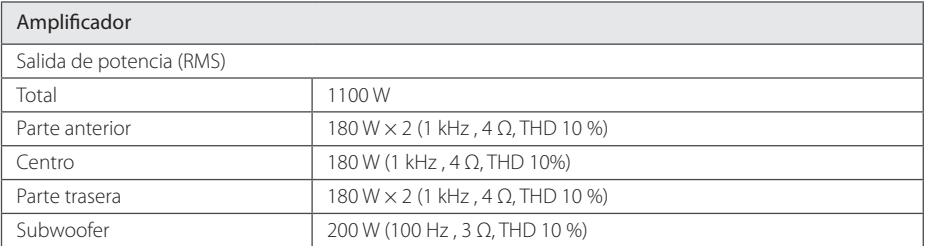

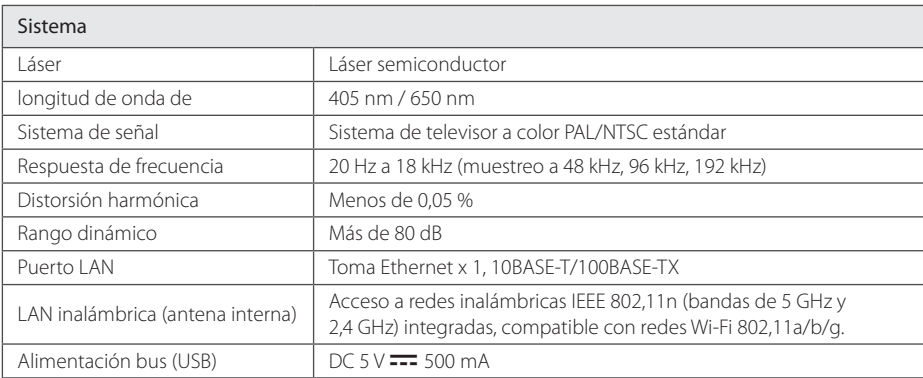

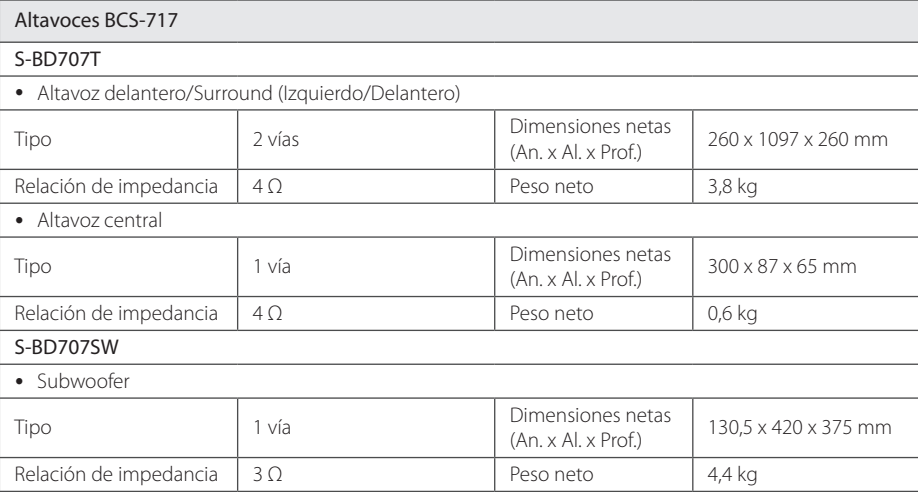

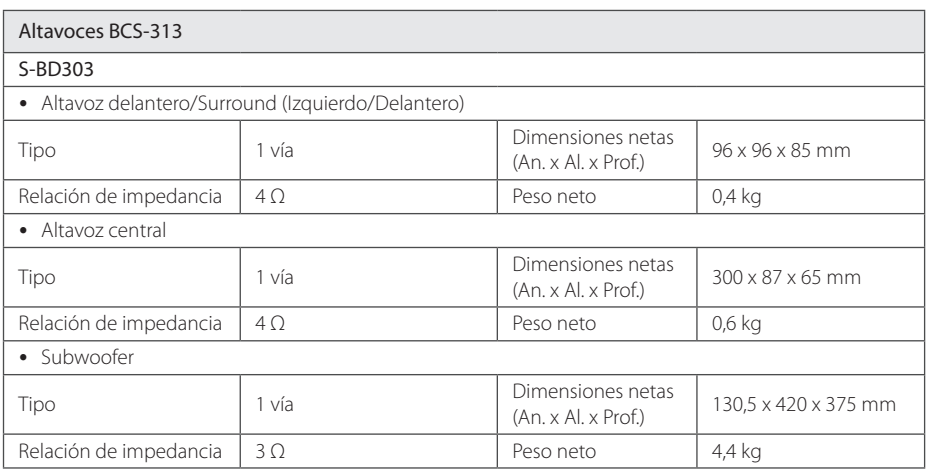

y El diseño y las especificaciones están sujetas a cambio sin previo aviso.

# **Mantenimiento**

## **Manejo de la unidad**

#### **Durante el transporte de la unidad**

Conserve la caja y los materiales de embalaje originales. Si necesita enviar de nuevo la unidad, para una máxima protección de la misma, empaquétela como venía de fábrica.

Conservación de las superficies externas limpias

- No utilice líquidos volátiles, como insecticidas, cerca de la unidad.
- No frote el paño demasiado fuerte para no dañar la superficie.
- y No deje productos de caucho ni de plástico en contacto con la unidad durante un periodo de tiempo largo.

#### **Limpieza de la unidad**

Para limpiar el reproductor, utilice un paño suave y seco. Si las superficies están extremadamente sucias, utilice un paño suave ligeramente humedecido con una solución de detergente suave. No utilice disolventes fuertes, como alcohol, bencina o disolvente, podría dañar la superficie de la unidad.

#### **Mantenimiento de la unidad**

Esta unidad es un dispositivo de alta tecnología y precisión. Si la lente óptica y los componentes de la unidad de disco están sucios o gastados, la calidad de la imagen podría verse disminuida. Para más información, contacte con el centro de servicio autorizado más próximo.

## **Notas sobre los discos**

#### **Manejo de los discos**

No toque la cara grabada del disco. Sostenga el disco por los extremos para no dejar huellas en la superficie. Nunca pegue papel o cinta adhesiva en el disco.

#### **Almacenamiento de los discos**

Tras la reproducción, guarde el disco en su caja. No exponga el disco a la luz solar directa o a fuentes de calor, ni lo deje dentro de un coche aparcado y expuesto a la luz solar directa.

#### **Limpieza de los discos**

La existencia de huellas y polvo en el disco puede disminuir la calidad de la imagen y distorsionar el sonido. Antes de utilizarlo, limpie el disco con un paño limpio. Pase el paño desde el centro del disco hacia fuera.

No utilice disolventes fuertes como alcohol, bencina, disolvente, productos de limpieza o pulverizadores antiestáticos pensados para los antiguos discos de vinilo.

# **Información importante relacionada con los servicios de red**

Toda la información, datos, documentos, comunicaciones, descargas, archivos, texto, imágenes, fotografías, gráficos, videos, webcasts, publicaciones, herramientas, recursos, software, código, programas, applets, widgets, aplicaciones, productos y demás contenido ("el Contenido") y todos los servicios y ofertas ("los Servicios") proporcionados por o a través de una tercera parte (consideradas cada una un"proveedor de servicios" serán únicamente responsabilidad del Proveedor de servicios del que originaron.

La disponibilidad y el acceso al contenido y a los servicios proporcionados por el proveedor de servcios a través del dispositivo PIONEER están sujetas a cambio en cualquier momento sin previo aviso, incluida, pero no limitada a la suspensión, retiro o cese de cualquier parte del contenido o de los servicios.

Si tiene alguna queja o problema relacionada con el contenido o los servicios, deberá acudir al sitio Web del proveedor de servicios para recibir la información más actualizada. PIONEER no se hace responsable del servicio al cliente relacionado con los contenidos y servicios. Cualquier pregunta o solicitud relacionada con el contenido o los servicios debería formularse directamente a los respectivos proveedores del contenido y los servicios.

Por favor, tenga en cuenta que PIONEER no se hace responsable de ninguno de los contenidos o servicios proporcionados por el proveedor de servicios ni de ningún cambio, retiro o cese de tal contenido o servicio y no garantiza la disponibilidad o el acceso a tal contenido o servicio.

# **Aviso de licencia del software**

Las licencias para el software de fuente abierta usado en este producto se pueden encontrar al final de este documento.

# **Veiligheidsinformatie**

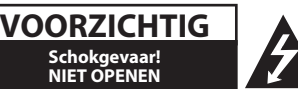

**LET OP:** OM HET RISICO VAN EEN ELEKTRISCHE SCHOKTE BEPERKEN, DIENT U DE BEHUIZING (OF DE ACHTERZIJDE) NIET TE VERWIJDEREN. DIT APPARAAT BEVAT GEEN ONDERDELEN DIE DOOR DE GEBRUIKER KUNNEN WORDEN ONDERHOUDEN OF GEREPAREERD. LAAT ONDERHOUD EN REPARATIES OVER AAN EEN GEKWALIFICEERDE ELEKTRICIEN.

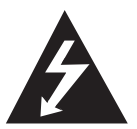

Het symbool dat bestaat uit een bliksemschicht met pijlpunt in een gelijkzijdige driehoek, is bedoeld als waarschuwing voor de aanwezigheid van niet-geïsoleerde

'gevaarlijke stroomspanning' in de behuizing van het product. Deze spanning is dusdanig hoog dat het risico bestaat op een elektrische schok.

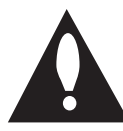

Het uitroepteken in een gelijkzijdige driehoek is bedoeld om de gebruiker te waarschuwen dat er belangrijke bedienings- en onderhoudsinstructies te vinden

zijn in de documentatie die bij het product is geleverd.

**WAARSCHUWING:** OM HET RISICO VAN BRAND OF SCHOKKEN TE VERMIJDEN, MAG DEZE APPARATUUR NIET AAN REGEN OF VOCHT WORDEN BLOOTGESTELD.

**LET OP DE VENTILATIE:** Laat bij het installeren van dit apparaat voldoende ventilatieruimte rondom het apparaat vrij om de warmte die het apparaat ontwikkelt af te voeren (ten minste 10 cm aan de bovenkant, 10 cm aan de achterkant en 10 cm aan de beide zijkanten).

**WAARSCHUWING:** Sleuven en andere openingen in de behuizing zijn bedoeld voor ventilatie die nodig is voor een betrouwbare werking van het apparaat en die oververhitting voorkomen. Om brandgevaar te voorkomen mag u de openingen in de behuizing nooit blokkeren of afdekken (bijvoorbeeld met kranten, een tafelkleed of een gordijn) of door het apparaat in te schakelen terwijl het op een dik tapijt of bed staat.

**Gebruiksomgeving:** Temperatuur en vochtigheid van de gebruiksomgeving: +5 °C tot +35 °C (+41 °F tot +95 °F); minder dan 85 % relatieve vochtigheid

(koelopeningen niet geblokkeerd). Installeer dit apparaat niet in een slecht geventileerde of erg vochtige ruimte of in de volle zon (of onder fel kunstlicht).

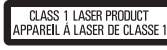

**WAARSCHUWING:** Dit is een klasse 1 laserproduct dat onder de norm Veiligheid van laserproducten, IEC 60825-1.2007 valt. 

Lees deze handleiding zorgvuldig door voordat u het product gebruikt en bewaar de handleiding om, indien nodig, later te kunnen raadplegen. Neem contact op met een erkend servicecentrum indien het apparaat onderhoud nodig heeft. Het gebruik van regelaars, instellingen of het doen van uitvoeringen anders dan hier beschreven, kan leiden tot blootstelling aan gevaarlijke straling. Ter voorkoming van rechtstreekse blootstelling aan de laserstraal mag de behuizing niet worden geopend. De laserstraal is zichtbaar wanneer de behuizing wordt geopend. KIJK NIET IN DE STRAAL.

#### **WAARSCHUWING betreffende de voedingskabel**

Voor de meeste apparaten geldt, dat u ze het beste kunt aansluiten op een eigen circuit.

Dit betekent dat u het apparaat het beste kunt aansluiten op een stopcontact zonder extra stopcontacten of stekkerdozen. Controleer de specificatiepagina in deze handleiding om zeker te zijn. Overbelast de stopcontacten niet. Overbelaste stopcontacten, loszittende of beschadigde stopcontacten, verlengsnoeren, beschadigde voedingskabels, beschadigde kabels of kabels met gespleten kabelisolatie zijn gevaarlijk. Elk van deze situaties kan leiden tot elektrische schokken of brand. Controleer regelmatig de kabel van uw apparaat. Wanneer deze onregelmatigheden vertoont, trekt u de stekker uit het stopcontact, stopt u met gebruik van het apparaat en laat u de kabel vervangen door een erkend onderhoudsbedrijf. Bescherm de voedingskabel tegen fysiek of mechanisch misbruik, zoals buigen, trekken, knijpen, afklemmen, tussen deuren klemmen en erop lopen. Let extra goed op bij stekkers, stopcontacten en het punt waar de kabel het apparaat verlaat. Als u het apparaat wilt loskoppelen van de stroomvoorziening, trekt u de stekker uit het stopcontact. Zorg ervoor dat de stekker eenvoudig bereikbaar is wanneer u het product installeert.

Dit apparaat is voorzien van een draagbare batterij of accu.

**Veilige manier om de batterij of accu uit de apparatuur te verwijderen:** verwijder de oude batterij, volg de stappen in omgekeerde volgorde om de batterij te plaatsen. Om milieuvervuiling en een mogelijk gevaar voor de gezondheid van mens en dier te voorkomen, dient de batterij of batterijset in een geschikte container op de daarvoor aangewezen gratis inzamelpunten te worden weggegooid. Gooi de oude batterijen en accu's nooit bij het gewone huisvuil. De batterijen mogen niet worden blootgesteld aan overmatige warmte, zoals zonnestralen, vuur en dergelijke.

#### **WAARSCHUWING:**

- Gebruik en bewaar batterijen niet in de volle zon of op een andere plaats met een hoge temperatuur, zoals in een auto of bij een verwarmingstoestel of radiator. Hierdoor kunnen de batterijen gaan lekken, oververhit raken, exploderen of vlam vatten. Hierdoor gaan ook de levensduur en de prestaties van batterijen achteruit.
- y Houd u aan de officiële voorschriften als u batterijen wegdoet en lever ze in bij een daarvoor officieel aangewezen adres.

**LET OP:** stel het apparaat niet bloot aan vochtdruppels of -spatten en plaats nooit objecten met vloeistoffen op het apparaat.

#### **Informatie voor gebruikers betreffende het verzamelen en wegdoen van oude apparaten en gebruikte batterijen**

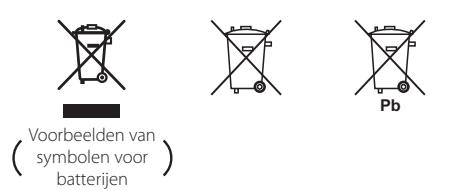

Deze symbolen op de producten, verpakking en/ of meegeleverde documenten betekenen dat gebruikte elektrische en elektronische producten en batterijen niet tegelijk met algemeen huishoudelijk afval mogen worden opgeruimd.

Breng oude producten en gebruikte batterijen zoals wettelijk voorgeschreven naar de daarvoor aangewezen inzamelingsadressen die voor een juiste behandeling, reparatie of hergebruik kunnen zorgen.

Door deze producten en batterijen op de juiste wijze op te ruimen helpt u waardevolle grondstoffen te behouden en voorkomt u mogelijke negatieve effecten voor de gezondheid van mens en dier die het gevolg zijn van het achteloos wegdoen van afval.

Voor meer informatie over het inzamelen en hergebruiken van oude producten en batterijen kunt u contact opnemen met het gemeentehuis van uw woonplaats, een officieel inzameladres of het verkooppunt waar u de goederen hebt gekocht.

#### **Deze symbolen gelden alleen in de Europese Unie.**

#### **Voor landen buiten de Europese Unie:**

Als u deze apparaten wilt afdanken, neem dan contact op met het gemeentehuis van uw woonplaats of de leverancier ervan en vraag naar de juiste manier van wegdoen.

**Informatie over draadloze producten in de Europese Unie**

**Hierbij verklaart PIONEER dat dit/deze product(en) voldoen aan de belangrijkste eisen en andere relevante voorzieningen van de EG richtlijnen 1999/5/EC, 2004/108/EC, 2006/95/EC en 2009/125/EC.**

#### **Uitsluitend geschikt voor gebruik binnenshuis.**

#### **Verklaring betreffende blootstelling aan radiofrequente straling**

Deze apparatuur moet worden geïnstalleerd en bediend met inachtneming van een minimum afstand van 20 cm tussen de stralingsbron en uw lichaam.

**WAARSCHUWING:** Voorkom brandgevaar en plaats geen bronnen met open vuur (zoals brandende kaarsen) op de apparatuur.

**WAARSCHUWING:** *Lees het volgende hoofdstuk aandachtig voordat u het apparaat voor de eerste keer inschakelt.* 

**De netspanning is niet in alle landen gelijk. Zorg ervoor dat de netspanning in het land waar u dit apparaat gebruikt overeenstemt met de netspanning die is aangegeven op het typeplaatje achterop het apparaat (bijvoorbeeld 230 V of 120 V).**

**WAARSCHUWING:** De netvoeding wordt door de 1 **STANDBY/ON**-schakelaar van dit apparaat niet volledig uitgeschakeld. U moet de netstroomkabel uit het stopcontact trekken om de stroom volledig uit te schakelen. Zorg er dus voor dat u dit apparaat ergens installeert waar u de netstroomkabel in geval van nood gemakkelijk uit het stopcontact kunt trekken. Om brandgevaar te voorkomen moet u de netstroomkabel ook uit het stopcontact trekken als u het apparaat een tijd lang niet gebruikt (als u bijvoorbeeld met vakantie gaat).

**WAARSCHUWING:** Dit product is ontwikkeld voor huishoudelijk gebruik. Defecten die ontstaan doordat u dit apparaat voor andere dan huishoudelijke toepassingen gebruikt (zoals langdurig zakelijk gebruik in een restaurant, of gebruik in een auto of op een schip) vallen niet onder de garantiebepalingen en de reparatiekosten van zulke defecten worden altijd aan u in rekening gebracht.

#### **Opmerkingen over de auteursrechten**

- Er zijn bepaalde beperkingen voor het afspelen. de analoge signaaluitvoer e.d. van door AACS (Advanced Access Content System) beschermde inhoud omdat AACS goedgekeurd is als inhoudbeschermingsysteem voor het Blu-ray diskformaat, vergelijkbaar met het gebruik van CSS (Content Scramble System). De werking van dit apparaat en beperkingen op dit apparaat zijn afhankelijk van het tijdstip waarop u het heeft gekocht, omdat die beperkingen door AACS kunnen worden opgelegd en/of gewijzigd na de productie van dit apparaat.
- Bovendien zijn het BD-ROM logo en BD+ naderhand aanvaard als inhoudbeveiligingssystemen voor het Blu-ray diskformaat, wat bepaalde beperkingen evenals afspeelbeperkingen oplegt aan door het BD-ROM logo en/of door BD+ beschermde inhoud. Voor extra informatie over AACS, het bd-rom merkteken, BD+ of dit product, neemt u contact op met een erkend Klantenservicecentrum.
- Veel bd-rom's/dvd's zijn gecodeerd met kopieerbeveiliging. Om deze reden mag u uw speler alleen rechtstreeks op uw tv aansluiten en niet op een videorecorder. Aansluiting op een videorecorder kan leiden tot vervormde weergave van schijven met kopieerbeveiliging.
- Dit product bevat copyrightbeveiligingstechnologie die wordt beschermd door Amerikaanse patenten en andere rechten op intellectuele eigendom van Rovi Corporation. Ontmantelen en demonteren zijn verboden.
- Geproduceerd onder licentie onder Amerikaans patentnummer. Volgens de copyrightwetten van de Verenigde Staten en van andere landen, kunt u burgerlijk en/of strafrechtelijk aansprakelijk worden gesteld voor het illegaal opnemen, gebruiken, weergeven, verdelen of bewerken van televisieprogramma's, videobanden, BDrom's, dvd's, cd's en andere media.
#### **Belangrijke informatie over het tvkleurensysteem**

Het door deze speler gebruikte tv-kleurensysteem richt zich naar de afgespeelde schijven.

Wanneer de speler bijvoorbeeld een volgens het NTSC-kleurensysteem opgenomen schijf afspeelt, wordt het beeld als NTSC-signaal uitgevoerd.

Alleen kleurentelevisies die voor meerdere kleurensystemen geschikt zijn, kunnen alle door de speler uitgevoerde signalen verwerken.

- Als uw tv uitsluitend geschikt is voor het PALkleurensysteem, worden er vervormde beelden weergegeven wanneer u schijven of videoinhoud gebruikt die in NTSC zijn opgenomen.
- Een kleuren-tv die voor meerdere systemen geschikt is, past het kleurensysteem automatisch aan bij het ingevoerde signaal. Wanneer het kleurensysteem niet automatisch wordt gewijzigd, schakelt u de tv uit en weer aan waardoor een normaal beeld op het beeldscherm verschijnt.
- Ook wanneer volgens het NTSC-kleurensysteem opgenomen schijven door uw tv correct worden weergegeven, is het mogelijk dat dit signaaltype niet correct door uw recorder wordt opgenomen.

# **Inhoudsopgave**

#### **1 Aan de slag**

- [2 Veiligheidsinformatie](#page-357-0)
- [8 Inleiding](#page-363-0)
- 8 Afspeelbare schijven en symbolen die in deze handleiding worden gebruikt
- 9 Over de [weergave](#page-364-0) van het symbool  $\Delta$
- 10 Meegeleverde toebehoren
- 10 Toebehoren voor [luidsprekerboxen](#page-365-0) (S-BD707T)
- 10 Toebehoren voor luidsprekerboxen (S-BD707SW)
- 10 Toebehoren voor luidsprekerboxen (S-BD303)
- 11 [Bestandsvereisten](#page-366-0)
- 12 AVCHD [\(Advanced](#page-367-0) Video Codec High Definition)
- 12 Wat betekent DLNA
- 13 [Systeemvereisten](#page-368-0)
- 13 Regiocode
- 13 Opmerkingen over de compatibiliteit
- [14 Afstandsbediening](#page-369-0)
- 15 Frontpaneel
- [15 Achterpaneel](#page-370-0)

#### **2 Aansluiten**

- 16 Luidsprekers monteren
- 16 Luidsprekers installeren BCS-717
- 18 [Luidsprekers](#page-373-0) installeren BCS-313
- 19 De [middenluidspreker](#page-374-0) aan de wand bevestigen
- 19 Vóór de montage
- 19 Extra informatie over het ophangen van luidsprekers
- 20 Het systeem [positioneren](#page-375-0)
- 21 Aansluiten op uw tv
- 21 [HDMI-aansluiting](#page-376-0)
- 22 ARC (Audio Return [Channel\)-functie](#page-377-0)
- 23 Component [Video-aansluiting](#page-378-0)
- 23 Video-aansluiting
- 24 De [resolutie](#page-379-0) instellen
- 24 De antenne [aansluiten](#page-379-0)
- 25 Op een extern apparaat aansluiten
- 25 [AUX-aansluiting](#page-380-0)
- 25 PORTABLE IN-aansluiting
- 26 OPTICAL IN-aansluiting
- 26 HDMI IN [1/2-aansluiting](#page-381-0)
- 27 Aansluiten op uw thuisnetwerk
- 27 Aansluiting voor bekabeld netwerk
- 28 Een bekabeld netwerk [installeren](#page-383-0)
- 29 Draadloze [netwerkverbinding](#page-384-0)
- 29 Draadloos netwerk installeren
- 32 Een USB-apparaat aansluiten
- 32 Inhoud van een [USB-apparaat](#page-387-0) afspelen

#### **3 Systeeminstellingen**

- 33 Instellingen
- 33 De [Setup-instellingen](#page-388-0) aanpassen
- 33 Menu [SCHERM]
- 35 Menu [TAAL]
- 35 Menu [\[AUDIO\]](#page-390-0)
- 36 Menu [\[SLOT\]](#page-391-0)
- 37 Menu [\[NETWERK\]](#page-392-0)
- 38 Menu [\[ANDERS\]](#page-393-0)
- [39 Geluidseffecten](#page-394-0)

#### **4 Bediening**

- [40 Afspelen](#page-395-0) in het algemeen
- 40 Het menu [HOME] gebruiken
- 40 Een schijf afspelen
- 40 Een bestand op een schijf/USBapparaat afspelen
- 41 Blu-ray 3D-schijven afspelen
- 41 De ongekende [mogelijkheden](#page-396-0) van BD-LIVE
- 42 Een bestand op een [netwerkserver](#page-397-0) afspelen
- 43 Basisfuncties voor video- en audioinhoud
- 43 [Basisfuncties](#page-398-0) voor foto-inhoud
- 43 Schijfmenu gebruiken
- 44 Afspelen [hervatten](#page-399-0)
- [45 Geavanceerd](#page-400-0) afspelen
- 45 Afspelen herhalen
- 45 Een bepaald gedeelte herhalen
- 45 De [afspeelweergave](#page-400-0) vergroten
- 46 Markering Zoeken
- 46 Het [zoekmenu](#page-401-0) gebruiken
- 47 Een bestand met ondertitels selecteren
- 47 Laatste scène [onthouden](#page-402-0)
- 48 Opties tijdens het weergeven van foto's
- 48 Muziek en foto's tegelijk [weergeven](#page-403-0)
- [49 Beeldscherminformatie](#page-404-0) (OSD)
- 49 Inhoudsinformatie op het beeldscherm weergeven
- 50 Afspelen vanaf de [geselecteerde](#page-405-0) tijd
- 50 U hoort een ander geluid
- 50 Een taal voor de ondertiteling selecteren
- 50 Vanuit een andere hoek kijken
- 51 De [hoogte-breedteverhouding](#page-406-0) van het tv-beeld aanpassen
- 51 De ondertitel-codepagina wijzigen
- 51 Beeldmodus wijzigen
- [52 Audio-cd's](#page-407-0) opnemen
- 53 iPod afspelen
- 53 De iPod [weergeven](#page-408-0) op het scherm
- 54 De [modus](#page-409-0) iPod IN
- [55 Radiofuncties](#page-410-0)
- 55 Radiostations programmeren
- 55 Een opgeslagen station verwijderen
- 55 Alle opgeslagen stations verwijderen
- 55 Een slecht FM-signaal verbeteren
- 55 Informatie over een radiostation weergeven
- 56 De [Online-functie](#page-411-0) gebruiken

#### **5 Problemen oplossen**

- [57 Problemen](#page-412-0) oplossen
- 57 Algemeen
- 58 [Netwerk](#page-413-0)
- 59 Beeld
- 59 Geluid
- 59 [Updates](#page-414-0)

### **6 Bijlage**

- 60 Uw tv bedienen met de bijgeleverde afstandsbediening
- 60 De [afstandsbediening](#page-415-0) instellen voor de bediening van uw tv
- [61 Regiocodelijst](#page-416-0)
- [62 Taalcodelijst](#page-417-0)
- [63 Handelsmerken](#page-418-0) en licenties
- [65 Resolutie](#page-420-0) video-uitvoer
- [66 Specificaties](#page-421-0)
- [69 Onderhoud](#page-424-0)
- 69 Omgaan met het apparaat
- 69 Opmerkingen over schijven
- 70 Belangrijke informatie met betrekking tot de netwerkservices
- [70 Kennisgeving](#page-425-0) softwarelicentie

**6**

# <span id="page-363-0"></span>**Inleiding**

### **Afspeelbare schijven en symbolen die in deze handleiding worden gebruikt**

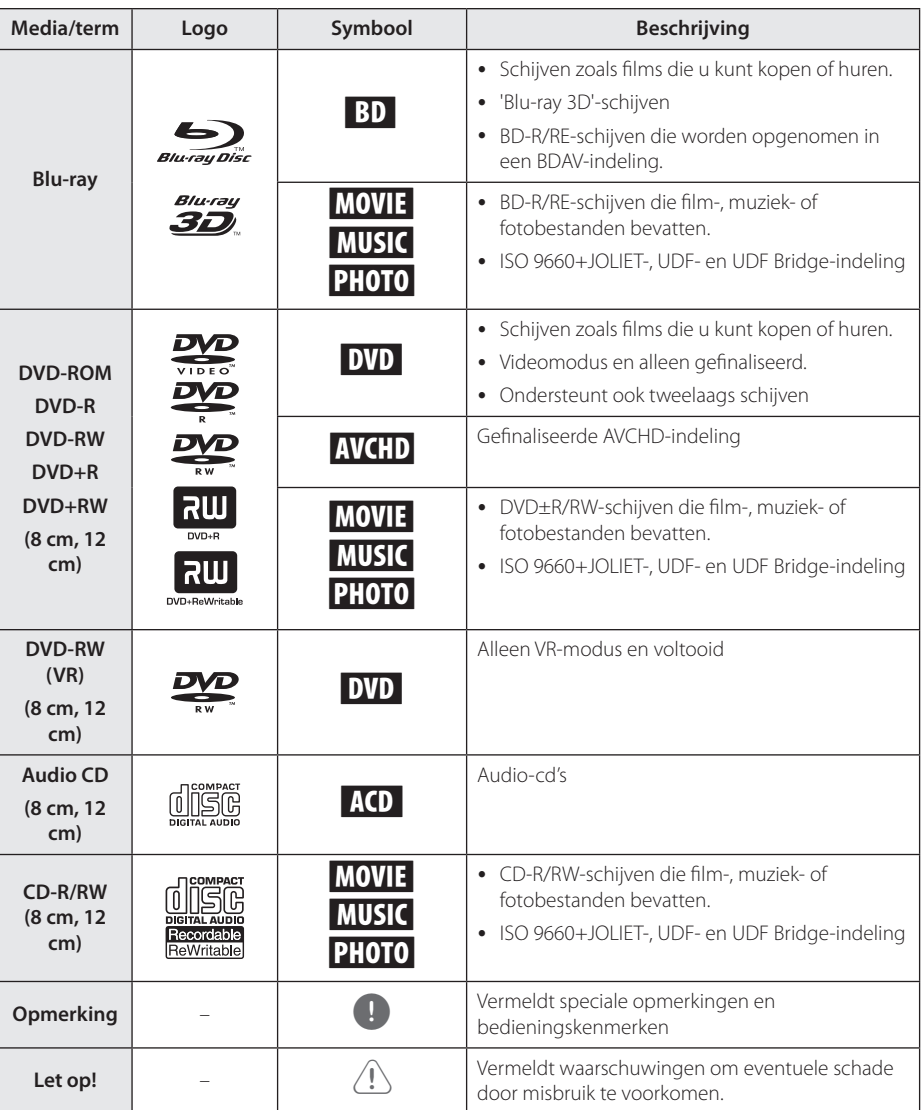

- <span id="page-364-0"></span>y Naargelang de toestand van de opnameapparatuur of van de CD-R/RW (of van een DVD±R/RW), kunnen sommige CD-R/RW-schijven (of DVD±R/RW-schijven) niet op het toestel worden afgespeeld.
- y Afhankelijk van de opnamesoftware en de voltooiing worden sommige opgenomen schijven (CD-R/RW, DVD±R/RW, BD-R/RE) niet afgespeeld.
- BD-R/RE, DVD±R/RW en CD-R/RW-schijven die zijn opgenomen met een computer of een dvd- of cd-recorder worden mogelijk niet afgespeeld als de schijf is beschadigd of vuil is, of als er vuil of condens op de lens van de speler zit.
- Indien u een schijf opneemt met een computer, zelfs bij een compatibele indeling, kan het gebeuren dat de schijf niet wordt afgespeeld, vanwege de instellingen van de software waarmee de schijf is gemaakt. (Neem contact met de uitgever van de software op voor meer informatie.)
- Deze recorder vereist schijven en opnames die voldoen aan bepaalde technologische normen zodat de best mogelijk weergave wordt bereikt.
- Vooraf opgenomen dvd's zijn automatisch ingesteld op deze normen. Er zijn veel verschillende soorten opneembare schijfformaten op de markt (inclusief cd-r met MP3 bestanden) en deze vereisen bepaalde bestaande omstandigheden (zie hierboven) om compatibele weergave te garanderen.
- Klanten dienen zich ervan bewust te zijn dat toestemming vereist is voor het downloaden van MP3/WMA-bestanden en muziek van internet. Ons bedrijf heeft geen rechten om dergelijke machtigingen te verlenen. Toestemming dient altijd verkregen te worden van de auteursrechthebbende.
- U moet de optie voor diskformattering instellen op [Mastered] om de disks bij het formatteren van opnieuw beschrijfbare (rewritable) disks geschikt te maken voor de speler. Wanneer u de optie instelt op Live File System kunt dit niet op de speler gebruiken. (Mastered/Live bestandssysteem: Diskformatteringssysteem voor Windows Vista® en Windows 7®)
- BDXL wordt niet ondersteund.

### ,, Opmerking **Over de weergave van het symbool '**7**'**

'<sup> $\circ$ </sup>' kan eventueel op uw tv-scherm verschijnen tijdens de bediening en geeft aan dat de functie die uitgelegd wordt in deze gebruikershandleiding, niet beschikbaar is op dat specifieke medium.

### <span id="page-365-0"></span>**Meegeleverde toebehoren**

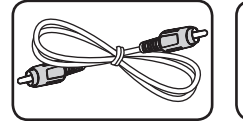

Videokabel (1) Afstandsbediening (1)

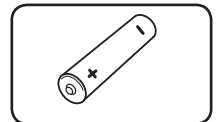

Batterijen (1) Fm-antenne (1)

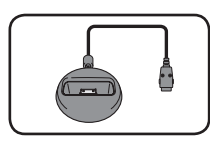

iPod houder (1)

### **Toebehoren voor luidsprekerboxen (S-BD707T)**

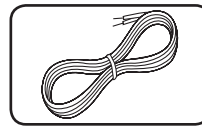

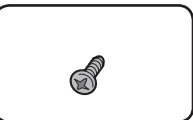

Schroeven (12)

Luidsprekerkabels met kleurcodering (5)

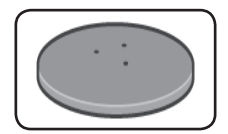

Luidsprekervoetstukken (4)

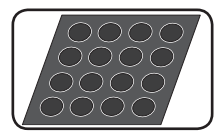

Middelgrote antislipkussentjes (1)

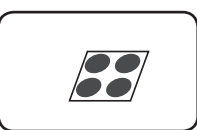

Kleine antislipkussentjes (1)

### **Toebehoren voor luidsprekerboxen (S-BD707SW)**

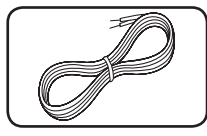

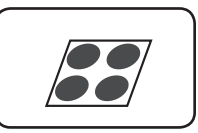

Luidsprekerkabel (1) Grote

antislipkussentjes (1)

### **Toebehoren voor luidsprekerboxen (S-BD303)**

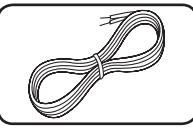

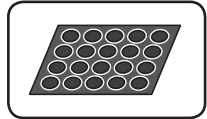

Luidsprekerkabels met kleurcodering (5)

Kleine antislipkussenties (1)

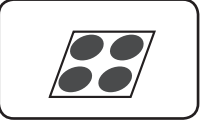

Grote antislipkussentjes (1)

### <span id="page-366-0"></span>**Filmbestanden**

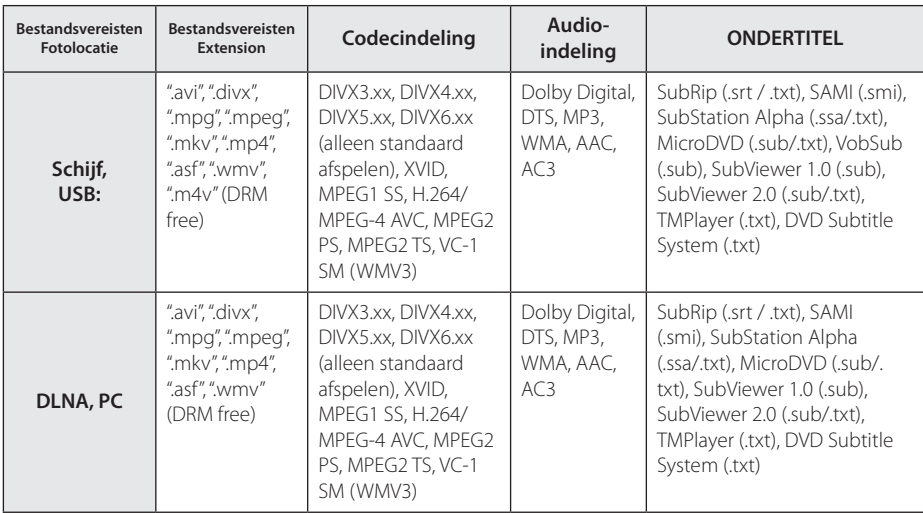

### **Muziekbestanden**

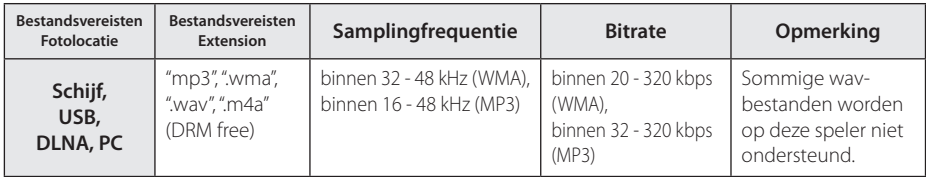

### **Fotobestanden**

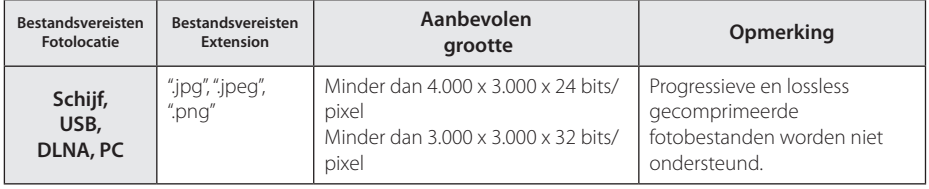

- <span id="page-367-0"></span>y De bestandsnaam kan maximaal 180 tekens bevatten.
- Maximum aantal bestanden/mappen: Minder dan 2000 (totaal aantal bestanden en mappen)
- Afhankelijk van de grootte en het aantal bestanden kan het enige minuten duren om de inhoud op het medium in te lezen.
- De bestandscompatibiliteit kan verschillen, afhankelijk van de server.
- De bestandsvereisten op pagina 11 zijn niet altijd compatibel. Er kunnen bepaalde beperkingen gelden voor bestandseigenschappen en de mogelijkheden van de mediaserver.
- Deze speler ondersteunt geen films met ondertitelbestanden.
- Soms kunnen bestanden van mobiele media zoals USB- en dvd-stations en dergelijke op uw mediaserver niet worden gedeeld.
- Dit apparaat ondersteunt geen ID3 tagembedded mp3-bestanden.
- De totale afspeeltijd die voor het audiobestand wordt weergegeven op het scherm, is mogelijk niet correct voor VBRbestanden.
- y De HD-filmbestanden op de cd of USB 1.0/1.1 worden mogelijk niet goed afgespeeld. Blu-ray disk, DVD of USB 2.0 wordt aanbevolen voor het afspelen van HD-films.
- Deze speler ondersteunt H.264/MPEG-4 AVC Profiel Hoofd, Hoog bij Niveau 4.1. Bij een bestand met een hoger niveau zal het waarschuwingsbericht op het scherm getoond worden.
- Deze speler ondersteunt geen bestanden die met GMC\*<sup>1</sup> of Qpel\*<sup>2</sup> zijn opgenomen.
	- \*1 GMC- Global Motion Compensation
	- \*2 Qpel Quarter pixel

### Opmerking **AVCHD (Advanced Video Codec High Definition)**

- Deze speler kan AVCHD-schijven afspelen. Deze schijven worden normaliter opgenomen en gebruikt in camcorders.
- De AVCHD-indeling is een indeling voor videogegevens met een hoge definitie.
- Met de indeling MPEG-4 AVC/H.264 kunnen afbeeldingen nog verder worden gecomprimeerd dan met een conventionele gecomprimeerde indeling voor afbeeldingen.
- Deze speler kan schijven met een AVCHDschijven met een 'x.v.Colour'-indeling afspelen.
- Bepaalde AVCHD-schijven worden mogelijk niet afgespeeld. Dit hangt af van de opnamecondities.
- AVCHD-schijven moeten worden afgesloten.
- 'x.v.Colour' biedt een breder kleurenspectrum dan een normale camcorder-dvd.

### **Wat betekent DLNA**

Deze speler is een DNLA-gecertificeerde digitale mediaspeler die film-, foto- en muziekmateriaal afkomstig van een met DNLA compatibele digitale mediaserver (pc en consumentenelektronica) kan weergeven en afspelen.

De Digital Living Network Alliance (DLNA) is een breedgeoriënteerde organisatie van bedrijven die actief is op het gebied van consumentenelektronica, computers en mobiele digitale apparaten. Digital Living biedt consumenten de mogelijkheid om hun digitale media eenvoudig te delen via hun thuisnetwerk.

Producten die aan de richtlijnen voor onderlinge samenwerking van de DLNA voldoen, zijn gemakkelijk te vinden met het certificeringslogo van de DLNA. Dit apparaat voldoet aan de DLNA Interoperability Guidelines v 1.5.

Wanneer er DLNA-serversoftware op een computer wordt uitgevoerd of er een ander met DLNA compatibel apparaat is aangesloten op deze speler, is het mogelijk dat er enkele instellingen in de software of voor andere apparaten moeten worden gewijzigd. Zie voor meer informatie de handleiding van de software of van het betreffende apparaat.

### <span id="page-368-0"></span>**Systeemvereisten**

Voor het afspelen van HD-video:

- HD-beeldscherm met COMPONENT of HDMIingangen.
- BD-ROM schiif met HD-inhoud.
- Voor bepaalde inhoud moet het apparaat over een DVI-ingang met ondersteuning voor HDMI of HDCP beschikken (zoals opgegeven door de auteurs van de schijf).

Als u via het thuisnetwerk bestanden uit de gedeelde map op uw computer wilt afspelen, moet de computer voldoen aan de onderstaande vereisten.

- Windows® XP (Service Pack 2 of hoger). Windows Vista® (geen Service Pack vereist) Windows 7® (geen Service Pack nodig)
- 1.2 GHz Intel® Pentium® III of AMD Sempron™ 2200+ processors
- Netwerkomgeving: 100 Mb Ethernet, WLAN (IEEE 802.11a/b/g/n)
- Er moeten meerdere mappen op uw computer worden gedeeld. Klik voor meer informatie over het delen van bestanden op de link voor ondersteuning m.b.t. uw besturingssysteem .

### **Regiocode**

Achter op de speler staat de regiocode voor deze speler. Dit apparaat kan alleen BD-ROM's of dvd's afspelen met hetzelfde label als aan de achterkant van het apparaat of met het label 'ALL'.

### **Opmerkingen over de compatibiliteit**

- Omdat BD-ROM een nieuw formaat is, kunnen onder andere bij bepaalde schijven en digitale aansluitingen compatibiliteitsproblemen ontstaan. Neem contact op met het LG Klantenservicecentrum indien u compatibiliteitsproblemen ondervindt.
- Met dit apparaat beschikt u over functies als beeld-in-beeld, secundaire audio en virtuele pakketten, etc. met BD-ROM met BONUSVIEW (BD-ROM versie 2 Profiel 1 versie 1.1 / Definitieve standaard profiel). U kunt secundaire video en audio afspelen van schijven die geschikt zijn voor de beeld-in-beeld functie. Zie voor de afspeelmethode de aanwijzingen op de schijf.
- Om HD-inhoud weer te geven en standaard dvdinhoud te converteren, hebt u mogelijk een met HDMI- of HDCP-compatibele DVI-ingang op uw speler nodig.
- Bepaalde BD-ROM's en dvd's kunnen het gebruik van bepaalde bedieningscommando's of functies beperken.
- Dolby TrueHD, Dolby Digital Plus en DTS-HD worden ondersteund met maximaal 5.1-kanalen als u een HDMI-verbinding voor de audio-uitvoer van het apparaat gebruikt.
- U kunt een USB-apparaat gebruiken om bepaalde aan schijven gerelateerde informatie op te slaan, waaronder gedownload online materiaal. De schijf die u gebruikt bepaalt hoe lang deze informatie wordt vastgehouden.

# <span id="page-369-0"></span>**Afstandsbediening**

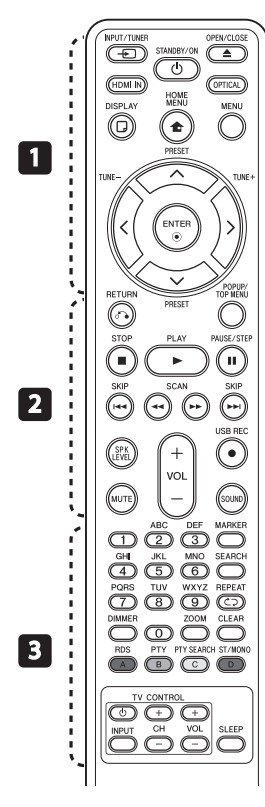

#### **Batterijen installeren**

Verwijder de batterijklep aan de achterkant van de afstandbediening, en plaats een R03 (grootte AAA) batterij met  $\bullet$  en  $\bullet$  correct geplaatst.

#### • • • • • • • • • a• •

P**INPUT/TUNER**: hiermee wijzigt u de invoermodus.

(<sup>I</sup>) (**STANDBY/ON):** in- en uitschakelen van de speler.

B **OPEN/CLOSE:** de schijflade openen en sluiten.

**HDMI IN**: Verandert de invoermodus rechtstreeks in HDMI-IN.

**OPTICAL:** hiermee wijzigt u de invoermodus rechtstreeks naar optisch.

**DISPLAY:** het schermmenu weergeven of afsluiten.

**n** HOME MENU: het [Beginmenu] weergeven of sluiten.

**MENU:** het menu van een schijf weergeven.

**Richtingstoetsen:** een optie in het menu selecteren.

b **ENTER:** menuselectie bevestigen.

**TUNE (+/-):** stemt af op het gewenste radiostation.

**PRESET (A/V)**: selecteert het radioprogramma.

• • • • • • • • • • **2** • • • • • • •

*x* RETURN: het menu sluiten of het afspelen hervatten. Of de functie voor'afspelen hervatten' werkt, is afhankelijk van de BD-ROM.

**POPUP/TOP MENU:** het titelmenu van dvd of het popupmenu van de BD-ROM weergeven, indien beschikbaar.

**STOP:** het afspelen stoppen.

**PLAY:** het afspelen starten.

M **PAUSE/STEP:** het afspelen onderbreken.

**C/V SKIP:** naar het volgend of vorige hoofdstuk/ nummer/bestand.

**<4/>EXAM:** vooruit of achteruit zoeken.

**SPK LEVEL:** hiermee stelt u het geluidsniveau van de gewenste luidspreker in.

X **USB REC**: hiermee kunt u een audio-cd opnemen.

**MUTE:** hiermee kunt u het systeem dempen.

**SOUND:** hiermee selecteert u de modus voor geluidseffecten.

**VOL +/- :** hiermee past u het luidsprekervolume aan.

• • • • • • • • • 8 • • • • • • • •

**0-9 cijfertoetsen:** genummerde opties in een menu of letters in het toetsenblokmenu invoeren.

**MARKER:** tijdens het afspelen een stoppunt markeren.

**SEARCH:** opent of sluit het zoekmenu.

**CD REPEAT:** een gewenste sectie of reeks herhalen.

**DIMMER**: Dimt de verlichting van de speler.

**ZOOM:** opent of sluit het zoommenu.

**CLEAR:** markeringen in een zoekmenu of cijfers bij het instellen van een wachtwoord verwijderen.

**Gekleurde (A, B, C, D) knoppen:** Hiermee navigeert u door menu's.

- A Knop voor (RDS): Radio Data System.
- **B Knop voor (PTY):** Toont het het programmatype van RDS.
- C Knop voor (PTY SEARCH): Zoekt het programmatype op.
- **D Knop voor Stereo/Monoikeuze:** Hiermee selecteert u mono of stereo in de fmmodus.

**Bedieningstoetsen voor de tv:** zie pagina 60.

**SLEEP:** hiermee stelt u een bepaalde tijdsduur in waarna het systeem zichzelf automatisch uitschakelt.

# <span id="page-370-0"></span>**Frontpaneel**

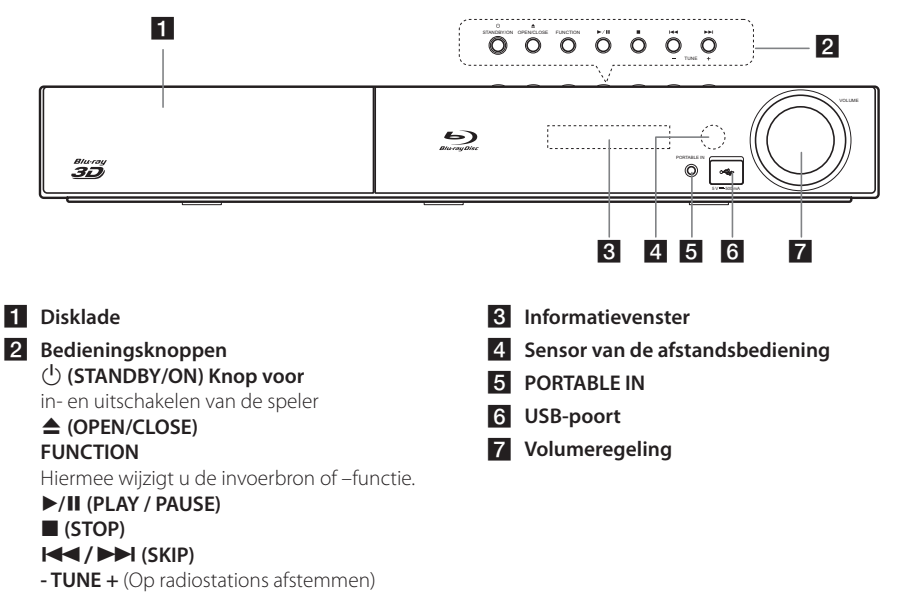

# **Achterpaneel**

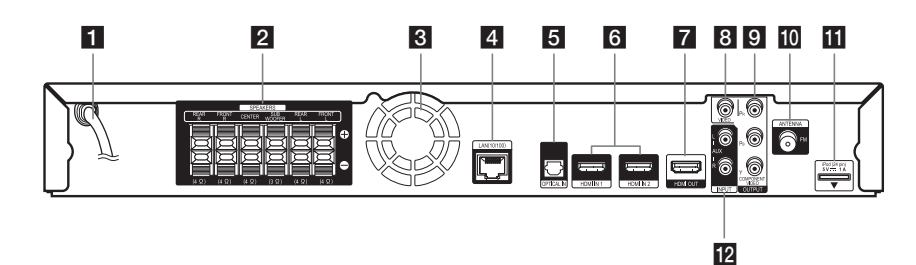

- **AC-voedingskabel**
- **2** Luidsprekeraansluitingen
- **8** Koelventilator
- **4** LAN-poort
- **b** OPTICAL IN
- f **HDMI IN 1/2**
- **F2** HDMI OUT
- **R** VIDEO OUT
- **g** COMPONENT VIDEO (Y P<sub>B</sub> P<sub>R</sub>) **OUTPUT (PROGRESSIVE SCAN)**
- **10** Antenneaansluiting
- **iPod** (24-polig) Aansluiten op de meegeleverde iPod-houder.
- **12** AUX (L/R) INPUT

# <span id="page-371-0"></span>**Luidsprekers monteren**

### **Luidsprekers installeren BCS-717**

#### **De luidsprekers voorbereiden**

1. Bevestig antislipkussentjes op de onderkant van de luidsprekerconsoles, de subwoofer en de middenluidspreker.

#### **Voor luidsprekerconsoles:**

Zet vier middelgrote antislipkussentjes met het meegeleverde hechtmiddel op de onderkant (de bodem) van de luidsprekerconsoles vast.

# middelgrote antislipkussentjes middle non-skid pads large non-skid pada tahun 1980.  $\Box$

#### **Voor de subwoofer:**

Zet vier grote antislipkussentjes met het meegeleverde hechtmiddel op de onderkant van de subwoofer vast.

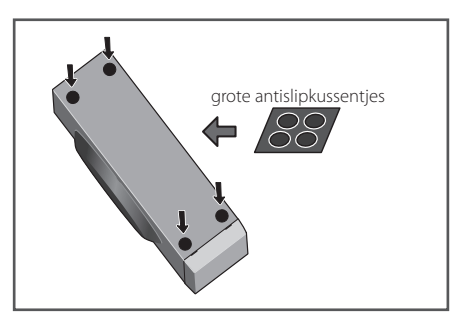

#### **Voor de middenluidspreker:**

Zet vier kleine antislipkussentjes op de onderkant van de middenluidspreker vast.

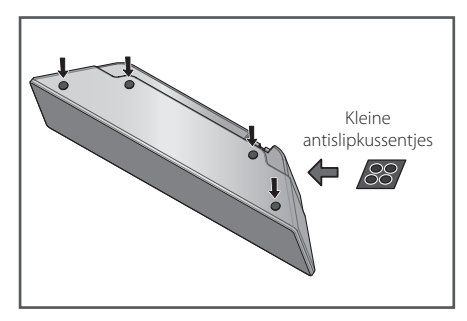

meegeleverde schroeven op de draagstangen. 2. Bevestig de luidsprekerconsoles met de

elkaar en ze zet vervolgens op de hieronder moeten wijzen. Plaats elke draagstang en console recht op aangegeven punten met de meegeleverde schroefjes vast. Let erop dat de luidsprekers in de richting van de gebruikelijke luisterpositie

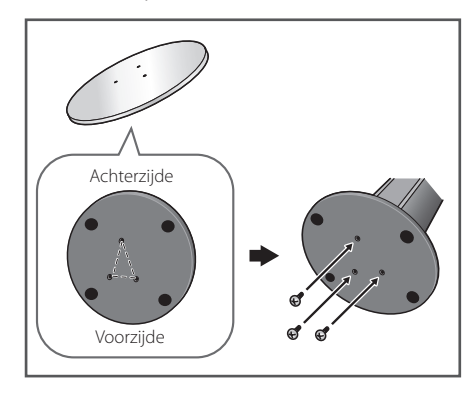

3. Sluit de luidsprekerkabels op de speler aan.

Sluit de witte kabel met de grijze lijn op de (+) zijde aan en de andere kabel op de (-) zijde. Druk vervolgens op het kunststof lipje van elk aansluitpunt om dit te openen en de kabel met de speler te verbinden. Steek het kabeluiteinde erin en laat het lipje los.

large non-skid pads

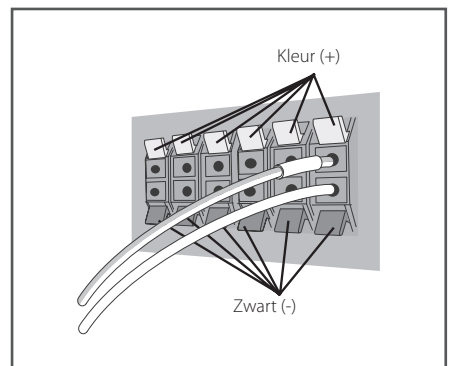

### $\left/ \right| \backslash$  Let op! .

- Sluit op de speler geen andere luidsprekers aan dan de luidsprekers die bij dit systeem zijn geleverd.
- Sluit de meegeleverde luidsprekers niet op een andere versterker aan dan de versterker die bij dit systeem is meegeleverd. Wanneer u de luidsprekers op een andere versterker aansluit riskeert u beschadiging van de luidsprekers en de versterker evenals brand.
- speler. | • Sluit de luidsprekerkabel van de subwoofer (paars) aan op de oranje ingang van de
	- **GEVAARLIJKE SPANNING.** Om te<br>voorkomen dat u bij het aansluiten en 5 mm to 7 mm moet u vooraf de netstroomkabel uit het | Deze luidspekeraansluitingen voeren **GEVAARLIJKE SPANNING.** Om te ontkoppelen van luidsprekerkabels ongeïsoleerde onderdelen aanraakt, stopcontact trekken.

#### De frontluidsprekers en de surround**luidspreker vastzetten**

en door de kunststof houder om de luidsprekers Zet de frontluidsprekers en de surround-luidspreker met de meegeleverde kunststof houder vast. Schroef twee steunhaken in de wand achter elke luidspreker. Voer een dik koord rond de haken te stabiliseren (controleer of deze constructie het gewicht van de luidsprekers kan dragen). Controleer nadat u alles hebt gemonteerd of elke luidspreker goed vast zit.

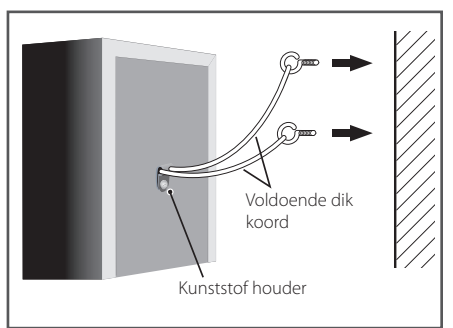

 $\sqrt{}! \setminus$  Let op!  $\_$ 

- De kunststof houder is geen montagefitting en de luidsprekers mogen niet met deze houder rechtstreeks aan de wand worden opgehangen. Gebruik bij het stabiliseren van de luidsprekers altijd een koord.
- y Pioneer is niet aansprakelijk voor verliezen of schade als gevolg van onvakkundige montage, installatie, onvoldoende sterkte van het montagemateriaal, verkeerd gebruik of van buiten komend onheil zoals natuurgeweld.
- Bij het plaatsen van dit apparaat moet u ervoor zorgen dat het stevig vast zit. Bevestig de apparatuur niet op wandgedeelten waar het gevaar bestaat dat deze bij een natuurramp zoals een aardbeving van de wand kan vallen en personen verwonden.
- Ga niet op de luidsprekervoet van de hoge luidspreker staan om de luidspreker in te stellen. De luidspreker kan vallen en beschadigd worden of er kan iemand gewond raken. Houd kinderen uit de buurt terwijl u de speler installeert.

### <span id="page-373-0"></span>**Luidsprekers installeren BCS-313**

#### **De luidsprekers voorbereiden**

1. Bevestig antislipkussentjes op de onderkant van elke luidspreker.

#### **Voor luidsprekers:**

Bevestig de vier antislipkussentjes met het meegeleverde hechtmiddel op de onderkant (de bodem) van de luidsprekerconsoles.

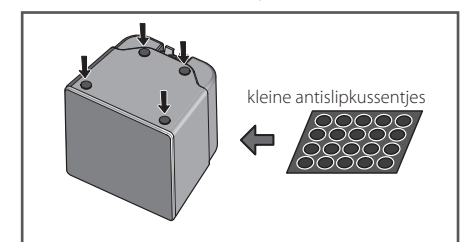

#### **Voor de subwoofer:**

Zet vier grote antislipkussentjes met het *For subwoofer:* meegeleverde hechtmiddel op de onderkant van de subwoofer vast.

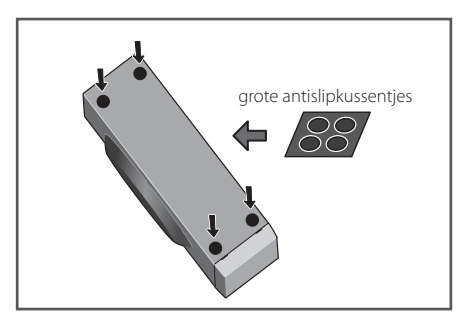

#### **Voor de middenluidspreker:**

Zet vier kleine antislipkussentjes op de onderkant van de middenluidspreker vast.

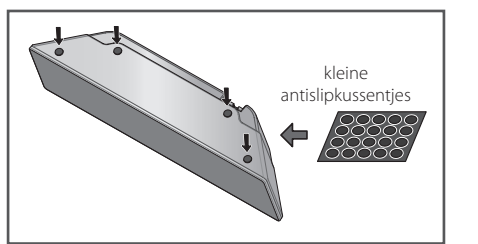

2. Sluit de luidsprekerkabels op de speler aan.

small non-skid pads small non-skid pads de speler te verbinden. Steek het kabeluiteinde Sluit de witte kabel met de grijze lijn op de (+) zijde aan en de andere kabel op de (-) zijde. Druk vervolgens op het kunststof lipje van elk aansluitpunt om dit te openen en de kabel met erin en laat het lipje los.

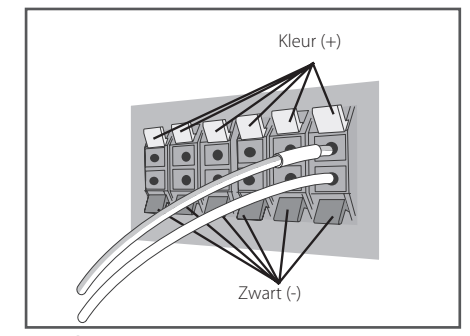

#### Let op!

- Sluit op de speler geen andere luidsprekers aan dan de luidsprekers die bij dit systeem zijn geleverd.
- Sluit de meegeleverde luidsprekers niet op een andere versterker aan dan de versterker die bij dit systeem is meegeleverd. Wanneer u de luidsprekers op een andere versterker aansluit riskeert u beschadiging van de luidsprekers en de versterker evenals brand.
- Sluit de luidsprekerkabel van de subwoofer (paars) aan op de oranje ingang van de speler.
- Deze luidspekeraansluitingen voeren **GEVAARLIJKE SPANNING.**Om te voorkomen dat u bij het aansluiten en ontkoppelen van luidsprekerkabels ongeïsoleerde onderdelen aanraakt, moet u vooraf de netstroomkabel uit het stopcontact trekken.

# <span id="page-374-0"></span>**De middenluidspreker aan de wand bevestigen**

De middenluidspreker is voorzien van een montageopening die u kunt gebruiken om de luidspreker aan de wand te bevestigen.

### **Vóór de montage**

Denk eraan dat het luidsprekersysteem zwaar is en dat de schroeven of het bouwmateriaal van de wand door dit gewicht los kunnen komen waardoor de luidspreker valt. Controleer altijd eerst of de wand waarop u de luidsprekers wilt bevestigen voldoende sterk is om het gewicht van de luidsprekers te dragen. Monteer de luidsprekers niet op wanden van triplex, multiplex of een ander zacht materiaal.

U moet zelf voor de bevestigingsschroeven zorgen. Gebruik alleen schroeven die voor de door u gekozen type wand geschikt zijn en die sterk genoeg zijn om het gewicht van de luidsprekers te dragen.

### >**Let op!**

- y Als u niet zeker weet met welk wandmateriaal u te maken hebt en of dit sterk genoeg is, neem dan contact op met een vakman voor advies.
- Pioneer is niet aansprakelijk voor ongevallen of schade als gevolg van een verkeerde installatie.

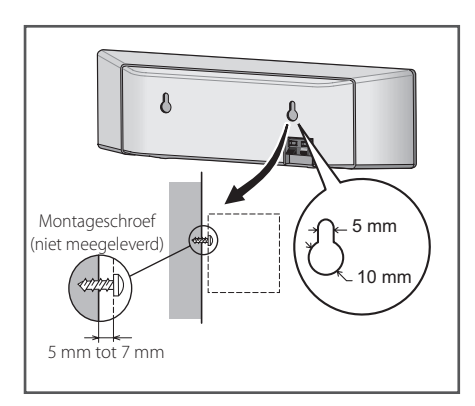

# **Extra informatie over het ophangen van luidsprekers**

Plaats de linker en rechter hoofdluidsprekers op gelijke afstanden van de televisie.

#### **Voorzorgsmaatregelen:**

Zorg ervoor dat het blote einde van de wordt uitgeschakeld. luidsprekerkabel in elkaar gedraaid en helemaal in het aansluitpunt is gestoken. Als namelijk een van de blote einden van de luidsprekerkabel contact maakt met de achterkant van de luidspreker bestaat de kans dat de stroom als veiligheidsmaatregel

De front-, midden- en surround-luidsprekers die u bij dit systeem hebt ontvangen, zijn magnetisch afgeschermd. Afhankelijk van de montagesituatie is het echter mogelijk dat er kleurvervorming op het beeldscherm optreedt als een of meer luidsprekers te dicht bij de televisie worden geplaatst.

Schakel als u dit constateert de stroom van de televisie uit en na 15 tot 30 minuten weer in. Als u het probleem hierdoor niet kunt oplossen, moet de u de luidsprekers op grotere afstand van de televisie hangen.

thick cord en mag dus niet dicht bij een televisie of monitor gevoelig zijn (zoals floppy disks en band- of De subwoofer is niet magnetisch afgeschermd worden geplaatst. Media die voor magnetisme videocassettes) mogen niet in de buurt van een subwoofer worden bewaard.

Bevestig de front/surround-luidsprekers en de subwoofer niet aan de wand of het plafond. Door hun gewicht kunnen ze vallen en verwondingen veroorzaken.

#### <span id="page-375-0"></span>**Het systeem C positioneren A A G**

**B**

De volgende afbeelding toont een voorbeeld van de opstelling van het systeem. U moet er **A E** rekening mee houden dat de afbeeldingen in deze handleiding omwille van de duidelijkheid kunnen afwijken van de werkelijke uitvoering van de amm<sub>inen ru</sub>

U bereikt het best mogelijke surroundgeluid door alle luidsprekers, met uitzondering van de subwoofer, op dezelfde afstand van uw **luisterpositie (@) te plaatsen.** 

#### **A A A A A A B C D E F G A A B E E**

#### **A A A B C D E F G Frontluidspreker links (L) E B**) Frontluidspreker rechts (R):

Plaats de frontluidsprekers links en rechts van **A** de tv of de monitor en op dezelfde lijn als het beeldscherm.

### **C D E F G Middenluidspreker: E**

Plaats de middenluidspreker boven of onder de tv of monitor.

#### **D E F G Surroundluidspreker linkerzijde (L) E F G Surroundluidspreker rechterzijde (R):**

Plaats deze luidsprekers enigszins naar binnen gericht achter uw luisterpositie.

#### **F G Subwoofer: E**

De plaats van de subwoofer luistert niet zo nauw, omdat de lage tonen minder richtingsgevoelig zijn. U kunt de subwoofer echter het beste in de buurt van de frontluidsprekers te plaatsen. Plaats de subwoofer min of meer naar het midden van de kamer gericht om geluidsreflecties tegen de wanden te voorkomen.

#### **G Hoofdapparaat**

 $\left\langle \right\vert$  Let op!

- y Probeer te voorkomen dat kinderen hun handen of voorwerpen in het \*subwooferkanaal steken. \*Subwooferkanaal: Een opening in de subwoofer voor een rijk basgeluid (luidsprekerbox).
- y Plaats de middenluidspreker op veilige afstand buiten het bereik van kinderen. Anders kan de luidspreker vallen en letsel en/of schade veroorzaken.
- De luidsprekers bevatten krachtige magnetische onderdelen. Deze kunnen de weergave van het beeld van een tv of pc-monitor storen. Plaats in dat geval de tv of de pc-monitor verder van de luidsprekerboxen vandaan.

# <span id="page-376-0"></span>**Aansluiten op uw tv**

Maak een van de volgende aansluitingen, afhankelijk van de mogelijkheden van uw tv.

- HDMI-aansluiting (pagina 21)
- Component Video-aansluiting (pagina 23)
- Video-aansluiting (pagina 23)

#### ,, Opmerking

- y U kunt de speler op verschillende manieren aansluiten, afhankelijk van de tv en andere apparatuur die u wilt aansluiten. Kies één van de aansluitmogelijkheden die in deze handleiding beschreven zijn.
- Kijk in de handleiding van uw ty of de andere aangesloten apparaten om de beste verbinding te maken.
- Zorg ervoor dat de speler rechtstreeks is aangesloten op de tv. Stem de tv af op het juiste video-ingangskanaal.
- Sluit de speler niet aan via uw videorecorder. Het dvd-videobeeld kan door het veiligheidssysteem vervormd zijn.

### **HDMI-aansluiting**

Als u een tv of monitor met een HDMI-aansluiting hebt, kunt u een HDMI-kabel (Type A, High Speed HDMI™-kabel met ethernet) gebruiken om de tv of monitor aan te sluiten op de speler. Sluit het HDMI-aansluitpunt van de speler aan op het HDMIaansluitpunt van een tv of monitor, geschikt voor HDMI.

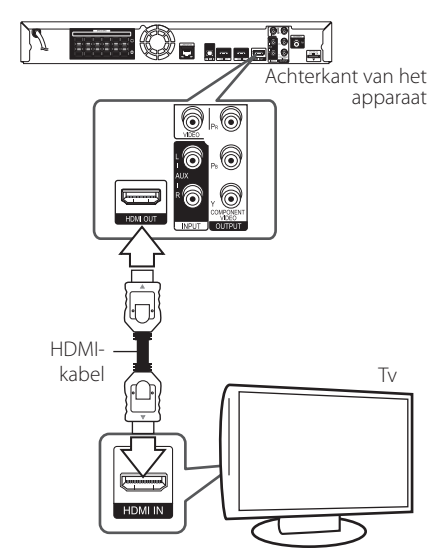

Stel voor de tv-bron de optie HDMI in (raadpleeg hiervoor de gebruikershandleiding bij de tv).

#### **Aanvullende informatie voor HDMI**

- Let op het volgende wanneer u een voor HDMI of DVI geschikt apparaat aansluit:
	- Probeer het HDMI/DVI-apparaat en deze speler uit te schakelen. Schakel het HDMI/DVIapparaat vervolgens in en wacht ongeveer 30 seconden. Zet dan deze speler aan.
	- Het video-invoersignaal van het aangesloten apparaat is nu voor deze speler juist ingesteld.
	- Het aangesloten apparaat is compatibel met de volgende video-invoer: 720 x 576p, 1280 x 720p, 1920 x 1080i of 1920 x 1080p.
- Niet alle HDCP-compatibele HDMI- of DVIapparaten werken met deze speler.
	- Het beeld zal niet goed worden weergegeven met een niet-HDCP-apparaat.

- <span id="page-377-0"></span>y Als een aangesloten HDMI-apparaat het audio-uitgangssignaal van de speler niet accepteert, is het mogelijk dat het geluid van het HDMI-apparaat vervormd of niet uitgevoerd wordt .
- Als u een HDMI-verbinding gebruikt, kunt u de resolutie van het HDMI-uitgangssignaal aanpassen. (Zie 'Resolutie instellen' op pagina 24.)
- Selecteer het type video uitvoer van het HDMI OUT-contactpunt met behulp van de optie [HDMI Kleurinstelling] in het instellingenmenu (zie pagina 34).
- Wanneer u de resolutie wijzigt terwijl er al een verbinding tot stand is gebracht, kunnen er storingen optreden. U kunt dit probleem oplossen door de speler uit te zetten en weer in te schakelen.
- Indien de HDMI aansluiting met HDCP niet geverifieerd is, wordt het tv scherm gewijzigd naar een zwart scherm. In dat geval controleert u de HDMI-aansluiting, of koppelt u de HDMI-kabel los.
- Als ruis ('sneeuw') of strepen op het beeldscherm verschijnen, controleer dan de lengte van de HDMI-kabel (deze mag maximaal 4,5 m lang zijn).

### Opmerking **ARC (Audio Return Channel) functie**

Met behulp van de ARC-functie kan een tv met HDMI het audiosignaal van de tv naar de HDMIuitgang van deze speler sturen.

U gebruikt deze functie als volgt:

- Uw tv moet de ARC-functie ondersteunen en u moet de ARC-functie van deze speler op "On (aan)"(Ingeschakeld) instellen (ARC staat aanvankelijk op"Off"(uit)).
- De instelmethode van ARC is afhankelijk van de tv. Zie de handleiding van uw tv voor meer informatie over de ARC-functie.
- U moet een HDMI-kabel gebruiken (Type A, High Speed HDMI™-kabel met ethernet).
- U moet de HDMI-uitgang van deze speler aansluiten op de HDMI-ingang van een tv die de ARC-functie ondersteunt.
- U kunt slechts één Home Theater aansluiten op een tv die voor ARC geschikt is.
- De ARC-functie garandeert niet dat deze functie onder alle omstandigheden werkt, zelfs als u aan de bovenstaande voorwaarden hebt voldaan.
- Als u de ARC-functie gebruikt, werkt CEC (Consumer Electronics Control) waarschijnlijk ook. Als u de CEC-mogelijkheid niet wilt gebruiken, kunt u deze uitschakelen door in het startmenu"ARC Off (uit)"te selecteren. In dat geval moet u de tv en deze speler door middel van een optische kabel met elkaar verbinden om het audiosignaal naar deze speler te sturen.

### <span id="page-378-0"></span>**Component Video-aansluiting**

Sluit de COMPONENT VIDEO-uitgangen van de speler met een component videokabel aan op gelijksoortige ingangsbussen van de tv. U kunt het geluid via de luidsprekers van het systeem weergeven.

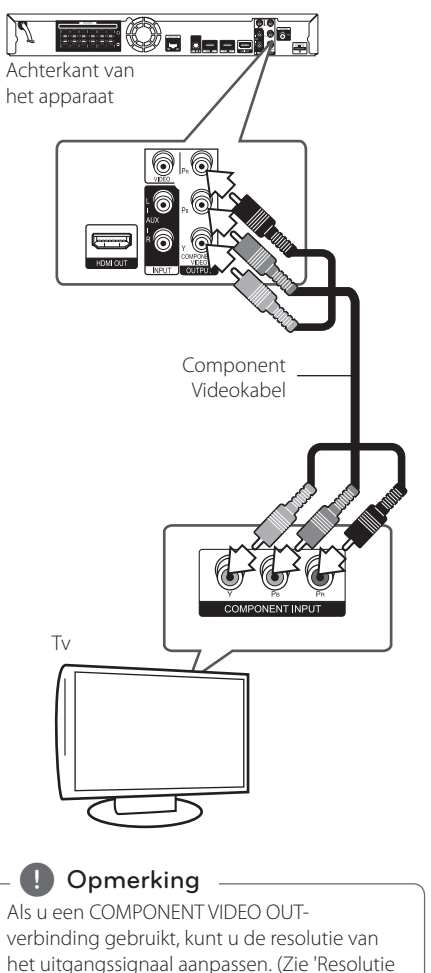

### instellen' op pagina 24.)

### **Video-aansluiting**

Gebruik een videokabel om de uitgang VIDEO OUT op de speler aan te sluiten op de video-ingang op de tv. U kunt het geluid via de luidsprekers van het systeem weergeven.

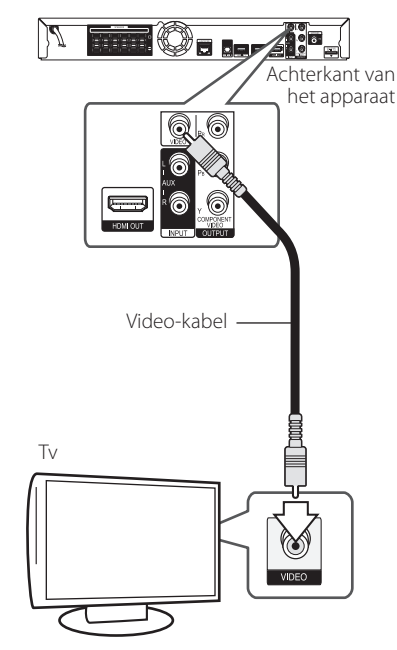

### <span id="page-379-0"></span>**De resolutie instellen**

De speler voorziet in verschillende uitgangresoluties voor HDMI OUT- en COMPONENT VIDEO-uitgangen. U kunt de resolutie veranderen via het menu [Instellen]

- 1. Druk op HOME MENU  $(1)$ .
- 2. Gebruik  $\lt/$   $>$  om [Instellen] te selecteren en druk vervolgens op ENTER (<sup>o</sup>). Het installatiemenu verschijnt.
- 3. Gebruik  $\Lambda$  / V om de optie [SCHERM] te selecteren en druk vervolgens op  $>$  om naar het tweede niveau te gaan.
- 4. Gebruik de toetsen  $\Lambda$  / V om de optie [Resolutie] te selecteren en druk vervolgens op  $ENTER$  ( $\odot$ ) om naar het derde niveau te gaan.

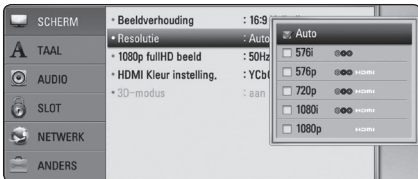

5. Gebruik  $\Lambda/V$  om de gewenste resolutie te selecteren en druk vervolgens op ENTER  $(\odot)$ om uw selectie te bevestigen.

#### **Opmerking**

- y Als de tv de door u op de speler ingestelde resolutie niet accepteert, kunt u de resolutie als volgt op 576p instellen:
	- 1. Druk op  $\triangle$  om de schijflade te openen.
	- 2 Houd de toets (STOP) minimaal 5 seconden ingedrukt.
- De resolutie van de video-uitvoer is van verschillende factoren afhankelijk. Zie 'Resolutie video-uitvoer' op pagina 65.

# **De antenne aansluiten**

Sluit voor de ontvangst van radio-uitzendingen de meegeleverde antenne aan.

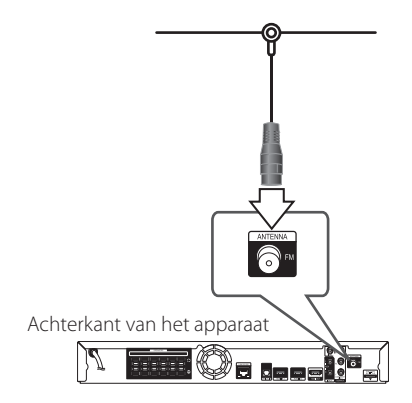

### ,, Opmerking

Nadat u de FM-draadantenne hebt aangesloten, kunt u deze het best zoveel mogelijk horizontaal bevestigen. Trek de FMantenne over de volle lengte uit.

# <span id="page-380-0"></span>**Op een extern apparaat aansluiten**

### **AUX-aansluiting**

Achterkant van het apparaat

U kunt het geluid van een externe component via de luidsprekers van dit systeem weergeven.

Sluit de analoge audio-uitgangen van de component aan op de AUX L/R-ingangen van het hoofdapparaat. Selecteer vervolgens de optie [AUX] door achtereenvolgens op INPUT/TUNER en ENTER  $(⑤)$  te drukken.

U kunt ook de FUNCTION-toets op het voorpaneel gebruiken om de invoermodus te selecteren.

6

Naar de audio-uitgangen op uw component (tv, videorecorder enzovoort)

<TID000 Wit **E Illumo** Rood

## **PORTABLE IN-aansluiting**

U kunt het geluid van uw draagbare audiospeler via de luidsprekers van dit systeem weergeven.

Sluit de hoofdtelefoonaansluiting (of de uitgang line out ) van de draagbare audiospeler aan op de PORTABLE IN-aansluiting van dit apparaat. Selecteer vervolgens de optie [PORTABLE] door op INPUT/ TUNER en ENTER (<sup>o</sup>) te drukken.

U kunt ook de FUNCTION-toets op het voorpaneel gebruiken om de invoermodus te selecteren.

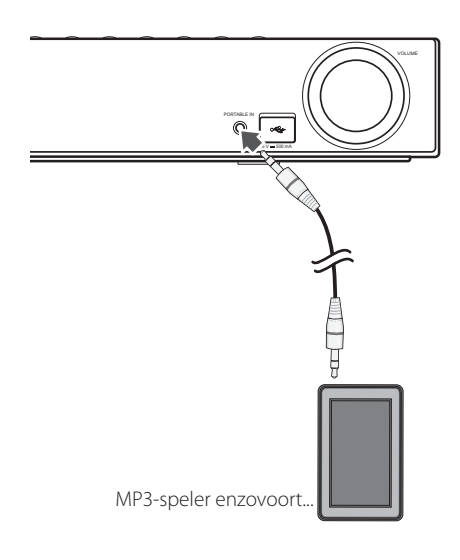

Aansluiten Aansluiten

**2**

### <span id="page-381-0"></span>**OPTICAL IN-aansluiting**

U kunt het geluid van een component met een digitale optische verbinding via de luidsprekers van dit systeem weergeven.

Sluit de optische uitgang van uw component aan op de ingang OPTICAL IN op het apparaat. Selecteer vervolgens de optie [OPTICAL] door op  $INPUT/TUNER$  en ENTER  $(①)$  te drukken. Of druk op de toets OPTICAL om deze optie rechtstreeks te selecteren.

U kunt ook de FUNCTION-toets op het voorpaneel gebruiken om de invoermodus te selecteren.

Achterkant van het apparaat

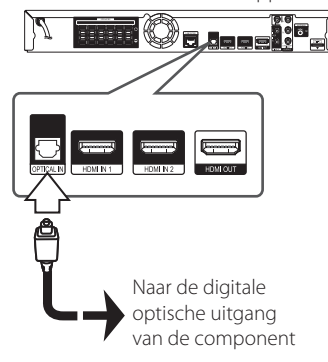

### **HDMI IN 1/2-aansluiting**

U kunt het beeld en het geluid van uw component via deze aansluiting weergeven.

Sluit de HDMI OUT-uitgang van uw component aan op de HDMI IN 1- of 2-ingang op dit apparaat. Selecteer vervolgens de optie [HDMI IN 1/2] door achtereenvolgens op INPUT/TUNER en ENTER  $(\odot)$ te drukken.

U kunt ook de FUNCTION-toets op het voorpaneel gebruiken om de invoermodus te selecteren.

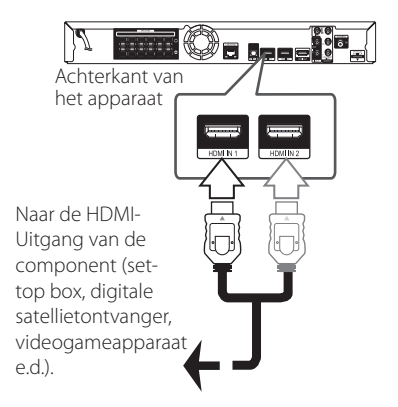

#### **Opmerking**

- y U kunt de videoresolutie niet wijzigen in de modus HDMI IN 1/2. Wijzig de videoresolutie van de aangesloten component.
- Als er sprake is van een abnormaal uitvoersignaal wanneer uw computer is aangesloten op de HDMI IN 1/2-aansluiting, dan wijzigt u de resolutie van uw computer naar 576p, 720p, 1080i of 1080p.
- Het videosignaal van de HDMI-ingang kan niet worden uitgestuurd via de component of composiet-video-uitgangen.
- De speler stuurt audio van de HDMIingangen naar de HDMI-uitgang en naar de luidsprekers van het apparaat.

# <span id="page-382-0"></span>**Aansluiten op uw thuisnetwerk**

Via de LAN-poort op de achterzijde van de speler of de ingebouwde draadloze module kunt u deze speler op een LAN (Local Area Network) aansluiten. Door het apparaat op een breedband thuisnetwerk aan te sluiten, hebt u toegang tot diensten als BD-Live interactiviteit en online diensten.

### **Aansluiting voor bekabeld netwerk**

Door gebruik te maken van een bekabeld netwerk bereikt u de beste prestaties, omdat de aangesloten apparaten rechtstreeks met het netwerk in verbinding staan en niet vatbaar zijn voor radiofrequente storing.

Zie voor nadere instructies de documentatie van uw netwerkapparaat.

Gebruik een in de handel verkrijgbare LAN- of Ethernet-kabel om de LAN-poort van de speler aan te sluiten op de bijbehorende poort op uw modem of router.

#### **D** Opmerking

- Wanneer u de LAN-kabel aansluit of loskoppelt, houdt u de kabelstekker vast. Wanneer u de LAN-kabel loskoppelt, trek dan niet aan de kabel. Houdt de stekker vast en druk tegelijkertijd de vergrendeling omlaag.
- Sluit geen modulaire telefoonkabel op de LAN-poort aan.
- Aangezien er verschillende aansluitconfiguraties zijn, kunt u het beste de specificaties van uw telefoonmaatschappij of internetprovider volgen.
- Als u toegang wilt krijgen tot bestanden op pc's of DLNA-servers moet de speler daarmee verbinding kunnen maken via een router binnen hetzelfde LAN (Local Area Network).

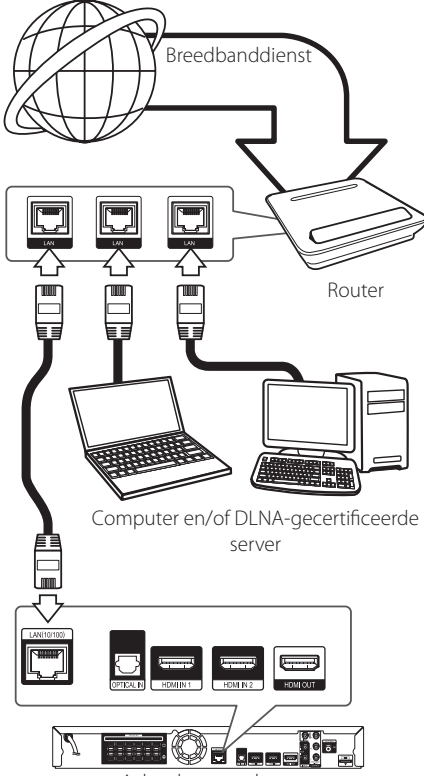

Achterkant van het apparaat

### <span id="page-383-0"></span>**Een bekabeld netwerk installeren**

Als er een DHCP-server via een kabelverbinding op het LAN-netwerk is aangesloten, krijgt deze speler automatisch een IP-adres toegewezen. Bij sommige thuisnetwerken is het nodig de netwerkinstelling van de speler aan te passen nadat de fysieke verbinding tot stand is gebracht. Pas de [NETWERK]-instelling als volgt aan.

#### **Voorbereiding**

Voordat u het bedrade netwerk installeert, moet u uw thuisnetwerk op een breedbandinternetverbinding aansluiten.

1. Selecteer de optie [Verbindingsinstelling] in het menu [Instellen] en druk vervolgens op ENTER  $\odot$ ).

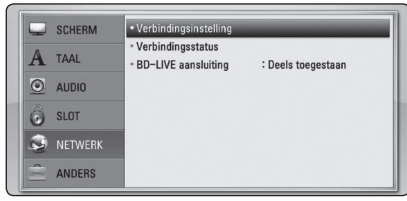

2. Het menu [Verbindingsinstelling] verschijnt op het scherm. Gebruik  $\Lambda$  / V om [Bekabeld] te selecteren en druk op ENTER  $(⑤)$ .

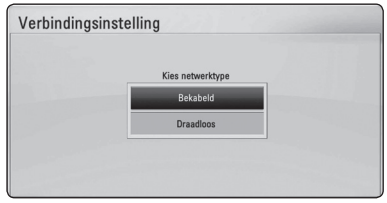

3. Gebruik  $\Lambda/V/C$ / $>$  om de IP Mode-opties [Dynamisch] of [Statisch] te selecteren.

Meestal kunt u het best [Dynamisch] selecteren om automatisch een IP-adres toe te wijzen.

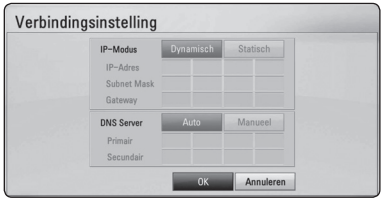

### Opmerking \_

Als er een DHCP-server in het netwerk aanwezig is en u wilt het IP-adres met de hand instellen, selecteer dan [Statisch] en stel vervolgens de opties [IP Adres], [Subnet Mask], [Gateway] en [DNS Server] met behulp van  $\Lambda$  /  $\mathrm{V}$  /  $\leq$  /  $\geq$  en de cijfertoetsen in. Als u bij het invoeren van een getal een fout maakt, druk dan op CLEAR om het gemarkeerde gedeelte te wissen.

- 4. Selecteer [OK] en druk op ENTER  $(\odot)$  om de netwerkinstellingen toe te passen.
- 5. Vervolgens vraagt de speler u de netwerkverbinding te testen. Selecteer [OK] en druk op ENTER (<sup>o</sup>) om de netwerkverbinding te voltooien.
- 6. Als u bij stap 5 de optie [Test] selecteert en op  $ENTER(\bigodot)$  drukt, wordt de verbindingsstatus van het netwerk op het scherm weergegeven. U kunt het netwerk ook testen met behulp van de optie [Verbindingsstatus] in het menu [Instellen].

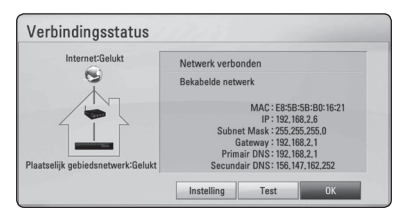

### <span id="page-384-0"></span>**Draadloze netwerkverbinding**

Deze verbindingsmogelijkheid maakt gebruik van een toegangspunt of een draadloze router. De netwerkconfiguratie en de aansluitmethode kunnen verschillen, afhankelijk van de gebruikte apparatuur en de netwerkomgeving.

Deze speler is voorzien van een draadloze IEEE 802.11n-module (Dual-band, 5 GHz en 2,4 GHz) band) die ook de 802.11a/b/g-standaarden ondersteunt. Voor de beste draadloze prestaties adviseren wij een gecertificeerd IEEE 802.11n Wi-Finetwerk te gebruiken (toegangspunt of draadloze router).

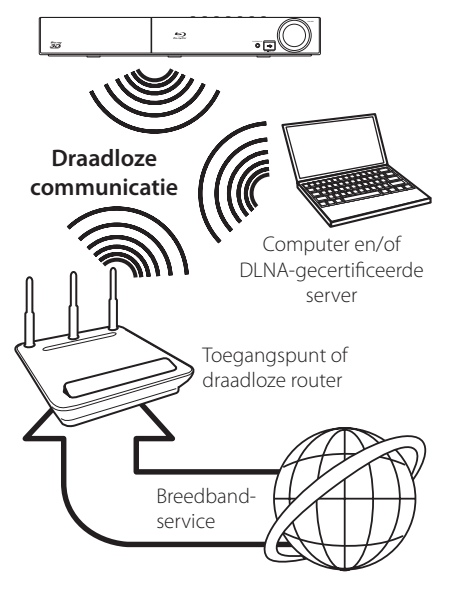

Raadpleeg de installatie-instructies die u bij het toegangspunt of de draadloze router hebt ontvangen voor meer informatie over de aansluittechniek en de netwerkinstellingen .

De beste optie voor betrouwbare resultaten is een rechtstreekse kabelverbinding van de speler met de router of een kabel/DSM-modem.

Als u voor een draadloze verbinding kiest, moet u er rekening mee houden dat de prestaties van uw installatie soms door andere elektronische apparaten in huis of in de buurt kunnen worden gestoord.

## Opmerking<sub>-</sub>

Onderstaand vindt u het beschikbare frequentiebereik en de beschikbare kanalen voor een 5 GHz band. Het is echter mogelijk dat afhankelijk van het land de gegevens enigszins afwijken of dat er beperkingen gelden. Probeer uw toegangspunt in te stellen op een ander kanaal wanneer u problemen ondervindt met de draadloze netwerkverbinding.

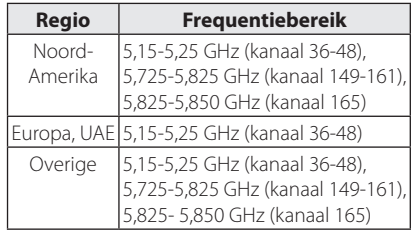

### **Draadloos netwerk installeren**

Voor aansluiting op een draadloos netwerk moet de speler op netwerkcommunicatie worden afgesteld. Deze aanpassing kan in het menu [Instellen] worden uitgevoerd. Pas de [NETWERK] instelling als volgt aan. Voordat u de speler op een netwerk aansluit, moet u het toegangspunt of de draadloze router instellen.

### **Voorbereiding**

Voordat u het draadloze netwerk in gebruik kunt nemen moet u:

- het draadloze thuisnetwerk aansluiten op een breedband-internetverbinding.
- het toegangspunt of de draadloze router instellen.
- de netwerknaam (SSID) en de beveiligingscode van het netwerk kennen.
- 1. Selecteer de optie [Verbindingsinstelling] in het menu [Instellen] en druk vervolgens op ENTER  $\mathcal{O}(n)$ .

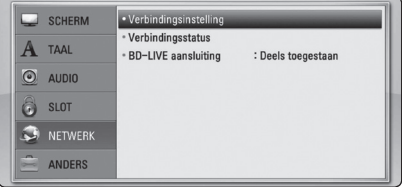

- 2. Het menu [VERBINDINGSINSTELLING] verschijnt op het scherm. Gebruik  $\Lambda$  / V om [Draadloos] te selecteren en druk op ENTER  $(\odot)$ .
- 3. Selecteer [Ja] en druk op ENTER  $(\odot)$  om door te gaan. De bestaande netwerkinstellingen worden door de nieuwe instellingen vervangen.
- 4. De speler scant alle beschikbare toegangspunten of draadloze routers die binnen bereik zijn en toont ze in een lijst. Gebruik  $\Lambda$  / V om een toegangspunt of draadloze router in deze lijst te selecteren en druk vervolgens op ENTER  $(\odot)$ .

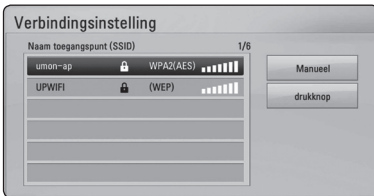

Als uw toegangspunt of draadloze router van een beveiliging zijn voorzien, controleert u of de WEP- of WPA-sleutel die in de speler is opgegeven overeenkomt met de informatie van de router. U moet eventueel een beveiligingscode invoeren.

#### Opmerking.

- Een WEP-beveiligingmodus heeft meestal 4 sleutels beschikbaar voor een toegangspunt of draadloze router. Als uw toegangspunt of draadloze router gebruik maakt van WEPbeveiliging, voert u de beveiligingscode van sleutel 'Nr. 1' in om verbinding te maken met uw thuisnetwerk.
- Een toegangspunt is een apparaat waarmee u draadloos verbinding kunt maken met uw thuisnetwerk.
- Als u een pincode voor uw toegangspunt of draadloze router kunt opgegeven, gebaseerd op WPS (Wi-Fi Protected Setup), drukt u op de gele (C) toets en noteert u het codenummer dat op het scherm wordt weergegeven. Vervolgens geeft u deze pincode op in het instellingenmenu van uw toegangspunt of draadloze router om verbinding te maken. Raadpleeg de documentatie bij uw netwerkapparaat.

**[Manueel] –** Het is mogelijk dat uw toegangspunt geen netwerknaam (SSID) uitzendt. Controleer de instellingen van uw router met behulp van uw computer en stel uw router in voor het uitzenden van de SSID of geef handmatig de naam van het toegangspunt (SSID) in het veld [Manueel] op.

**[drukknop] –** Als uw toegangspunt of draadloze router de drukknopconfiguratiemethode ondersteunt, selecteert u deze optie en drukt u binnen 120 tellen op de knop op uw toegangspunt of draadloze router. In dit geval hoeft u de naam van het toegangspunt (SSID) en de beveiligingscode van het toegangspunt of de draadloze router niet te kennen.

5. Gebruik  $\Lambda$  /  $V$  /  $\leq$  /  $>$  om de IP Mode-opties [Dynamisch] of [Statisch] te selecteren. Meestal kunt u het best [Dynamisch] selecteren om automatisch een IP-adres toe te wijzen.

#### **(B)** Opmerking -

Als er een DHCP-server in het netwerk aanwezig is en u wilt het IP-adres met de hand instellen, selecteer dan [Statisch] en stel vervolgens de opties [IP Adres], [Subnet Mask], [Gateway] en [DNS Server] met behulp van  $\Lambda$  /  $V$  /  $\leq$  /  $>$  en de cijfertoetsen in. Als u bij het invoeren van een getal een fout maakt, druk dan op CLEAR om het gemarkeerde gedeelte te wissen.

- 6. Selecteer [OK] en druk op ENTER  $(\odot)$  om de netwerkinstellingen toe te passen.
- 7. Vervolgens vraagt de speler u de netwerkverbinding te testen. Selecteer [OK] en druk op ENTER  $\Theta$ ) om de netwerkverbinding te voltooien.
- 8. Als u bij stap 7 de optie [Test] selecteert en op  $ENTER$  ( $\odot$ ) drukt, wordt de verbindingsstatus van het netwerk op het scherm weergegeven. U kunt het netwerk ook testen met behulp van de optie [Verbindingsstatus] in het menu [Instellen].

#### **Belangrijke informatie over netwerkverbindingen:**

- y Problemen bij het tot stand brengen van een netwerkverbinding kunt u vaak oplossen door de router of de modem te resetten. Nadat u de speler op het thuisnetwerk hebt aangesloten, schakelt u de stroom even uit of maakt u de stroomkabel van de router van het thuisnetwerk of de kabelmodem los. Vervolgens schakelt u de stroom weer in en/of sluit u de stroomkabel weer aan.
- Uw internetleverancier (ISP) kan contractueel bepalen hoeveel voor internet geschikte apparaten u op één internetaansluiting mag aansluiten. Neem voor meer informatie contact op met uw internetleverancier.
- Pioneer is niet verantwoordelijk voor storingen in de speler en/of de internetverbinding ten gevolge van communicatiefouten/ storingen die verband houden met uw breedbandinternetaansluiting of andere aangesloten apparatuur.
- y De functies van BD-ROM schijven die via een internetverbinding beschikbaar zijn, worden niet door ons ontwikkeld of geleverd en wij zijn dan ook niet verantwoordelijk voor de functionaliteit of beschikbaarheid ervan. Bepaalde aan schijven gerelateerde inhoud die via een internetaansluiting beschikbaar kan komen, is mogelijk niet voor deze speler geschikt. Als u vragen hebt over dergelijk materiaal, neem dan contact op met de producent van de schijf.
- y Bepaald internetmateriaal kan een internetverbinding met een grotere bandbreedte vereisen.
- Zelfs als de speler op de juiste wijze is aangesloten en geconfigureerd, is het mogelijk dat bepaald internetmateriaal niet op de juiste wijze werkt door internetopstoppingen, de kwaliteit of de bandbreedte van uw internetverbinding of problemen bij de leverancier van het materiaal.
- y Het is mogelijk dat een aantal functies van de internetverbinding niet beschikbaar is wegens bepaalde beperkingen die door de leverancier van uw breedband-internetverbinding (ISP) zijn ingesteld.
- Alle kosten, inclusief de kosten van telefoonverbindingen die door uw internetprovider aan u in rekening worden gebracht, komen voor uw rekening.
- Voor een kabelaansluiting op deze speler is een 10 Base-T of 100 Base-TX LAN-poort nodig. Als uw internetleverancier een dergelijke aansluiting niet toestaat, kunt u de speler niet aansluiten.
- Voor het gebruik van een xDSL-service moet u een router aansluiten.
- Voor het gebruik van DSL-diensten is een DSL-modem vereist en voor het gebruik van kabelmodemdiensten is een kabelmodem vereist. Afhankelijk van de toegangsmethode van, en de abonnementsovereenkomst met, uw internetleverancier is het mogelijk dat u de internetverbindingsfunctie van deze speler niet kunt gebruiken of dat uw internetleverancier beperkingen heeft gesteld aan het aantal apparaten dat u gelijktijdig kunt aansluiten. (Als uw serviceprovider het abonnement heeft beperkt tot één apparaat, is het mogelijk dat u met deze speler geen verbinding met internet kunt maken als u al een computer op internet hebt aangesloten.)
- Mogelijk is het gebruik van een router niet of slechts onder beperkende voorwaarden toegestaan, afhankelijk van het beleid van uw internetleverancier en de door deze bedongen beperkingen. Neem voor meer informatie rechtstreeks contact op met uw internetleverancier.
- Draadloze netwerken gebruiken een radiofrequentie van 2,4 GHz die ook door andere huishoudelijke apparaten zoals mobiele telefoons, *Bluetooth*®-apparaten en magnetrons worden gebruikt en daardoor kunnen worden gestoord.
- Schakel alle niet gebruikte netwerkapparaten in uw thuisnetwerk (LAN) uit. Sommige apparaten kunnen netwerkverkeer veroorzaken.
- y Plaats de speler zo dicht mogelijk bij het toegangspunt voor een betere ontvangst
- Soms kunt u ook een betere ontvangst bereiken door het toegangspunt of de draadloze router ten minste 45 cm boven de vloer te plaatsen.
- y U kunt ook proberen de stand van de speler te veranderen en ervoor te zorgen dat niets zich tussen de speler en het toegangspunt bevindt.
- De ontvangstkwaliteit via een draadloze verbinding is afhankelijk van allerlei factoren zoals het type toegangspunt, de afstand tussen de speler en het toegangspunt en de plaats van de speler.
- Stel uw toegangspunt of draadloze router in op de infrastructuurmodus. De ad-hocmodus wordt niet ondersteund.

# <span id="page-387-0"></span>**Een USB-apparaat aansluiten**

De speler kan in een USB-apparaat opgeslagen films, muziek en fotobestanden afspelen.

### **Inhoud van een USB-apparaat afspelen**

1. Plaats een USB-apparaat in de USB-poort zodat het goed vast zit.

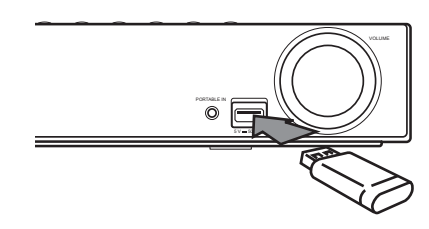

- 2. Druk op HOME MENU  $($
- 3. Gebruik de toetsen  $\lt/$  om [Film], [Foto] of [Muziek] te selecteren en druk vervolgens op  $ENTFR$  $(O).$
- 4. Gebruik de toetsen  $\Lambda$  / V om de optie [USB] te selecteren en druk vervolgens op ENTER  $(\odot)$ .

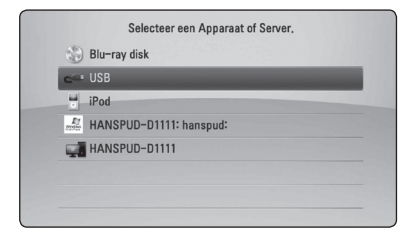

- 5. Gebruik de toetsen  $\Lambda/V/\langle\!/2$  om een bestand te selecteren en druk op PLAY of ENTER ( $\odot$ ) om het bestand af te spelen.
- 6. Maak het USB-apparaat voorzichtig los.

### Opmerking \_

- Voor het openen van bestanden (film, foto en muziek) ondersteunt deze speler USBflashgeheugens en volgens FAT 16, FAT 32 en NTFS geformatteerde harde schijven (HDD). Voor het opnemen van BD-Live en audio-cd's worden alleen volgens FAT 16 en FAT 32 geformatteerde media ondersteund. Gebruik het USB-flashgeheugen of een externe HDD die volgens FAT16 of FAT32 zijn geformatteerd wanneer u BD-Live of audiocd's wilt opnemen.
- U kunt een USB-apparaat gebruiken voor plaatselijke opslag van BD-Live schijven via internet.
- Dit apparaat ondersteunt tot 8 partities van een USB-apparaat.
- Koppel een USB-apparaat nooit los wanneer de speler is ingeschakeld (afspelen, kopiëren enz.).
- y USB-apparaten die na aansluiting op een computer de installatie van extra programma's vereisen, worden niet ondersteund.
- y USB-apparaat: USB-apparaat dat USB 1.1 en USB 2.0 ondersteunt.
- Film-, muziek- en fotobestanden kunnen afgespeeld worden. Voor informatie over het gebruik van elk bestand, kijk op de relevante pagina's.
- We raden aan regelmatig back-ups te maken om gegevensverlies te voorkomen.
- Als u een USB-verlengkabel, een USB-hub of een USB-multireader gebruikt, wordt de USB-geheugenstick mogelijk niet herkend
- Bepaalde USB-apparaten zijn niet geschikt voor dit apparaat.
- Digitale camera's en mobiele telefoons worden niet ondersteund.
- De USB-poort van het toestel kan niet worden aangesloten op de computer. Het toestel kan niet gebruikt worden als opslagtoestel.

# <span id="page-388-0"></span>**Instellingen**

# **De Setup-instellingen**

#### **aanpassen**

U kunt de instellingen van de speler in het menu [Instellen] wijzigen.

1. Druk op HOME MENU  $($ <sup>1</sup>.

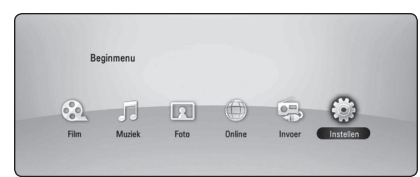

2. Gebruik  $\lt/$  om [Instellen] te selecteren en druk vervolgens op ENTER (<sup>o</sup>). Het [Instellen] menu verschijnt.

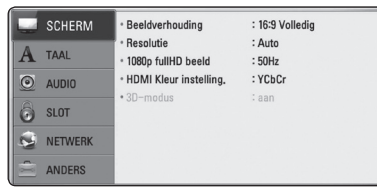

3. Selecteer de eerste setup-optie met  $\Lambda/V$  en  $druk op$   $>$  om naar het tweede niveau te gaan.

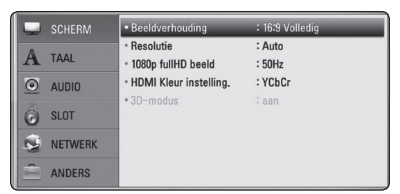

4. Gebruik de toetsen  $\Lambda/V$  om een tweede setup-optie te selecteren en druk op ENTER  $(\odot)$ om naar het derde niveau te gaan.

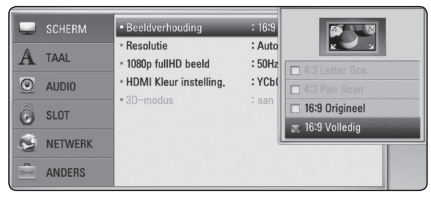

5. Gebruik de toetsen  $\Lambda/V$  om de gewenste instelling te selecteren en druk op ENTER  $(\odot)$ om uw selectie te bevestigen.

# **Menu [SCHERM]**

### **Beeldverhouding**

Selecteer de hoogte-breedteverhouding (aspect ratio) die met uw tv overeenstemt.

#### **[4:3 Letterbox]**

Kies dit als u een standaard 4:3 monitor hebt. Toont films met balken boven en onder het beeld.

#### **[4:3 Pan Scan]**

Kies dit als u een standaard 4:3 monitor hebt. De beelden worden bijgesneden om uw tvscherm te vullen. Beide kanten van het beeld wordt afgesneden.

#### **[16:9 Origineel]**

Selecteren indien een 16:9 breedbeeld-tv is aangesloten. Het beeld met de verhouding 4:3 wordt weergegeven met de oorspronkelijke hoogte-breedteverhouding van 4:3. Links en rechts van het beeld worden zwarte randen weergegeven.

#### **[16:9 Volledig]**

Selecteren indien een 16:9 breedbeeld-tv is aangesloten. Het beeld met de verhouding 4:3 wordt horizontaal aangepast (in lineaire proporties) en schermvullend weergegeven.

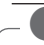

#### Opmerking

U kunt de opties [4:3 Letter Box] en [4:3 Pan Scan] niet selecteren wanneer voor de resolutie een waarde is ingesteld van meer dan 720p.

#### **Resolutie**

Hiermee stelt u de uitgangsresolutie van het HDMIen Component-Video-signaal in. Zie pagina 24 en 65 voor meer informatie over de instelling van de resolutie.

#### **[Auto]**

Als uw HDMI OUT-uitgang is aangesloten op de tv voor het verstrekken van scherminformatie (EDID), wordt automatisch de meest geschikte resolutie voor de tv geselecteerd.

#### **[1080p]**

Voert 1080 beeldlijnen progressieve video uit.

#### **[1080i]**

Voert 1080 beeldlijnen interlaced video uit.

#### **[720p]**

Voert 720 beeldlijnen progressieve video uit.

#### **576p**

Voert 576 beeldlijnen progressieve video uit.

#### **576i**

Voert 576 beeldlijnen interlaced video uit.

#### **1080p fullHD beeld**

Wanneer de resolutie is ingesteld op 1080p, selecteert u [24 Hz] voor een vloeiende weergave van filmmateriaal (1080p/24 Hz) op een HDMIcompatibel scherm met 1080p/24 Hz-invoer.

#### **D** Opmerking

- Wanneer u [24 Hz] selecteert, is het mogelijk dat het beeld enigszins wordt verstoord wanneer er tussen video- en filmmateriaal wordt geschakeld. Selecteer in dat geval [50 Hz].
- Zelfs wanneer [1080p fullHD beeld] is ingesteld op [24 Hz], als uw tv niet compatibel is met 1080p/24 Hz, zal de werkelijke beeldfrequentie van de videouitvoer worden aangepast aan de indeling van de videobron en nooit hoger zijn dan 50 Hz.
- De resolutie van de video-uitvoer is van verschillende factoren afhankelijk. Zie "Resolutie video-uitvoersignaal"op pagina 65.

#### **HDMI Kleur instelling.**

Selecteer het type uitvoer van de HDMI UIT-stekker. Raadpleeg voor deze instelling de handleidingen van uw weergavetoestel.

#### **[YCbCr]**

Selecteer deze optie wanneer u een HDMIweergaveapparaat aansluit.

#### **[RGB ]**

Selecteer deze optie wanneer u een DVIweergaveapparaat aansluit.

#### **3D-modus**

Selecteer het type uitvoermodus voor het afspelen van Blu-ray 3D-schijven.

#### **[uit]**

Een Blu-ray 3D-schijf wordt net als bij het afspelen van normale BD-ROM's uitgevoerd in de 2D-modus.

#### **[aan]**

Blu-ray 3D-schijven worden in 3D-modus afgespeeld.

## <span id="page-390-0"></span>**Menu [TAAL]**

#### **Schermmenu**

Kies een taal voor het [Instellen] menu en onscreen scherm.

#### **Disk Menu/Audio disk/ Disk ondertiteling**

Selecteer tijdens het afspelen van een dvd de gewenste taal voor de audiotrack (schijf audio), ondertitels en het schijfmenu.

#### **[Origineel]**

Verwijst naar de oorspronkelijke taal waarin de schijf is opgenomen.

#### **[Anders]**

Druk op ENTER (<sup>o</sup>) om een andere taal te selecteren. Gebruik de nummertoetsen en vervolgens ENTER (<sup>O</sup>) om de overeenkomende 4-cijferige code in te voeren volgens de taalcodelijst op pagina 62.

#### **[uit] (alleen ondertiteling schijf)**

De ondertiteling uitschakelen.

#### ,, Opmerking

Afhankelijk van het type schijf is het mogelijk dat de door u gekozen taalinstelling niet werkt.

# **Menu [AUDIO]**

#### **Luidspreker Set-up**

Voor een zo goed mogelijke geluidsweergave kunt u het scherm Speaker Setup gebruiken om het volume van de aangesloten luidsprekers en de afstand van de luidsprekers tot de luisterpositie in te stellen. Gebruik de test om het volume van de luidsprekers op een gelijk niveau af te stellen.

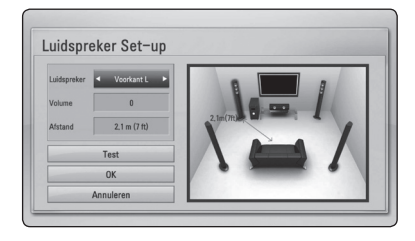

#### **[Luidspreker]**

Selecteer de luidspreker die u wilt aanpassen.

#### **[Volume]**

Hiermee kunt u het volume voor de afzonderlijke luidsprekers aanpassen.

#### **[Afstand]**

Hiermee kunt u de ideale afstand tussen de afzonderlijke luidsprekers en de luisterpositie bepalen.

#### **[Test/Stop testtoon]**

De luidsprekers zenden een testtoon uit.

#### **[OK]**

Hiermee bevestigt u de instelling.

#### **[Annuleren]**

Hiermee maakt u de instelling ongedaan.

#### <span id="page-391-0"></span>**HD AV Sync**

Soms treedt er bij digitale tv een vertraging tussen het beeld en het geluid op. In dat geval kunt u de vertraging compenseren door een vertraging voor het geluid in te stellen, zodat het geluid daadwerkelijk 'wacht'op het bijbehorende beeld. Dit wordt HD AV-synchronisatie genoemd. Gebruik  $\Lambda/V$  om door de vertragingswaarden te bladeren. U kunt een waarde opgeven tussen de 0 en 300 ms.

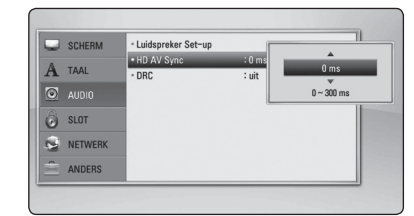

#### **Post DRC (Dynamisch Bereik Controle)**

Hierdoor kunt u bijvoorbeeld het geluid van een film met een lager geluidsvolume beluisteren zonder dat het geluid minder helder wordt.

#### **[uit]**

Schakelt deze functie uit.

#### **[aan]**

Comprimeert het dynamisch bereik van het Dolby Digital, Dolby Digital Plus of het Dolby TrueHD audio-uitgangssignaal.

#### **[Auto]**

Het dynamisch bereik van het Dolby TrueHD audio-uitgangssignaal is stelt zichzelf in. Het dynamisch bereik van het Dolby Digital- en het Dolby Digital Plus-uitgangssignaal kunt u op dezelfde wijze instellen als de modus [aan].

#### Opmerking

U kunt de DRC-instelling alleen wijzigen wanneer er geen schijf in het apparaat aanwezig is of wanneer het apparaat volledig is gestopt.

### **Menu [SLOT]**

De instellingen voor [SLOT] zijn alleen van invloed op het afspelen van BD-ROM's en DVD's.

Als u functies wilt gebruiken wanneer [SLOT] is ingesteld, moet u de beveiligingscode van vier cijfers opgeven.

Als u nog geen wachtwoord hebt opgegeven, wordt u gevraagd dit te doen. Voer een wachtwoord van vier cijfers tweemaal in en druk up ENTER  $(\bigodot)$  om een nieuw wachtwoord aan te maken.

#### **Wachtwoord**

U kunt een wachtwoord aanmaken of een bestaand wachtwoord wijzigen.

#### **[Geen]**

Voer een wachtwoord van vier cijfers tweemaal in en druk up  $F\rightarrow F$  ( $\odot$ ) om een nieuw wachtwoord aan te maken.

#### **[Wijzig]**

Geef het huidige wachtwoord op en druk op ENTER (<sup>O</sup>). Voer een wachtwoord van vier cijfers tweemaal in en druk up ENTER  $(\odot)$  om een nieuw wachtwoord aan te maken.

#### **Indien u uw wachtwoord vergeet**

Als u het wachtwoord vergeet, kunt u dit verwijderen door de volgende stappen uit te voeren:

- 1. Als de speler een schijf bevat, verwijdert u de schijf.
- 2. Selecteer de optie [Wachtwoord] in het menu [Instellen].
- 3. Voer met de cijfertoetsen '210499' in. Het geregistreerde wachtwoord wordt gewist.

#### **Opmerking**

Als u een fout maakt voordat u op ENTER ( $\odot$ ) hebt gedrukt, drukt u op CLEAR. Voer vervolgens het juiste wachtwoord in.

### <span id="page-392-0"></span>**DVD Beoordeling**

Blokkeert het afspelen van geclassificeerde dvd's op grond van hun inhoud. (Niet alle schijven zijn geclassificeerd.)

#### **[Waardering 1-8]**

Classificatie (1) bevat de meeste beperkingen en niveau (8) de minste.

#### **[Ontgrendelen]**

Als u dit selecteert, is het ouderlijk toezicht ('parental control') niet actief en wordt de schijf volledig afgespeeld.

### **Blu-ray disk Beoordeling**

Geef een leeftijdslimiet voor het afspelen van de Bd-rom op. Voer met de cijfertoetsen een leeftijdslimiet in voor het weergeven van de BD-ROM.

#### **[255]**

Alle BD-ROM's kunnen worden afgespeeld.

#### **[0-254]**

BD-ROM's met de betreffende classificatie kunnen niet worden afgespeeld.

#### **Opmerking**

De [Blu-ray disk Beoordeling] wordt alleen toegepast voor Blu-rayschijven die zijn voorzien van een Advanced Rating Control.

### **Regiocode**

Raadpleeg de lijst op pagina 61 en geef de code op van de regio waarop de classificatie van de dvd is gebaseerd.

# **Menu [NETWERK]**

De [NETWERK]-instellingen zijn noodzakelijk voor het gebruik van BD-Live en online functies.

### **Verbindingsinstelling**

Als uw thuisnetwerkomgeving klaar is voor het aansluiten van de speler, moet u de speler met het oog op de netwerkcommunicatie instellen op een draadloze of bekabelde verbinding. (Zie 'Aansluiten op uw thuisnetwerk' op pagina 27-31.)

#### **Verbindingsstatus**

Als u op deze speler de netwerkstatus wilt controleren, selecteert u de optie [Verbindingsstatus] en drukt u op ENTER (<sup>o</sup>) om te controleren of een verbinding met het netwerk en internet tot stand is gebracht.

### **BD-LIVE aansluiting**

U kunt de internettoegang beperken indien de BD-Live functies gebruikt worden.

#### **[Toegestaan]**

Internettoegang is toegestaan voor alle BD-Live inhoud.

#### **[Gedeeltelijk toegestaan]**

Internettoegang is alleen toegestaan voor BD-Live inhoud met eigenaarscertificaat. Internettoegang en AACS Online functies zijn verboden voor alle BD-Live inhoud zonder certificaat.

#### **[Verboden]**

Internettoegang is verboden voor alle BD-Live inhoud.

## <span id="page-393-0"></span>**Menu [ANDERS]**

#### **ARC (Audio Return Channel)-functie**

U kunt de ARC-functie [aan] en [uit] zetten. Met behulp van de ARC-functie kan een tv met HDMI de audiostream naar de HDMI-uitgang van deze speler sturen. Zie pagina 22 voor meer informatie over deze functie.

#### **DivX® VOD**

OVER DIVX VIDEO: DivX® is een digitaal videoformaat dat door DivX, Inc. is gecreëerd. Dit is een officieel DivX Certified® apparaat dat DivXvideo kan afspelen. Ga naar de website divx.com voor meer informatie en software-hulpmiddelen om uw bestanden in DivX-video's om te zetten.

OVER DIVX VIDEO-ON-DEMAND: dit DivX Certified® apparaat moet worden geregistreerd om gekochte DivX Video-on-Demand (VOD) films af te kunnen spelen. Zoek voor de registratiecode in het DivX VOD-gedeelte in het instellingenmenu van uw apparaat. Ga naar vod.divx.com voor meer informatie over hoe u uw registratie moet afwikkelen.

#### **Initialiseren**

#### **[Fabrieksinstelling]**

Hierdoor wordt de speler naar zijn oorspronkelijke fabrieksinstellingen teruggezet.

#### **[BD-LIVE opslag wissen]**

Initialiseert de inhoud van BD-Live vanaf de aangesloten usb-memorystick.

#### **Opmerking**

Als u de optie [Fabrieksinstelling] wilt gebruiken om de oorspronkelijke fabrieksinstellingen te herstellen, moet u de activering van alle online diensten en de netwerkinstellingen opnieuw instellen.

#### **Software informatie**

Toont de huidige softwareversie.

#### **Disclaimer Melding**

Druk op ENTER (@) om de kennisgeving van Network Service Disclaimer weer te geven.

#### **[Registreren]**

Toont de registratiecode van de speler.

#### **[Deregistreren]**

Deactiveert de speler en toont de deactivatiecode.

#### **(B)** Opmerking

Alle video's die met de registratiecode van de speler via DivX VOD zijn gedownload, kunnen alleen worden afgespeeld op dit apparaat.

#### **Auto Power uitschakelen**

De screensaver verschijnt wanneer u het systeem ongeveer vijf minuten in de stopstand laat staan. Als u deze optie op [aan] zet, schakelt het apparaat zichzelf automatisch uit binnen 25 minuten vanaf het moment dat de screensaver zichtbaar is. Als u deze optie uitschakelt [uit], blijft de screensaver actief tot u het apparaat bedient.

# <span id="page-394-0"></span>**Geluidseffecten**

U kunt naar wens een bepaalde geluidsmodus instellen. Druk een paar keer op SOUND tot de gewenste geluidsmodus op het display aan de voorkant van het apparaat of op het tv-scherm zichtbaar is. De weergegeven onderwerpen voor de equalizer kunnen verschillen, afhankelijk van de gekozen geluidsbronnen en effecten.

**[Mode 1]:** De beste geluidsinstelling wanneer u kleine luidsprekers aansluit (S-BD303).

**[Mode 2]:** De beste geluidsinstelling wanneer u hoge luidsprekers aansluit (S-BD707T).

**[Bypass]:** Software met meerkanaals surroundsound wordt volgens de oorspronkelijke opname weergegeven.

**[Bass Blast]:** In deze stand worden de lage tonen van de linker en rechter frontluidsprekers en van de subwoofer extra versterkt.

**[PL ll Film]:** Geluidskleur die speciaal is afgestemd op decodering van het signaal van de Pro Logic III filmmodus. Deze maakt het mogelijk vijf uitvoerkanalen met een volledige bandbreedte te creëren met gebruikmaking van slechts twee kanaalbronnen. Deze stand is ideaal voor het bekijken van video's van overgedubde of oudere films. Deze stand is alleen geschikt voor het afspelen van tweekanaals bronmateriaal.

**[PL ll Muziek]:** Geluidskleur die speciaal is afgestemd op decodering van het signaal van de Pro Logic II muziekmodus. Creëert vijf uitvoerkanalen met een volledige bandbreedte met gebruikmaking van slechts twee kanaalbronnen. Deze stand is ideaal voor normale stereobronnen zoals cd's. Deze modus is alleen geschikt voor het afspelen van tweekanaals bronmateriaal.

**[Zangstem]:** Met behulp van deze modus wordt het geluid van de menselijke stem bijzonder helder weergegeven.

**[Game]:** Deze stand is speciaal ontwikkeld voor een dynamische geluidsweergave van videogames.

**[Nacht]:** Als u in de late uren films wilt kijken zonder anderen te storen, is dit de ideale stand.

**[Mus. ReTouch]:** Stand waarmee u de kwaliteit van het geluid kunt verbeteren bij het luisteren naar mp3-muziekbestanden en ander gecomprimeerd geluid. Deze modus is alleen geschikt voor het afspelen van tweekanaals bronmateriaal.

**[Loudness]:** Hierdoor kunt u de weergave van de hoge en lage tonen verbeteren.

# <span id="page-395-0"></span>**Afspelen in het algemeen**

### **Het menu [HOME] gebruiken**

Het menu Home verschijnt wanneer u op HOME MENU ( $\bigoplus$ ) drukt. Gebruik de toetsen  $\bigwedge$  / V / < / D om de categorie te selecteren en druk op ENTER  $\mathcal{O}(n)$ .

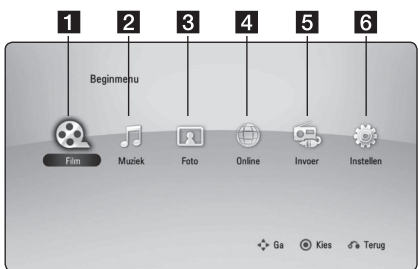

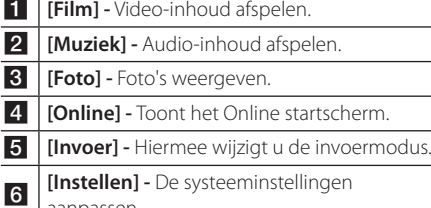

### **Een schijf afspelen**

### **BD DVD ACD**

aanpassen.

- 1. Druk op  $\triangle$  (OPEN/CLOSE) en leg een schijf in de schijflade.
- 2. Druk op ▲ (OPEN/CLOSE) om de schijflade te sluiten.

De meeste audio-cd's, BD-ROM's en dvd-rom's starten automatisch.

- 3. Druk op HOME MENU  $($ <sup>1</sup>.
- 4. Gebruik de toetsen  $\lt/$  om [Film] of [Muziek] te selecteren en druk op ENTER  $(\odot)$ .
- 5. Selecteer [Blu-ray disk], [DVD], [VR] of [Audio] met de toetsen  $\Lambda/V$  en druk vervolgens op  $ENTER$  ( $\odot$ ).

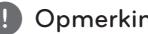

- **De De in deze handleiding beschreven**<br>• De in deze handleiding beschreven afspeelfuncties zijn niet voor alle bestanden en media beschikbaar. Afhankelijk van allerlei factoren kunnen bepaalde functies beperkt beschikbaar zijn.
- y Afhankelijk van de BD-ROM titels is het mogelijk dat u een USB-aansluiting nodig hebt om het bestand af te kunnen spelen.
- Een DVD-schijf die is opgenomen in de DVD-VR modus, wordt niet afgespeeld, indien de opname niet gefinaliseerd is.
- Sommige DVD-schijven zijn opgenomen met CPRM (Copy Protection for Recordable Media) kopieerbeveiliging. Dit toestel ondersteunt dit soort schijven niet.

### **Een bestand op een schijf/ USB-apparaat afspelen** | MOVIE | MUSIC | PHOTO

Deze speler kan video-, audio- en fotobestanden afspelen, die op de disc of USB-stick zijn opgeslagen.

- 1. Plaats een gegevensschijf in de lade of sluit een USB-apparaat aan.
- 2. Druk op HOME MENU  $($ <sup>1</sup>.
- 3. Gebruik de toetsen  $\lt/$  om [Film], [Foto] of [Muziek] te selecteren en druk vervolgens op  $ENTFR$  $(O).$
- 4. Gebruik de toetsen  $\Lambda$  / V om de optie [Data] of [USB] te selecteren en druk vervolgens op  $ENTFR$  $(O).$
- 5. Gebruik de toetsen  $\Lambda$  / V /  $\lt$  /  $>$  om een bestand te selecteren en druk op  $\blacktriangleright$  (PLAY) of  $ENTER$  ( $\odot$ ) om het bestand af te spelen.
## **Blu-ray 3D-schijven afspelen**

## **BD**

Deze speler kan Blu-ray 3D-schijven afspelen die afzonderlijke weergaven bevatten voor het linkeren rechteroog.

#### **Voorbereiding**

Om Blu-ray 3D-schijftitels in 3D-modus stereoscopisch af te spelen moet u het volgende doen:

- Controleer of uw tv voor 3D geschikt is en een of meer HDMI (3D) ingangen heeft.
- y Om 3D te ervaren moet u waarschijnlijk een 3D-bril gebruiken.
- Controleer of de BD-ROM titel die u wilt afspelen wel of geen Blu-ray 3D-schijf is.
- Sluit een HDMI-kabel (Type A, High Speed HDMI™-kabel met ethernet) op de HDMIuitgang van de speler en de HDMI-ingang van de tv aan.
- 1. Druk op HOME MENU (<sup>1</sup>) en stel de optie [3D] Modus] in het menu [Instellen] in op [Aan] (zie pagina 34).
- 2. Druk op  $\triangle$  (OPEN/CLOSE) en leg een schijf in de schijflade.
- 3. Druk op ▲ (OPEN/CLOSE) om de schijflade te sluiten.

Het afspelen start automatisch.

4. Zie voor meer aanwijzingen de gebruikershandleiding van uw voor 3D-weergave geschikte televisie.

Om het stereoscopische 3D-effect te verbeteren kunt u de weergave-instellingen aanpassen en voor uw tv scherpstellen.

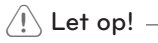

- Door langdurig naar stereoscopisch 3D-materiaal te kijken kunt u last krijgen van duizeligheid en vermoeidheid.
- Zieken, kinderen (vooral jonger dan 6 jaar) en zwangere vrouwen kunnen beter niet naar films in 3D-modus kijken.
- y Als u tijdens het kijken naar 3D-materiaal hoofdpijn krijgt, vermoeidheid voelt of duizelig wordt, is het verstandig het afspelen te stoppen en even uit te rusten.

## **De ongekende mogelijkheden van BD-LIVE** RD.

BD-ROM dat BD-Live (BD-ROM versie 2 Profiel 2) ondersteunt heeft een netwerkuitbreidingsfunctie waarmee u, door dit apparaat aan te sluiten op internet, gebruik kunt maken van meer functies, zoals het downloaden van nieuwe filmtrailers.

- 1. Controleer de netwerkverbinding en netwerkinstellingen (pagina 27-31).
- 2. Bevestig een USB-opslagapparaat in de USBpoort op het frontpaneel.

Een USB-geheugen is nodig voor het downloaden van extra bonuscontent.

3. Druk op HOME MENU (<sup>1</sup>) en stel de optie [BD-Live verbinding] in het menu [Instellen] in (pagina 37).

Afhankelijk van de schijf is de BD-Live functie misschien niet beschikbaar indien de [BD-Live verbinding] optie ingesteld is [Gedeeltelijk toegestaan].

4. Plaats een BD-ROM schijf met BD-Live functionaliteit.

De bediening kan afwijken, afhankelijk van de schijf. Raadpleeg de gebruikershandleiding die bij de schijf is geleverd.

## $/$ ! $\backslash$  Let op!  $-$

Ontkoppel het aangesloten USB-apparaat niet tijdens het downloaden van beeld- en/of audiomateriaal of wanneer er nog een Blu-rayschijf in de schijflade zit. Als u dit advies niet opvolgt, kan het aangesloten USB-apparaat beschadigd worden en werken de BD-Livefuncties niet meer met het beschadigde USBapparaat samen. Als het aangesloten USBapparaat per abuis beschadigd is, kunt u het met uw PC opnieuw formatteren en opnieuw samen met deze speler gebruiken.

#### Opmerking

- De toegang tot bepaalde BD-Live-inhoud kan in bepaalde regio's naar inzicht van de provider worden beperkt.
- Het laden en starten van BD-Live inhoud kan enkele minuten duren.

## **Een bestand op een netwerkserver afspelen MOVIE MUSIC PHOTO**

Deze speler kan via uw thuisnetwerk film-, muzieken fotobestanden afspelen die zich op een computer of een DLNA-server bevinden.

- 1. Controleer de netwerkverbinding en netwerkinstellingen (pagina 27-31).
- 2. Druk op HOME MENU  $($ <sup>1</sup>.
- 3. Gebruik de toetsen  $\lt/$  > om [Film], [Foto] of [Muziek] te selecteren en druk vervolgens op  $ENTER$  ( $\odot$ ).
- 4. Selecteer een DLNA-mediaserver of een gedeelde map op uw computer met de toetsen  $\Lambda$  / V en druk vervolgens op ENTER ( $\odot$ ).

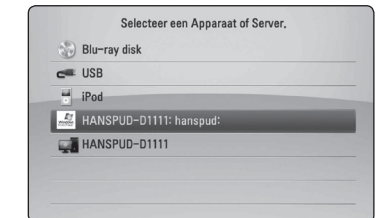

Druk op de groene knop (B) als u de beschikbare mediaserver opnieuw wilt scannen.

5. Gebruik de toetsen  $\Lambda/V/\langle\!/2$  om een bestand te selecteren en druk op ENTER  $(\odot)$ om het bestand af te spelen.

#### **(B)** Opmerking -

- De vereisten waaraan de bestanden moeten voldoen vindt u op pagina 11.
- y U kunt wel de miniaturen van onspeelbare bestanden weergeven, maar u kunt deze bestanden niet op deze speler afspelen.
- De namen van het ondertitelbestand en het filmbestand moeten dezelfde zijn en deze bestanden moeten zich in dezelfde map bevinden.
- De afspeel- en bedieningskwaliteit kan worden beïnvloed door de kwaliteit van uw thuisnetwerk.
- Afhankelijk van uw pc-omgeving is het mogelijk dat u problemen met de verbinding krijgt.
- DTCP-IP wordt niet ondersteund.

### **Uw netwerkgebruikersnaam en wachtwoord invoeren**

Afhankelijk van uw pc-omgeving kan het nodig zijn dat u de naam van de netwerkgebruiker en een wachtwoord moet invoeren om een gedeelde map te openen.

- 1. Het toetsenbordmenu verschijnt automatisch als een netwerkgebruikersnaam en een wachtwoord vereist zijn.
- 2. Gebruik de toetsen  $\Lambda/V/\langle\!/2$  om een teken te selecteren en druk vervolgens op  $ENTER$  ( $\odot$ ) om uw selectie op het virtuele toetsenbord te bevestigen.

Als u een letter met een accentteken wilt opgeven, drukt u op DISPLAY **(**m**)** om de speciale tekenset weer te geven.

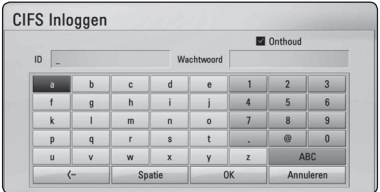

**[Annuleren] –** Alle opgegeven tekens wissen.

**[Spatie] –** Een spatie op de positie van de cursor invoegen.

**[<–] –** verwijdert het teken voor de cursorpositie.

**[ABC / abc / #+-=&] –** De menu-instellingen voor toetsenbord wijzigen in hoofdletters, kleine letters of symbolen.

3. Wanneer u uw gebruikersnaam en wachtwoord voor het netwerk hebt opgegeven, selecteert u met  $\Lambda/V$ / $\lt$ / $>$  de optie [OK] en drukt u op  $ENTER$  ( $\odot$ ) om de map te openen.

Om het u gemakkelijk te maken worden uw netwerkgebruikersnaam en wachtwoord in een geheugen opgeslagen nadat u de map hebt geopend. Als u de gebruikersnaam en het wachtwoord voor het netwerk niet wilt opslaan, drukt u voordat u de map opent op de rode (A) toets om het kruisje uit het selectievakje [Onthoud] te verwijderen.

## **Basisfuncties voor video- en audio-inhoud**

### **Afspelen stoppen**

Druk tijdens het afspelen op (STOP).

### **Afspelen pauzeren**

Druk tijdens het afspelen op II (PAUSE/STEP). Druk op  $\blacktriangleright$  (PLAY) om het afspelen te hervatten.

## **Beeld-voor-beeld afspelen**

Druk tijdens het afspelen van een film op M (PAUSE/ STEP).

Druk herhaaldelijk op M (PAUSE/STEP) om de beelden frame voor frame weer te geven.

### **Vooruit of achteruit scannen**

Druk op $\blacktriangleleft$  of  $\blacktriangleright$  om tijdens het afspelen over te schakelen op versnelde weergave vooruit of achteruit.

U kunt tussen de verschillende afspeelsnelheden schakelen door herhaaldelijk op $\blacktriangleleft$  of  $\blacktriangleright$  te drukken.

## **Speelsnelheid vertragen**

U kunt verschillende slowmotion-snelheden kiezen terwijl het afspelen is onderbroken, door herhaaldelijk op $\blacktriangleright$  te drukken.

### **Naar het volgende/vorige hoofdstuk/nummer/bestand**

Druk tijdens het afspelen op  $\blacktriangleright\blacktriangleleft$  or  $\blacktriangleright\blacktriangleright\blacktriangleright\blacktriangleright$  om naar het volgende nummer of bestand te gaan of terug te gaan naar het begin van het huidige nummer of bestand.

Druk twee keer kort op  $\blacktriangleright$  om terug te gaan naar het vorige hoofdstuk/nummer/bestand.

In de bestandslijst van een server staan mogelijk vele verschillende typen inhoud in één map. Druk in dat geval op  $\blacktriangleright\blacktriangleleft$  or  $\blacktriangleright\blacktriangleright\blacktriangleright\blacktriangleright\blacktriangleleft$  om naar de vorige of de volgende inhoud van hetzelfde type te gaan.

## **Basisfuncties voor foto-inhoud**

### **Een diavoorstelling (slideshow) afspelen**

 $Druk$  op  $\blacktriangleright$  (PLAY) om de diapresentatie te starten.

### **Een diapresentatie stoppen**

Druk op ■ (STOP) terwijl de diapresentatie loopt.

#### **Een diapresentatie pauzeren**

Druk op M (PAUSE/STEP) terwijl de diapresentatie loopt.

Druk op  $\blacktriangleright$  (PLAY) om de diapresentatie opnieuw te starten.

### **Naar de vorige of volgende foto overspringen**

Wanneer u foto's schermvullend weergeeft, kunt u op  $\le$  of  $\ge$  te drukken om naar de vorige of volgende foto te gaan.

## **Schijfmenu gebruiken BD TDVD TAVCHD**

#### **Schijfmenu weergeven**

Nadat u een schijf die een menu bevat hebt geladen, verschijnt meestal eerst het schijfmenu. Als u het schijfmenu tijdens het afspelen wilt weergeven, drukt u op MENU.

Gebruik de toetsen  $\triangle$  / V / < / > om door de menu-items te navigeren.

#### **Pop-upmenu weergeven**

Sommige BD-ROM schijven bevatten popupmenu's die tijdens het afspelen verschijnen. Druk tijdens het afspelen op POPUP/TOP MENU en gebruik de toetsen  $\Lambda/V/\langle\!/z\rangle$  om door de menu-items te navigeren.

## **Afspelen hervatten BD** DVD AVCHD MOVIE ACD **MUSIC**

Afhankelijk van de schijf slaat het apparaat het punt op waar u op ■ (STOP) hebt gedrukt. Als 'MZ (Hervatten/stoppen)' kort op het scherm wordt weergegeven, drukt u op  $\blacktriangleright$  (PLAY) om het afspelen (vanaf het opgeslagen punt) te hervatten. Als u tweemaal op  $\blacksquare$  (STOP) drukt of de schijf uit de schijflade verwijdert, verschijnt 'I (Volledige stop)' op het scherm. Hierbij wordt het opgeslagen

**Opmerking** 

stoppunt door het apparaat gewist.

- Het punt waarop het afspelen wordt hervat is mogelijk gewist, toen er op een toets is gedrukt (bijvoorbeeld; (<sup>I</sup>) (STANDBY/ON), ▲ (OPEN/CLOSE), etc).
- De functie voor afspelen hervatten werkt niet bij BD-ROM-schijven met BD-J.
- Als u tijdens het afspelen van een interactieve BD-ROM titel één keer op ■ (STOP) drukt, wordt het apparaat volledig uitgeschakeld (Volledige stop).

# **Geavanceerd afspelen**

## **Afspelen herhalen BD DVD AVCHD ACD MUSIC**

Druk tijdens het afspelen herhaaldelijk op REPEAT  $(\overrightarrow{CD})$  om een gewenste herhaalmodus te selecteren.

#### **Blu-rayschijf/DVD**

 $\mathbf{a}$ **-** – Het geselecteerde gedeelte wordt continu herhaald.

 $\Omega$ **Hoofdstuk** – Het momenteel geselecteerde hoofdstuk wordt continu herhaald.

 $\mathbf{\Omega}$ **Titel** – De momenteel geselecteerde titel wordt continu herhaald.

Druk een paar keer op REPEAT (C) om [uit] te selecteren en naar normaal afspelen terug te gaan.

#### **Audio-cd's/muziekbestanden**

;**Track**– Het geselecteerde nummer of bestand wordt continu herhaald.

:**All** – Alle nummers of bestanden worden continu herhaald.

 $\mathbf{R}$  – De nummers of bestanden worden in willekeurige volgorde afgespeeld.

**IC:**  $\mathbf{A}$  **All** – Alle nummers of bestanden worden in willekeurige volgorde afgespeeld.

k**A-B** – Het geselecteerde gedeelte wordt continu herhaald. (Alleen audio-cd's)

Druk op CLEAR om naar de normale afspeelsnelheid terug te gaan.

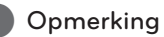

- Als u tijdens [Herhaal Hoofdstuk/Track] een keer op  $\blacktriangleright$  drukt, wordt de functie 'Afspelen herhalen' geannuleerd.
- Bij bepaalde schijven en titels werkt deze functie niet.

# **Een bepaald gedeelte herhalen BD DVD AVCHD ACD**

Deze speler kan een door u geselecteerd gedeelte van een bestand herhalen.

- 1. Druk tijdens het afspelen op REPEAT ( $\Box$ ) om [A-] te selecteren aan het begin van het gedeelte dat u wilt herhalen.
- 2. Druk aan het einde van het gedeelte op ENTER ( $\odot$ ). Het geselecteerde gedeelte wordt continu herhaald.
- 3. Druk een paar keer op REPEAT  $(CD)$  om [Uit] te selecteren en naar normaal afspelen terug te gaan.

) Opmerking

- U kunt geen deelpunt korter dan 3 seconden selecteren.
- Bij bepaalde schijven en titels werkt deze functie niet.

## **De afspeelweergave vergroten BD DVD AVCHD MOVIE PHOTO**

- 1. Tijdens het afspelen of pauzeren drukt u herhaaldelijk op ZOOM om het [Zoomen] menu te openen.
- 2. Gebruik de rode (A) of groene (B) toets om het beeld in of uit te zoomen. U kunt het gezoomde beeld verplaatsen met de toetsen  $\triangle$  / V /  $\lt$  / $>$ .
- 3. Druk op de gele toets (C) om naar de normale beeldgrootte terug te gaan.
- 4. Druk op RETURN ( $\bullet$ ) om het menu [Zoomen] te sluiten.

## **Markering Zoeken BD DVD AVCHD MOVIE**

U kunt beginnen met afspelen vanaf een totaal van negen punten die in het geheugen worden opgeslagen.

#### **Een markering invoeren**

- 1. Druk tijdens het afspelen op het gewenste punt op MARKER. Het markeerpictogram verschijnt even op het tv-scherm.
- 2. Door stap 1 te herhalen kunt u totaal negen markeringen toevoegen.

#### **Gemarkeerde scènes terugzoeken**

- 1. Druk op SEARCH zodat het zoekmenu op het scherm wordt weergegeven.
- 2. Druk op een nummertoets om een markeringnummer dat u wilt oproepen, te selecteren. Het afspelen start vanaf de gemarkeerde scène.

#### **Markeringen wissen**

1. Druk op SEARCH zodat het zoekmenu op het scherm wordt weergegeven.

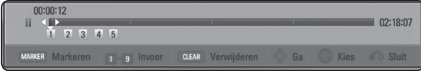

2. Druk op  $V$  om een markeringsnummer te markeren. 

Gebruik de toetsen  $\lt/$  om een gemarkeerde scène te selecteren die u wilt verwijderen.

3. Druk op CLEAR om de gemarkeerde scène van het Marker Zoeken menu te verwijderen.

## **Opmerking**

- Afhankelijk van de schijven, titels en mogelijkheden van de server werkt deze functie niet altijd.
- Als de betreffende titel zich de Complete Stop-modus  $(\blacksquare)$  bevindt, is gewijzigd of als u de schijf uit de speler haalt, worden alle gemarkeerde punten gewist.
- Wanneer de totale lengte van de titel korter dan 10 seconden is, is deze functie niet beschikbaar.

## **Het zoekmenu gebruiken BD DVD AVCHD MOVIE**

Met behulp van het zoekmenu kunt u het punt waar u het afspelen wilt starten gemakkelijk terugvinden.

#### **Een punt opzoeken**

1. Druk tijdens het afspelen op SEARCH om het zoekmenu weer te geven.

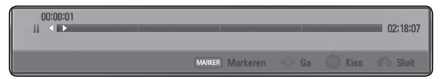

2. Druk op  $\lt/$  om tijdens het afspelen 15 seconden vooruit of achteruit te gaan. U kunt een punt dat u wilt overslaan selecteren door de toets  $\lt/$  > ingedrukt te houden.

### **Het afspelen vanaf een gemarkeerde scène starten**

- 1. Druk op SEARCH zodat het zoekmenu op het scherm wordt weergegeven.
- 2. Druk op  $V$  om een markeringsnummer te markeren. Gebruik de toetsen  $\lt/$   $>$  om een gemarkeerde scène te selecteren die u wilt afspelen.
- 3. Druk op ENTER ( $\odot$ ) om het afspelen vanaf de gemarkeerde scène te starten.

## ,, Opmerking

- Afhankelijk van de schijven, titels en mogelijkheden van de server werkt deze functie niet altijd.
- Deze functie werkt mogelijk niet, afhankelijk van het bestandstype en de mogelijkheden van de mediaserver.

## **Een bestand met ondertitels selecteren**

## **NOVIE**

Als de naam van het ondertitelbestand niet gelijk is aan die van het filmbestand, moet u het ondertitelbestand voordat u de film afspeelt selecteren in het menu [Film].

- 1. Selecteer met  $\Lambda/V/\langle\!/$  in het menu [Film] het ondertitelbestand dat u wilt afspelen.
- 2. Druk op ENTER  $(③)$ .

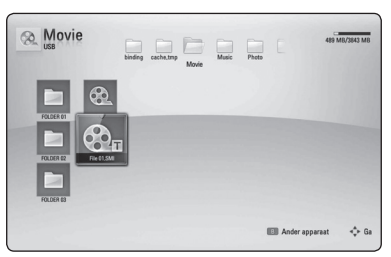

Druk nogmaals op ENTER  $(\odot)$  om de selectie van het ondertitelbestand ongedaan te maken. Wanneer u het filmbestand afspeelt wordt ook het ondertitelbestand weergegeven.

### ,, Opmerking

- Als u tijdens het afspelen op (STOP) drukt, wordt de selectie van de ondertitel geannuleerd.
- Deze functie is niet beschikbaar wanneer u een bestand op een server via het thuisnetwerk wilt afspelen.

# **Laatste scène onthouden BD** DVD

Dit apparaat onthoudt de laatste scène van de laatste schijf die is afgespeeld. De laatste scène blijft in het geheugen staan, zelfs als u de schijf uit het apparaat verwijdert of het apparaat uitschakelt. Wanneer u een schijf laadt met daarop een scène die is opgeslagen in het geheugen, wordt de scène automatisch herinnerd.

#### **D** Opmerking -

- y De functie Laatste Scène Geheugen voor een vorige schijf wordt gewist zodra er een andere schijf afgespeeld wordt.
- Deze functie werkt, afhankelijk van de schijf, misschien niet.
- De geheugenfunctie voor de laatste scène werkt niet bij BD-ROM-schijven met BD-J.
- De speler onthoudt geen instellingen van een schijf als u de speler uitschakelt voordat het afspelen van de schijf is gestart.

## **Opties tijdens het weergeven van foto's PHOTO**

Tijdens het schermvullend weergeven van foto's hebt u verschillende keuzemogelijkheden.

- 1. Druk tijdens het schermvullend weergeven van foto's op DISPLAY **(**m) om het optiemenu op te roepen.
- 2. Gebruik de toetsen  $\Lambda$  / V om een optie te selecteren.

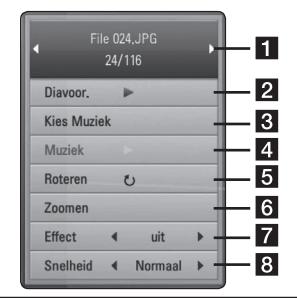

- **Huidige foto/Totaalaantal foto's** Gebruik de toetsen  $\lt/$  om de vorige/ volgende foto weer te geven.
- **2** Diavoor. Druk op ENTER (**@**) om een diavoorstelling te starten of te onderbreken.
- **R** Kies Muziek Selecteer de achtergrondmuziek voor de diavoorstelling (pagina 48).
- 4 **Muziek –** Druk op ENTER ( $\odot$ ) om de achtergrondmuziek te starten of te onderbreken.
- **6** Roteren Druk op ENTER (<sup>o</sup>) om de foto linksom te roteren.
- **6 Zoomen –** Druk op ENTER (**@**) om het menu [Zoom] weer te geven.
- **Figure 1** Effect Gebruik de toetsen </> **Som** een overgang tussen de foto's in een diavoorstelling te selecteren.
- **B** Snelheid Gebruik de toetsen </> **Snelheid Gebruik de toetsen </>
<b>Snelheid Gebruik de toetsen </>
<b>Snelheid Gebruik de toetsen </>
<b>Snelheid Gebruik de toetsen </>
</>** *Snelheid* Gebruik de toetsen </>
</> een vertragingstijd tussen de foto's in een diavoorstelling te selecteren.
- 3. Druk op RETURN ( $\bullet$ ) om het optiemenu te sluiten.

## **Muziek en foto's tegelijk weergeven PHOTO**

Tijdens het luisteren naar uw muziekbestanden kunt u ook fotobestanden weergeven.

- 1. Druk tijdens het schermvullend weergeven van foto's op DISPLAY **(**m**)** om het optiemenu op te roepen.
- 2. Selecteer met  $\Lambda$  / V de optie [Kies Muziek] en druk op ENTER (<sup>o</sup>) om het menu [Kies Muziek].
- 3. Gebruik de toetsen  $\Lambda/V$  om een apparaat te selecteren en druk vervolgens op ENTER  $(\odot)$ .

De apparaten die u kunt selecteren zijn verschillend afhankelijk van de locatie van het fotobestand dat u beeldschermvullend weergeeft.

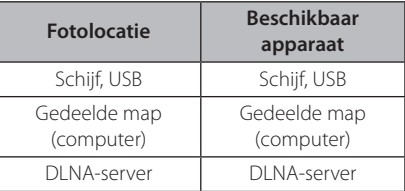

4. Selecteer met  $\Lambda$  / V een bestand of een map om af te spelen.

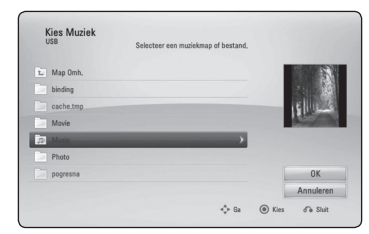

Selecteer **kan** en druk op ENTER (<sup>o</sup>) om de bovenste map weer te geven.

#### Opmerking -

Wanneer u een muziekbestand op een server selecteert, kunt u geen map selecteren. U kunt alleen bestanden selecteren.

5. Selecteer met  $>$  de optie [OK] en druk op ENTER (<sup>o</sup>) om de muziekselectie te voltooien.

# **Beeldscherminformatie (OSD)**

U kunt verschillende soorten informatie óver en instellingen van de inhoud weergeven en aanpassen.

## **Inhoudsinformatie op het beeldscherm weergeven | BD || DVD || AVCHD || MOVIE**

1. Druk tijdens het afspelen op DISPLAY ( $\Box$ ) om verschillende soorten informatie over het afspelen weer te geven.

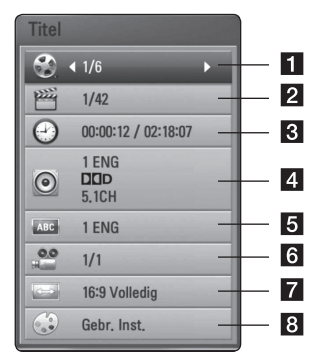

- **Titel –** huidige titel/totaal aantal titels
- **2** Hoofdstuk huidig hoofdstuk/totaal aantal hoofdstukken
- **3** Tijd verstreken afspeeltijd/totale afspeelduur
- 4 **Audio** de geselecteerde audiotaal of -kanaal
- **a** Ondertiteling geselecteerde ondertiteling
- **6** Hoek geselecteerd hoek/totaal aantal hoeken
- **7** Beeldverhouding geselecteerde hoogtebreedteverhouding voor de tv
- **8** Beeldmodus geselecteerde beeldmodus
- 2. Gebruik de toetsen  $\Lambda/V$  om een optie te selecteren.
- 3. Gebruik  $\leq$  /  $>$  om de geselecteerde optiewaarde aan te passen.
- 4. Druk op RETURN ( $\bullet$ ) om het schermmenu te sluiten.

#### **4** Opmerking.

- Als er een paar seconden niet op een toets wordt gedrukt, verdwijnt het schermmenu.
- Op bepaalde schijven kan er geen titelnummer worden geselecteerd.
- Afhankelijk van de schijven en de titels kunnen de beschikbare onderwerpen variëren.
- Tijdens het afspelen van een interactieve Blu-ray disk kan informatie over de instelling worden weergegeven maar deze kan niet worden gewijzigd.

## **Afspelen vanaf de geselecteerde tijd BD DVD AVCHD MOVIE**

- 1. Druk tijdens het afspelen op DISPLAY **(**m**)**. De tijd zoekenbox toont de verstreken afspeeltijd.
- 2. Selecteer de optie [Tijd] en geef vervolgens van links naar rechts de gewenste starttijd op in uren, minuten, en seconden.

Om bijvoorbeeld een scène op 2 uur, 10 minuten en 20 seconden te vinden, voert u '21020' in.

Druk op  $\lt/$   $>$  om tijdens het afspelen 60 seconden vooruit of achteruit te gaan.

3. Druk op ENTER ( $\odot$ ) om het afspelen vanaf het geselecteerde tijdstip te starten.

**J.** Opmerking

- Deze functie is niet bij alle schijven of titels beschikbaar.
- Deze functie werkt mogelijk niet, afhankelijk van het bestandstype en de mogelijkheden van de DLNA-server.

# **U hoort een ander geluid | BD || DVD || AVCHD || MOVIE**

- 1. Druk tijdens het afspelen op DISPLAY **(**m**)** om het schermmenu weer te geven.
- 2. Gebruik de toetsen  $\Lambda$  / V om een optie voor [Audio] te selecteren.
- 3. Selecteer met  $\lt/$  be gewenste audiotaal en het audionummer of audiokanaal.

## **D** Opmerking -

- Sommige schijven stellen u in staat om ondertiteling selecties alleen via het schijfmenu te wijzigen. In dit geval drukt u op de toets POPUP/TOP MENU of MENU en kiest u de juiste audio-optie in het schijfmenu.
- Meteen nadat u naar een ander geluid bent geschakeld, kan er een tijdelijke discrepantie optreden tussen de weergaven en het geluid.
- Op een BD-ROM wordt de meervoudige audio-indeling (5.1- of 7.1-kanaals) op het schermmenu weergegeven met [MultiCH].

## **Een taal voor de ondertiteling selecteren**

## **BD** DVD **AVCHD** MOVIE

- 1. Druk tijdens het afspelen op DISPLAY ( $\Box$ ) om het schermmenu weer te geven.
- 2. Gebruik de toetsen  $\bigwedge$  / V om een optie [Ondertiteling] te selecteren.
- 3. Gebruik de toetsen  $\leq$  /  $\geq$  om de gewenste taal voor de ondertiteling te selecteren.
- 4. Druk op RETURN ( $\bullet$ ) om het schermmenu te sluiten.

## Opmerking -

Sommige schijven stellen u in staat om ondertiteling selecties alleen via het schijfmenu te wijzigen. Indien dit het geval is drukt u op POPUP/TOP MENU of MENU knop en kiest u de juiste taal uit de keuzes van het schijfmenu.

## **Vanuit een andere hoek kijken BD DVD**

Als de schijf scènes bevat die met verschillende camerastandpunten zijn opgenomen, kunt u tijdens het afspelen naar een ander camerastandpunt overschakelen.

- 1. Druk tijdens het afspelen op DISPLAY **(**m**)** om het schermmenu weer te geven.
- 2. Gebruik de toetsen  $\Lambda$  / V om de optie [Hoek] te selecteren.
- 3. Gebruik de toetsen  $\lt/$  om de gewenste hoek te selecteren.
- 4. Druk op RETURN ( $\bullet$ ) om het schermmenu te sluiten.

## **De hoogte-breedteverhouding van het tv-beeld aanpassen BD DVD AVCHD MOVIE**

Tijdens het afspelen kunt u de ingestelde hoogtebreedteverhouding van het tv-beeld aanpassen.

- 1. Druk tijdens het afspelen op DISPLAY **(**m**)** om het schermmenu weer te geven.
- 2. Selecteer met  $\Lambda$  / V de optie [Beeldverhouding].
- 3. Gebruik de toetsen  $\lt/$  om de gewenste optie te selecteren.
- 4. Druk op RETURN ( $\bullet$ ) om het schermmenu te sluiten.

## **J.** Opmerking.

Ook als u in het schermmenu de waarde van de optie [Beeldverhouding] wijzigt, wordt de optie [Beeldverhouding] in het menu [Instellen] niet gewijzigd.

## **De ondertitel-codepagina wijzigen IMOVIE**

Als de ondertiteling van een film niet goed loopt, kunt u de ondertitelcodepagina wijzigen om het ondertitelbestand correct weer te geven.

- 1. Druk tijdens het afspelen op DISPLAY **(**m**)** om het afspeelmenu weer te geven.
- 2. Selecteer met  $\Lambda$  / V de optie [Codepaginamenu].
- 3. Gebruik de toetsen  $\lt/$  om de gewenste code-optie te selecteren.

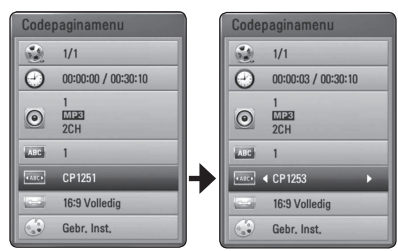

4. Druk op RETURN ( $\bullet$ ) om het schermmenu te sluiten.

## **Beeldmodus wijzigen BD DVD AVCHD MOVIE**

Tijdens het afspelen kunt u de optie [Beeldmodus] wijzigen.

- 1. Druk tijdens het afspelen op DISPLAY **(**m**)** om het schermmenu weer te geven.
- 2. Selecteer met  $\Lambda/V$  de optie [Beeldmodus].
- 3. Gebruik de toetsen  $\lt/$  om de gewenste optie te selecteren.
- 4. Druk op RETURN ( $\delta$ ) om het schermmenu te sluiten.

## **De optie [Gebr. Inst.] instellen**

- 1. Druk tijdens het afspelen op DISPLAY ( $\square$ ) om het schermmenu weer te geven.
- 2. Selecteer met  $\Delta$  / V de optie [Beeldmodus].
- 3. Gebruik de toetsen  $\lt/$  om [Gebr. Inst.] te selecteren en druk vervolgens op ENTER  $(\odot)$ .

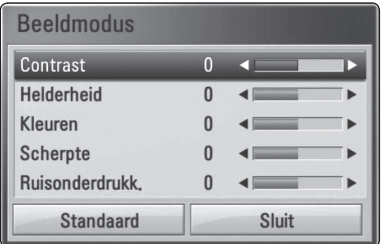

4. Gebruik de toetsen  $\Lambda/V/C/2$  om de opties voor [Beeldmodus] aan te passen.

Selecteer de optie [Standaard] en druk vervolgens op ENTER (<sup>o</sup>) om alle videoinstellingen naar de fabrieksinstelling terug te zetten.

5. Gebruik de toetsen  $\Lambda/V/\langle\!/$  om [Sluiten] te selecteren en druk vervolgens op ENTER  $(\odot)$ om af te sluiten.

# **Audio-cd's opnemen**

U kunt een bepaald nummer of alle nummers van een audio-cd naar een USB-opslagapparaat overzetten.

- 1. Bevestig een USB-opslagapparaat in de USBpoort op het frontpaneel.
- 2. Druk op  $\triangle$  (OPEN/CLOSE) en plaats een audiocd in de schijflade.

Druk op ▲ (OPEN/CLOSE) om de schijflade te sluiten. Het afspelen start automatisch.

3. Druk op DISPLAY **(**m) om het optiemenu weer te geven.

Of

Druk op de toets ● USB REC op de afstandsbediening

U kunt alle muziek op de audio-cd opnemen.

- 4. Gebruik de toetsen  $\triangle$  / V om [Cd opnem] te selecteren en druk op  $F\rightarrow F$  ( $\odot$ ).
- 5. Selecteer met  $\Lambda/V$  een nummer in het menu dat u wilt kopiëren en druk op ENTER  $(\odot)$ .

Herhaal deze stap om zoveel mogelijk nummers te selecteren.

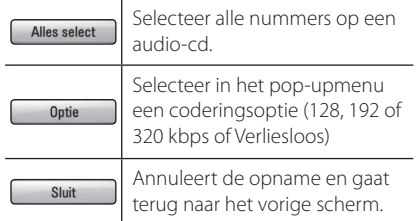

- 6. Gebruik de toetsen  $\Lambda/V/\langle\!/$  om [Start] te selecteren en druk op ENTER  $(\odot)$ .
- 7. Gebruik de toetsen  $\Lambda$  /  $V$  /  $\leq$  /  $>$  om een doelmap voor de kopieën te selecteren.

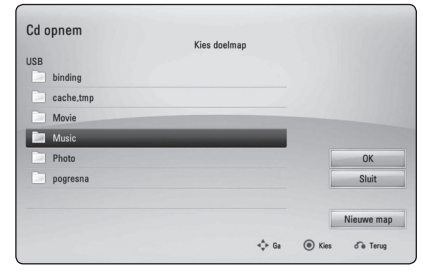

Als u een nieuwe map wilt maken, gebruikt u de toetsen  $\Lambda/V/\langle\!/2\rangle$  om [Nieuwe map] te selecteren en drukt u op ENTER  $(\odot)$ .

Voer met het virtuele toetsenbord een mapnaam in en druk op ENTER terwijl [OK] is geselecteerd.

8. Gebruik de toetsen  $\Lambda/V/\langle\!/2$  om [OK] te selecteren en druk op ENTER  $(\odot)$  om de opname van een audio-cd te starten.

Als u tijdens het opnemen van een audio-cd wilt stoppen, drukt u op ENTER  $(\odot)$  terwijl [Sluit] gemarkeerd is.

9. Er verschijnt een bericht wanneer het opnemen van de audio-cd is voltooid. Druk op ENTER  $(\odot)$ om het muziekbestand te controleren dat u in de bestemmingsmap hebt aangemaakt.

#### $\Box$  Opmerking  $\Box$

• De onderstaande tabel bevat een overzicht van de gemiddelde opnametijden met bijvoorbeeld een snelheid van 192 Kbps vanaf een nummer met een afspeeltijd van 4 minuten naar een muziekbestand.

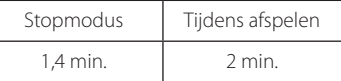

- De opnametijden in de bovenstaande tabel zijn bij benadering.
- De werkelijke riptijd voor een USBgeheugenstick is afhankelijk van de mogelijkheden van de USB-geheugenstick.
- y Zorg ervoor dat u minimaal 50 MB vrije geheugenruimte nodig hebt wanneer u op een USB-geheugenstick opneemt.
- Voor een goede opname moet het fragment langer zijn dan 20 seconden.
- Schakel de speler niet uit en trek de USBgeheugenstick niet uit de speler tijdens het opnemen van een audio-cd.

## >**Let op!**

Het zonder toestemming van de eigenaars van het auteursrecht maken van kopieën van auteursrechtelijk beschermd materiaal, waaronder begrepen computerprogramma's, bestanden, tv- en radio-uitzendingen en geluidsopnamen, kan worden aangemerkt als een inbreuk op het auteursrecht en strafrechtelijk worden vervolgd. Het is verboden deze apparatuur voor de bovengenoemde doeleinden te gebruiken.

> **Neem uw verantwoordelijkheid Respecteer auteursrechten**

# **iPod afspelen**

U kunt een iPod op dit systeem afspelen. Raadpleeg de gebruikershandleiding bij de iPod voor meer informatie.

### **Voorbereiding**

- Als u video's en foto's op de iPod wilt weergeven op uw tv:
	- Gebruik een video-aansluiting via het VIDEO UIT-aansluitpunt aan de achterzijde van dit apparaat. Selecteer de geschikte videoingangsmodus op de tv.
	- Afhankelijk van uw iPod, dient u ervoor te zorgen dat u Videos > Video instellingen selecteert en op uw iPod voor TV Uit de optie Ask of Aan instelt. Raadpleeg de gebruikershandleiding bij uw iPod voor meer informatie over de video-instellingen.
	- U kunt alleen foto's weergeven wanneer dit apparaat zich in de modus iPod IN bevindt. U kunt de foto's bovendien alleen weergeven als diavoorstelling. Om foto's op een tv weer te geven, moet u een diavoorstelling op uw iPod starten. Raadpleeg de gebruikershandleiding bij uw iPod voor meer informatie over een diavoorstelling.
- Schakel dit apparaat uit en zet het geluid zo zacht mogelijk voordat u een iPod op dit apparaat aansluit.
- 1. Sluit de houder zodanig aan dat de markering vich aan de onderkant bevindt. Plaats uw iPod in de houder.

Sluit de iPod stevig aan.

Als u dit apparaat inschakelt, wordt uw iPod automatisch ingeschakeld en opgeladen.

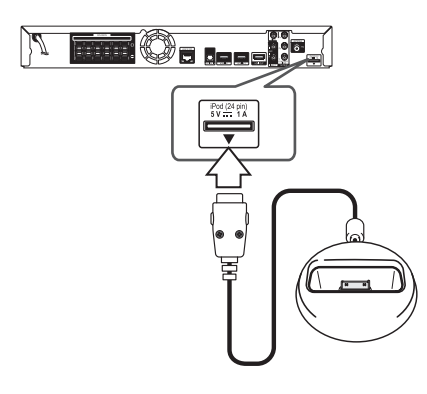

2. Selecteer een bestand via  $\Lambda/V/C/$ druk op ENTER  $(\odot)$  om het bestand af te spelen.

## **De iPod weergeven op het scherm**

- 1. Sluit de iPod stevig aan.
- 2. Druk op HOME MENU  $(1)$ .
- 3. Selecteer [Muziek] of [Film] met de toetsen  $\langle$ / $\rangle$  en druk op ENTER ( $\odot$ ). Zodra u het andere apparaat hebt aangesloten (cd of USB), selecteert in het menu de iPod.
- 4. Gebruik de toetsen  $\triangle$  / V /  $\lt$  /  $\geq$  om een bestand te selecteren en druk op ENTER  $(⑤)$ om het bestand af te spelen.

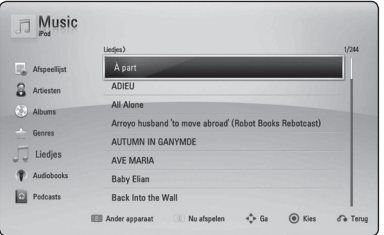

## **De modus iPod IN**

U kunt de afstandsbediening die bij de iPod is geleverd, gebruiken om uw iPod te bedienen.

- 1. Sluit de houder zodanig aan dat de markering
	- v zich aan de onderkant bevindt. Plaats uw iPod in de houder.

Sluit de iPod stevig aan. 

Als u dit apparaat inschakelt, wordt uw iPod automatisch ingeschakeld en opgeladen.

2. Druk op INPUT/TUNER om de modus iPod IN te selecteren.

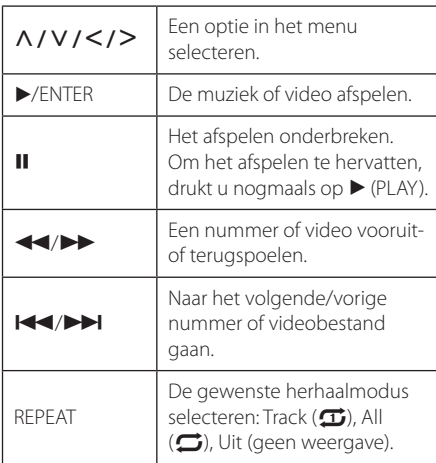

## **Opmerking**

Dit systeem is compatibel met audio en video van de iPod (4e generatie), iPod nano, iPod classic, iPod mini, iPod touch en iPhone (iPod shuffle wordt niet ondersteund).

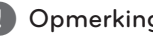

- **J. Opmerking**<br>• Het foutbericht 'CHECK IPOD' (iPod controleren) of Aangesloten model iPod wordt niet ondersteund'wordt weergegeven wanneer:
	- uw iPod niet beschikbaar is voor de functie die u wilt gebruiken.
- Als dit apparaat een foutbericht toont, volg het bericht dan op. Het foutbericht'CHECK IPOD'(iPod controleren) of'Controleer uw iPod'wordt weergegeven wanneer:
	- de communicatie tussen dit apparaat en uw iPod is mislukt.
	- / Verwijder uw iPod en plaats deze vervolgens weer terug in de houder van dit apparaat wanneer:
	- uw iPod niet goed is aangesloten.
	- dit apparaat uw iPod herkent als een onbekend apparaat.
	- de accu van uw iPod bijna leeg is.
	- De accu moet opnieuw worden geladen.
	- Als de batterij van uw iPod bijna leeg is, kan het wat langer duren voordat uw iPod weer volledig is opgeladen.
- De compatibiliteit met uw iPod is afhankelijk van het type iPod.
- De bediening van de iPod Touch en iPhone verschilt van uw iPod. Het is mogelijk dat u een aanvullende bedieningsmogelijkheid nodig hebt om ze met dit apparaat te gebruiken. (bijv. 'slide to unlock'ofwel 'openschuiven om te ontgrendelen')
- Als u bijvoorbeeld een toepassing op de iPod Touch of iPhone wilt gebruiken, wilt bellen of een sms-bericht wilt verzenden, moet u de iPod Touch of iPhone eerst uit het iPod-dock van dit apparaat verwijderen.
- Dit apparaat is ontwikkeld en getest voor de softwareversie van iPod/iPhone, zoals vermeld op de website van Pioneer.
- Het installeren van andere software op uw iPod/iPhone dan die welke op de website van Pioneer is vermeld, kan incompatibiliteit met dit apparaat veroorzaken.
- De videokwaliteit is afhankelijk van het videobronmateriaal op uw iPod
- In het geval van problemen met uw iPod, gaat u naar www.apple.com/support/iPod.

# **Radiofuncties**

Zorg ervoor dat de antennes zijn aangesloten. (Zie pagina 24.)

### **Naar de radio luisteren**

- 1. Druk op INPUT/TUNER totdat RADIO (FM) in het display verschijnt. De radiotuner stemt nu af op het radiostation waarop u het laatst hebt afgestemd.
- 2. Houd TUNE (-/+) ongeveer twee seconden ingedrukt totdat de frequentie-indicatie wordt gewijzigd. Het zoeken stopt zodra een zender wordt ontvangen. Of druk herhaaldelijk op TUNF $(-/+)$ .
- 3. Pas het volume aan met de draaiknop VOLUME op het voorpaneel of met de toetsen VOL (-/+) op de afstandsbediening.

## **Radiostations programmeren**

U kunt 50 FM-voorkeuzestations instellen. Zet het volume zo laag mogelijk voordat u begint met het zoeken van zenders.

- 1. Druk op INPUT/TUNER totdat RADIO (FM) in het display verschijnt.
- 2. Selecteer de gewenste frequentie met TUNE  $(-/+)$ .
- 3. Wanneer u op ENTER  $(\odot)$  drukt, knippert er een voorkeuzenummer in het display.
- 4. Druk op PRESET ( $\Lambda$  / V) om de gewenste voorgeprogrammeerde frequentie te selecteren.
- 5. Druk op ENTER  $(\odot)$ . Het radiostation wordt opgeslagen.
- 6. Herhaal stap 2 tot 5 om meer station op te slaan.

## **Een opgeslagen station verwijderen**

- 1. Druk op PRESET  $(\Lambda / V)$  om het voorkeuzenummer te selecteren dat u wilt verwijderen.
- 2. Wanneer u op CLEAR drukt, wordt het voorkeuzenummer knipperend in het display weergegeven.
- 3. Druk nogmaals op CLEAR om het geselecteerde voorkeuzenummer te verwijderen.

## **Alle opgeslagen stations verwijderen**

Houd CLEAR twee seconden in gedrukt. 'Verwijder alles'wordt weergegeven. Druk nogmaals op CLEAR. Alle opgeslagen stations worden verwijderd.

## **Een slecht FM-signaal verbeteren**

Druk op de blauwe (D) (ST/MONO) knop op de afstandsbediening. Hiermee schakelt u van een stereo naar een mono weergave en is de ontvangst doorgaans beter.

## **Informatie over een radiostation weergeven**

De FM-tuner is voorzien van het RDS-systeem (Radio Data System). Hiermee wordt er informatie weergegeven over het radiostation waarnaar u luistert. Druk regelmatig op RDS om tussen de verschillende soorten gegevens te schakelen.

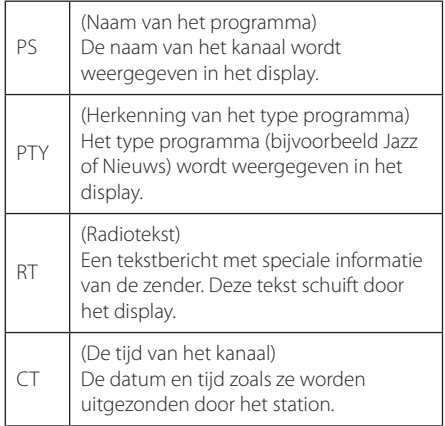

# **De Online-functie gebruiken**

Met de Online-functie kunt u via het internet verschillende content-diensten gebruiken.

- 1. Controleer de netwerkverbinding en netwerkinstellingen (pagina 27-31).
- 2. Druk op HOME MENU  $($ <sup>1</sup>.
- 3. Gebruik de toetsen  $\lt/$   $>$  om de optie [Online] te selecteren en druk vervolgens op ENTER  $(\odot)$ .

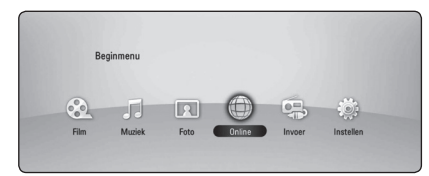

4. Gebruik de toetsen  $\lt/$  om een online dienst te selecteren en druk op ENTER  $(\odot)$ .

#### Opmerking -

- Voor meer informatie over elke dienst kunt u contact opnemen met de inhoudprovider of de ondersteuningslink voor de dienst bezoeken.
- De inhoud van Online-diensten en aan deze diensten gerelateerde informatie, inclusief gebruikersinterfaces, kan worden gewijzigd. Ga voor de meest actuele informatie naar de website van elke service.
- Het gebruik van online-functies via een draadloze netwerkverbinding kan een verkeerde streaming-snelheid veroorzaken door storing van huishoudelijke apparaten die identieke radiofrequenties gebruiken.
- Pioneer respecteert het privacybeleid dat hierop betrekking heeft en past dit ook op uw privacy en uw wettelijke rechten toe wanneer u onlinediensten van gebruikersnamen, wachtwoorden en andere inloginformatie voorziet en wanneer deze door Pioneer worden opgeslagen. Zie voor meer informatie over dit onderwerp het privacybeleid van Pioneer ("Pioneer Privacy Policy") op de website van Pioneer.

# **Problemen oplossen**

## **Algemeen**

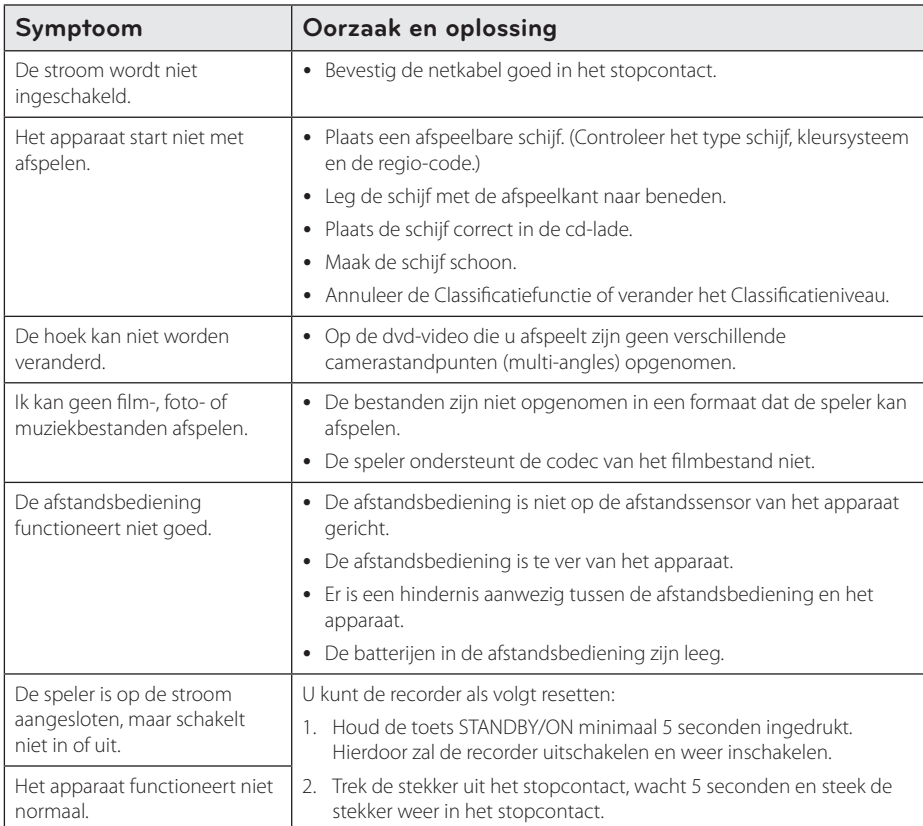

## **Netwerk**

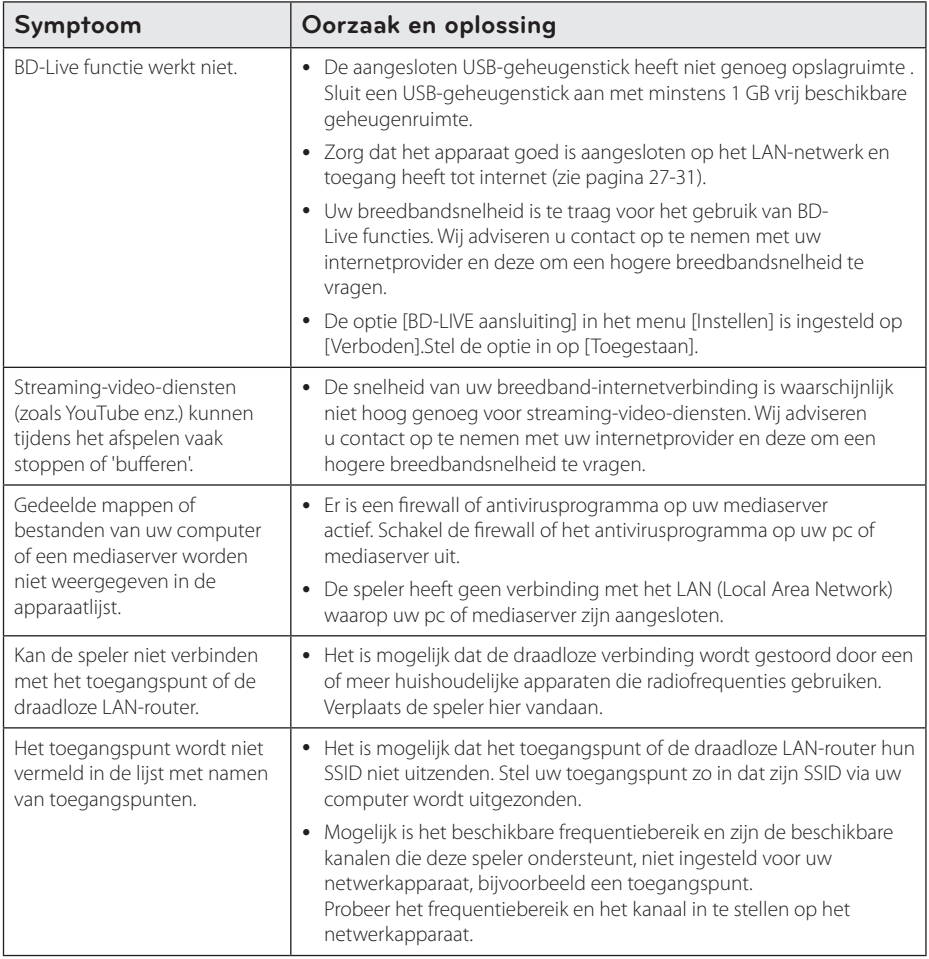

## **Beeld**

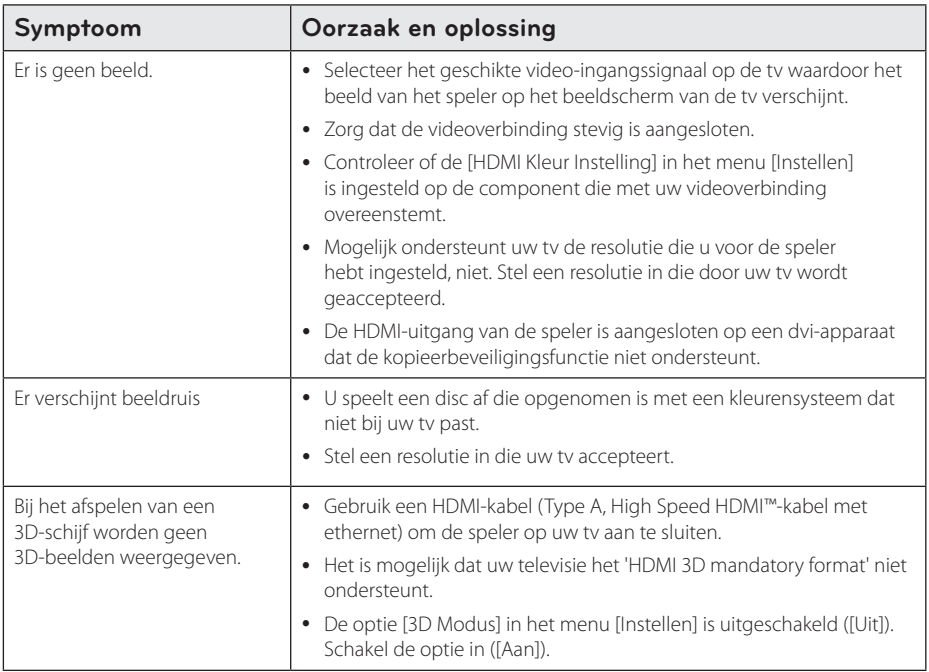

## **Geluid**

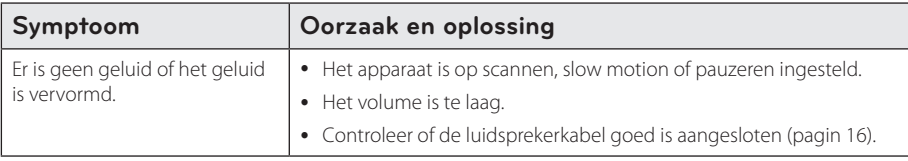

## **Updates**

Informatie over dit product is beschikbaar op de website van Pioneer. Op deze website vindt u informatie over het bijwerken (updaten) en het onderhoud/repareren van deze speler.

# **Uw tv bedienen met de bijgeleverde afstandsbediening**

Met de onderstaande toetsen kunt u de tv functies bedienen

Bedieningstoetsen voor de tv

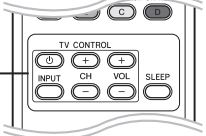

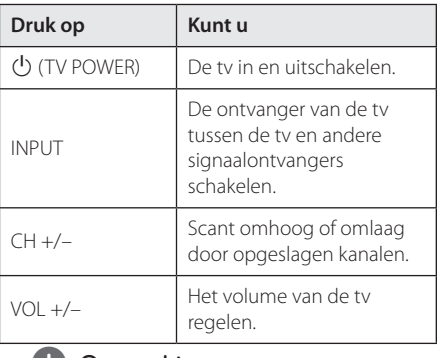

## **(b)** Opmerking

Afhankelijk van het apparaat dat wordt aangesloten, is het mogelijk dat u bepaalde toetsen niet kunt gebruiken voor de bediening van uw tv.

## **De afstandsbediening instellen voor de bediening van uw tv**

U kunt uw tv bedienen met de bijgeleverde afstandsbediening.

Als uw tv op de hieronder getoonde lijst staat, kunt u de code van de bijbehorende fabrikant ingeven.

1. Houd de toets  $\bigcirc$  (TV POWER) ingedrukt en gebruik de cijfertoetsen om de code van de fabrikant van uw tv op te geven (zie de onderstaande tabel)

| Merk         | Codenummer    |
|--------------|---------------|
| Pioneer      | 1 (Standaard) |
| Sony         | 2, 3          |
| Panasonic    | 4, 5          |
| Samsung      | 6, 7          |
| $\mathsf{G}$ | 8,9           |

<sup>2.</sup> Laat de toets  $\bigcup$  (TV POWER) los om de instelling te voltooien.

Afhankelijk van uw tv kan het zijn dat uw tv niet reageert op bepaalde of alle toetsen, zelfs niet nadat u de juiste fabrikantscode hebt ingevoerd. Wanneer u de batterijen van de afstandsbediening vervangt, wordt het codenummer dat u hebt opgegeven, mogelijk vervangen door de standaardinstelling. Geef nogmaals het juiste codenummer op.

# **Regiocodelijst**

Kies een regiocode uit deze lijst.

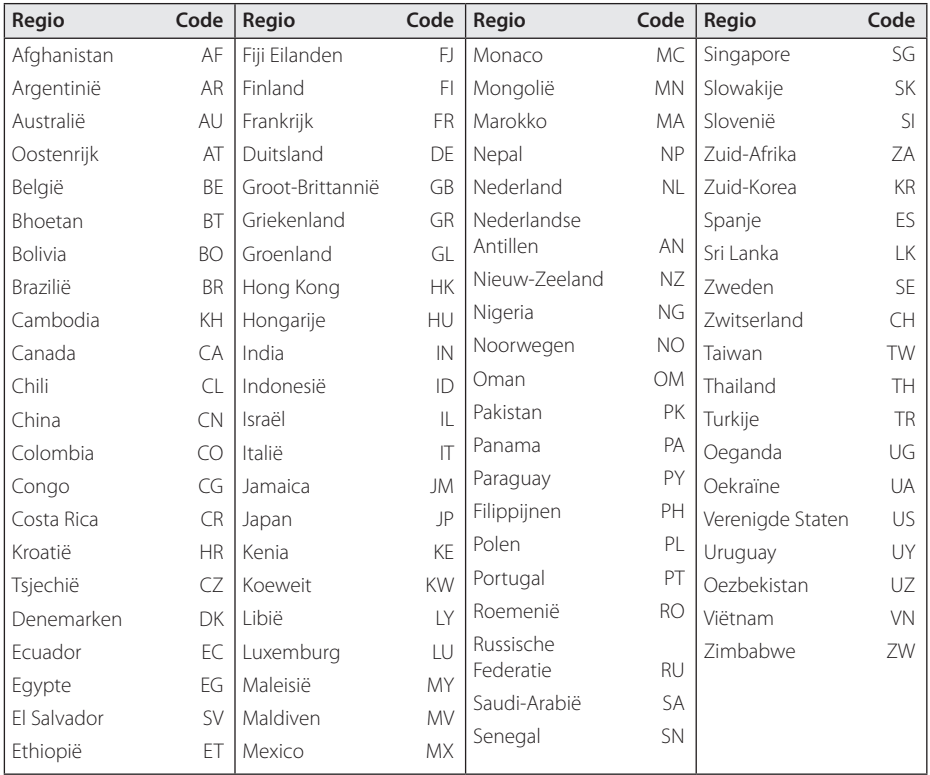

# **Taalcodelijst**

Aan de hand van deze lijst kunt u de gewenste taal voor de volgende startinstellingen invoeren: [Audio disk], [Disk ondertiteling] en [Disk Menu].

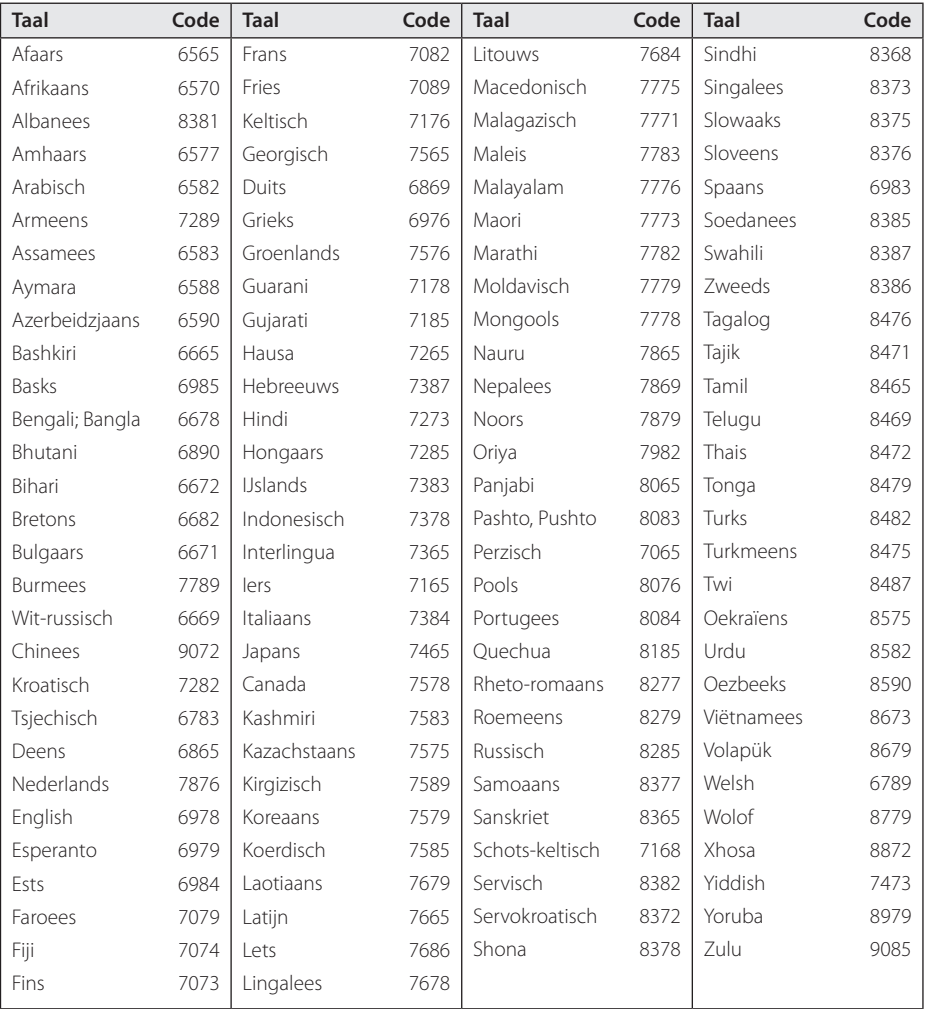

# **Handelsmerken en licenties**

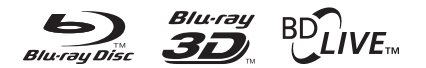

Blu-ray Disc™, Blu-ray™, Blu-ray 3D™, BD-Live™, BONUSVIEW™ en de logo's zijn handelsmerken van de Blu-ray Disc Association.

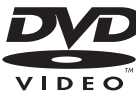

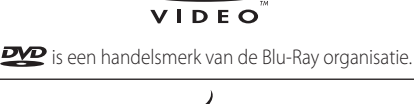

Oracle en Java zijn gedeponeerde handelsmnerken van Oracle en/of aan Oracle gelieerde ondernemingen. Andere namen zijn handelsmerken van hun respectieve eigenaren.

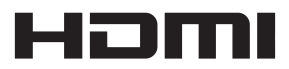

HDMI, het HDMI Logo en High-Definition Multimedia Interface zijn handelsmerken of gedeponeerde handelsmerken van HDMI Licensing LLC in de Verenigde Staten en in andere landen.

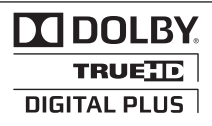

Geproduceerd onder licentie van Dolby Laboratories. Dolby en het dubbele D-symbool zijn handelsmerken van Dolby Laboratories.

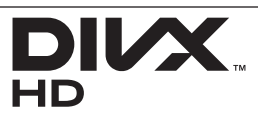

DivX®, DivX Certified® en de daarmee geassocieerde logo's zijn handelsmerken van DivX, Inc. en worden onder licentie gebruikt.

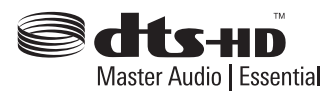

Gefabriceerd onder licentie van de volgende Amerikaanse patenten: 5,451,942; 5,956,674; 5,974,380; 5,978,762; 6,226,616; 6,487,535; 7,392,195; 7,272,567; 7,333,929; 7,212,872 en andere verleende en aangevraagde Amerikaanse en wereldwijde patenten. DTS en het DTSsymbool zijn gedeponeerde handelsmerken en DTS-HD, DTS-HD Master Audio | Essential en de DTS-logo's zijn handelsmerken van DTS, Inc. Het product bevat software. © DTS, Inc. Alle rechten voorbehouden.

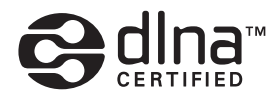

DLNA™, het DLNA-logo en DLNA CERTIFIED™ zijn handelsmerken, servicemerken of certificeringsmerken van de Digital Living Network Alliance.

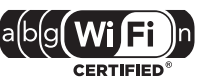

Het Wi-Fi CERTIFIED-logo is een certificeringsmerk van de Wi-Fi Alliance.

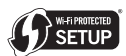

De Wi-Fi Protected Setup Mark is een handelsmerk van de Wi-Fi Alliance.

# x.v.Colour x.v.Color

"x.v.Colour", x.v.Colour en x.v.Color zijn handelsmerken van Sony Corporation.

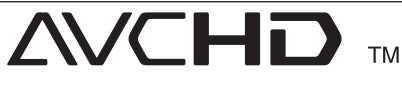

'AVCHD' en het 'AVCHD'-logo zijn handelsmerken van Panasonic Corporation en Sony Corporation.

## Made for **BiPod DiPhone**

"Made for iPod"en"Made for iPhone"betekent dat een elektronisch accessoire speciaal voor aansluiting op een iPod of iPhone is ontwikkeld en door de ontwerper volgens de kwaliteitsnormen van Apple is goedgekeurd. Apple is niet verantwoordelijk voor de werking van dit apparaat of het voldoen ervan aan de veiligheidsnormen en de wettelijke normen. Houd rekening met de mogelijkheid dat het gebruik van dit accessoire bij een iPod of iPhone de draadloze prestaties ervan kan beïnvloeden.

*iPhone, iPod, iPod classic, iPod nano en iPod touch zijn handelsmerken van Apple Inc. die in de Verenigde Staten en andere landen wettig zijn gedeponeerd.*

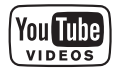

YouTube™ is een handelsmerk van Google Inc.

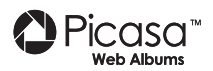

Picasa™ Web Albums is een handelsmerk van Google Inc.

Dit product bevat technologie die eigendom is van Microsoft Corporation en deze kan niet worden gebruikt of gedistribueerd zonder een licentie van Microsoft Licensing, Inc.

# **Resolutie video-uitvoer**

#### **Bij afspelen van beveiligde media**

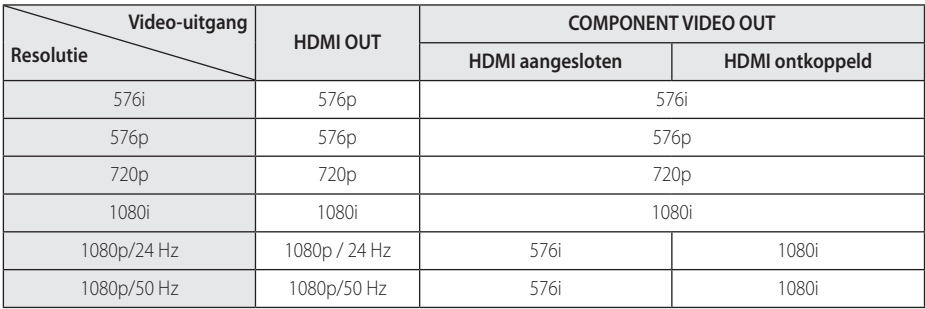

**Bij afspelen van beveiligde media**

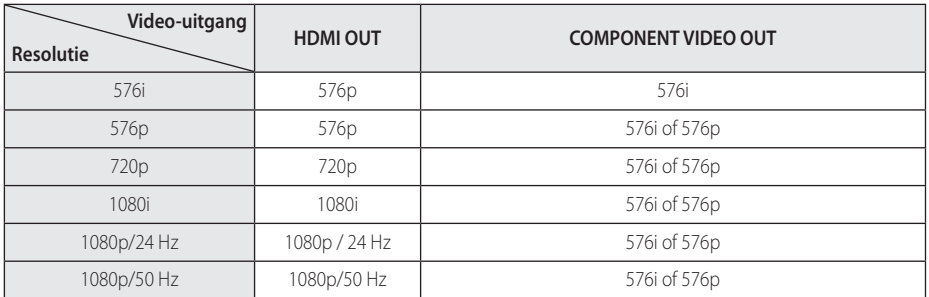

#### **HDMI OUT-aansluiting**

- Wanneer u handmatig een resolutie selecteert, en vervolgens de HDMI-stekker aansluit op uw tv en uw tv dit niet accepteert, dan wordt de resolutie instelling ingesteld op [Auto].
- Als u een resolutie kiest die uw tv niet accepteert, verschijnt er een waarschuwing. Wanneer u de resolutie hebt gewijzigd, en er geen beeld wordt weergegeven, wacht u ongeveer 20 seconden.
- y Hierna wordt automatisch de vorige resolutie weer ingesteld.De beeldfrequentie voor een video-uitvoer van 1080p wordt automatisch ingesteld op 24 Hz of 50 Hz, afhankelijk van de capaciteit en voorkeur van de aangesloten tv en gebaseerd op de video framesnelheid van de BD-ROM.

### **COMPONENT VIDEO OUTaansluiting**

Videostroom van de Blu-rayschijf of dvd kan upscaling van analoge uitvoer voorkomen.

#### **VIDEO OUT-aansluiting**

De signalen van een VIDEO OUT-aanlsuiting worden altijd uitgevoerd met een resolutie van 576i.

# **Specificaties**

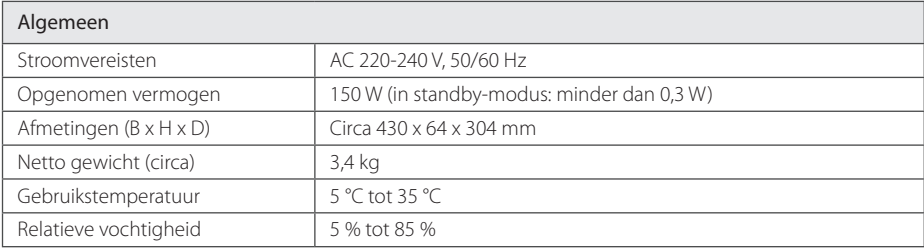

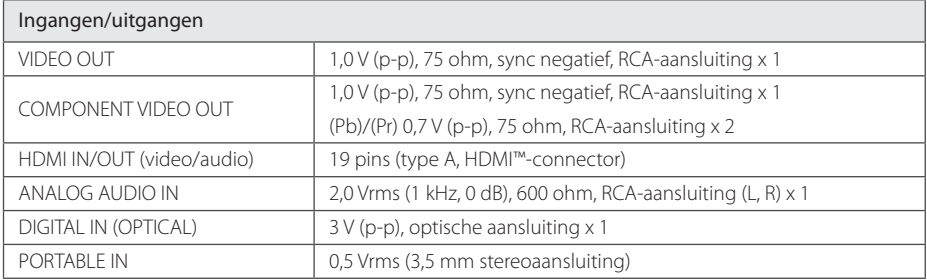

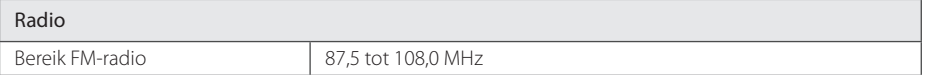

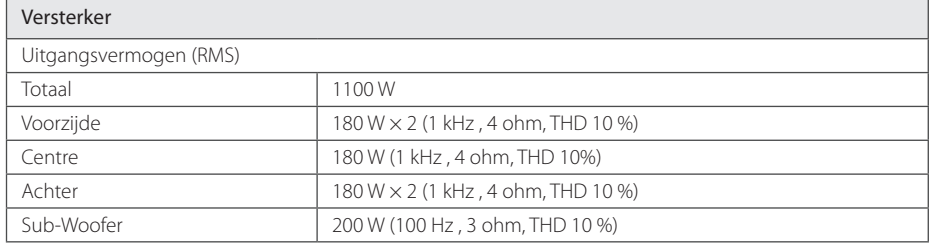

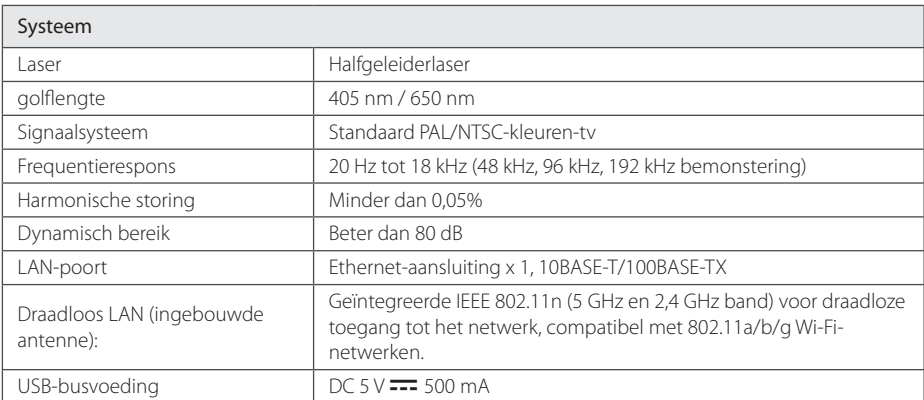

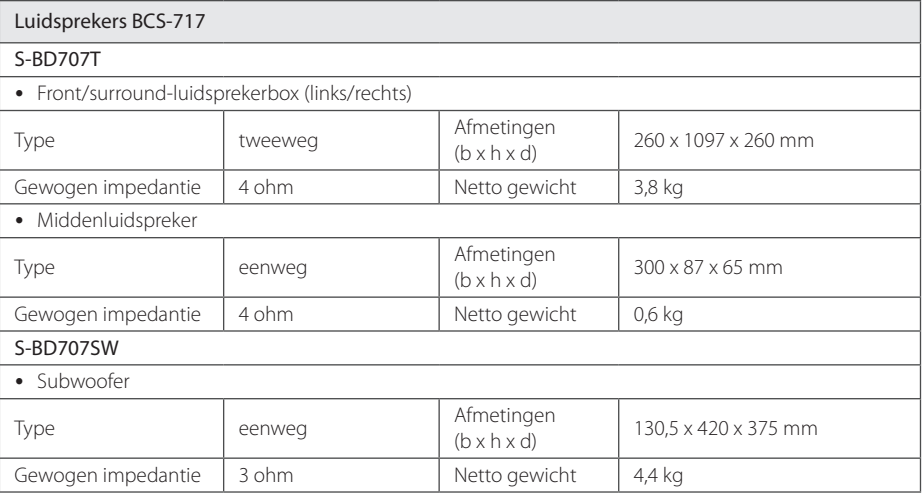

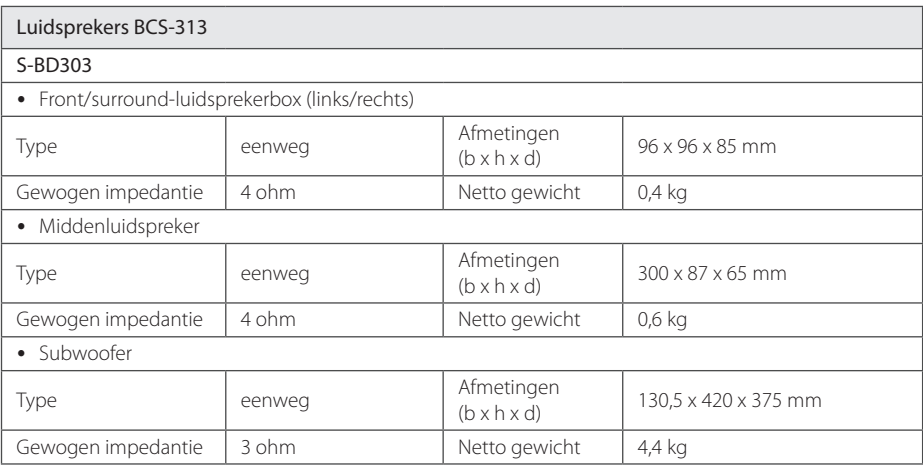

• Ontwerp en specificaties kunnen zonder voorafgaande kennisgeving worden gewijzigd.

# **Onderhoud**

## **Omgaan met het apparaat**

#### **Het apparaat verzenden**

Bewaar de originele verzenddoos en verpakkingsmaterialen. Als u het apparaat moet verzenden, kunt u het apparaat voor een maximale bescherming weer inpakken zoals het oorspronkelijk in de fabriek is gedaan.

Houd het oppervlak van de behuizing schoon

- Gebruik geen vluchtige stoffen, zoals insecticiden, in de buurt van het apparaat.
- y Als u druk uitoefent wanneer u het apparaat afneemt, kan het oppervlak beschadigd raken.
- Zorg dat de behuizing niet langdurig in aanraking komt met rubberen of plastic producten.

### **Het apparaat reinigen**

Gebruik een zachte, droge doek om het apparaat te reinigen. Als de oppervlakken extreem vuil zijn, gebruikt u een zachte doek met een milde zeepoplossing. Gebruik geen sterke oplosmiddelen als alcohol, benzine of thinner. Deze producten kunnen het oppervlak van het apparaat beschadigen.

#### **Het apparaat onderhouden**

Het apparaat is een high-tech, precisie-apparaat. Wanneer de optische lens of onderdelen van het schijfstation vuil of versleten zijn, kan dit ten koste gaan van de beeldkwaliteit. Voor meer informatie kunt u contact opnemen met een geautoriseerd servicecentrum bij u in de buurt.

## **Opmerkingen over schijven**

### **Omgaan met schijven**

Raak de afspeelzijde van de schijf niet aan. Houd de schijf aan de randen vast zodat u geen vingerafdrukken op het oppervlak maakt. Plak nooit papier of plakband op de schijf.

#### **Schijven opbergen**

Berg de schijf na het spelen op in het bijbehorende doosje. Stel de schijf niet bloot aan direct zonlicht, of hittebronnen en laat de schijf nooit liggen in een in de zon geparkeerde auto.

#### **Schijven reinigen**

Vingerafdrukken en stof op de schijf kunnen zorgen voor een slechte beeldkwaliteit en geluidsstoringen. Reinig de schijf voordat u deze afspeelt, met een schone doek. Wrijf de schijf voorzichtig vanuit het midden schoon.

Gebruik geen sterke oplosmiddelen, zoals alcohol, benzine, thinner, commercieel verkrijgbaar reinigingsmiddelen of anti-statische spray die is bedoeld voor oudere vinyl platen.

# **Belangrijke informatie met betrekking tot de netwerkservices**

Voor alle informatie, gegevens, documenten, communicaties, downloads, bestanden, teksten, afbeeldingen, foto's, grafische voorstellingen, video's, webcasts, publicaties, hulpprogramma's, bronnen, software, code, programma's, applets, widgets, toepassingen, producten en andere inhoud ('Inhoud') en alle services en aanbiedingen ('Services') die via een derde partij (elk een 'Serviceprovider') wordt geleverd of beschikbaar wordt gesteld, geldt dat de Serviceprovider hier volledig verantwoordelijk voor is.

De beschikbaarheid van en toegang tot de Inhoud en Services die via het PIONEER-apparaat door de Serviceprovider worden verschaft kunnen op elk gewenst moment zonder voorafgaande kennisgeving worden gewijzigd, inclusief, maar niet beperkt tot opschorting, verwijdering, beëindiging van alle of een deel van de Inhoud of Services.

Als u vragen of problemen hebt met betrekking tot de Inhoud of Diensten, raadpleegt u de website van de Serviceprovider voor de meest actuele informatie. PIONEER is niet verantwoordelijk of aansprakelijk voor de klantenservice met betrekking tot de Inhoud en Diensten. Alle vragen of serviceverzoeken met betrekking tot de Inhoud of Diensten moeten rechtstreeks worden gericht aan de desbetreffende Inhoud en Dienstenproviders. PIONEER is niet verantwoordelijk voor de Inhoud of Diensten die door de Serviceprovider wordt verstrekt of voor de wijzigingen, verwijdering of beëindiging van dergelijke Inhoud of Diensten en biedt geen garantie ten aanzien van de beschikbaarheid of toegankelijkheid van dergelijke Inhoud of Diensten.

# **Kennisgeving softwarelicentie**

De licenties voor de open source software die gebruikt wordt in deze speler kunt u vinden aan het eind van dit document.

# **Software License Notice**

Les licences du logiciel ouvert utilisé pour le lecteur utilisé dans ce lecteur sont les suivantes. Les textes originaux (en anglais) sont inclus ici pour des raisons de précision.

Die Lizenzen für die Open Source Software, die für diesen Player verwendet wird, sind nachstehend aufgeführt. Aus Gründen der Genauigkeit haben wir den englischen Text eingeschlossen (auf English).

Le licenze nel software open source usato da questo lettore appaiono di seguito. Per motivi di precisione, qui sono stati inclusi i testi originali (in inglese).

Las licencias para el software de fuente abierta usado en este reproductor se muestran más abajo. Con la finalidad de ofrecer mayor exactitud, aquí ofrecemos el texto original (en ingles).

De licenties voor de open source software die is toegepast in deze disc-speler worden hieronder vermeld. Om vergissingen uit te sluiten, hebben we hierbij de oorspronkelijke (Engelse) tekst vermeld.

The following GPL executables and LGPL libraries used in this product are subject to the GPL2.0/LGPL2.1 License Agreements:

**GPL EXECUTABLES:** Linux kernel, bash, busybox, dhcpcd, e2fsprogs, fdisk, msdl-1.1, mtd-utils, net-tools, procps, psmisc, samba-3.0.25b, sysutils, tftpd, tinylogin, unzip, uteletd

**LGPL LIBRARIES:** avahi, ATK, uClibc, DirectFB, cairo, ffmpeg, gail, glib, gnuTLS, GTK+, iconv, libcrypt, libdaemon, libgpgerror, libsoup, libintl, mpg123, pango, PyEnchant, webkit

#### **gSOAP Public License 1.3 LIBRARY:** gsoap

You can get corresponding open source code from the following URL.

#### http://www.oss-pioneer.com/homeav/hts/

We are unable to answer any question about the source code for the open source software.

This product includes

- y Crypt Data Packaging : Copyright © Trantor Standard Systems Inc., 2001
- curl: copyright © 1996 2008, Daniel Stenberg
- expat: copyright © 2006 expat maintainers
- $f$ ontconfig  $\cdot$ 
	- Copyright © 2000 Keith Packard - Copyright © 2005 Patrick Lam
- freetype: copyright © 2003 The
- FreeType Project (www.freetype.org).
- International Components for Unicode: copyright © 1995-2010 International Business Machines Corporation and others
- ipeg : This software is based in part on the work of the Independent JPEG Group copyright © 1991 – 1998, Thomas G. Lane.
- y JSON : Copyright © 2005 JSON.org
- lighttpd : Copyright © 2004, Jan Kneschke, incremental
- y mng: copyright © 2000-2007 Gerard Juyn, Glenn Randers-Pehrson
- ntp : copyright © David L. Mills 1992-2006
- OpenSSL:
	- cryptographic software written by Eric Young (eay@cryptsoft.com).
	- software written by Tim Hudson

(tjh@cryptsoft.com).

- software developed by the OpenSSL Project for use in the OpenSSL Toolkit. (http://www.openssl.org)
- y pcre : Copyright © 1997-2010 University of Cambridge
- PHP : Copyright © 1999 2010 The PHP Group
- pixman :
	- Copyright 1987, 1988, 1989, 1998 The Open Group
	- Copyright 1987, 1988, 1989 Digital Equipment Corporation
	- Copyright 1999, 2004, 2008 Keith Packard
	- Copyright 2000 SuSE, Inc.
	- Copyright 2000 Keith Packard, member of The XFree86 Project, Inc.
	- Copyright 2004, 2005, 2007, 2008 Red Hat, Inc.
	- Copyright 2004 Nicholas Miell - Copyright 2005 Lars Knoll & Zack
	- Rusin, Trolltech
	- Copyright 2005 Trolltech AS
	- Copyright 2007 Luca Barbato
	- Copyright 2008 Aaron Plattner, NVIDIA Corporation
	- Copyright 2008 Rodrigo Kumpera
	- Copyright 2008 André Tupinambá
	- Copyright 2008 Mozilla Corporation
	- Copyright 2008 Frederic Plourde
	- Copyright 2009 Sun Microsystems, Inc.
- png: copyright © 2004 Glenn Randers-Pehrson
- portmap : copyright © 1990 The Regents of the University of California
- Protocol Buffer : Copyright 2008, Google Inc.
- tiff :
- Copyright © 1988-1997 Sam Leffler - Copyright © 1991-1997 Silicon
- Graphics, Inc.
- tinyxml : Original file by Yves Berguin.
- UnitTest++ : copyright © 2006 Noel Llopis and Charles Nicholson
- UPnP SDK : copyright © 2000-2003 Intel Corporation
- y xml2 : copyright © 1998-2003 Daniel Veillard
- $\bullet$   $\vee$  xslt :
	- Copyright © 2001-2002 Daniel Veillard.
	- Copyright © 2001-2002 Thomas Broyer, Charlie Bozeman and Daniel

Veillard.

- WPA Supplicant : Copyright © 2003-2007, Jouni Malinen <j@w1.fi> and contributors
- zlib: copyright © 1995-2002 Jean-loup Gailly and Mark Adler.

#### All rights reserved.

Permission is hereby granted, free of charge, to any person obtaining a copy of this software and associated documentation files (the "Software"), to deal in the Software without restriction, including without limitation the rights to use, copy, modify, merge, publish, distribute, sublicense, and/or sell copies of the Software, and to permit persons to whom the Software is furnished to do so, subject to the following conditions:

THE SOFTWARE IS PROVIDED "AS IS", WITHOUT WARRANTY OF ANY KIND. EXPRESS OR IMPLIED, INCLUDING BUT NOT LIMITED TO THE WARRANTIES OF MERCHANTABILITY, FITNESS FOR A PARTICULAR PURPOSE AND NONINFRINGEMENT. IN NO EVENT SHALL THE AUTHORS OR COPYRIGHT HOLDERS BE LIABLE FOR ANY CLAIM, DAMAGES OR OTHER LIABILITY, WHETHER IN AN ACTION OF CONTRACT, TORT OR OTHERWISE, ARISING FROM, OUT OF OR IN CONNECTION WITH THE SOFTWARE OR THE USE OR OTHER DEALINGS IN THE SOFTWARE

#### **GNU GENERAL PUBLIC LICENSE**

#### Version 2, June 1991

Copyright © 1989, 1991 Free Software Foundation, Inc.

51 Franklin Street, Fifth Floor, Boston, MA 02110-1301, USA

Everyone is permitted to copy and distribute verbatim copies of this license document, but changing it is not allowed.

#### **Preamble**

The licenses for most software are designed to take away your freedom to share and change it. By contrast, the GNU General Public License is intended to guarantee

your freedom to share and change free software--to make sure the software is free for all its users. This General Public License applies to most of the Free Software Foundation's software and to any other program whose authors commit to using it. (Some other Free Software Foundation software is covered by the GNU Lesser General Public License instead.) You can apply it to your programs, too.

When we speak of free software, we are referring to freedom, not price. Our General Public Licenses are designed to make sure that you have the freedom to distribute copies of free software (and charge for this service if you wish), that you receive source code or can get it if you want it, that you can change the software or use pieces of it in new free programs; and that you know you can do these things.

To protect your rights, we need to make restrictions that forbid anyone to deny you these rights or to ask you to surrender the rights. These restrictions translate to certain responsibilities for you if you distribute copies of the software, or if you modify it. For example, if you distribute copies of such a program, whether gratis or for a fee, you must give the recipients all the rights that you have. You must make sure that they, too, receive or can get the source code. And you must show them these terms so they know their rights.

We protect your rights with two steps: (1) copyright the software, and (2) offer you this license which gives you legal permission to copy, distribute and/or modify the software.

Also, for each author's protection and ours, we want to make certain that everyone understands that there is no warranty for this free software. If the software is modified by someone else and passed on, we want its recipients to know that what they have is not the original, so that any problems introduced by others will not reflect on the original authors' reputations. Finally, any free program is threatened constantly by software patents. We wish to avoid the danger that redistributors of a free program will individually obtain patent licenses, in effect making the program proprietary. To prevent this, we have made it clear that any patent must be licensed for everyone's free use or not licensed at all.

The precise terms and conditions for copying, distribution and modification follow.

#### **TERMS AND CONDITIONS FOR COPYING, DISTRIBUTION AND MODIFICATION**

0. This License applies to any program or other work which contains a notice placed by the copyright holder saying it may be distributed under the terms of this General Public License. The "Program", below, refers to any such program or work, and a "work based on the Program" means either

the Program or any derivative work under copyright law: that is to say, a work containing the Program or a portion of it, either verbatim or with modifications and/or translated into another language. (Hereinafter, translation is included without limitation in the term "modification".) Each licensee is addressed as "you". Activities other than copying, distribution and modification are not covered by this License; they are outside its scope. The act of running the Program is not restricted, and the output from the Program is covered only if its contents constitute a work based on the Program (independent of having been made by running the Program). Whether that is true depends on what the Program does.

- You may copy and distribute verbatim copies of the Program's source code as you receive it, in any medium, provided that you conspicuously and appropriately publish on each copy an appropriate copyright notice and disclaimer of warranty; keep intact all the notices that refer to this License and to the absence of any warranty; and give any other recipients of the Program a copy of this License along with the Program. You may charge a fee for the physical act of transferring a copy, and you may at your option offer warranty protection in exchange for a fee.
- 2. You may modify your copy or copies of the Program or any portion of it, thus forming a work based on the Program, and copy and distribute such modifications or work under the terms of Section 1 above, provided that you also meet all of these conditions:
	- a) You must cause the modified files to carry prominent notices stating that you changed the files and the date of any change.
	- b) You must cause any work that you distribute or publish, that in whole or in part contains or is derived from the Program or any part thereof, to be licensed as a whole at no charge to all third parties under the terms of this License.
	- c) If the modified program normally reads commands interactively when run, you must cause it, when started running for such interactive use in the most ordinary way, to print or display an announcement including an appropriate copyright notice and a notice that there is no warranty (or else, saying that you provide a warranty) and that users may redistribute the program under these conditions, and telling the user how to view a copy of this License. (Exception: if the Program itself is interactive but

does not normally print such an announcement, your work based on the Program is not required to

print an announcement.) These requirements apply to the modified work as a whole. If identifiable sections of that work are not derived from the Program and can be reasonably considered independent and separate works in themselves, then this License, and its terms, do not apply to those sections when you distribute them as separate works. But when you distribute the same sections as part of a whole which is a work based on the Program, the distribution of the whole must be on the terms of this License, whose permissions for other licensees extend to the entire whole, and thus to each and every part regardless of who wrote it.

Thus, it is not the intent of this section to claim rights or contest your rights to work written entirely by you; rather, the intent is to exercise the right to control the distribution of derivative or collective works based on the Program.

In addition, mere aggregation of another work not based on the Program with the Program (or with a work based on the Program) on a volume of a storage or distribution medium does not bring the other work under the scope of this License.

- 3. You may copy and distribute the Program (or a work based on it, under Section 2) in object code or executable form under the terms of Sections 1 and 2 above provided that you also do one of the following:
	- a) Accompany it with the complete corresponding machine-readable source code, which must be distributed under the terms of Sections 1 and 2 above on a medium customarily used for software interchange; or,
	- b) Accompany it with a written offer, valid for at least three years, to give any third party, for a charge no more than your cost of physically performing source distribution, a complete machine-readable copy of the corresponding source code, to be distributed under the terms of Sections 1 and 2 above on a medium customarily used for software interchange; or,
	- c) Accompany it with the information you received as to the offer to distribute corresponding source code. (This alternative is allowed only for noncommercial distribution and only if you received the program in object code or executable form with such an offer, in accord with Subsection b above.)

The source code for a work means the preferred form of the work for making modifications to it. For an executable work, complete source code means all the source code for all modules it contains, plus any associated interface definition files, plus the scripts used to control compilation and installation of the executable. However, as a special exception, the source code distributed need not include anything that is normally distributed (in either source or binary form) with the major components (compiler, kernel, and so on) of the operating system on which the executable runs, unless that component itself accompanies the executable.

If distribution of executable or object code is made by offering access to copy from a designated place, then offering equivalent access to copy the source code from the same place counts as distribution of the source code, even though third parties are not compelled to copy the source along with the object code.

- 4. You may not copy, modify, sublicense, or distribute the Program except as expressly provided under this License. Any attempt otherwise to copy, modify, sublicense or distribute the Program is void, and will automatically terminate your rights under this License. However, parties who have received copies, or rights, from you under this License will not have their licenses terminated so long as such parties remain in full compliance.
- You are not required to accept this License, since you have not signed it. However, nothing else grants you permission to modify or distribute the Program or its derivative works. These actions are prohibited by law if you do not accept this License. Therefore, by modifying or distributing the Program (or any work based on the Program), you indicate your acceptance of this License to do so, and all its terms and conditions for copying, distributing or modifying the Program or works based on it.
- Each time you redistribute the Program (or any work based on the Program), the recipient automatically receives a license from the original licensor to copy, distribute or modify the Program subject to these terms and conditions. You may not impose any further restrictions on the recipients' exercise of the rights granted herein. You are not responsible for enforcing compliance by third parties to this License.
- 7. If, as a consequence of a court judgment or allegation of patent infringement or for any other reason (not limited to patent issues), conditions are imposed on you

(whether by court order, agreement or otherwise) that contradict the conditions of this License, they do not excuse you from the conditions of this License. If you cannot distribute so as to satisfy simultaneously your obligations under this License and any other pertinent obligations, then as a consequence you may not distribute the Program at all. For example, if a patent license would not permit royalty-free redistribution of the Program by all those who receive copies directly or indirectly through you, then the only way you could satisfy both it and this License would be to refrain entirely from distribution of the Program.

If any portion of this section is held invalid or unenforceable under any particular circumstance, the balance of the section is intended to apply and the section as a whole is intended to apply in other circumstances. It is not the purpose of this section to induce you to infringe any patents or other property right claims or to contest validity of any such claims; this section has the sole purpose of protecting the integrity of the free software distribution system, which is implemented by public license practices. Many people have made generous contributions to the wide range of software distributed through that system in reliance on consistent application of that system; it is up to the author/donor to decide if he or she is willing to distribute software through any other system and a licensee cannot impose that choice. This section is intended to make thoroughly clear what is believed to be a consequence of the rest of this License.

- 8. If the distribution and/or use of the Program is restricted in certain countries either by patents or by copyrighted interfaces, the original copyright holder who places the Program under this License may add an explicit geographical distribution limitation excluding those countries, so that distribution is permitted only in or among countries not thus excluded. In such case, this License incorporates the limitation as if written in the body of this License.
- 9. The Free Software Foundation may publish revised and/or new versions of the General Public License from time to time. Such new versions will be similar in spirit to the present version, but may differ in detail to address new problems or concerns.

Each version is given a distinguishing version number. If the Program specifies a version number of this License which applies to it and "any later version", you have the option of following the terms and conditions

either of that version or of any later version published by the Free Software Foundation. If the Program does not specify a version number of this License, you may choose any version ever published by the Free Software Foundation.

10. If you wish to incorporate parts of the Program into other free programs whose distribution conditions are different, write to the author to ask for permission. For software which is copyrighted by the Free Software Foundation, write to the Free Software Foundation; we sometimes make exceptions for this. Our decision will be guided by the two goals of preserving the free status of all derivatives of our free software and of promoting the sharing and reuse of software generally.

#### **NO WARRANTY**

- 11. BECAUSE THE PROGRAM IS LICENSED FREE OF CHARGE, THERE IS NO WARRANTY FOR THE PROGRAM, TO THE EXTENT PERMITTED BY APPLICABLE LAW. EXCEPT WHEN OTHERWISE STATED IN WRITING THE COPYRIGHT HOLDERS AND/OR OTHER PARTIES PROVIDE THE PROGRAM "AS IS" WITHOUT WARRANTY OF ANY KIND, EITHER EXPRESSED OR IMPLIED, INCLUDING, BUT NOT LIMITED TO, THE IMPLIED WARRANTIES OF MERCHANTABILITY AND FITNESS FOR A PARTICULAR PURPOSE. THE ENTIRE RISK AS TO THE QUALITY AND PERFORMANCE OF THE PROGRAM IS WITH YOU. SHOULD THE PROGRAM PROVE DEFECTIVE, YOU ASSUME THE COST OF ALL NECESSARY SERVICING, REPAIR OR CORRECTION.
- 12. IN NO EVENT UNLESS REQUIRED BY APPLICABLE LAW OR AGREED TO IN WRITING WILL ANY COPYRIGHT HOLDER, OR ANY OTHER PARTY WHO MAY MODIFY AND/OR REDISTRIBUTE THE PROGRAM AS PERMITTED ABOVE, BE LIABLE TO YOU FOR DAMAGES INCLUDING ANY GENERAL, SPECIAL, INCIDENTAL OR CONSEQUENTIAL DAMAGES ARISING OUT OF THE USE OR INABILITY TO USE THE PROGRAM (INCLUDING BUT NOT LIMITED TO LOSS OF DATA OR DATA BEING RENDERED INACCURATE OR LOSSES SUSTAINED BY YOU OR THIRD PARTIES OR A FAILURE OF THE PROGRAM TO OPERATE WITH ANY OTHER PROGRAMS), EVEN IF SUCH HOLDER OR OTHER PARTY HAS BEEN ADVISED OF THE POSSIBILITY OF SUCH DAMAGES.

#### **END OF TERMS AND CONDITIONS**

#### **How to Apply These Terms to Your New Programs**

If you develop a new program, and you want it to be of the greatest possible use to the public, the best way to achieve this is to make it free software which everyone can redistribute and change under these terms. To do so, attach the following notices to the program. It is safest to attach them to the start of each source file to most effectively convey the exclusion of warranty; and each file should have at least the "copyright" line and a pointer to where the full notice is found.

> <one line to give the program's name and an idea of what it does.>

Copyright © <year> <name of author>

This program is free software; you can redistribute it and/or modify it under the terms of the GNU General Public License as published by the Free Software Foundation; either version 2 of the License, or (at your option) any later version.

This program is distributed in the hope that it will be useful, but WITHOUT ANY WARRANTY; without even the implied warranty of MFRCHANTABILITY or FITNESS FOR A PARTICULAR PURPOSE. See the GNU General Public License for more details. 

You should have received a copy of the GNU General Public License along with this program; if not, write to the Free Software Foundation, Inc., 51 Franklin Street, Fifth Floor, Boston, MA 02110-1301, USA.

Also add information on how to contact you by electronic and paper mail.

If the program is interactive, make it output a short notice like this when it starts in an interactive mode:

#### Gnomovision version 69, Copyright © year name of author

Gnomovision comes with ABSOLUTELY NO WARRANTY; for details type `show w'. This is free software, and you are welcome to redistribute it under certain conditions; type `show c' for details.

The hypothetical commands `show w' and `show c' should show the appropriate parts of the General Public License. Of course, the commands you use may be called something other than `show w' and `show c'; they could even be mouse-clicks or menu items--whatever suits your program. You should also get your employer (if you work as a programmer) or your school, if any, to sign a "copyright disclaimer" for the program, if necessary. Here is a sample; alter the names:

Yoyodyne, Inc., hereby disclaims all copyright interest in the program `Gnomovision' (which makes passes at compilers) written by James Hacker.

<signature of Ty Coon>, 1 April 1989 Ty Coon, President of Vice

This General Public License does not permit incorporating your program into proprietary programs. If your program is a subroutine library, you may consider it more useful to permit linking proprietary applications with the library. If this is what you want to do, use the GNU Lesser General Public License instead of this License.

#### **GNU LESSER GENERAL PUBLIC LICENSE**

#### Version 2.1, February 1999

Copyright © 1991, 1999 Free Software Foundation, Inc. 

51 Franklin Street, Fifth Floor, Boston, MA 02110-1301 USA

Everyone is permitted to copy and distribute verbatim copies of this license document, but changing it is not allowed.

[This is the first released version of the Lesser GPL. It also counts as the successor of the GNU Library Public License, version 2, hence the version number 2.1.]

#### **Preamble**

The licenses for most software are designed to take away your freedom to share and change it. By contrast, the GNU General Public Licenses are intended to guarantee your freedom to share and change free software--to make sure the software is free for all its users.

This license, the Lesser General Public License, applies to some specially designated software packages--typically libraries--of the Free Software Foundation and other authors who decide to use it. You can use it too, but we suggest you first think carefully about whether this license or the ordinary General Public License is the better strategy to use in any particular case, based on the explanations below. When we speak of free software, we are referring to freedom of use, not price. Our General Public Licenses are designed to make sure that you have the freedom to distribute copies of free software (and charge for this service if you wish); that you receive source code or can get it if you want it; that you can change the software and use pieces of it in new free programs; and that you are informed that you can do these things.

To protect your rights, we need to make restrictions that forbid distributors to deny you these rights or to ask you to surrender these rights. These restrictions translate to certain responsibilities for you if you distribute copies of the library or if you modify it.

For example, if you distribute copies of the library, whether gratis or for a fee, you must give the recipients all the rights that we gave you. You must make sure that they, too, receive or can get the source code. If you link other code with the library, you must provide complete object files to the recipients, so that they can relink them with the library after making changes to the library and recompiling it. And you must

show them these terms so they know their rights.

We protect your rights with a two-step method: (1) we copyright the library, and (2) we offer you this license, which gives you legal permission to copy, distribute and/or modify the library.

To protect each distributor, we want to make it very clear that there is no warranty for the free library. Also, if the library is modified by someone else and passed on, the recipients should know that what they have is not the original version, so that the original author's reputation will not be affected by problems that might be introduced by others.

Finally, software patents pose a constant threat to the existence of any free program. We wish to make sure that a company cannot effectively restrict the users of a free program by obtaining a restrictive license from a patent holder. Therefore, we insist that any patent license obtained for a version of the library must be consistent with the full freedom of use specified in this license.

Most GNU software, including some libraries, is covered by the ordinary GNU General Public License. This license, the GNU Lesser General Public License, applies to certain designated libraries, and is quite different from the ordinary General Public License. We use this license for certain libraries in order to permit linking those libraries into non-free programs. When a program is linked with a library, whether statically or using a shared library, the combination of the two is legally speaking a combined work, a derivative of the original library. The ordinary General Public License therefore permits such linking only if the entire combination fits its criteria of freedom. The Lesser General Public License permits more lax criteria for linking other code with the library. We call this license the "Lesser" General Public License because it does Less to protect the user's freedom than the ordinary General Public License. It also provides other free software developers Less of an advantage over competing nonfree programs. These disadvantages are the reason we use the ordinary General Public License for many libraries. However, the Lesser license provides advantages in certain special circumstances. For example, on rare occasions, there may be a special need to encourage the widest possible use of a certain library, so that it becomes a de-facto standard. To achieve this, non-free programs must be allowed to use the library. A more frequent case is that a free library does the same job as widely used non-free libraries. In this case, there is little to gain by limiting the free library to free software only, so we use the Lesser General Public License.

In other cases, permission to use a particular library in non-free programs enables a greater number of people to use a large body of free software. For example,

permission to use the GNU C Library in non-free programs enables many more people to use the whole GNU operating system, as well as its variant, the GNU/Linux operating system.

Although the Lesser General Public License is Less protective of the users' freedom, it does ensure that the user of a program that is linked with the Library has the freedom and the wherewithal to run that program using a modified version of the Library.

The precise terms and conditions for copying, distribution and modification follow. Pay close attention to the difference between a "work based on the library" and a "work that uses the library". The former contains code derived from the library, whereas the latter must be combined with the library in order to run.

#### **TERMS AND CONDITIONS FOR COPYING, DISTRIBUTION AND MODIFICATION**

0. This License Agreement applies to any software library or other program which contains a notice placed by the copyright holder or other authorized party saying it may be distributed under the terms of this Lesser General Public License (also called "this License"). Each licensee is addressed as "you".

A "library" means a collection of software functions and/or data prepared so as to be conveniently linked with application programs (which use some of those functions and data) to form executables. The "Library", below, refers to any such software library or work which has been distributed under these terms. A "work based on the Library" means either the Library or any derivative work under copyright law: that is to say, a work containing the Library or a portion of it, either verbatim or with modifications and/or translated straightforwardly into another language. (Hereinafter, translation is included without limitation in the term "modification".)

"Source code" for a work means the preferred form of the work for making modifications to it. For a library, complete source code means all the source code for all modules it contains, plus any associated interface definition files, plus the scripts used to control compilation and installation of the library.

Activities other than copying, distribution and modification are not covered by this License; they are outside its scope. The act of running a program using the Library is not restricted, and output from such a program is covered only if its contents constitute a work based on the Library (independent of the use of the Library in a tool for writing it). Whether that

is true depends on what the Library does and what the program that uses the Library does.

- 1. You may copy and distribute verbatim copies of the Library's complete source code as you receive it, in any medium, provided that you conspicuously and appropriately publish on each copy an appropriate copyright notice and disclaimer of warranty; keep intact all the notices that refer to this License and to the absence of any warranty; and distribute a copy of this License along with the Library. You may charge a fee for the physical act of transferring a copy, and you may at your option offer warranty protection in exchange for a fee.
- 2. You may modify your copy or copies of the Library or any portion of it, thus forming a work based on the Library, and copy and distribute such modifications or work under the terms of Section 1 above, provided that you also meet all of these conditions:
	- a) The modified work must itself be a software library.
	- b) You must cause the files modified to carry prominent notices stating that you changed the files and the date of any change.
	- You must cause the whole of the work to be licensed at no charge to all third parties under the terms of this License.
	- d) If a facility in the modified Library refers to a function or a table of data to be supplied by an application program that uses the facility, other than as an argument passed when the facility is invoked, then you must make a good faith effort to ensure that, in the event an application does not supply such function or table, the facility still operates, and performs whatever part of its purpose remains meaningful. (For example, a function in a library to compute square roots has a purpose that is entirely well-defined independent of the application. Therefore, Subsection 2d requires that any applicationsupplied function or table used by this function must be optional: if the application does not supply it, the square root function must

still compute square roots.) These requirements apply to the modified work as a whole. If identifiable sections of that work are not derived from the Library, and can be reasonably considered independent and separate works in themselves, then this License, and its terms, do not apply to those sections. when you distribute them as separate works. But when you distribute the same sections as part of a whole which is a work based on the Library,

the distribution of the whole must be on the terms of this License, whose permissions for other licensees extend to the entire whole, and thus to each and every part regardless of who wrote it.

Thus, it is not the intent of this section to claim rights or contest your rights to work written entirely by you; rather, the intent is to exercise the right to control the distribution of derivative or collective works based on the Library.

In addition, mere aggregation of another work not based on the Library with the Library (or with a work based on the Library) on a volume of a storage or distribution medium does not bring the other work under the scope of this License.

3. You may opt to apply the terms of the ordinary GNU General Public License instead of this License to a given copy of the Library. To do this, you must alter all the notices that refer to this License, so that they refer to the ordinary GNU General Public License, version 2, instead of to this License. (If a newer version than version 2 of the ordinary GNU General Public License has appeared, then you can specify that version instead if you wish.) Do not make any other change in these notices.

> Once this change is made in a given copy, it is irreversible for that copy, so the ordinary GNU General Public License applies to all subsequent copies and derivative works made from that copy.

This option is useful when you wish to copy part of the code of the Library into a program that is not a library.

4. You may copy and distribute the Library (or a portion or derivative of it, under Section 2) in object code or executable form under the terms of Sections 1 and 2 above provided that you accompany it with the complete corresponding machinereadable source code, which must be distributed under the terms of Sections 1 and 2 above on a medium customarily used for software interchange.

If distribution of object code is made by offering access to copy from a designated place, then offering equivalent access to copy the source code from the same place satisfies the requirement to distribute the source code, even though third parties are not compelled to copy the source along with the object code.

5. A program that contains no derivative of any portion of the Library, but is designed to work with the Library by being compiled or linked with it, is called a "work that uses the Library". Such a work, in isolation, is not a

derivative work of the Library, and therefore falls outside the scope of this License.

However, linking a "work that uses the Library" with the Library creates an executable that is a derivative of the Library (because it contains portions of the Library), rather than a "work that uses the library". The executable is therefore covered by this License. Section 6 states terms for distribution of such executables.

When a "work that uses the Library" uses material from a header file that is part of the Library, the object code for the work may be a derivative work of the Library even though the source code is not. Whether this is true is especially significant if the work can be linked without the Library, or if the work is itself a library. The threshold for this to be true is not precisely defined by law.

If such an object file uses only numerical parameters, data structure layouts and accessors, and small macros and small inline functions (ten lines or less in length), then the use of the object file is unrestricted, regardless of whether it is legally a derivative work. (Executables containing this object code plus portions of the Library will still fall under Section 6.)

Otherwise, if the work is a derivative of the Library, you may distribute the object code for the work under the terms of Section 6. Any executables containing that work also fall under Section 6, whether or not they are linked directly with the Library itself.

- 6. As an exception to the Sections above, you may also combine or link a "work that uses the Library" with the Library to produce a work containing portions of the Library, and distribute that work under terms of your choice, provided that the terms permit modification of the work for the customer's own use and reverse engineering for debugging such modifications. You must give prominent notice with each copy of the work that the Library is used in it and that the Library and its use are covered by this License. You must supply a copy of this License. If the work during execution displays copyright notices, you must include the copyright notice for the Library among them, as well as a reference directing the user to the copy of this License. Also, you must do one of these things:
	- a) Accompany the work with the complete corresponding machine-readable source code for the Library including whatever changes were used in the work (which must be distributed under Sections 1 and 2 above); and, if the work is an executable

linked with the Library, with the complete machine-readable "work that uses the Library", as object code and/or source code, so that the user can modify the Library and then relink to produce a modified executable containing the modified Library. (It is understood that the user who changes the contents of definitions files in the Library will not necessarily be able to recompile the application to use the modified definitions.)

- b) Use a suitable shared library mechanism for linking with the Library. A suitable mechanism is one that (1) uses at run time a copy of the library already present on the user's computer system, rather than copying library functions into the executable, and (2) will operate properly with a modified version of the library, if the user installs one, as long as the modified version is interfacecompatible with the version that the work was made with.
- c) Accompany the work with a written offer, valid for at least three years, to give the same user the materials specified in Subsection 6a, above, for a charge no more than the cost of performing this distribution.
- d) If distribution of the work is made by offering access to copy from a designated place, offer equivalent access to copy the above specified materials from the same place.
- e) Verify that the user has already received a copy of these materials or that you have already sent this user a copy.

For an executable, the required form of the "work that uses the Library" must include any data and utility programs needed for reproducing the executable from it. However, as a special exception, the materials to be distributed need not include anything that is normally distributed (in either source or binary form) with the major components (compiler, kernel, and so on) of the operating system on which the executable runs, unless that component itself accompanies the executable.

It may happen that this requirement contradicts the license restrictions of other proprietary libraries that do not normally accompany the operating system. Such a contradiction means you cannot use both them and the Library together in an executable that you distribute.

7. You may place library facilities that are a work based on the Library side-byside in a single library together with other library facilities not covered

by this License, and distribute such a combined library, provided that the separate distribution of the work based on the Library and of the other library facilities is otherwise permitted, and provided that you do these two things:

- a) Accompany the combined library with a copy of the same work based on the Library, uncombined with any other library facilities. This must be distributed under the terms of the Sections above.
- b) Give prominent notice with the combined library of the fact that part of it is a work based on the Library, and explaining where to find the accompanying uncombined form of the same work.
- 8. You may not copy, modify, sublicense, link with, or distribute the Library except as expressly provided under this License. Any attempt otherwise to copy, modify, sublicense, link with, or distribute the Library is void, and will automatically terminate your rights under this License. However, parties who have received copies, or rights, from you under this License will not have their licenses terminated so long as such parties remain in full compliance.
- 9. You are not required to accept this License, since you have not signed it. However, nothing else grants you permission to modify or distribute the Library or its derivative works. These actions are prohibited by law if you do not accept this License. Therefore, by modifying or distributing the Library (or any work based on the Library), you indicate your acceptance of this License to do so, and all its terms and conditions for copying, distributing or modifying the Library or works based on it.
- 10. Each time you redistribute the Library (or any work based on the Library), the recipient automatically receives a license from the original licensor to copy, distribute, link with or modify the Library subject to these terms and conditions. You may not impose any further restrictions on the recipients' exercise of the rights granted herein. You are not responsible for enforcing compliance by third parties with this License.
- 11. If, as a consequence of a court judgment or allegation of patent infringement or for any other reason (not limited to patent issues), conditions are imposed on you (whether by court order, agreement or otherwise) that contradict the conditions of this License, they do not excuse you from the conditions of this License. If you cannot distribute so as to satisfy simultaneously your
obligations under this License and any other pertinent obligations, then as a consequence you may not distribute the Library at all. For example, if a patent license would not permit royalty-free redistribution of the Library by all those who receive copies directly or indirectly through you, then the only way you could satisfy both it and this License would be to refrain entirely from distribution of the Library.

If any portion of this section is held invalid or unenforceable under any particular circumstance, the balance of the section is intended to apply, and the section as a whole is intended to apply in other circumstances. It is not the purpose of this section to induce you to infringe any patents or other property right claims or to contest validity of any such claims; this section has the sole purpose of protecting the integrity of the free software distribution system which is implemented by public license practices. Many people have made generous contributions to the wide range of software distributed through that system in reliance on consistent application of that system; it is up to the author/donor to decide if he or she is willing to distribute software through any other system and a licensee cannot impose that choice. This section is intended to make thoroughly clear what is believed to be a consequence of the rest of this License.

- 12. If the distribution and/or use of the Library is restricted in certain countries either by patents or by copyrighted interfaces, the original copyright holder who places the Library under this License may add an explicit geographical distribution limitation excluding those countries, so that distribution is permitted only in or among countries not thus excluded. In such case, this License incorporates the limitation as if written in the body of this License.
- 13. The Free Software Foundation may publish revised and/or new versions of the Lesser General Public License from time to time. Such new versions will be similar in spirit to the present version, but may differ in detail to address new problems or concerns. Each version is given a distinguishing version number. If the Library specifies a version number of this License which applies to it and "any later version", you have the option of following the terms and conditions either of that version or of any later version published by the Free Software Foundation. If the Library does not specify a license version number, you may choose any version ever published by the Free Software Foundation.

14. If you wish to incorporate parts of the Library into other free programs whose distribution conditions are incompatible with these, write to the author to ask for permission. For software which is copyrighted by the Free Software Foundation, write to the Free Software Foundation; we sometimes make exceptions for this. Our decision will be guided by the two goals of preserving the free status of all derivatives of our free software and of promoting the sharing and reuse of software generally.

#### **NO WARRANTY**

- 15. BECAUSE THE LIBRARY IS LICENSED FREE OF CHARGE, THERE IS NO WARRANTY FOR THE LIBRARY, TO THE EXTENT PERMITTED BY APPLICABLE LAW. EXCEPT WHEN OTHERWISE STATED IN WRITING THE COPYRIGHT HOLDERS AND/OR OTHER PARTIES PROVIDE THE LIBRARY "AS IS" WITHOUT WARRANTY OF ANY KIND, EITHER EXPRESSED OR IMPLIED, INCLUDING, BUT NOT LIMITED TO, THE IMPLIED WARRANTIES OF MERCHANTABILITY AND FITNESS FOR A PARTICULAR PURPOSE. THE ENTIRE RISK AS TO THE QUALITY AND PERFORMANCE OF THE LIBRARY IS WITH YOU. SHOULD THE LIBRARY PROVE DEFECTIVE, YOU ASSUME THE COST OF ALL NECESSARY SERVICING, REPAIR OR CORRECTION.
- 16. IN NO EVENT UNLESS REQUIRED BY APPLICABLE LAW OR AGREED TO IN WRITING WILL ANY COPYRIGHT HOLDER, OR ANY OTHER PARTY WHO MAY MODIFY AND/OR REDISTRIBUTE THE LIBRARY AS PERMITTED ABOVE, BE LIABLE TO YOU FOR DAMAGES. INCLUDING ANY GENERAL, SPECIAL, INCIDENTAL OR CONSEQUENTIAL DAMAGES ARISING OUT OF THE USE OR INABILITY TO USE THE LIBRARY (INCLUDING BUT NOT LIMITED TO LOSS OF DATA OR DATA BEING RENDERED INACCURATE OR LOSSES SUSTAINED BY YOU OR THIRD PARTIES OR A FAILURE OF THE LIBRARY TO OPERATE WITH ANY OTHER SOFTWARE), EVEN IF SUCH HOLDER OR OTHER PARTY HAS BEEN ADVISED OF THE POSSIBILITY OF SUCH DAMAGES.

#### **END OF TERMS AND CONDITIONS**

#### **How to Apply These Terms to Your New Libraries**

If you develop a new library, and you want it to be of the greatest possible use to the public, we recommend making it free software that everyone can redistribute and change. You can do so by permitting redistribution under these terms (or, alternatively, under the terms of the ordinary General Public License). To apply these terms, attach the following notices to the library. It is safest to attach

them to the start of each source file to most effectively convey the exclusion of warranty; and each file should have at least the "copyright" line and a pointer to where the full notice is found.

> <one line to give the library's name and an idea of what it does.

Copyright © <year> <name of author>

This library is free software; you can redistribute it and/or modify it under the terms of the GNU Lesser General Public License as published by the Free Software Foundation; either version 2.1 of the License, or (at your option) any later version. 

This library is distributed in the hope that it will be useful, but WITHOUT ANY WARRANTY; without even the implied warranty of MERCHANTABILITY or FITNESS FOR A PARTICULAR PURPOSE. See the GNU Lesser General Public License for more details. 

You should have received a copy of the GNU Lesser General Public License along with this library; if not, write to the Free Software Foundation, Inc., 51 Franklin Street, Fifth Floor, Boston, MA 02110-1301 USA

Also add information on how to contact you by electronic and paper mail. You should also get your employer (if you work as a programmer) or your school, if any, to sign a "copyright disclaimer" for the library, if necessary. Here is a sample; alter the names:

> Yoyodyne, Inc., hereby disclaims all copyright interest in the library `Frob' (a library for tweaking knobs) written by James Random Hacker.

signature of Ty Coon, 1 April 1990 Ty Coon, President of Vice

That's all there is to it!

# **Declaration of Conformity with regard to the R&TTE Directive 1999/5/EC**

#### Manufacturer**:**

## **Pioneer Corporation**

1-1, SHIN-OGURA, SAIWAI-KU, KAWASAKI-SHI, KANAGAWA-KEN 212-0031, JAPAN EU Representative's:

#### **Pioneer Europe NV**

Haven 1087, Keetberglaan 1, 9120 Melsele, Belgium

**http://www.pioneer.eu**

# CE ®

#### **English:**

Hereby, Pioneer, declares that this BCS-717 (BCS-313) is in compliance with the essential requirements and other relevant provisions of Directive 1999/5/EC.

#### **Suomi:**

Pioneer vakuuttaa täten että BCS-717 (BCS-313) tyyppinen laite on direktiivin 1999/5/ EY oleellisten vaatimusten ja sitä koskevien direktiivin muiden ehtojen mukainen.

#### **Nederlands:**

Hierbij verklaart Pioneer dat het toestel BCS-717 (BCS-313) in overeenstemming is met de essentiële eisen en de andere relevante bepalingen van richtlijn 1999/5/EG.

#### **Français:**

Par la présente Pioneer déclare que l'appareil BCS-717 (BCS-313) est conforme aux exigences essentielles et aux autres dispositions pertinentes de la directive 1999/5/CE.

#### **Svenska:**

Härmed intygar Pioneer att denna BCS-717 (BCS-313) står I överensstämmelse med de väsentliga egenskapskrav ch övriga relevanta bestämmelser som framgår av direktiv 1999/5/EG.

#### **Dansk:**

Undertegnede Pioneer erklærer herved, at følgende udstyr BCS-717 (BCS-313) overholder de væsentlige krav og øvrige relevante krav i direktiv 1999/5/EF.

#### **Deutsch:**

Hiermit erklärt Pioneer, dass sich dieses BCS-717 (BCS-313) in Übereinstimmung mit den grundlegenden Anforderungen und den anderen relevanten Vorschriften der Richtlinie 1999/5/EG.

#### **Ελληνικά**:

ΜΕ ΤΗΝ ΠΑΡΟΥΣΑ Pioneer ΔΗΛΩΝΕΙ ΟΤΙ BCS-717 (BCS-313) ΣΥΜΜΟΡΦΩΝΕΤΑΙ ΠΡΟΣ ΤΙΣ ΟΥΣΙΩΔΕΙΣ ΑΠΑΙΤΗΣΕΙΣ ΚΑΙ ΤΙΣ ΛΟΙΠΕΣ ΣΧΕΤΙΚΕΣ ΔΙΑΤΑΞΕΙΣ ΤΗΣ ΟΔΗΓΙΑΣ 1999/5/ ΕΚ.

#### **Italiano:**

Con la presente Pioneer dichiara che questo BCS-717 (BCS-313) è conforme ai requisiti essenziali ed alle altre disposizioni pertinenti stabilite dalla direttiva 1999/5/CE.

#### **Español:**

Por medio de la presente Pioneer declara que el BCS-717 (BCS-313) cumple con los requisitos esenciales y cualesquiera otras disposiciones aplicables o exigibles de la Directiva 1999/5/CE.

#### **Português:**

Pioneer declara que este BCS-717 (BCS-313) está conforme com os requisitos essenciais e outras disposições da Directiva 1999/5/CE.

#### **Čeština:**

Pioneer tímto prohlašuje, že tento BCS-717 (BCS-313) je ve shodě se základními požadavky a dalšími příslušnými ustanoveními směrnice 1999/5/ES.

#### **Eesti:**

Käesolevaga kinnitab Pioneer seadme BCS-717 (BCS-313) vastavust direktiivi 1999/5/ EÜ põhinõuetele ja nimetatud direktiivist tulenevatele teistele asjakohastele sätetele.

#### **Magyar:**

Alulírott, Pioneer nyilatkozom, hogy a BCS-717 (BCS-313) megfelel a vonatkozó alapvetõ követelményeknek és az 1999/5/EC irányelv egyéb elõírásainak.

#### **Latviešu valoda:**

Ar šo Pioneer deklarē, ka BCS-717 (BCS-313) atbilst Direktīvas 1999/5/EK būtiskajām prasībām un citiem ar to saistītajiem noteikumiem.

#### **Lietuvių kalba:**

Šiuo Pioneer deklaruoja, kad šis BCS-717 (BCS-313) atitinka esminius reikalavimus ir kitas 1999/5/EB Direktyvos nuostatas.

#### **Malti:**

Hawnhekk, Pioneer jiddikjara li dan BCS-717 (BCS-313) jikkonforma mal-ħtiġijiet essenziali u ma provvedimenti oħrajn relevanti li hemm fid-Dirrettiva 1999/5/EC.

#### **Slovenčina:**

Pioneer týmto vyhlasuje, že BCS-717 (BCS-313) spĺňa základné požiadavky a všetky príslušné ustanovenia Smernice 1999/5/ES.

#### **Slovenščina:**

Pioneer izjavlja, da je ta BCS-717 (BCS-313) v skladu z bistvenimi zahtevami in ostalimi relevantnimi določili direktive 1999/5/ES.

#### **Română:**

Prin prezenta, Pioneer declara ca acest BCS-717 (BCS-313) este in conformitate cu cerintele esentiale si alte prevederi ale Directivei 1999/5/EU.

#### **български:**

С настоящето, Pioneer декларира, че този BCS-717 (BCS-313) отговаря на основните изисквания и други съответни постановления на Директива 1999/5/EC.

#### **Polski:**

Niniejszym Pioneer oświadcza, że BCS-717 (BCS-313) jest zgodny z zasadniczymi wymogami oraz pozostałymi stosownymi postanowieniami Dyrektywy 1999/5/EC.

#### **Norsk:**

Pioneer erklærer herved at utstyret BCS-717 (BCS-313) er i samsvar med de grunnleggende krav og øvrige relevante krav i direktiv 1999/5/EF.

#### **Íslenska:**

Hér með lýsir Pioneer yfir því að BCS-717 (BCS-313) er í samræmi við grunnkröfur og aðrar kröfur, sem gerðar eru í tilskipun 1999/5/EC.

# **http://www.pioneer.co.uk http://www.pioneer.fr http://www.pioneer.de http://www.pioneer.it http://www.pioneer.nl-http://www.pioneer.be http://www.pioneer.es http://www.pioneer.eu**

Published by Pioneer Corporation. Copyright © 2011 Pioneer Corporation. All rights reserved. Publication de Pioneer Corporation. © 2011 Pioneer Corporation. Tous droits de reproduction et de traduction réservés. Veröffentlicht von Pioneer Corporation. Urheberrechtlich geschützt © 2011 Pioneer Corporation. Alle Rechte vorbehalten. Pubblicato da Pioneer Corporation. Copyright © 2011 Pioneer Corporation. Tutti i diritti riservati. Uitgegeven door Pioneer Corporation. Copyright © 2011 Pioneer Corporation. Alle rechten voorbehouden. Publicado por Pioneer Corporation. Copyright © 2011 Pioneer Corporation. Todos los derechos reservados.

# **PIONEER CORPORATION**

1-1, Shin-ogura, Saiwai-ku, Kawasaki-shi, Kanagawa 212-0031, Japan

# **PIONEER ELECTRONICS (USA) INC.**

P.O. BOX 1540, Long Beach, California 90801-1540, U.S.A. TEL: (800) 421-1404

# **PIONEER ELECTRONICS OF CANADA, INC.**

340 Ferrier Street, Unit 2, Markham, Ontario L3R 2Z5, Canada TEL: 1-877-283-5901, 905-479-4411

# **PIONEER EUROPE NV**

Haven 1087, Keetberglaan 1, B-9120 Melsele, Belgium TEL: 03/570.05.11

### **PIONEER ELECTRONICS ASIACENTRE PTE. LTD.**

253 Alexandra Road, #04-01, Singapore 159936 TEL: 65-6472-7555

# **PIONEER ELECTRONICS AUSTRALIA PTY. LTD.**

5 Arco Lane, Heatherton, Victoria, 3202, Australia, TEL: (03) 9586-6300

# **PIONEER ELECTRONICS DE MEXICO S.A. DE C.V.**

Blvd.Manuel Avila Camacho 138 10 piso Col.Lomas de Chapultepec, Mexico, D.F. 11000 TEL: 55-9178- 4270